Stsadm command-line tool (Office SharePoint Server)

- $\Box$
- $\Box$  Visual Basic (Declaration)  $\Box$  C#
- $\Box$  C++
- □ JavaScript
- JScript
- XML
- Visual Basic Script

This Office product will reach end of support on October 10, 2017. To stay supported, you will need to upgrade. For more information, see , [Resources](https://go.microsoft.com/fwlink/?linkid=838723) to help you upgrade your Office 2007 servers and clients.

In this article:

- Using [Stsadm](#page-0-0)
- Stsadm is not [interactive](#page-2-0)
- Available [operations](#page-3-0) and properties

Microsoft Office SharePoint Server 2007 includes the Stsadm tool for command-line administration of Office SharePoint Server 2007 servers and sites. Stsadm is located at the following path on the drive where SharePoint Products and Technologies is installed:

%COMMONPROGRAMFILES%\microsoft shared\web server extensions\12\bin. You must be an administrator on the local computer to use Stsadm.

<span id="page-0-0"></span>Stsadm provides a method for performing the Office SharePoint Server 2007 administration tasks at the command line or by using batch files or scripts. Stsadm provides access to operations not available by using the Central Administration site, such as changing the administration port. The command-line tool has a more streamlined interface than Central Administration, and it allows you to perform the same tasks. There are certain operations and certain parameters that are only available by using the Stsadm command-line tool.

# Using Stsadm

The command-line tool provides access to the complete set of Office SharePoint Server 2007 operations. You can use Stsadm from the command line or with batch files or scripts. Stsadm must be run on the server itself.

To use Stsadm, you must be a member of the local Administrators group on the server. When you invoke Stsadm, you supply an operation and a set of command-line parameters in the form:

### **-operation OperationName -parameter value**

#### **Note:**

If a value you need to use with the command-line tool includes a space or a character that is treated as special by the command-line interface, such as an ampersand (&), you can enclose the string in quotation marks ("). For example, if the URL to a site is http://my site, you can enter the URL as "http://my site".

Most parameters for the command line also have a short form that you can use instead of the full parameter name. For example, the following command sets the configuration database to use Server1 collab on Server1 and specifies the database user name and password to connect with:

### **stsadm -o setconfigdb -connect -ds Server1 -dn Server1\_collab -du User1 -dp password**

The following table explains the commands and parameters from this example.

#### **Command or parameter**

### **Definition**

**-o setconfigdb** Creates a connection between Office SharePoint Server 2007 and a configuration database.

**-connect** Specifies that there is an existing configuration database to use.

**-ds Server1** Specifies the server name that contains the database to use.

**-dn**

Specifies the database name to use on that server.

**Server1\_collab**

<span id="page-2-0"></span>**-du User1** Specifies an administrator user name for the database. **-dp password** Specifies the password for the user.

### Stsadm is not interactive

Stsadm is not an interactive tool. With Stsadm, you type the operation and parameters all at once. You will not be prompted to fill in missing parameters while the operation is running. If a required parameter is missing, the operation fails, and you must type the operation and parameters again.

<span id="page-3-0"></span>This behavior allows better flexibility for batching commands, because the tools do not prompt you for information after you have submitted a command. If you want a more interactive tool, try using the administrative object model or Central Administration pages.

## Available operations and properties

For a complete list of Stsadm operations and properties, see **Index for** Stsadm operations and properties (Office SharePoint Server).

The following operations are available only from the command line:

#### **addcontentdb** (the

command line is required for adding **enumsolutions renameserver** databases that need to be upgraded)

#### **addsolution enumtemplates**

**addwppack enumwppacks retractsolution backup (site collection level) execadmsvcjobs retractwppack binddrservice export scanforfeatures canceldeployment forcedeletelist setadminport copyappbincontentgetadminport setconfigdb createadminvs getproperty setproperty createsiteinnewdb** getsitelock **setworkflowconfight databaserepair import spsearchdiacritic deleteadminvs installfeature syncsolution deleteconfigdb migrateuser uninstallfeature deletesolution provisionservice unregisterwsswritering deletewppack refreshdms updateaccountpa deploysolution refreshsitedms updatealerttemplates deploywppack registerwsswriter updatefarmcredentials displaysolution removedrservice upgradesolution enumdeployments removesolutiondeploymentlock**

**restore** (site collec level)

The following parameters are available only from the command line:

**-force -propertyname**

**- glo b alin s t all - -newname - o v e r w rit e**

**propertyvalue -servicename - s sl**

### See Also

### **Concepts**

 $\blacksquare$ 

Index for Stsadm operations and properties (Office SharePoint Server)

L.

Index for Stsadm operations and properties (Office SharePoint Server)

 $\Box$ 

Stsadm command-line tool (Office SharePoint Server) >

- $\Box$  Visual Basic (Declaration)  $\Box$  C#
- $\Box$  C++
- **D** JavaScript
- JScript
- XML
- Visual Basic Script

This Office product will reach end of support on October 10, 2017. To stay supported, you will need to upgrade. For more information, see , [Resources](https://go.microsoft.com/fwlink/?linkid=838723) to help you upgrade your Office 2007 servers and clients.

In this article:

- [Operations](#page-7-0)
- [Properties](#page-29-0)

<span id="page-7-0"></span>To use an interactive Silverlight application to learn about the commands available, see Stsadm Silverlight [application](https://go.microsoft.com/fwlink/?LinkId=154235) (http://go.microsoft.com/fwlink/?LinkId=154235).

## **Operations**

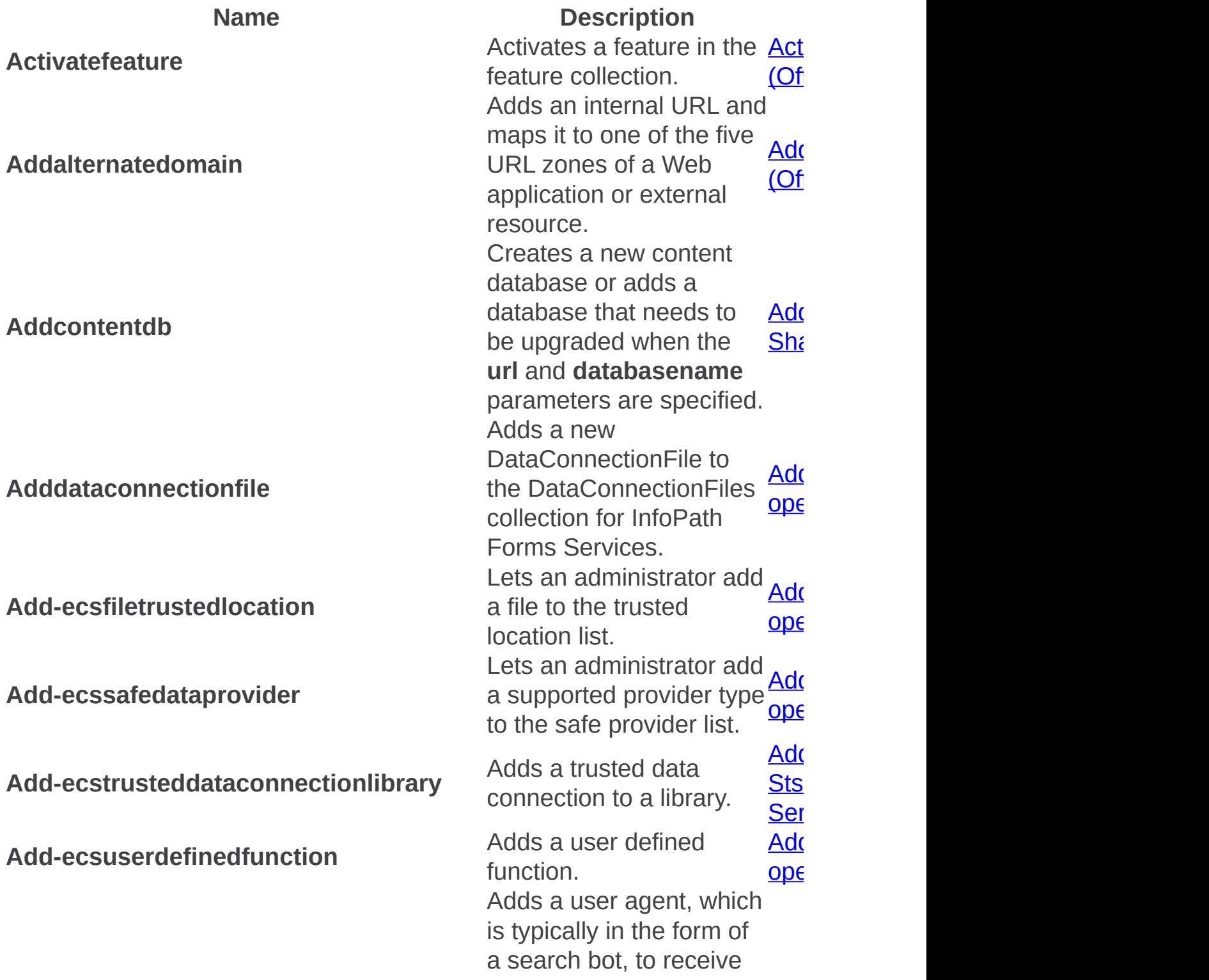

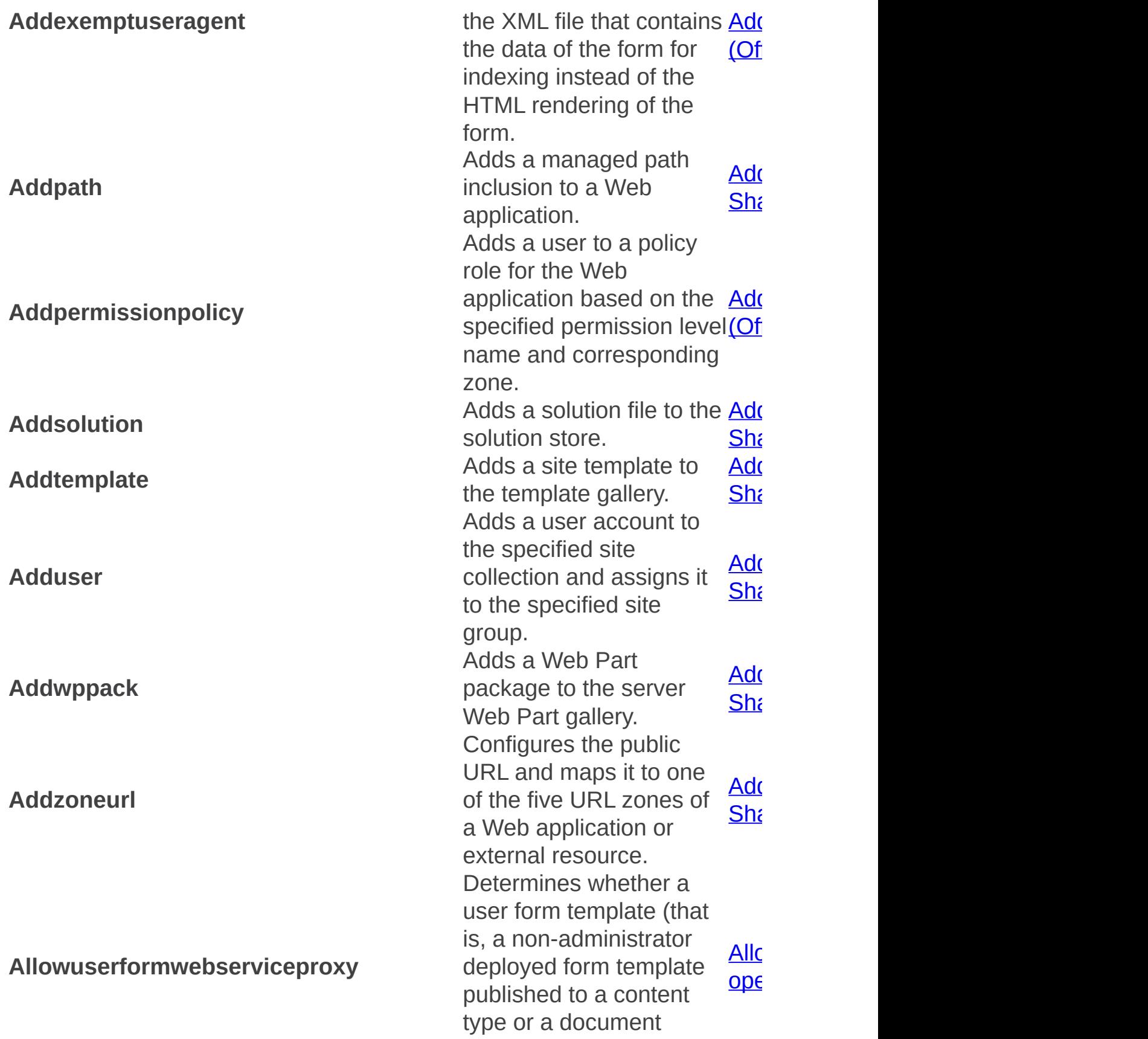

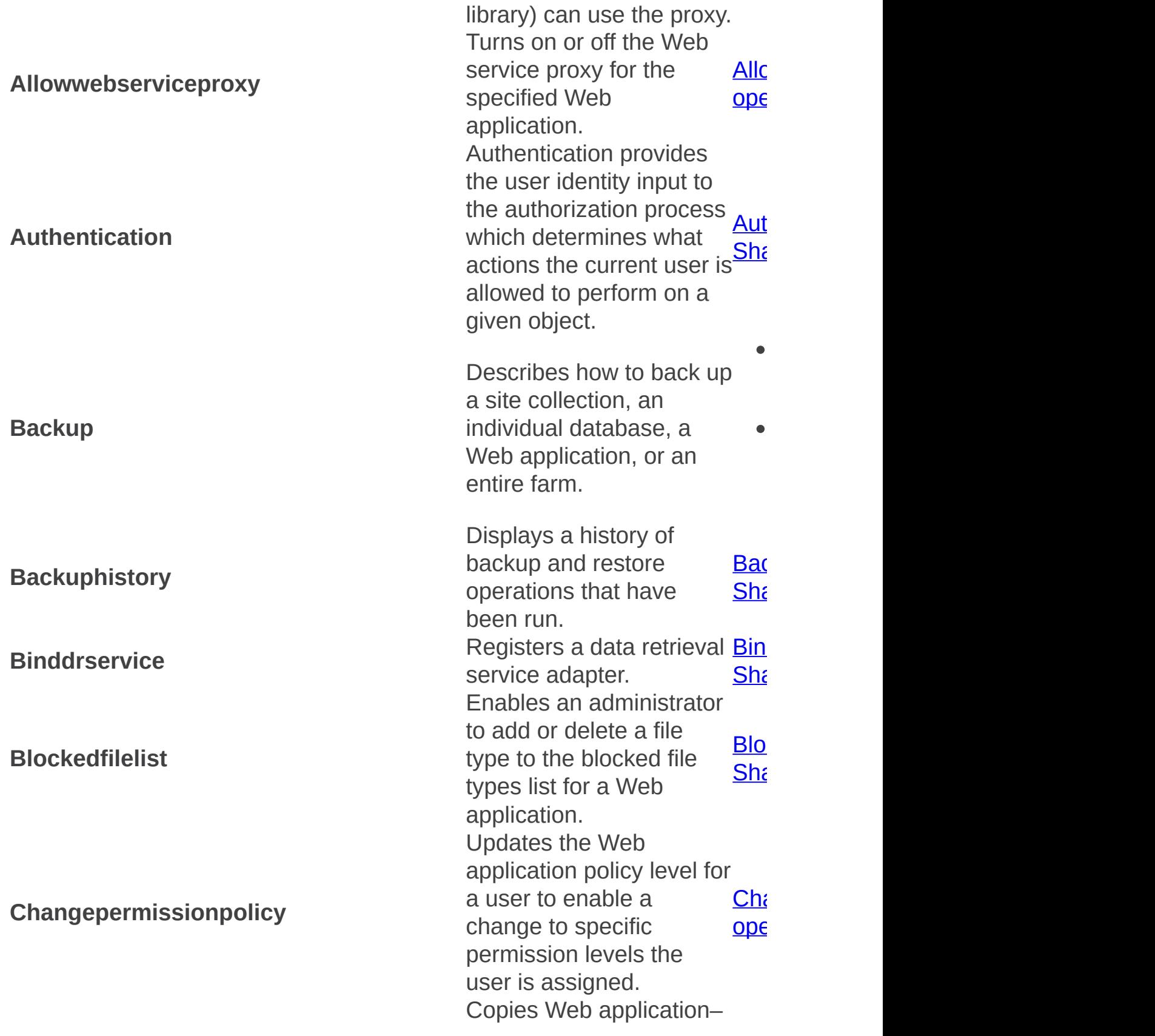

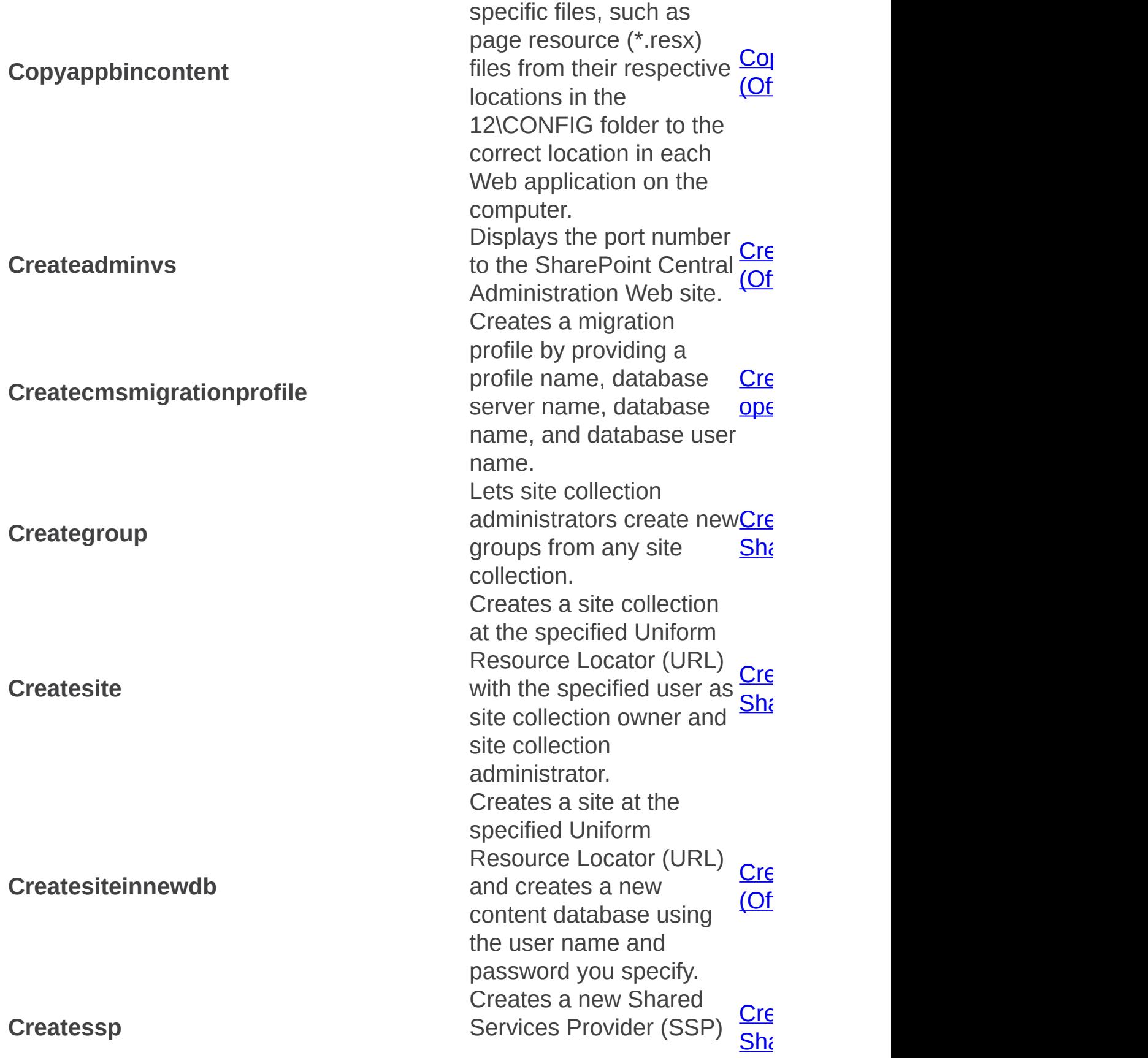

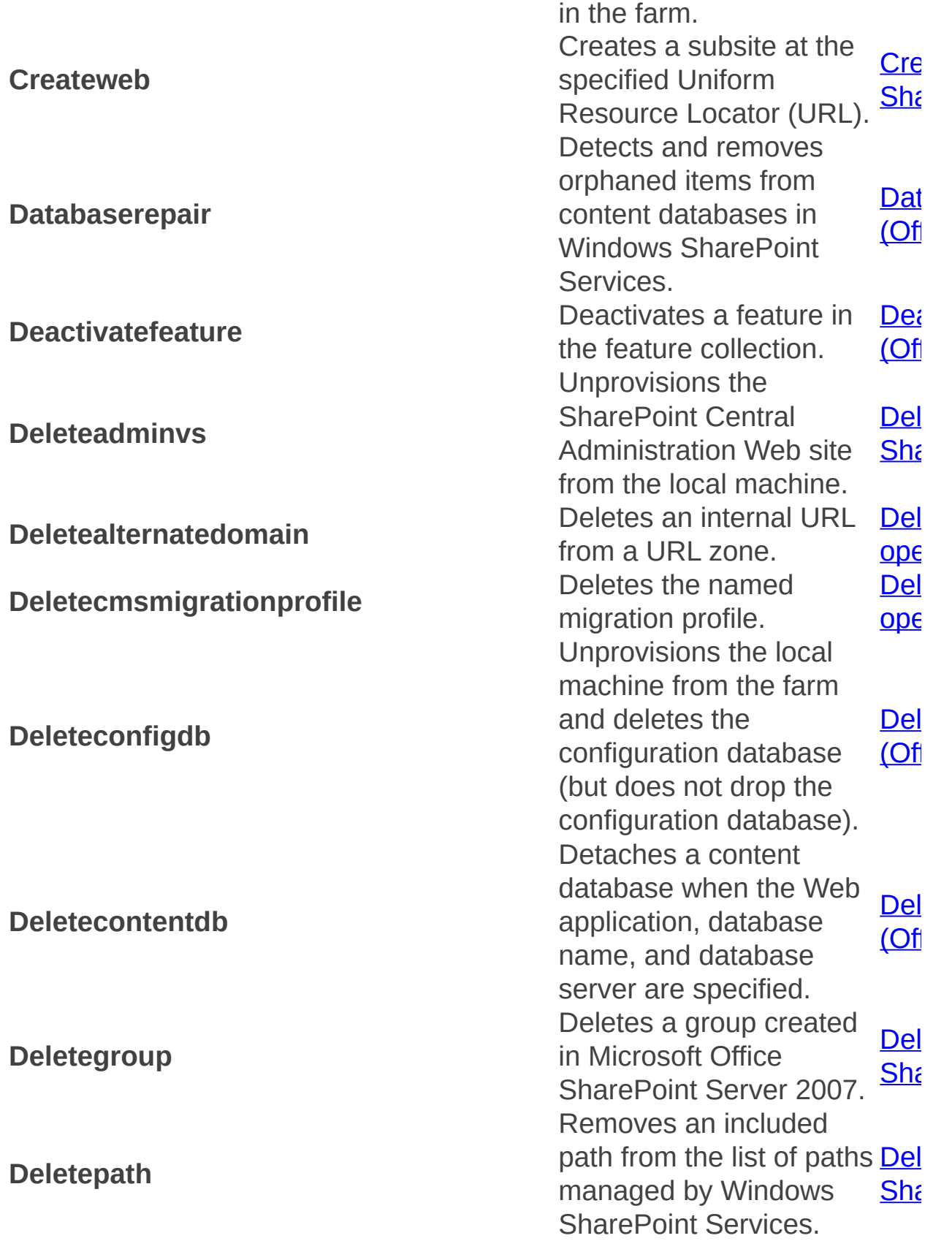

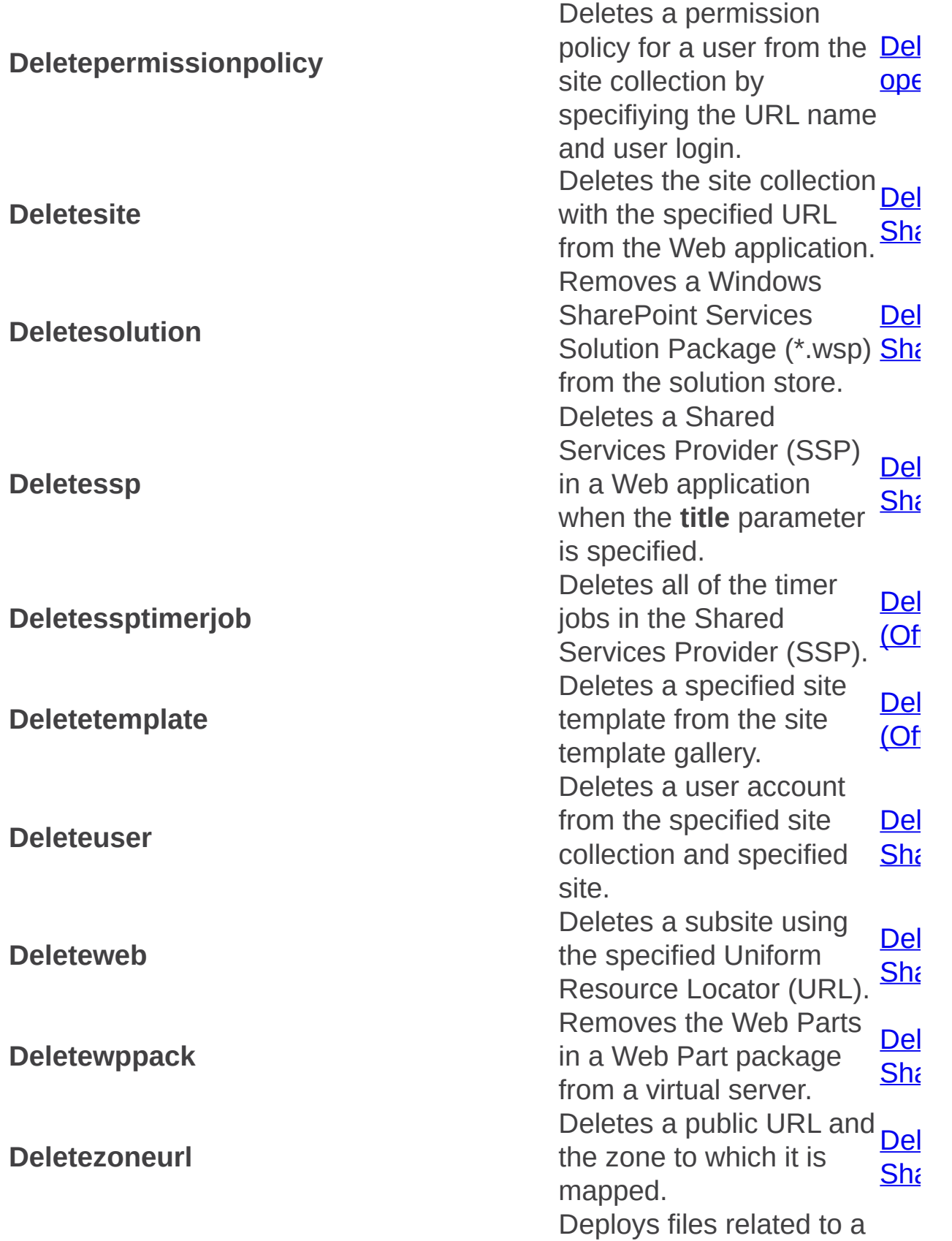

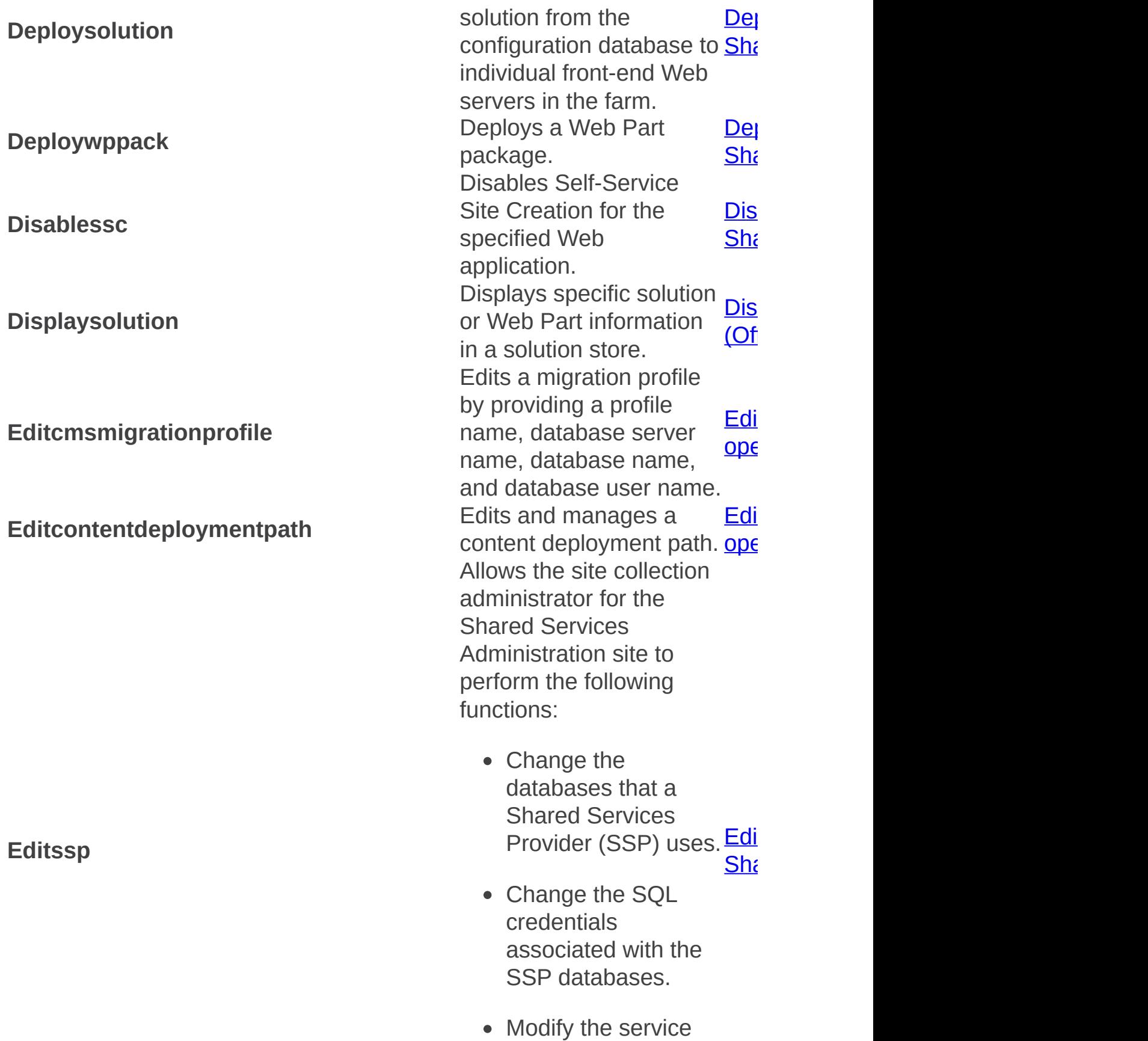

account credentials. Rename an SSP. **Enablecmsurlredirect** Activates the Uniform Resource Locator (URL) redirection feature for URLs in Microsoft Content Management Server 2002. enablec models with the stadium operations of the stadium operations of the stadium operations of the stadium operations of the stadium operations of the stadium operations of the stadium operations of the stadium operatio  $(Of)$ **Enablessc** Enables Self-Service Site Creation for the specified Web application.  $En\epsilon$  Stadium operation (Office Sha **Enumallwebs** Displays the IDs and site map status for all site collections and subsites in the content database. enumalism operation (Office  $Shf$ **Enumalternatedomains** Lists the internal URLs and specifies the URL zones and public URLs to ope which they are mapped. Enumalternatedomains: Stadium  $\overline{\mathsf{Ope}}$  and  $\overline{\mathsf{Sep}}$ **Enumcontentdbs** Enumerates all content databases in the Web application. Enumcontent  $(Of)$ **Enumdataconnectionfiledependants** Enumerates all form that are dependent on the specified data connection file. **Enumdataconnection**  ${\sf Sts}$ dm operation (Office SharePoint) Ser **Enumdataconnectionfiles** Enumerates all of the DataConnectionFiles in the collection in alphabetical order. Enumdataconnection  $\overline{\mathsf{Ope}}$  and  $\overline{\mathsf{Sep}}$ **Enumdeployments** Enumerates all pending and active deployments in the farm. enumdeployments: Stadium  $f_{\text{Of}}$ **Enumexemptuseragents** Returns the rendering content of the form as an Enumers: Stadium  $\overline{\text{ODE}}$  and  $\overline{\text{O}}$ 

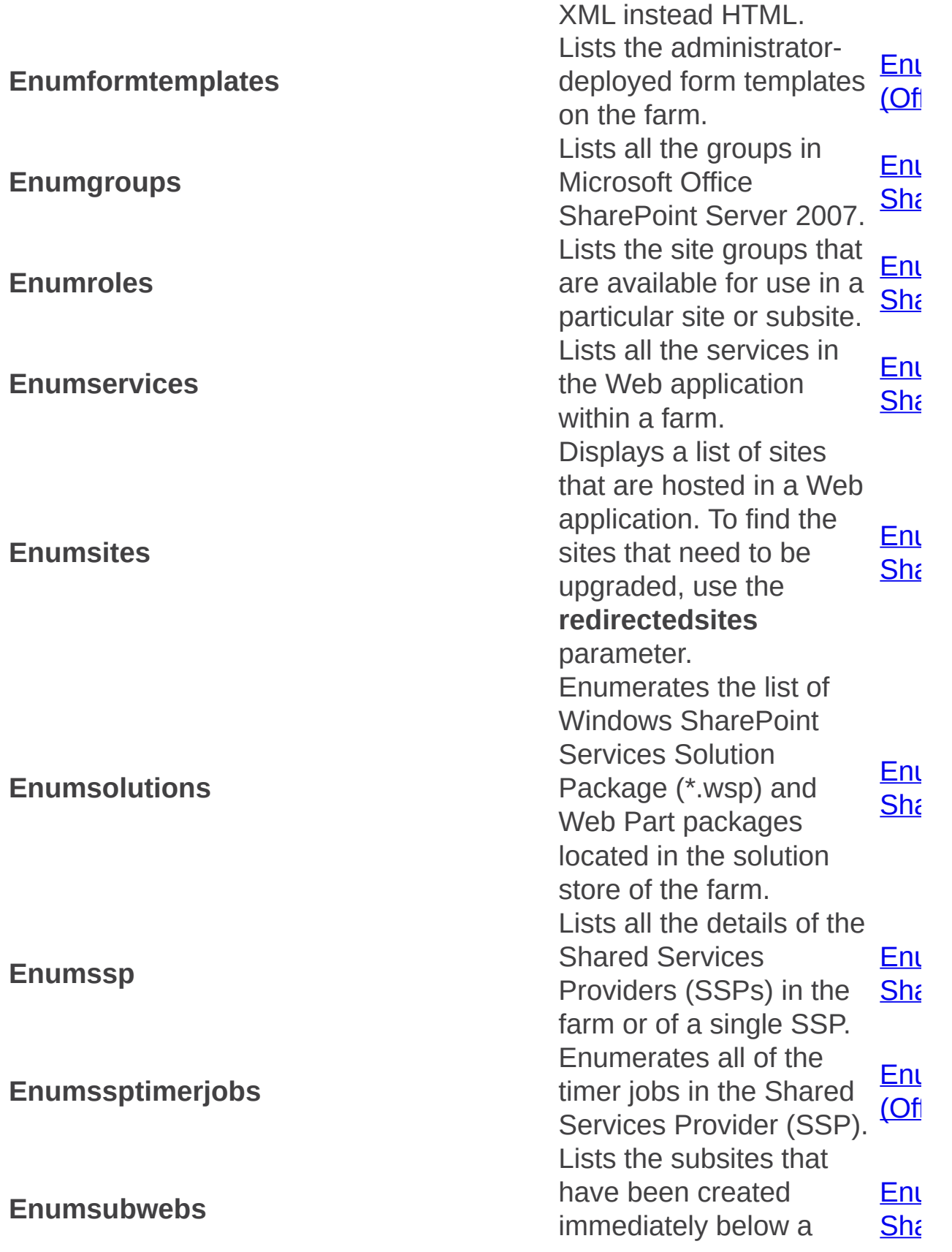

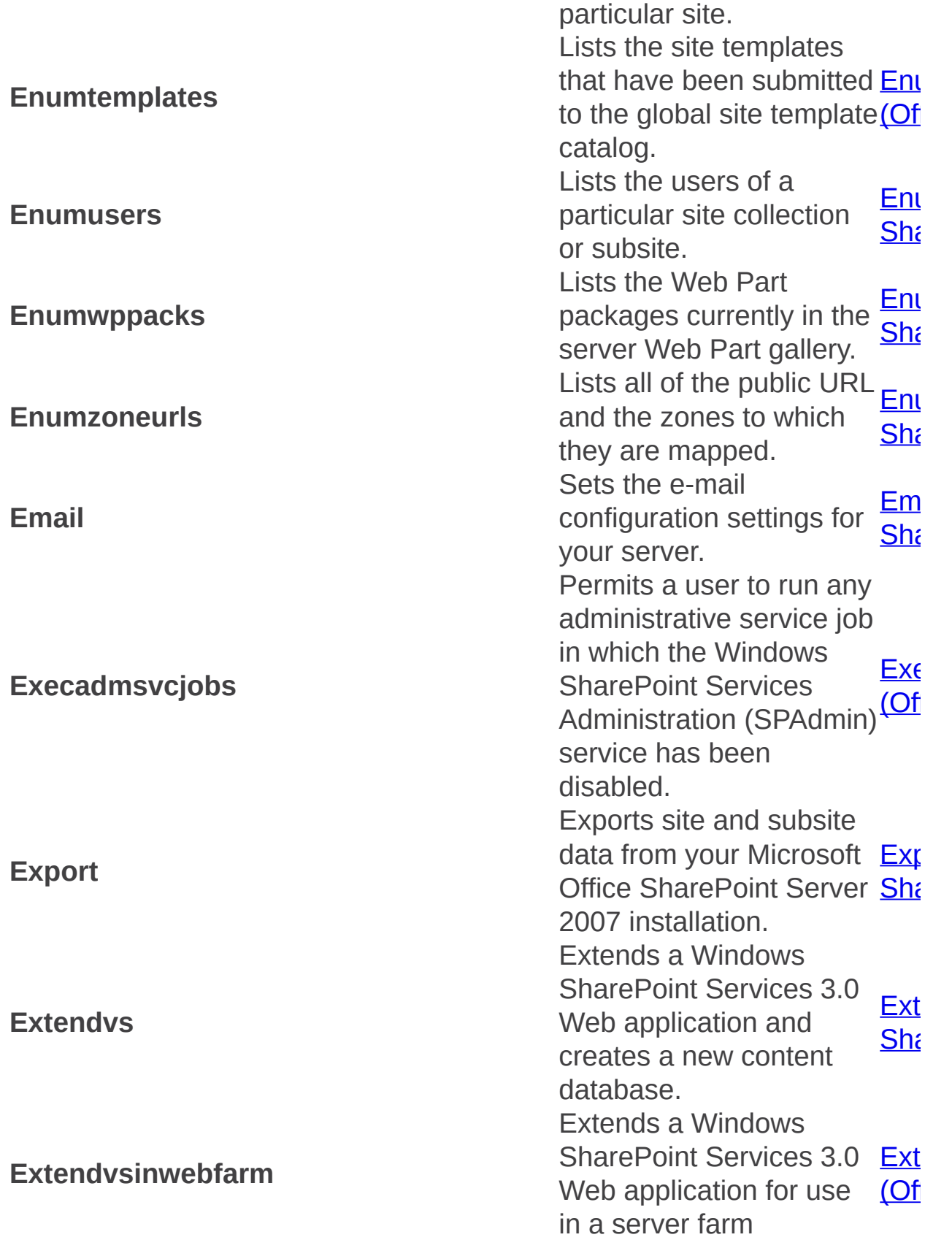

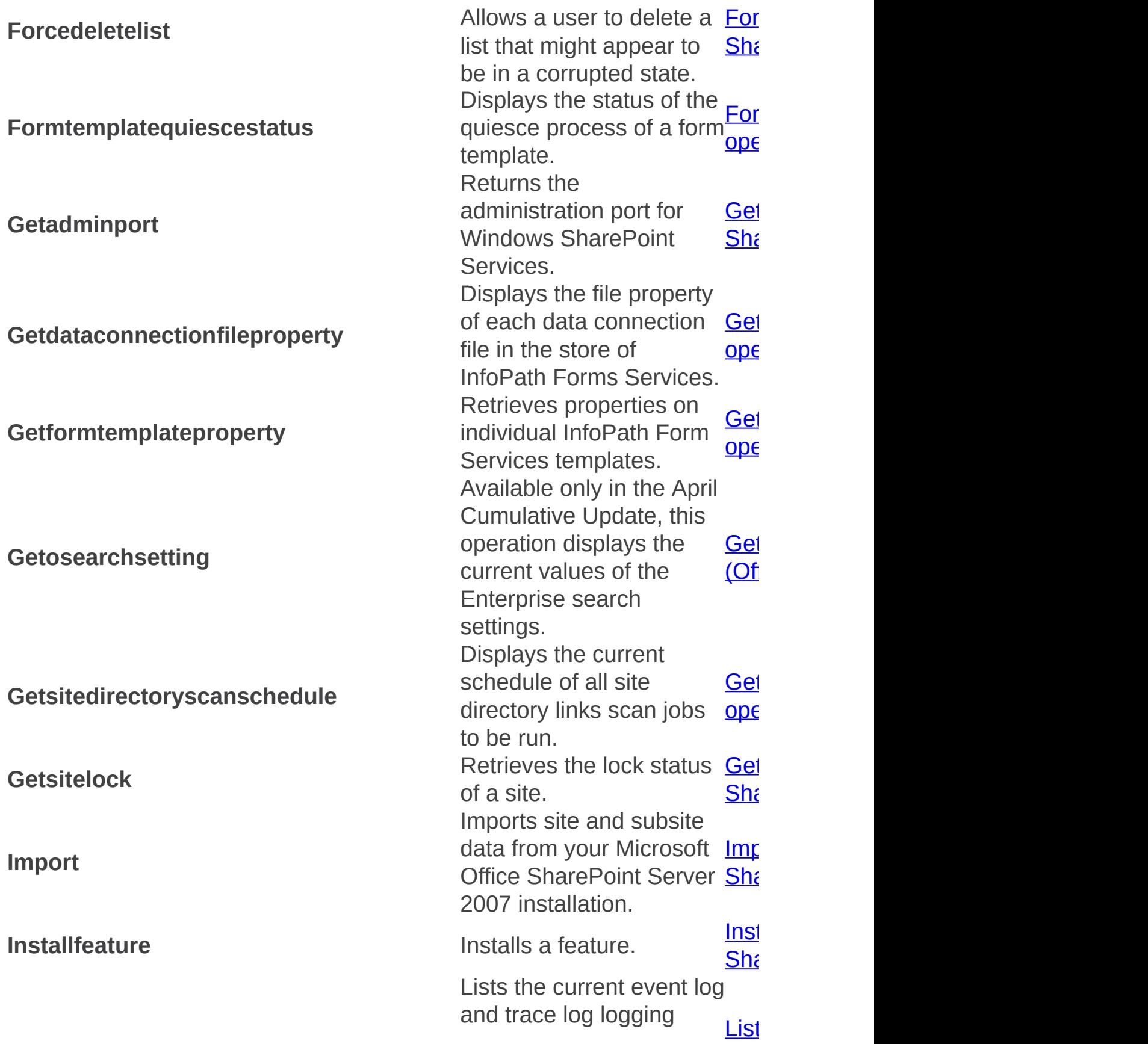

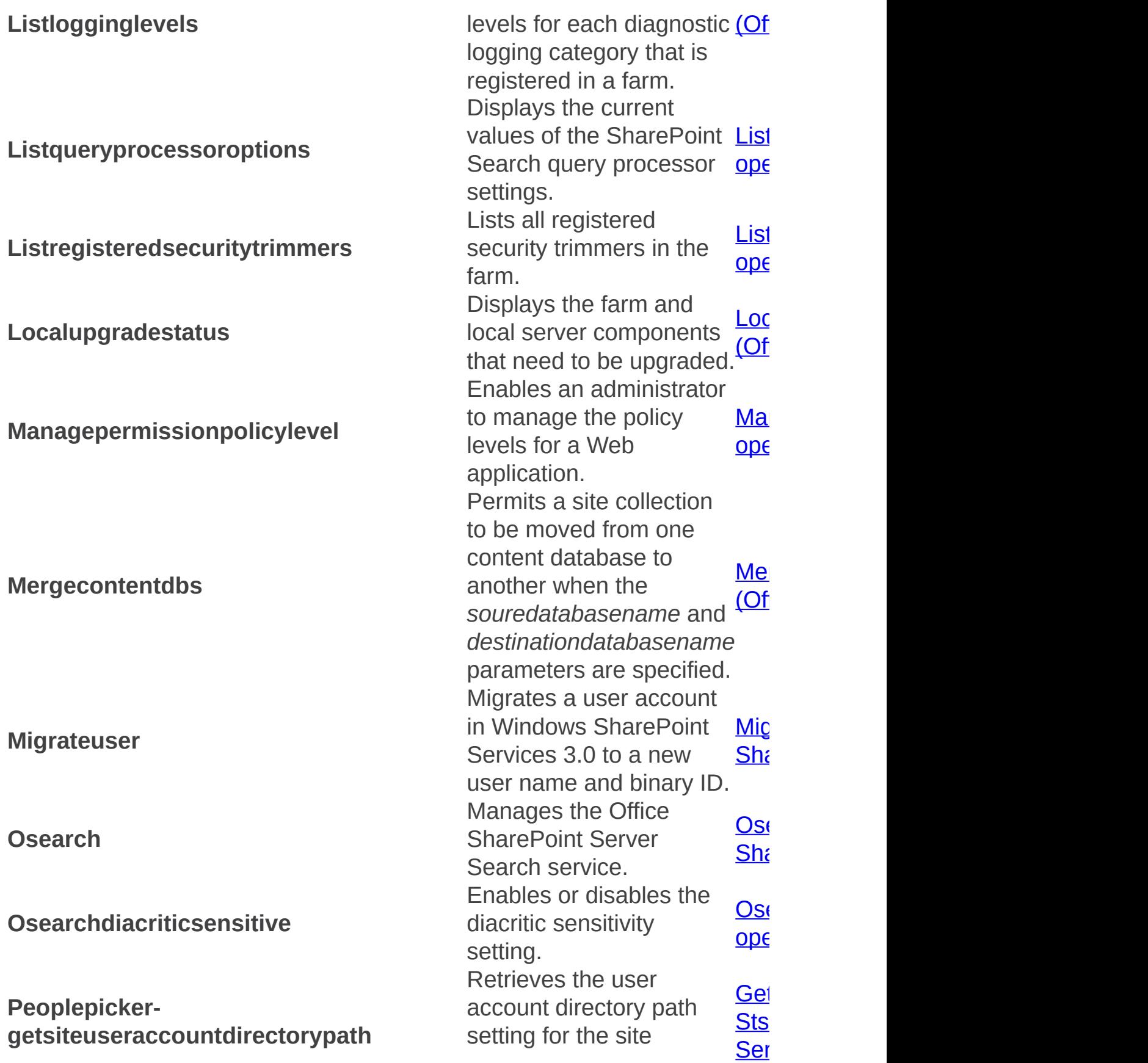

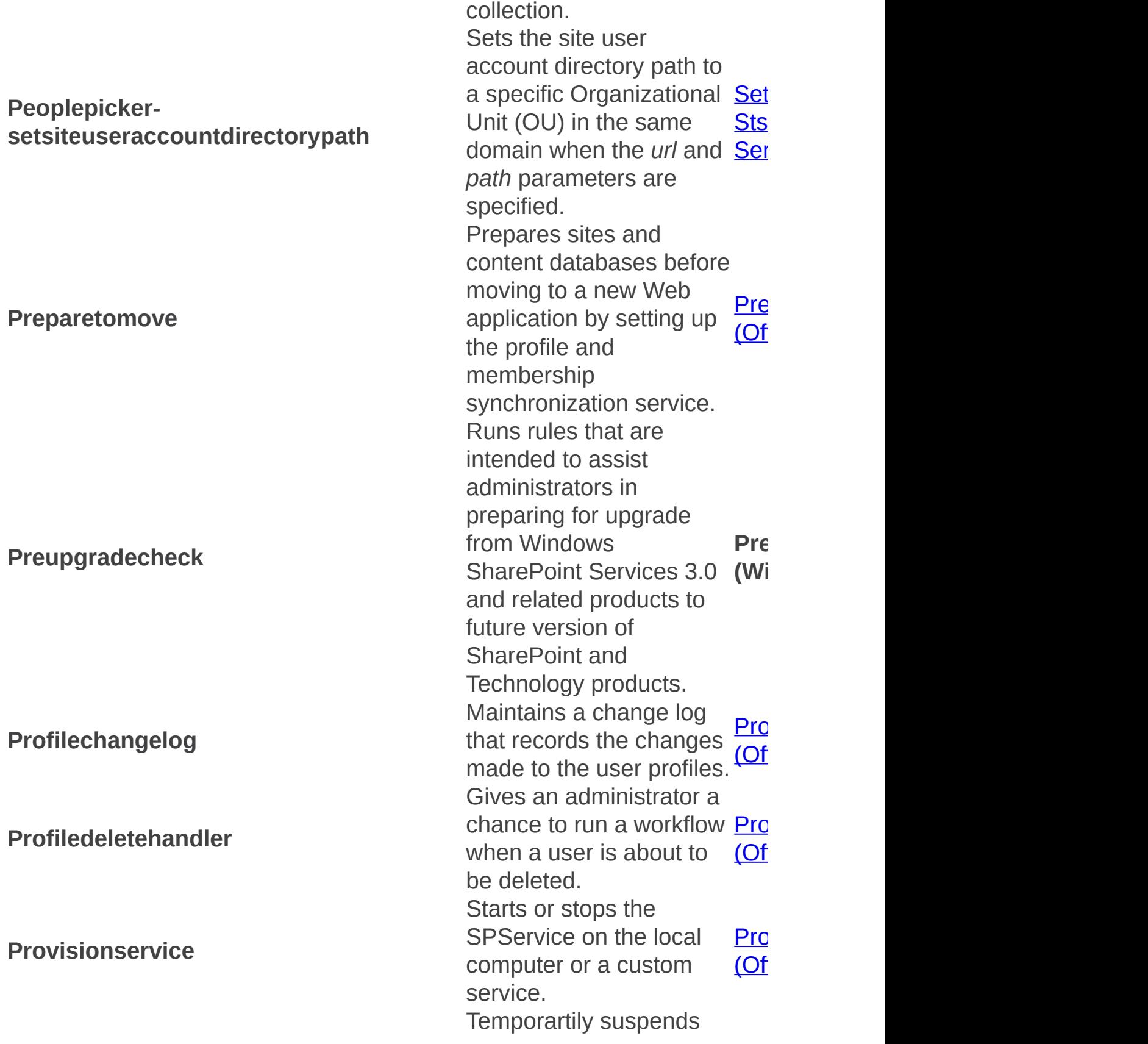

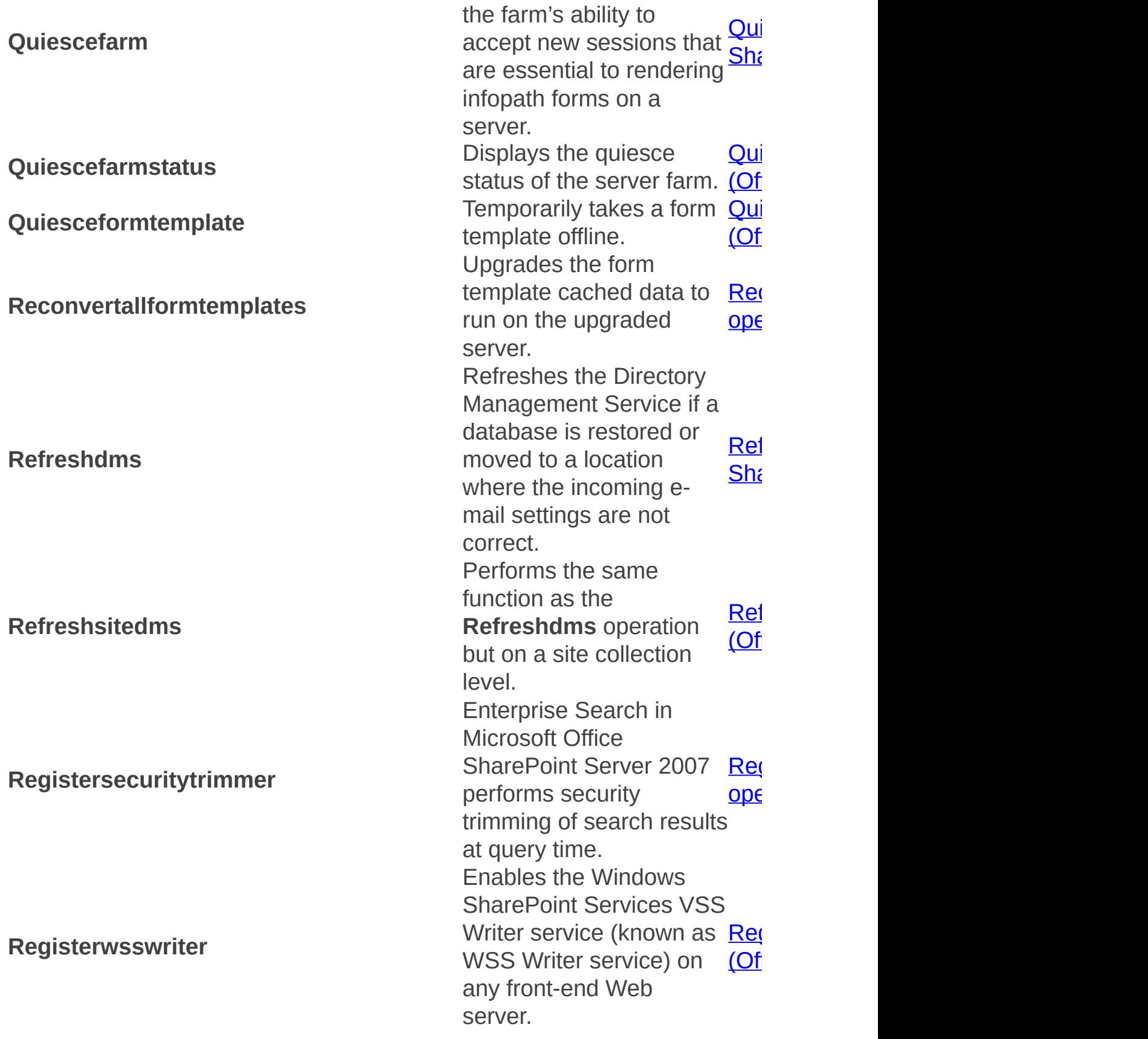

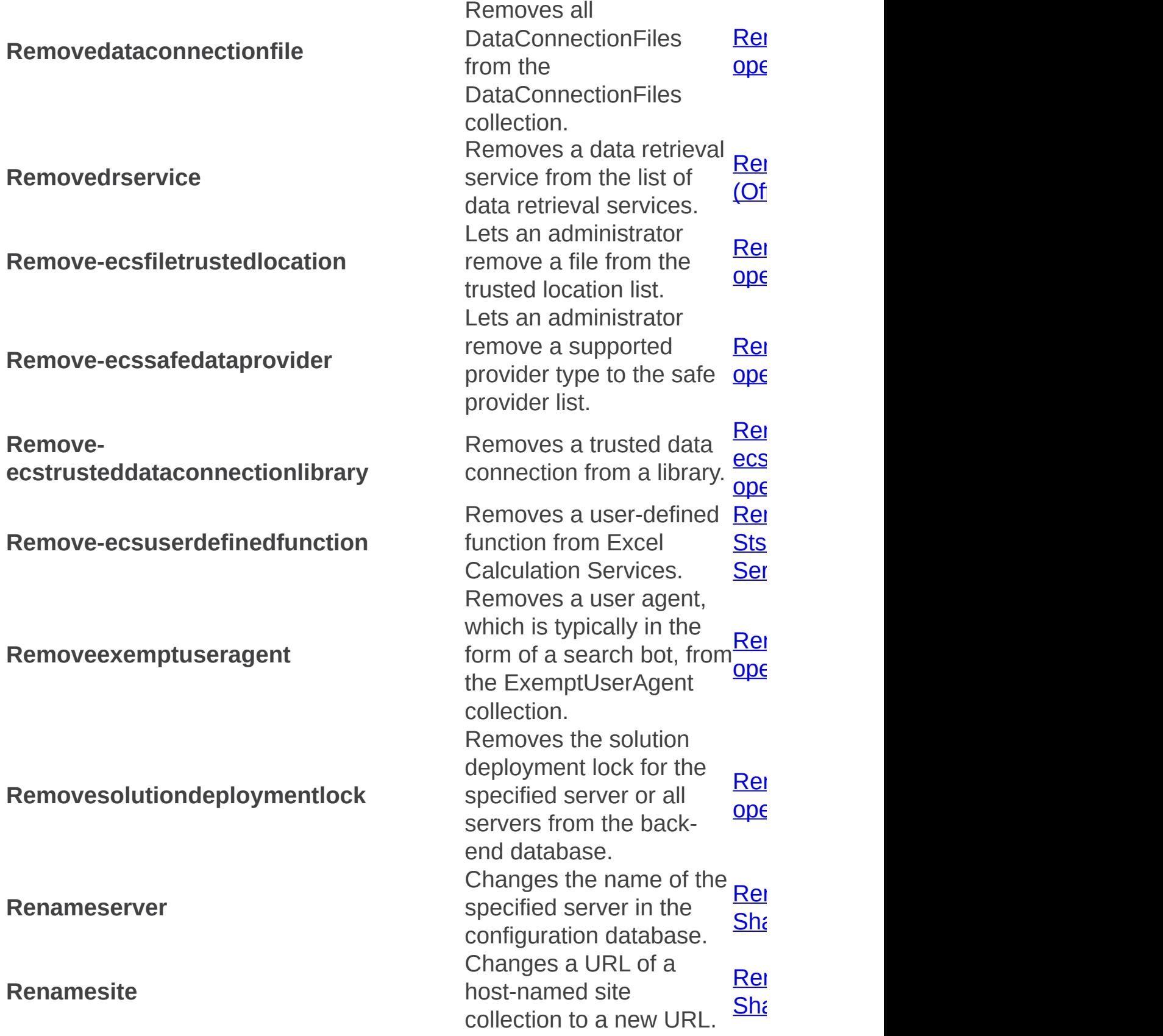

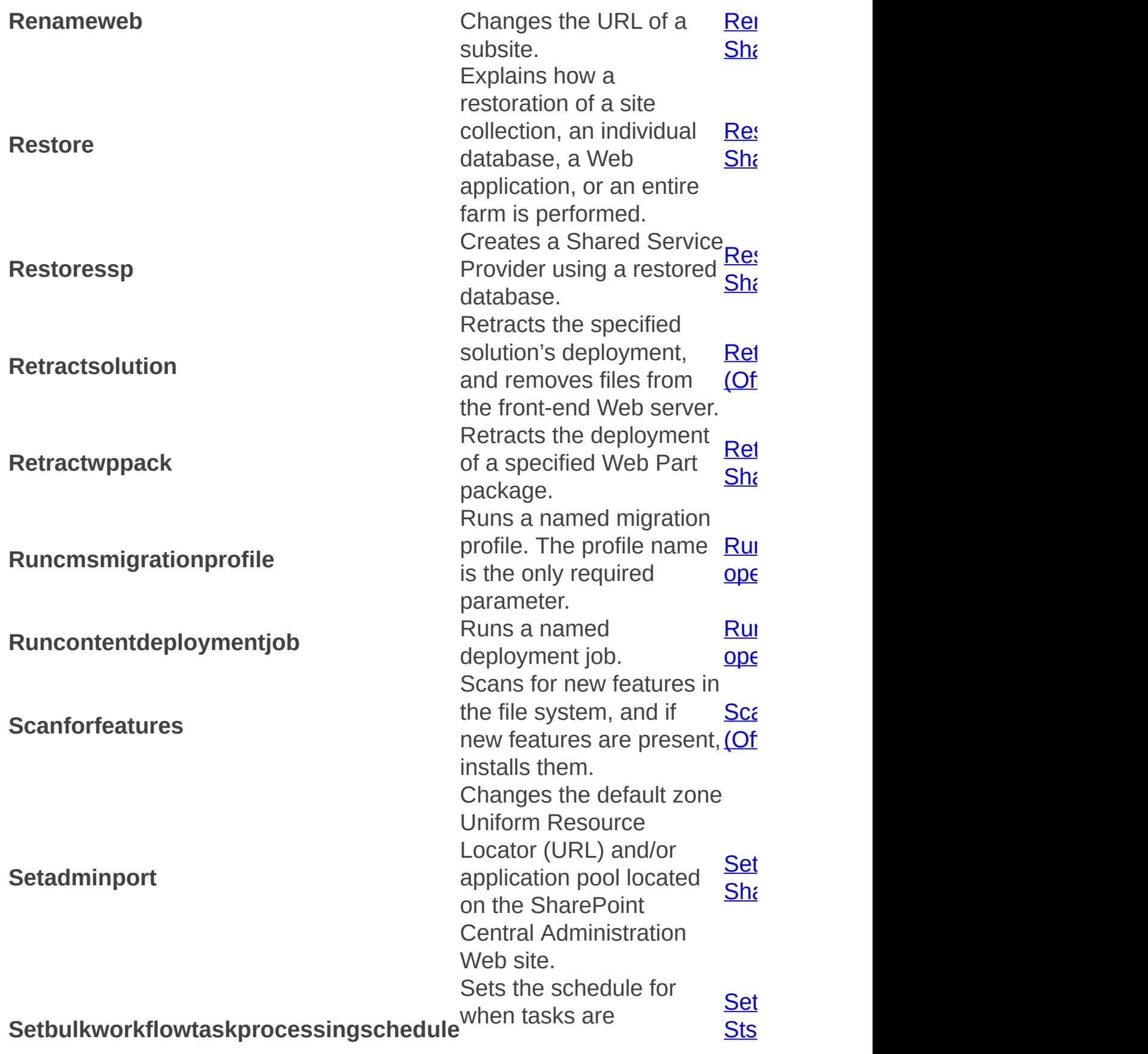

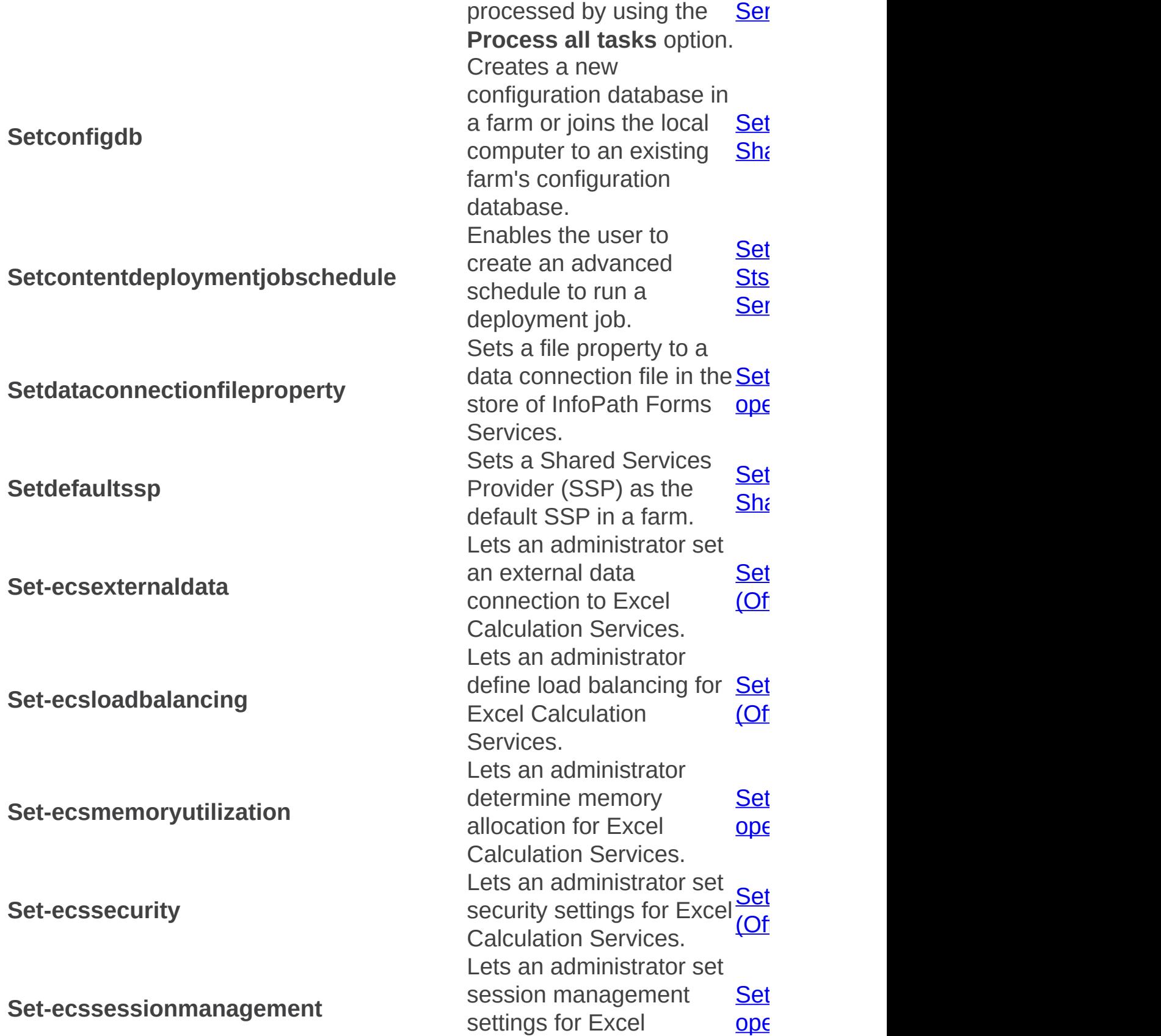

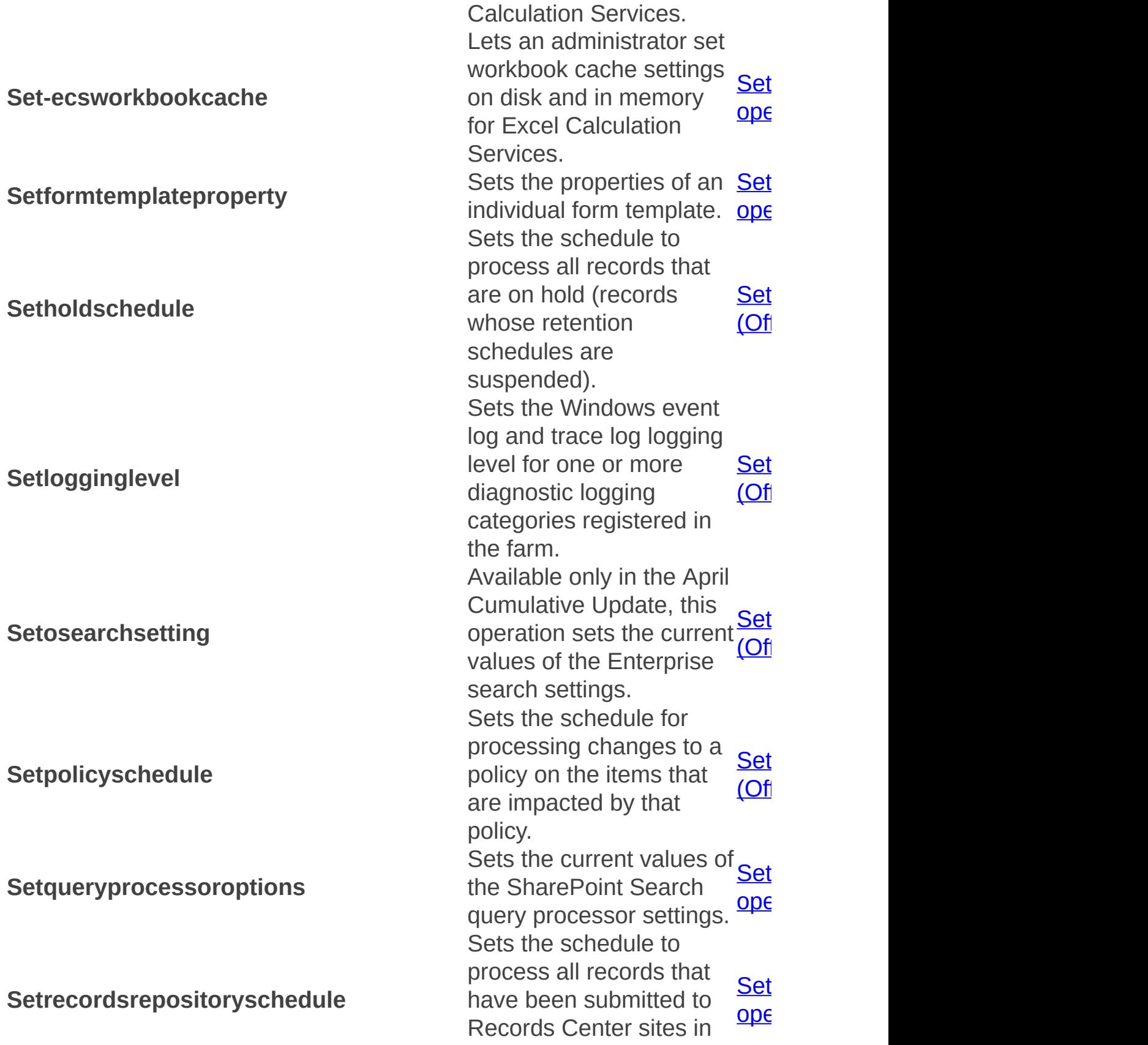

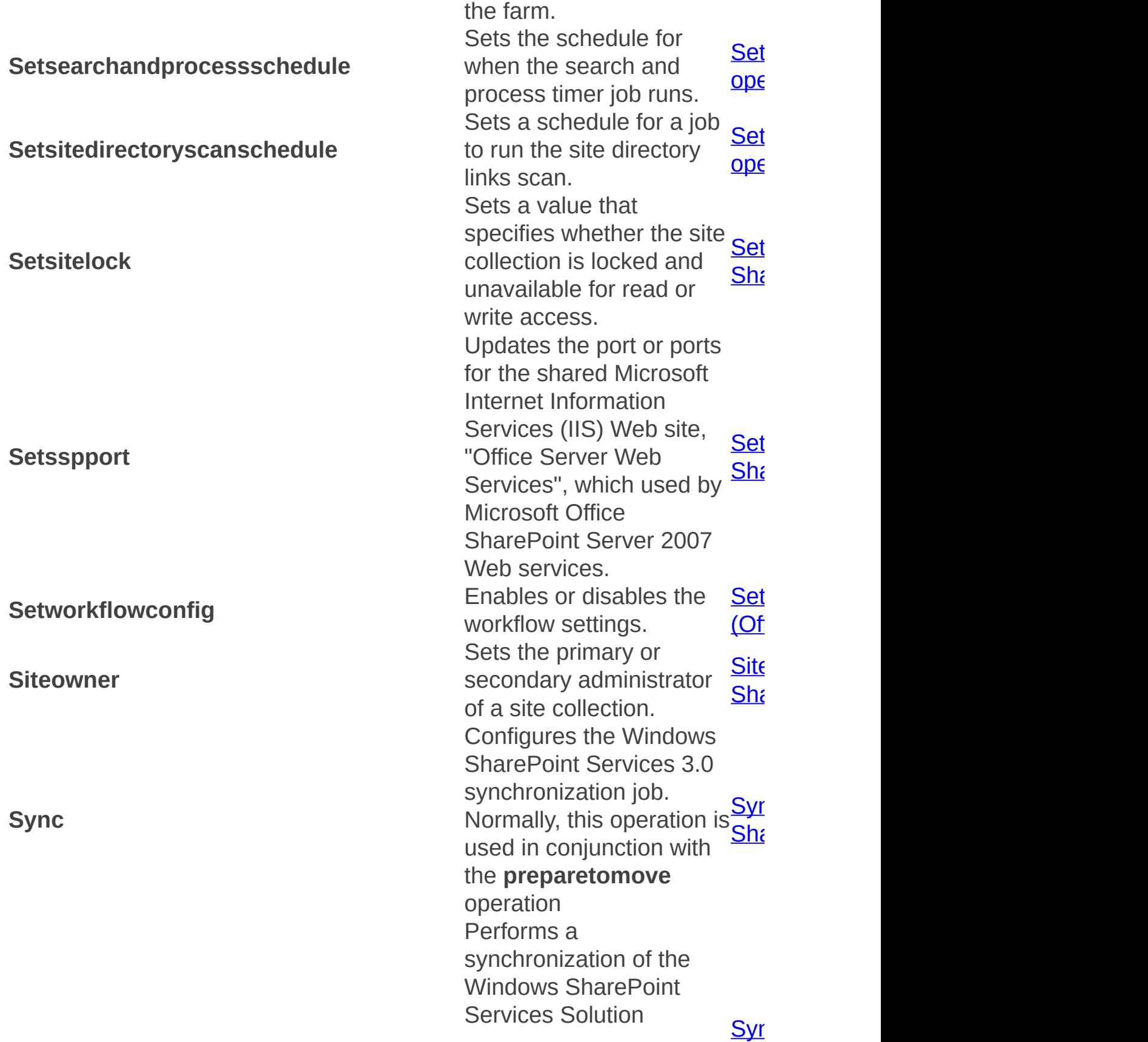

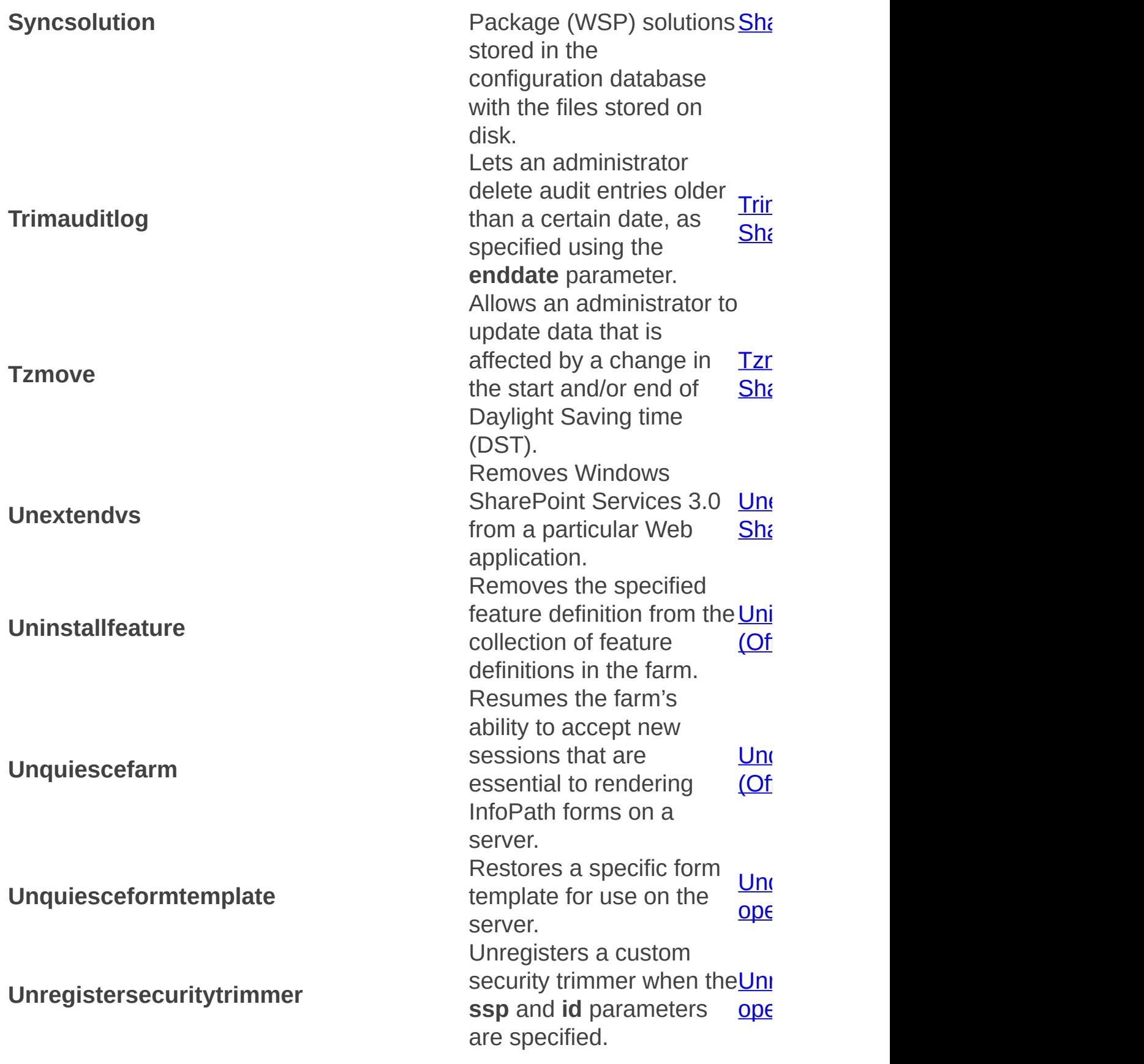

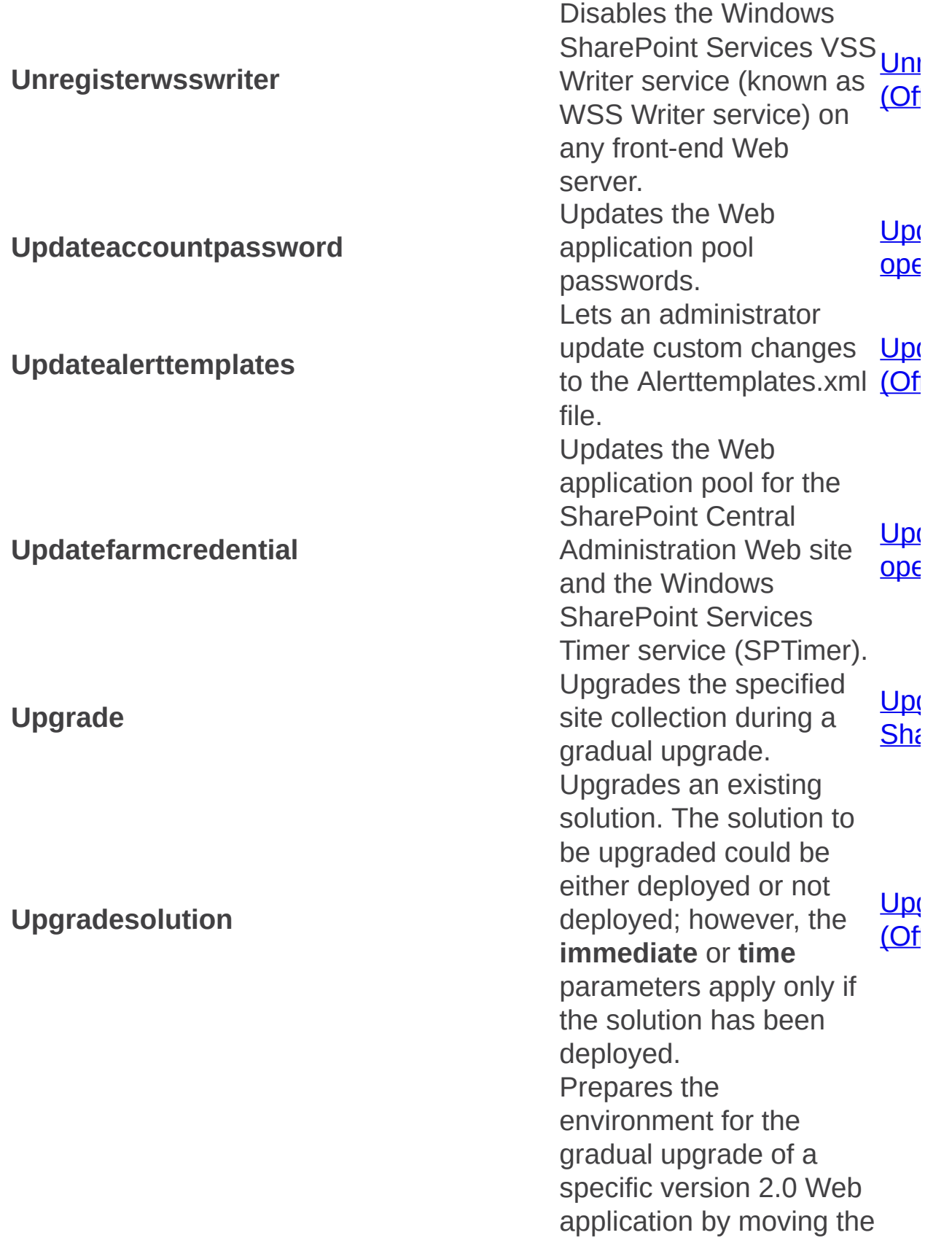

<span id="page-29-0"></span>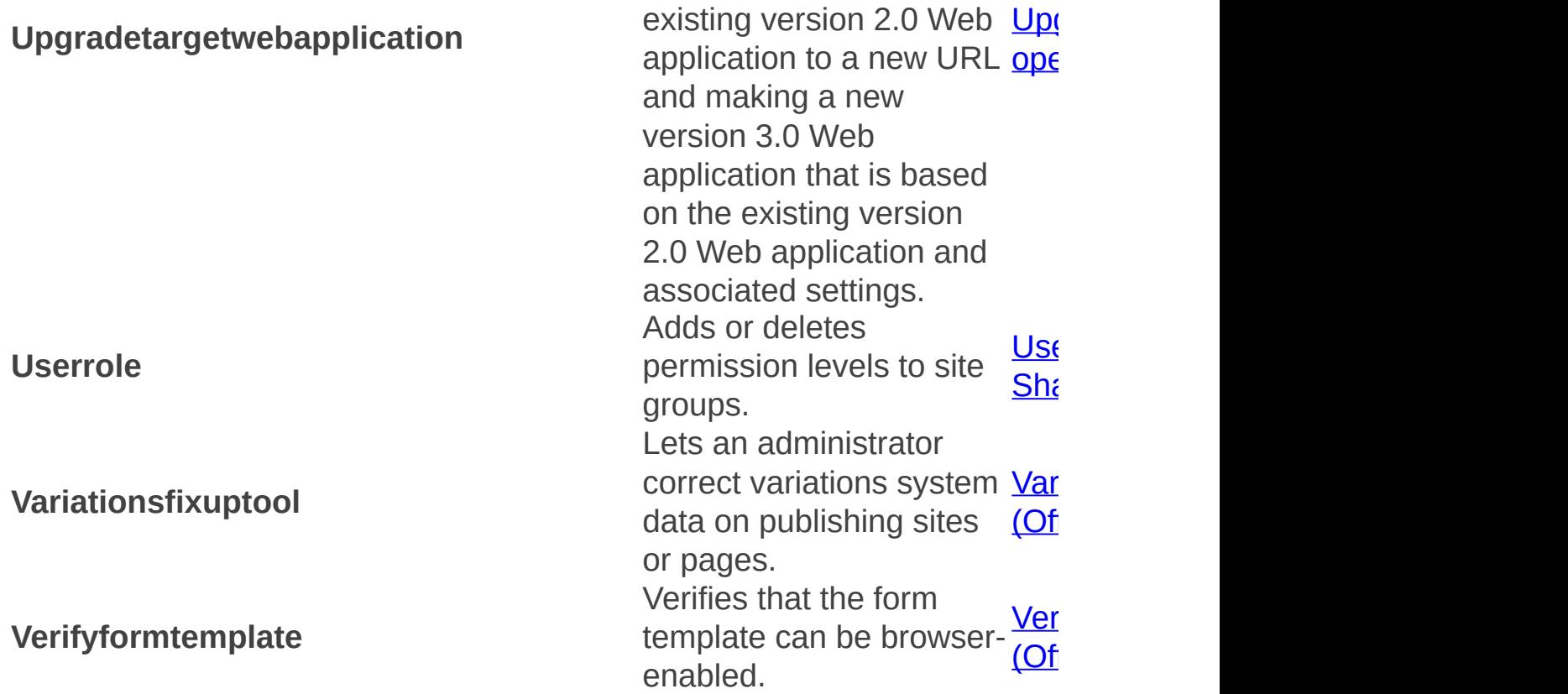

### Properties

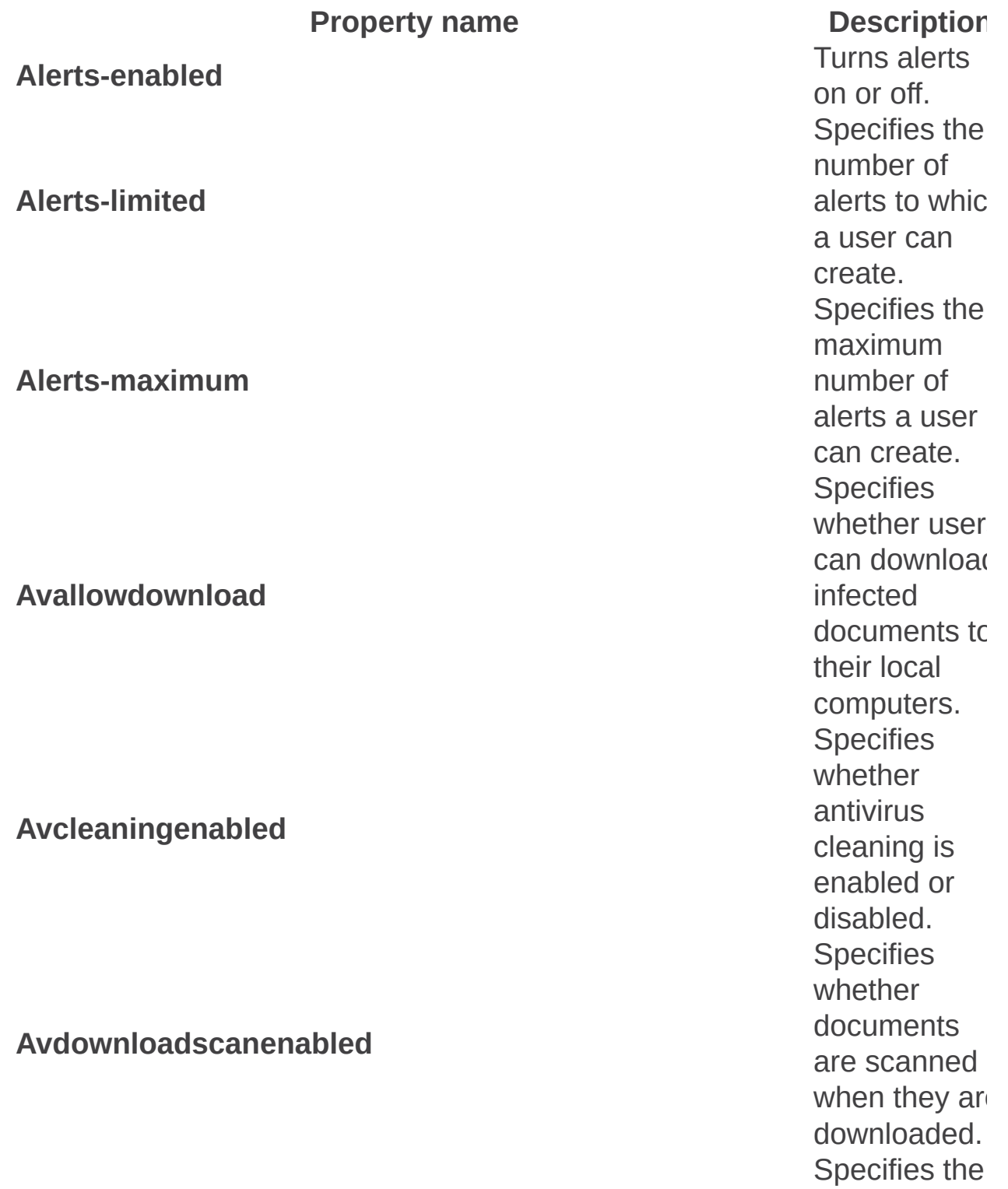

**Avnumberofthreads** 

n u m b e r o f threads to us for antivirus processes. **Avtimeout**<br> **Avtimeout**<br> **Avtimeout**<br> **Avtimeout** o w long to wait before an antivirus process times out. **Avuploadscanenabled**<br> **Avuploadscanenabled**<br> **Avuploadscanenabled**<br>
are scanned when they are uploaded. Precifies<br>
Whether<br>
Change logs<br>
are deleted<br>
after the time<br>
span defined<br>
in the<br>
Change-log-<br>
Change-log-<br>
<u>Change-log-</u> retentionperiod: **Stsadm** property (Office **SharePoint** Server) property. **Change-log-retention-period** Specifies the amount of time to preserve change logs

**Command-line-upgrade-running**

**Data-retrieval-services-enabled**

**Data-retrieval-services-inherit**

**Data-retrieval-services-oledb-providers** Obsolete.

**Data-retrieval-services-response-size**

**Data-retrieval-services-timeout**

**Specifies** whether the upgrade process has already been started. Turns data retrieval services on o off. **Specifies** whether the **Web** application inherits data retrieval service settings that are located o the **SharePoint Central** Administratio Web site. Specifies the response size of the data source that is returned to the data retrieval service. Specifies the request time out setting. Turns the support for

Data-retrieval-services-update **Data-source-controls-enabled** Retriev<br>
Retriev<br>
sets th<br> **Database-command-timeout**<br> **Database-command-timeout** Patabase-connection-timeout<br>Database-connection-timeout<br>Database-connection-timeout Specifies<br>
Days-to-show-new-icon<br>
Days-to-show-new-icon<br>
Specifies<br>
Days-to-show-new-icon

update queries on or o ff. ns the dat source controls on the server on o r o ff. ves or sets the wait time before terminating the attempt to execute a command an generating ar error. ves an open connection or sets a connection to a Microsoft SQL Server database. t h e number of d a y s t o display the "New" icon fo items added to a Web site. **Dead-site-auto-delete** Turns on or off the setting to delete the site of the setting to delete the site of the site of the site of the site of the site of the site of the site of the site of the site of the site of the si collection Specifies the

**Dead-site-notify-after** 

**Dead-site-num-notifications** 

**Defaultquotatemplate** 

**lrmaddinsenabled** 

n u m b e r o f d a y s t o w ait before s e n din g notifications Specifies the n u m b e r o f notifications t s e n d Specifies the default quota template to b u s e d w h e n creating new site collectior on a specified Web application. **Defaulttimezone**<br> **Defaulttimezone**<br> **Defaulttimezone**<br> **Defaulttimezone** Specifies the time zone for sites that are created in a Web application. **Delete-web-send-email**<br> **Delete-web-send-email**<br>  $\begin{array}{ccc}\n & \text{Deletes the} \\
 & \text{site collective} \\
\end{array}$ site collection if use is not confirmed Specifies a rights management platform othe than Window **Rights** Management Server. Specifies the

#### Irmrmscertserver

**r** loc cation of the Windows **Rights** Management **Services** server. **IFF CONTROLS CONTROLS**<br>
International Server shares the Windows<br>
International Property of the Windows<br>
International Property Property Property Property Property Property Property<br>
Property Property Property Property Pro t h e server shoulc u s e t h e Windows R M S infrastructure instead of another rights management platform. Frecifies that<br>
Microsoft<br>
Office<br>
SharePoint<br>
Server 2007<br>
should use the location of the<br>
RMS server<br> **Irmrmsusead**<br>
in Active Directory, rather than an administrator manually specifying the location of the **Windows** RMS. Specifies the time schedule
**Job-ceip-datacollection** 

**Job-change-log-expiration** 

for when Customer **Experience Improvement** Program (CEIP) data i collected. t h e time schedul $\epsilon$ when the c h a n g e lo g timer job occurs. **Job-config-refresh Specifies**<br>**Job-config-refresh** Schedule s the schedule for t h e configuration refresh job. Specifies the<br>database-statistics<br>Job-database-statistics<br>database-statistics Specifies the time schedul $\epsilon$ when database statistics are collected. **Specifies**<br> **Specifies**<br> **interval are interval are interval are interval are interval are immediated:**<br> **Job-dead-site-delete** t h e frequency interval an d time range to delete unuse Web sites automatically for example, "Weekly at S<sub>i</sub> 0:0 0:0 0 ". Added in t h e April **Cumulative** 

**Job-gradual-site-deletion** 

Update to perform gradual deletion of sit collections. Lets a site collection to be marked a s deleted, whic immediately prevents any further acces to its content. **Job-immediate-alerts**<br> **Job-immediate-alerts**<br> **Job-immediate-alerts**<br> **Specifies that for alerts that are** to be sent immediately. **Job-recycle-bin-cleanup**<br> **Job-recycle-bin-cleanup**<br>
for a cleanup of the Recycl Bin to occur. **Lets an**<br> **Job-usage-analysis**<br> **Job-usage-analysis**<br> **Lets an**<br>
set the time<br>
interval for usage processing. **Job-watson-trigger**<br> **Job-watson-trigger**<br>
Displays the time schedule of the Windows<br>
SharePoint **Services Watson** 

Upload job. **Job-workflow**<br>**Job-workflow**<br>**Job-workflow**<br>have been queued and delivers them to workflows. **Job-workflow-autoclean** Specifies the time schedule for when a schedule for when a scan occurs to the schedule for when a scan occurs to the schedule for when a scan occurs to the schedule for  $\mu$ delete workflow instance data. **Job-workflow-failover**<br>**Job-workflow-failover**<br>**Job-workflow-failover** that fail because of external reasons. **Large-file-chunk-size**<br> **Large-file-chunk-size**<br>
Specifies the amount of data that can be read from the server running Microsoft SO Server at one time. **Max-file-post-size**<br>
Max-file-post-size<br>
Max-file-post-size<br>
Specifies the maximum allowable size<br>
for a single

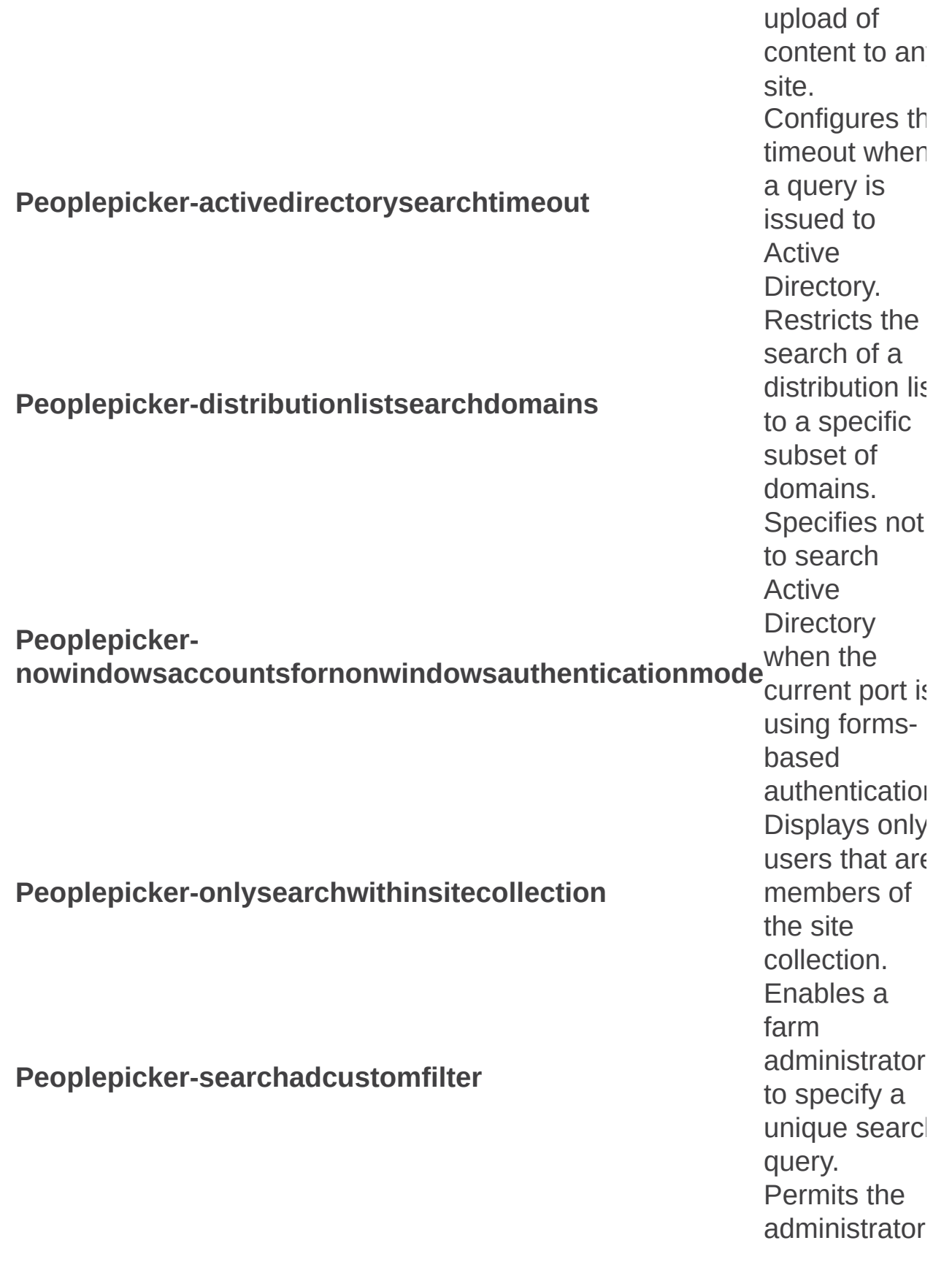

**Peoplepicker-searchadcustomquery**

**Peoplepicker-searchadforests**

**Peoplepicker- serviceaccountdirectorypaths**

**Presenceenabled**

**Recycle-bin-cleanup-enabled**

to set the custom query that is sent to Active Directory. Permits a use to search from a second one way trusted forest or domain. Enables a farm administrator to manage the site collection that has a specific organizationa unit (OU) setting defined. Allows users of a **SharePoint** site to see if other users are online an send instant messages to them. **Specifies** whether a cleanup to the recycle bin occurs. Turns the

**R e c y cle - bin - e n a ble d**

**Workflow-cpu-throttle CODE CONSOLETE:** Obsolete.

Recycle Bin on or off. Specifies<br>
Recycle-bin-retention-period<br>
Recycle-bin-retention-period<br>
Recycle-bin-retention-period<br>
Specifies<br>
days, of t h e retention p e rio d, in d a y s, o f deleted items in the Recycle Bin. Specifies how<br>
much hard<br>
disk space is<br>
available to a<br>
second-stage-recycle-bin-quota<br>
Second-stage-recycle-bin-quota<br>
as a percentage of the quota allotted to the **Web** application. **Token-timeout**<br> **Token-timeout**<br>
Specifies the amount of time before a user token times out. **Usageprocessingenabled** Configures<br>
Usageprocessingenabled<br>
Usageprocessingenabled<br>
Configures<br>
analysis process is turned on or off. Specifies the maximum number of

#### **Workflow-eventdelivery-batchsize**

Workflow-timerjob-cpu-throttle **Morkflow-timerious** Changes and Obsolete.

work items t h a t will b e p a g e d in t o a processing timer job. The numbe<br>
workflows<br>
can be<br> **Workflow-eventdelivery-throttle**<br> **Workflow-eventdelivery-throttle**<br> **The number of the processed (that is, usi** er i workflows tha c a n b e processed (that is, using the processo not idle) at the same time across all Web front-en computers. **Workflow-eventdelivery-timeout**<br>
Workflow-eventdelivery-timeout<br>
must run without the jo timing out. **The paging<br>
Workitem-eventdelivery-batchsize**<br>
Workitem-eventdelivery-batchsize<br>
single workflow instance. **Workitem-eventdelivery-throttle** Specifies the maximum<br>
Workitem-eventdelivery-throttle state of work items<br>
that can be obtained on  $\varepsilon$ given query for runnable

work items.

 $\blacksquare$ 

 $\blacksquare$ 

Stsadm operations (Office SharePoint Server)

 $\Box$ 

Stsadm command-line tool (Office SharePoint Server) >

- $\Box$  Visual Basic (Declaration)  $\Box$  C#
- $\Box$  C++
- □ JavaScript
- JScript
- XML
- Visual Basic Script

This Office product will reach end of support on October 10, 2017. To stay supported, you will need to upgrade. For more information, see , [Resources](https://go.microsoft.com/fwlink/?linkid=838723) to help you upgrade your Office 2007 servers and clients.

The articles in this section list and explain the operations you can perform by using the Stsadm command-line tool. Each article includes a description of the operation, syntax, required and optional parameters, values, and examples (when available).

#### **Note:**

To use the Stsadm command-line tool, you must be a member of the local Administrators group for the server computer.

In this section:

- Backup and restore: Stsadm operations (Office SharePoint Server)
- Database: Stsadm operations (Office SharePoint Server)
- Enterprise Content Management: Stsadm operations (Office SharePoint Server)
- Excel Calculation Services: Stsadm operations (Office SharePoint Server)
- Features and solutions: Stsadm operations (Office SharePoint Server)
- Forms Services: Stsadm operations (Office SharePoint Server)
- General: Stsadm operations (Office SharePoint Server)
- Import and export: Stsadm operations (Office SharePoint Server)
- Installation: Stsadm operations (Office SharePoint Server)
- Logging and events: Stsadm operations (Office SharePoint Server)
- Search: Stsadm operations (Office SharePoint Server)
- Security: Stsadm operations (Office SharePoint Server)
- Shared Services Provider: Stsadm operations (Office SharePoint Server)
- Site management: Stsadm operations (Office SharePoint Server)
- Upgrade and migration: Stsadm operations (Office SharePoint Server)
- Workflow management: Stsadm operations (Office SharePoint Server)

Backup and restore: Stsadm operations (Office SharePoint Server)

 $\Box$ 

Stsadm command-line tool (Office SharePoint Server) > Stsadm operations (Office SharePoint Server) >

- $\Box$  Visual Basic (Declaration)  $\Box$  C#
- $\Box$  C++
- □ JavaScript
- JScript
- XML
- Visual Basic Script

This Office product will reach end of support on October 10, 2017. To stay supported, you will need to upgrade. For more information, see , [Resources](https://go.microsoft.com/fwlink/?linkid=838723) to help you upgrade your Office 2007 servers and clients.

In this section:

- Backup
- Backuphistory
- Registerwsswriter
- Restore
- Unregisterwsswriter

Backup: Stsadm operation (Office SharePoint Server)

 $\Box$ 

Stsadm command-line tool (Office SharePoint Server) > Stsadm operations (Office SharePoint Server) > Backup and restore: Stsadm operations (Office SharePoint Server) >

- $\Box$  Visual Basic (Declaration)  $\Box$  C#
- $\Box$  C++
- JavaScript
- JScript
- XML
- Visual Basic Script

This Office product will reach end of support on October 10, 2017. To stay supported, you will need to upgrade. For more information, see , [Resources](https://go.microsoft.com/fwlink/?linkid=838723) to help you upgrade your Office 2007 servers and clients.

# Operation name: Backup

## **Description**

When the **url** parameter is used, a backup of the site collection is created. However when the **backupmethod** parameter is used, a backup of an individual database, Web application, or the entire farm can be created. If you want to overwrite an existing backup file for a site collection only, use the **overwrite** parameter.

#### **Note:**

The **force** and **nositelock** parameters were first introduced in Microsoft Office SharePoint Server 2007 with Service Pack 2 (SP2).

#### **Important:**

If changes are made to the site collection during the backup process, the backup can become corrupted. Backing up large site collections can take a long time. To reduce the chance that user activity will interfere with a site collection backup, or that the time that is required to back up large site collections will exceed the available maintenance window, follow these recommendations:

- Do not use the Stsadm **backup** operation for site collections larger than 15 gigabytes (GB). For larger site collections, see the recommendations in **Back up and restore site collections by using built-in tools (Office SharePoint Server 2007)**.
- For the duration of the backup, set the site collection URL to readonly by using the **Setsitelock: Stsadm operation (Office SharePoint**) Server). This lets users view content on the site, but prevents activities such as adding or changing content that interfere with the backup process. When the backup is complete, return the access setting of the site collection URL to its default state.

In Service Pack 2 for SharePoint Products and Technologies, site

collections are automatically locked as read-only before a backup process occurs. Therefore, there is no need to use the **Setsitelock:** Stsadm operation (Office SharePoint Server) operation. If you do not want site collections to be locked as read-only, you must specify the **nositelock** parameter that is available in Microsoft Office SharePoint Server 2007 with Service Pack 2 (SP2).

### **Syntax**

**For site collection backup**

**stsadm -o backup**

**-url <URL name>**

**-filename <file name>**

**[-nositelock]**

**[-overwrite]**

**For catastrophic backup**

**stsadm -o backup**

**-directory <UNC path or local drive>**

**-backupmethod <full or differential>**

**[-force]**

**[-item] <created path from tree>**

**[-percentage] <integer between 1 and 100>**

**[-backupthreads] <integer between 1 and 10>**

**[-showtree]**

**[-quiet]**

### **Parameters**

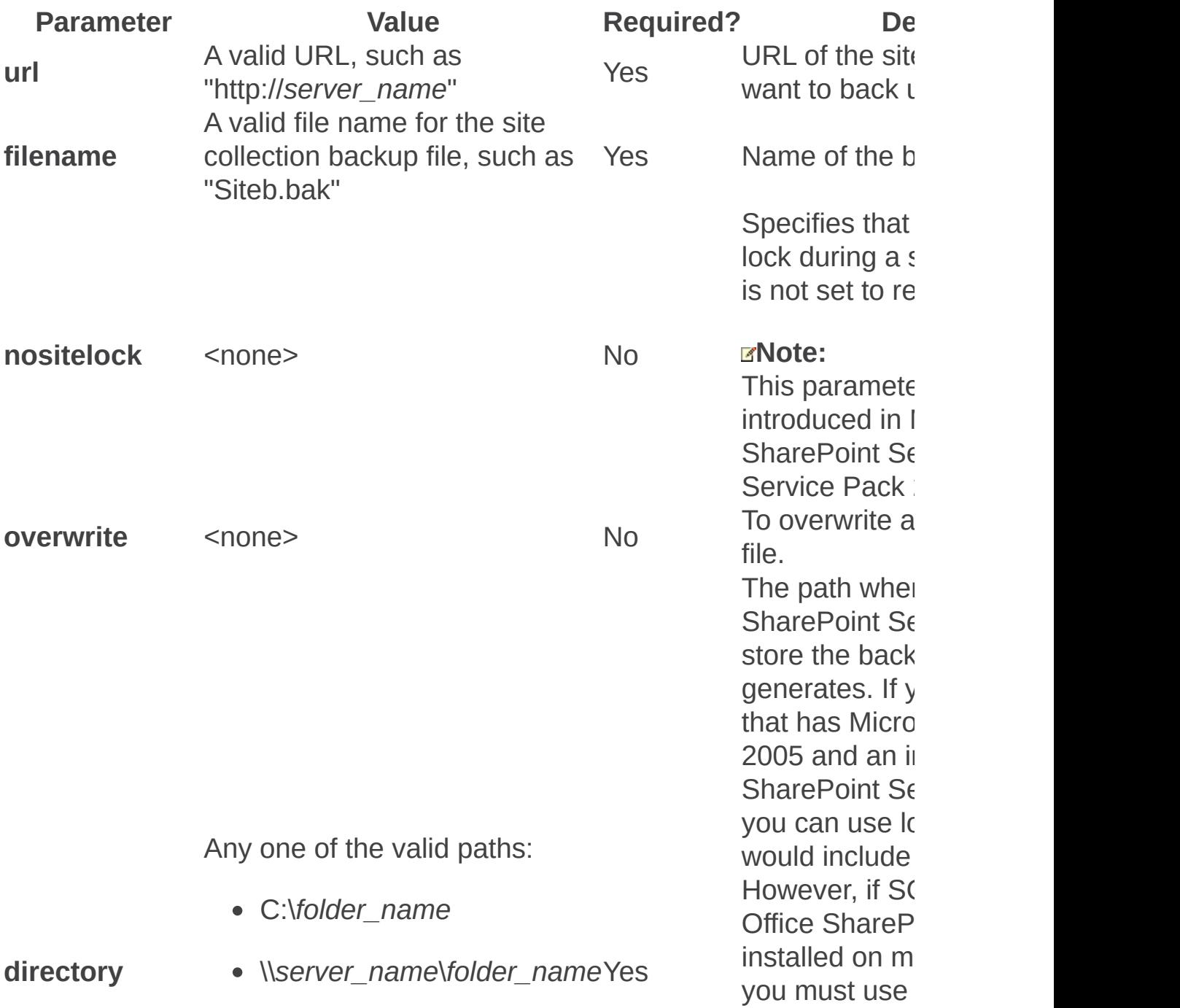

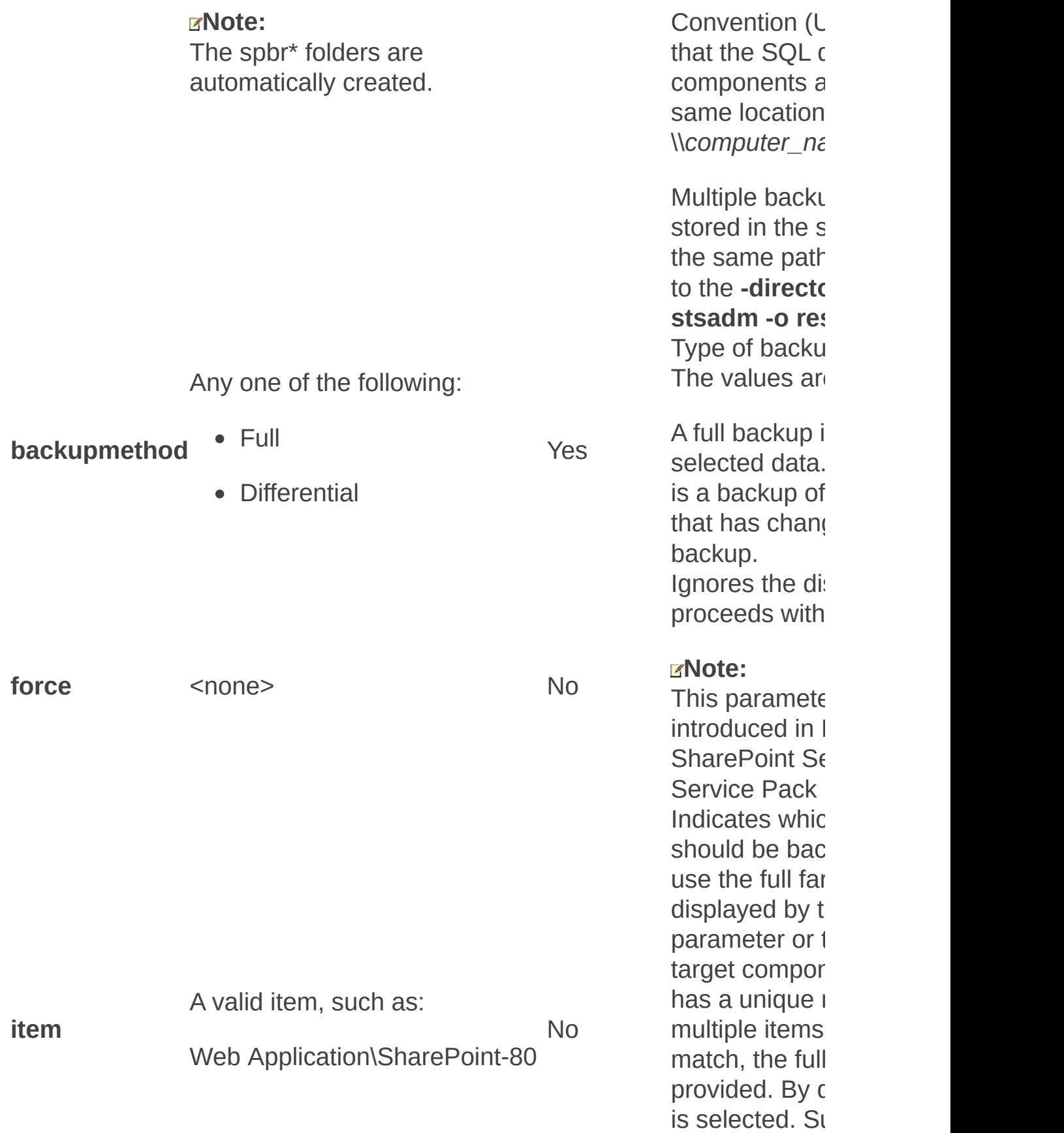

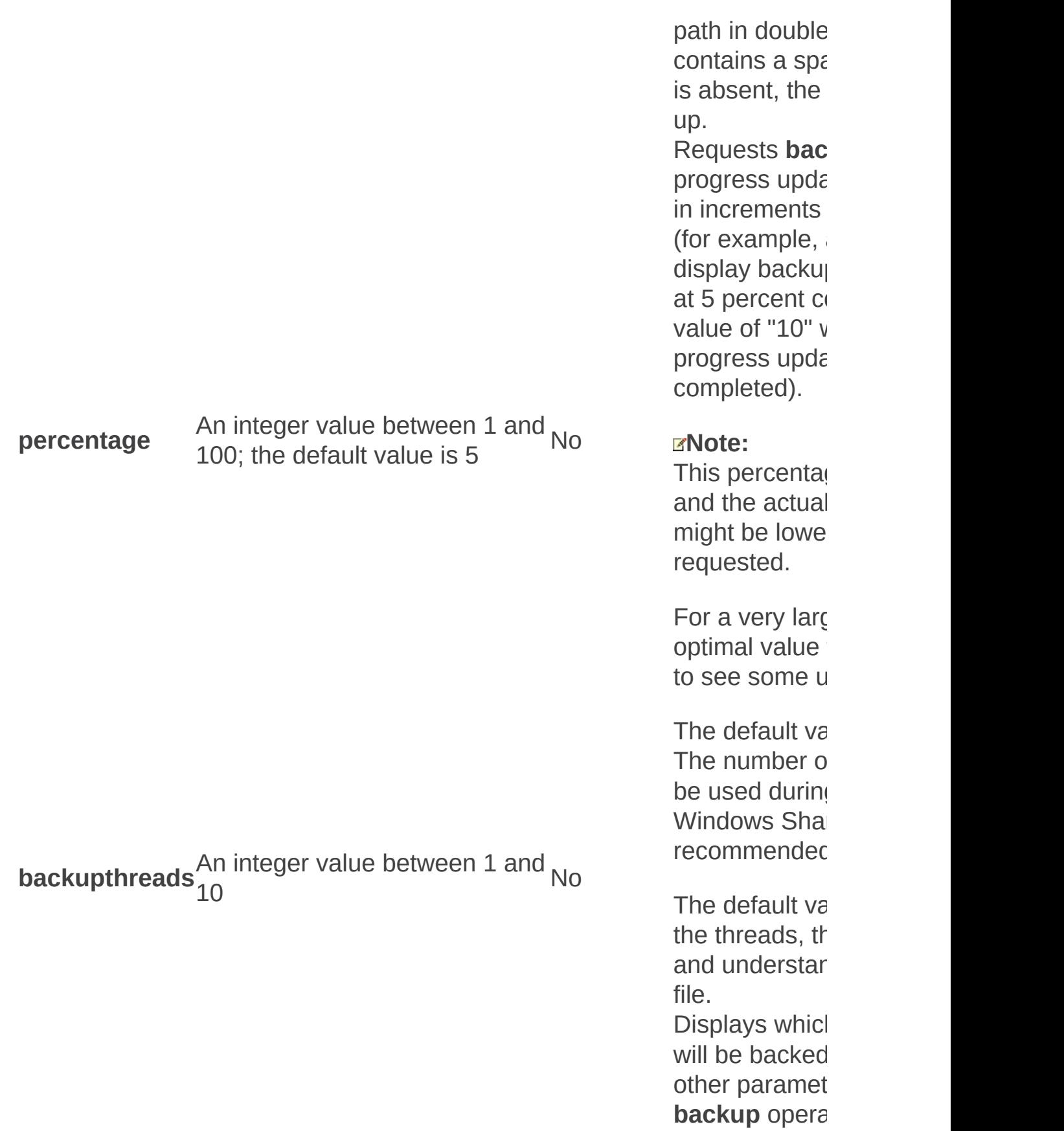

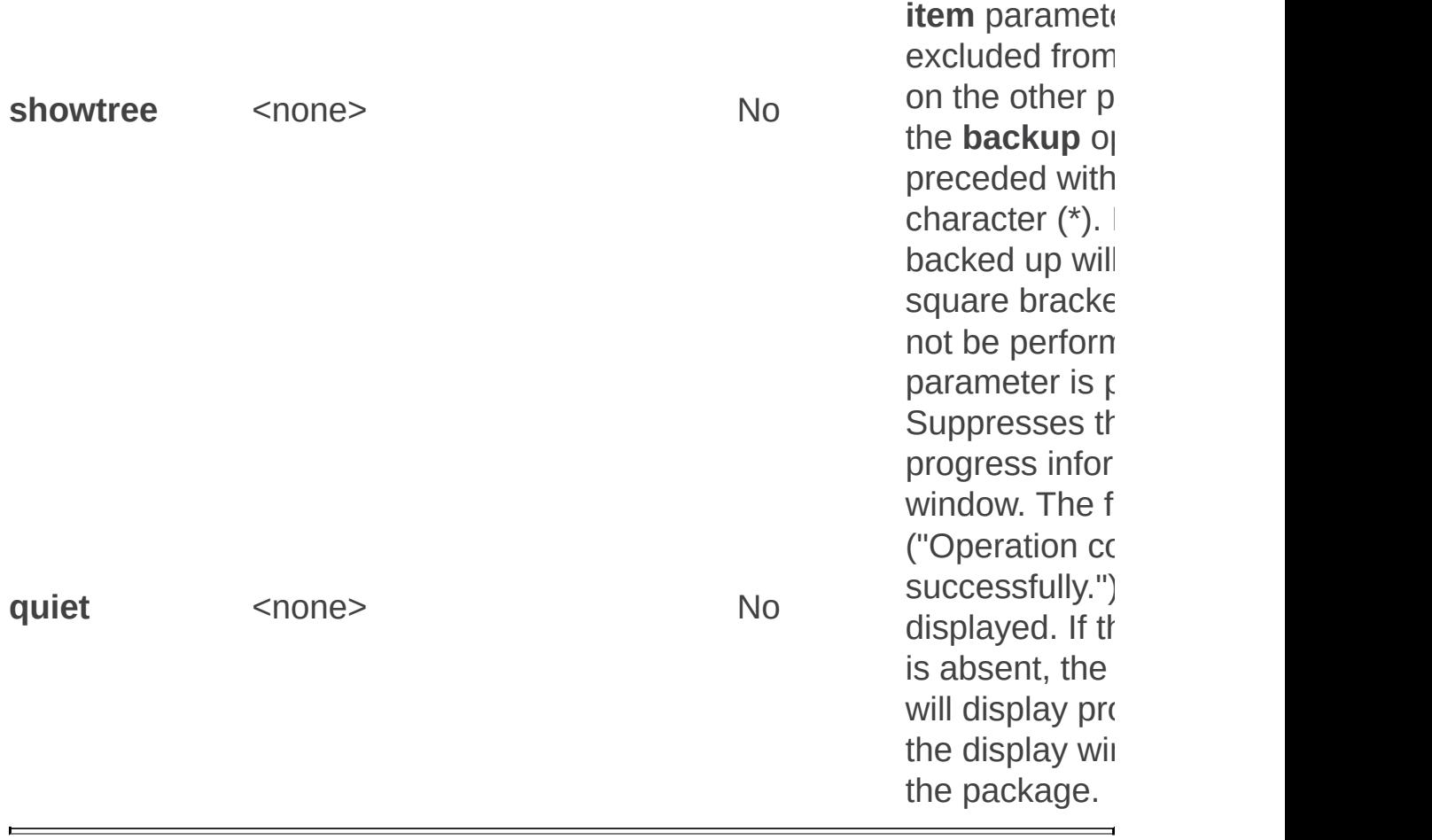

Backuphistory: Stsadm operation (Office SharePoint Server)

 $\Box$ 

Stsadm command-line tool (Office SharePoint Server) > Stsadm operations (Office SharePoint Server) > Backup and restore: Stsadm operations (Office SharePoint Server) >

- $\Box$  Visual Basic (Declaration)  $\Box$  C#
- $\Box$  C++
- JavaScript
- JScript
- XML
- Visual Basic Script

This Office product will reach end of support on October 10, 2017. To stay supported, you will need to upgrade. For more information, see , [Resources](https://go.microsoft.com/fwlink/?linkid=838723) to help you upgrade your Office 2007 servers and clients.

# Operation name: Backuphistory

## **Description**

Displays a history of backup and restore operations that have been run. Specifies whether you want to display only the backup history, only the restore history, or all of the history. You can also specify a particular directory to locate all backups.

The **backuphistory** operation is used only for catastrophic backups (full or incremental). It does not display information for site collection backups or Volume Shadow Copy Service (VSS) backups.

## **Syntax**

**stsadm -o backuphistory**

**-directory <UNC path>**

**[-backup]**

**[-restore]**

### **Parameters**

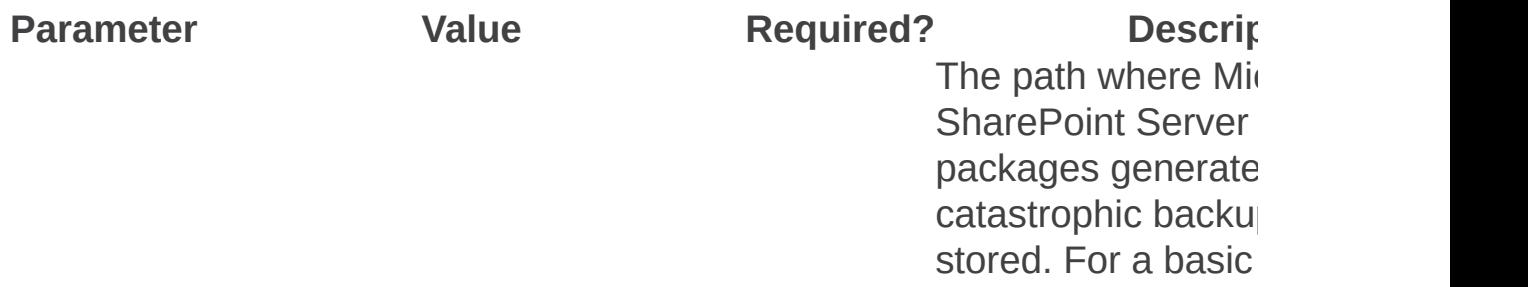

#### Any one of the valid paths:

*directory*

- C:\*folder\_name*
	- Yes
- \\*server\_name*\*folder\_name*

*backup* <none> No

can use local drive example, C:\Backu multiple computer in include Microsoft S 2005, it is highly re use Universal Nam  $(UNC)$  share paths SQL database and components are wr same location (for  $\epsilon$ \\computer\_name\v If a UNC path is no multiple computer of you might receive the error message:

"SQL Exception: Cannot operation of backup device 'c:\backup\spbr000 Operating system  $\epsilon$ system cannot find specified.).

**BACKUP DATABAS** terminating abnorm

Multiple backup pa stored in the same. the same path that to the **-directory** parameter **stsadm -o backup restore** operations. Filters the output so history of only back is displayed. If both and the **-restore** parallely absent, the history and restore operati

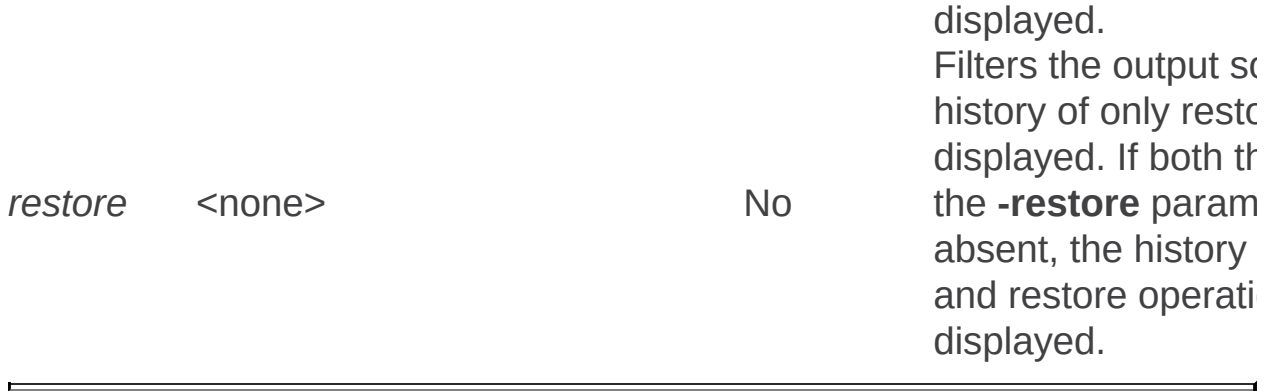

Registerwsswriter: Stsadm operation (Office SharePoint Server)

 $\Box$ 

Stsadm command-line tool (Office SharePoint Server) > Stsadm operations (Office SharePoint Server) > Backup and restore: Stsadm operations (Office SharePoint Server) >

- $\Box$  Visual Basic (Declaration)  $\Box$  C#
- $\Box$  C++
- JavaScript
- JScript
- XML
- Visual Basic Script

This Office product will reach end of support on October 10, 2017. To stay supported, you will need to upgrade. For more information, see , [Resources](https://go.microsoft.com/fwlink/?linkid=838723) to help you upgrade your Office 2007 servers and clients.

# Operation name: Registerwsswriter

## **Description**

Enables the Windows SharePoint Services VSS Writer service (known as WSS Writer service) on any front-end Web server.

WSS writer is a service that conforms to the standard Volume Shadow Copy Service (VSS) writer interface. A third-party backup or restoration program can interact with the VSS system service to backup or restore Microsoft Office SharePoint Server 2007-related components. Because the VSS interface is public, software vendors can handle backup and restoration of Office SharePoint Server 2007 components in a standard way rather than writing code on a case-by-case basis.

In the latest version of Microsoft Windows Server 2003, there is no functionality included with the product that an end user can use to take advantage of the WSS writer service, or any other writer service such as the SQL writer. An end user will need to buy a third-party backup or restoration program to gain this functionality.

#### **Note:**

The **registerwsswriter** operation does not take any parameters.

### **Syntax**

**stsadm -o -registerwsswriter**

Restore: Stsadm operation (Office SharePoint Server)

 $\Box$ 

Stsadm command-line tool (Office SharePoint Server) > Stsadm operations (Office SharePoint Server) > Backup and restore: Stsadm operations (Office SharePoint Server) >

- $\Box$  Visual Basic (Declaration)  $\Box$  C#
- $\Box$  C++
- JavaScript
- JScript
- XML
- Visual Basic Script

This Office product will reach end of support on October 10, 2017. To stay supported, you will need to upgrade. For more information, see , [Resources](https://go.microsoft.com/fwlink/?linkid=838723) to help you upgrade your Office 2007 servers and clients.

# Operation name: Restore

## **Description**

When the **url** parameter is used, a restoration of the site collection is performed. However, when the **restoremethod** parameter is used, a restoration of an individual database, Web application, or the entire farm can be performed. If you want to overwrite an existing site collection, use the **overwrite** parameter.

### **Syntax**

**For site collection restore**

**stsadm -o restore**

**-url <URL name>**

**-filename <file name>**

**[-hostheaderwebapplicationurl] <Web application URL>**

**[-overwrite]**

**For catastrophic restore**

**stsadm -o restore**

**-directory <UNC path>**

**-restoremethod {overwrite | new}**

**[-backupid] <GUID from backuphistory, see stsadm -help**

**backuphistory>**

**[-item] <created path from tree>**

**[-percentage] <integer between 1 and 100>**

**[-showtree]**

**[-suppressprompt]**

**[-username] <user name>**

[-password] <password>

**[-newdatabaseserver] <new database server name>** 

**[-preservechangelog]**

**[-quiet]**

### **Parameters**

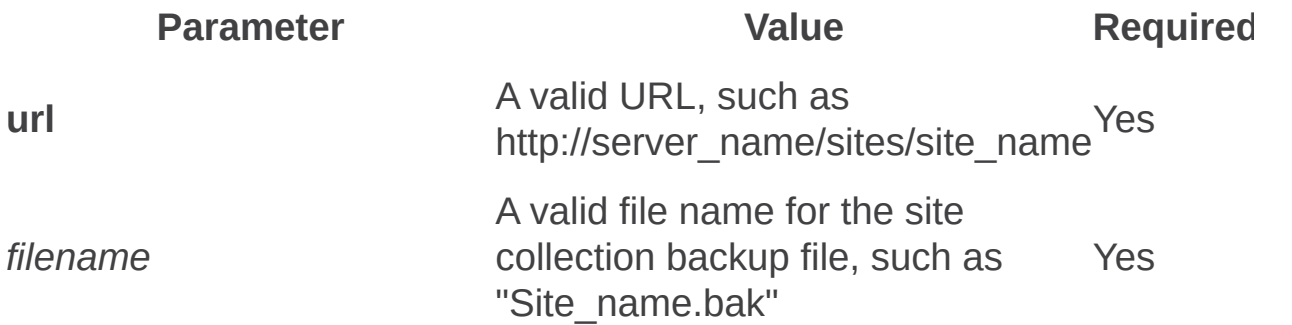

*hostheaderwebapplicationurl* A valid URL assigned to the Web application by using Alternate Access Mapping (AAM), such as No "http://*server\_name*"

overwrite <none> <none> No

*directory*

Any one of the valid paths:

- C:\*folder\_name*
- \\*server\_name*\*folder\_name* Yes

**Note:** The spbr\* folders are automatically created. Any one of the following:

*restoremethod*

- **overwrite**
- **new**

*backupid*

A valid GUID, such as "12345678- 90ab-cdef-1234-567890abcdef"

*item*

A valid item, such as: Web Application\SharePoint-80

No

Yes

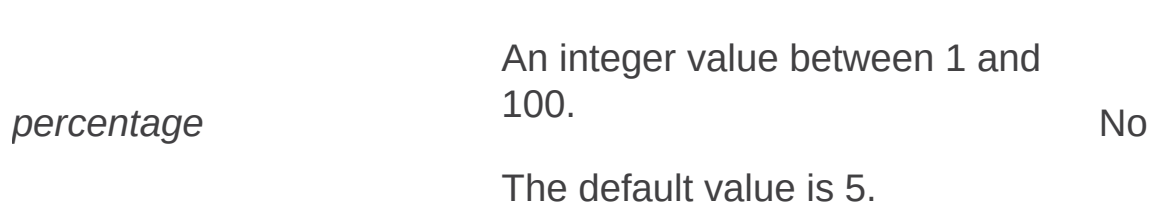

showtree <none> No

suppressprompt <none> No

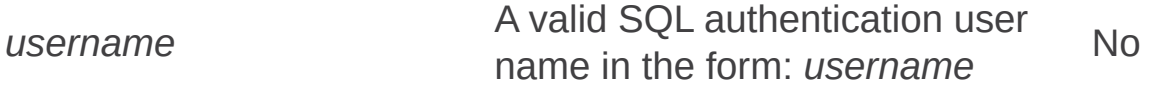

password No

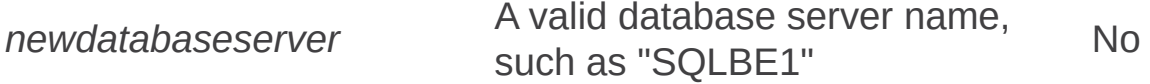

preservechangelog <none> No

*quiet* <none> No

# Remarks

If you are running the Infrastructure Update for Microsoft Office Servers, the identifier (ID) of each content database is retained when you restore or reattach the database by using built-in tools. Default change log retention behavior when using built-in tools is as follows:

- The change logs for all databases are retained when you restore a farm.
- The change log for a content database is retained when you reattach the database.
- The change log for a content database is NOT retained when you restore just the content database. It is in this case that you would use the **preservechangelog** parameter.

When a database ID and change log are retained, Search continues crawling based on the regular schedule defined by crawl rules. When a change log is not retained, Search performs a full crawl during the next scheduled crawl.

### For more information, see **Move content databases (Office SharePoint Server 2007)** and **Back up and restore an entire farm (Office SharePoint Server 2007)**.

When you restore an existing database and do not use the **restoremethod** parameter with the **overwrite** option with the **stsadm –o restore** operation, a new ID is assigned to the restored database, and the database change log is not preserved. The next crawl of the database will fully index the content database.

If a restore is performed and the ID in the backup package is already in use in the farm (for example, you are attempting to split a database in two), a new ID is assigned to the restored database and a warning is added to the restore log. The ability to perform an incremental crawl instead of a full crawl is dependent on the content database ID being the same as before and the change log token used by search being valid for the current change log in the content database. If the change log is not preserved, then the token will not be valid and search will have to perform a full crawl.

Unregisterwsswriter: Stsadm operation (Office SharePoint Server)

 $\Box$ 

Stsadm command-line tool (Office SharePoint Server) > Stsadm operations (Office SharePoint Server) > Backup and restore: Stsadm operations (Office SharePoint Server) >

- $\Box$  Visual Basic (Declaration)  $\Box$  C#
- $\Box$  C++
- JavaScript
- JScript
- XML
- Visual Basic Script

This Office product will reach end of support on October 10, 2017. To stay supported, you will need to upgrade. For more information, see , [Resources](https://go.microsoft.com/fwlink/?linkid=838723) to help you upgrade your Office 2007 servers and clients.

# Operation name: Unregisterwsswriter

## **Description**

Disables the Windows SharePoint Services VSS Writer service (known as WSS Writer service) on any front-end Web server.

WSS writer is a service that conforms to the standard Volume Shadow Copy Service (VSS) writer interface. A third-party backup or restoration program can interact with the VSS system service to backup or restore Windows SharePoint Services 3.0-related components. Because the VSS interface is public, software vendors can handle backup and restoration of Windows SharePoint Services 3.0 components in a standard way rather than writing code on a case-by-case basis.

In the latest version of Microsoft Windows Server 2003, there is no functionality included with the product that an end user can use to take advantage of the WSS writer service, or any other writer service such as the SQL writer. An end user will need to buy a third-party backup or restoration program to gain this functionality.

#### **Note:**

The **unregisterwsswriter** operation does not take any parameters.

### **Syntax**

**stsadm -o -unregisterwsswriter**
Database: Stsadm operations (Office SharePoint Server)

 $\Box$  $\blacktriangledown$ 

Stsadm command-line tool (Office SharePoint Server) > Stsadm operations (Office SharePoint Server) >

- $\Box$  Visual Basic (Declaration)  $\Box$  C#
- $\Box$  C++
- □ JavaScript
- JScript
- XML
- Visual Basic Script

This Office product will reach end of support on October 10, 2017. To stay supported, you will need to upgrade. For more information, see , [Resources](https://go.microsoft.com/fwlink/?linkid=838723) to help you upgrade your Office 2007 servers and clients.

In this section:

- Addcontentdb
- Databaserepair
- Deleteconfigdb
- Deletecontentdb
- Enumcontentdbs
- Mergecontentdbs
- Preparetomove
- Setconfigdb

Addcontentdb: Stsadm operation (Office SharePoint Server)

 $\Box$ 

Stsadm command-line tool (Office SharePoint Server) > Stsadm operations (Office SharePoint Server) > Database: Stsadm operations (Office SharePoint Server) >

- $\Box$  Visual Basic (Declaration)  $\Box$  C#
- $\Box$  C++
- JavaScript
- JScript
- XML
- Visual Basic Script

This Office product will reach end of support on October 10, 2017. To stay supported, you will need to upgrade. For more information, see , [Resources](https://go.microsoft.com/fwlink/?linkid=838723) to help you upgrade your Office 2007 servers and clients.

# Operation name: Addcontentdb

## **Description**

Creates a new content database or adds a database that needs to be upgraded when the **url** and **databasename** parameters are specified.

When a content database is created, the location of the data and log file is determined by the default database settings established on the SQL database server. A content database is created with a primary file group hosting one data (.mdf) file and one transaction log (.ldf) file.

#### **Important:**

If you detach and reattach a content database, be aware that the next time the content within that content database is crawled a full crawl will occur even if an incremental crawl has been requested. Because a full crawl re-crawls all content that the crawler encounters, regardless of whether that content has been previously crawled, full crawls can take significantly more time to complete than incremental crawls.

### **Syntax**

**stsadm.exe -o addcontentdb**

**-url <URL name>**

**-[-assignnewdatabaseid]**

**-[-clearchangelog]**

**-databasename <database name>**

**[-databaseserver <database server name>]**

**[-databaseuser <database username>]**

**[-databasepassword <database password>]**

**[-sitewarning <site warning count>]**

**[-sitemax <site max count>]**

### **Parameters**

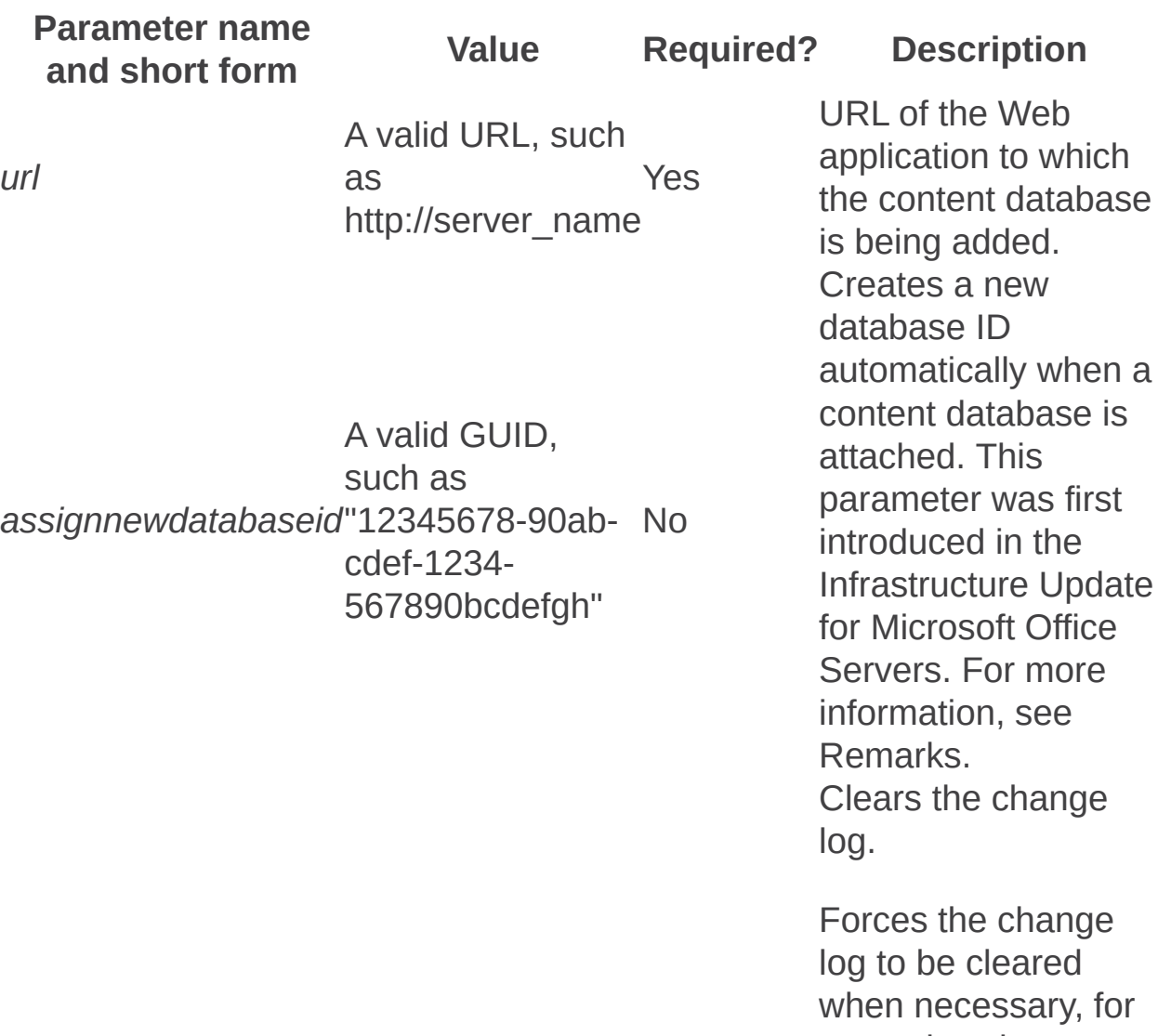

example, when restoring a content

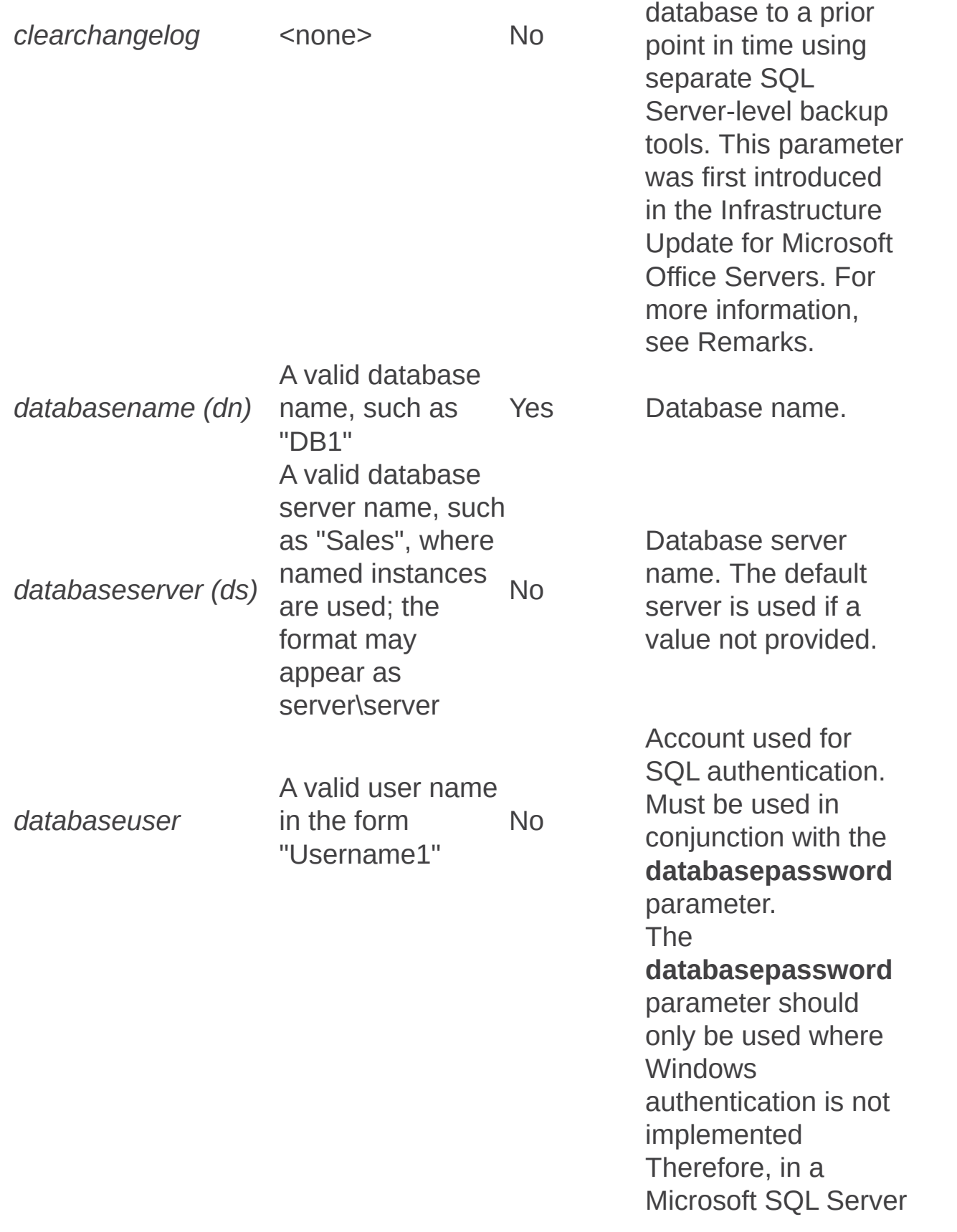

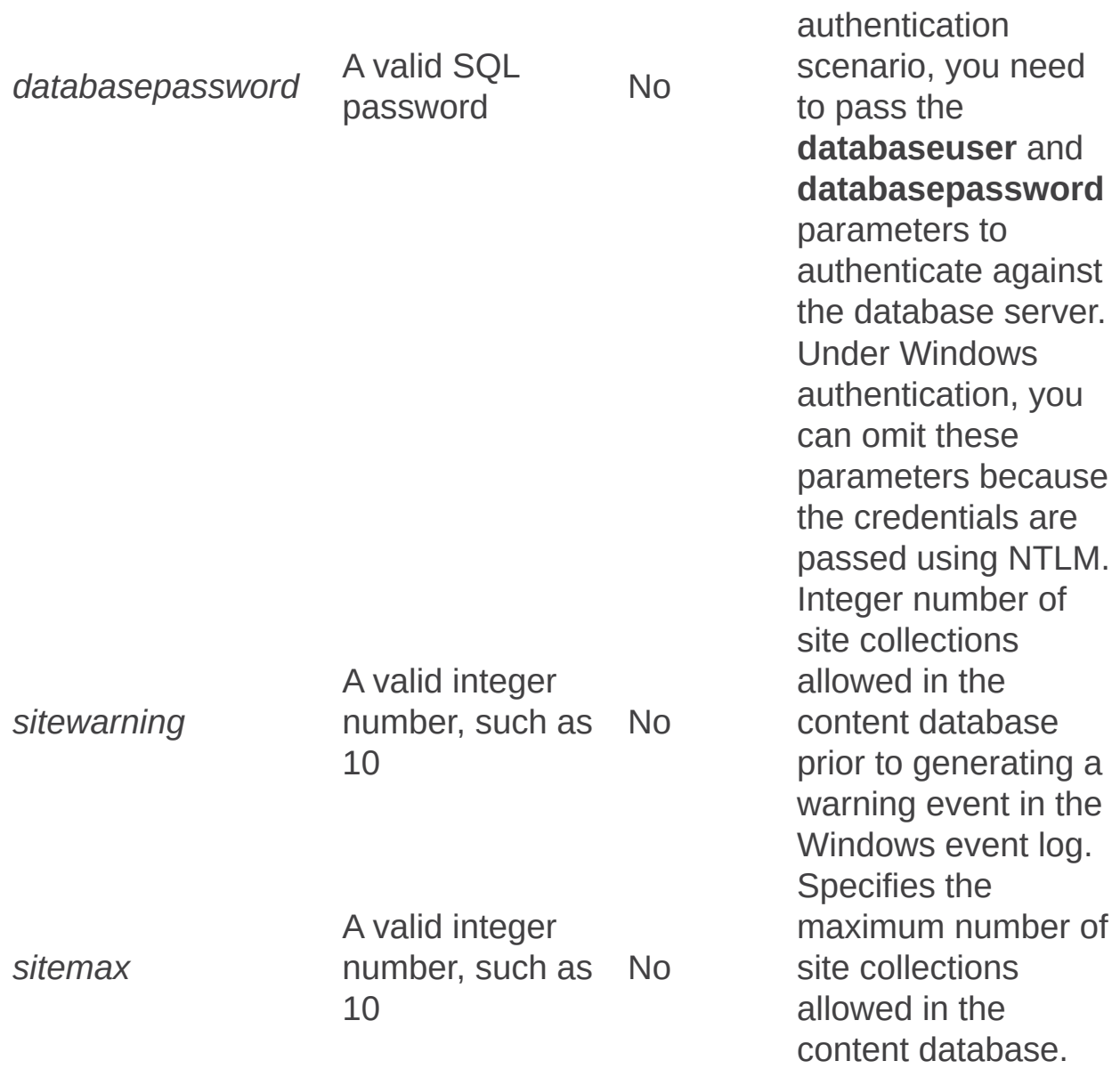

# Remarks

If you are running the Infrastructure Update for Microsoft Office Servers, the identifier (ID) of each content database is retained when you restore or reattach the database by using built-in tools. Default change log retention behavior when using built-in tools is as follows:

- The change logs for all databases are retained when you restore a farm.
- The change log for a content database is retained when you reattach the database.
- The change log for a content database is NOT retained when you restore just the content database.

#### For more information, see **Move content databases (Office SharePoint Server 2007)** and **Back up and restore an entire farm (Office SharePoint Server 2007)**.

If you restore an older SQL Server backup of a content database, the Search index may contain more entries than the restored databases in the farm. First, use the Stsadm command **stsadm –o deletecontentdb** to detach the database from the SharePoint farm, and then restore the database by using SQL Server tools. Next, use the Stsadm command **stsadm –o addcontentdb –clearchangelog** to reattach the content database and clear the change log. Clearing the change log forces Search to run a full crawl on that database so that the index no longer references items that do not exist.

As an administrator, you should always know when and if a change log should be cleared. For example, if a content database is restored to an earlier time than the last crawl by using Microsoft SQL Server-level backup tools, and this operation is used to reattach it to the farm, not clearing the change log causes the index to potentially have entries for items in that content database that do not exist in the restored database. To prevent this issue from occurring in this scenario, use the

**clearchangelog** parameter to clear the log. If a content database has been attached mistakenly without the **clearchangelog** parameter, you should detach and then reattach the content database using the **clearchangelog** parameter so that the next crawl will be able to reset the index for that content database.

When a content database is attached to the same Web application, the change log will by default be preserved along with the database ID. If it becomes necessary to change the database ID, such as an ID conflict, the **assignnewdatabaseid** parameter will force a new ID to be selected for the content database.

You will receive the following error if you are unable to attach the database to the farm due to a conflict: **The attach operation cannot continue because another object in this farm already contains the same ID. Each object in a farm must have a unique ID. In order to proceed with the attach operation you must assign a new ID to this database. To attach this database with a new ID, use the "stsadm.exe -o addcontentdb" operation with the assignnewdatabaseid parameter. Note that if this new database and an existing database contain the same site collections, attaching this database will likely result in orphaned site collections due to conflicts between the two databases.**

Databaserepair: Stsadm operation (Office SharePoint Server)

 $\Box$ 

Stsadm command-line tool (Office SharePoint Server) > Stsadm operations (Office SharePoint Server) > Database: Stsadm operations (Office SharePoint Server) >

- $\Box$  Visual Basic (Declaration)  $\Box$  C#
- $\Box$  C++
- JavaScript
- JScript
- XML
- Visual Basic Script

This Office product will reach end of support on October 10, 2017. To stay supported, you will need to upgrade. For more information, see , [Resources](https://go.microsoft.com/fwlink/?linkid=838723) to help you upgrade your Office 2007 servers and clients.

# **Description**

Detects and removes orphaned items from content databases in Windows SharePoint Services. In some situations, a content database that is used by Windows SharePoint Services may become corrupted. The corrupted database may contain orphaned items. For example, a document may not have a parent document library or a list may not have a parent Windows SharePoint Services Web site. The **databaserepair** operation can detect and repair database corruption for only the following types of orphaned items in a content database:

- A Windows SharePoint Services Web site that does not have a parent Windows SharePoint Services Web site
- A subweb that does not have a parent Windows SharePoint Services Web site
- A list that does not have a parent Windows SharePoint Services Web site
- A document that does not have a parent document library
- A list item that does not have a parent list
- A Web page that does not have a parent Windows SharePoint Services Web site
- Missing security scopes on Webs, lists and items

#### **Note:**

This operation will not repair any other type of database corruption.

## **Syntax**

#### **stsadm -o databaserepair**

**-url <url name>**

**-databasename <database name>**

**[-deletecorruption]**

### **Parameters**

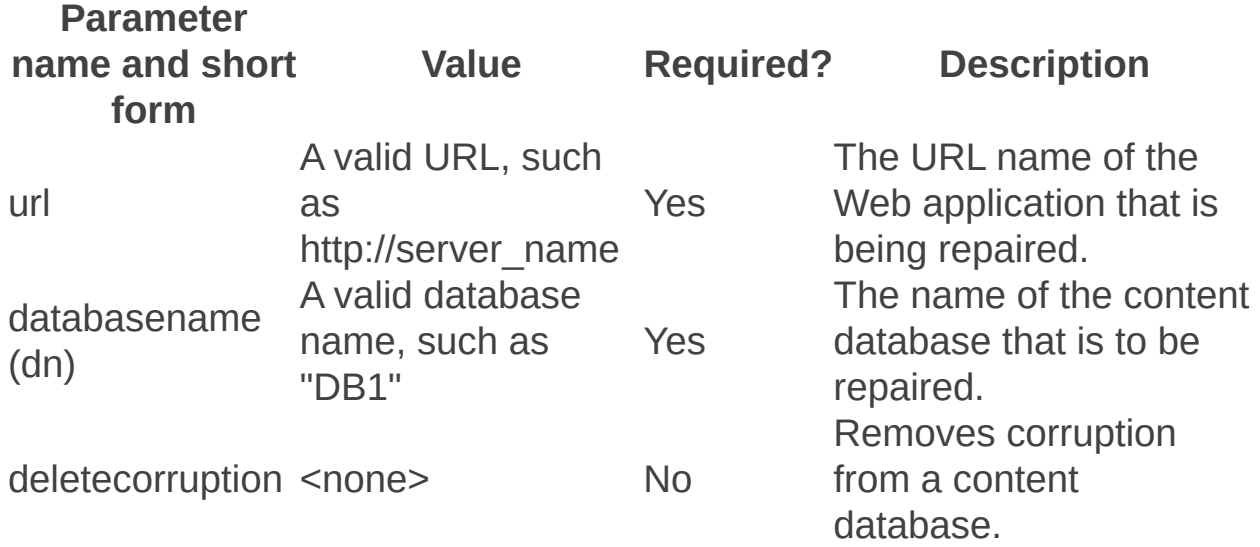

# Examples

### **Detect an orphan site**

To detect orphaned items, use the following syntax:

**stsadm -o databaserepair -url http://<URL\_of\_WindowsSharePointServices\_Site> -databasename <name of database that contains the orphan item>**

### **Delete an orphan site**

To delete orphaned items, use the following syntax:

**stsadm -o databaserepair -url http://<URL\_of\_WindowsSharePointServices\_Site> -databasename <name of database that contains the orphan item that is to be deleted> -deletecorruption**

Deleteconfigdb: Stsadm operation (Office SharePoint Server)

 $\Box$ 

Stsadm command-line tool (Office SharePoint Server) > Stsadm operations (Office SharePoint Server) > Database: Stsadm operations (Office SharePoint Server) >

- $\Box$  Visual Basic (Declaration)  $\Box$  C#
- $\Box$  C++
- D JavaScript
- **D** JScript
- XML
- Visual Basic Script

This Office product will reach end of support on October 10, 2017. To stay supported, you will need to upgrade. For more information, see , [Resources](https://go.microsoft.com/fwlink/?linkid=838723) to help you upgrade your Office 2007 servers and clients.

Unprovisions the local machine from the farm and deletes the configuration database (but does not drop the configuration database).

The term *unprovision* means all remnants of a service or site are removed, but information in the content database is still available.

#### **Important:**

This operation is obsolete and the PSConfig tool should be used in its place. For additional information on PSConfig, see **Command-line reference for the SharePoint Products and Technologies Configuration Wizard (Office SharePoint Server)**.

Deletecontentdb: Stsadm operation (Office SharePoint Server)

 $\Box$ 

Stsadm command-line tool (Office SharePoint Server) > Stsadm operations (Office SharePoint Server) > Database: Stsadm operations (Office SharePoint Server) >

- $\Box$  Visual Basic (Declaration)  $\Box$  C#
- $\Box$  C++
- JavaScript
- JScript
- XML
- Visual Basic Script

This Office product will reach end of support on October 10, 2017. To stay supported, you will need to upgrade. For more information, see , [Resources](https://go.microsoft.com/fwlink/?linkid=838723) to help you upgrade your Office 2007 servers and clients.

# Operation name: Deletecontentdb

## **Description**

Detaches a content database when the Web application, database name, and database server are specified. For more information, see the Notes section of this article.

### **Syntax**

**stsadm.exe -o deletecontentdb**

**-url <URL name>**

**-databasename <database name>**

**[-databaseserver] <database server name>**

### **Parameters**

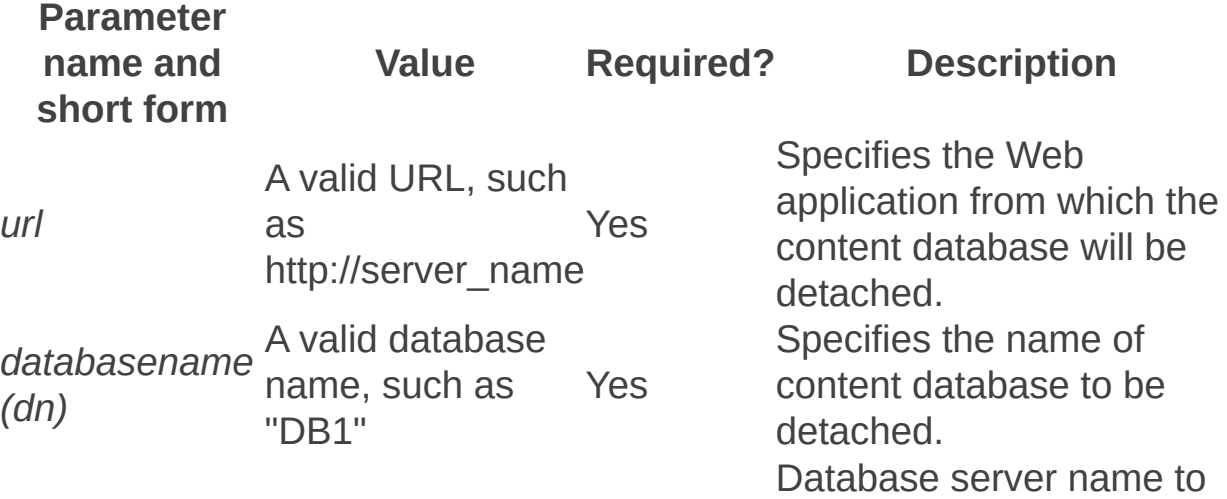

*databaseserver (ds)* A valid database server, such as "DS1" No be detached.

#### **Note:**

If your database server and SharePoint Products and Technologies are hosted on separate servers, you need to use the **databaseserver** parameter to specify the database server name.

# **Notes**

When a content database is detached from a Microsoft SQL Server database server, it is recommended to first detach the content database from the Web application in Microsoft Office SharePoint Server 2007. To detach a content database from SQL Server, see use the following steps:

Detach a content database from Microsoft SQL Server

- 1. From SQL Server 2005 Management Studio, connect to the server instance and click to expand the Databases node.
- 2. Right-click the content database to be detached, point to **Tasks**, and then click **Detach**.
- 3. From the **Detach Database** dialog box, select the database name you want to detach.
- 4. Click **OK**.

#### **Important:**

If you detach and reattach a content database, be aware that the next time the content within that content database is crawled a full crawl will occur even if an incremental crawl has been requested. Because a full crawl re-crawls all content that the crawler encounters, regardless of whether that content has been previously crawled, full crawls can take significantly more time to complete than incremental crawls.

Active connections must be closed before the content database can be deleted. This operation removes the data file or files and transaction log or logs from the file system of the SQL database server. To avoid interrupting user requests or closing pending requests resulting in possible data loss, content databases should only be detached during a maintenance window or when users are not actively accessing its data. To close active connections in SQL Server 2005, use the following steps:

Close an active connection from Microsoft SQL Server

- 1. From SQL Server 2005 Management Studio, connect to the server instance and click to expand the Databases node.
- 2. Right-click the content database to be detached, point to **Tasks**, and then click **Detach**.
- 3. From the **Detach Database** dialog box, click to select the **Drop Connections** checkbox.
- 4. To commit the change, click **OK**.

#### **Note:**

The newly detached database remains visible in the Databases node of Object Explorer until the view is refreshed. To refresh the view at any time, from the Object Explorer pane, click **Refresh** from the **View** menu.

If you are running the Infrastructure Update for Microsoft Office Servers, the identifier (ID) of each content database is retained when you restore or reattach the database by using built-in tools. Default change log retention behavior when using built-in tools is as follows:

- The change logs for all databases are retained when you restore a farm.
- The change log for a content database is retained when you reattach the database.
- The change log for a content database is NOT retained when you restore just the content database.

When a database ID and change log are retained, Search continues crawling based on the regular schedule defined by crawl rules. When a change log is not retained, Search performs a full crawl during the next scheduled crawl. For more information, see **Move content databases (Office SharePoint Server 2007)**, **Back up and restore an entire farm (Office SharePoint Server 2007)**, and Addcontentdb: Stsadm operation (Office SharePoint Server).

Enumcontentdbs: Stsadm operation (Office SharePoint Server)

 $\Box$ 

Stsadm command-line tool (Office SharePoint Server) > Stsadm operations (Office SharePoint Server) > Database: Stsadm operations (Office SharePoint Server) >

- $\Box$  Visual Basic (Declaration)  $\Box$  C#
- $\Box$  C++
- JavaScript
- JScript
- XML
- Visual Basic Script

This Office product will reach end of support on October 10, 2017. To stay supported, you will need to upgrade. For more information, see , [Resources](https://go.microsoft.com/fwlink/?linkid=838723) to help you upgrade your Office 2007 servers and clients.

# Operation name: Enumcontentdbs

## **Description**

Enumerates all content databases in the Web application.

## **Syntax**

**stsadm.exe -o enumcontentdbs**

**-url <URL name>**

### **Parameters**

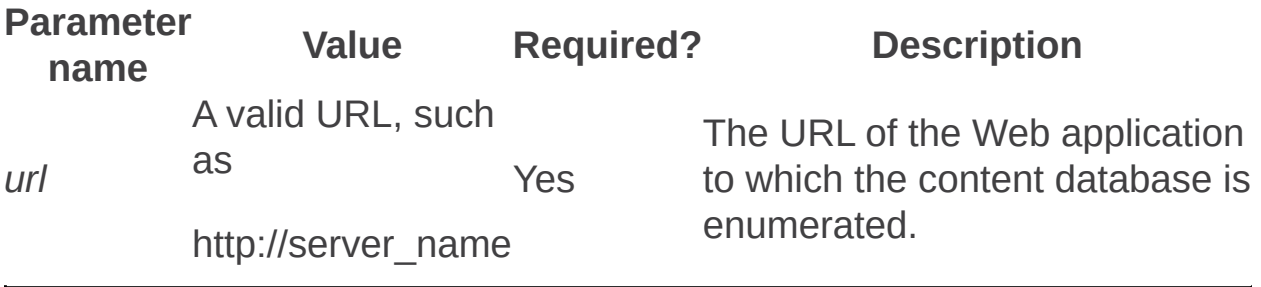

Mergecontentdbs: Stsadm operation (Office SharePoint Server)

 $\Box$ 

Stsadm command-line tool (Office SharePoint Server) > Stsadm operations (Office SharePoint Server) > Database: Stsadm operations (Office SharePoint Server) >

- $\Box$  Visual Basic (Declaration)  $\Box$  C#
- $\Box$  C++
- JavaScript
- JScript
- XML
- Visual Basic Script

This Office product will reach end of support on October 10, 2017. To stay supported, you will need to upgrade. For more information, see , [Resources](https://go.microsoft.com/fwlink/?linkid=838723) to help you upgrade your Office 2007 servers and clients.

# **Description**

Permits a site collection to be moved from one content database to another when the **sourcedatabasename** and **destinationdatabasename** parameters are specified.

The source and destination databases must be in the same Microsoft SQL Server instance and must be attached to the same Web application. For optimal performance, move no more than 250 site collections at a time. Moving more site collections at a time can greatly diminish performance.

#### **Note:**

The **mergecontentdbs** operation was first introduced in Microsoft Office SharePoint Server 2007 Service Pack 1.

## **Syntax**

#### **stsadm -o mergecontentdbs**

- **-url <URL name>**
- **-sourcedatabasename <source database name>**
- **-destinationdatabasename <destination database name>**

**[-operation] {1-3}**

- **1 - Analyze (default)**
- **2 - Full database merge**
- **3 - Read from file**

**[-filename] <file generated from stsadm -o enumsites>**

### **Parameters**

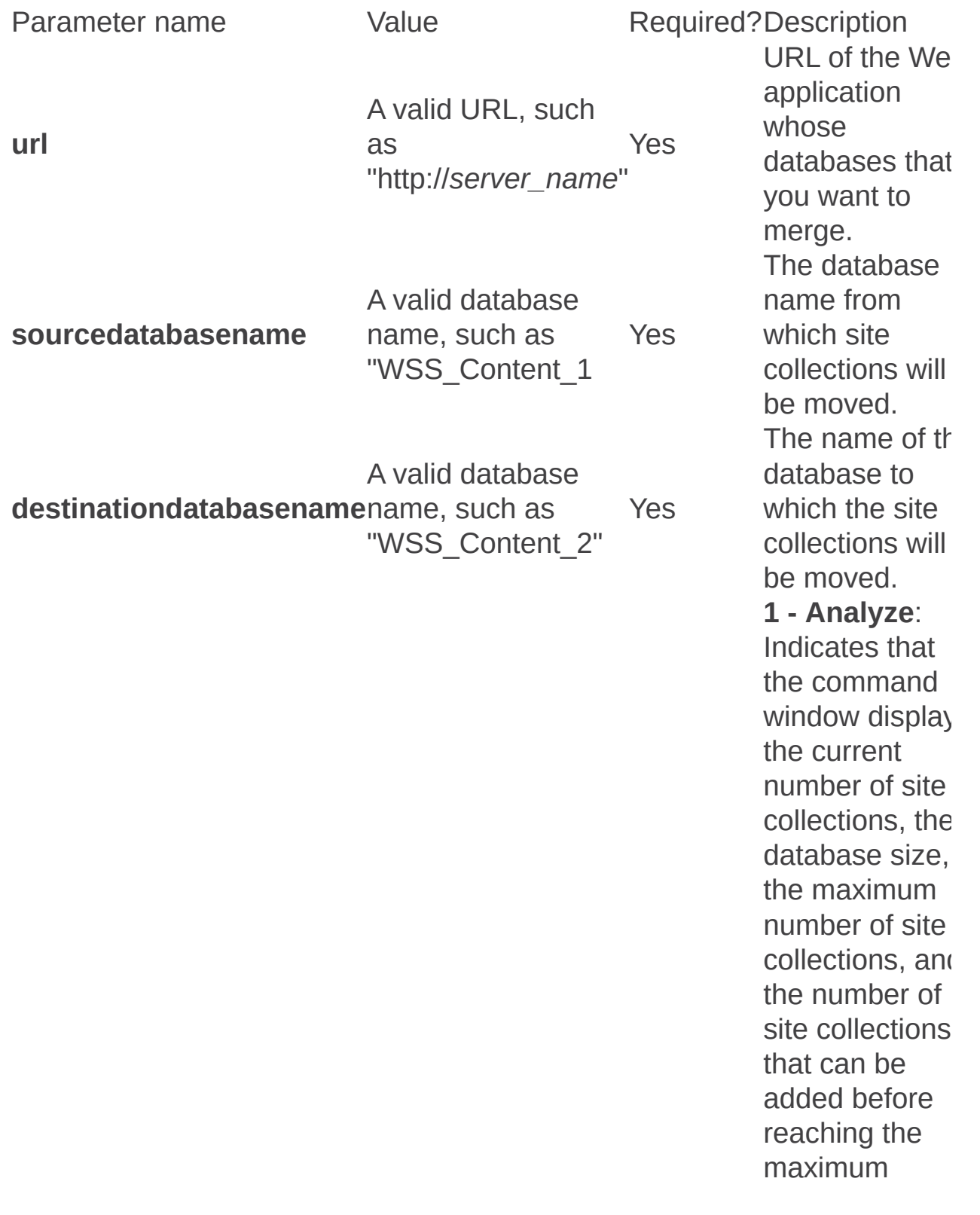

number of site collections for each content database. Also, a recommendatio regarding whic content database shou be used for the source and which content database shou be used for the destination assuming that all sit e collections in th d a t a b a s e will b m o v e d —is displayed in th $\epsilon$ command window. This recommendatio is based on which content database contains less data and therefore would be faster to move.

This is the default.

**2 - Full**

Any one of the following values:

- **1 - Analyze**
- **2 - Full database merge** N o
- **3 - Read fro m file**

**operation** 

#### **database**

**merge:** Merges the entire content database from one database to another. Once the operation is complete, the source content database still exists in Microsoft SQL Server and is still attached to the Web application. It simply has no site collections in it.

#### **3 - Read from**

**file**: Moves only a subset of site collections from the source database to the destination database. The site collections that are to be moved should be listed in a fil that is specified with the **filename** parameter.

#### **filename**

A v alid file n a m e, such as "sites.xml" N o

#### Specifies a s p e cific sit e collection in the source content database you want moved to the destination database

This informatio is obtained using the **databasename** parameter of the **Enumsites** operation.

#### **Note:**

The **databasename** parameter was first introduced in Office **SharePoint** Server 2007 with Service Pack 1.. **Note:** You can use th redirection operator ">" to capture the X<sub>N</sub> output of the **enumsites** operation into  $\epsilon$ text file.

# Remarks

Before you perform the Stsadm **mergecontentdbs** operation, you must:

- Have available free space that is at least three times the size of the source site collection. Use the Enumsites: Stsadm operation (Office SharePoint Server) to determine the size of the site collection.
- Ensure that data is synchronized between the profiles feature and the sites in the databases. To do this, run the **preparetomove** operation.

In order to move a site collection from one database to another, you must be a member of both the Farm Administrators group and the Local Administrators group, and must have the Full Control permission granted for any site collection that needs to be moved. To grant this permission, in Central Administration, click **Application management**, and then **Application Security**, and then **Policy for Web application**. The account that you use to perform this procedure must be a member of the **db\_owner** fixed database role in SQL Server.

After the site has been moved successfully, remove or change your account permission level by using the Policy for Web Application page. If your account is used for other services, reset it to the original permission level.

If you do not have the correct permissions to perform the operation, you will receive the following error message: "Moving sites... Another site already exists at /sites/test. Delete this site before attempting to create a new site with the same URL, choose a new URL, or create a new inclusion at the path you originally specified."

After the move is complete, you must run the **iisreset /noforce** command on each of the front-end Web servers in your farm. If a large amount of data has been moved, you may want to shrink the SQL databases and transaction logs. For further information on shrinking SQL databases, see How to: Shrink a Database (SQL Server [Management](https://go.microsoft.com/fwlink/?LinkId=102959&clcid=0x409) Studio)

(http://go.microsoft.com/fwlink/?LinkId=102959&clcid=0x409).

## **Examples**

#### **Merge Content Databases using the filename parameter**

For this example, WSS\_Content\_1 and WSS\_Content\_2 are the content database names**.**

To create a list of sites in the sites.xml file using the redirector operation ">", use the following syntax:

#### **stsadm -o enumsites -url http://<servername> –databasename WSS\_Content\_1 > sites.xml**

#### **Note:**

The redirector operator ">" redirects the output to a text file named sites.xml. You can then edit the sites.xml file to list the site collections that should be moved.

To move the site collections specified in the sites.xml file from one content database to another, use the following syntax:

#### **stsadm -o mergecontentdbs -url http://<servername> sourcedatabasename WSS\_Content\_1 -destinationdatabasename WSS\_Content\_2 -operation 3 -filename sites.xml**

#### **Note:**

The number **3** in the **operation** parameter corresponds to "Read from file".

After the site collection is moved and to ensure the changes take effect on all front-end Web servers in the farm, run the following command from a command prompt:

#### **iisreset /noforce**

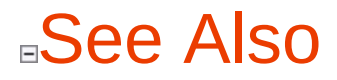

**Other Resources**

[Mergecontentdbs](https://support.microsoft.com/kb/969242) operation may cause database corruption

Ē.

Preparetomove: Stsadm operation (Office SharePoint Server)

 $\Box$ 

Stsadm command-line tool (Office SharePoint Server) > Stsadm operations (Office SharePoint Server) > Database: Stsadm operations (Office SharePoint Server) >

- $\Box$  Visual Basic (Declaration)  $\Box$  C#
- $\Box$  C++
- JavaScript
- JScript
- XML
- Visual Basic Script

This Office product will reach end of support on October 10, 2017. To stay supported, you will need to upgrade. For more information, see , [Resources](https://go.microsoft.com/fwlink/?linkid=838723) to help you upgrade your Office 2007 servers and clients.

# Operation name: Preparetomove

## **Description**

Used to temporarily stop the profile and membership synchronization service to synchronize user profile information to a specific site collection or a specific content database. Administrators run **preparetomove** before doing operations that result in change content databases ID or site collection ID; this includes moving a site collection from one content database to a different one.

The profile and membership synchronization service synchronizes user profile data down to the user information lists for all site collections to ensure consistent user data across the environment. The service also synchronizes site membership data back to the user profiles that store all of the sites where the user is a member. This site membership data is displayed on the user's My Site. Not running **preparetomove** where required can cause deletion of user membership metadata. This metadata includes the selections made in the Privacy and Grouping section on the Edit Profile page for My Site memberships.

For additional information about how to configure group and privacy settings within a personalization site, see **Manage personalization policies**.

#### **Important:**

Before moving a site collection between content databases, the **preparetomove** operation must be run in order to ensure all user membership metadata are correctly preserved.

## **Syntax**

#### **stsadm -o preparetomove**

**-contentdb <server name: database name>**

**-site <URL name>**

**[-oldcontentdb] <unique identifier>**

**[-undo]**

### **Parameters**

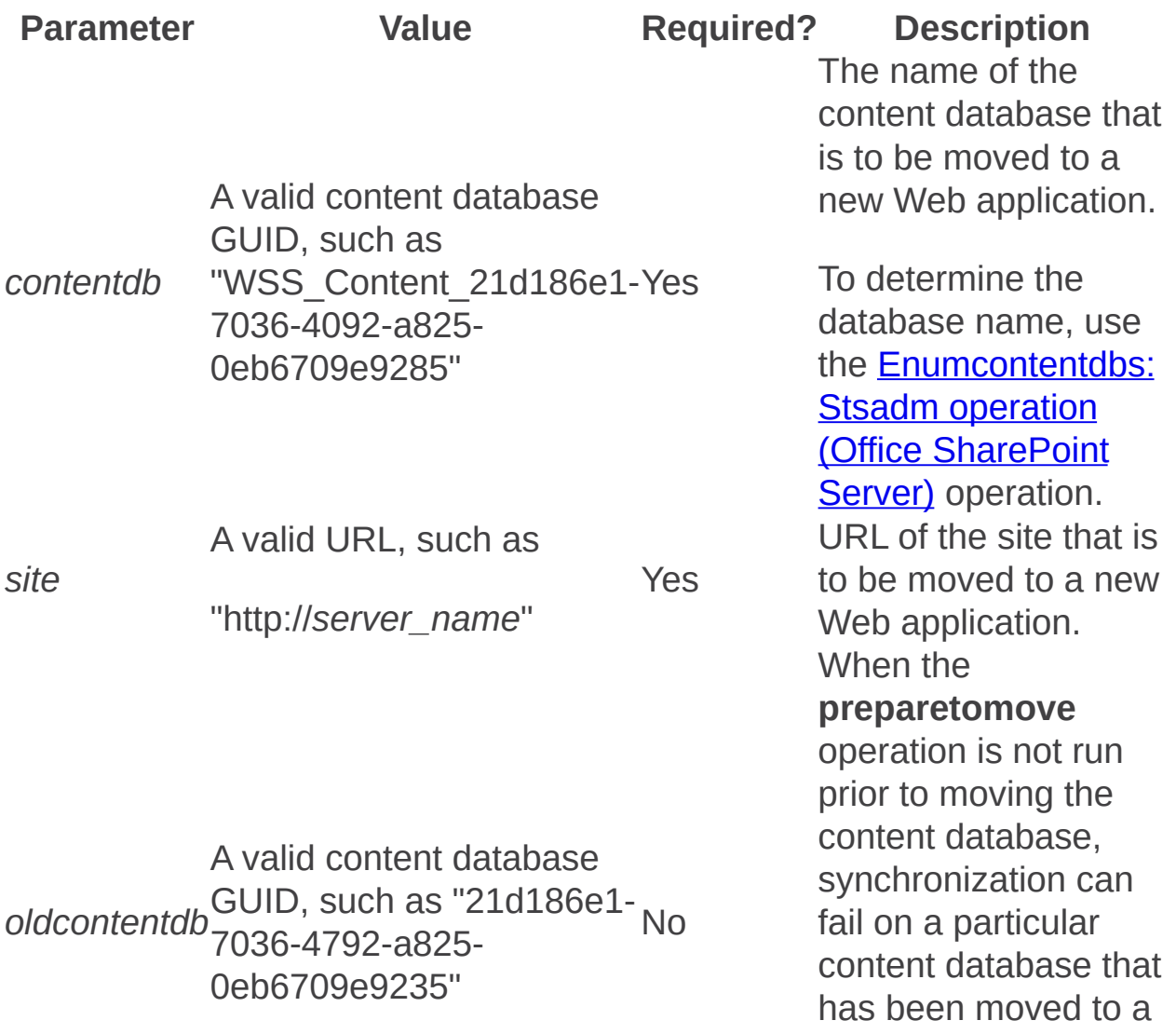

new Web application. Synchronization is fixed for that content database. Undoes the last<br> **undo** <none> No Preparetomove<br>  $\frac{1}{2}$  Undoes the last<br> **preparetomove**<br>  $\frac{1}{2}$  Operation, for decide not to move the site or content

database.

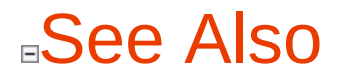

**Other Resources**

 $\blacksquare$ 

**Manage My Site host locations**

L.

Setconfigdb: Stsadm operation (Office SharePoint Server)

 $\Box$ 

Stsadm command-line tool (Office SharePoint Server) > Stsadm operations (Office SharePoint Server) > Database: Stsadm operations (Office SharePoint Server) >

- $\Box$  Visual Basic (Declaration)  $\Box$  C#
- $\Box$  C++
- **D** JavaScript
- **D** JScript
- XML
- Visual Basic Script

This Office product will reach end of support on October 10, 2017. To stay supported, you will need to upgrade. For more information, see , [Resources](https://go.microsoft.com/fwlink/?linkid=838723) to help you upgrade your Office 2007 servers and clients.

Creates a new configuration database in a farm or joins the local computer to an existing farm's configuration database.

#### **Important:**

This operation is obsolete and the PSConfig tool should be used in its place. For additional information on PSConfig, see **Command-line reference for the SharePoint Products and Technologies Configuration Wizard (Office SharePoint Server)**.

Enterprise Content Management: Stsadm operations (Office SharePoint Server)

 $\Box$ 

Stsadm command-line tool (Office SharePoint Server) > Stsadm operations (Office SharePoint Server) >

- $\Box$  Visual Basic (Declaration)  $\Box$  C#
- $\Box$  C++
- JavaScript
- JScript
- XML
- Visual Basic Script

This Office product will reach end of support on October 10, 2017. To stay supported, you will need to upgrade. For more information, see , [Resources](https://go.microsoft.com/fwlink/?linkid=838723) to help you upgrade your Office 2007 servers and clients.

In this section:

- Editcontentdeploymentpath
- Enumdeployments
- Runcontentdeploymentiob
- Setcontentdeploymentjobschedule
- Setholdschedule
- Setpolicyschedule
- Setrecordsrepositoryschedule
- Setsearchandprocessschedule
- Variationsfixuptool
Editcontentdeploymentpath: Stsadm operation (Office SharePoint Server)

 $\Box$ 

Stsadm command-line tool (Office SharePoint Server) > Stsadm operations (Office SharePoint Server) > Enterprise Content Management: Stsadm operations (Office SharePoint Server) >

- $\Box$  Visual Basic (Declaration)  $\Box$  C#
- $\Box$  C++
- □ JavaScript
- JScript
- XML
- Visual Basic Script

## Operation name: Editcontentdeploymentpath

## **Description**

Edits and manages a content deployment path. A content deployment path defines a relationship between a source and destination site collection for content deployment. Once a path is created, jobs can be created and associated with the path to begin deploying content.

#### **Important:**

This operation is case-sensitive. If you run the operation by using an uppercase "E", the following error message is displayed: "Windows SharePoint Services administration tool has encountered a problem and needs to close. We are sorry for the inconvenience."

## **Syntax**

**stsadm -o editcontentdeploymentpath**

**-pathname <path name>**

**[-keeptemporaryfiles]**

**[-enableeventreceivers]**

**[-enablecompression]**

### **Parameters**

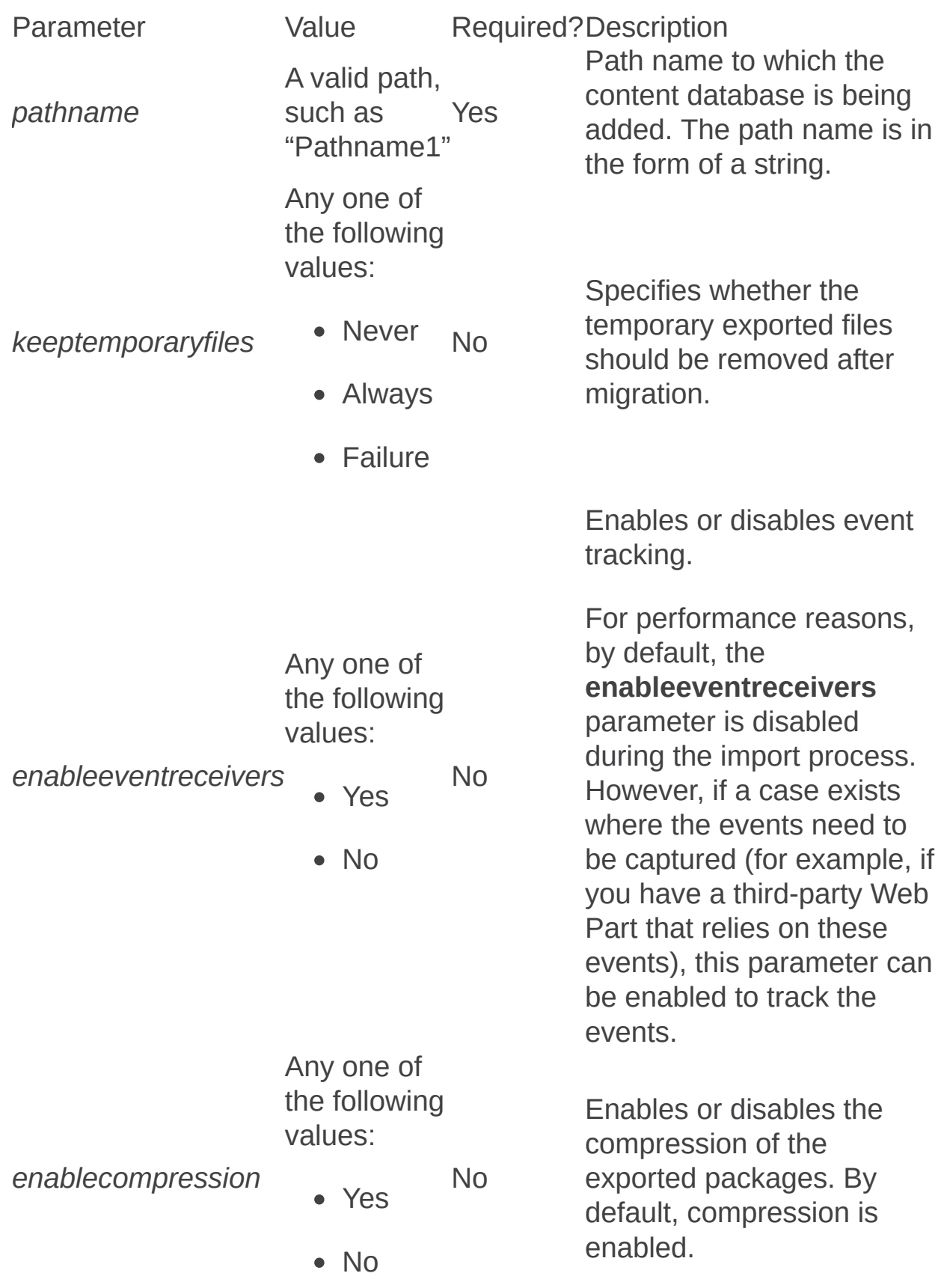

 $\Rightarrow$  $\blacksquare$ 

Enumdeployments: Stsadm operation (Office SharePoint Server)

 $\Box$ 

Stsadm command-line tool (Office SharePoint Server) > Stsadm operations (Office SharePoint Server) > Enterprise Content Management: Stsadm operations (Office SharePoint Server) >

- $\Box$  Visual Basic (Declaration)  $\Box$  C#
- $\Box$  C++
- JavaScript
- JScript
- XML
- Visual Basic Script

## Operation name: Enumdeployments

## **Description**

Enumerates all pending and active deployments in the farm.

**Note:**

The **enumdeployments** operation does not take any parameters.

## **Syntax**

**stsadm -o enumdeployments**

Runcontentdeploymentjob: Stsadm operation (Office SharePoint Server)

 $\Box$ 

Stsadm command-line tool (Office SharePoint Server) > Stsadm operations (Office SharePoint Server) > Enterprise Content Management: Stsadm operations (Office SharePoint Server) >

- $\Box$  Visual Basic (Declaration)  $\Box$  C#
- $\Box$  C++
- JavaScript
- JScript
- XML
- Visual Basic Script

## Operation name: Runcontentdeploymentjob

## **Description**

Runs a named deployment job. A job is associated with a path, and defines the specific content to be deployed from the source to the destination and the schedule on which the deployment should occur.

#### **Important:**

This operation is case-sensitive. If you run the operation by using an uppercase "R", the following error message is displayed: "Windows SharePoint Services administration tool has encountered a problem and needs to close. We are sorry for the inconvenience."

## **Syntax**

**stsadm -o runcontentdeploymentjob**

**-jobname <name>**

**[-wait]**

**[-deploysincetime] <date time>**

### **Parameters**

Parameter Value Required?Description A valid job name,

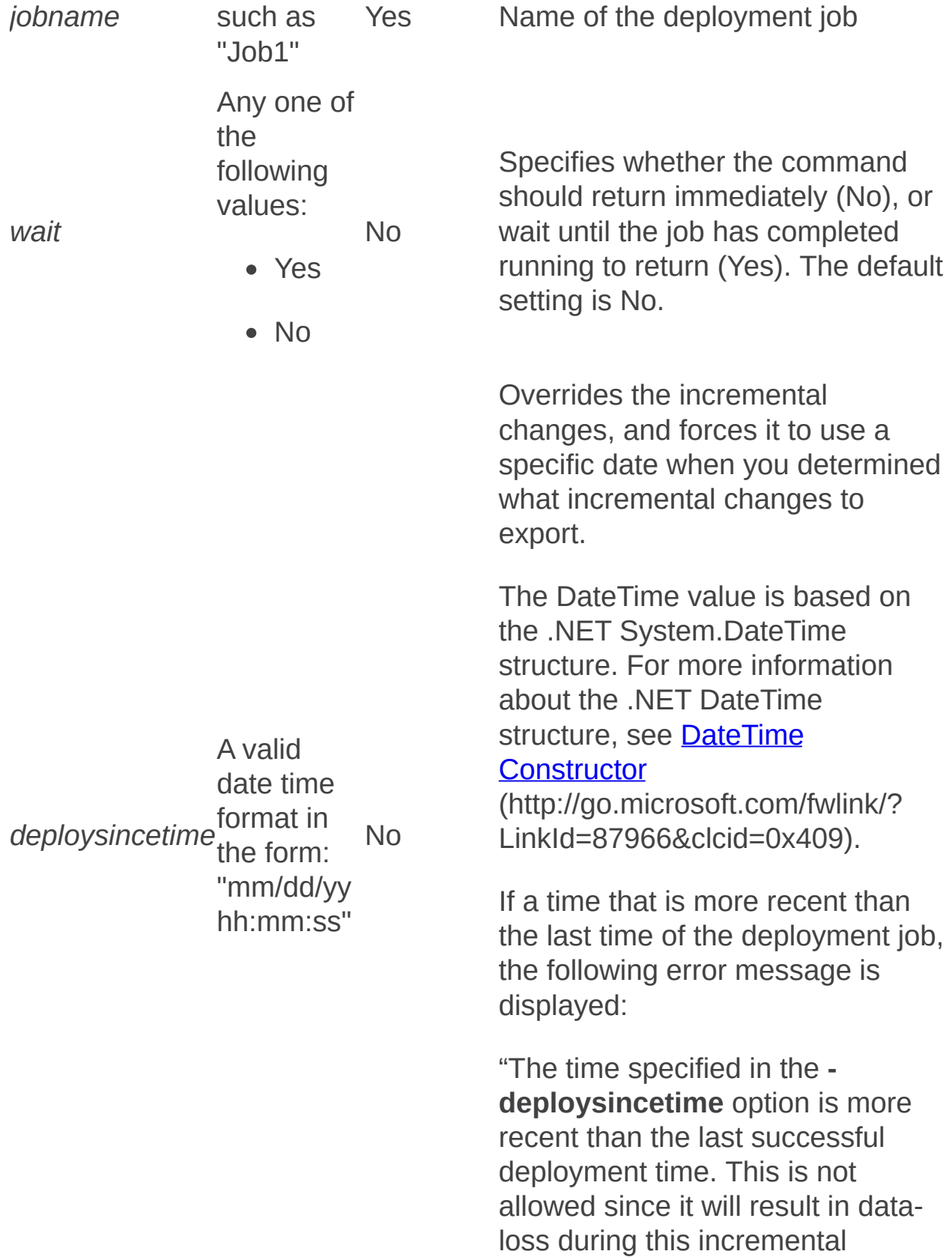

deployment operation."

Setcontentdeploymentjobschedule: Stsadm operation (Office SharePoint Server)

 $\Box$ 

Stsadm command-line tool (Office SharePoint Server) > Stsadm operations (Office SharePoint Server) > Enterprise Content Management: Stsadm operations (Office SharePoint Server) >

- $\Box$  Visual Basic (Declaration)  $\Box$  C#
- $\Box$  C++
- □ JavaScript
- JScript
- XML
- Visual Basic Script

## Operation name: Setcontentdeploymentjobschedule

## **Description**

Enables the user to create an advanced schedule to run a deployment job. A job is associated with a path, and defines the specific content to be deployed from the source to the destination and the schedule on which the deployment should occur.

#### **Important:**

This operation is case-sensitive. If you run the operation by using an uppercase "S", the following error message is displayed: "Windows SharePoint Services administration tool has encountered a problem and needs to close. We are sorry for the inconvenience."

### **Syntax**

**stsadm -o setcontentdeploymentjobschedule**

**-jobname <name>**

**-schedule <schedule>**

### **Parameters**

ParameterValue Required?Description *jobname* A valid job name, such as "Job1" A valid Windows SharePoint

Yes Name of the deployment job Services Timer service (SPTimer) schedule in the form of any one of the following schedules:

- "Every 5 minutes between 0 and 59"
- "Hourly between 0 and 59" Yes
- "Daily at 15:00:00"
- "Weekly between Fri 22:00:00 and Sun 06:00:00"
- "Monthly at 15 15:00:00"
- "Yearly at Jan 1 15:00:00"

Specifies the schedule that will be used for the job. It should be a properly formatted SPTimer argument.

*schedule*

Setholdschedule: Stsadm operation (Office SharePoint Server)

 $\Box$ 

Stsadm command-line tool (Office SharePoint Server) > Stsadm operations (Office SharePoint Server) > Enterprise Content Management: Stsadm operations (Office SharePoint Server) >

- $\Box$  Visual Basic (Declaration)  $\Box$  C#
- $\Box$  C++
- JavaScript
- JScript
- XML
- Visual Basic Script

## Operation name: Setholdschedule

## **Description**

Sets the schedule to process all records that are on hold (records whose retention schedules are suspended). If the hold is no longer enabled, resumes the record retention policies to ensure that all records on hold are processed. In addition, generates a hold report, which is in the form of a Microsoft Office Excel worksheet that is placed in the Hold Reports document library. One report is generated for each Record Center site.

The **setholdschedule** operation does not process the "search and add to hold" requests. These are handled by the **setsearchandprocess** operation.

### **Syntax**

**stsadm -o setholdschedule**

**-schedule <recurrence string>**

#### **Parameters**

ParameterValue Required?Description A valid Windows SharePoint Services Timer service (SPTimer) schedule in the form of any one of the following

schedules:

- "Every 5 minutes between 0 and 59"
- *schedule*
- "Hourly between Yes 0 and 59"
- "Daily at 15:00:00"
- "Weekly between Fri 22:00:00 and Sun 06:00:00"
- "Monthly at 15 15:00:00"
- "Yearly at Jan 1 15:00:00"

Sets the schedule for the hold timer job (that is, how often the iteration process executes through the farm and performs the timer functions). The value should be a properly formatted SPTimer argument.

Setpolicyschedule: Stsadm operation (Office SharePoint Server)

 $\Box$ 

Stsadm command-line tool (Office SharePoint Server) > Stsadm operations (Office SharePoint Server) > Enterprise Content Management: Stsadm operations (Office SharePoint Server) >

- $\Box$  Visual Basic (Declaration)  $\Box$  C#
- $\Box$  C++
- JavaScript
- JScript
- XML
- Visual Basic Script

# Operation name: Setpolicyschedule

## **Description**

Sets the schedule for processing changes to a policy on the items that are impacted by that policy. For example, when you change the policy on a content type, all items of that type will be updated.

## **Syntax**

**stsadm -o setpolicyschedule**

**-schedule <recurrence string>**

### **Parameters**

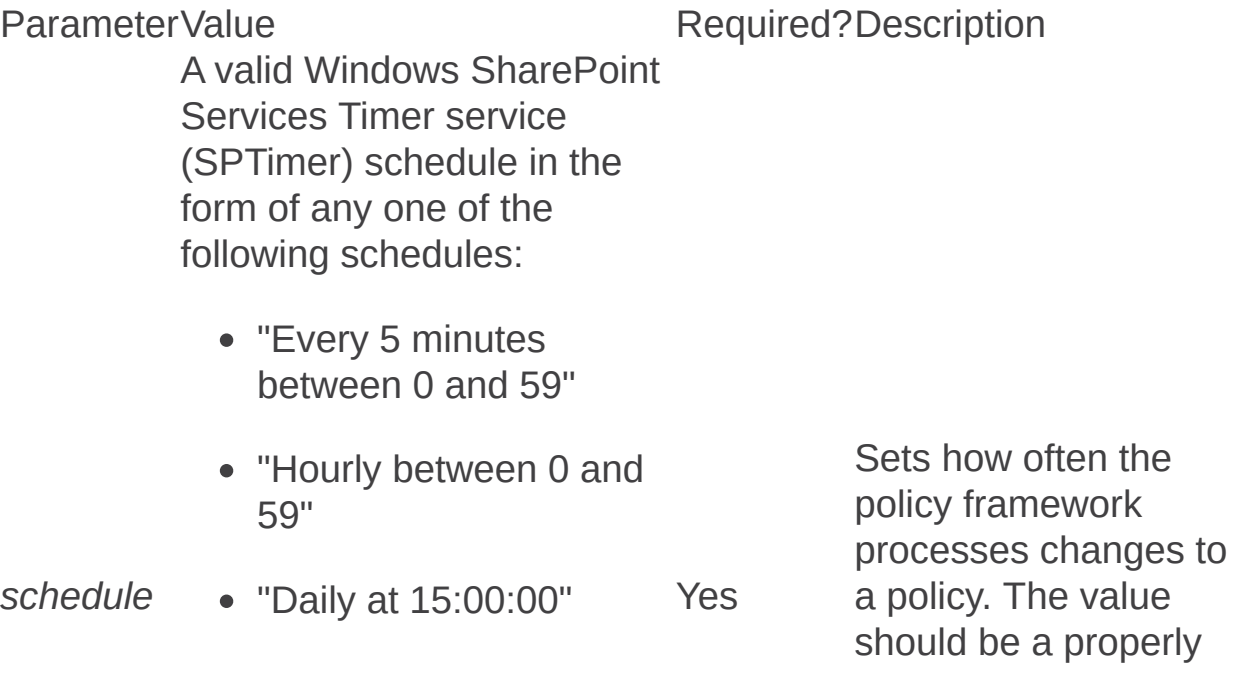

- "Weekly between Fri 22:00:00 and Sun 06:00:00"
- "Monthly at 15 15:00:00"
- "Yearly at Jan 1 15:00:00"

An acceptable default value is "once every 24 hours."

formatted SPTimer argument.

Setrecordsrepositoryschedule: Stsadm operation (Office SharePoint Server)

 $\Box$ 

Stsadm command-line tool (Office SharePoint Server) > Stsadm operations (Office SharePoint Server) > Enterprise Content Management: Stsadm operations (Office SharePoint Server) >

- $\Box$  Visual Basic (Declaration)  $\Box$  C#
- $\Box$  C++
- □ JavaScript
- JScript
- XML
- Visual Basic Script

## Operation name: **Setrecordsrepositoryschedule**

## **Description**

Sets the schedule to process all records that have been submitted to Records Center sites in the farm. In addition, performs the following functions:

- Processes asynchronous entries (for example, those records submitted by Microsoft Exchange).
- Sends e-mail reminders for items that have missing properties.

Most records, such as those submitted by the typical Web service, are immediately processed and you do not have to wait for the timer job.

## **Syntax**

**stsadm -o setrecordsrepositoryschedule**

**-schedule <recurrence string>**

## **Parameters**

ParameterValue Required?Description

A valid Windows SharePoint Services Timer service (SPTimer) schedule in the form of any one of the

following schedules:

- "Every 5 minutes between 0 and 59"
- "Hourly between 0 and 59"

Yes

Sets the schedule for all Record Center sites in the farm. The value should be a properly formatted SPTimer argument.

- "Daily at 15:00:00"
- "Weekly between Fri 22:00:00 and Sun 06:00:00"
- "Monthly at 15 15:00:00"
- "Yearly at Jan 1 15:00:00"

*schedule*

Setsearchandprocessschedule: Stsadm operation (Office SharePoint Server)

 $\Box$ 

Stsadm command-line tool (Office SharePoint Server) > Stsadm operations (Office SharePoint Server) > Enterprise Content Management: Stsadm operations (Office SharePoint Server) >

- $\Box$  Visual Basic (Declaration)  $\Box$  C#
- $\Box$  C++
- □ JavaScript
- JScript
- XML
- Visual Basic Script

## Operation name: Setsearchandprocessschedule

## **Description**

Permits custom code to take action on the entire set of search results. For example, the Search and Add to Hold page, which is part of the Records Center Site Template, allows users to specify a search query. The results of this query are saved, and, when the search and process timer job runs, the results are added to a specified hold. This operation allows customers to set how often the timer job will run.

## **Syntax**

**stsadm -o setsearchandprocessschedule**

**-schedule <recurrence string>**

### **Parameters**

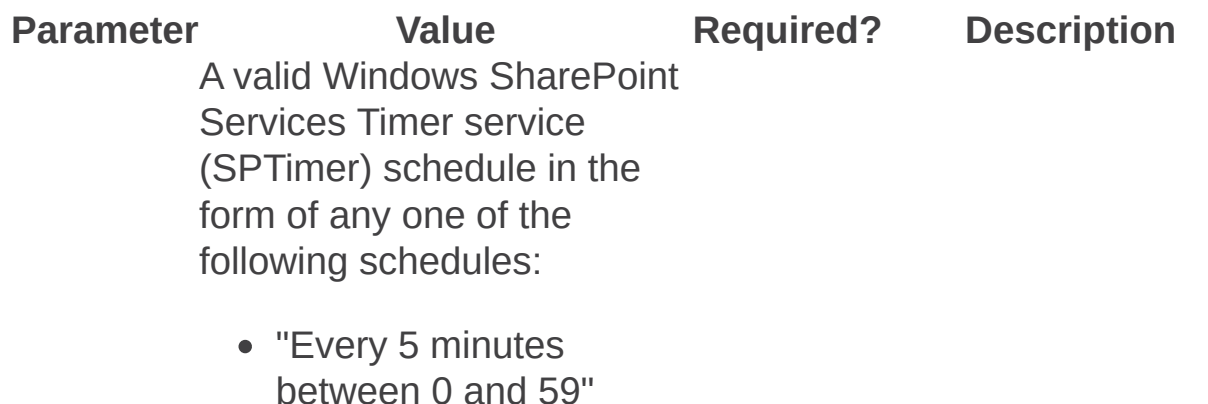

"Hourly between 0 and 59"

Yes

*schedule*

- "Daily at 15:00:00"
	- "Weekly between Fri 22:00:00 and Sun 06:00:00"
	- "Monthly at 15 15:00:00"
	- "Yearly at Jan 1 15:00:00"

An acceptable default value is "once every 24 hours."

Sets the schedule for when the search and process timer job runs. The value should be a properly formatted SPTimer argument.

Variationsfixuptool: Stsadm operation (Office SharePoint Server)

 $\Box$ 

Stsadm command-line tool (Office SharePoint Server) > Stsadm operations (Office SharePoint Server) > Enterprise Content Management: Stsadm operations (Office SharePoint Server) >

- $\Box$  Visual Basic (Declaration)  $\Box$  C#
- $\Box$  C++
- JavaScript
- JScript
- XML
- Visual Basic Script

## Operation name: variationsfixuptool

## **Description**

Lets an administrator correct variations system data on publishing sites or pages.

The variation features lets an administrator to control the different versions—or variations—of a publishing site or page.

For more information about [variations](https://go.microsoft.com/fwlink/?LinkId=148924), see **About source variations** (http://go.microsoft.com/fwlink/?LinkId=148924) or **Plan variations**.

#### **Note:**

The **variationsfixuptool** operation was first introduced in Microsoft Office SharePoint Server 2007 with Service Pack 2 (SP2).

To scan all subsites, the **recurse** parameter must be used in conjunction with the **scan** parameter. This functionality change was first introduced in Microsoft SharePoint Server 2010.

### **Syntax**

**stsadm -o variationsfixuptool**

**-url <source variation site URL>**

**[-scan]**

**[-recurse]**

**[-label]**

**[-fix]**

**[-spawn]**

**[-showrunningjobs]**

### **Parameters**

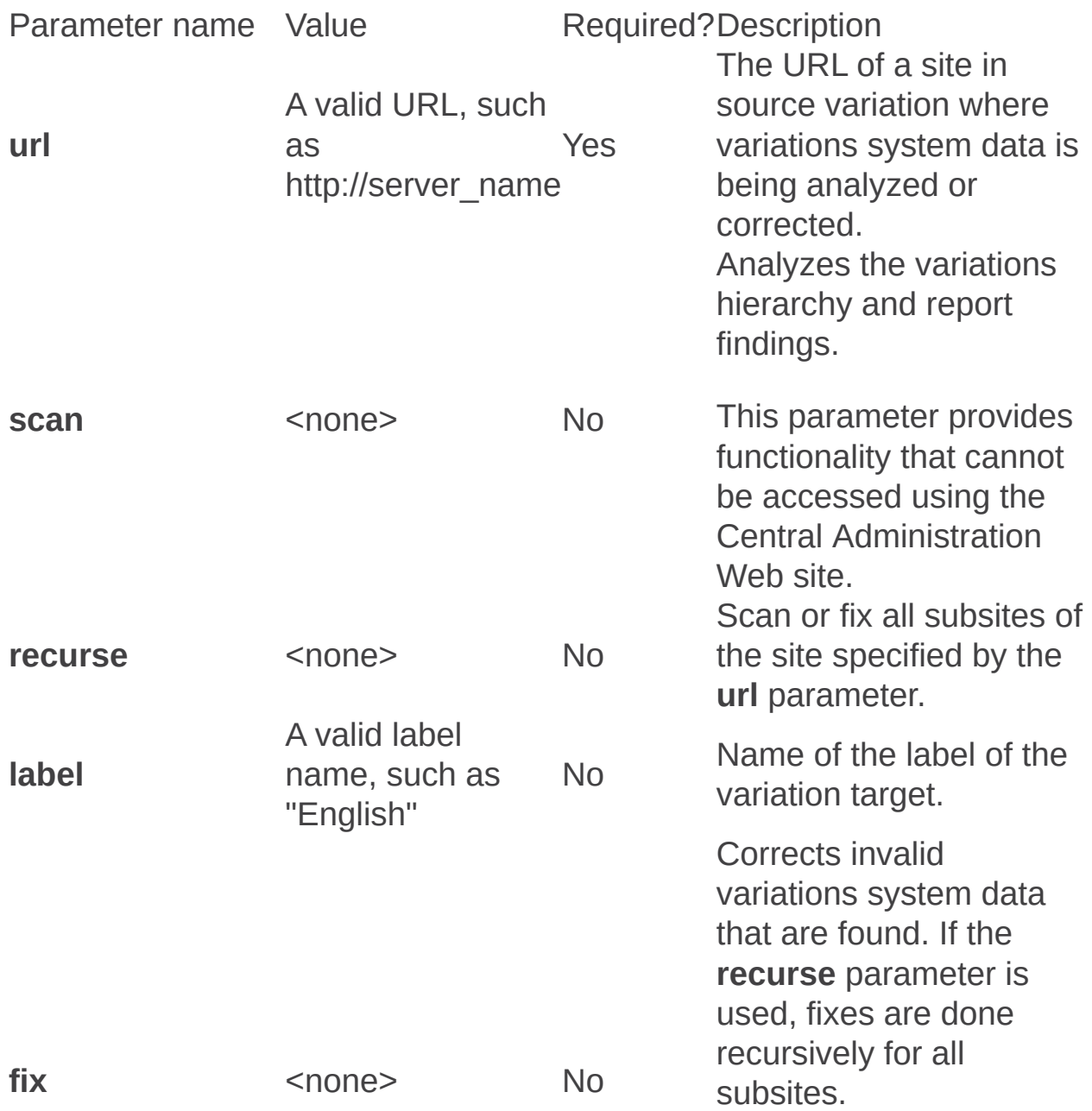

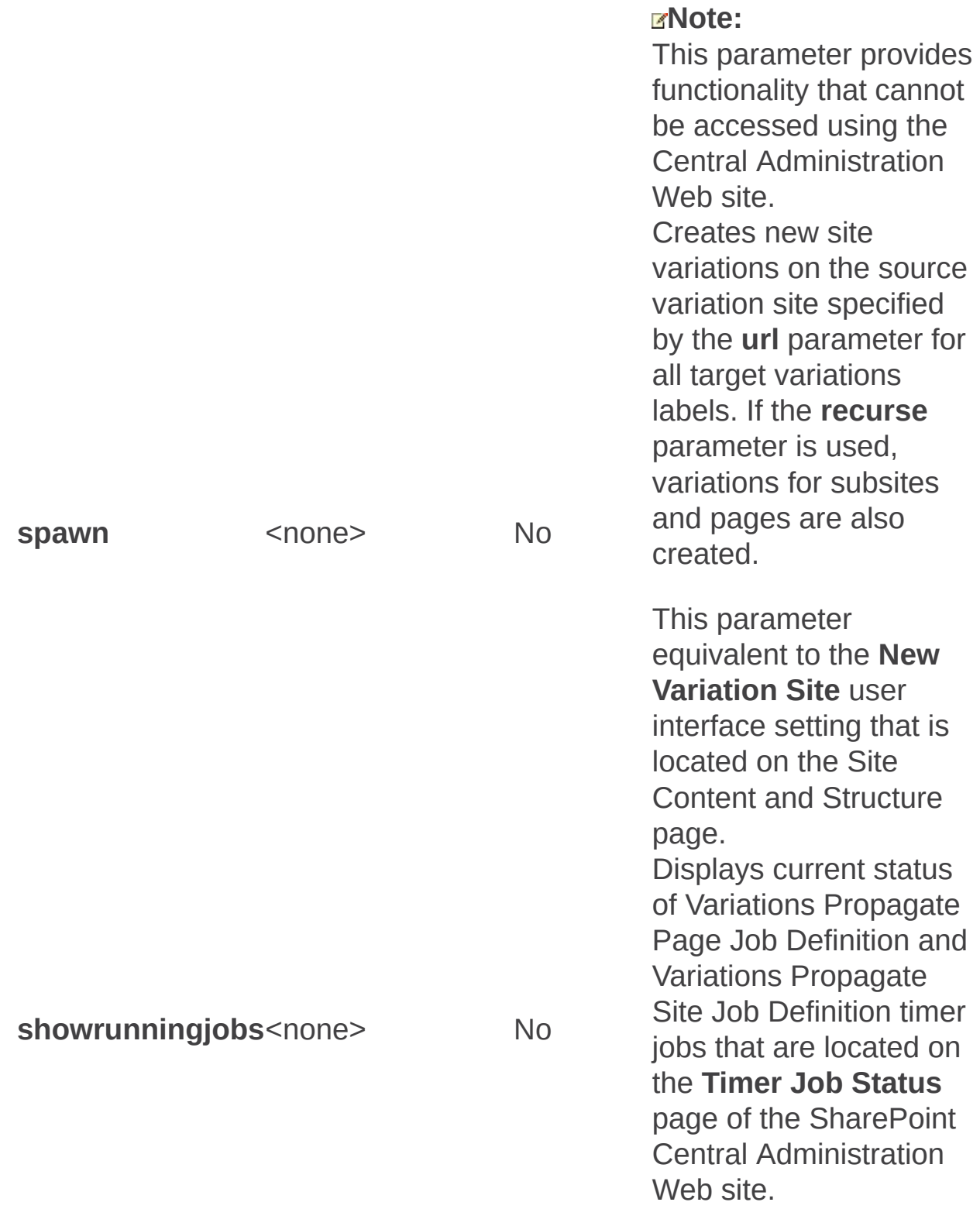

## **Examples**

For the following examples, consider the following information:

- Publishing site collection URL: http://server/sites/pub
- Variations home URL: http://server/sites/pub/vhome
- Source variation root site URL: http://server/sites/pub/vhome/source
- Source variation subsite 1 URL: http://server/sites/pub/vhome/source/sub1
- Source variation subsite 2 URL: http://server/sites/pub/vhome/source/sub1/sub2
- Newly created source variation subsite URL: http://server/sites/pub/vhome/source/newsub

To scan the integrity of variations system data and write the Hypertext Markup Language (HTML) report to file "C:\report1.html", use the following syntax:

#### **stsadm -o variationsfixuptool -scan -url http://server/sites/pub/vhome/source > C:\report1.html**

To correct variations system data for source variation site sub1, use the following syntax:

#### **stsadm -o variationsfixuptool -scan -url http://server/sites/pub/vhome/source/sub1 > C:\report1.html**

To correct variations system data for source variation on site sub1 and all its subsites, use the following syntax:

#### **stsadm -o variationsfixuptool -fix -url http://server/sites/pub/vhome/source/sub1 -recurse**

To create new site variations for a newly created source variation site, use the following syntax:

#### **stsadm -o variationsfixuptool -spawn -url http://server/sites/pub/vhome/source/newsub**

To display current status of Variations Timer Jobs, use the following syntax:

**stsadm -o variationsfixuptool -fix -showrunningjobs -url http://server/sites/pub/vhome/source**

Excel Calculation Services: Stsadm operations (Office SharePoint Server)

 $\Box$ 

Stsadm command-line tool (Office SharePoint Server) > Stsadm operations (Office SharePoint Server) >

- $\Box$  Visual Basic (Declaration)  $\Box$  C#
- $\Box$  C++
- JavaScript
- **D** JScript
- XML
- Visual Basic Script

This Office product will reach end of support on October 10, 2017. To stay supported, you will need to upgrade. For more information, see , [Resources](https://go.microsoft.com/fwlink/?linkid=838723) to help you upgrade your Office 2007 servers and clients.

Excel Calculation Services is one of the three components of Excel Services. The role of Excel Calculation Services is to load workbooks, calculate them, call custom code (user-defined functions) and refresh external data. It also maintains the session state for interactivity. Excel Calculation Services maintains a session for the duration of interactions with the same workbook by a user or caller. A session is closed when the caller explicitly closes it or when the session times out on the server.

For additional information about the Excel Services architecture, see Excel Services [Architecture](https://go.microsoft.com/fwlink/?LinkId=109271&clcid=0x409) (http://go.microsoft.com/fwlink/? LinkId=109271&clcid=0x409).

You can use the Stsadm command-line tool to configure Excel Calculation Services to centrally manage user access to SharePoint document libraries, UNC paths, HTTP Web sites and external databases, as well as configure the Excel Calculation Services use of system resources.

The following table describes the Excel Calculation Services operations.

#### **Operation name Description**

Add-ecsfiletrustedlocation: **Stsadm operation (Office** 

Lets an administrator add a file to the

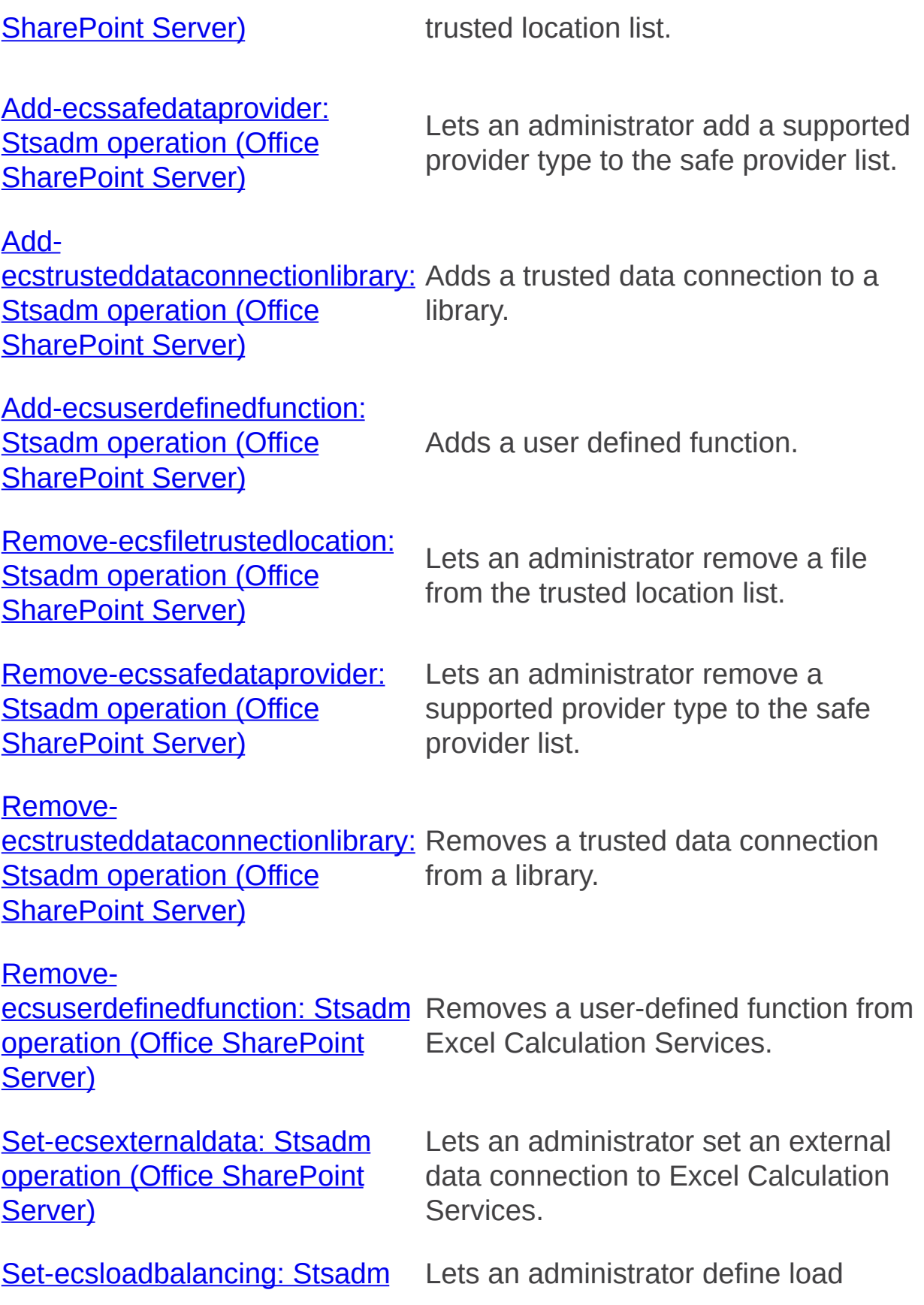

operation (Office SharePoint Server)

Set-ecsmemoryutilization: **Stsadm operation (Office** SharePoint Server)

Set-ecssecurity: Stsadm operation (Office SharePoint Server)

Set-ecssessionmanagement: **Stsadm operation (Office SharePoint Server)** 

balancing for Excel Calculation Services.

Lets an administrator determine memory allocation for Excel Calculation Services.

Lets an administrator set security settings for Excel Calculation Services.

Lets an administrator set session management settings for Excel Calculation Services.

Set-ecsworkbookcache: Stsadm Lets an administrator set workbook operation (Office SharePoint Server) cache settings on disk and in memory for Excel Calculation Services.

Add-ecsfiletrustedlocation: Stsadm operation (Office SharePoint Server)

 $\Box$ 

Stsadm command-line tool (Office SharePoint Server) > Stsadm operations (Office SharePoint Server) > Excel Calculation Services: Stsadm operations (Office SharePoint Server) >

- $\Box$  Visual Basic (Declaration)  $\Box$  C#
- $\Box$  C++
- JavaScript
- JScript
- XML
- Visual Basic Script

## Operation name: Addecsfiletrustedlocation

## **Description**

Lets an administrator to add a file to the trusted location list.

This operation is equivalent to the **Location** user interface setting that is located on the Excel Services Add Trusted File Location page of the SharePoint Shared Services Administration Web site.

## **Syntax**

**stsadm -o add-ecsfiletrustedlocation**

- **-ssp <SSP name>**
- **-location {URL | UNC}**

**-LocationType {SharePoint |UNC |HTTP}**

**-IncludeChildren {True | False}**

**[-SessionTimeout <time in seconds>]**

**[-ShortSessionTimeout <time in seconds>]**

**[-MaxRequestDuration <time in seconds>]**

**[-MaxWorkbookSize <file size in MB>]**

**[-MaxChartSize <size in MB>]**
**[-VolatileFunctionCacheLifetime <time in seconds>]**

**[-DefaultWorkbookCalcMode {File | Manual | Auto | AutoDataTables}]**

**[-AllowExternalData {None | Dcl | DclAndEmbedded}]**

**[-WarnOnDataRefresh {True | False}]**

**[-StopOpenOnRefreshFailure {True | False}]**

**[-PeriodicCacheLifetime <time in seconds>]**

**[-ManualCacheLifetime <time in seconds>]**

**[-MaxConcurrentRequestsPerSession <number of requests>]**

**[-AllowUdfs {True | False}]**

**[-Description <descriptive text>]**

### **Parameters**

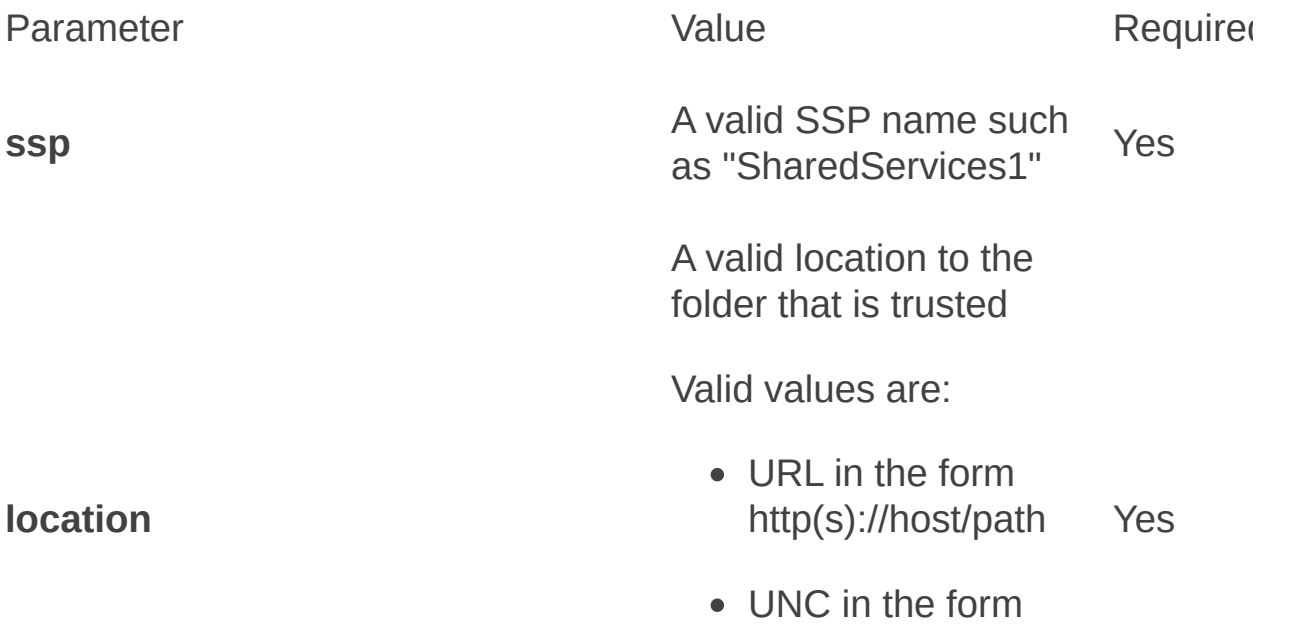

\\server\_name\share) The maximum length is 1024 characters. One of the following supported types: **SharePoint UNC HTTP** Yes One of the following values: **True False** (Default value) Yes One of the following valid integers: • -1: No timeout 0: The session expires at the end of a single request 2073600 (24 days) • A range between the values, for example, 1 to 2073600 No

#### **locationtype**

**includechildren**

**sessionTimeout**

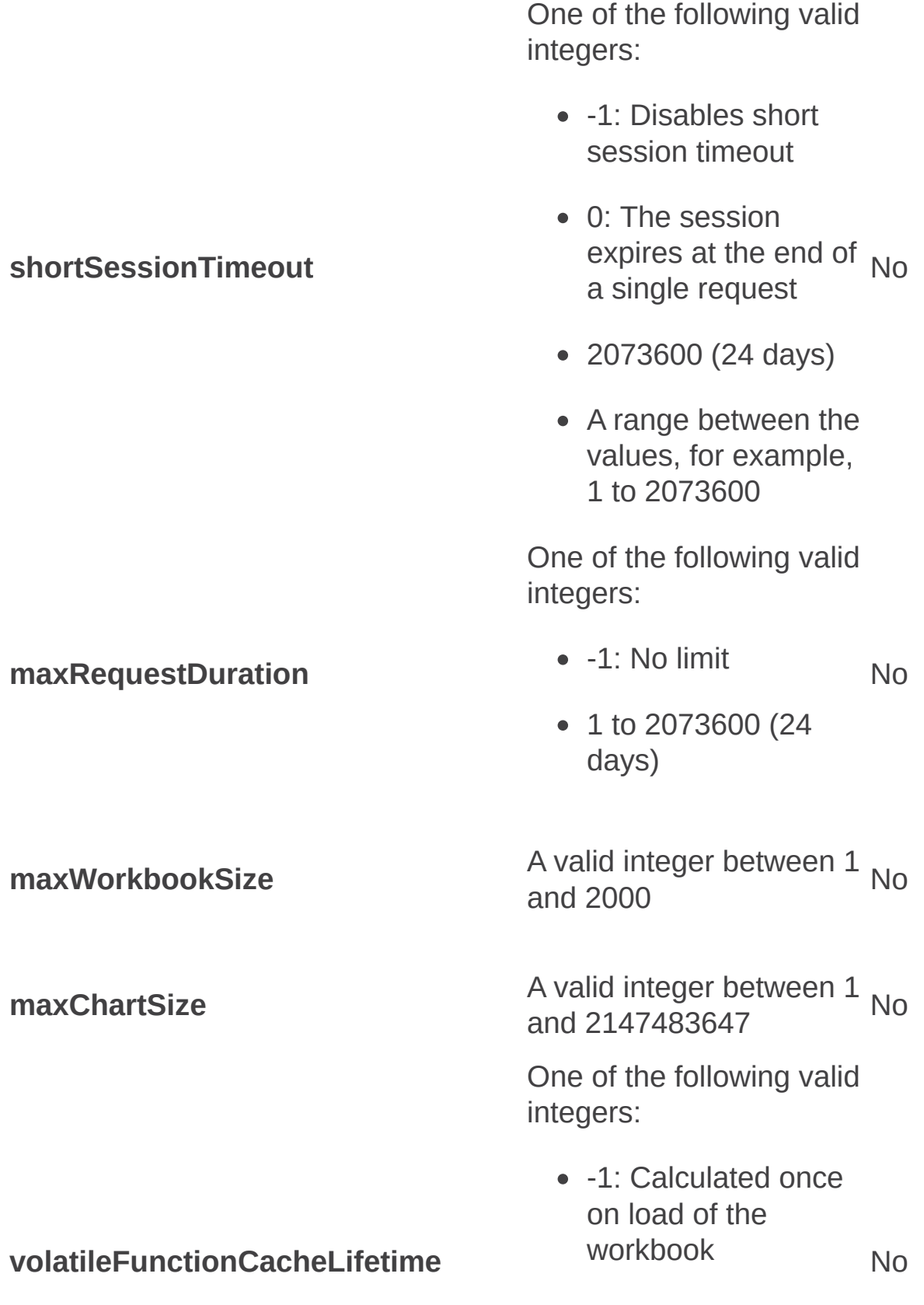

- 0: Always calculated
- 1 to 2073600 (24 days)

One of the following values:

- **File** (Default value)
- **Manual**
- **Auto**

No

**AutoDataTables** (same as Auto, but data table are not recalculated)

One of the following values:

- **None**: Data connections are not allowed (default value).
- **Dcl**: Only connections defined in trusted data connection libraries Noare allowed.
- **DclAndEmbedded**: Both connections defined in trusted data connection libraries and connections

#### **defaultWorkbookCalcMode**

### **allowExternalData**

embedded in the files are allowed.

One of the following values:

#### **True** (Default value) No

**False**

One of the following values:

#### **True** (Default value) No

**False**

One of the following valid integers:

• -1: Never refresh after first query No

#### **warnOnDataRefresh**

#### **stopOpenOnRefreshFailure**

**periodicCacheLifetime**

0 to 2073600 (24 days)

One of the following valid integers:

- -1: Never refresh after first query No
- 0 to 2073600 (24 days)

**maxConcurrentRequestsPerSession** A valid integer between 1 and 2147483647 No

> One of the following values:

- **allowUdfs True** No
	- **False** (Default value)

A valid string value, for example, "This is a trusted location" No

**description**

**manualCacheLifetime**

## Remarks

A trusted location list allows the Excel Calculation Services to only load files from locations that are deemed safe by the administrator. This list is used to load both files that are explicitly loaded by a user (browsing and showing in the renderer), as well as those implicitly loaded when an Excel Web Access Web Part resides on a digital dashboard.

When a file is checked to see whether it is in a trusted location, only the file or URL that is initially requested should be checked. This may be different than the file or URL that is requested by the user, because there may be redirects prior to determination of the file or URL that will be loaded.

The list of trusted locations is stored in Shared Service Provider database and applies to the logical server.

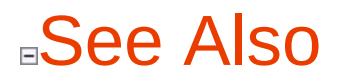

**Concepts**

É

Remove-ecsfiletrustedlocation

**Other Resources**

**Add a trusted file location**

Add-ecssafedataprovider: Stsadm operation (Office SharePoint Server)

 $\Box$ 

Stsadm command-line tool (Office SharePoint Server) > Stsadm operations (Office SharePoint Server) > Excel Calculation Services: Stsadm operations (Office SharePoint Server) >

- $\Box$  Visual Basic (Declaration)  $\Box$  C#
- $\Box$  C++
- JavaScript
- JScript
- XML
- Visual Basic Script

# Operation name: Addecssafedataprovider

### **Description**

Lets an administrator add a supported provider type to the safe provider list.

This operation is equivalent to the **Provider** user interface setting that is located on the Excel Services Add Trusted Data Provider page of the SharePoint Shared Services Administration Web site.

### **Syntax**

**stsadm -o add-ecssafedataprovider**

**-ssp <SSP name>**

**-type {Oledb | Odbc | OdbcDsn}**

**[-description <descriptive text>]**

### **Parameters**

Parameter Value Required?Description

A valid SSP name,

**ssp** such as "SharedServices1" Yes The name of the SSP that provides the resources for the Excel Calculation Services you want to configure. Unique identifier for the safe

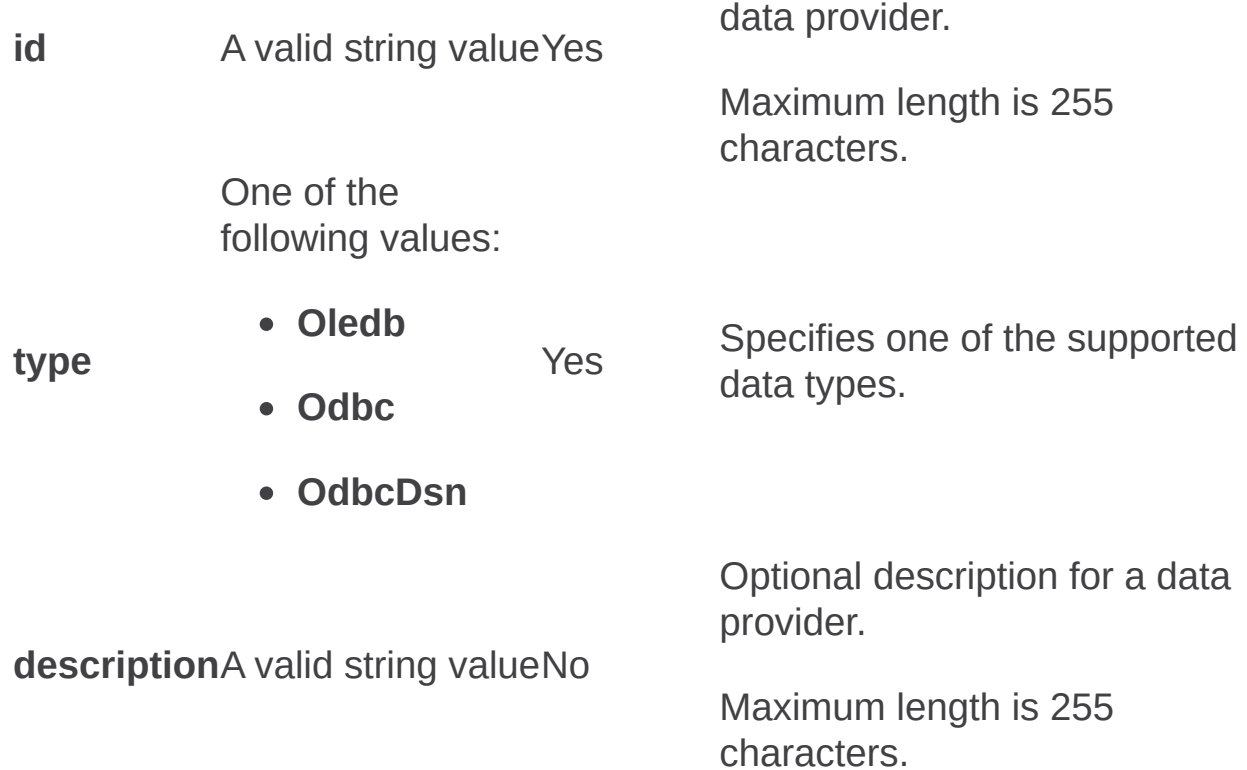

## Remarks

Excel Calculation Services works with any provider that meets all of the following conditions:

- It is one of the supported provider types.
- It is installed on the same machine that is running SharePoint Products and Technologies.
- The administrator has added it to the trusted data provider list.

Excel Calculation Services only retrieves external data from providers that have been included in the list of safe providers on the server. In order to determine if a provider is in the trusted data provider list, the Excel Calculation Services parses the connection string of the external data object in order to match the appropriate fields with the trusted data provider list.

A safe provider list allows Excel Calculation Services to only execute queries using drivers and data sources that are deemed safe by the administrator. It allows a set of drivers to be tested and guarantees that they work with Excel Calculation Services, but also allows customers to add additional providers needed in their organization.

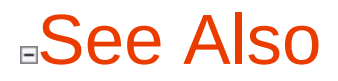

**Concepts**

Remove-ecssafedataprovider

**Other Resources**

**Add a trusted data provider**

Add-ecstrusteddataconnectionlibrary: Stsadm operation (Office SharePoint Server)

 $\Box$ 

Stsadm command-line tool (Office SharePoint Server) > Stsadm operations (Office SharePoint Server) > Excel Calculation Services: Stsadm operations (Office SharePoint Server) >

- $\Box$  Visual Basic (Declaration)  $\Box$  C#
- $\Box$  C++
- □ JavaScript
- JScript
- XML
- Visual Basic Script

# Operation name: Addecstrusteddataconnectionlibrary

### **Description**

Adds a trusted data connection to a data connection library.

This operation is equivalent to the **Location** user interface setting that is located on the Excel Services Add Trusted Data Connection Library page of the SharePoint Shared Services Administration Web site

### **Syntax**

### **stsadm -o add-ecstrusteddataconnectionlibrary**

**-ssp <SSP name>**

**-location <URL>**

**[-description <descriptive text>]**

### **Parameters**

Parameter Value Required?Description **ssp** A valid SSP name, such as "SharedServices1" Yes The name of the SSP that provides the resources for the Excel Calculation Services you want to configure. URL of a trusted data

**location** A valid value, such as http://host/path Yes

**description** A valid string value, for example, "This is a<sub>ı</sub> test to a trusted location" No connection library.

The maximum length is 1024 characters. Optional description of the trusted location.

The maximum character length is 4096 characters.

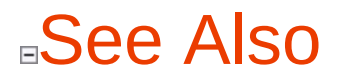

**Concepts**

Remove-ecstrusteddataconnectionlibrary

**Other Resources**

**Add a trusted data connection library**

Add-ecsuserdefinedfunction: Stsadm operation (Office SharePoint Server)

 $\overline{\blacksquare}$ 

Stsadm command-line tool (Office SharePoint Server) > Stsadm operations (Office SharePoint Server) > Excel Calculation Services: Stsadm operations (Office SharePoint Server) >

- $\Box$  Visual Basic (Declaration)  $\Box$  C#
- $\Box$  C++
- □ JavaScript
- JScript
- XML
- Visual Basic Script

# Operation name: Addecsuserdefinedfunction

### **Description**

Adds a user-defined function, which is a custom function that extends the calculation or data-import capabilities of Microsoft Excel.

This operation is equivalent to the **Excel Services User-Defined Functions** user interface setting that is located on the Excel Services Settings page of the Shared Services Administration Web site.

For more information about UDFs, see **Manage Excel Services userdefined functions**

### **Syntax**

**stsadm -o add-ecsuserdefinedfunction**

**-ssp <SSP name>**

**-assembly <strong assembly name or file path to an assembly>**

**-assemblyLocation {GAC | File}**

**[-enable {True | False}]**

**[-description <descriptive text>]**

### **Parameters**

Parameter Value Required?

**ssp** A valid SSP name, such as "SharedServices1" Yes

One of the following value types:

- Strong assembly name, for example, Global Assembly Cache (GAC) location in the form SampleCompany.SampleApplication.SampleUdfY
- File path to an assembly, for example, \\MyNetworkServer\Udfs\SampleUdf.dll

One of the following values:

**assembly**

- **assemblylocation GAC**
	- **File**

One of the following values:

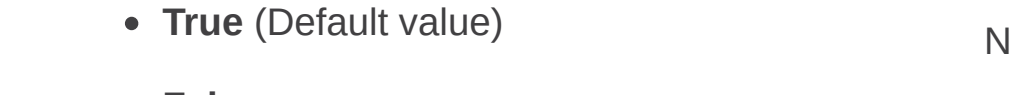

**False**

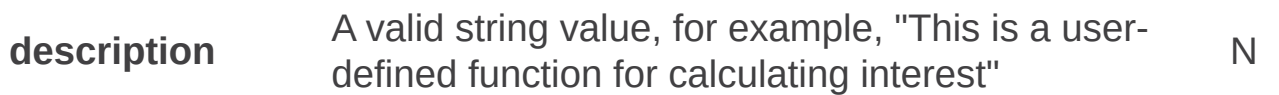

#### **enable**

 $Y_{\ell}$ 

## See Also

**Concepts**

Remove-ecsuserdefinedfunction

**Other Resources**

**Enable user-defined functions** [Understanding](https://go.microsoft.com/fwlink/?LinkId=110302&clcid=0x409) Excel Services UDFs

ä,

Remove-ecsfiletrustedlocation: Stsadm operation (Office SharePoint Server)

 $\Box$ 

Stsadm command-line tool (Office SharePoint Server) > Stsadm operations (Office SharePoint Server) > Excel Calculation Services: Stsadm operations (Office SharePoint Server) >

- $\Box$  Visual Basic (Declaration)  $\Box$  C#
- $\Box$  C++
- □ JavaScript
- JScript
- XML
- Visual Basic Script

# Operation name: Removeecsfiletrustedlocation

### **Description**

Lets an administrator remove an entry from the trusted location list.

This operation is equivalent to accessing the Excel Services Trusted File Location page of the Shared Services Administration Web site, selecting a data connection library, and clicking **Delete** on the drop-down menu.

### **Syntax**

**stsadm -o remove-ecsfiletrustedlocation**

**-ssp <SSP name>**

**-location <URL or UNC>**

**-LocationType {SharePoint | UNC | HTTP}**

### **Parameters**

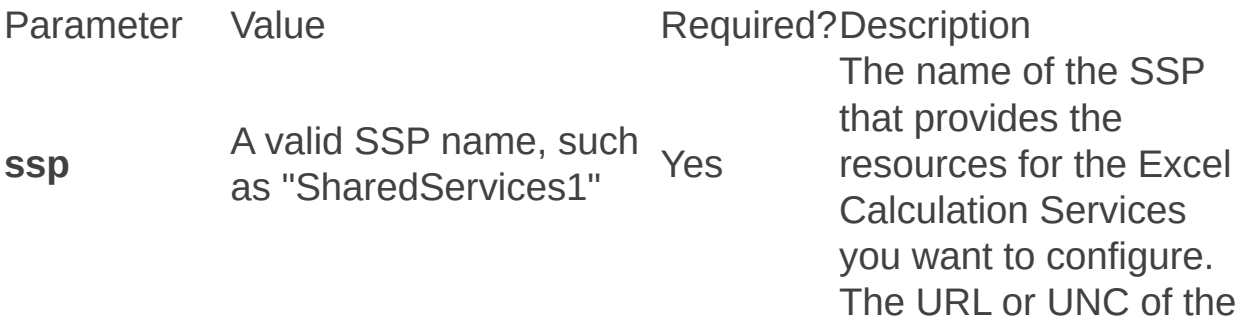

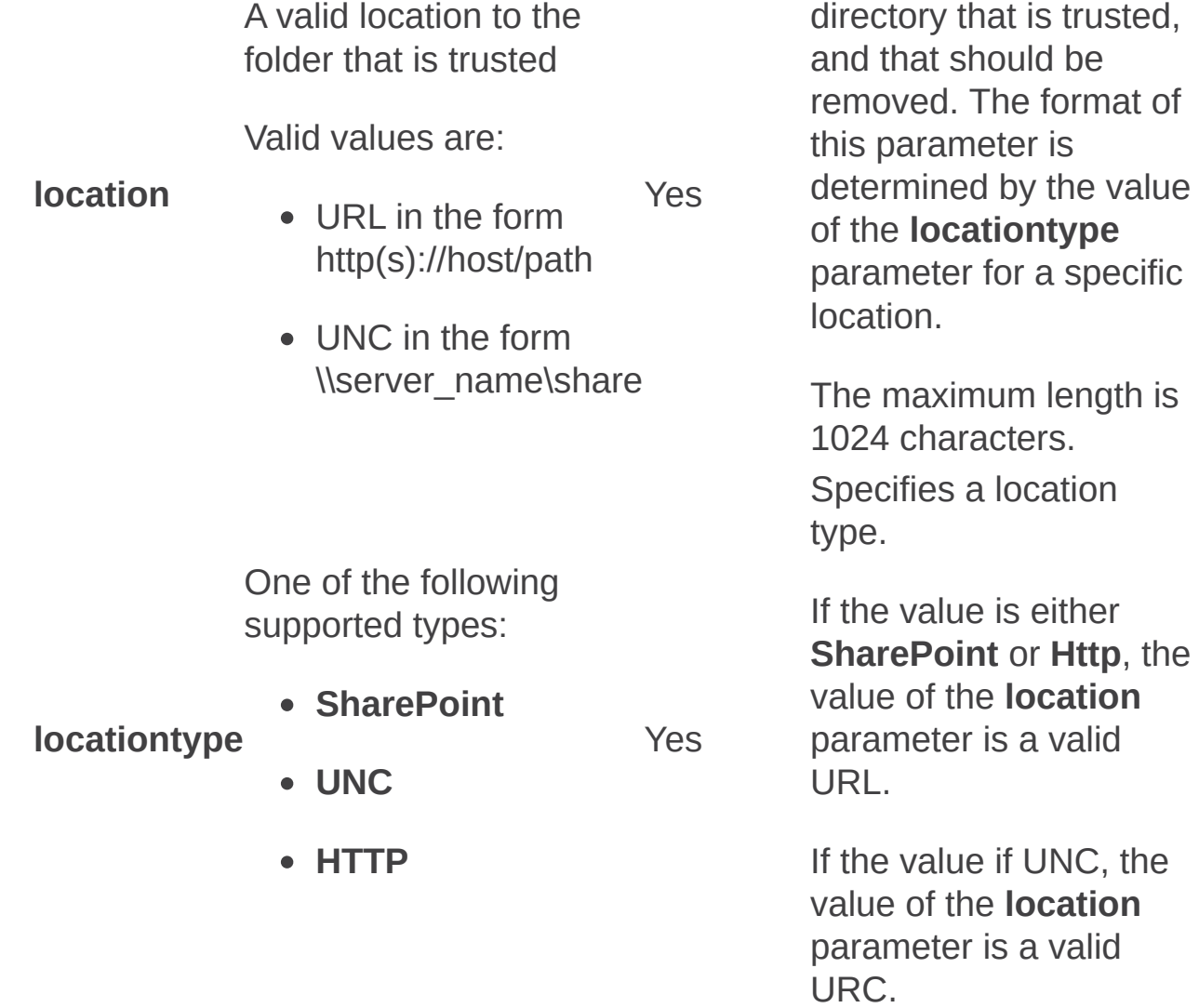

## See Also

### **Concepts**

 $\blacksquare$ 

Add-ecsfiletrustedlocation: Stsadm operation

۰

Remove-ecssafedataprovider: Stsadm operation (Office SharePoint Server)

 $\Box$ 

Stsadm command-line tool (Office SharePoint Server) > Stsadm operations (Office SharePoint Server) > Excel Calculation Services: Stsadm operations (Office SharePoint Server) >

- $\Box$  Visual Basic (Declaration)  $\Box$  C#
- $\Box$  C++
- □ JavaScript
- JScript
- XML
- Visual Basic Script

# Operation name: Removeecssafedataprovider

### **Description**

Lets an administrator remove a supported provider type from the safe provider list.

This operation is equivalent to accessing the Excel Services Trusted Data Providers page of the Shared Services Administration Web site, selecting a data connection library, and clicking **Delete** on the drop-down menu.

### **Syntax**

**stsadm -o remove-ecssafedataprovider**

**-ssp <SSP name>**

**-id <data provider ID>**

**-type {Oledb | Odbc | OdbcDsn}**

### **Parameters**

ParameterValue Required?Description

**ssp** A valid SSP name such as "SharedServices1" Yes

The name of the SSP that provides the resources for the Excel Calculation Services you want to configure.

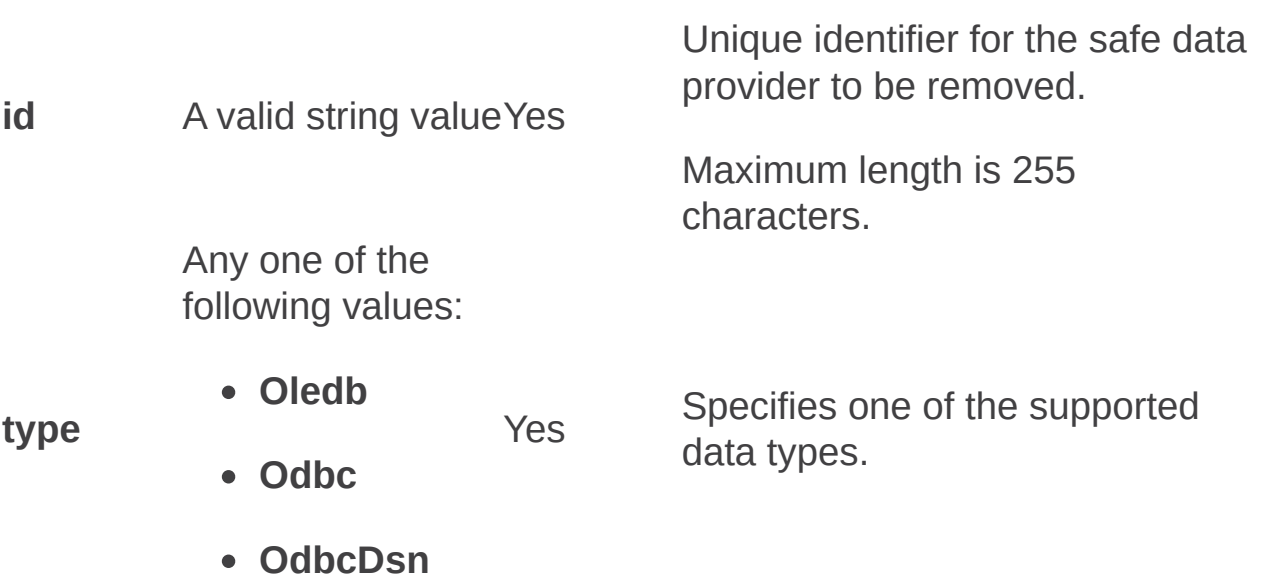

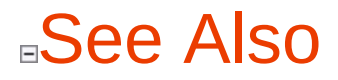

**Concepts**

É

Add-ecssafedataprovider

Remove-ecstrusteddataconnectionlibrary: Stsadm operation (Office SharePoint Server)

 $\Box$ 

Stsadm command-line tool (Office SharePoint Server) > Stsadm operations (Office SharePoint Server) > Excel Calculation Services: Stsadm operations (Office SharePoint Server) >

- $\Box$  Visual Basic (Declaration)  $\Box$  C#
- $\Box$  C++
- □ JavaScript
- JScript
- XML
- Visual Basic Script

# Operation name: Removeecstrusteddataconnectionlibrary

### **Description**

Removes a trusted data connection from a data connection library.

This operation is equivalent to accessing the Excel Services Trusted Data Connection Libraries page of the Shared Services Administration Web site, selecting a data connection library, and clicking **Delete** on the drop-down menu.

### **Syntax**

**stsadm -o remove-ecstrusteddataconnectionlibrary**

**-ssp <SSP name>**

**-location <URL>**

### **Parameters**

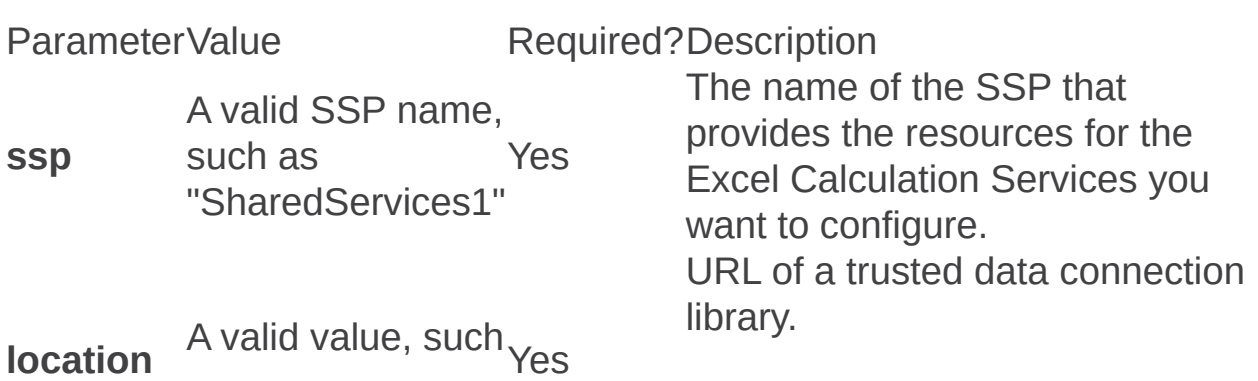

as http://host/path

The maximum length is 1024 characters.

## See Also

### **Concepts**

É

Add-ecstrusteddataconnectionlibrary

Remove-ecsuserdefinedfunction: Stsadm operation (Office SharePoint Server)

 $\Box$ 

Stsadm command-line tool (Office SharePoint Server) > Stsadm operations (Office SharePoint Server) > Excel Calculation Services: Stsadm operations (Office SharePoint Server) >

- $\Box$  Visual Basic (Declaration)  $\Box$  C#
- $\Box$  C++
- □ JavaScript
- JScript
- XML
- Visual Basic Script

# Operation name: Removeecsuserdefinedfunction

### **Description**

Removes a user-defined function from Excel Calculation Services.

This operation is equivalent to accessing the Excel Services User Defined Function page of the Shared Services Administration Web site, selecting a data connection library, and clicking **Delete** on the drop-down menu.

### **Syntax**

#### **stsadm -o remove-ecsuserdefinedfunction**

**-ssp <SSP name>**

**-assembly <strong assembly name or file path to an assembly>**

**-assemblylocation {GAC | File}**

### **Parameters**

Parameter Value Required?
One of the following value types:

- Strong assembly name, for example, Global Assembly Cache (GAC) location in the form SampleCompany.SampleApplication.SampleUdfY
	- File path to an assembly, for example, \\MyNetworkServer\Udfs\SampleUdf.dll

One of the following values:

**assemblylocation GAC**

 $Y_{\text{C}}$ 

**File**

**assembly**

# See Also

**Concepts**

 $\blacksquare$ 

Add-ecsuserdefinedfunction

L.

Set-ecsexternaldata: Stsadm operation (Office SharePoint Server)

 $\Box$ 

Stsadm command-line tool (Office SharePoint Server) > Stsadm operations (Office SharePoint Server) > Excel Calculation Services: Stsadm operations (Office SharePoint Server) >

- $\Box$  Visual Basic (Declaration)  $\Box$  C#
- $\Box$  C++
- JavaScript
- JScript
- XML
- Visual Basic Script

# Operation name: Set-ecsexternaldata

# **Description**

Lets an administrator configure an external data connection to Excel Calculation Services.

This operation is equivalent to the **External Data** user interface setting that is located on the Excel Services Settings page of the Shared Services Administration Web site.

For additional information about external data and Microsoft Excel Calculation Server, see **Plan external data connections for Excel Services**

### **Syntax**

**stsadm -o set-ecsexternaldata**

**–ssp <SSP name>**

**[-ConnectionLifetime <time in seconds>]**

**[-UnattendedServiceAccountName <account name>]**

**-UnattendedServiceAccountPassword <account password>]**

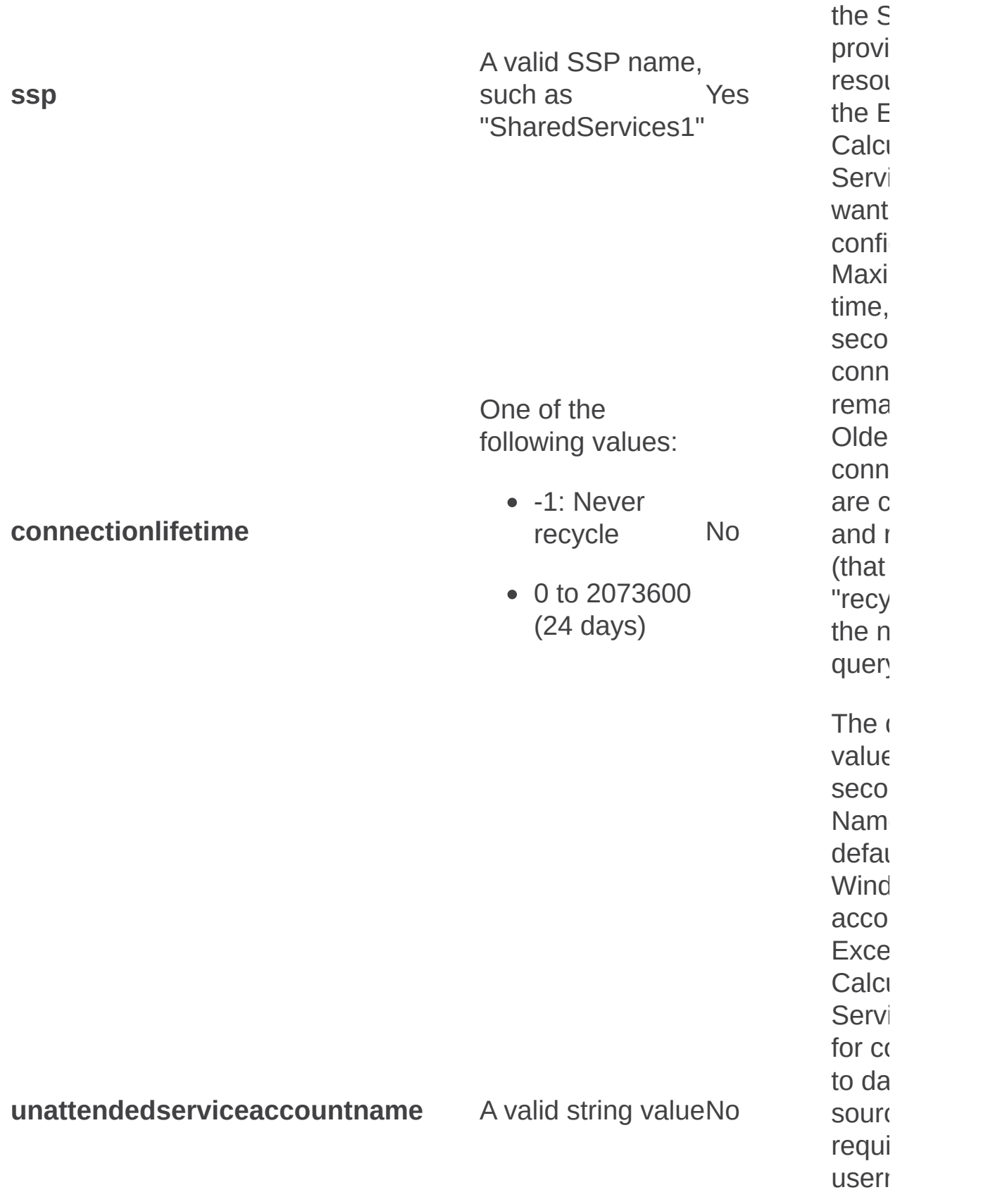

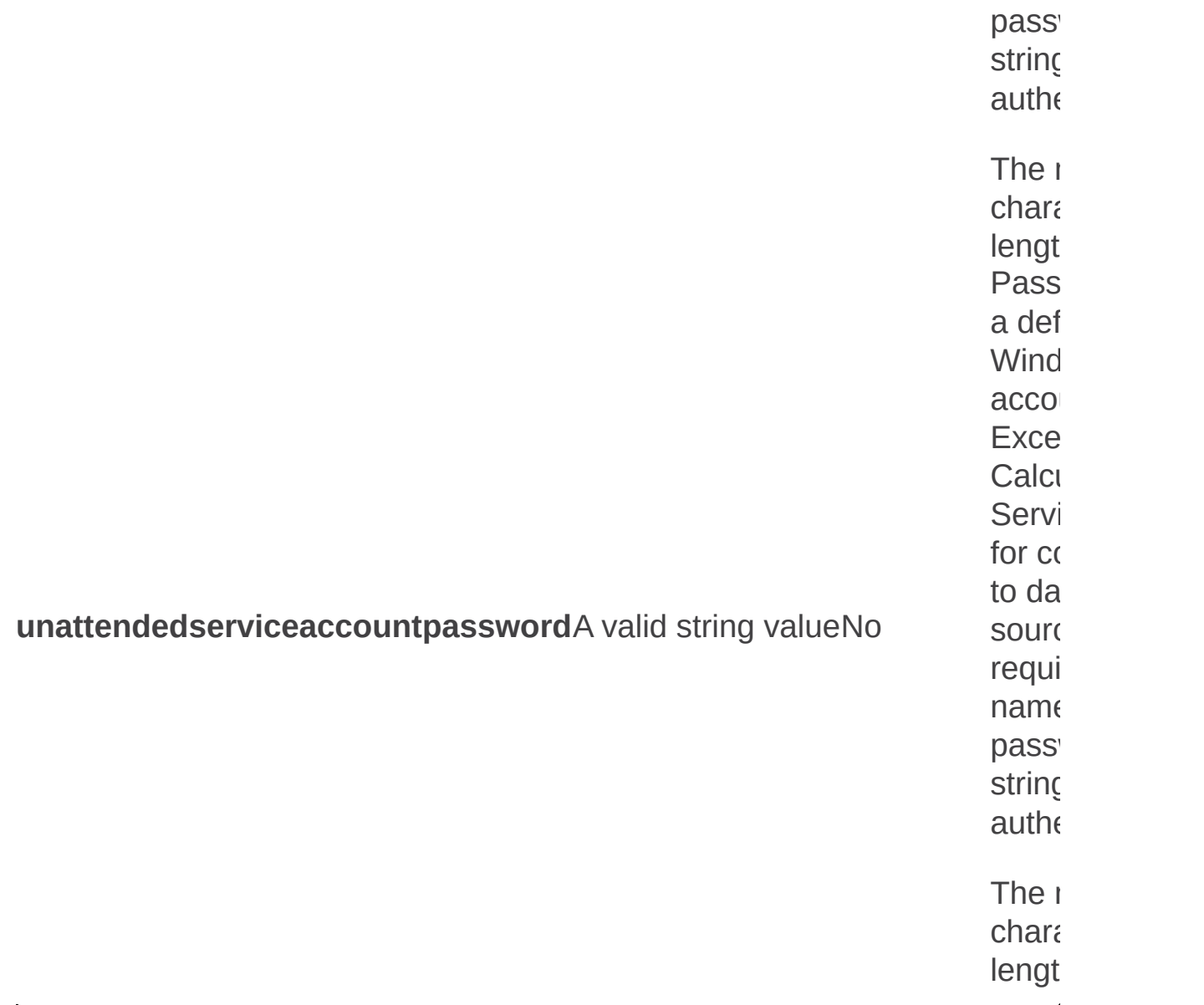

Set-ecsloadbalancing: Stsadm operation (Office SharePoint Server)

 $\Box$ 

Stsadm command-line tool (Office SharePoint Server) > Stsadm operations (Office SharePoint Server) > Excel Calculation Services: Stsadm operations (Office SharePoint Server) >

- $\Box$  Visual Basic (Declaration)  $\Box$  C#
- $\Box$  C++
- JavaScript
- JScript
- XML
- Visual Basic Script

# Operation name: Set-ecsloadbalancing

## **Description**

Lets an administrator define load balancing for Excel Calculation Services.

This operation is equivalent to the **Load Balancing** user interface setting that is located on the Excel Services Settings page of the Shared Services Administration Web site.

### **Syntax**

**stsadm -o set-ecsloadbalancing**

**-ssp <SSP name>**

**[-Scheme {Workbook | RoundRobin | Local}]**

**[-RetryInterval <time in seconds>]**

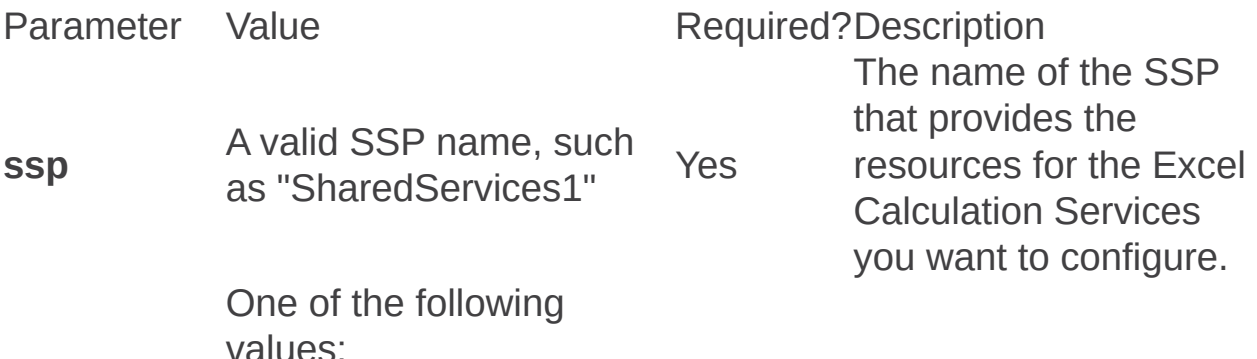

**scheme** Associate each workbook to a process instance based on the workbook's URL (default value). **RoundRobin**: Cycle <sub>No</sub> through all process instances in order.

**WorkbookURL**:

**Local**: Use the local Excel Calculation Services instance.

#### **Note:** Only one value is accepted.

Load-balance scheme for Excel Calculation Service processes.

The time interval, in seconds, after which communication with an unreachable instance of Excel Calculation Services is attempted again.

The default value is 30 seconds.

**retryinterval** seconds, for example, 5 A valid time value in to 2073600 (24 days) No Set-ecsmemoryutilization: Stsadm operation (Office SharePoint Server)

 $\Box$ 

Stsadm command-line tool (Office SharePoint Server) > Stsadm operations (Office SharePoint Server) > Excel Calculation Services: Stsadm operations (Office SharePoint Server) >

- $\Box$  Visual Basic (Declaration)  $\Box$  C#
- $\Box$  C++
- JavaScript
- JScript
- XML
- Visual Basic Script

# Operation name: Setecsmemoryutilization

# **Description**

Lets an administrator determine memory allocation for Excel Calculation Services.

This operation is equivalent to the **Memory Utilization** user interface setting that is located on the Excel Services Settings page of the Shared Services Administration Web site.

For additional information about memory utilization and performance for Excel Services, see **Determine resource requirements to support Excel Services**

# **Syntax**

**stsadm -o set-ecsmemoryutilization**

**–ssp <SSP name>**

**[-maxPrivateBytes <memory in MB>]**

**[-memoryCacheThreshold <percentage>]**

**[-maxUnusedObjectAge <time in minutes>]**

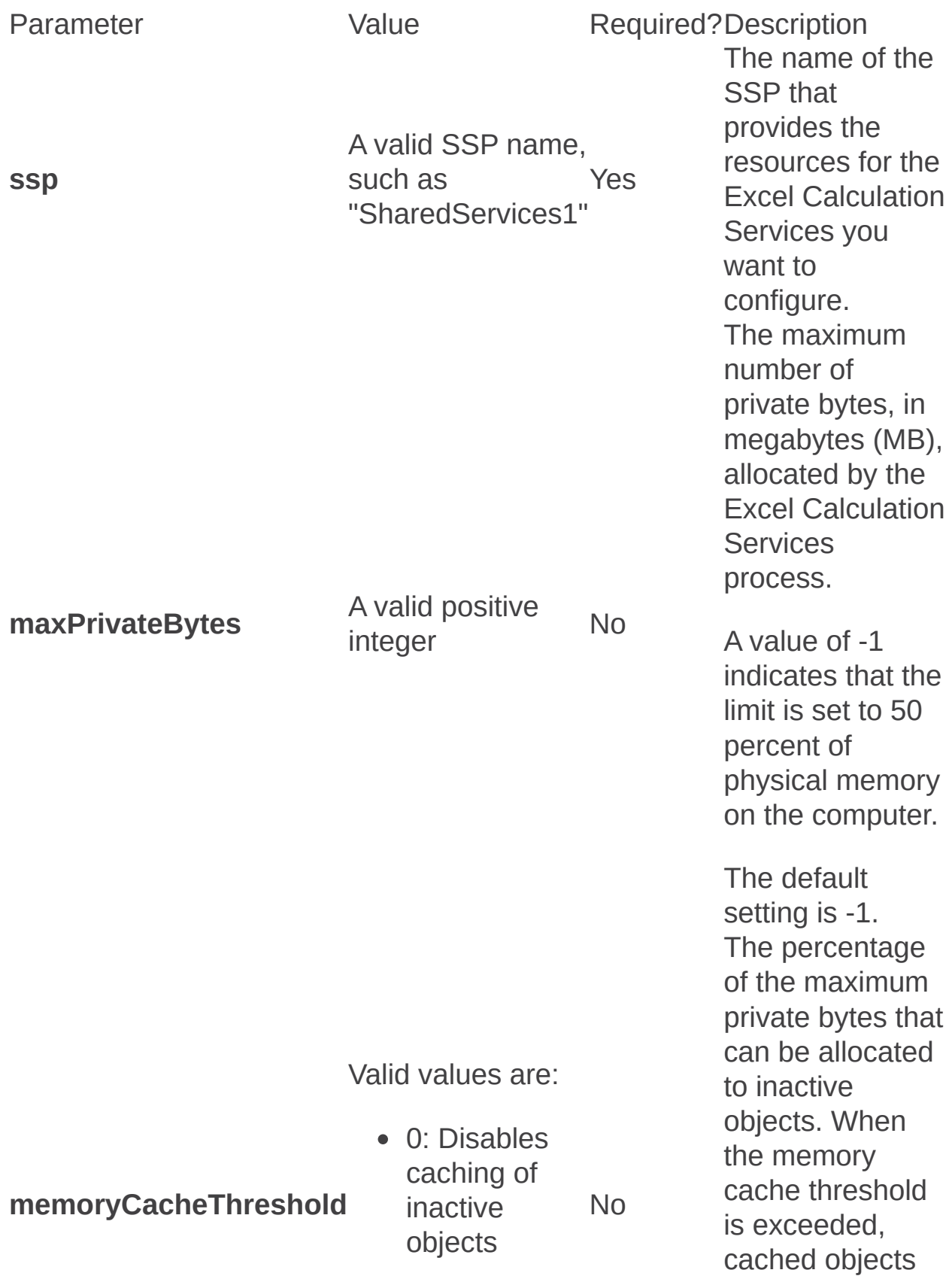

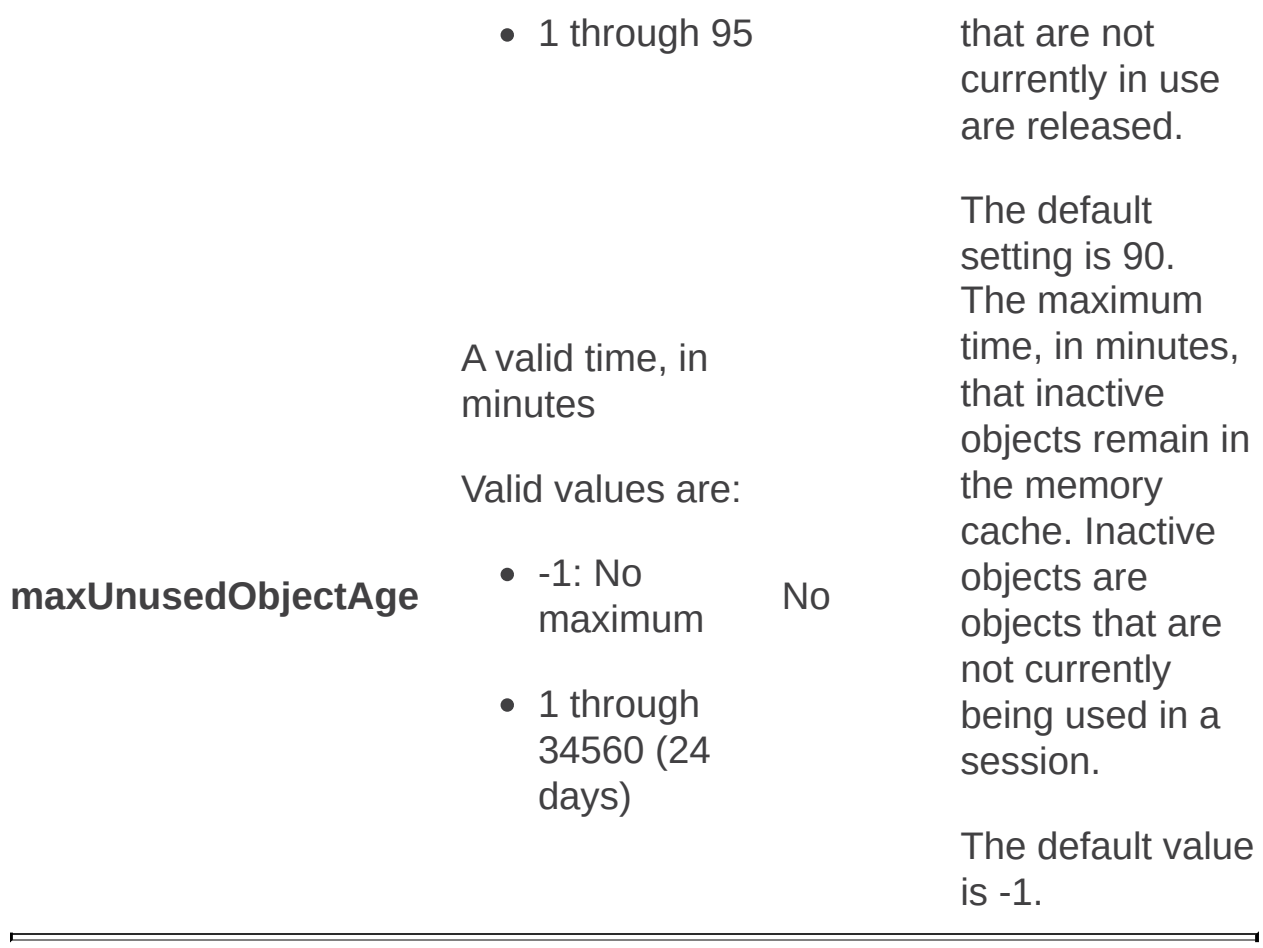

Set-ecssecurity: Stsadm operation (Office SharePoint Server)

 $\Box$ 

Stsadm command-line tool (Office SharePoint Server) > Stsadm operations (Office SharePoint Server) > Excel Calculation Services: Stsadm operations (Office SharePoint Server) >

- $\Box$  Visual Basic (Declaration)  $\Box$  C#
- $\Box$  C++
- JavaScript
- JScript
- XML
- Visual Basic Script

# Operation name: Set-ecssecurity

## **Description**

Lets an administrator set security settings for Excel Calculation Services.

This operation is equivalent to the **Security** user interface setting that is located on the Excel Services Settings page of the Shared Services Administration Web site.

For additional information about security in Excel Calculation Services, see the "About Excel Services security" section in **Plan Excel Services security**.

For additional information about data access models for Excel Services, see **Determine resource requirements to support Excel Services**.

## **Syntax**

**stsadm -o set-ecssecurity**

**–ssp <SSP name>**

**[-FileAccessMethod {UseImpersonation | UseFileAccessAccount}]**

- **[-AccessModel {TrustedSubsystem | Delegation}]**
- **[-RequireEncryptedUserConnection {None | Connection}]**

**[-AllowCrossDomainAccess {True | False}]**

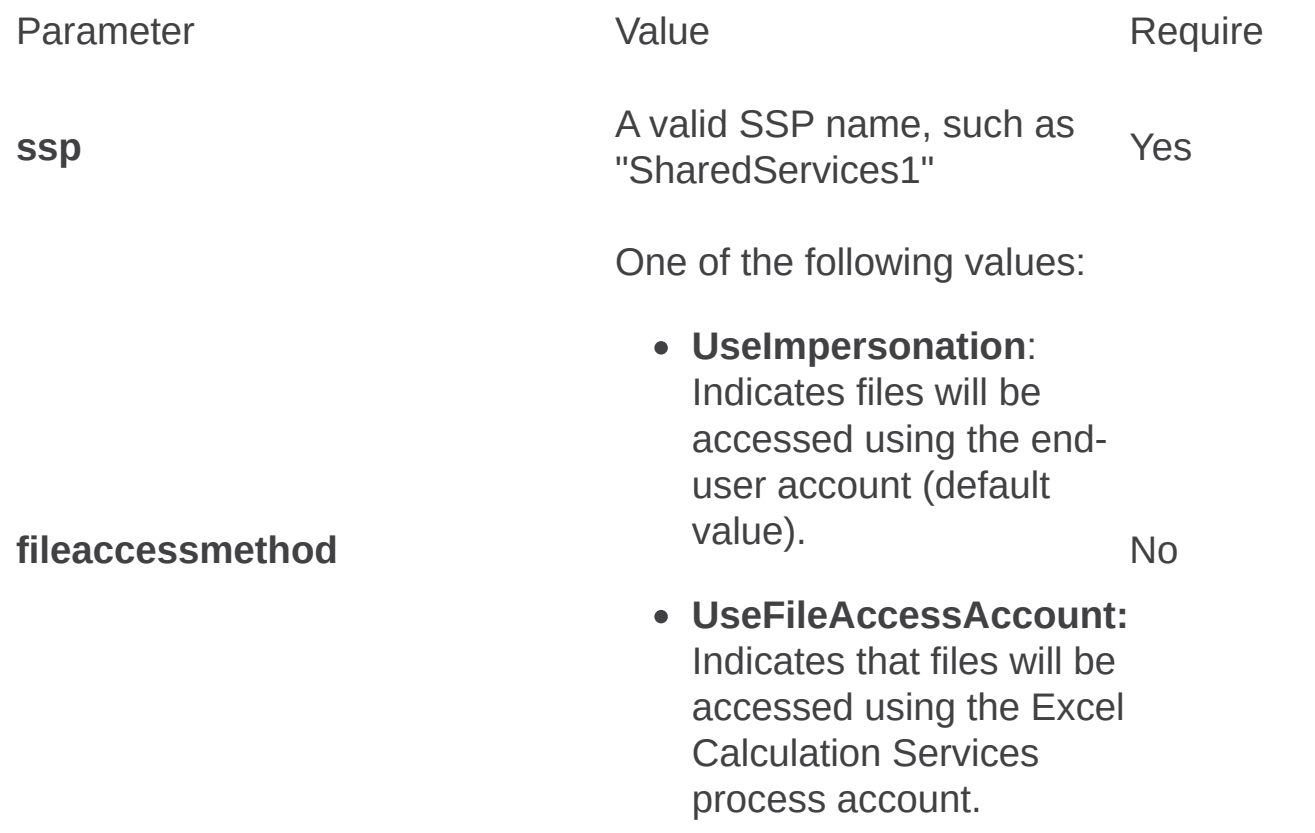

One of the following values:

- **TrustedSubsystem** No
	-
- **Delegation**

**accessmodel**

One of the following values:

- **requireencrypteduserconnection**
- **None** (Default value)

No

No

**Connection**

One of the following values:

**allowcrossdomainaccess**

- **True**
- **False** (Default value)

Set-ecssessionmanagement: Stsadm operation (Office SharePoint Server)

 $\Box$ 

Stsadm command-line tool (Office SharePoint Server) > Stsadm operations (Office SharePoint Server) > Excel Calculation Services: Stsadm operations (Office SharePoint Server) >

- $\Box$  Visual Basic (Declaration)  $\Box$  C#
- $\Box$  C++
- □ JavaScript
- JScript
- XML
- Visual Basic Script

# Operation name: Setecssessionmanagement

## **Description**

Lets an administrator set session management settings for Excel Calculation Services.

This operation is equivalent to the **Session Management** user interface setting that is located on the Excel Services Settings page of the Shared Services Administration Web site.

For additional information about memory management for Excel Services, see **Determine resource requirements to support Excel Services**.

## **Syntax**

**stsadm -o set-ecssessionmanagement**

**–ssp <SSP name>**

**[-maxsessionsperuser <number of sessions>]**

#### **Parameters**

Parameter Value Required?Description The name of the SSP that provides the resources for the

A valid SSP name

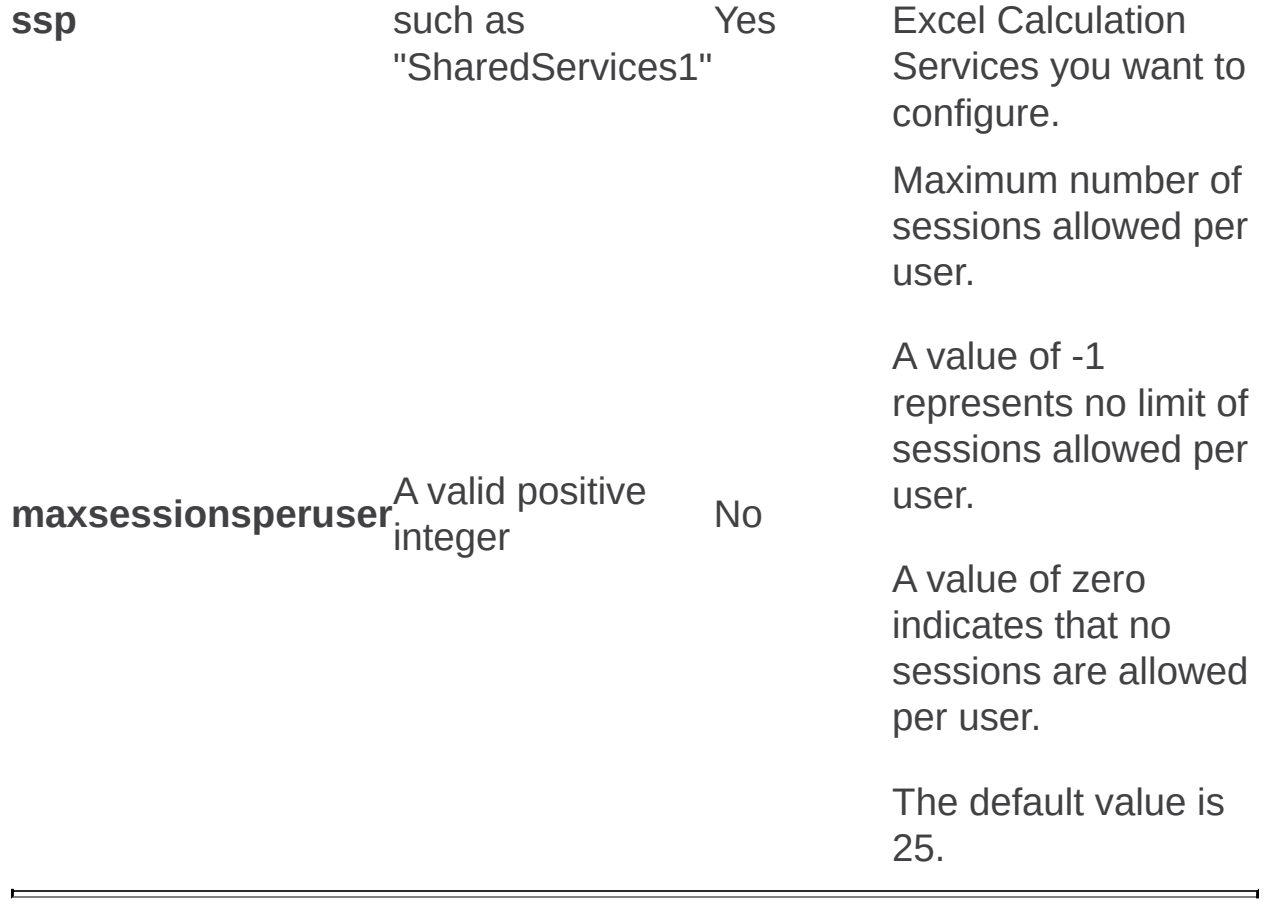

Set-ecsworkbookcache: Stsadm operation (Office SharePoint Server)

 $\Box$ 

Stsadm command-line tool (Office SharePoint Server) > Stsadm operations (Office SharePoint Server) > Excel Calculation Services: Stsadm operations (Office SharePoint Server) >

- $\Box$  Visual Basic (Declaration)  $\Box$  C#
- $\Box$  C++
- JavaScript
- JScript
- XML
- Visual Basic Script

# Operation name: Setecsworkbookcache

# **Description**

Lets an administrator set workbook cache settings on disk and in memory for Excel Calculation Services.

This operation is equivalent to the **Workbook Cache** user interface setting that is located on the Excel Services Settings page of the Shared Services Administration Web site.

## **Syntax**

**stsadm -o set-ecsworkbookcache**

**-ssp <SSP name>**

**[-location {URL | UNC}]**

**[-maxcachesize <storage in MB>]**

**[-enablecachingofunusedfiles {True | False}]**

#### **Parameters**

Parameter Value Value Required?Description The n of the that

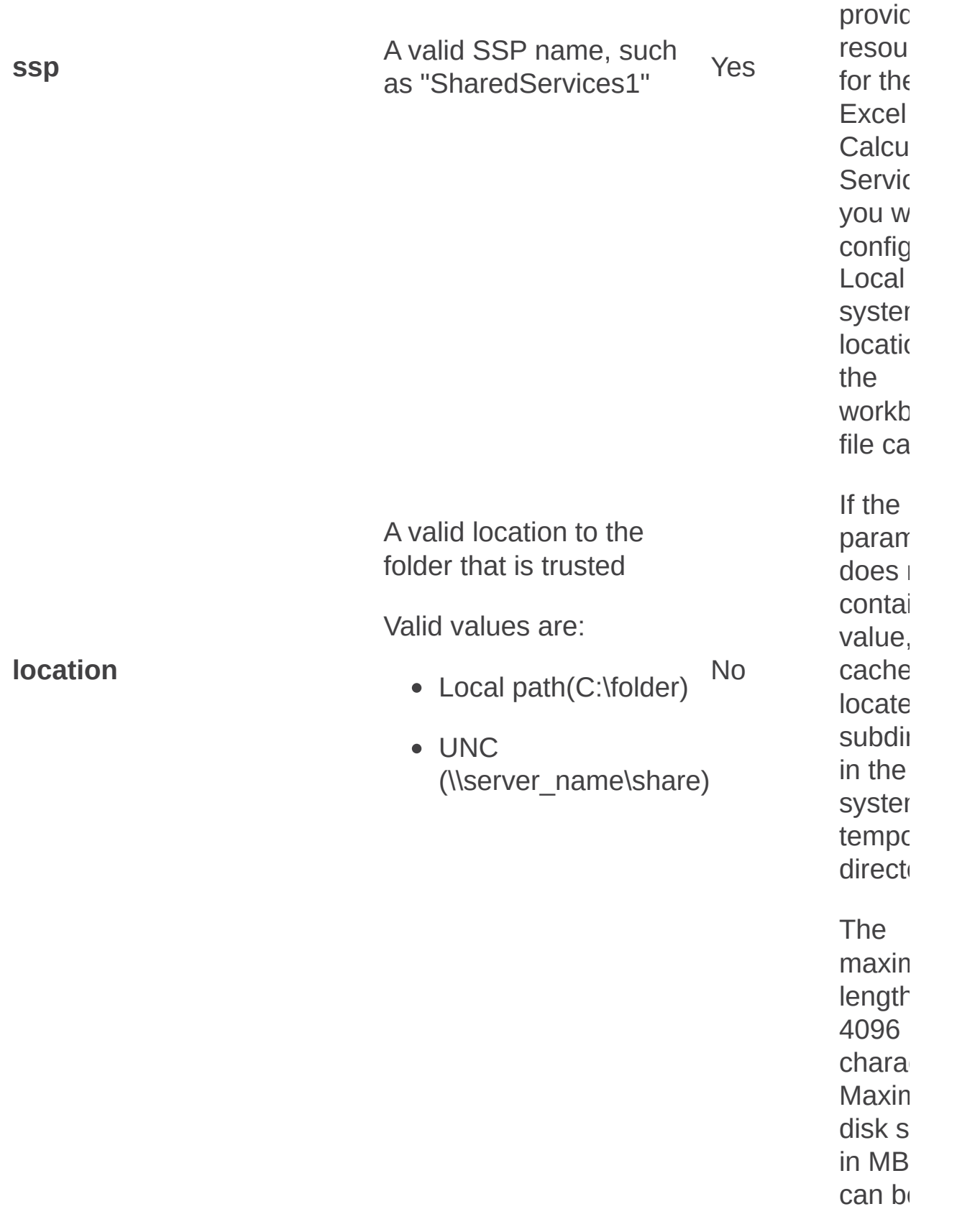

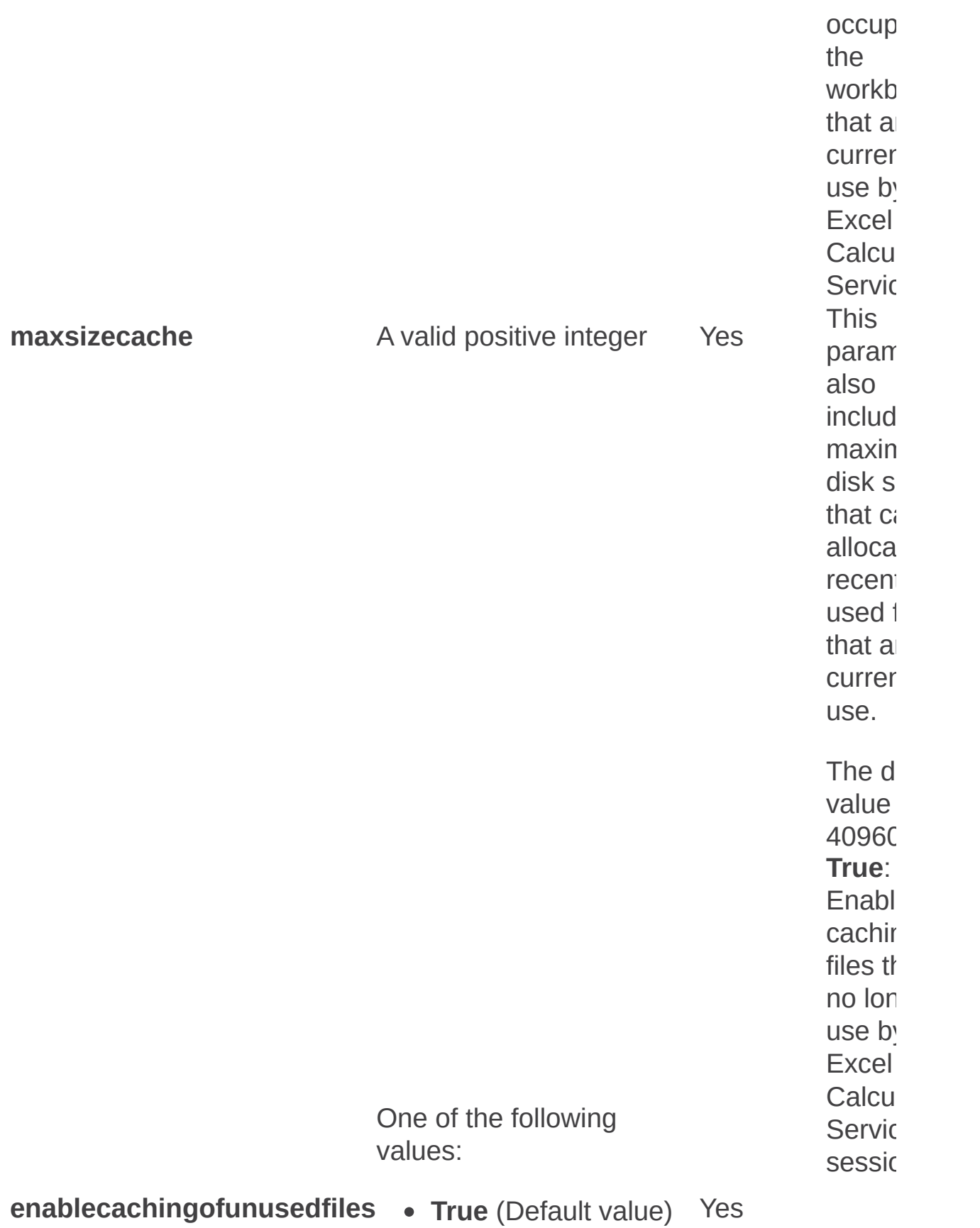

#### **F als e F als e** Disab the  $c\epsilon$ of files are no longer use by **Excel** Calcu Servic sessic  $\overline{\phantom{0}}$

Features and solutions: Stsadm operations (Office SharePoint Server)

 $\blacktriangledown$  $\Box$ 

Stsadm command-line tool (Office SharePoint Server) > Stsadm operations (Office SharePoint Server) >

- $\Box$  Visual Basic (Declaration)  $\Box$  C#
- $\Box$  C++
- **D** JavaScript
- JScript
- XML
- □ Visual Basic Script

This Office product will reach end of support on October 10, 2017. To stay supported, you will need to upgrade. For more information, see , [Resources](https://go.microsoft.com/fwlink/?linkid=838723) to help you upgrade your Office 2007 servers and clients.

In this section:

- Activatefeature
- Addsolution
- Addtemplate
- Addwppack
- Copyappbincontent
- Deactivatefeature
- Deploywppack
- Deletesolution
- Deletewppack
- Deletesolution
- Deletetemplate
- Displaysolution
- **Enumsolutions**
- Enumtemplates
- Enumwppacks
- Installfeature
- Retractsolution
- Removesolutiondeploymentlock
- Retractwppack
- Scanforfeatures
- Syncsolution
- Upgradesolution
- Uninstallfeature

Activatefeature: Stsadm operation (Office SharePoint Server)

 $\Box$ 

Stsadm command-line tool (Office SharePoint Server) > Stsadm operations (Office SharePoint Server) > Features and solutions: Stsadm operations (Office SharePoint Server) >

- $\Box$  Visual Basic (Declaration)  $\Box$  C#
- $\Box$  C++
- JavaScript
- JScript
- XML
- Visual Basic Script

# Operation name: Activatefeature

# **Description**

Activates a feature in the feature collection. You must first determine the scope of the feature. If the scope is Web-based or is a site collection scope, the **url** parameter is required. However, if the scope is farmbased, the **url** parameter is not required.

#### **Note:**

If you try to use the **url** parameter on a farm-scoped feature, you will receive the following error message: "The feature '<feature name>' applies to the entire farm; the URL parameter cannot be used with farmscoped features."

#### **Syntax**

#### **stsadm -o activatefeature**

**{-filename <relative path to Feature.xml> | -name <feature folder> | -id <feature ID>}**

**[-url] <URL name>**

**[-force]**

#### **Parameters**

ParameterValue Required?Description Path to feature must be a relative path to the

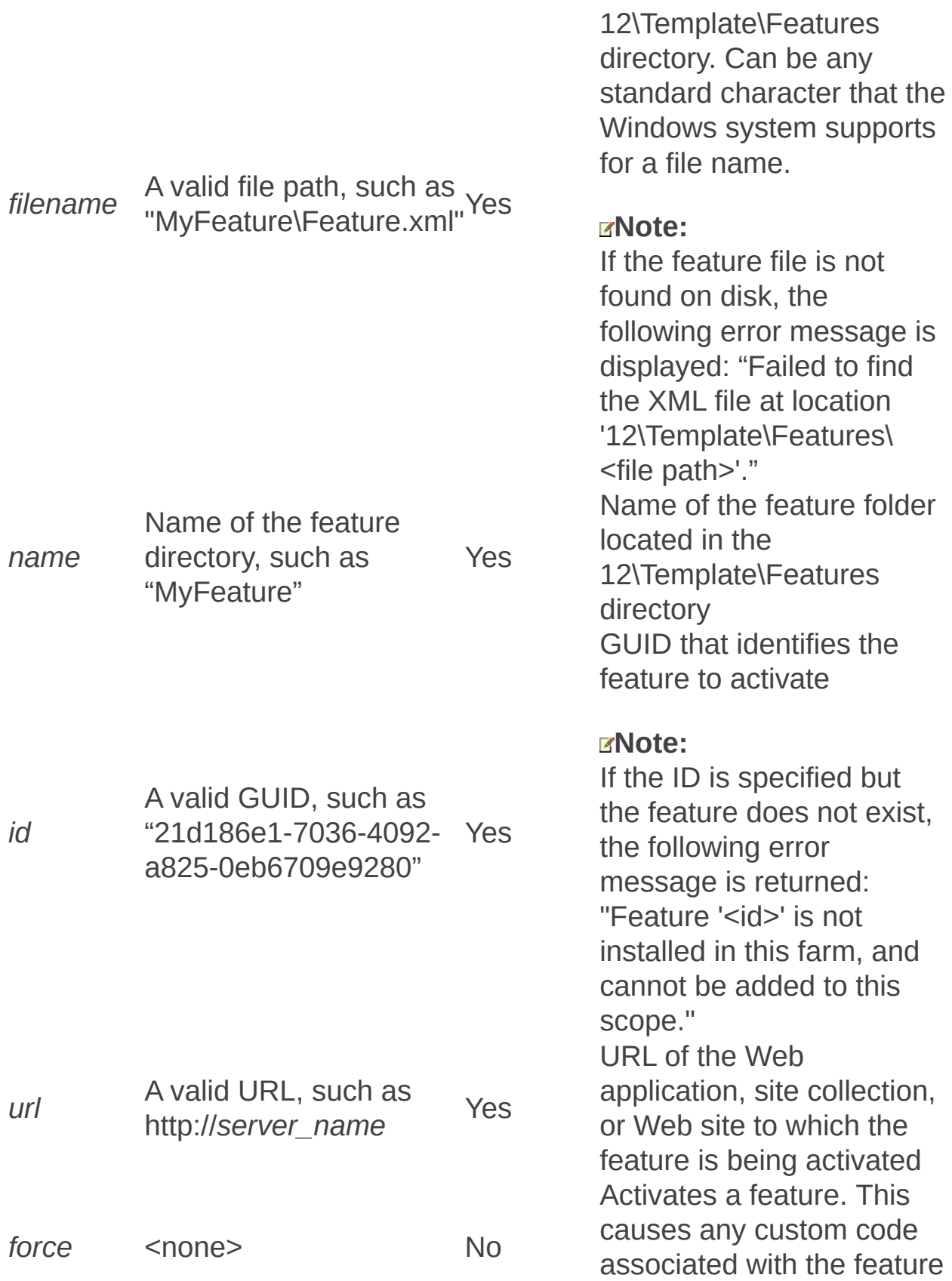

to rerun.

 $\overline{a}$ 

Addsolution: Stsadm operation (Office SharePoint Server)

 $\Box$ 

Stsadm command-line tool (Office SharePoint Server) > Stsadm operations (Office SharePoint Server) > Features and solutions: Stsadm operations (Office SharePoint Server) >

- $\Box$  Visual Basic (Declaration)  $\Box$  C#
- $\Box$  C++
- JavaScript
- JScript
- XML
- Visual Basic Script

# Operation name: Addsolution

# **Description**

Adds a solution file to the solution store.

# **Syntax**

**stsadm -o addsolution**

**-filename <solution file name>**

**[-lcid] <language>**

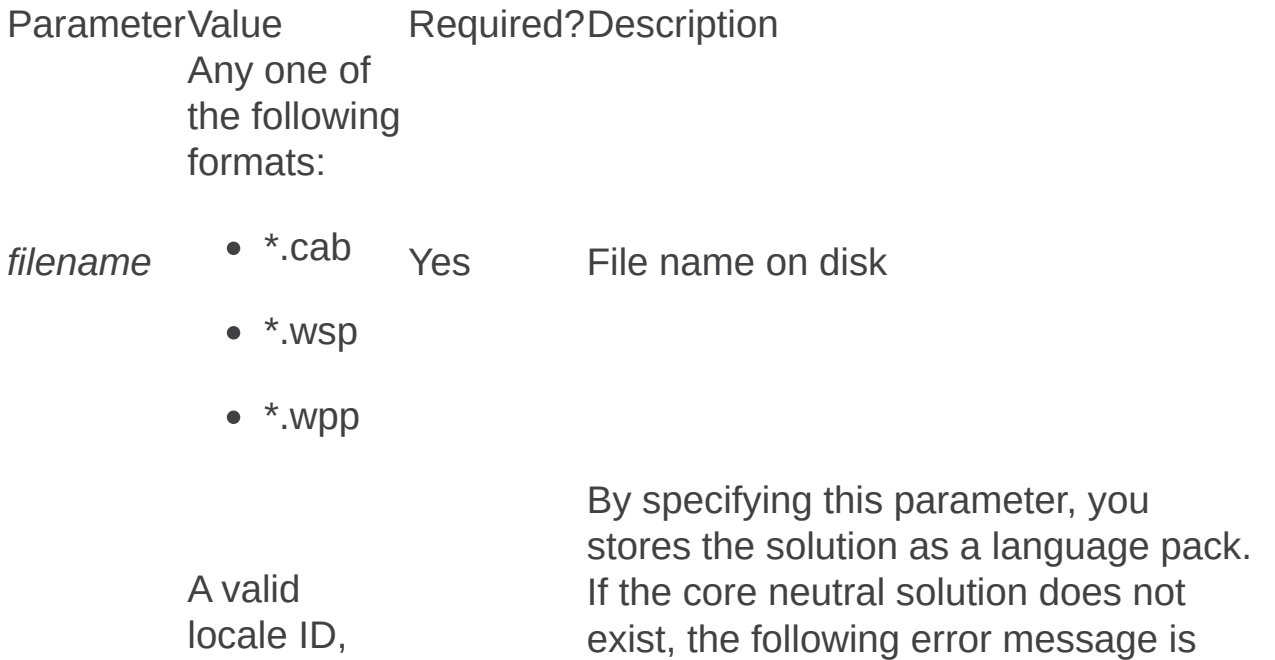

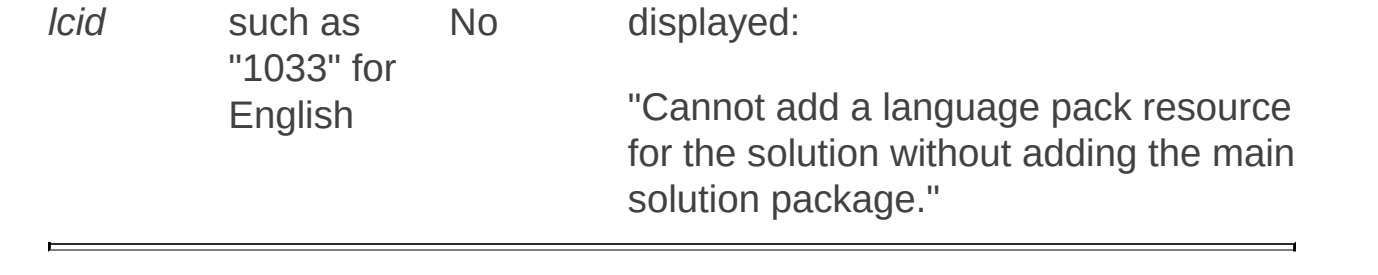

Addtemplate: Stsadm operation (Office SharePoint Server)

 $\Box$ 

Stsadm command-line tool (Office SharePoint Server) > Stsadm operations (Office SharePoint Server) > Features and solutions: Stsadm operations (Office SharePoint Server) >

- $\Box$  Visual Basic (Declaration)  $\Box$  C#
- $\Box$  C++
- JavaScript
- JScript
- XML
- Visual Basic Script

# Operation name: Addtemplate

# **Description**

Adds a site template to the template gallery.

#### **Note:**

If you want the changes to the template list to take effect immediately, run the **iisreset** command after you run the **addtemplate** operation.

### **Syntax**

**stsadm -o addtemplate**

**-filename <file name>**

**-title <title>**

**[-description] <description>**

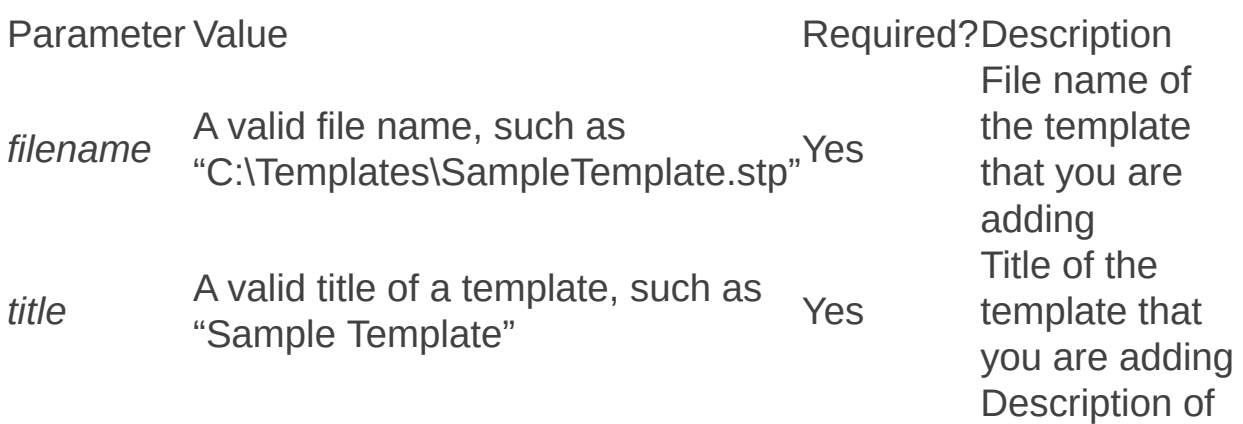
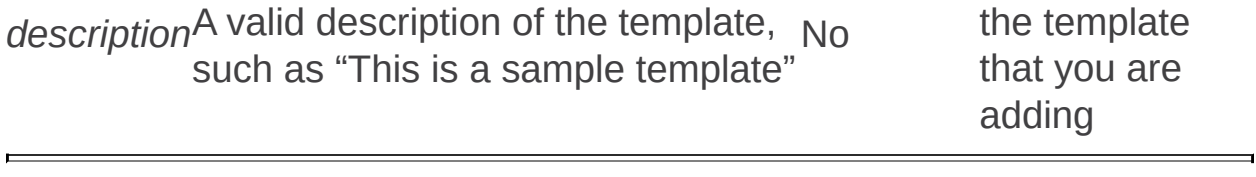

Addwppack: Stsadm operation (Office SharePoint Server)

 $\Box$ 

Stsadm command-line tool (Office SharePoint Server) > Stsadm operations (Office SharePoint Server) > Features and solutions: Stsadm operations (Office SharePoint Server) >

- $\Box$  Visual Basic (Declaration)  $\Box$  C#
- $\Box$  C++
- JavaScript
- JScript
- XML
- Visual Basic Script

# Operation name: Addwppack

# **Description**

Adds a Web Part package to the server Web Part gallery.

# **Syntax**

**stsadm -o addwppack**

**-filename <file name>**

**[-lcid] <language>**

**[-url] <URL name>**

**[-globalinstall]**

**[-force]**

**[-nodeploy]**

**stsadm -o addwppack**

**-name <Web Part name>**

**[-lcid] <language>**

**[-url] <URL name>**

**[-globalinstall]**

**[-force]**

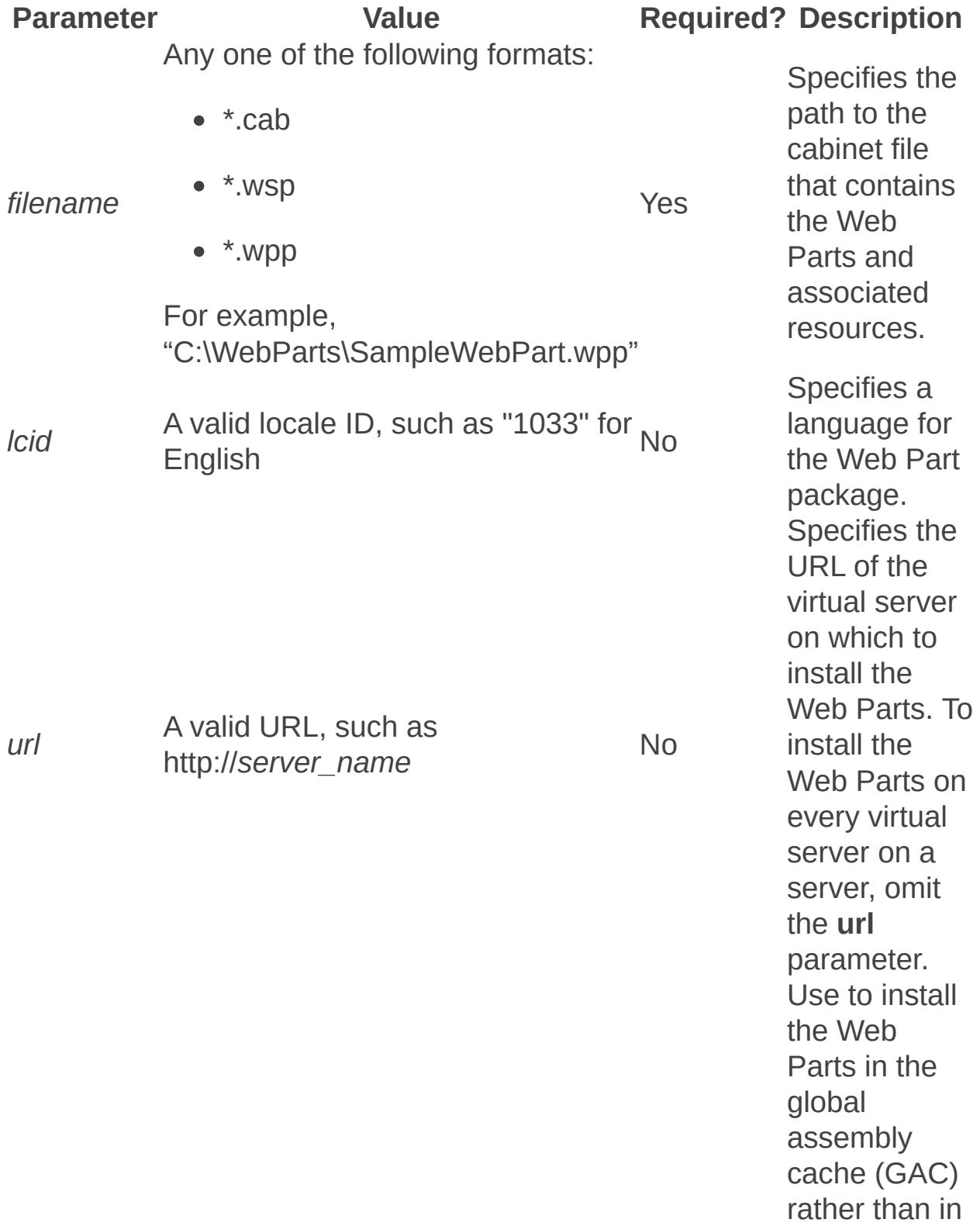

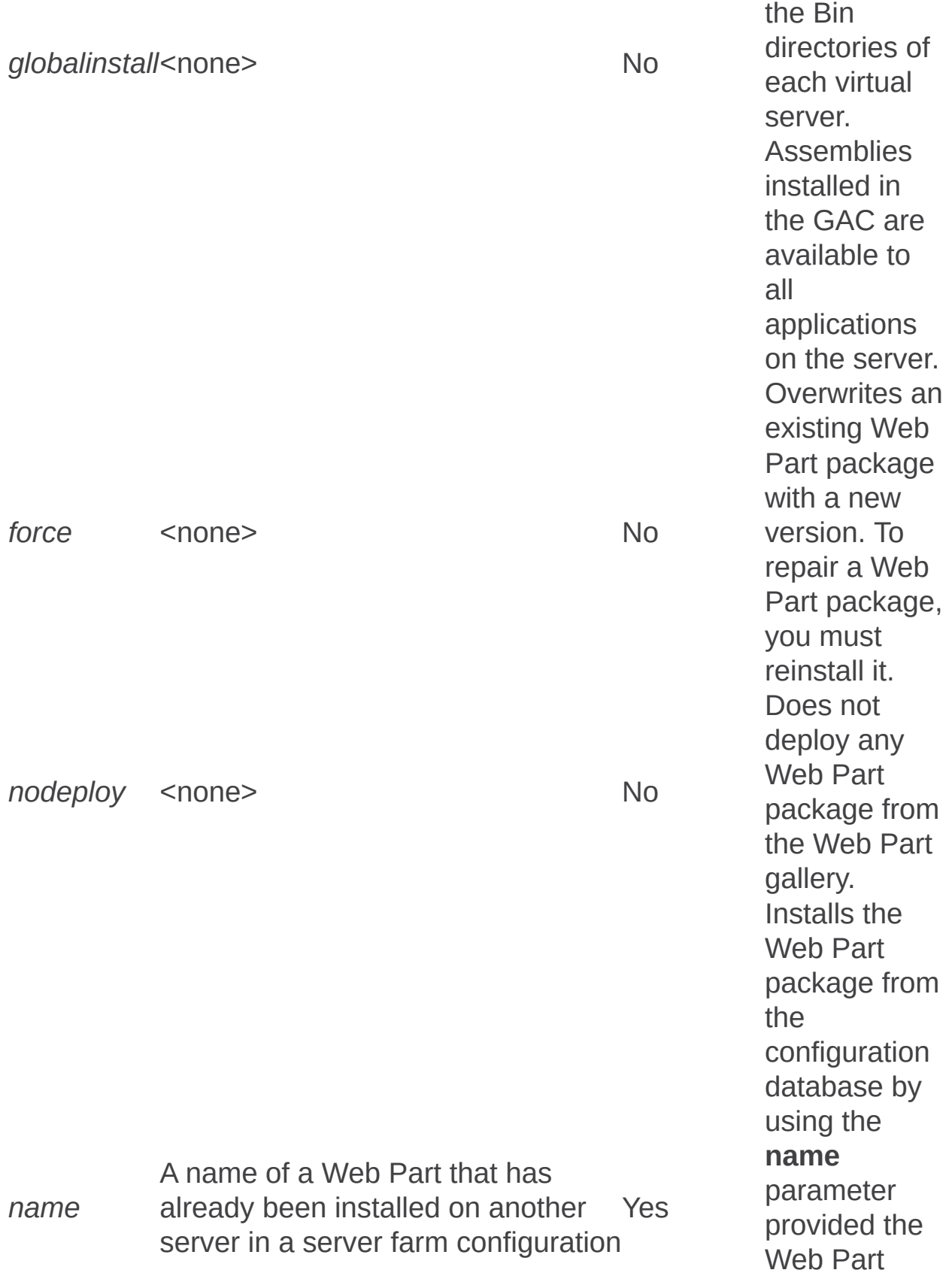

package has already been installed on another server in a server farm configuration.

 $\blacksquare$ 

Copyappbincontent: Stsadm operation (Office SharePoint Server)

 $\Box$ 

Stsadm command-line tool (Office SharePoint Server) > Stsadm operations (Office SharePoint Server) > Features and solutions: Stsadm operations (Office SharePoint Server) >

- $\Box$  Visual Basic (Declaration)  $\Box$  C#
- $\Box$  C++
- JavaScript
- JScript
- XML
- Visual Basic Script

# Operation name: Copyappbincontent

# **Description**

Copies Web application–specific files, such as page resource (\*.resx) files from their respective locations in the 12\CONFIG folder to the correct location in each Web application on the computer.

#### **Note:**

The **copyappbincontent** operation does not take any parameters.

### **Syntax**

**stsadm –o copyappbincontent**

Deactivatefeature: Stsadm operation (Office SharePoint Server)

 $\Box$ 

Stsadm command-line tool (Office SharePoint Server) > Stsadm operations (Office SharePoint Server) > Features and solutions: Stsadm operations (Office SharePoint Server) >

- $\Box$  Visual Basic (Declaration)  $\Box$  C#
- $\Box$  C++
- JavaScript
- JScript
- XML
- Visual Basic Script

# Operation name: Deactivatefeature

## **Description**

Deactivates a feature in the feature collection.

### **Syntax**

**stsadm -o deactivatefeature**

**-filename**

**-name <feature folder>**

**-id <feature ID>**

**[-url] <URL name>**

**[-force]**

### **Parameters**

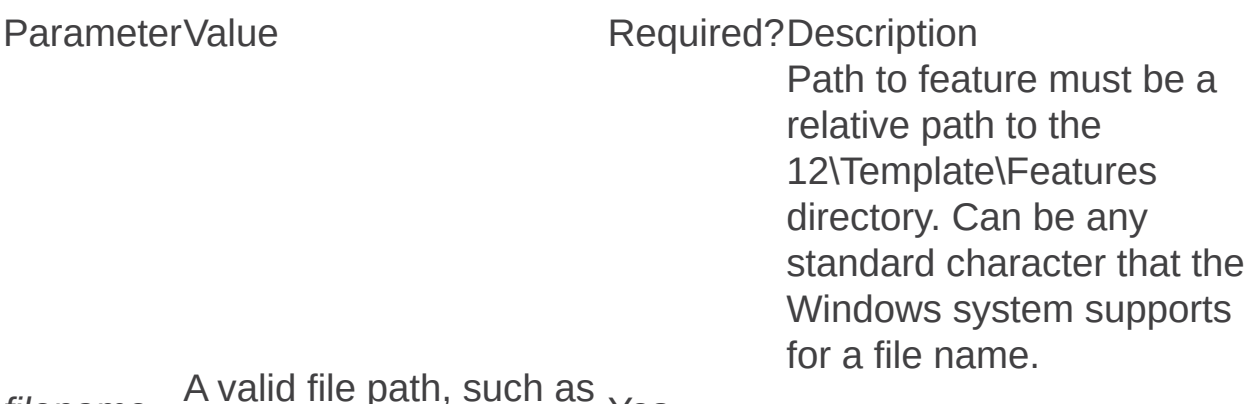

*filename*  $\pm$  path, such as  $\gamma$ es

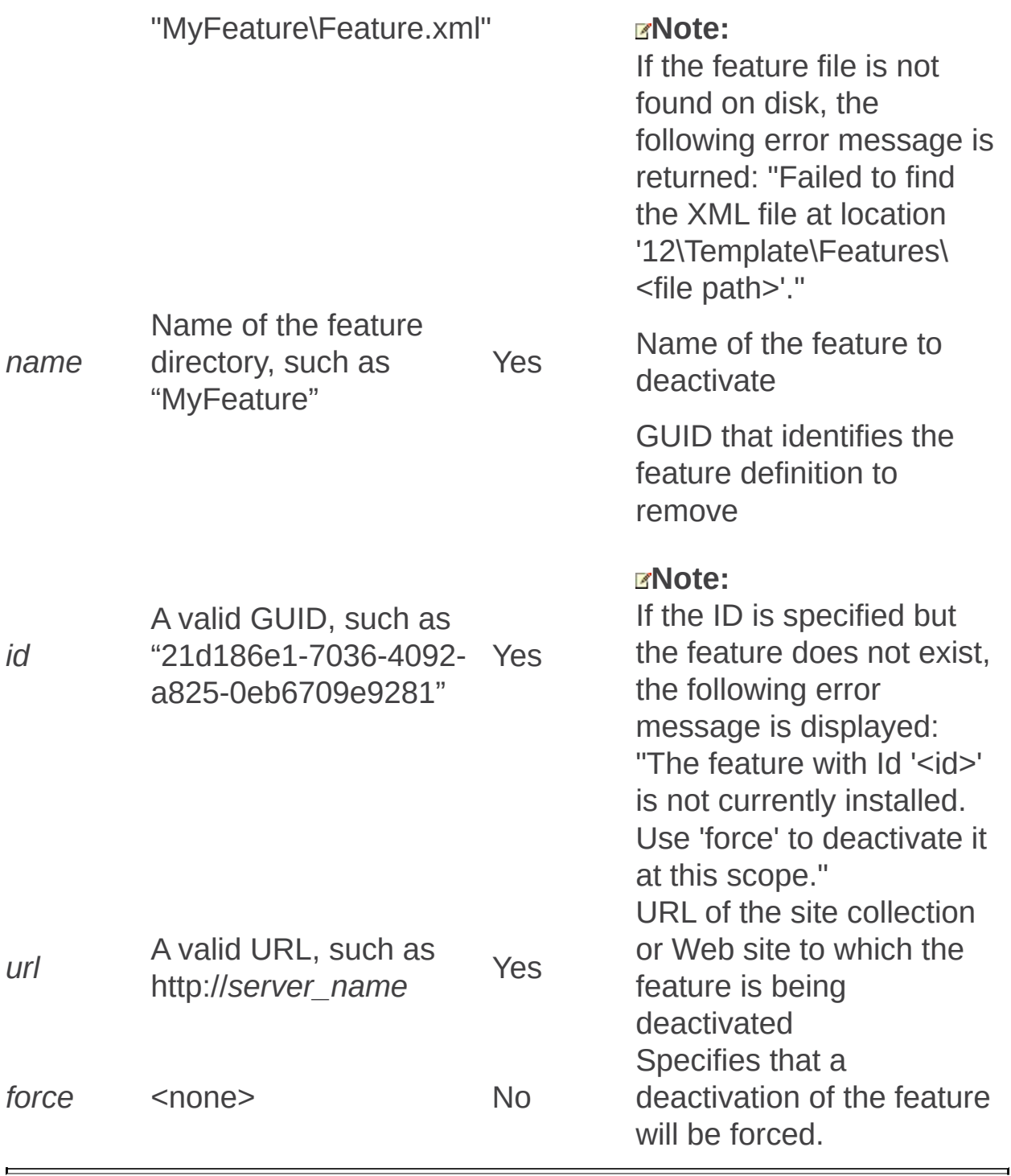

Deploywppack: Stsadm operation (Office SharePoint Server)

 $\Box$ 

Stsadm command-line tool (Office SharePoint Server) > Stsadm operations (Office SharePoint Server) > Features and solutions: Stsadm operations (Office SharePoint Server) >

- $\Box$  Visual Basic (Declaration)  $\Box$  C#
- $\Box$  C++
- JavaScript
- JScript
- XML
- Visual Basic Script

# Operation name: Deploywppack

## **Description**

Deploys a Web Part package.

# **Syntax**

**stsadm -o deploywppack**

**-name <name>**

**[-url] <URL name>**

**[-time] <time to deploy>**

**[-immediate]**

**[-local]**

**[-lcid] <language>**

**[-globalinstall]**

**[-force]**

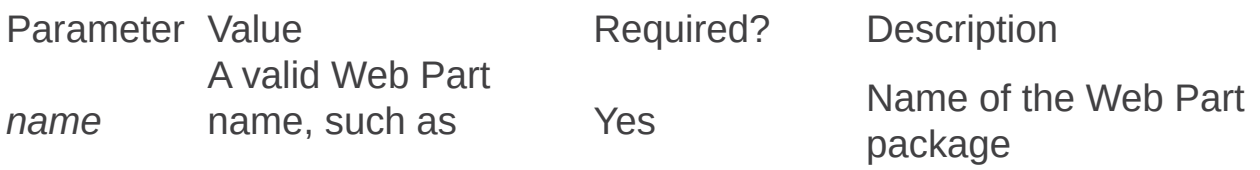

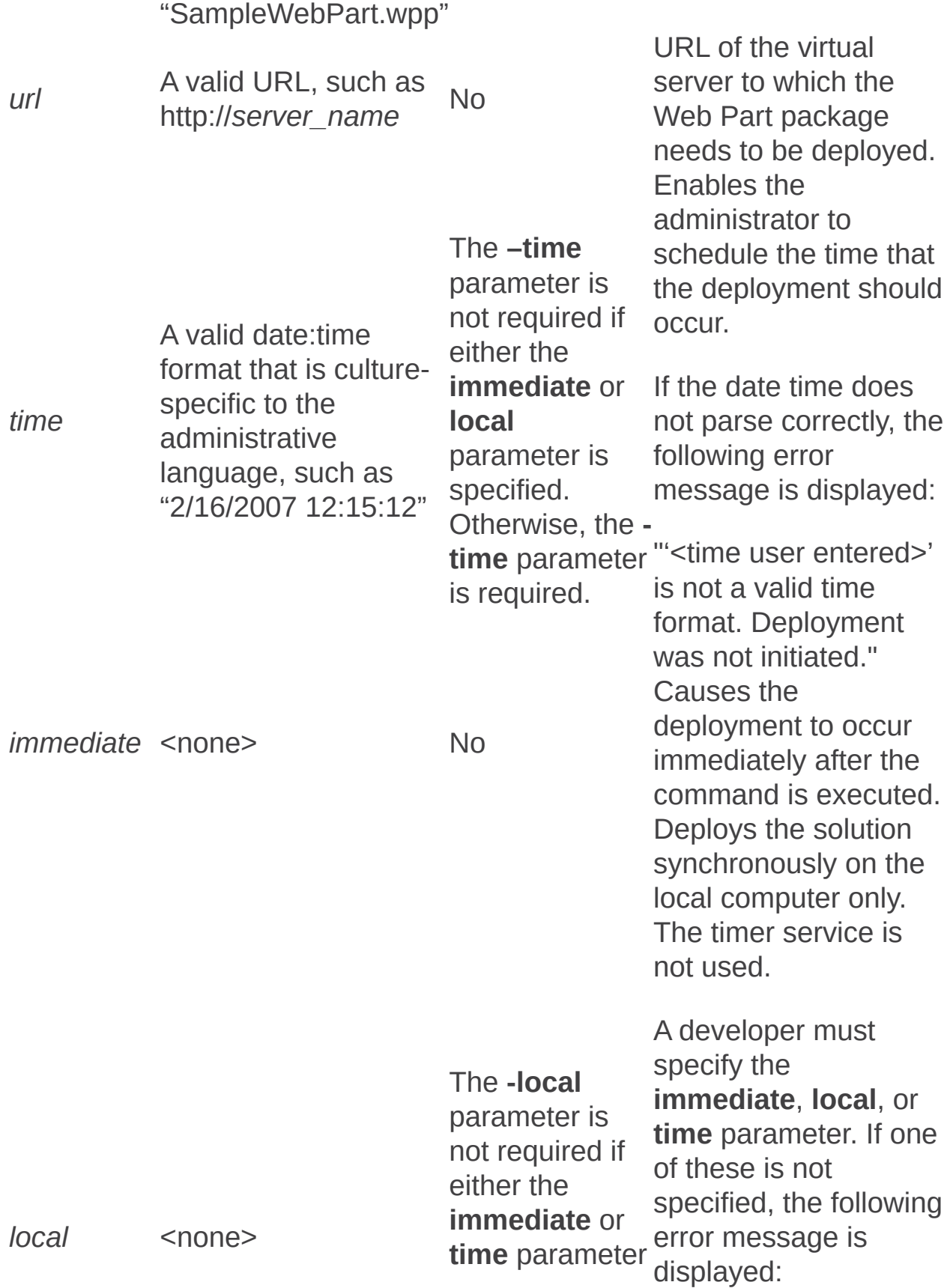

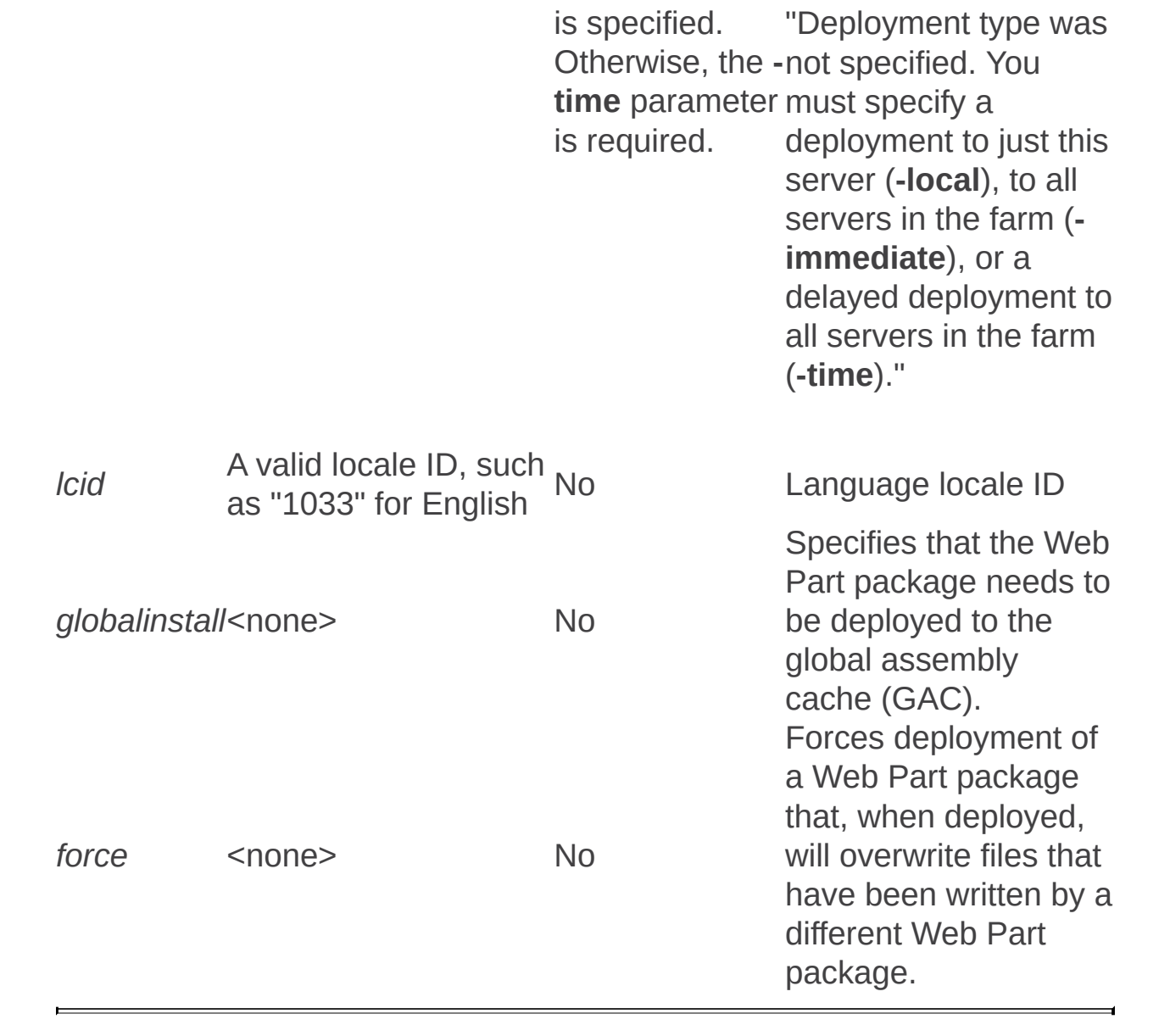

Deploysolution: Stsadm operation (Office SharePoint Server)

 $\Box$ 

Stsadm command-line tool (Office SharePoint Server) > Stsadm operations (Office SharePoint Server) > Features and solutions: Stsadm operations (Office SharePoint Server) >

- $\Box$  Visual Basic (Declaration)  $\Box$  C#
- $\Box$  C++
- JavaScript
- JScript
- XML
- Visual Basic Script

# Operation name: Deploysolution

# **Description**

Deploys files related to a solution from the configuration database to individual front-end Web servers in the farm.

### **Syntax**

**stsadm -o deploysolution**

**-name <solution name>**

**[-url] <virtual server URL>**

**[-allcontenturls]**

**[-time] <time to deploy>**

**[-immediate]**

**[-local]**

**[-allowgacdeployment]**

**[-allowcaspolicies]**

**[-lcid] <language>**

**[-force]**

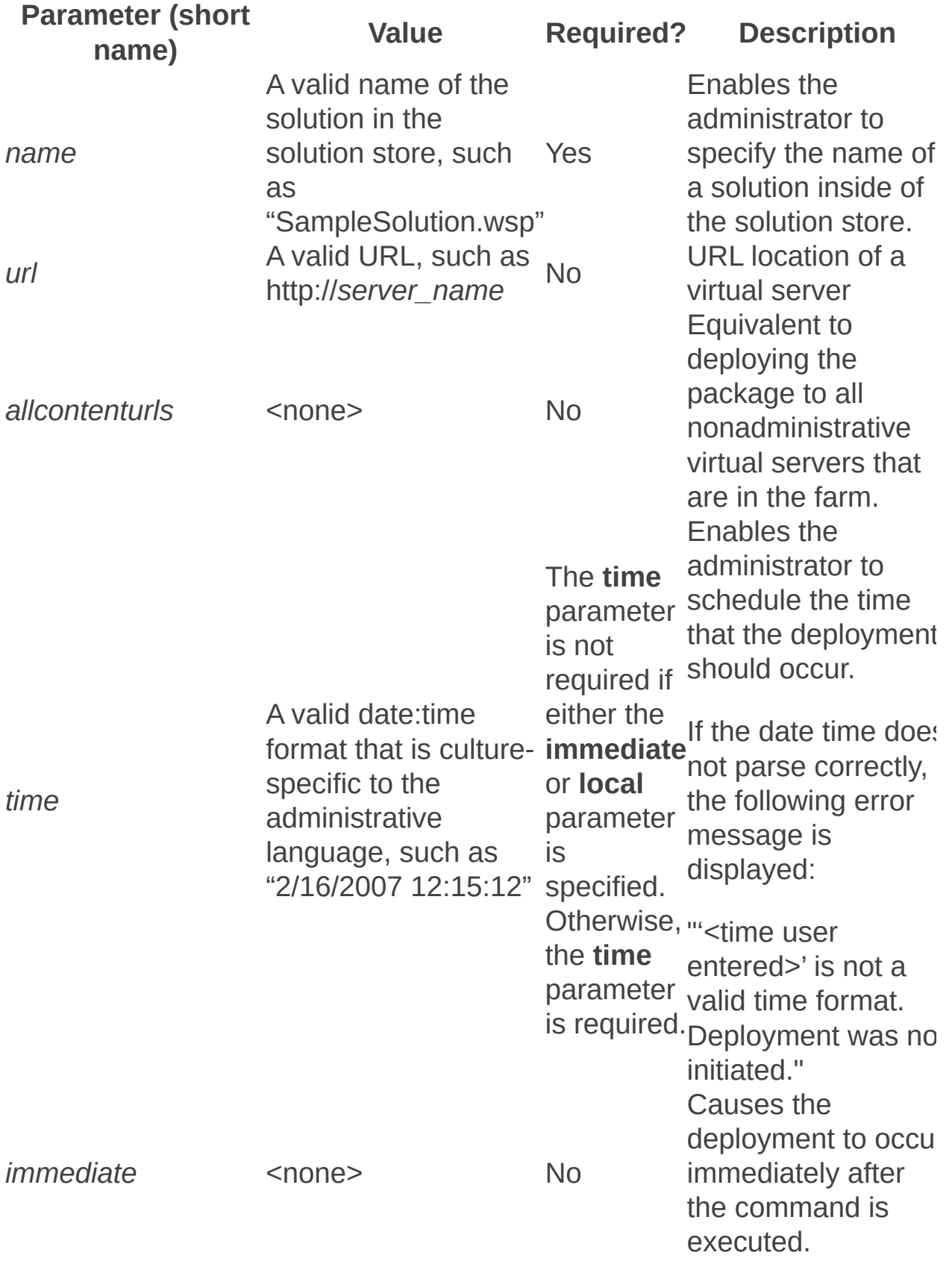

*l o c a l* < n o n e > T h e **lo c al** paramete r is not required if either the **immediate** specified, the or **time** parameter is<br>specified. Otherwise, "Deployment type the **local** parameter You must specify a De<br>sy<br>the local<br>on se<br>The local<br>parameter sp<br>is not<br>required if or<br>either the life<br>or time<br>parameter me<br>parameter me<br>is specified.<br>Otherwise, "D<br>the local was<br>parameter vic<br>parameter (Vic<br>parameter You<br>parameter You<br>parame eploys the solutior synchronously on the local computer only. The timer service is not used. A developer must specify the **immediate**, **local**, or **time** parameter. If one of these is no following error m e s s a g e is displayed: was not specified. is required deployment to just this server **(-local**), to all servers in the farm (**-immediate**), or a delayed deployment to all servers in the farm (**-time**)." If the solution contains assemblie s that need to be put in a global assembly cache (GAC), this parameter must be specified. Otherwise, the following error message is

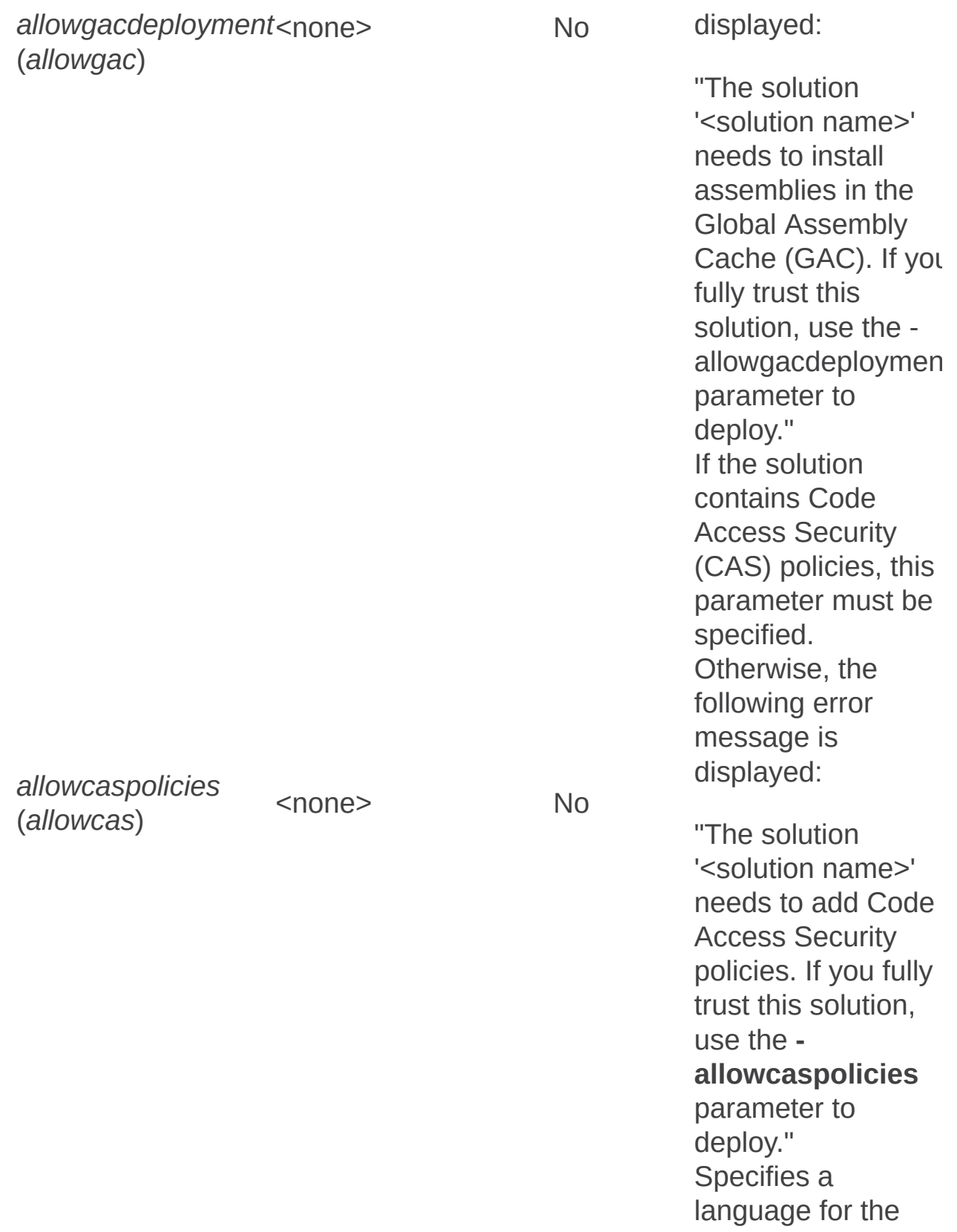

Web Part package

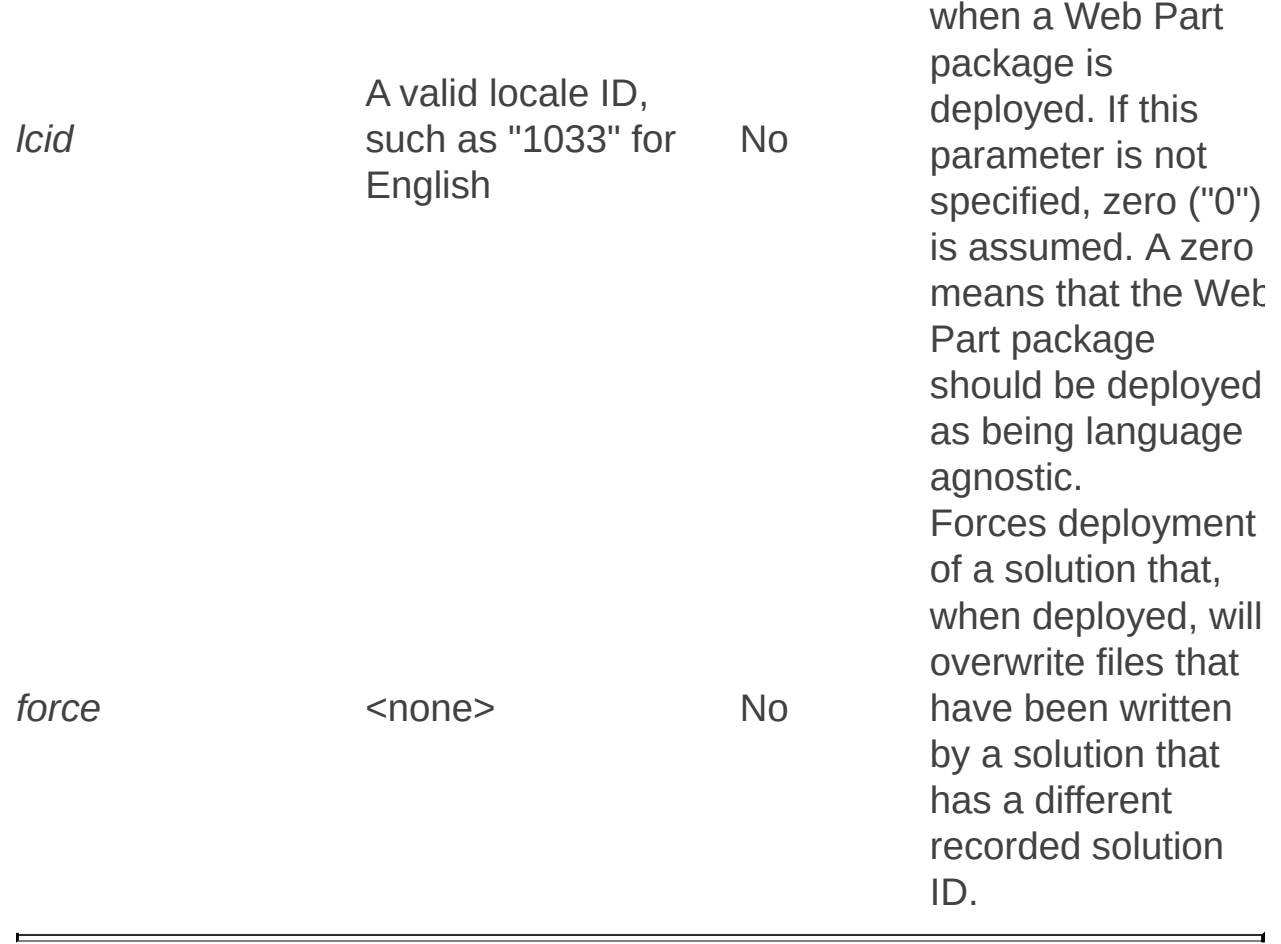

Deletewppack: Stsadm operation (Office SharePoint Server)

 $\Box$ 

Stsadm command-line tool (Office SharePoint Server) > Stsadm operations (Office SharePoint Server) > Features and solutions: Stsadm operations (Office SharePoint Server) >

- $\Box$  Visual Basic (Declaration)  $\Box$  C#
- $\Box$  C++
- JavaScript
- JScript
- XML
- Visual Basic Script

# Operation name: Deletewppack

# **Description**

Removes the Web Parts in a Web Part package from a virtual server. When you delete the last instance of a Web Part package on a server or server farm, the Stsadm command-line tool also deletes the Web Part package from the configuration database.

### **Syntax**

**stsadm -o deletewppack**

**-name <name>**

**[-lcid] <language>**

**[-url] <URL name>**

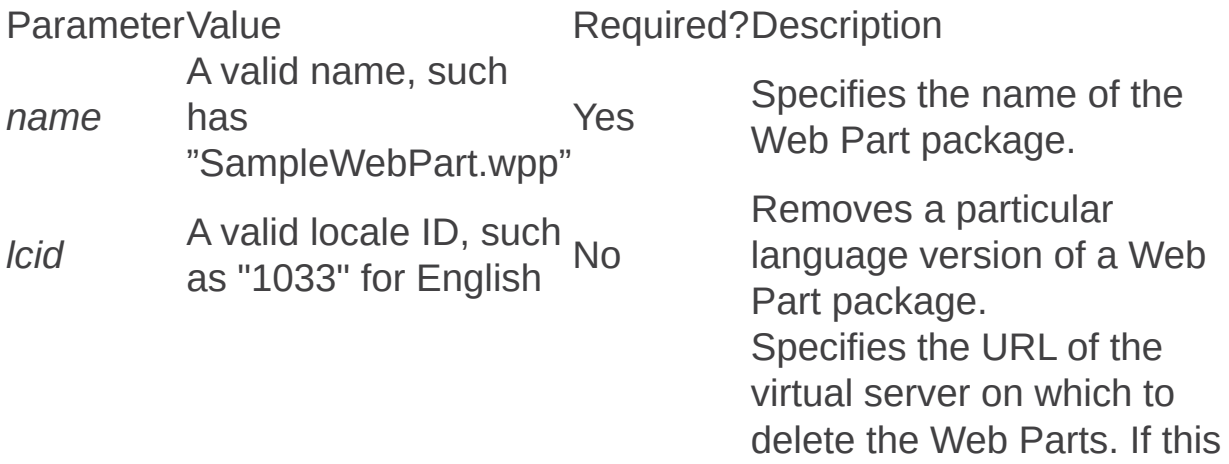

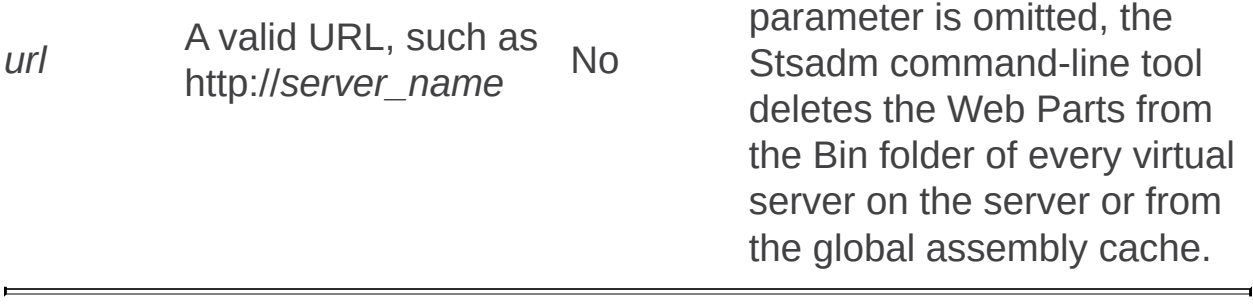

Deletesolution: Stsadm operation (Office SharePoint Server)

 $\Box$ 

Stsadm command-line tool (Office SharePoint Server) > Stsadm operations (Office SharePoint Server) > Features and solutions: Stsadm operations (Office SharePoint Server) >

- $\Box$  Visual Basic (Declaration)  $\Box$  C#
- $\Box$  C++
- JavaScript
- JScript
- XML
- Visual Basic Script

# Operation name: Deletesolution

# **Description**

Removes a Windows SharePoint Services Solution Package (\*.wsp) from the solution store. The user who executes this command must have privileges to remove the solution. This command supports removing only one file from the solution store at a time.

If an administrator cannot remove a currently deployed solution, the following message will be displayed:

"The solution <file name> is deployed on the farm. Use the **retractsolution** operation to reverse the deployment. You can also use the **-override** parameter to forcibly remove the solution, but you will not be able to retract the solution deployment."

If a solution has language packs that have been deployed, the administrator cannot remove the solution. The following message will be displayed:

"The solution <file name> has one or more language packs deployed in the farm. Use the **retractsolution** operation to reverse the deployment of these language packs."

### **Syntax**

**stsadm -o deletesolution**

**-name <name>**

**[-override]**

**[-lcid] <language>**

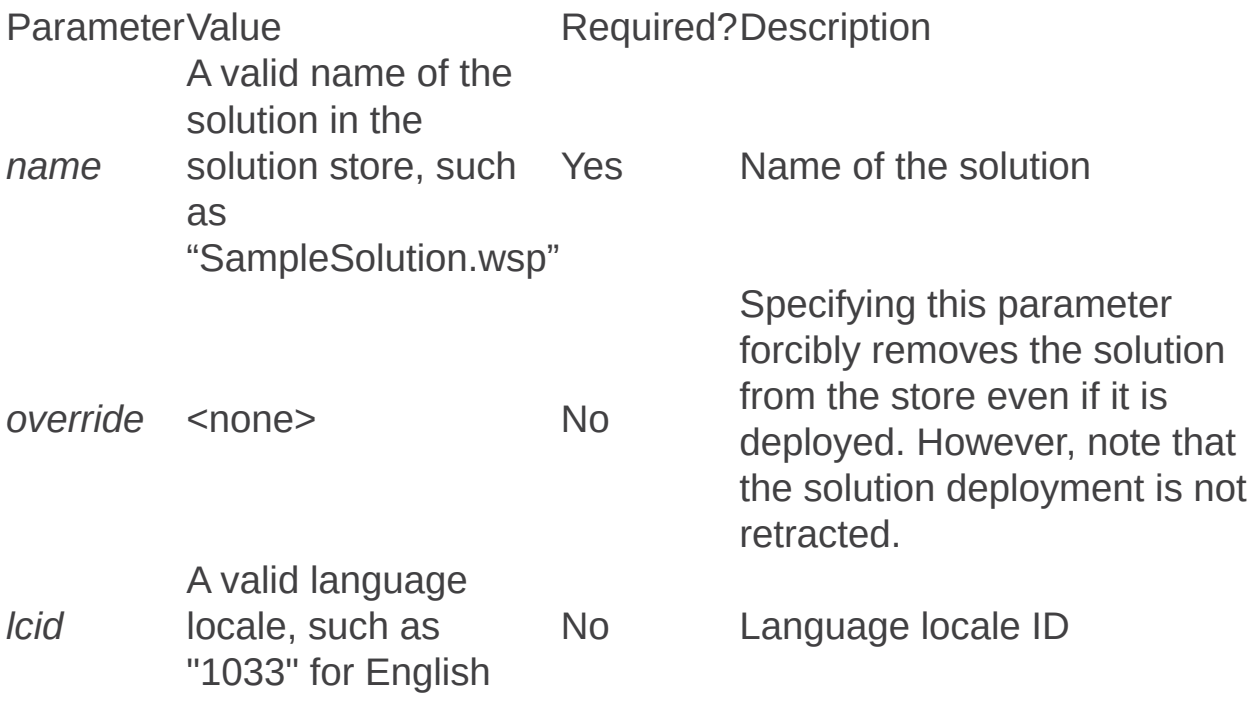

Deletetemplate: Stsadm operation (Office SharePoint Server)

 $\Box$ 

Stsadm command-line tool (Office SharePoint Server) > Stsadm operations (Office SharePoint Server) > Features and solutions: Stsadm operations (Office SharePoint Server) >

- $\Box$  Visual Basic (Declaration)  $\Box$  C#
- $\Box$  C++
- JavaScript
- JScript
- XML
- Visual Basic Script

# Operation name: Deletetemplate

### **Description**

Deletes a specified site template from the site template gallery.

### **Syntax**

**stsadm -o deletetemplate**

**-title <template title>**

**[-lcid] <language>**

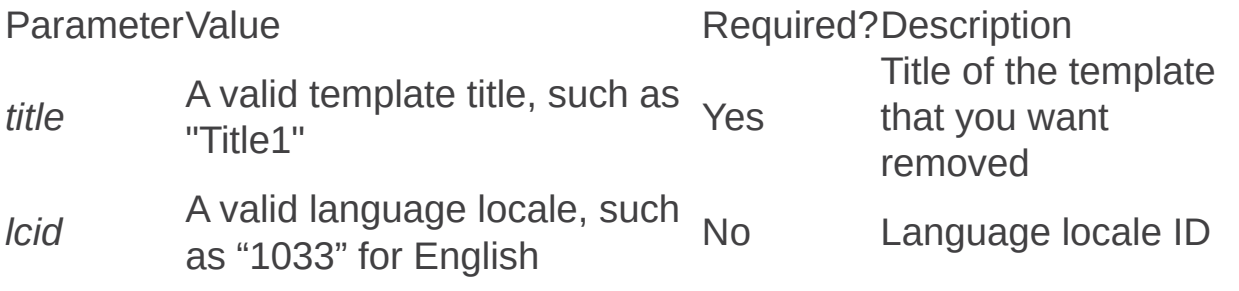

Displaysolution: Stsadm operation (Office SharePoint Server)

 $\Box$ 

Stsadm command-line tool (Office SharePoint Server) > Stsadm operations (Office SharePoint Server) > Features and solutions: Stsadm operations (Office SharePoint Server) >

- $\Box$  Visual Basic (Declaration)  $\Box$  C#
- $\Box$  C++
- JavaScript
- JScript
- XML
- Visual Basic Script

# Operation name: Displaysolution

### **Description**

Displays specific solution or Web Part information in a solution store. The following information is shown in the display window:

- Name of the solution package.
- Deployment state (whether deployed or not deployed, and whether the solution is virtual server–specific).
- A list of virtual servers deployed, if the deployment state is virtual server–specific.
- The last operation status, time, and details (if available) that describe the solution status. The last operation date time is expressed in the time zone of the server.

### **Syntax**

**stsadm -o displaysolution**

**-name <solution name>**

#### **Parameters**

ParameterValue Required?Description *name* A valid name for the solution in the solution package, such as The Yes Full name of the solution in the solution

Enumsolutions: Stsadm operation (Office SharePoint Server)

 $\Box$ 

Stsadm command-line tool (Office SharePoint Server) > Stsadm operations (Office SharePoint Server) > Features and solutions: Stsadm operations (Office SharePoint Server) >

- $\Box$  Visual Basic (Declaration)  $\Box$  C#
- $\Box$  C++
- JavaScript
- JScript
- XML
- Visual Basic Script

# Operation name: Enumsolutions

## **Description**

Enumerates the list of Windows SharePoint Services Solution Package (\*.wsp) and Web Part packages located in the solution store of the farm.

#### **Note:**

The **enumsolutions** operation does not take any parameters.

#### **Syntax**

**stsadm -o enumsolutions**

Enumtemplates: Stsadm operation (Office SharePoint Server)

 $\Box$ 

Stsadm command-line tool (Office SharePoint Server) > Stsadm operations (Office SharePoint Server) > Features and solutions: Stsadm operations (Office SharePoint Server) >

- $\Box$  Visual Basic (Declaration)  $\Box$  C#
- $\Box$  C++
- JavaScript
- JScript
- XML
- Visual Basic Script

# Operation name: Enumtemplates

### **Description**

Lists the site templates that have been submitted to the global site template catalog.

### **Syntax**

**stsadm -o enumtemplates**

**[-lcid] <language>**

#### **Parameters**

ParameterValue Required?Description *lcid* A valid locale ID, such as "1033" for English No Language locale ID
Enumwppacks: Stsadm operation (Office SharePoint Server)

 $\Box$ 

Stsadm command-line tool (Office SharePoint Server) > Stsadm operations (Office SharePoint Server) > Features and solutions: Stsadm operations (Office SharePoint Server) >

- $\Box$  Visual Basic (Declaration)  $\Box$  C#
- $\Box$  C++
- JavaScript
- JScript
- XML
- Visual Basic Script

# Operation name: Enumwppacks

# **Description**

Lists the Web Part packages currently in the server Web Part gallery.

### **Syntax**

#### **stsadm -o enumwppacks**

**[-name] <name>**

**[-url] <URL name>**

**[-farm]**

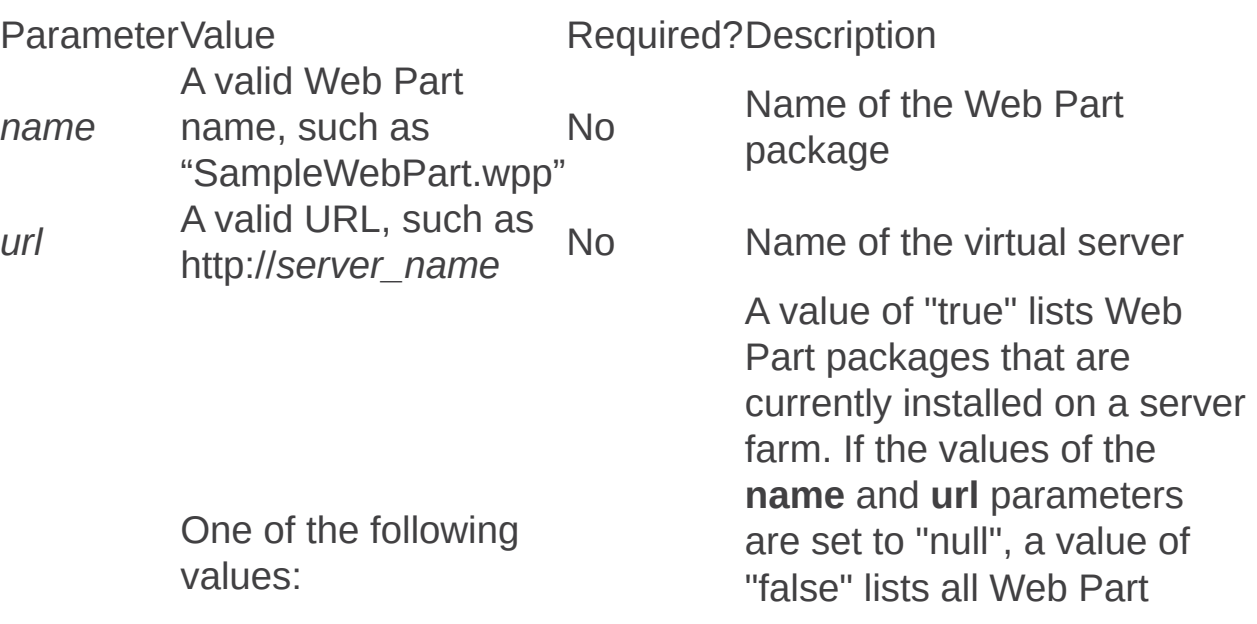

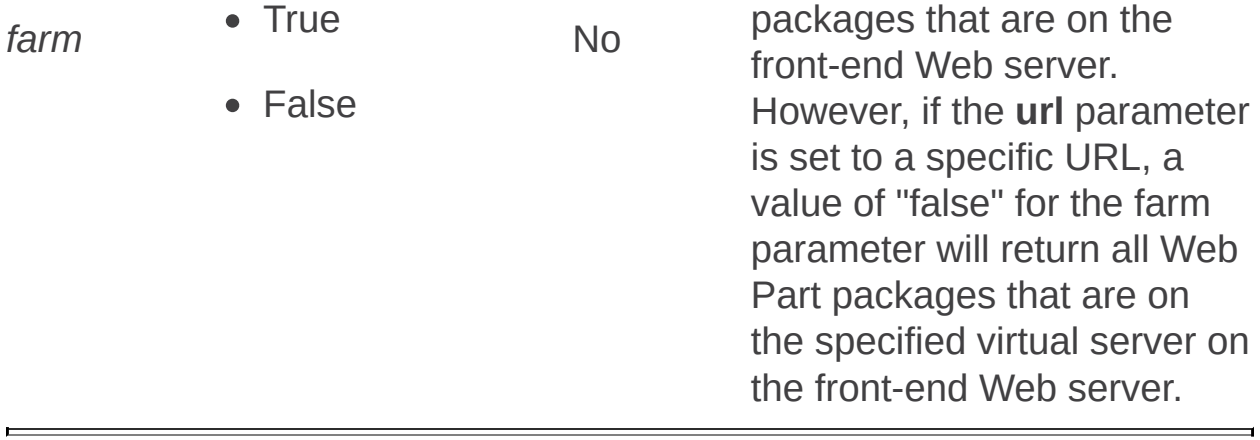

Installfeature: Stsadm operation (Office SharePoint Server)

 $\Box$ 

Stsadm command-line tool (Office SharePoint Server) > Stsadm operations (Office SharePoint Server) > Features and solutions: Stsadm operations (Office SharePoint Server) >

- $\Box$  Visual Basic (Declaration)  $\Box$  C#
- $\Box$  C++
- JavaScript
- JScript
- XML
- Visual Basic Script

# Operation name: Installfeature

### **Description**

Installs a feature.

#### **Note:**

Farm-scoped features are also automatically activated during this stage. Other features might still need to be activated.

#### **Syntax**

**stsadm -o installfeature**

**-filename <relative>**

**-name <feature folder>**

**[-force]**

#### **Parameters**

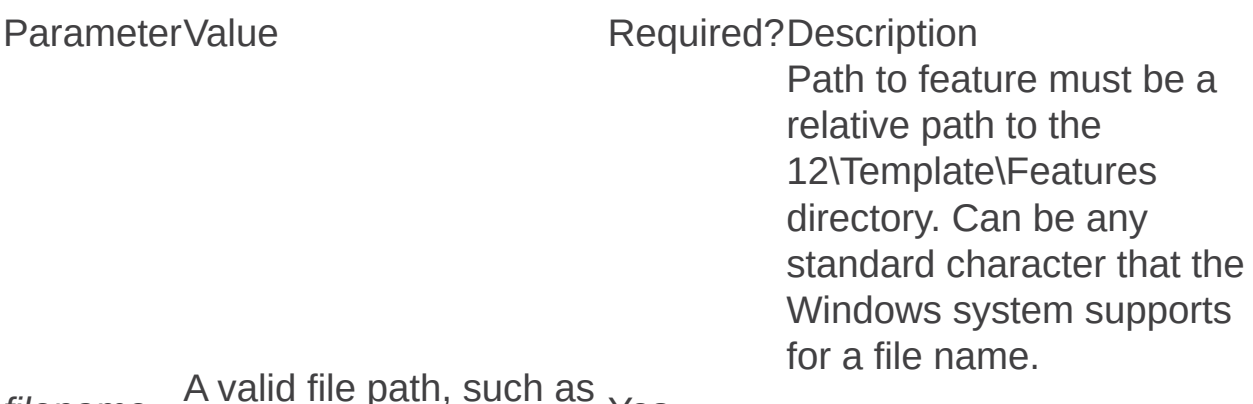

*filename*  $P<sub>u</sub>$ , such as  $Y<sub>es</sub>$ 

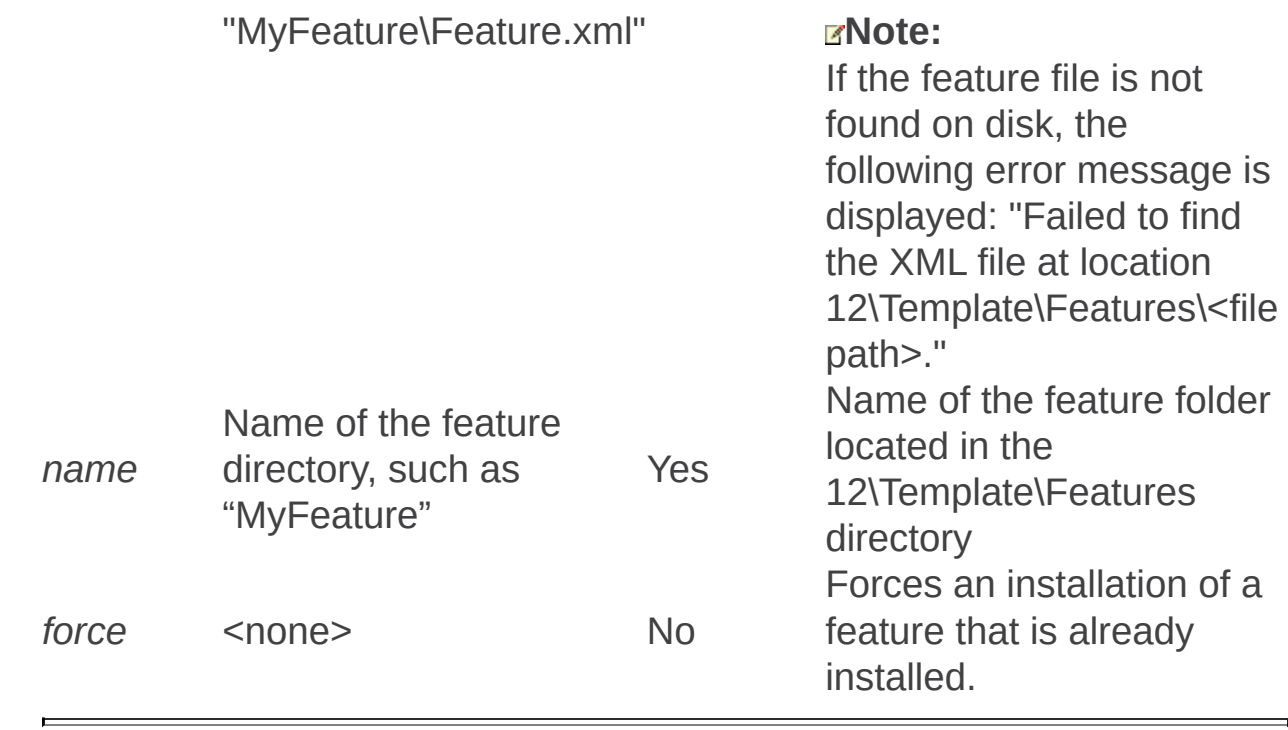

Retractsolution: Stsadm operation (Office SharePoint Server)

 $\Box$ 

Stsadm command-line tool (Office SharePoint Server) > Stsadm operations (Office SharePoint Server) > Features and solutions: Stsadm operations (Office SharePoint Server) >

- $\Box$  Visual Basic (Declaration)  $\Box$  C#
- $\Box$  C++
- JavaScript
- JScript
- XML
- Visual Basic Script

# Operation name: Retractsolution

# **Description**

Retracts the specified solution's deployment. The **retractsolution** operation removes files from the front-end Web server. The **deletesolution** operation deletes the solution package in the solution store of the configuration, and should only be called after solution packages have been retracted.

### **Syntax**

**stsadm -o retractsolution**

**-name <solution name>**

**[-url] <URL name>**

**[-allcontenturls]**

**[-time] <time to remove>**

**[-immediate]**

**[-local]**

**[-lcid] <language>**

#### **Parameters**

Parameter Value Required? Description

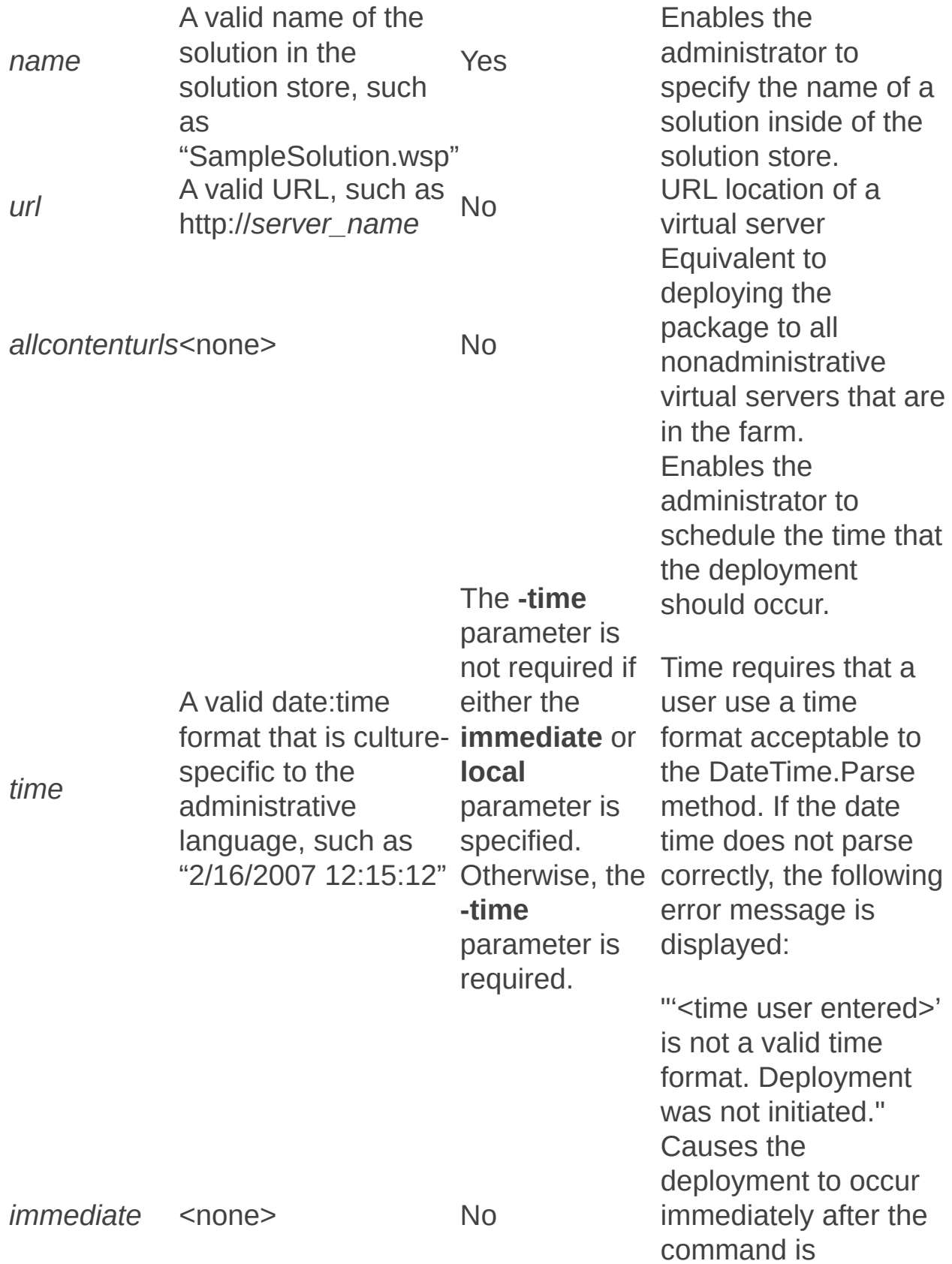

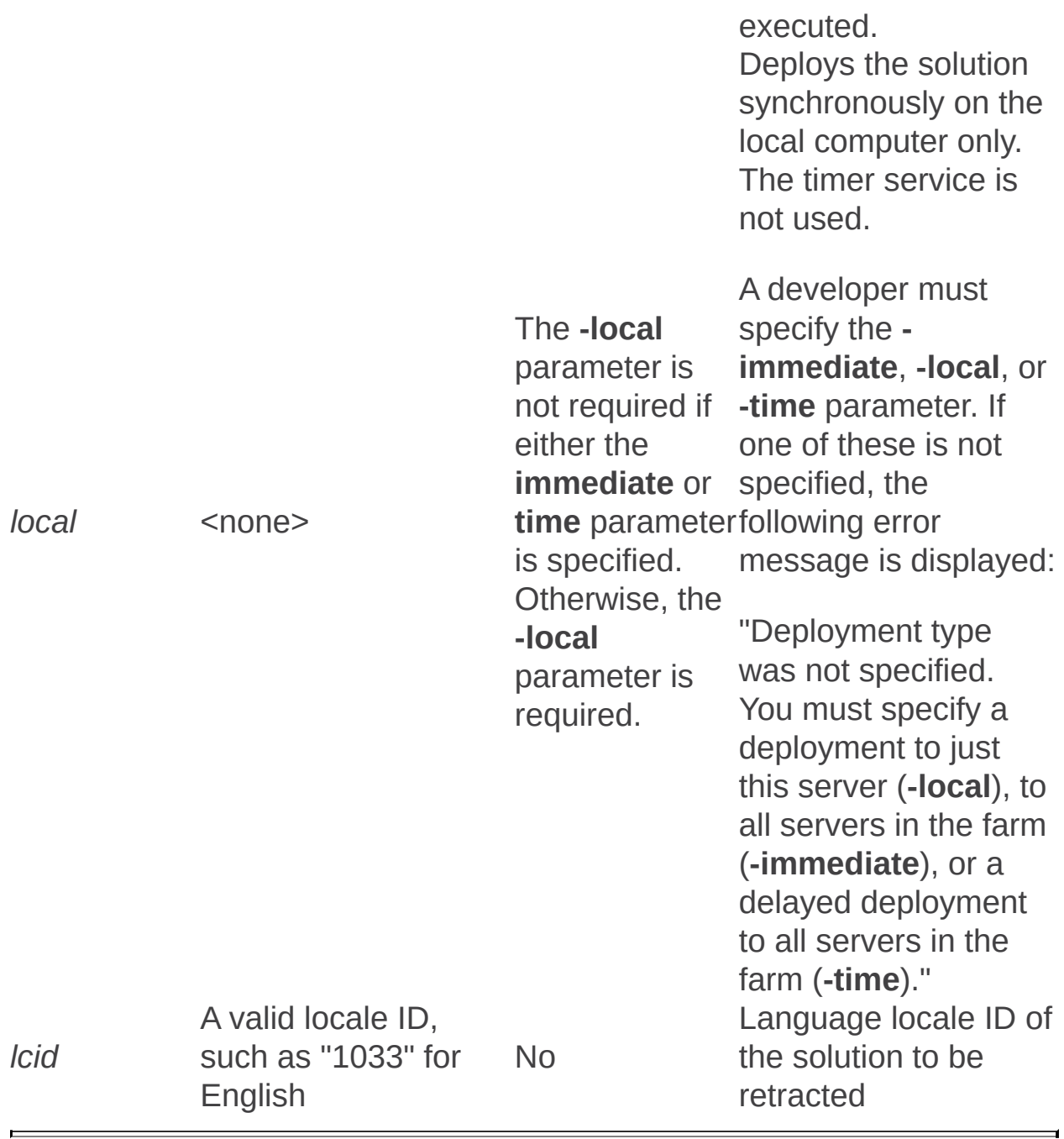

Removesolutiondeploymentlock: Stsadm operation (Office SharePoint Server)

 $\Box$ 

Stsadm command-line tool (Office SharePoint Server) > Stsadm operations (Office SharePoint Server) > Features and solutions: Stsadm operations (Office SharePoint Server) >

- $\Box$  Visual Basic (Declaration)  $\Box$  C#
- $\Box$  C++
- □ JavaScript
- JScript
- XML
- Visual Basic Script

# Operation name: Removesolutiondeploymentlock

### **Description:**

Removes the solution deployment lock for the specified server or all servers from the back-end database.

### **Syntax**

**stsadm -o removesolutiondeploymentlock**

**[-server] <server>**

**[-allservers]**

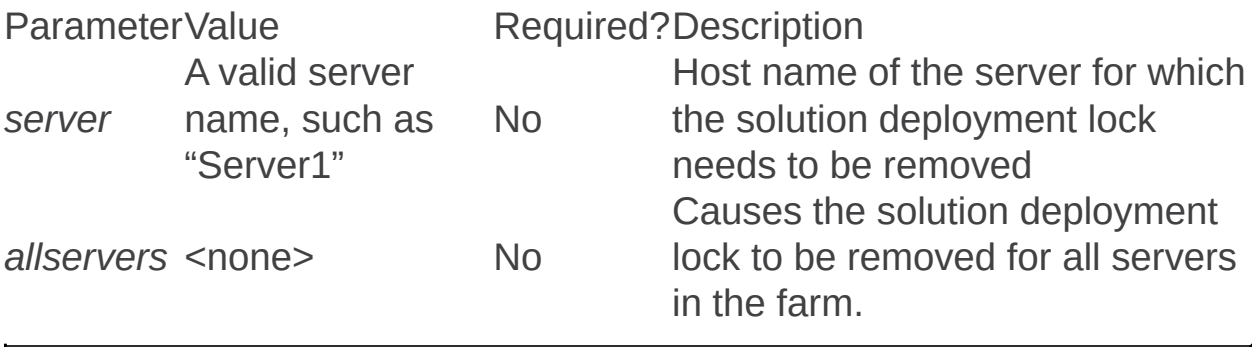

Retractwppack: Stsadm operation (Office SharePoint Server)

 $\Box$ 

Stsadm command-line tool (Office SharePoint Server) > Stsadm operations (Office SharePoint Server) > Features and solutions: Stsadm operations (Office SharePoint Server) >

- $\Box$  Visual Basic (Declaration)  $\Box$  C#
- $\Box$  C++
- JavaScript
- JScript
- XML
- Visual Basic Script

# Operation name: Retractwppack

# **Description**

Retracts the deployment of a specified Web Part package.

# **Syntax**

**stsadm -o retractwppack**

**-name <name>**

**[-url] <URL name>**

**[-time] <time to retract>**

**[-immediate]**

**[-local]**

**[-lcid] <language>**

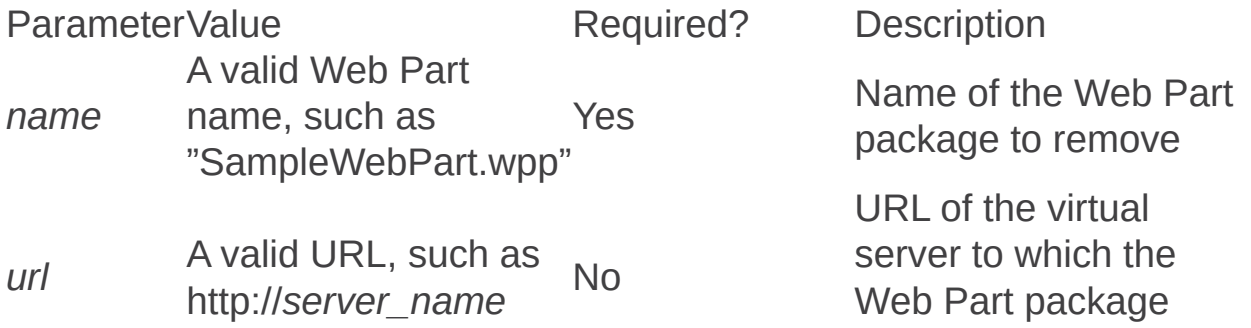

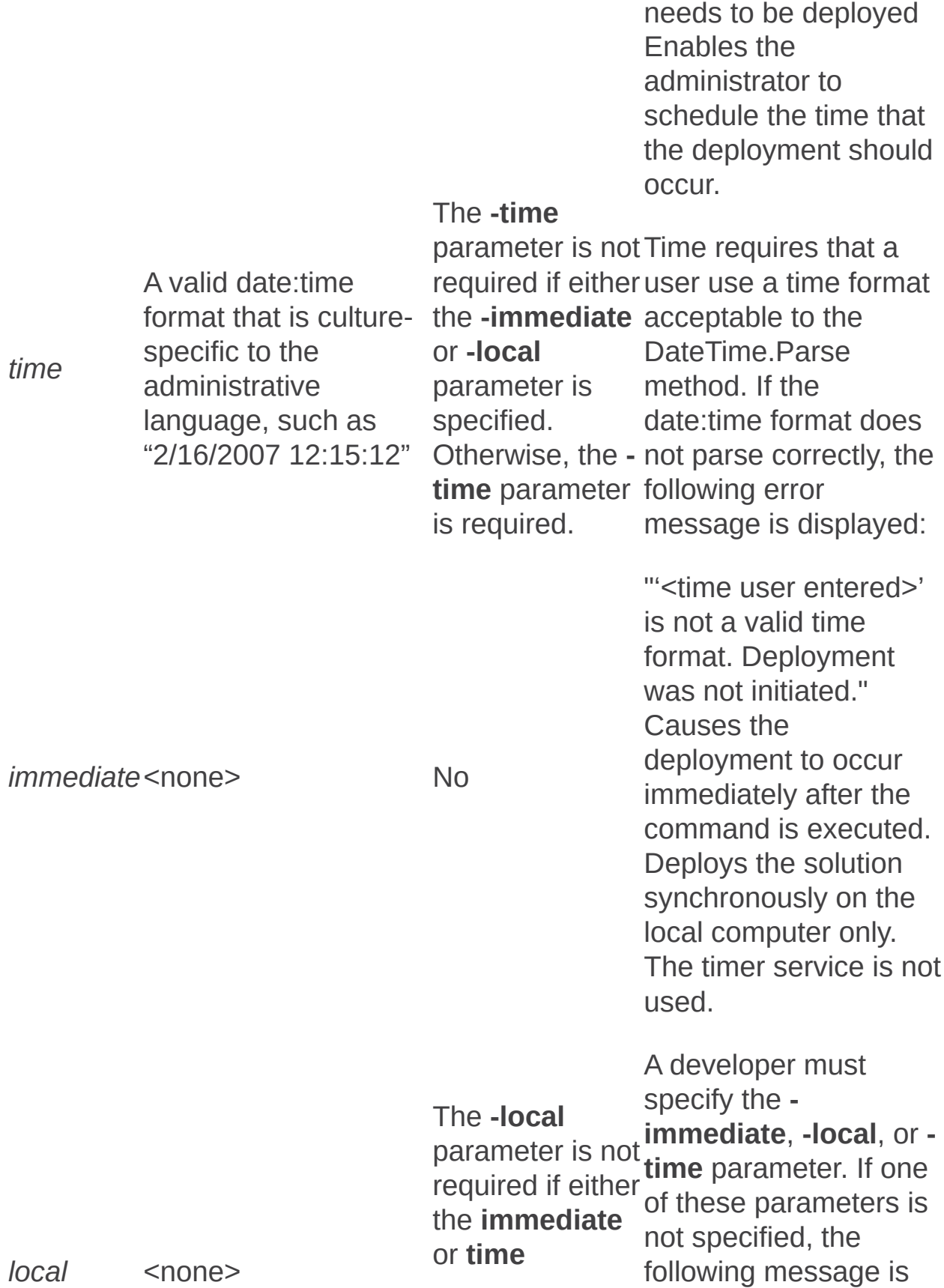

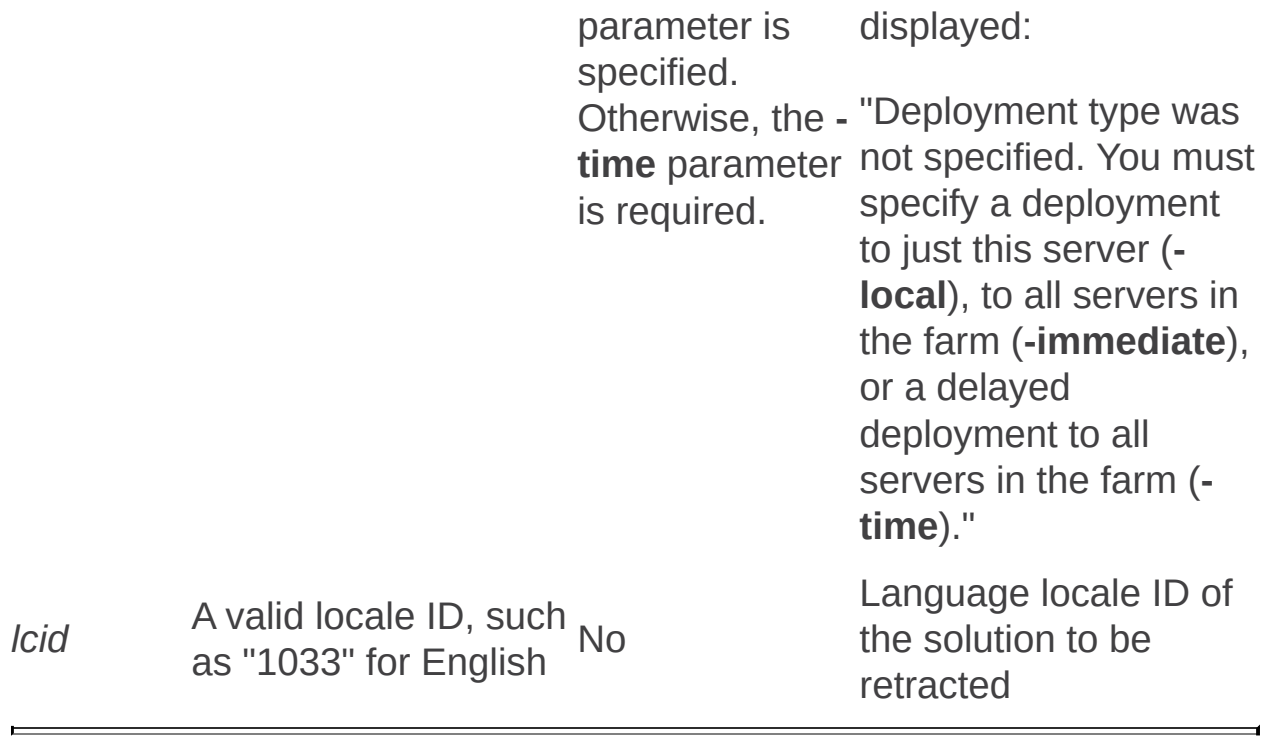

Scanforfeatures: Stsadm operation (Office SharePoint Server)

 $\Box$ 

Stsadm command-line tool (Office SharePoint Server) > Stsadm operations (Office SharePoint Server) > Features and solutions: Stsadm operations (Office SharePoint Server) >

- $\Box$  Visual Basic (Declaration)  $\Box$  C#
- $\Box$  C++
- JavaScript
- JScript
- XML
- Visual Basic Script

# Operation name: Scanforfeatures

### **Description**

Scans for new features in the file system, and if new features are present, installs them.

#### **Syntax**

**stsadm -o scanforfeatures**

**[-solutionid] <GUID>**

**[-displayonly]**

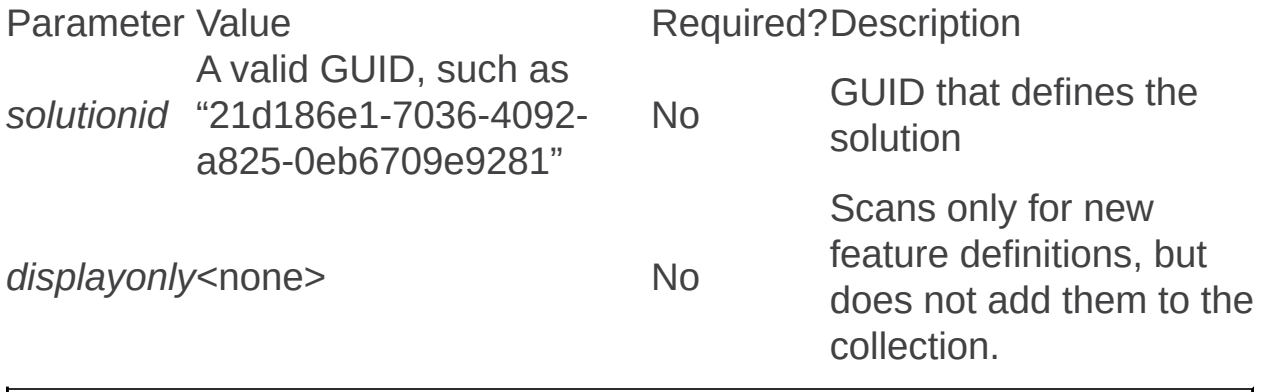

Syncsolution: Stsadm operation (Office SharePoint Server)

 $\Box$ 

Stsadm command-line tool (Office SharePoint Server) > Stsadm operations (Office SharePoint Server) > Features and solutions: Stsadm operations (Office SharePoint Server) >

- $\Box$  Visual Basic (Declaration)  $\Box$  C#
- $\Box$  C++
- JavaScript
- JScript
- XML
- Visual Basic Script

# Operation name: Syncsolution

# **Description**

Performs a synchronization of the Windows SharePoint Services Solution Package (WSP) solutions stored in the configuration database with the files stored on disk. The .wsp files will be synchronized in the order in which they were submitted to the server.

#### **Note:**

It is not possible to remotely synchronize a computer.

### **Syntax**

**stsadm -o syncsolution**

-name <name>]

**[-lcid <language>]**

**[-alllcids]**

**stsadm -o syncsolution**

**-allsolutions**

#### **Parameters**

Parameter Value Required?Description Forcibly resynchronizes a particular solution. Any files

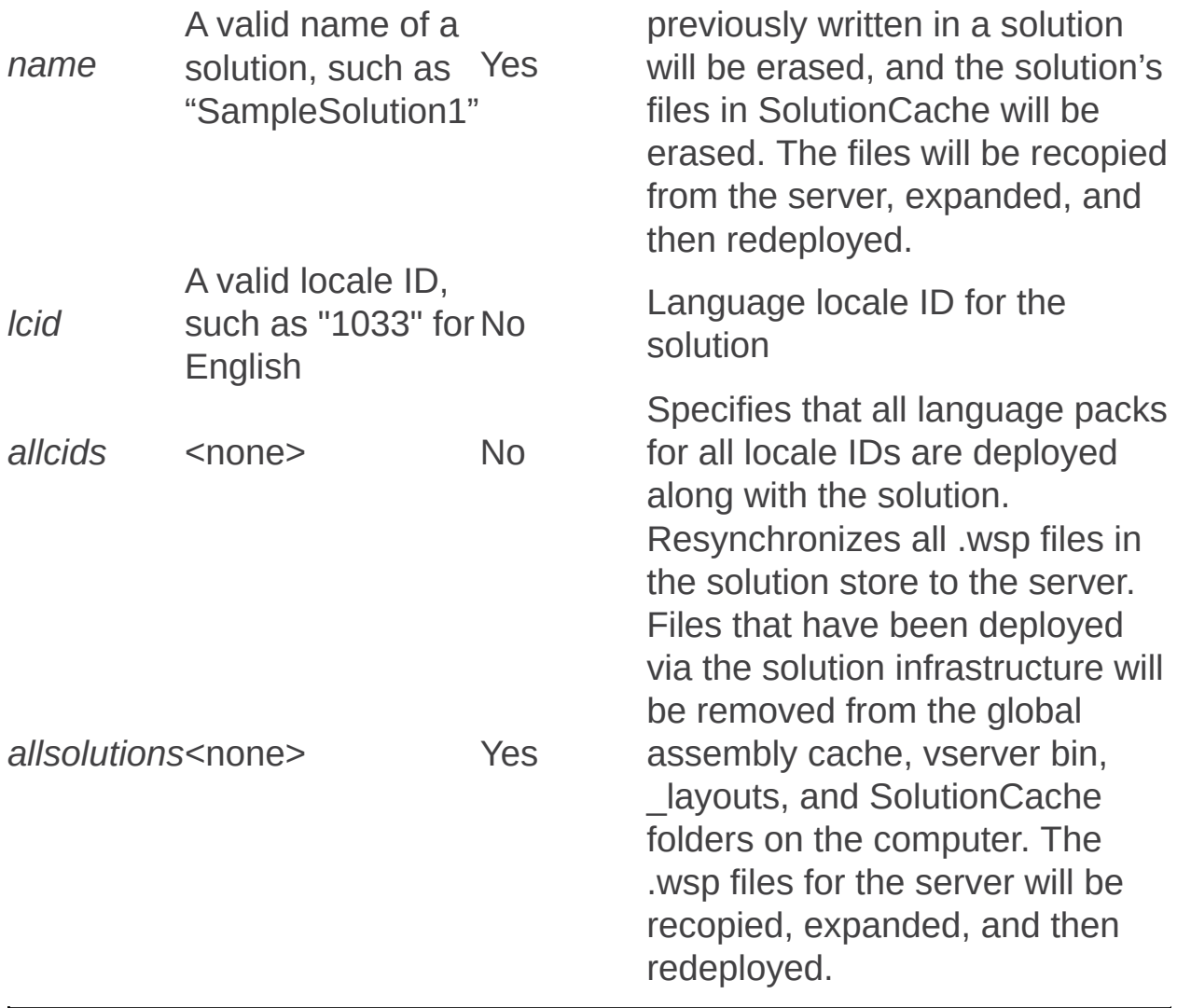

Upgradesolution: Stsadm operation (Office SharePoint Server)

 $\Box$ 

Stsadm command-line tool (Office SharePoint Server) > Stsadm operations (Office SharePoint Server) > Features and solutions: Stsadm operations (Office SharePoint Server) >

- $\Box$  Visual Basic (Declaration)  $\Box$  C#
- $\Box$  C++
- JavaScript
- JScript
- XML
- Visual Basic Script

# Operation name: Upgradesolution

# **Description**

Upgrades an existing solution. The solution to be upgraded could be either deployed or not deployed; however, the **immediate** or **time** parameters apply only if the solution has been deployed.

If the solution is not deployed, the **upgradesolution** operation will simply update the bits stored in the database for a solution and create the backup for reversion.

### **Syntax**

**stsadm -o upgradesolution**

**-name <solution name>**

**-filename <upgrade file name>**

**[-time] <time to upgrade>**

**[-immediate]**

**[-local]**

**[-allowgacdeployment]**

**[-allowcaspolicies]**

**[-lcid] <language>**

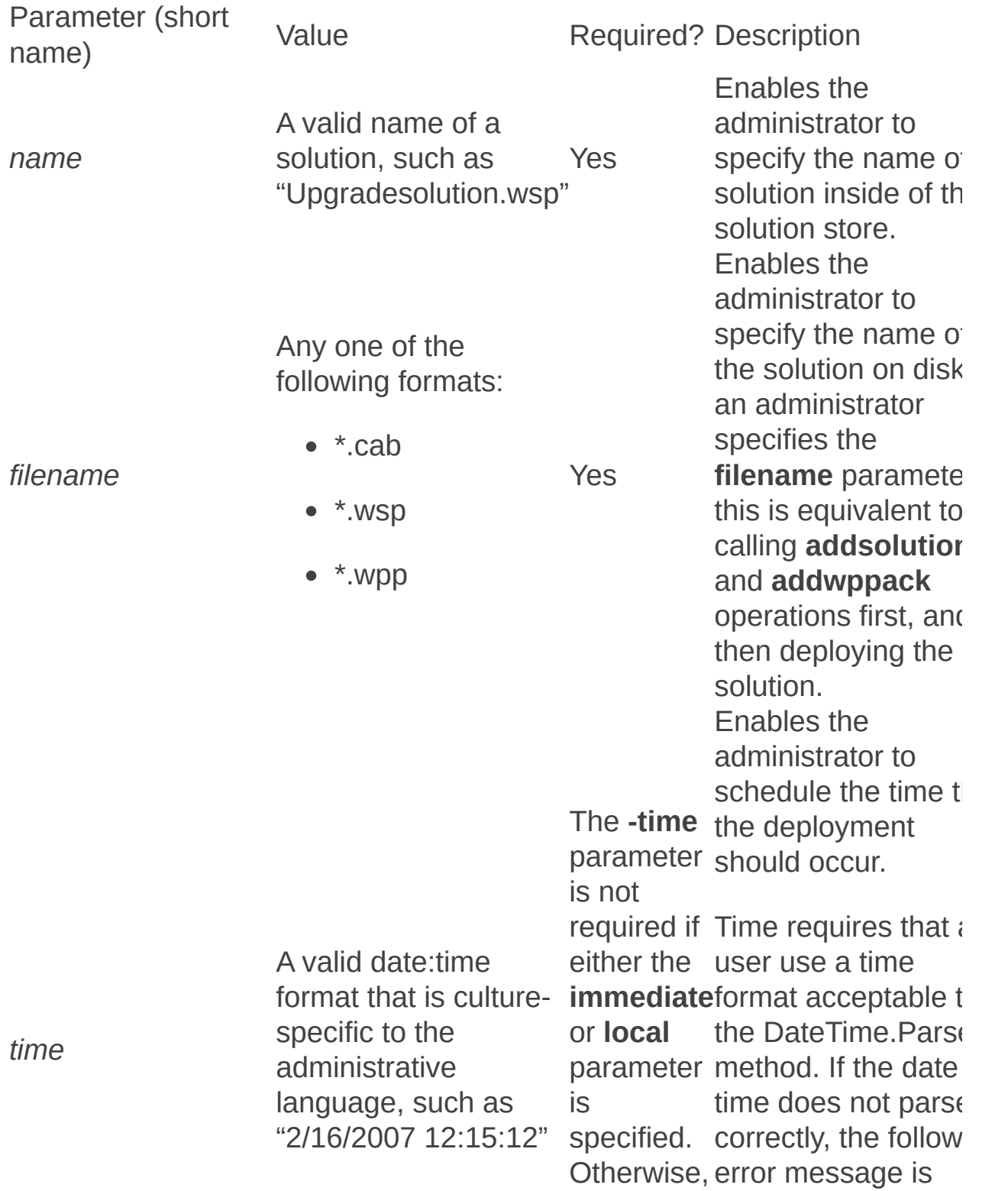

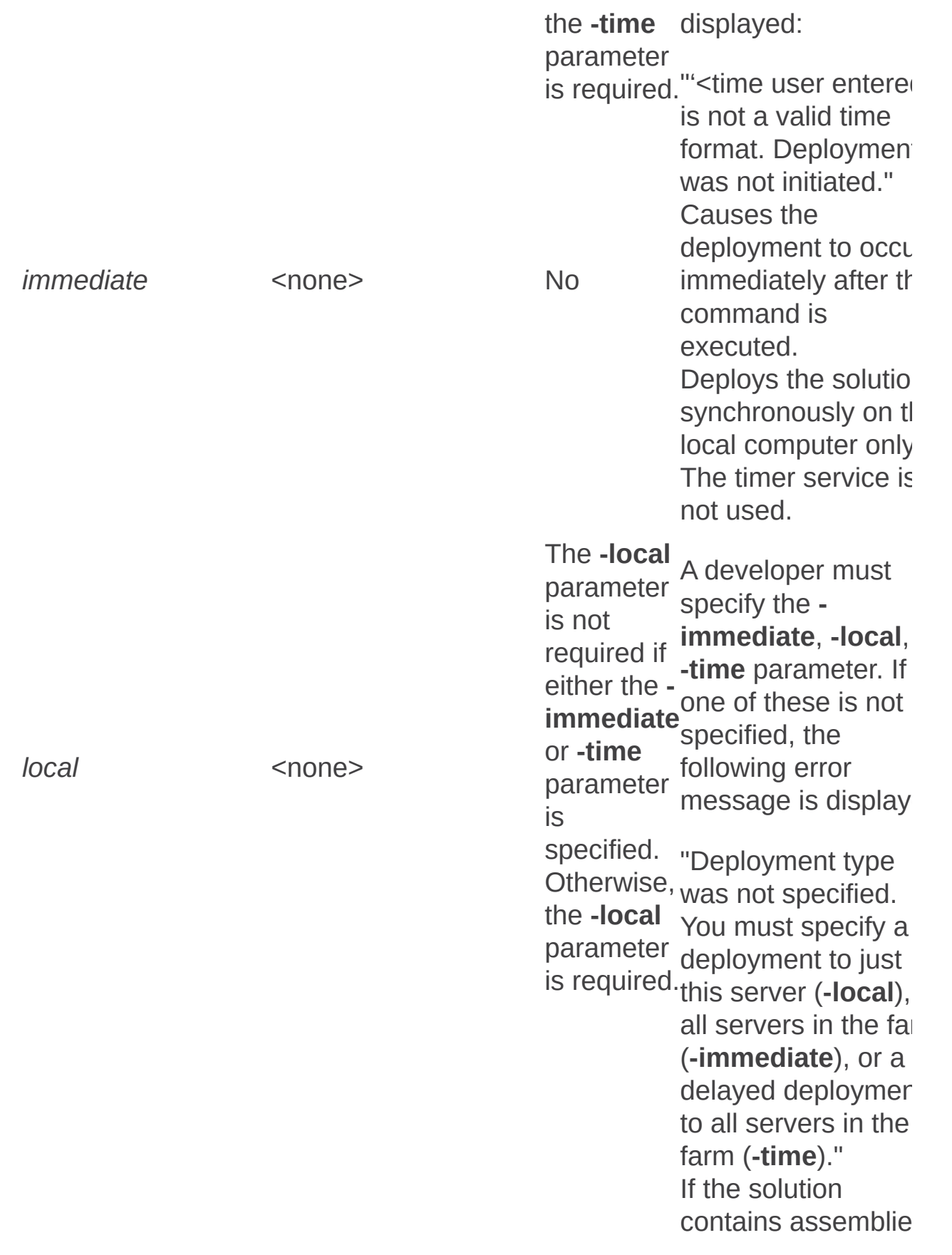

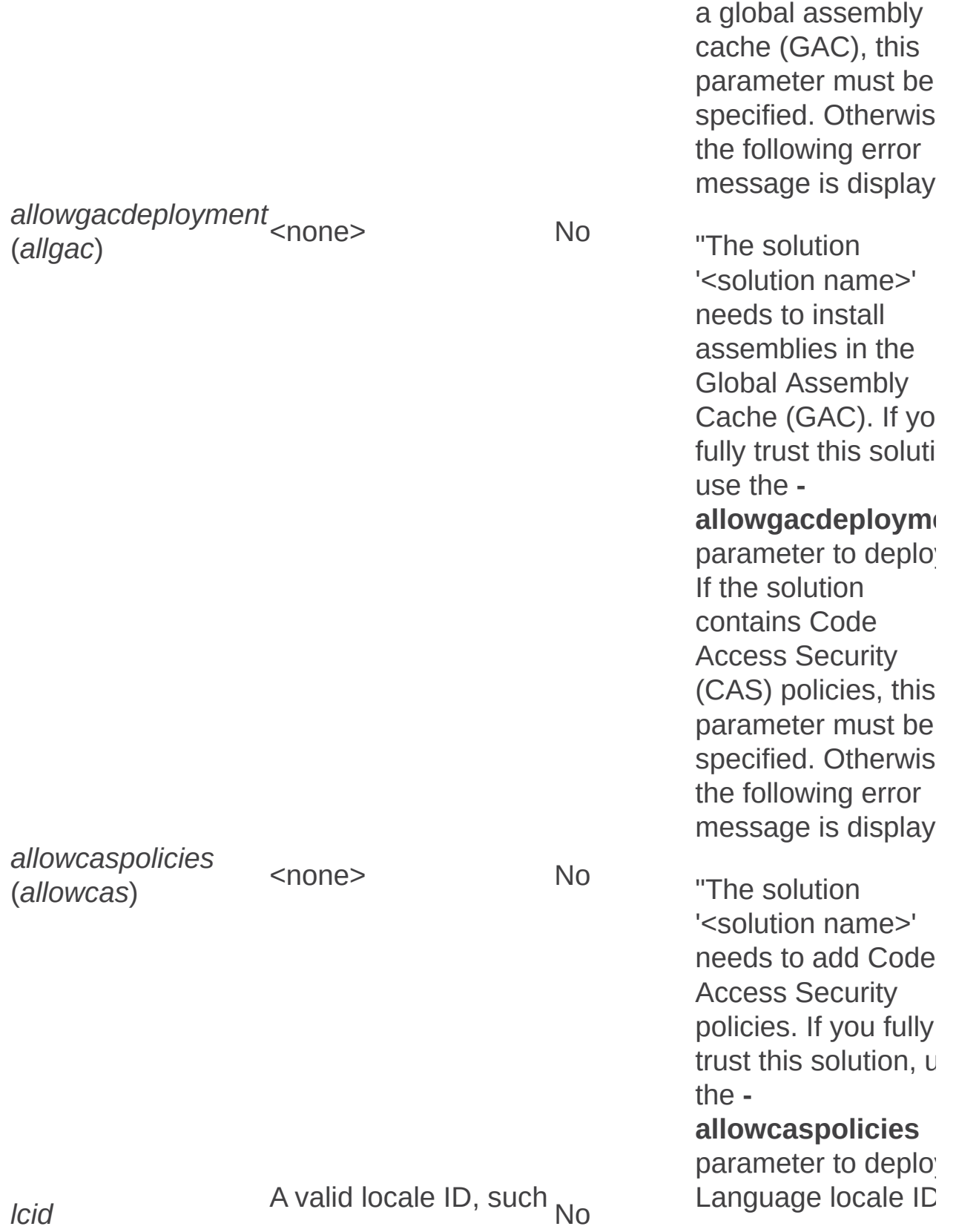

that need to be put

Uninstallfeature: Stsadm operation (Office SharePoint Server)

 $\Box$ 

Stsadm command-line tool (Office SharePoint Server) > Stsadm operations (Office SharePoint Server) > Features and solutions: Stsadm operations (Office SharePoint Server) >

- $\Box$  Visual Basic (Declaration)  $\Box$  C#
- $\Box$  C++
- JavaScript
- JScript
- XML
- Visual Basic Script

# Operation name: Uninstallfeature

### **Description**

Removes the specified feature definition from the collection of feature definitions in the farm.

#### **Syntax**

**stsadm -o uninstallfeature**

**-filename <file name>**

**-name <feature folder>**

**-id <feature ID>**

**[-force]**

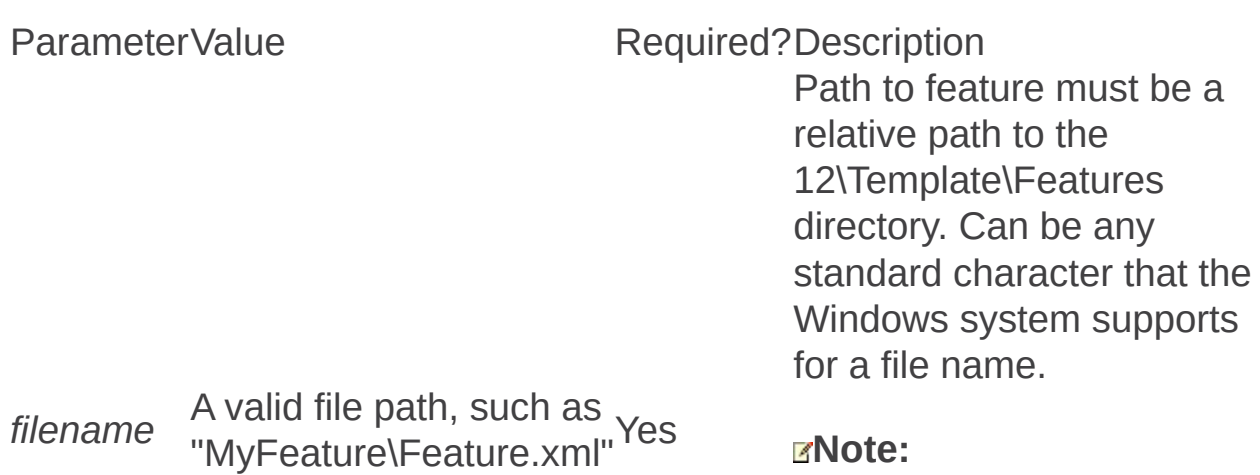

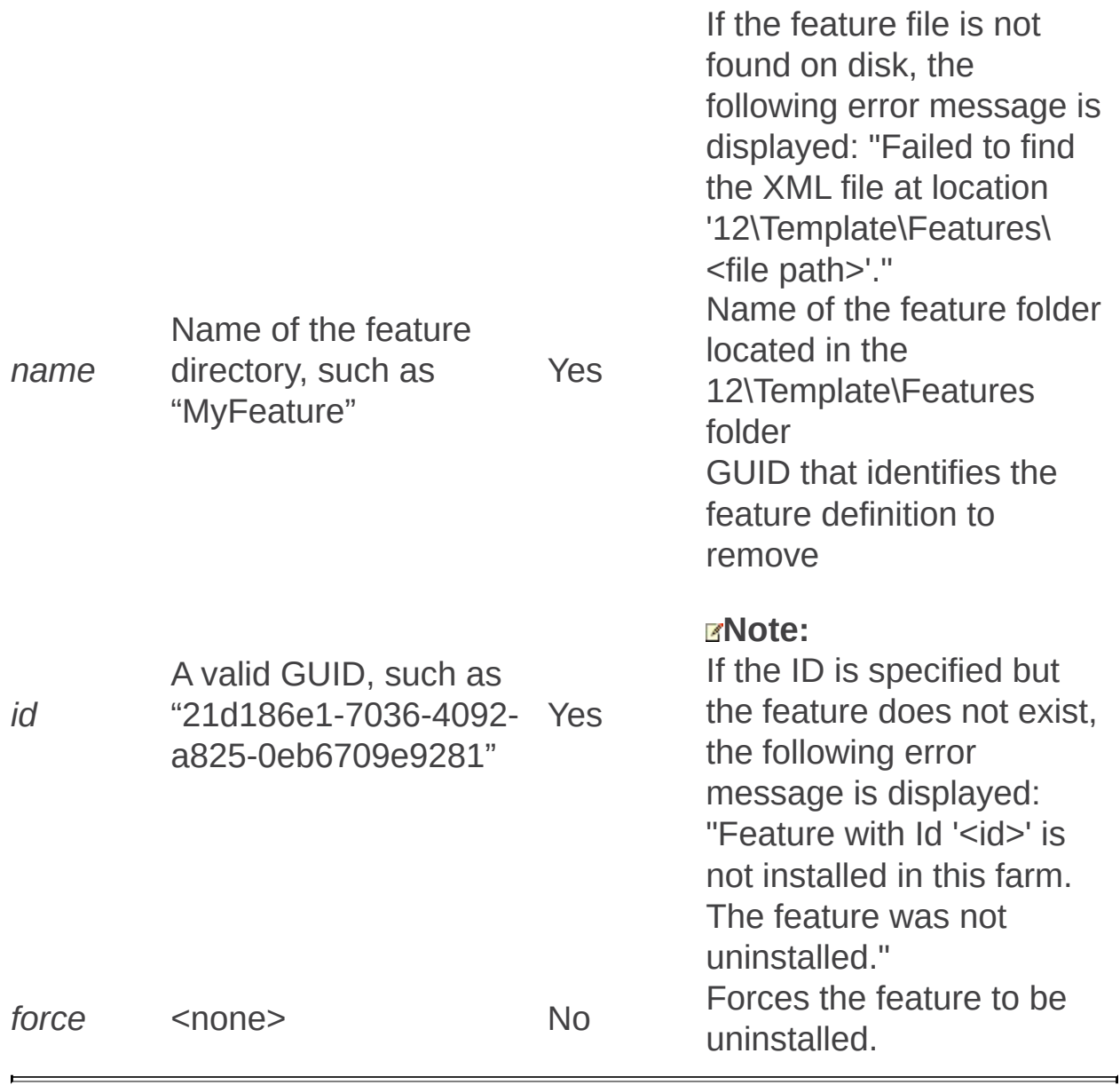

Forms Services: Stsadm operations (Office SharePoint Server)

 $\blacktriangledown$  $\Box$ 

Stsadm command-line tool (Office SharePoint Server) > Stsadm operations (Office SharePoint Server) >

- $\Box$  Visual Basic (Declaration)  $\Box$  C#
- $\Box$  C++
- D JavaScript
- JScript
- XML
- Visual Basic Script

This Office product will reach end of support on October 10, 2017. To stay supported, you will need to upgrade. For more information, see , [Resources](https://go.microsoft.com/fwlink/?linkid=838723) to help you upgrade your Office 2007 servers and clients.

In this section:

- Adddataconnectionfile
- Addexemptuseragent
- Allowuserformwebserviceproxy
- Allowwebserviceproxy
- Enumdataconnectionfiledependants
- Enumdataconnectionfiles
- Enumexemptuseragents
- Enumformtemplates
- Formtemplatequiescestatus
- Getdataconnectionfileproperty
- Getformtemplateproperty
- Quiescefarm
- Quiescefarmstatus
- Quiesceformtemplate
- Reconvertallformtemplates
- Removedataconnectionfile
- Removeexemptuseragent
- Setdataconnectionfileproperty
- Setformtemplateproperty

Unquiescefarm

 $\equiv$ 

- Unquiesceformtemplate
- Verifyformtemplate

Adddataconnectionfile: Stsadm operation (Office SharePoint Server)

 $\Box$ 

Stsadm command-line tool (Office SharePoint Server) > Stsadm operations (Office SharePoint Server) > Forms Services: Stsadm operations (Office SharePoint Server) >

- $\Box$  Visual Basic (Declaration)  $\Box$  C#
- $\Box$  C++
- JavaScript
- JScript
- XML
- Visual Basic Script

# **Description**

Adds a new data connection file to the DataConnectionFiles collection for InfoPath Forms Services.

# **Syntax**

**stsadm -o adddataconnectionfile**

**-filename <Path to file to add>**

**[-webaccessible] {Yes | No}**

**[-overwrite] {Yes | No}**

**[-category] <A string value>**

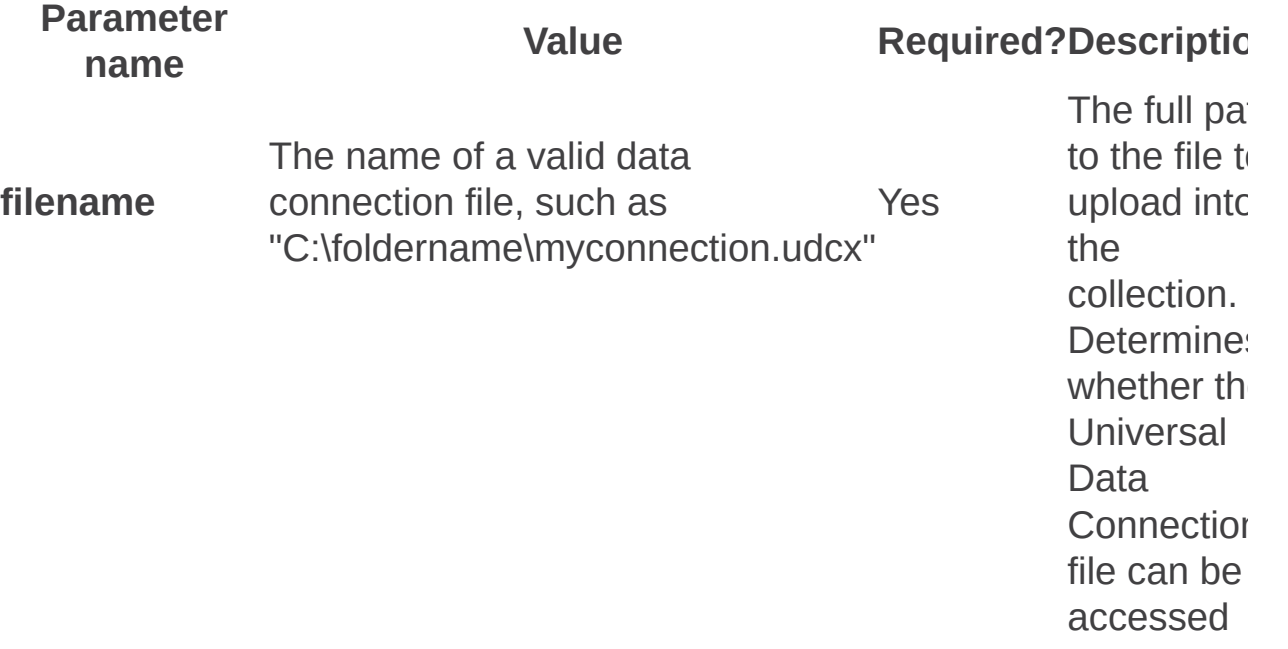

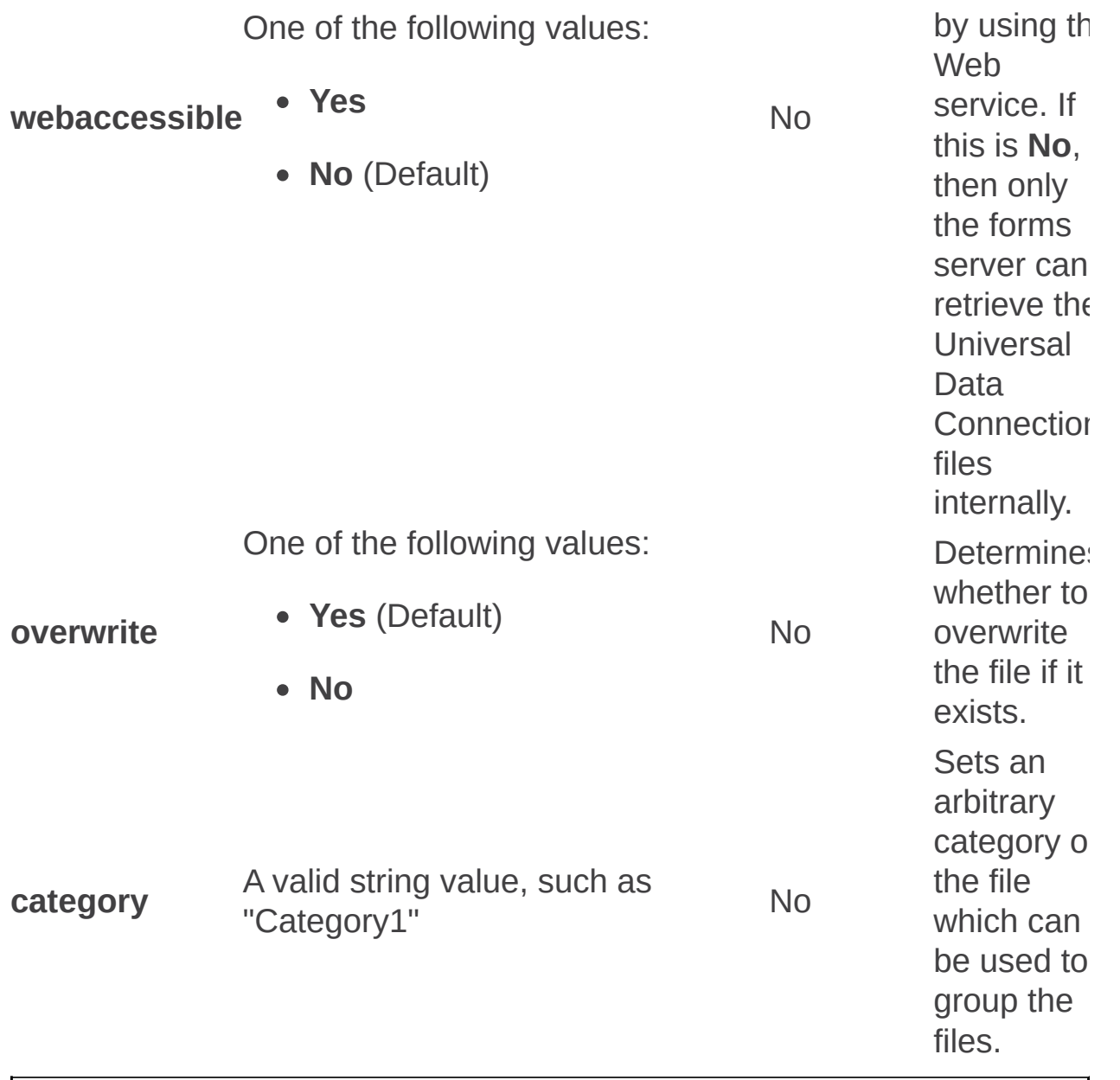

Addexemptuseragent: Stsadm operation (Office SharePoint Server)

 $\Box$ 

Stsadm command-line tool (Office SharePoint Server) > Stsadm operations (Office SharePoint Server) > Forms Services: Stsadm operations (Office SharePoint Server) >

- $\Box$  Visual Basic (Declaration)  $\Box$  C#
- $\Box$  C++
- JavaScript
- JScript
- XML
- Visual Basic Script
Adds a user agent, which is typically in the form of a search bot, to receive the XML file that contains the data of the form for indexing, instead of the HTML rendering of the form.

## **Syntax**

#### **stsadm -o addexemptuseragent**

**-name <User agent name>**

#### **Parameters**

Parameter<sub>Value</sub> name

Required?Description

The name of a valid user agent, such as the following default values:

- Crawler
- Googlebot Yes
- Microsoft **Search**
- MSNbot
- MSoffice

These user agents represent search bots that are commonly used in an enterprise environment. If a different search technology is being used and InfoPath files are not being indexed, you can add additional search bots for that technology to the collection. For additional information about the ExemptUserAgents, see [ExemptUserAgentCollection](https://go.microsoft.com/fwlink/?LinkId=99645&clcid=0x409) Class (http://go.microsoft.com/fwlink/? LinkId=99645&clcid=0x409) on MSDN.

**name**

• Slurp

 $\blacksquare$ 

E

Allowuserformwebserviceproxy: Stsadm operation (Office SharePoint Server)

 $\overline{\blacksquare}$ 

Stsadm command-line tool (Office SharePoint Server) > Stsadm operations (Office SharePoint Server) > Forms Services: Stsadm operations (Office SharePoint Server) >

- $\Box$  Visual Basic (Declaration)  $\Box$  C#
- $\Box$  C++
- □ JavaScript
- JScript
- XML
- Visual Basic Script

Determines whether a user form template (that is, a non-administrator deployed form template published to a content type or a document library) can use the proxy. If the Web service proxy is enabled, then by default it can only be used by an administrator-approved form template.

### **Syntax**

**stsadm -o allowuserformwebserviceproxy**

**-url <URL name>**

**-enable {True | False}**

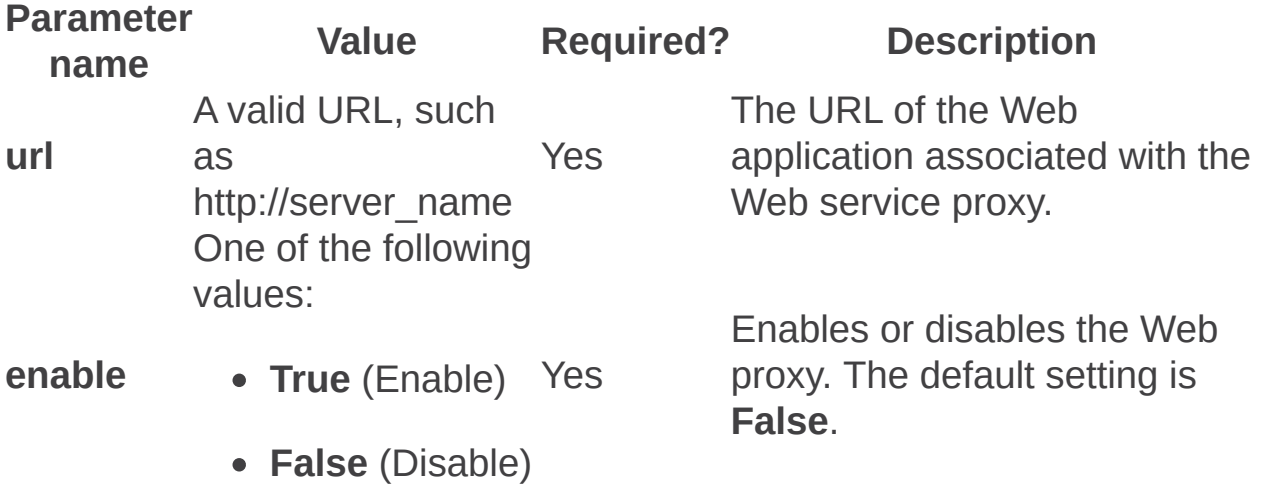

Allowwebserviceproxy: Stsadm operation (Office SharePoint Server)

 $\Box$ 

Stsadm command-line tool (Office SharePoint Server) > Stsadm operations (Office SharePoint Server) > Forms Services: Stsadm operations (Office SharePoint Server) >

- $\Box$  Visual Basic (Declaration)  $\Box$  C#
- $\Box$  C++
- JavaScript
- JScript
- XML
- Visual Basic Script

Turns on or off the Web service proxy for the specified Web application. If the value is set to **False**, then no forms can use the proxy (even if the **allowuserformwebserviceproxy** operation is set to **True**).

## **Syntax**

**stsadm -o allowwebserviceproxy**

**-url <URL name>**

**-enable {True | False}**

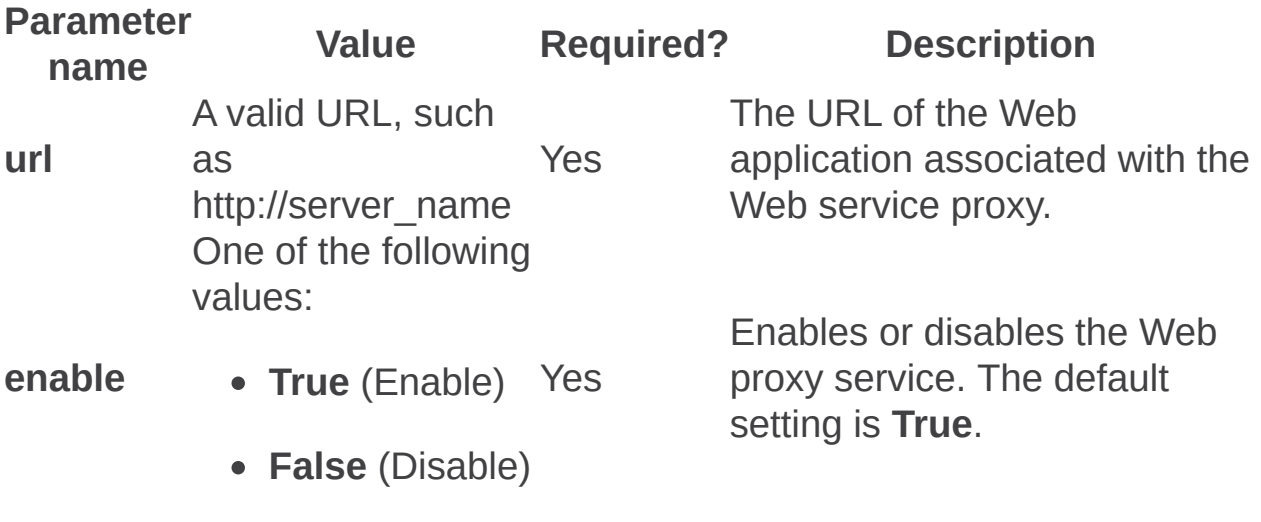

Enumdataconnectionfiledependants: Stsadm operation (Office SharePoint Server)

 $\Box$ 

Stsadm command-line tool (Office SharePoint Server) > Stsadm operations (Office SharePoint Server) > Forms Services: Stsadm operations (Office SharePoint Server) >

- $\Box$  Visual Basic (Declaration)  $\Box$  C#
- $\Box$  C++
- □ JavaScript
- JScript
- XML
- Visual Basic Script

Enumerates all forms that are dependent on the specified data connection file.

# **Syntax**

**stsadm -o enumdataconnectionfiledependants**

**-filename <filename>**

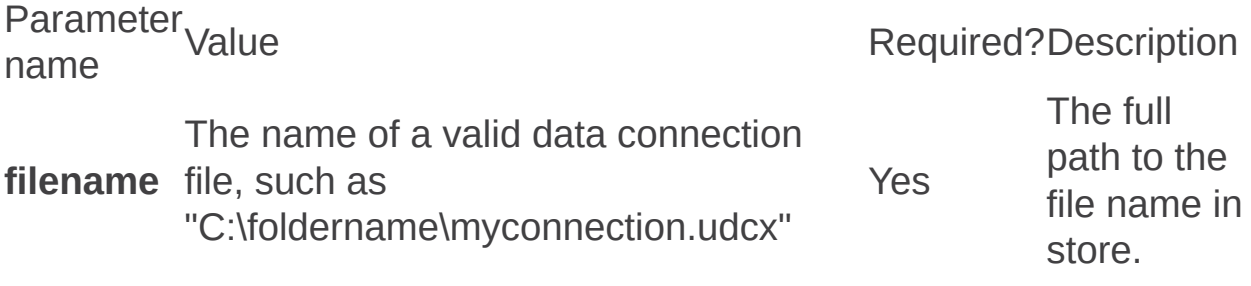

Enumdataconnectionfiles: Stsadm operation (Office SharePoint Server)

 $\Box$ 

Stsadm command-line tool (Office SharePoint Server) > Stsadm operations (Office SharePoint Server) > Forms Services: Stsadm operations (Office SharePoint Server) >

- $\Box$  Visual Basic (Declaration)  $\Box$  C#
- $\Box$  C++
- JavaScript
- JScript
- XML
- Visual Basic Script

Enumerates all of the data connection files in the collection in alphabetical order.

# **Syntax**

**stsadm -o enumdataconnectionfiles**

**[-mode] {a | u | all | unreferenced}**

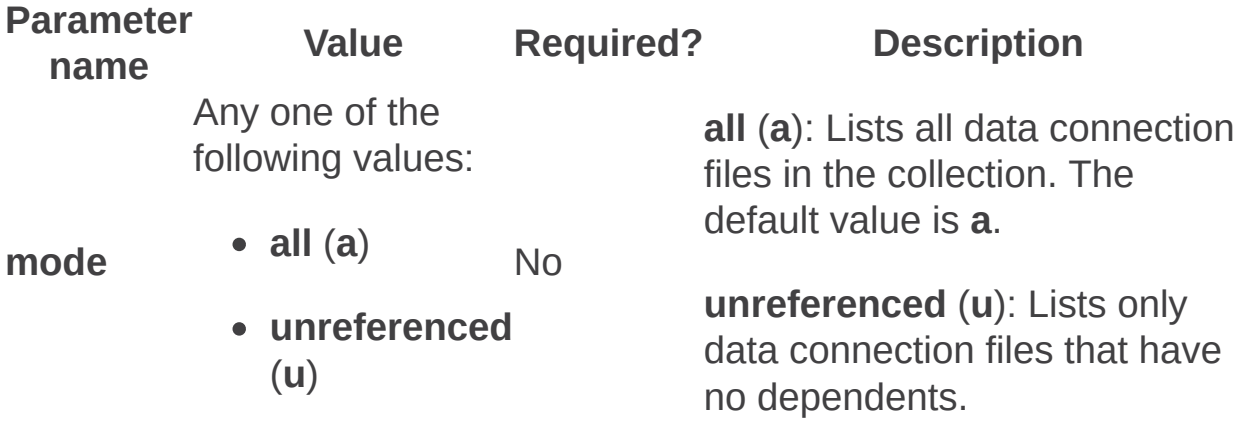

Enumexemptuseragents: Stsadm operation (Office SharePoint Server)

 $\Box$ 

Stsadm command-line tool (Office SharePoint Server) > Stsadm operations (Office SharePoint Server) > Forms Services: Stsadm operations (Office SharePoint Server) >

- $\Box$  Visual Basic (Declaration)  $\Box$  C#
- $\Box$  C++
- JavaScript
- JScript
- XML
- Visual Basic Script

In order to permit search engines to successfully index forms, InfoPath Form Services can return the content of the form as XML instead of returning the HTML rendering of the form. InfoPath Form Services will do so only for search engines that are added to the ExemptUserAgents list.

#### **Note:**

The **enumexemptuseragents** operation does not take any parameters.

### **Syntax**

#### **stsadm.exe -o enumexemptuseragents**

Enumformtemplates: Stsadm operation (Office SharePoint Server)

 $\Box$ 

Stsadm command-line tool (Office SharePoint Server) > Stsadm operations (Office SharePoint Server) > Forms Services: Stsadm operations (Office SharePoint Server) >

- $\Box$  Visual Basic (Declaration)  $\Box$  C#
- $\Box$  C++
- JavaScript
- JScript
- XML
- Visual Basic Script

# Operation name: Enumformtemplates

# **Description**

Lists the administrator-deployed form templates on the farm.

#### **Note:**

The **enumformtemplates** operation does not take any parameters.

### **Syntax**

**stsadm -o enumformtemplates**

Formtemplatequiescestatus: Stsadm operation (Office SharePoint Server)

 $\Box$ 

Stsadm command-line tool (Office SharePoint Server) > Stsadm operations (Office SharePoint Server) > Forms Services: Stsadm operations (Office SharePoint Server) >

- $\Box$  Visual Basic (Declaration)  $\Box$  C#
- $\Box$  C++
- □ JavaScript
- JScript
- XML
- Visual Basic Script

Displays the status of the quiesce process of a form template.

## **Syntax**

**stsadm -o formtemplatequiescestatus**

**[-formid <Form template ID>]**

**[-filename <Path to form template file>]**

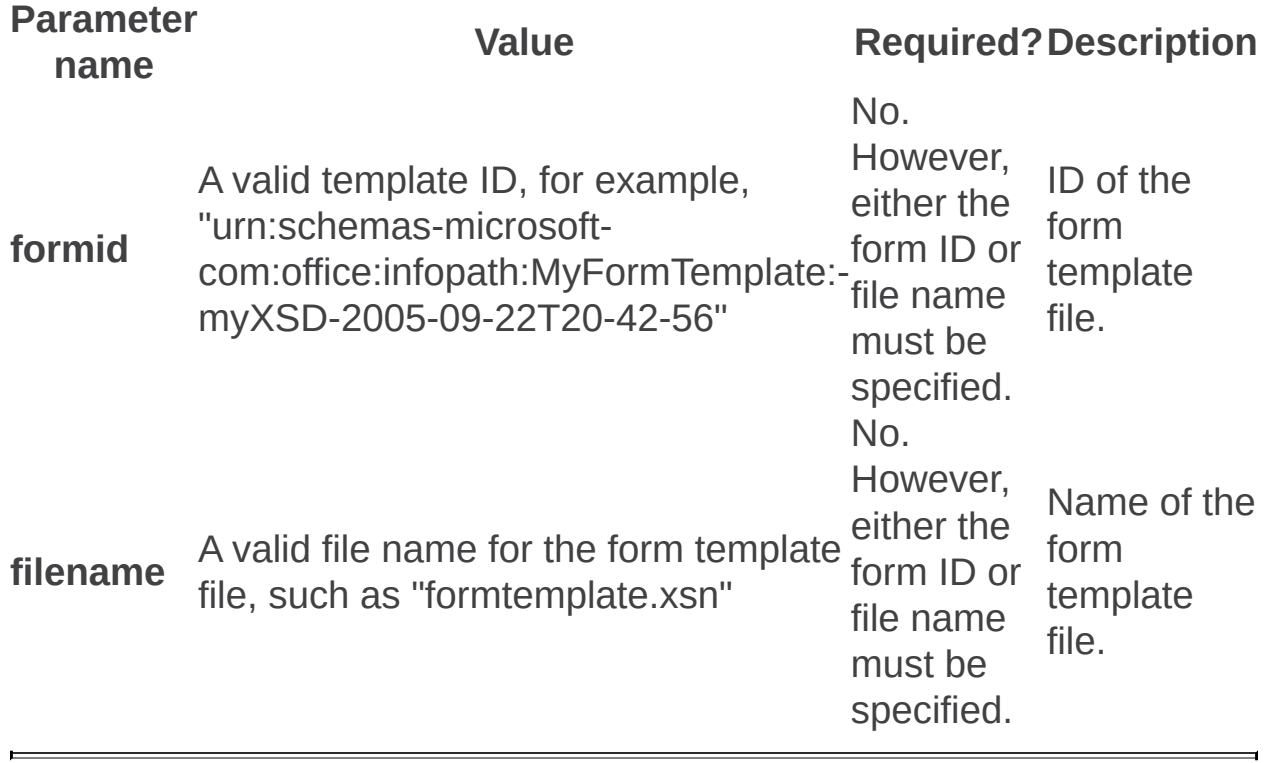

Getdataconnectionfileproperty: Stsadm operation (Office SharePoint Server)

 $\Box$ 

Stsadm command-line tool (Office SharePoint Server) > Stsadm operations (Office SharePoint Server) > Forms Services: Stsadm operations (Office SharePoint Server) >

- $\Box$  Visual Basic (Declaration)  $\Box$  C#
- $\Box$  C++
- □ JavaScript
- JScript
- XML
- Visual Basic Script

Displays the file property of each data connection file in the store of InfoPath Forms Services.

## **Syntax**

**stsadm -o getdataconnectionfileproperty**

**filename <File name of the data connection file>**

**-pn <property name>**

### **Parameters**

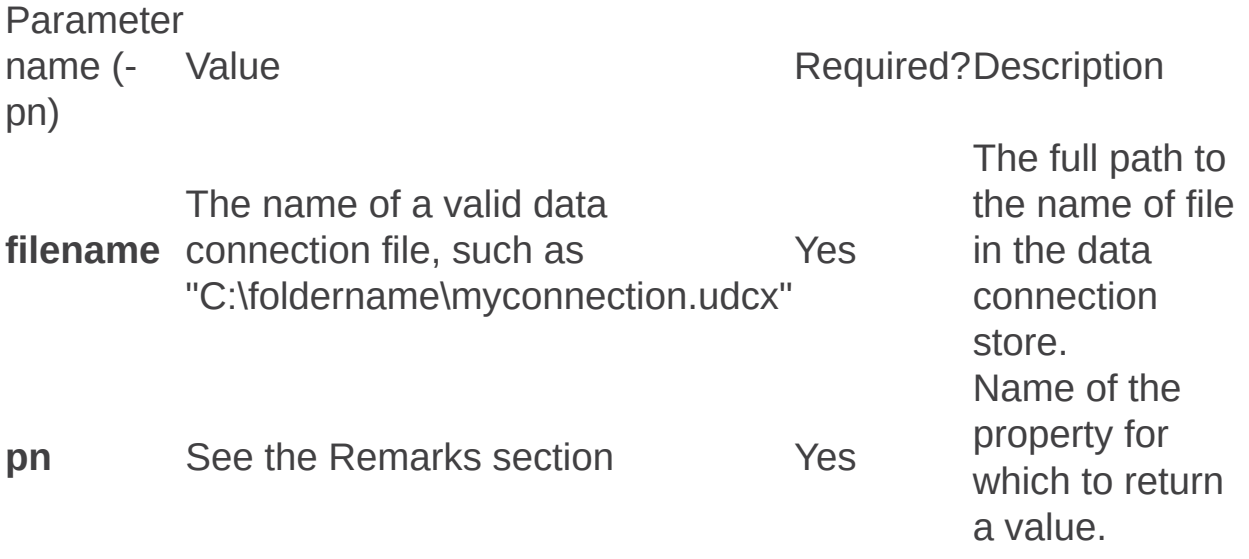

### **Remarks**

The following table describes the values for the **pn** parameter.

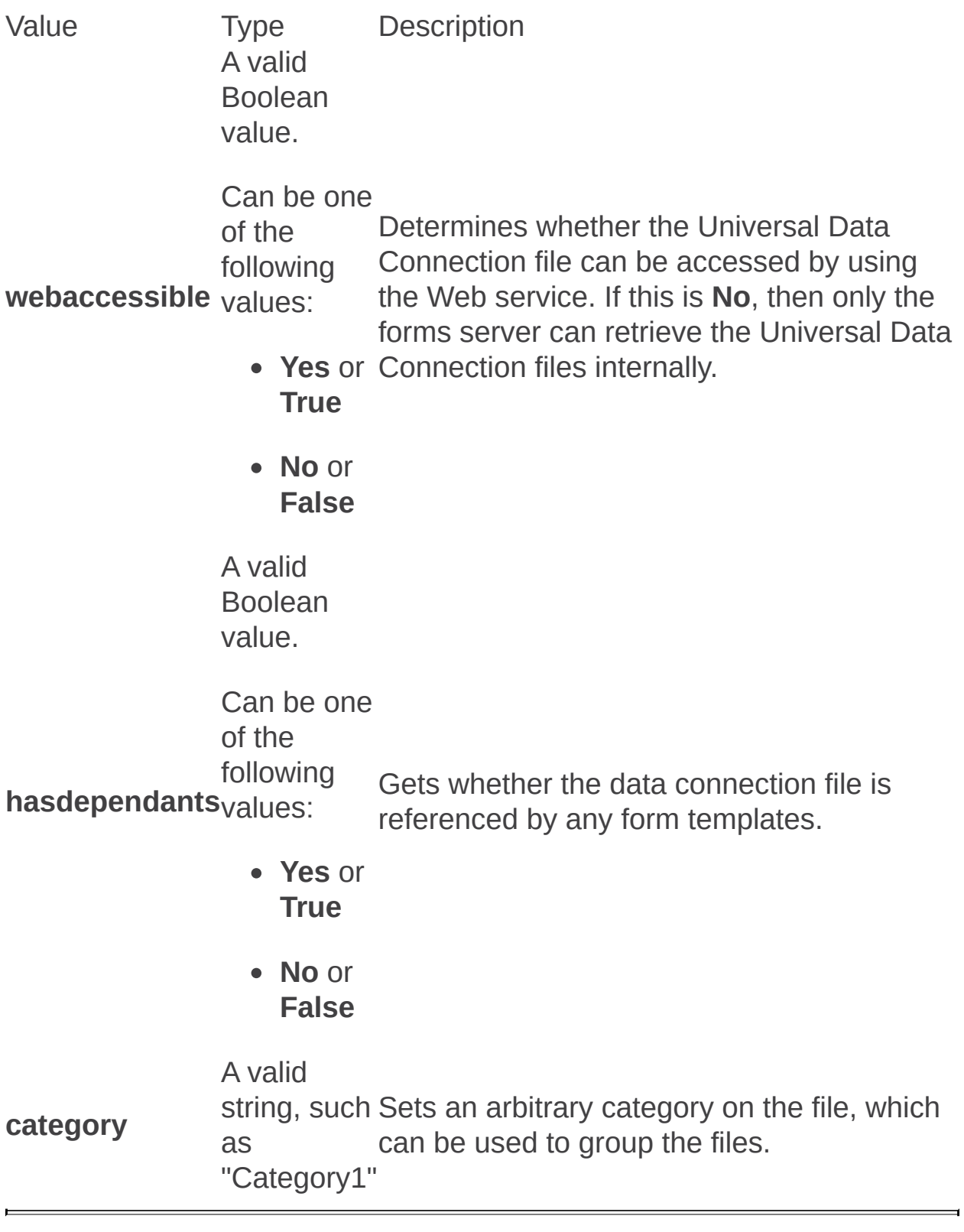

Getformtemplateproperty: Stsadm operation (Office SharePoint Server)

 $\Box$ 

Stsadm command-line tool (Office SharePoint Server) > Stsadm operations (Office SharePoint Server) > Forms Services: Stsadm operations (Office SharePoint Server) >

- $\Box$  Visual Basic (Declaration)  $\Box$  C#
- $\Box$  C++
- JavaScript
- JScript
- XML
- Visual Basic Script

Retrieves properties on individual InfoPath Form Services templates.

The property name values are equivalent to those displayed when you view the properties of a form template from the Manage Form Templates page of the SharePoint Central Administration Web site.

# **Syntax**

#### **stsadm -o getformtemplateproperty**

**[-formid <Form template ID>]**

**[-filename <Path to form template file>]**

**-pn <Property name>**

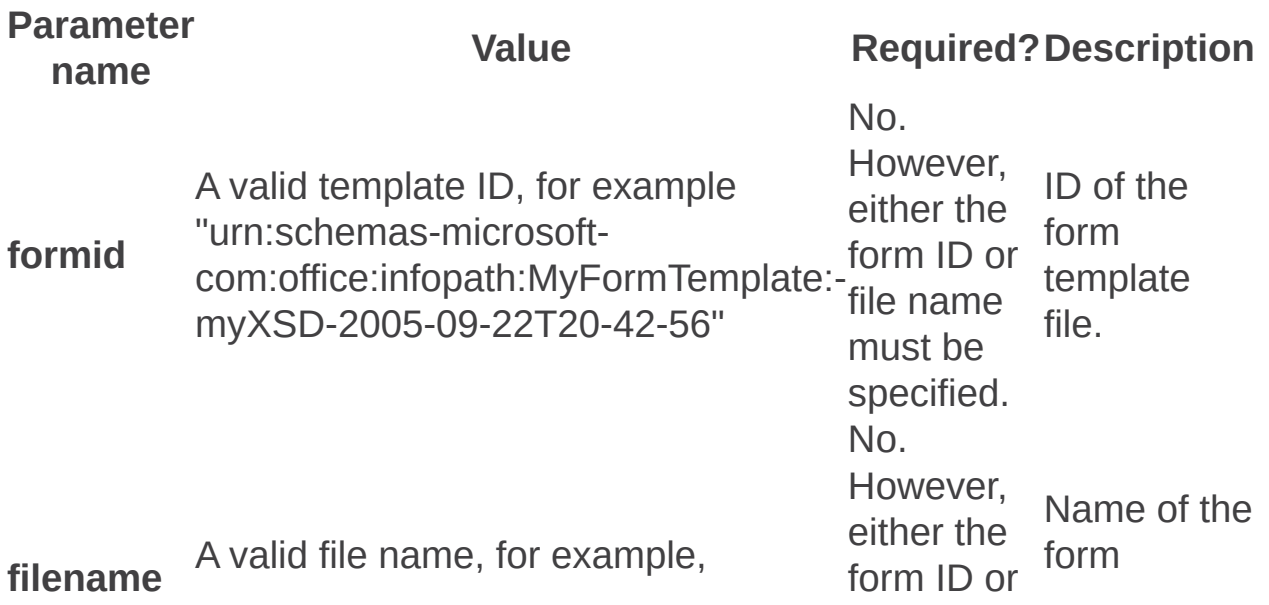

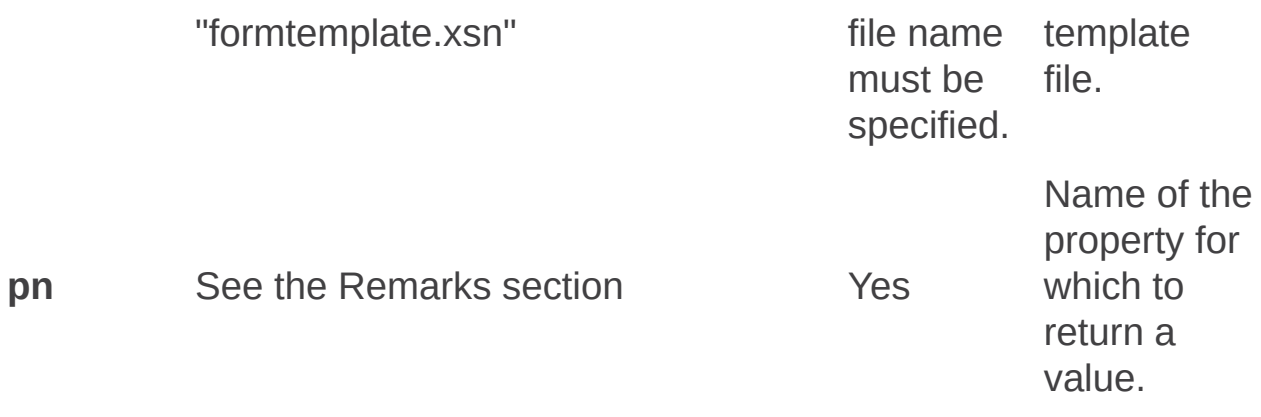

## **Remarks**

The following table describes the values for the **pn** parameter.

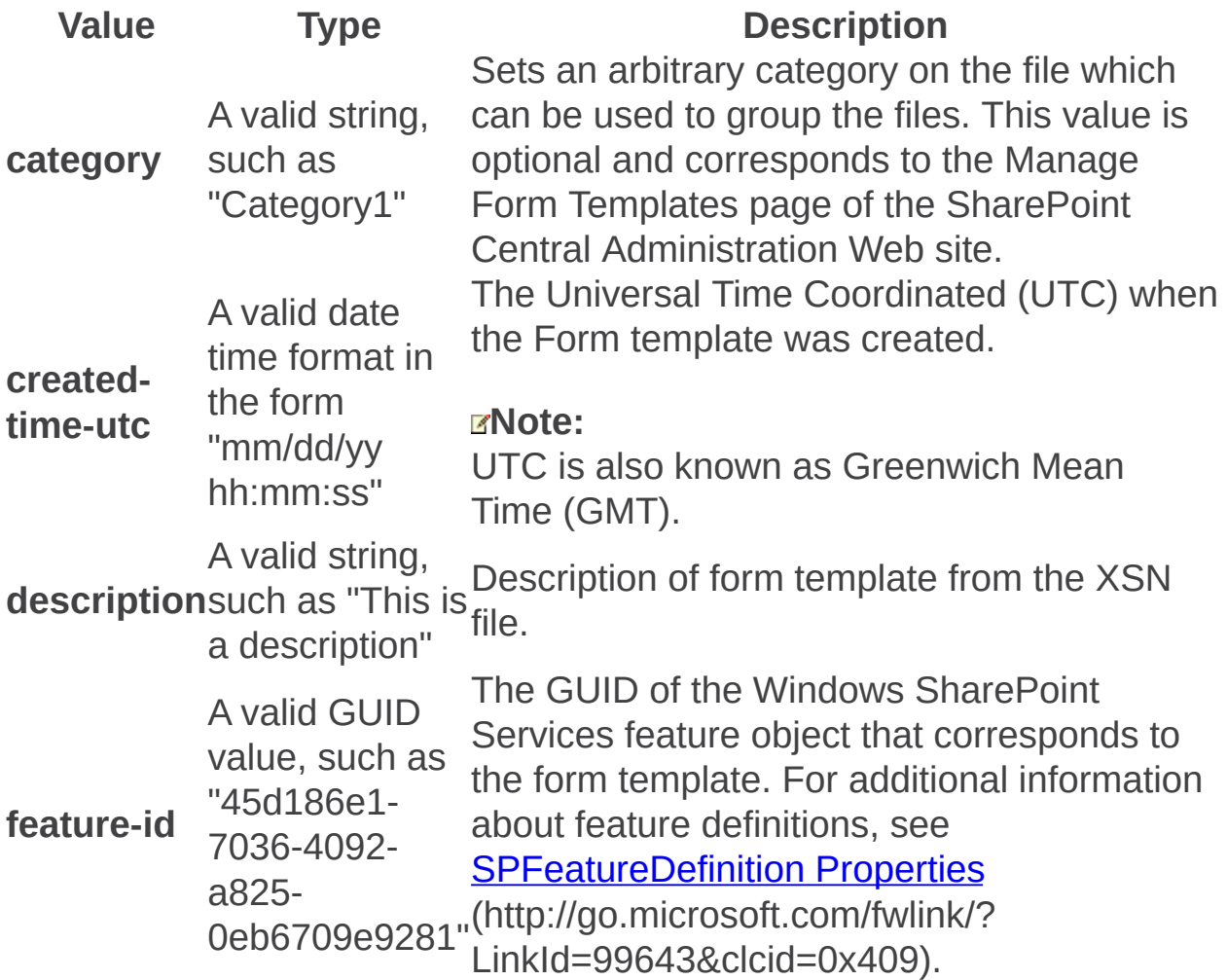

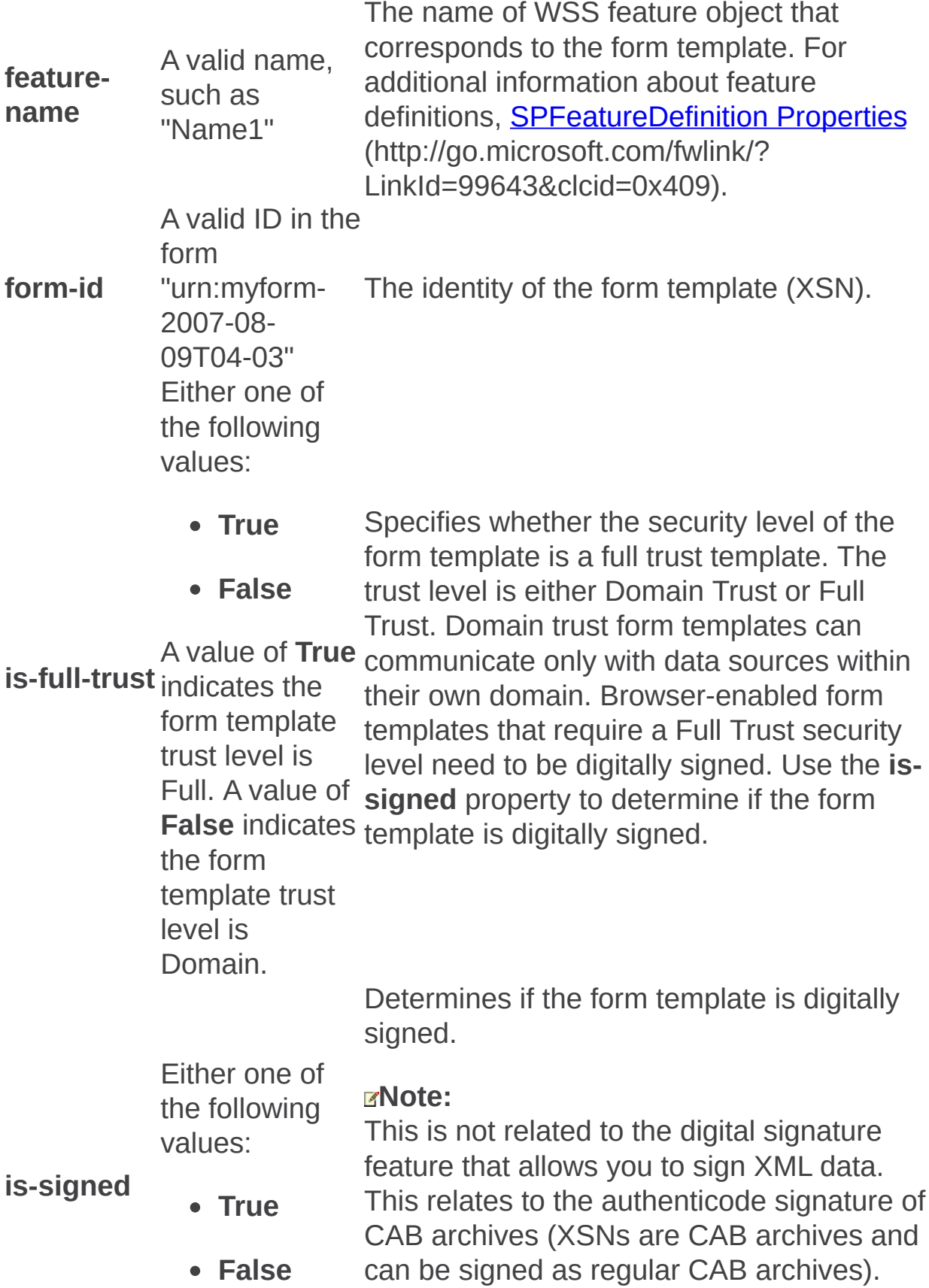

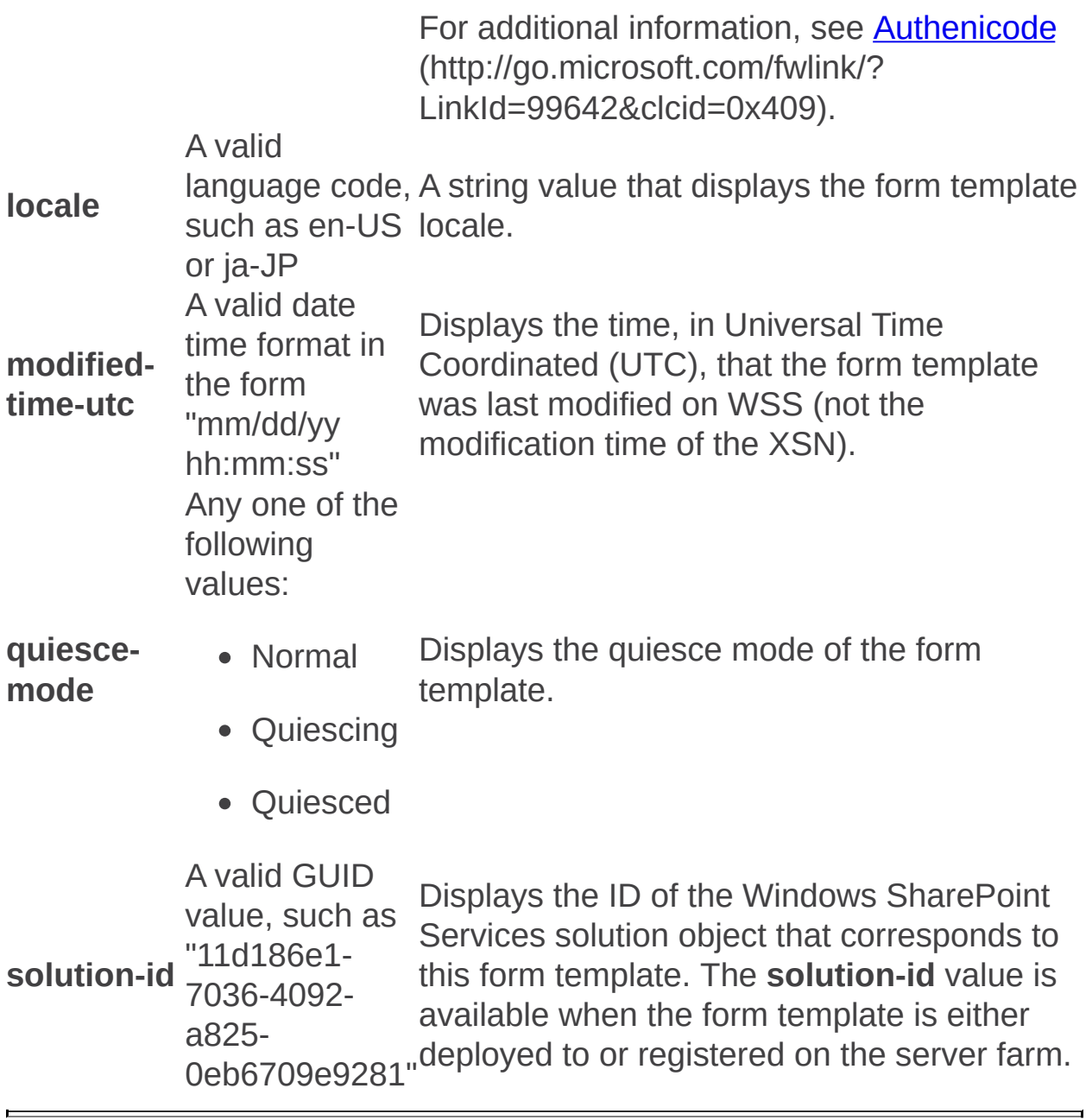

Quiescefarm: Stsadm operation (Office SharePoint Server)

 $\Box$ 

Stsadm command-line tool (Office SharePoint Server) > Stsadm operations (Office SharePoint Server) > Forms Services: Stsadm operations (Office SharePoint Server) >

- $\Box$  Visual Basic (Declaration)  $\Box$  C#
- $\Box$  C++
- JavaScript
- JScript
- XML
- Visual Basic Script

Temporarily suspends the farm's ability to accept new sessions that are essential to rendering InfoPath forms on a server.

# **Syntax**

**stsadm -o quiescefarm**

**-maxduration <Duration, in minutes>**

### **Parameters**

Parameter name Value Required?Description **maxduration** number of minutes, A valid number for the such as "240" Yes Number of minutes for the quiescing process to take. There is no maximum limit.

Quiescefarmstatus: Stsadm operation (Office SharePoint Server)

 $\Box$ 

Stsadm command-line tool (Office SharePoint Server) > Stsadm operations (Office SharePoint Server) > Forms Services: Stsadm operations (Office SharePoint Server) >

- $\Box$  Visual Basic (Declaration)  $\Box$  C#
- $\Box$  C++
- JavaScript
- JScript
- XML
- Visual Basic Script

Displays the quiesce status of the server farm.

#### **Note:**

The **quiescefarmstatus** operation does not take any parameters.

# **Syntax**

**stsadm -o quiescefarmstatus**

Quiesceformtemplate: Stsadm operation (Office SharePoint Server)

 $\Box$ 

Stsadm command-line tool (Office SharePoint Server) > Stsadm operations (Office SharePoint Server) > Forms Services: Stsadm operations (Office SharePoint Server) >

- $\Box$  Visual Basic (Declaration)  $\Box$  C#
- $\Box$  C++
- JavaScript
- JScript
- XML
- Visual Basic Script

Temporarily takes a form template offline.

When a farm administrator queiesces a form template, all instances of that form template in every site collection are taken offline.

The process of quiescing takes a form template offline by preventing new sessions from being stared while ensuring that existing sessions are allowed time to be completed, which is specified by a time limit in the SharePoint Central Administration Web site. Unless the users exceed the time limit, they can fill out forms without losing the data that they have already entered.

## **Syntax**

**stsadm -o quiesceformtemplate**

**[-formid <Form template ID>]**

**[-filename <Path to form template file>]**

**-maxduration <Duration, in minutes>**

### **Parameters**

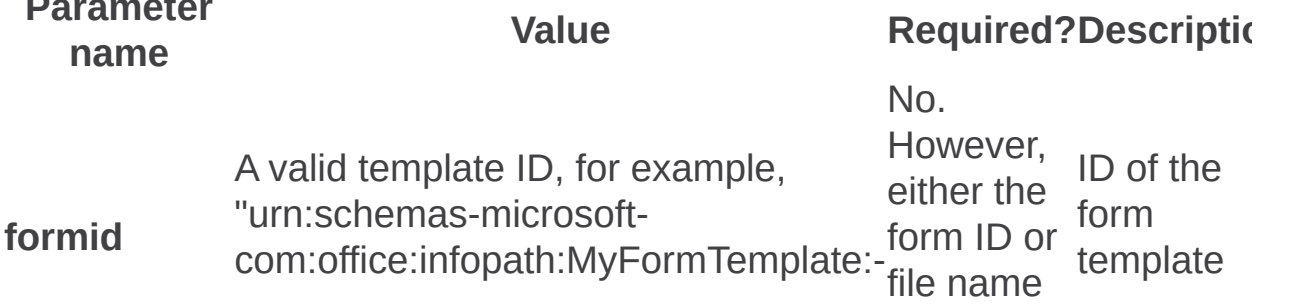

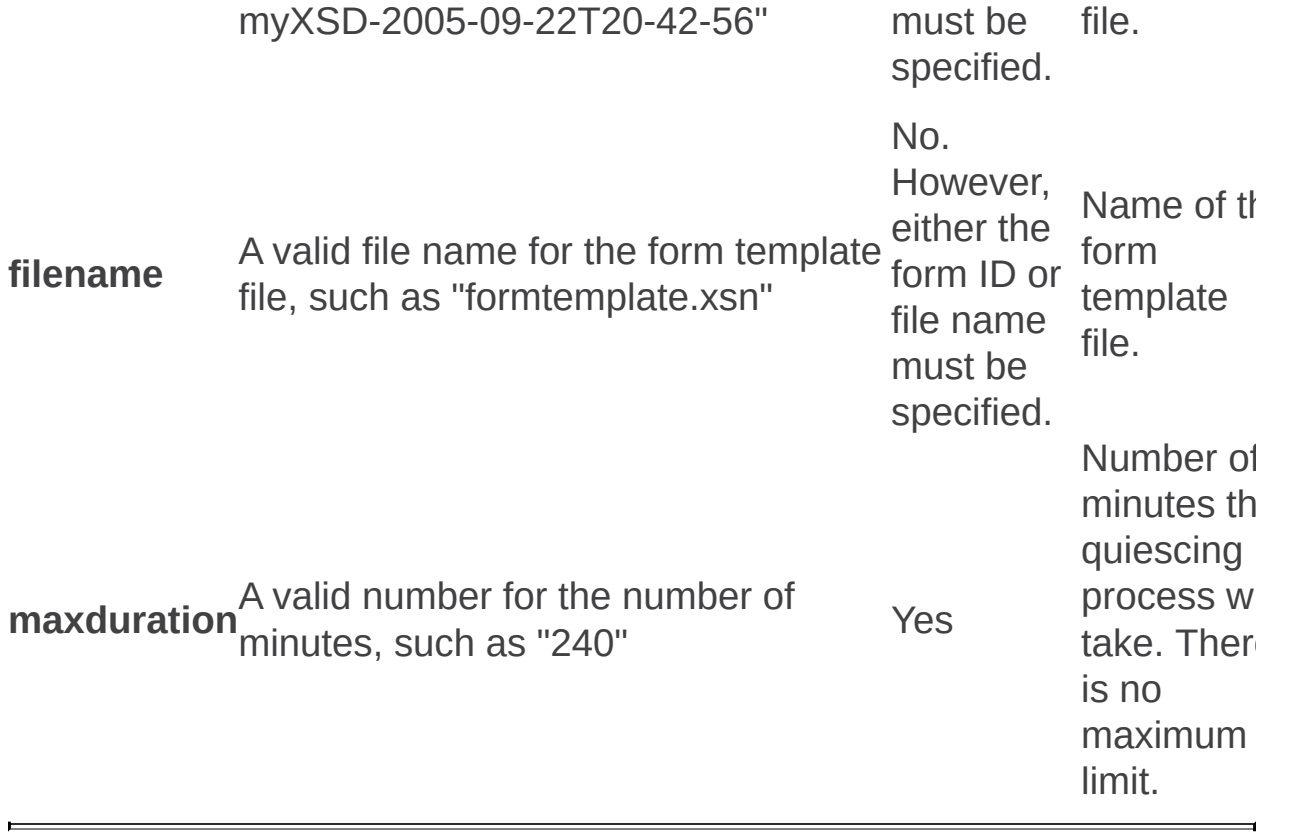

Reconvertallformtemplates: Stsadm operation (Office SharePoint Server)

 $\overline{\blacksquare}$ 

Stsadm command-line tool (Office SharePoint Server) > Stsadm operations (Office SharePoint Server) > Forms Services: Stsadm operations (Office SharePoint Server) >

- $\Box$  Visual Basic (Declaration)  $\Box$  C#
- $\Box$  C++
- □ JavaScript
- JScript
- XML
- Visual Basic Script

Upgrades the form template cached data to run on the upgraded server.

This procedure may need to be used after an upgrade or Service Pack installation. If you do not perform this procedure after an upgrade or Service Pack installation, performance will be degraded because the form will need to be converted every time the form is rendered.

#### **Note:**

The **reconvertallformtemplates** operation does not take any parameters.

## **Syntax**

**stsadm -o reconvertallformtemplates**

Removedataconnectionfile: Stsadm operation (Office SharePoint Server)

 $\Box$ 

Stsadm command-line tool (Office SharePoint Server) > Stsadm operations (Office SharePoint Server) > Forms Services: Stsadm operations (Office SharePoint Server) >

- $\Box$  Visual Basic (Declaration)  $\Box$  C#
- $\Box$  C++
- □ JavaScript
- JScript
- XML
- Visual Basic Script

Removes specified data connection files from the DataConnectionFiles collection.

## **Syntax**

**stsadm -o removedataconnectionfile**

**-filename <Name of file to remove>**

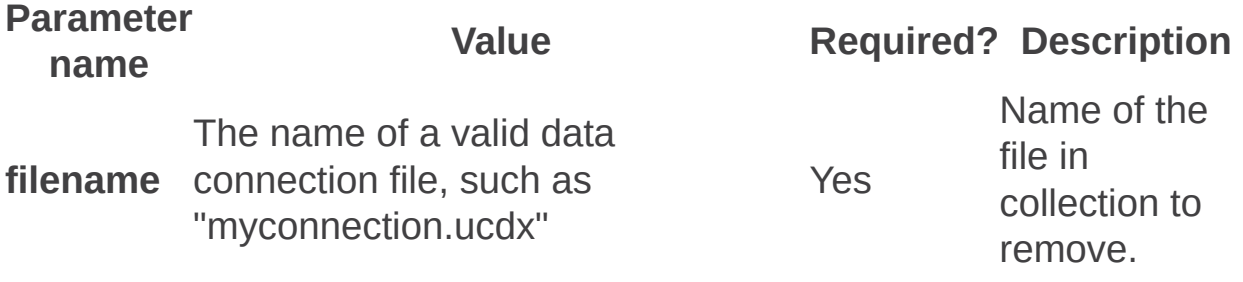

Removeexemptuseragent: Stsadm operation (Office SharePoint Server)

 $\Box$ 

Stsadm command-line tool (Office SharePoint Server) > Stsadm operations (Office SharePoint Server) > Forms Services: Stsadm operations (Office SharePoint Server) >

- $\Box$  Visual Basic (Declaration)  $\Box$  C#
- $\Box$  C++
- JavaScript
- JScript
- XML
- Visual Basic Script
Removes a user agent, which is typically in the form of a search bot, from the ExemptUserAgent collection.

## **Syntax**

**stsadm -o removeexemptuseragent**

**-name <User agent>**

### **Parameters**

Parameter<sub>Value</sub>

name

**name**

Required?Description

The name of a valid user agent, such as the following default values:

- Crawler
- Googlebot Yes
- Microsoft **Search**
- MSNbot
- MSoffice
- Slurp

These user agents represent search bots that are commonly used in an enterprise environment. For additional information about the ExemptUserAgent collection, see [ExemptUserAgentCollection](https://go.microsoft.com/fwlink/?LinkId=99629&clcid=0x409) Remove Method

(http://go.microsoft.com/fwlink/? LinkId=99629&clcid=0x409) on MSDN.

 $\blacksquare$ J. Setdataconnectionfileproperty: Stsadm operation (Office SharePoint Server)

 $\Box$ 

Stsadm command-line tool (Office SharePoint Server) > Stsadm operations (Office SharePoint Server) > Forms Services: Stsadm operations (Office SharePoint Server) >

- $\Box$  Visual Basic (Declaration)  $\Box$  C#
- $\Box$  C++
- □ JavaScript
- JScript
- XML
- Visual Basic Script

Sets a file property to a data connection file in the store of InfoPath Forms Services.

## **Syntax**

**stsadm -o setdataconnectionfileproperty**

**-filename <File name of the data connection file>**

**-pn <Property name>**

**-pv <Property value>**

### **Parameters**

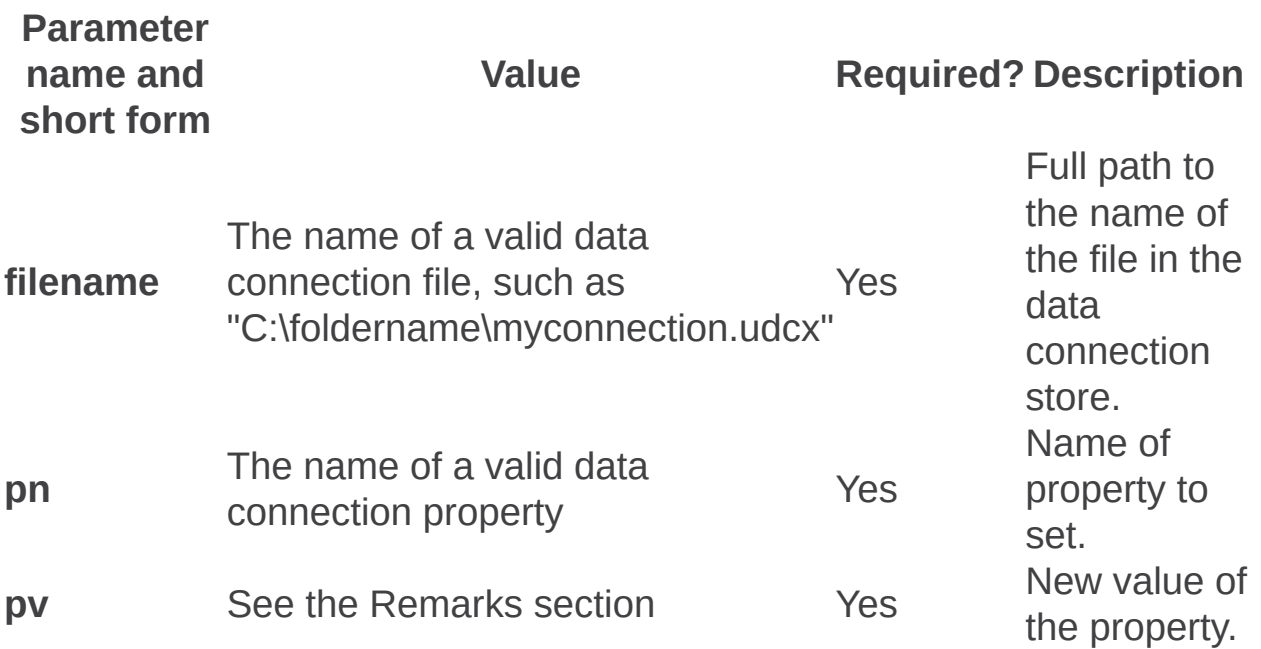

## **Remarks**

The following table describes the values for the **pv** parameter.

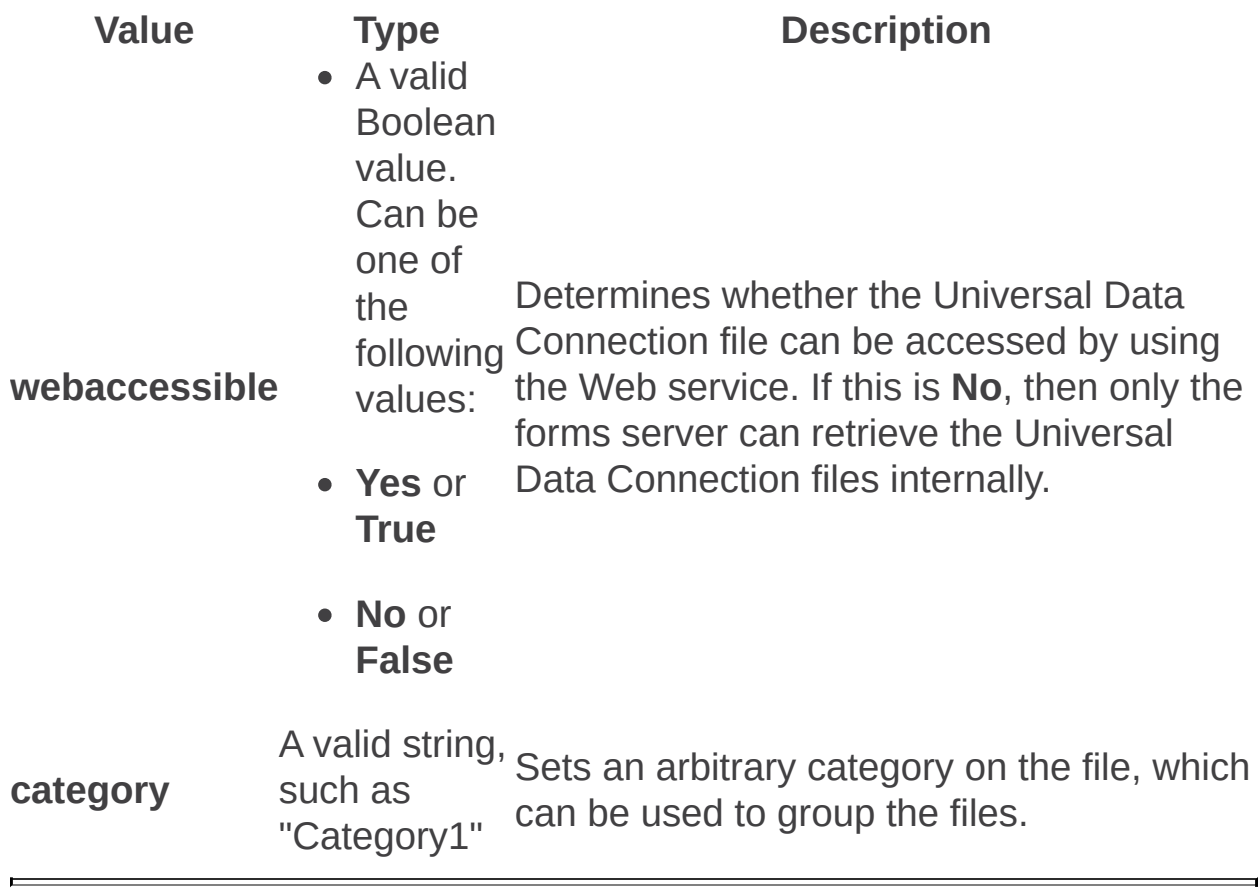

Setformtemplateproperty: Stsadm operation (Office SharePoint Server)

 $\Box$ 

Stsadm command-line tool (Office SharePoint Server) > Stsadm operations (Office SharePoint Server) > Forms Services: Stsadm operations (Office SharePoint Server) >

- $\Box$  Visual Basic (Declaration)  $\Box$  C#
- $\Box$  C++
- JavaScript
- JScript
- XML
- Visual Basic Script

Sets the properties of an individual form template. This operation functions similarly to the **-o setproperty** operation.

## **Syntax**

**stsadm -o setformtemplateproperty**

**[-formid] <Form template ID>**

**[-filename] <Path to form template file>**

**-pn <Property name>**

**-pv <Property value>**

### **Parameters**

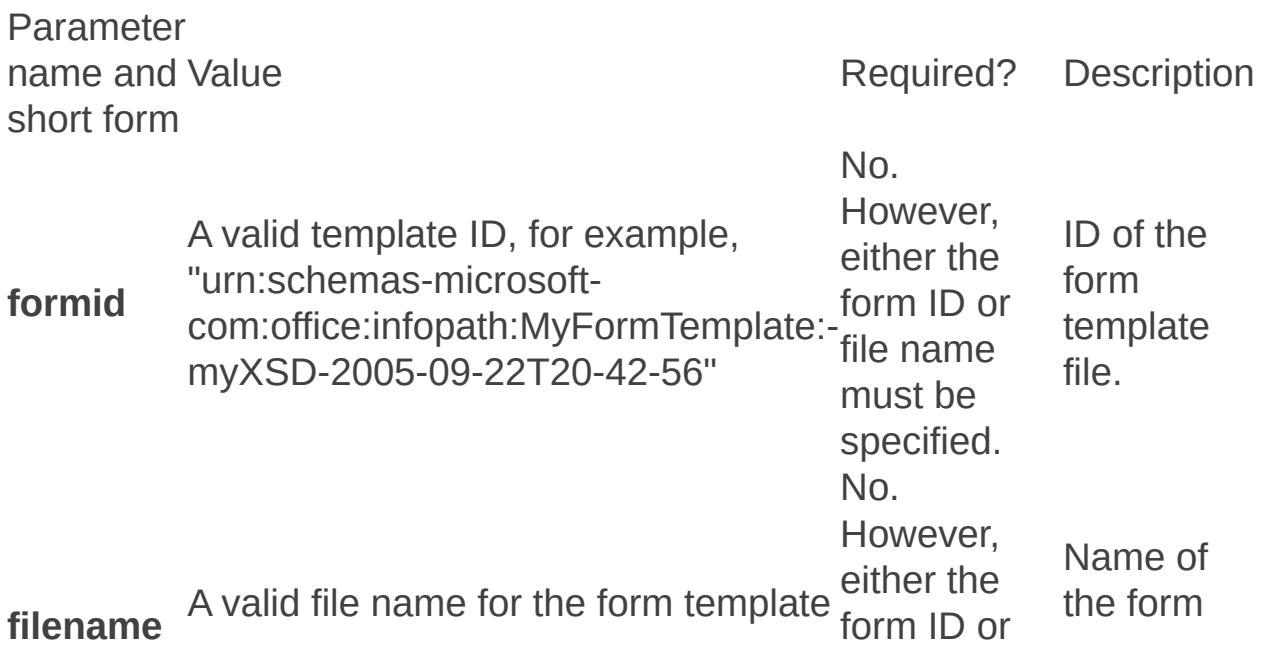

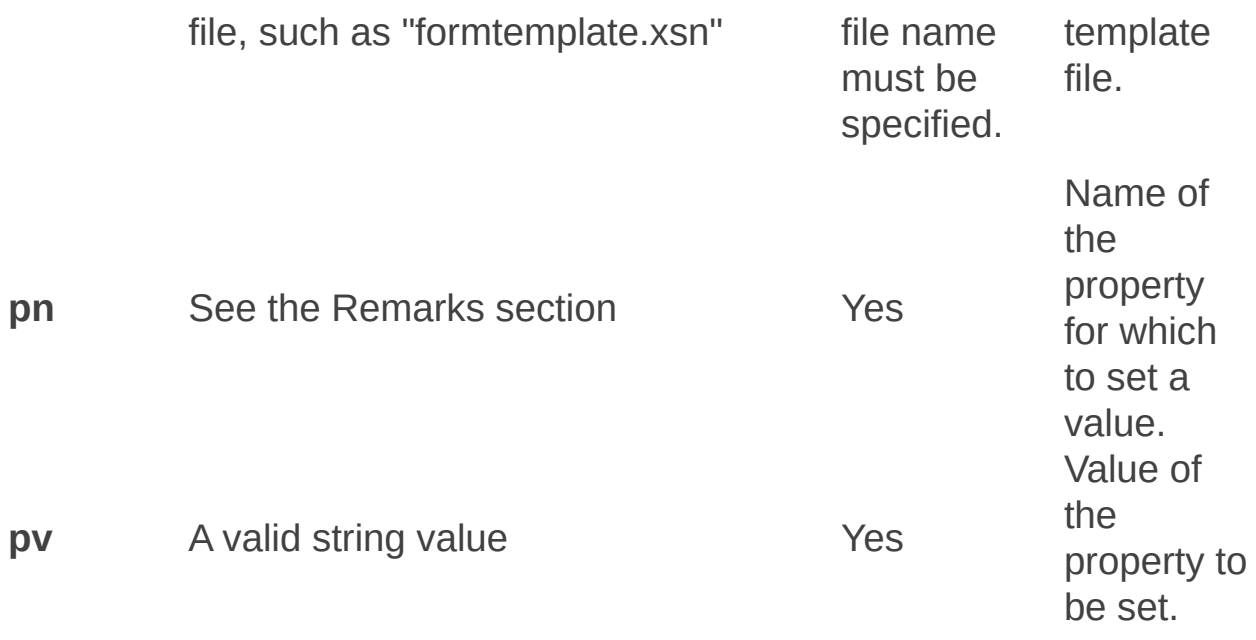

### **Remarks**

The following table describes the values for the **pn** parameter.

Value Type Description **category** A valid string, such as "Category1" Sets an arbitrary category on the file, which can be used to group the files.

Unquiescefarm: Stsadm operation (Office SharePoint Server)

 $\Box$ 

Stsadm command-line tool (Office SharePoint Server) > Stsadm operations (Office SharePoint Server) > Forms Services: Stsadm operations (Office SharePoint Server) >

- $\Box$  Visual Basic (Declaration)  $\Box$  C#
- $\Box$  C++
- JavaScript
- JScript
- XML
- Visual Basic Script

Resumes the farm's ability to accept new sessions that are essential to rendering InfoPath forms on a server.

#### **Note:**

The **unquiescefarm** operation does not take any parameters.

### **Syntax**

**stsadm -o unquiescefarm**

Unquiesceformtemplate: Stsadm operation (Office SharePoint Server)

 $\Box$ 

Stsadm command-line tool (Office SharePoint Server) > Stsadm operations (Office SharePoint Server) > Forms Services: Stsadm operations (Office SharePoint Server) >

- $\Box$  Visual Basic (Declaration)  $\Box$  C#
- $\Box$  C++
- JavaScript
- JScript
- XML
- Visual Basic Script

Restores a specific form template for use on the server.

### **Syntax**

**stsadm -o unquiesceformtemplate**

**[-formid <Form template ID>]**

**[-filename <Path to form template file>]**

### **Parameters**

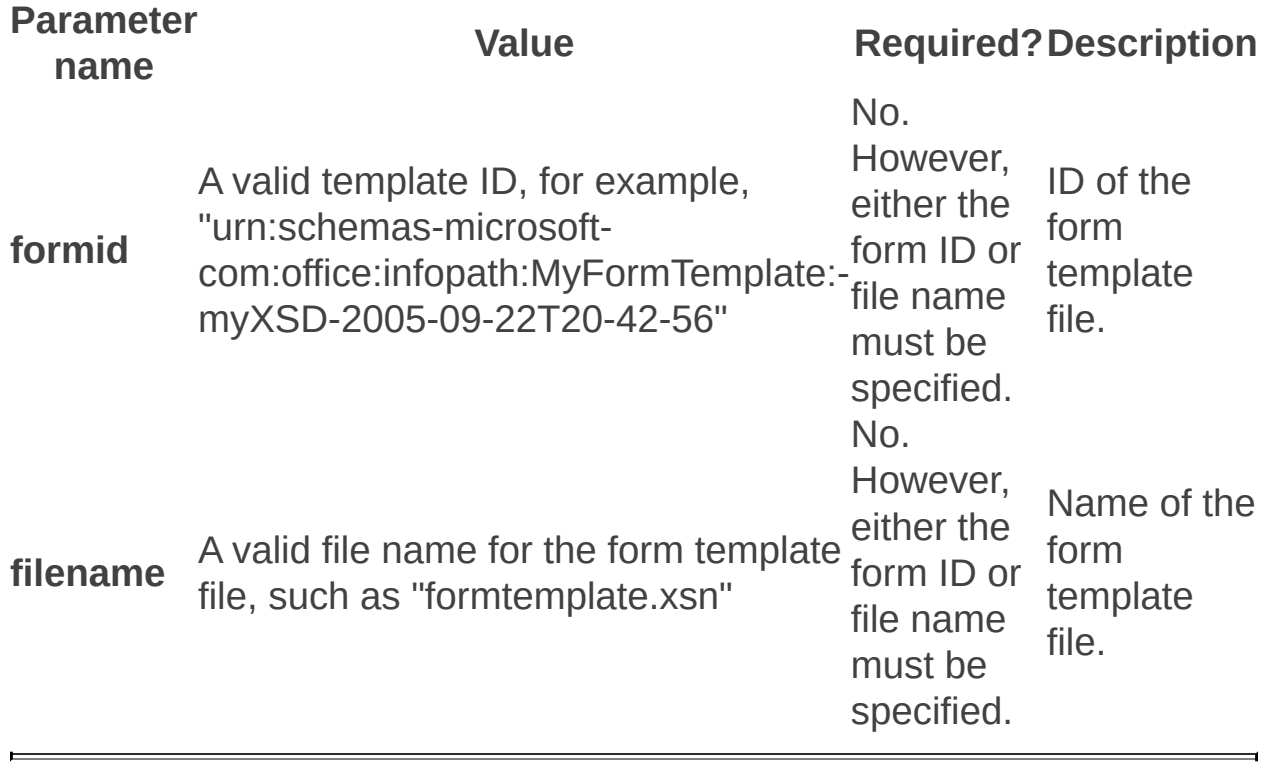

Verifyformtemplate: Stsadm operation (Office SharePoint Server)

 $\Box$ 

Stsadm command-line tool (Office SharePoint Server) > Stsadm operations (Office SharePoint Server) > Forms Services: Stsadm operations (Office SharePoint Server) >

- $\Box$  Visual Basic (Declaration)  $\Box$  C#
- $\Box$  C++
- JavaScript
- JScript
- XML
- Visual Basic Script

Verifies that the form template can be browser-enabled. The return messages are displayed to the console window.

## **Syntax**

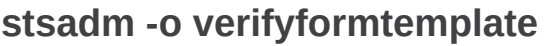

**-filename <Path to form template file>**

### **Parameters**

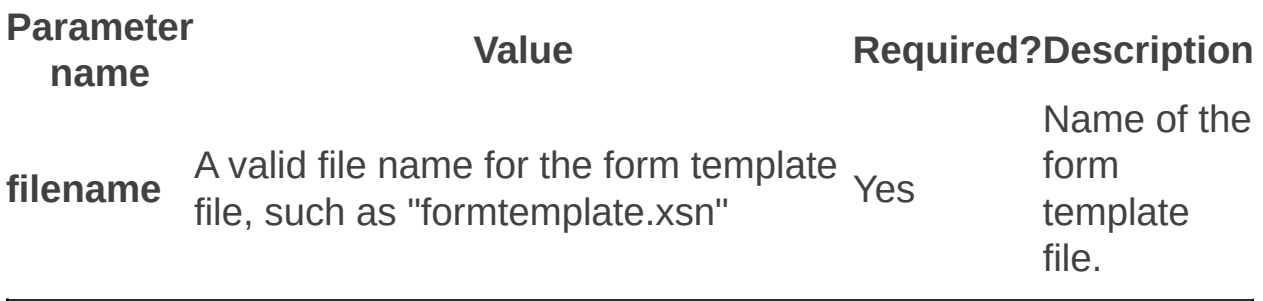

General: Stsadm operations (Office SharePoint Server)

 $\Box$ 

Stsadm command-line tool (Office SharePoint Server) > Stsadm operations (Office SharePoint Server) >

- $\Box$  Visual Basic (Declaration)  $\Box$  C#
- $\Box$  C++
- □ JavaScript
- JScript
- XML
- □ Visual Basic Script

This Office product will reach end of support on October 10, 2017. To stay supported, you will need to upgrade. For more information, see , [Resources](https://go.microsoft.com/fwlink/?linkid=838723) to help you upgrade your Office 2007 servers and clients.

In this section:

- Addalternatedomain
- Addzoneurl
- Deletealternatedomain
- Deletezoneurl
- Disablessc
- Email
- Enablessc
- Enumalternatedomains
- Enumzoneurls
- Getadminport
- Removedrservice
- Setadminport
- Sync
- Trimauditlog
- Updatealerttemplates

Addalternatedomain: Stsadm operation (Office SharePoint Server)

 $\Box$ 

Stsadm command-line tool (Office SharePoint Server) > Stsadm operations (Office SharePoint Server) > General: Stsadm operations (Office SharePoint Server) >

- $\Box$  Visual Basic (Declaration)  $\Box$  C#
- $\Box$  C++
- JavaScript
- JScript
- XML
- Visual Basic Script

# Operation name: Addalternatedomain

Adds an internal URL and maps it to one of the five URL zones of a Web application or external resource.

This operation is equivalent to the **Add Internal URLs** user interface setting that is located on the Alternate Access Mappings page of the SharePoint Central Administration Web site.

For more information, see **Configure alternate access mapping**.

## **Syntax**

**stsadm -o addalternatedomain**

**-url <URL name>**

**-incomingurl <http://internal.url>**

**-urlzone {Default | Internet | Intranet | Extranet | Custom}**

**-resourcename <non-Web application resource name>**

### **Parameters**

Parameter name

Value Required?

**url** A valid URL, such as http://server\_name or http://server\_name:1234 No. However the **url** parameter is used then the **resourcenal** parameter cannot be used.

Any one of the following values:

- Default
- Intranet

#### • Internet

- Extranet
- Custom

No. However resource nar must already exist before this paramet can be used. You can crea a new resour name using t **Addzoneurl** operation.

Yes

**resourcename**A valid name, such as "Resource1"

**Note:** If the **resourcenal** 

#### **urlzone**

parameter is used, then th **url** paramete cannot be used.

.

### **Remarks**

A separate zone mapping for each Web application can be performed.

In Windows SharePoint Services 2.0, an internal URL was referred to as an incoming URL and a public URL was referred to as an outgoing URL.

For each Web request, Windows SharePoint Services 3.0 determines the protocol, host header, and port of the request and looks for a matching internal URL that was previously entered. If a matching internal URL is found, Windows SharePoint Services 3.0 then determines which zone will be used to format the hyperlinks in the response. A URL zone contains one public URL and one or more internal URLs.

Alternate access mappings enable a Web application that receives a request for an internal URL, in one of the five authentication zones, to return pages that contain links to the public URL for the zone. You can associate a Web application with a collection of mappings between internal and public URLs. Internal refers to the URL of a Web request as it is received by Microsoft Office SharePoint Server 2007. Public refers to the URL of an externally accessible Web site. The public URL is the base URL that Office SharePoint Server 2007 uses in the pages that it returns. If the internal URL has been modified by a reverse proxy device, it can differ from the public URL.

Multiple internal URLs can be associated with a single public URL.

Mapping collections can contain up to five authentication zones, but each zone can only have a single public URL. Mapping collections correspond to the following authentication zones:

- Default
- Internet
- Intranet
- Extranet
- Custom

For additional information about zones, URLs, and to view a corporate deployment scenario for each zone, see the **Logical architecture model: Corporate deployment**.

Host-named site collections cannot use alternate access mappings. Hostnamed site collections are automatically considered to be in the Default zone, and the URL of the request must not be modified between the end user and the server.

## **Examples**

If a reverse proxy server or load balancer receives a request from the user as https://www.contoso.com and forwards it to the server running Windows SharePoint Services 3.0 as

http://sharepoint.courses.contoso.com:1234, the administrator would configure the following URLs for a SharePoint Web application:

Internal URL: http://sharepoint.courses.contoso.com:1234

Public URL: https://www.contoso.com

For this example, http://sharepoint:1234 is already an AAM URL that is assigned to a Web application and the Internet zone is used.

To configure an internal URL, use the following syntax:

#### **stsadm -o addalternatedomain -url http://sharepoint:1234 -urlzone Internet -incomingurl** http://sharepoint.courses.contoso.com:1234

To map the public URL to the URL zone, use the following syntax:

#### **stsadm -o addzoneurl -url http://sharepoint:1234 -urlzone Internet zonemappedurl https://www.contoso.com**

#### **Note:**

There can be only one public URL per URL zone. This is the URL used in Web pages or e-mail messages going from the Web server to the reverse proxy server or the client.

To confirm the change to the internal URL, use the following syntax:

#### **stsadm -o enumalternatedomains -url http://sharepoint.courses.contoso.com:1234**

## See Also

#### **Concepts**

 $\blacksquare$ 

**Addzoneurl Deletealternatedomain Enumalternatedomains**  Addpath: Stsadm operation (Office SharePoint Server)

 $\Box$ 

Stsadm command-line tool (Office SharePoint Server) > Stsadm operations (Office SharePoint Server) > General: Stsadm operations (Office SharePoint Server) >

- $\Box$  Visual Basic (Declaration)  $\Box$  C#
- $\Box$  C++
- JavaScript
- JScript
- XML
- Visual Basic Script

# Operation name: Addpath

## **Description**

Adds a managed path inclusion to a Web application.

## **Syntax**

**stsadm -o addpath**

**-url <URL name>**

**-type <explicit or wildcard inclusions>**

### **Parameters**

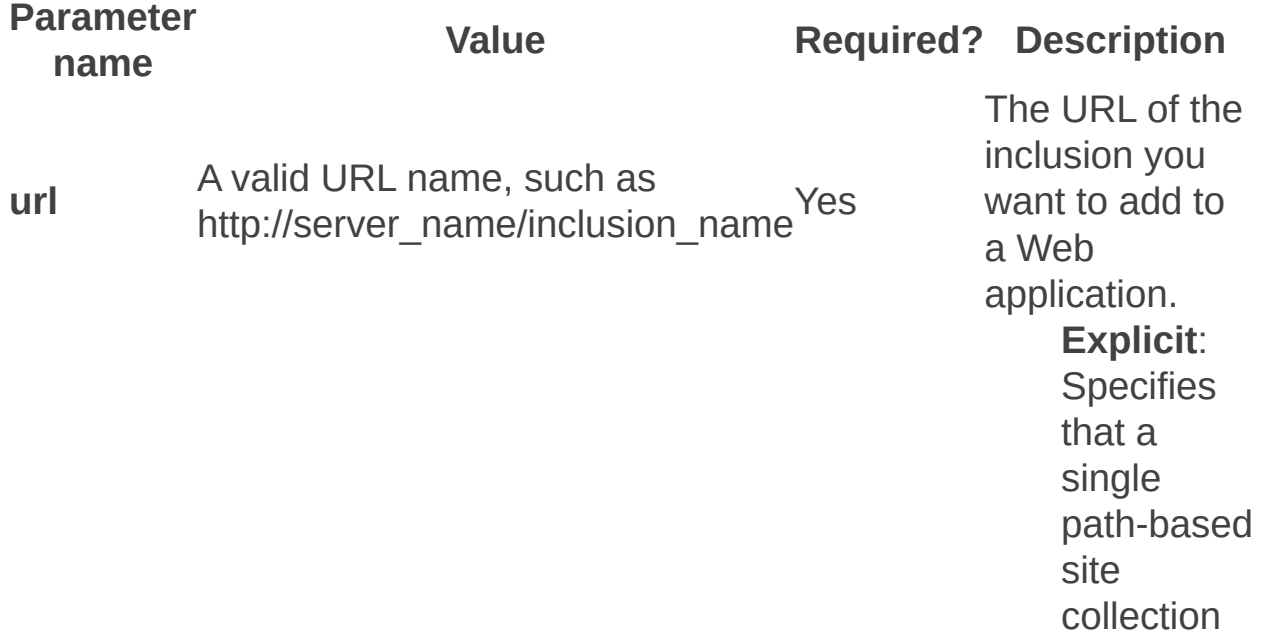

c a n b e created at t h e s p e cifie d URL path.

#### **Wildcard**:

One of the following values:

**t y p e ( t )**

**Explicit**

Ye s

**Wildcard**

**Specifies** that multiple path-base d sit e collections c a n b e created below the s p e cifie d URL path.

#### **Note:**

If you do not specify the **type** parameter, an error message is displayed. There is no default for this parameter.

# Remarks

The **addpath** operation specifies where new site collections can be created by using the **URL** parameter.

You cannot have both an explicit inclusion and a wildcard inclusion using the same path on a Web application.

You may use non-ASCII characters in your inclusion path name.

#### **Note:**

In Windows SharePoint Services 2.0, you could only use ASCII characters.

The following table shows example URLs and explains the types of paths.

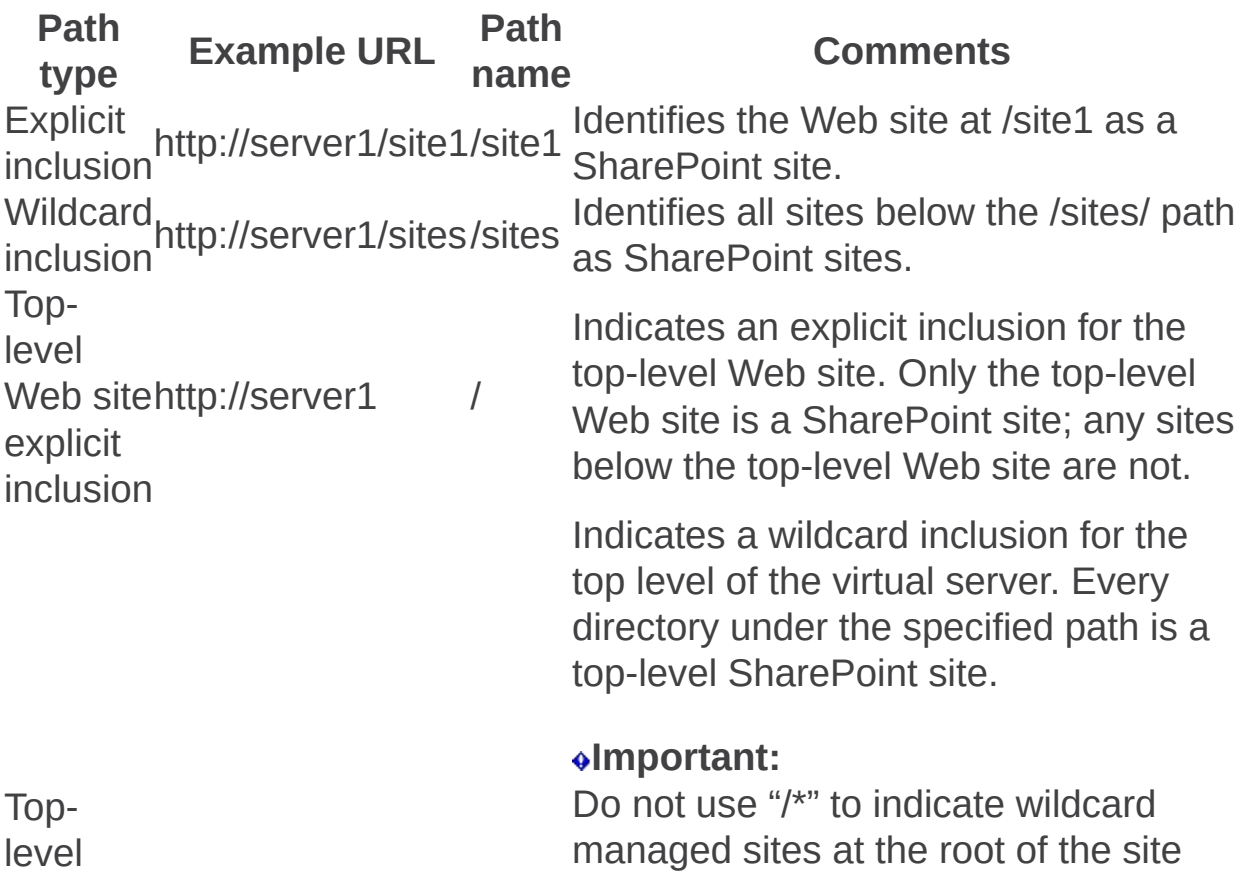

Web sitehttp://server1 wildcard inclusion

 $/*$  collection. Using this wildcard prevents a site being created at the root of the Web application. Many SharePoint features rely on having a site collection at the root of the Web application, and if this is missing, these features will not work correctly. For example, Explorer View will not work for a document library.

Web server performance declines linearly with the number of inclusions and exclusions. You can minimize performance impact by using wildcard inclusions rather than many explicit inclusions, and by putting as many excluded applications under the same excluded path as possible.

Addzoneurl: Stsadm operation (Office SharePoint Server)

 $\Box$ 

Stsadm command-line tool (Office SharePoint Server) > Stsadm operations (Office SharePoint Server) > General: Stsadm operations (Office SharePoint Server) >

- $\Box$  Visual Basic (Declaration)  $\Box$  C#
- $\Box$  C++
- JavaScript
- JScript
- XML
- Visual Basic Script

Configures the public URL and maps it to one of the five URL zones of a Web application or external resource.

This property is equivalent to the **Public URLs** user interface setting that is located on the Edit Public Zone URLs page of the SharePoint Central Administration Web site.

For more information, see **Configure alternate access mapping**.

## **Syntax**

**stsadm -o addzoneurl**

**-url <URL name>**

**-urlzone {Default | Internet | Intranet | Extranet | Custom}**

**-zonemappedurl <http://public.url>**

**-resourcename <non-Web application resource name>**

### **Parameters**

Parameter name Value Required? Description URL of the Web application. This parameter should be an existing alternate access

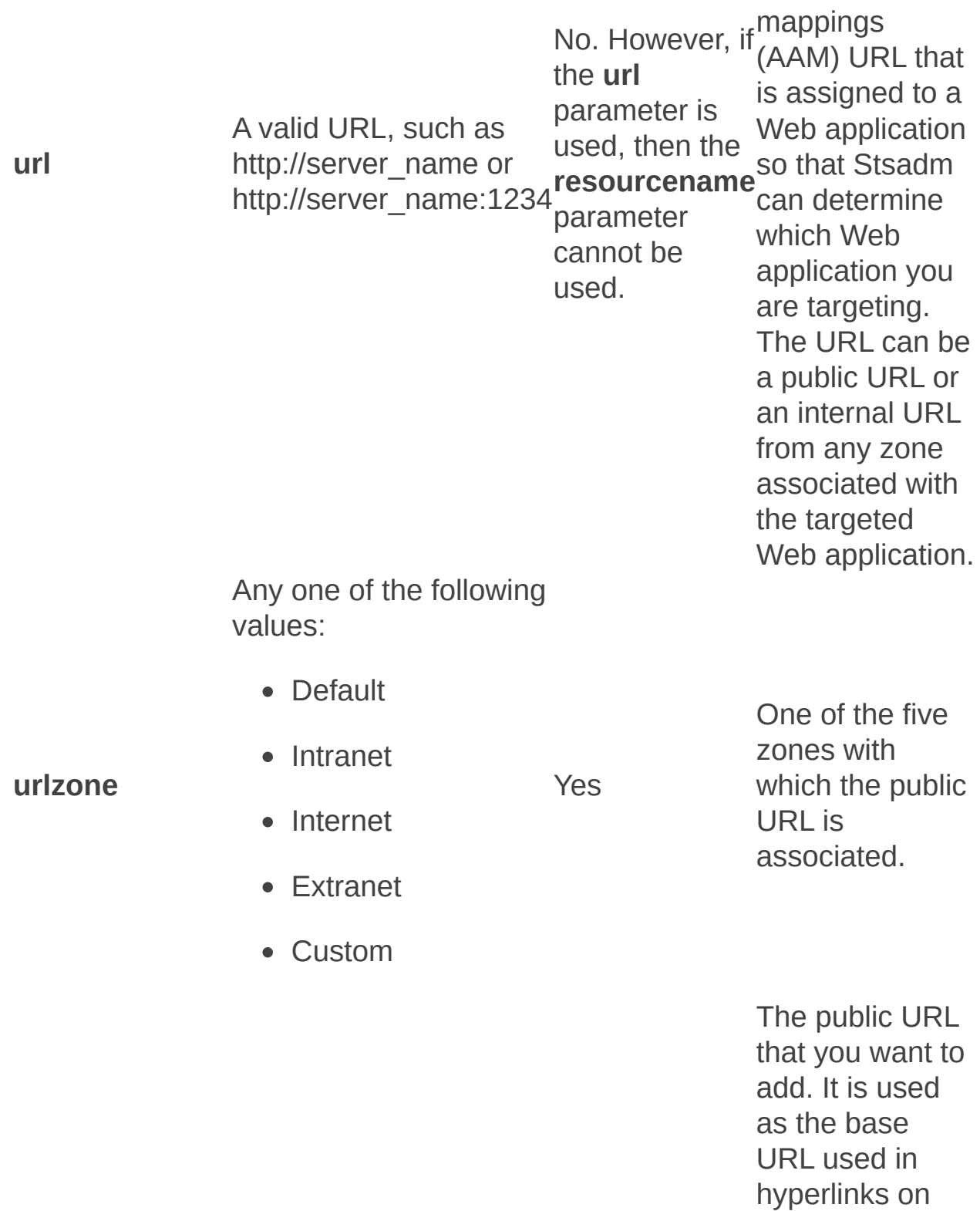

Web pages or email messages going from the

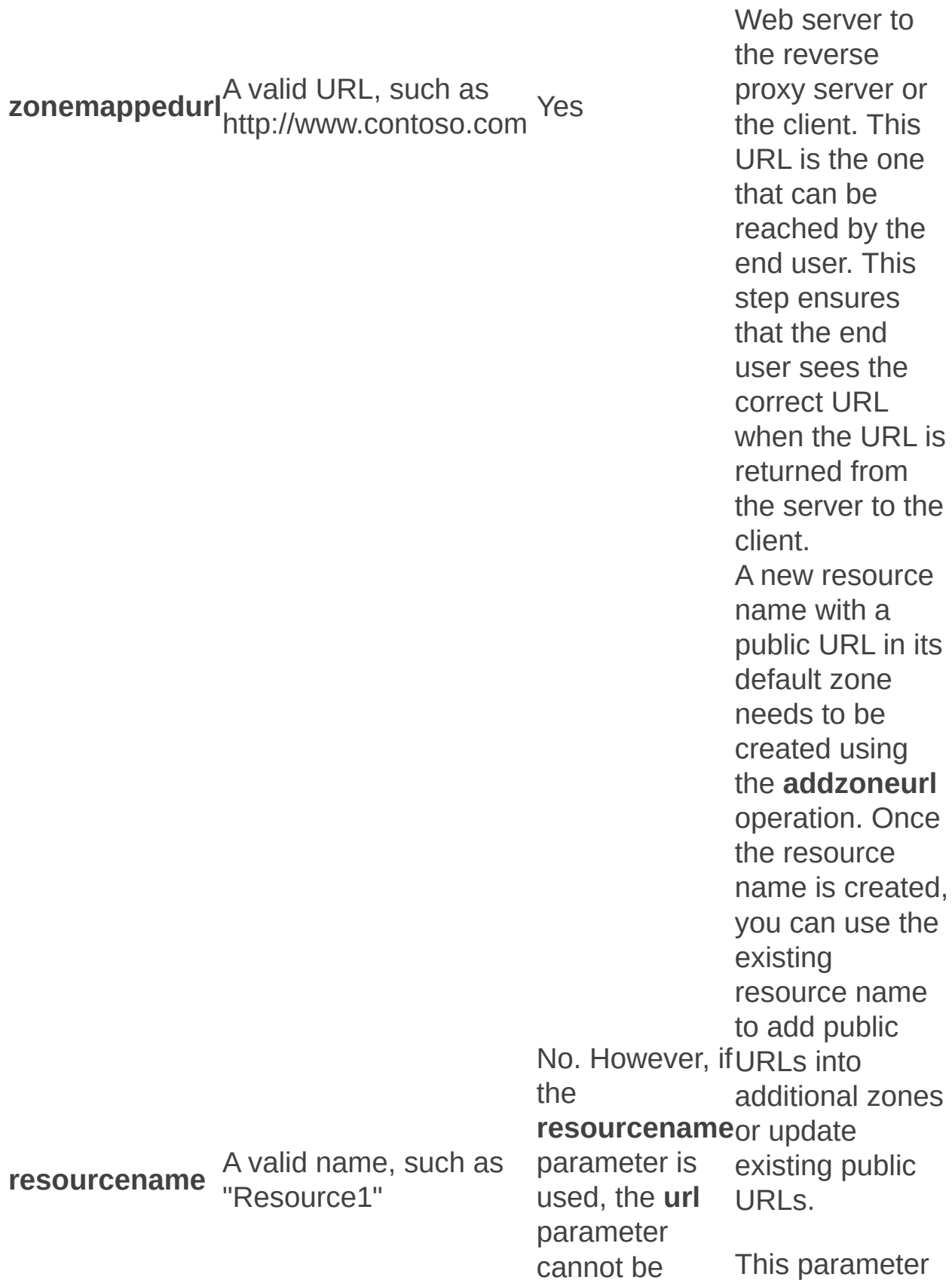

used. is equivalent to the **External Resource Mapping** user interface setting that is located on the Create **External** Resource Mapping page of the **SharePoint** Central **Administration** Web site.

#### **Remarks**

In Windows SharePoint Services 2.0, an internal URL was referred to as an incoming URL and a public URL was referred to as an outgoing URL.

For each Web request, Windows SharePoint Services 3.0 determines the protocol, host header, and port of the request and looks for a matching internal URL that was previously entered. If a matching internal URL is found, Windows SharePoint Services 3.0 then determines which zone will be used to format the hyperlinks in the response. A URL zone contains one public URL and one or more internal URLs.

Alternate access mappings enable a Web application that receives a request for an internal URL, in one of the five authentication zones, to return pages that contain links to the public URL for the zone. You can associate a Web application with a collection of mappings between internal and public URLs.

*Internal* refers to the URL of a Web request as it is received by Microsoft Office SharePoint Server 2007. *Public* refers to the URL of an externally

accessible Web site. The public URL is the base URL that Office SharePoint Server 2007 uses in the pages that it returns.

If the internal URL has been modified by a reverse proxy device, it can differ from the public URL.

Multiple internal URLs can be associated with a single public URL. Mapping collections can contain up to five authentication zones, but each zone can have no more than one public URL. Mapping collections correspond to the following authentication zones:

- Default
- Internet
- Intranet
- Extranet
- Custom

The Default zone must always contain a public URL.

For additional information about zones, URLs, and to view a corporate deployment scenario for each zone, see the **Logical architecture model: Corporate deployment**.

Host-named site collections cannot use alternate access mappings. Hostnamed site collections are automatically considered to be in the Default zone, and the URL of the request must not be modified between the end user and the server.

## **Examples**

If a reverse proxy server or load balancer receives a request from the user as https://www.contoso.com and forwards it to the server running Windows SharePoint Services 3.0 as

http://sharepoint.courses.contoso.com:1234, the administrator would configure the following URLs for a SharePoint Web application:

Internal URL: http://sharepoint.courses.contoso.com:1234

Public URL: https://www.contoso.com

For this example, http://sharepoint:1234 is already an AAM URL that is assigned to a Web application and the Internet zone is used.

To set the public URL of an URL zone, use the following syntax:

#### **stsadm -o addzoneurl -url http://sharepoint:1234 -urlzone Internet zonemappedurl https://www.contoso.com**

To confirm the change to the public URL, use the following syntax:

#### **stsadm -o enumalternatedomains -url http://sharepoint:1234**
## See Also

#### **Concepts**

**Enumalternatedomains Deletezoneurl Addalternatedomain Enumzoneurls** 

Binddrservice: Stsadm operation (Office SharePoint Server)

 $\Box$ 

Stsadm command-line tool (Office SharePoint Server) > Stsadm operations (Office SharePoint Server) > General: Stsadm operations (Office SharePoint Server) >

- $\Box$  Visual Basic (Declaration)  $\Box$  C#
- $\Box$  C++
- JavaScript
- JScript
- XML
- Visual Basic Script

# Operation name: Binddrservice

## **Description**

Registers a data retrieval service adapter.

This operation is equivalent to the **Enable Data Retrieval Services**, **Limit Response Size**, **Update support**, and **Data Source Time-out** user interface settings that are located on the Data Retrieval Service page of the SharePoint Central Administration Web site.

## **Syntax**

**stsadm -o binddrservice**

**-servicename <service name>**

**-setting <setting>**

### **Parameters**

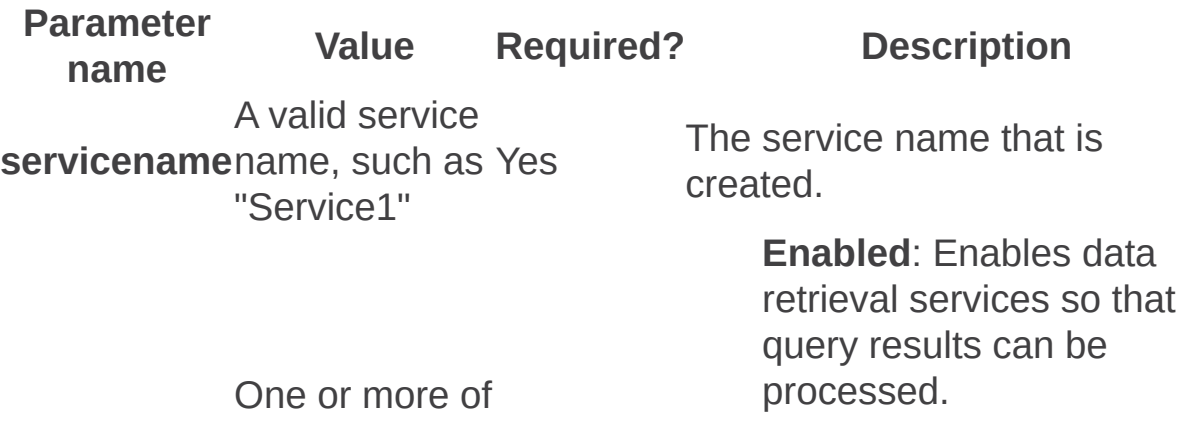

the following v alu e s:

**s e t tin g**

- **En a ble d**
- **Limit Response**Yes **Siz e**
	- **Update Support**
	- Data **Source Tim e - o u t**

#### **Limit Response Size:**

Specifies the data source in kilobytes (KB) of the SOAP response to the data retrieval services. The default value is 1000 KB.

**Update Support**: Enable s support for update queries. By default, this value is not enabled.

#### **Data Source Time-out**:

Specifies the time-out setting, in seconds, of the data source. The default value is 30 seconds.

Blockedfilelist: Stsadm operation (Office SharePoint Server)

 $\Box$ 

Stsadm command-line tool (Office SharePoint Server) > Stsadm operations (Office SharePoint Server) > General: Stsadm operations (Office SharePoint Server) >

- $\Box$  Visual Basic (Declaration)  $\Box$  C#
- $\Box$  C++
- JavaScript
- JScript
- XML
- Visual Basic Script

# Operation name: Blockedfilelist

## **Description**

Enables an administrator to add or delete a file type to the blocked file types list for a Web application.

In Windows SharePoint Services 3.0, if you make a change to the default list of blocked files, it will only apply to farm wide blocked file types. However, if you want to unblock a file type, it needs to be removed from each Web application in the farm.

To view a list of file extensions blocked by default, see Types of files that cannot be added to a list or library [\(http://go.microsoft.com/fwlink/?](https://go.microsoft.com/fwlink/?LinkId=113663&clcid=0x409) LinkId=113663&clcid=0x409).

## **Syntax**

**stsadm -o blockedfilelist**

**-extension <extension>**

**-add**

**-delete**

**[-url <URL name>]**

### **Parameters**

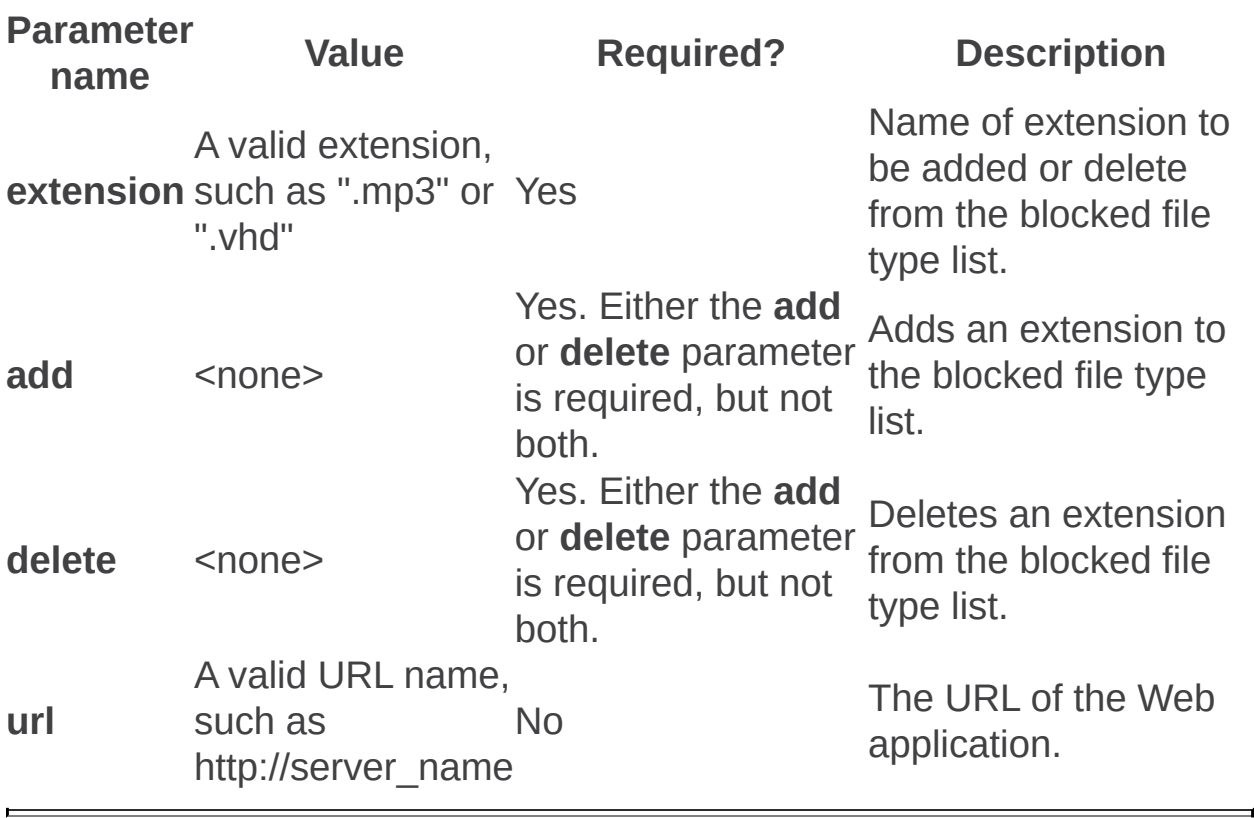

Deletealternatedomain: Stsadm operation (Office SharePoint Server)

 $\Box$ 

Stsadm command-line tool (Office SharePoint Server) > Stsadm operations (Office SharePoint Server) > General: Stsadm operations (Office SharePoint Server) >

- $\Box$  Visual Basic (Declaration)  $\Box$  C#
- $\Box$  C++
- JavaScript
- JScript
- XML
- Visual Basic Script

# Operation name: Deletealternatedomain

# **Description**

Deletes an internal URL from a URL zone.

This operation is equivalent to the **Edit Internal URLs** user interface setting that is located on the Alternate Access Mappings page of the SharePoint Central Administration Web site.

For more information, see **Configure alternate access mapping**.

## **Syntax**

#### **stsadm -o deletealternatedomain**

**-url <valid URL>**

**-incomingurl <http://incoming.url>**

### **Parameters**

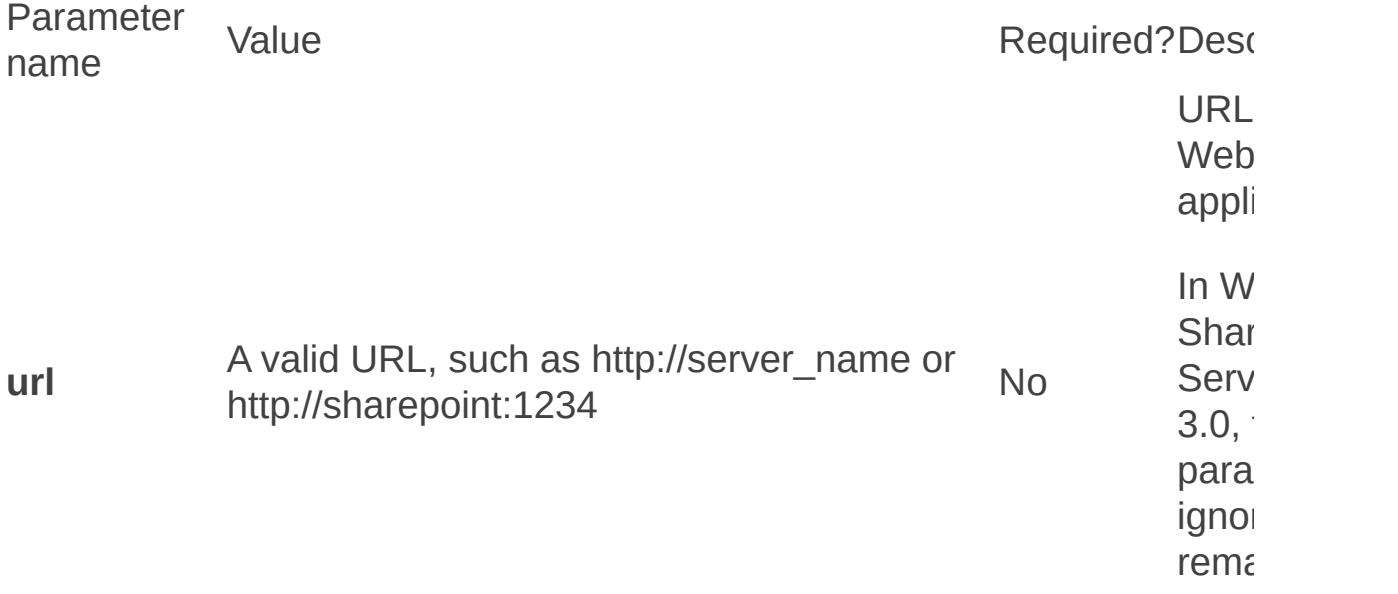

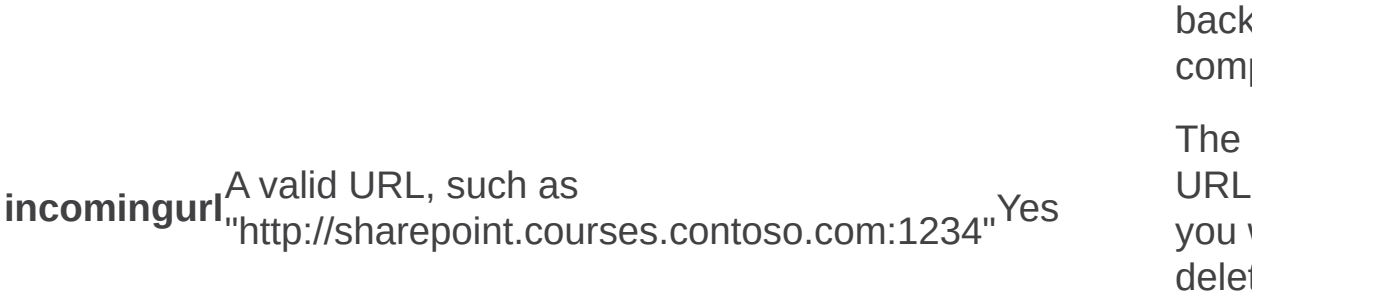

### **Remarks**

Because the public URL of a zone also serves as an internal URL of a zone, and because a Web application must always have a public URL for the Default zone, you cannot delete the last internal URL for the Default zone.

In Windows SharePoint Services 2.0, an internal URL was referred to as an incoming URL and a public URL was referred to as an outgoing URL.

## **Examples**

If a reverse proxy server or load balancer receives a request from the user as https://www.contoso.com and forwards it to the server running Windows SharePoint Services 3.0 as http://sharepoint.courses.contoso.com:1234, the administrator would

configure the following URLs for a SharePoint Web application:

Internal URL: http://sharepoint.courses.contoso.com:1234

Public URL: https://www.contoso.com

For this example, http://sharepoint:1234 and http://sharepoint.courses.contoso.com:1234 are already alternate access mappings (AAM) URLs that are assigned to a Web application that are using the Internet zone.

To delete the http://sharepoint.courses.contoso.com:1234 internal URL, use the following syntax:

#### **stsadm -o deletealternatedomain -incomingurl http://sharepoint.courses.contoso.com:1234**

To confirm the change to the internal URL, use the following syntax:

#### **stsadm -o enumalternatedomains -url http://sharepoint:1234**

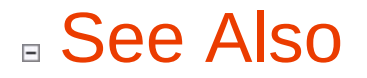

#### **Concepts**

**Deletezoneurl Enumalternatedomains**  Deletepath: Stsadm operation (Office SharePoint Server)

 $\Box$ 

Stsadm command-line tool (Office SharePoint Server) > Stsadm operations (Office SharePoint Server) > General: Stsadm operations (Office SharePoint Server) >

- $\Box$  Visual Basic (Declaration)  $\Box$  C#
- $\Box$  C++
- JavaScript
- JScript
- XML
- Visual Basic Script

# Operation name: Deletepath

### **Description**

Removes an included path from the list of paths managed by Windows SharePoint Services.

### **Syntax**

**stsadm -o deletepath**

**-url <URL name>**

### **Parameters**

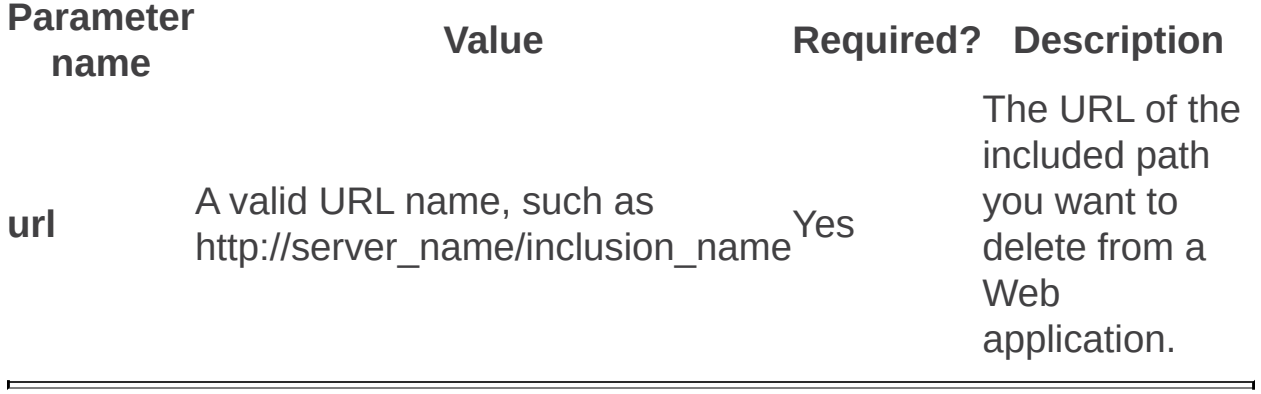

Deletezoneurl: Stsadm operation (Office SharePoint Server)

 $\Box$ 

Stsadm command-line tool (Office SharePoint Server) > Stsadm operations (Office SharePoint Server) > General: Stsadm operations (Office SharePoint Server) >

- $\Box$  Visual Basic (Declaration)  $\Box$  C#
- $\Box$  C++
- JavaScript
- JScript
- XML
- Visual Basic Script

# Operation name: Deletezoneurl

# **Description**

Deletes a public URL and the zone to which it is mapped.

This property is equivalent to the **Public URLs** user interface setting that is located on the Edit Public Zone URLs page of the SharePoint Central Administration Web site.

For more information, see **Configure alternate access mapping**.

### **Syntax**

#### **stsadm -o deletezoneurl**

**-url <URL name>**

**-urlzone {Default | Internet | Intranet | Extranet | Custom}**

**-resourcename <non-Web application resource name>**

### **Parameters**

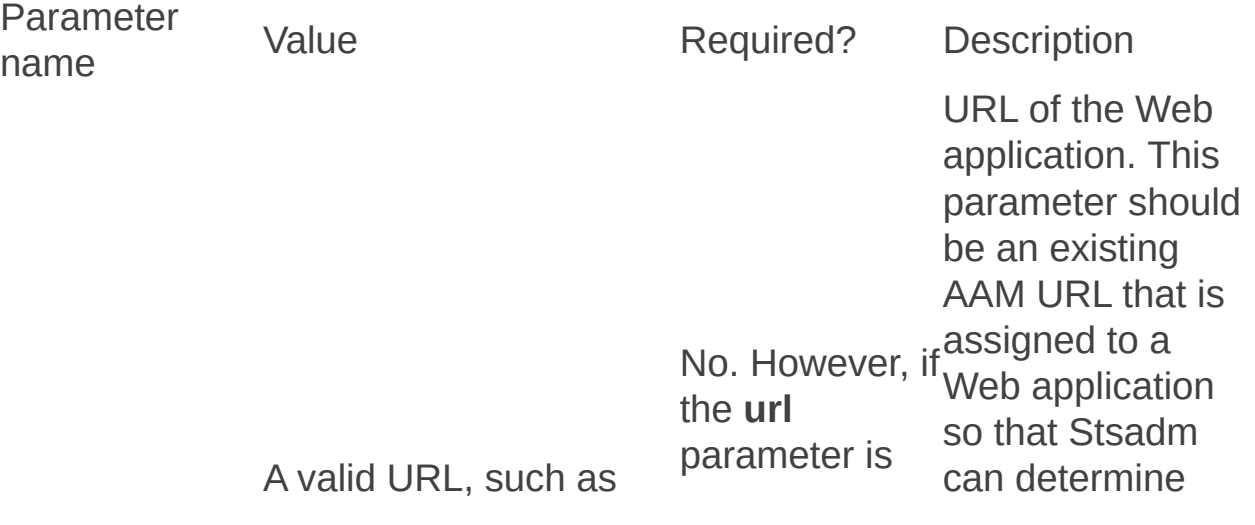

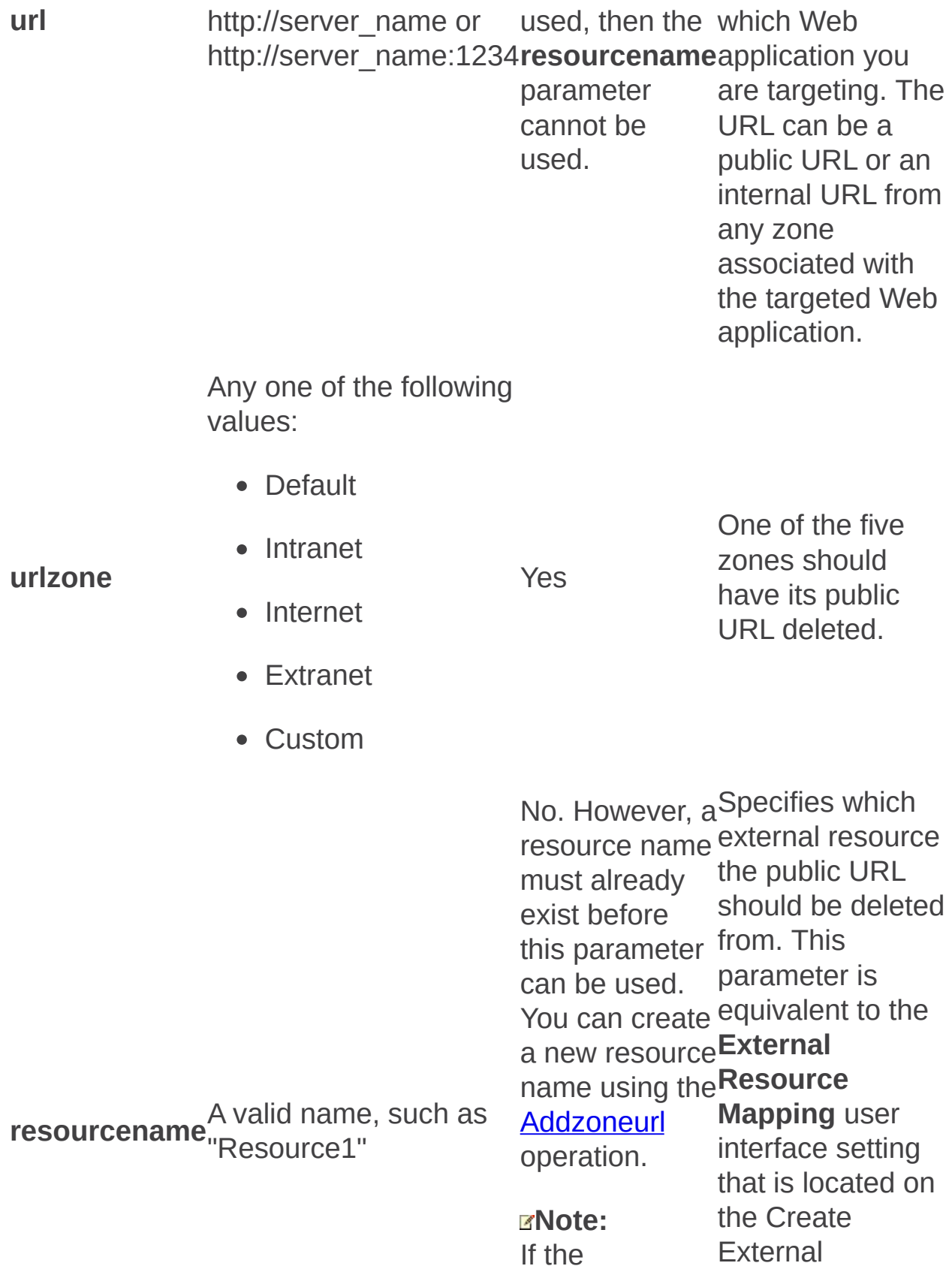

**resourcename** Resource parameter is used, then the the SharePoint **url** parameter Central cannot be used. Mapping page of **Administration** Web site.

### **Remarks**

This operation can also be used to delete external resources. To perform this action, follow these steps:

- 1. Delete all of the resource name's internal URLs and external URLs except for the Default zone's public URL.
- 2. Delete the resource name's Default zone public URL. The external resource will then be deleted from AAM.

In Windows SharePoint Services 2.0, an internal URL was referred to as an incoming URL and a public URL was referred to as an outgoing URL.

Alternate access mappings enable a Web application that receives a request for an internal Universal Resource Locator (URL), in one of the five authentication zones, to return pages that contain links to the public URL for the zone. You can associate a Web application with a collection of mappings between internal and public URLs. *Internal* refers to the URL of a Web request as it is received by Microsoft Office SharePoint Server 2007. *Public* refers to the URL of an externally accessible Web site. The public URL is the base URL that Office SharePoint Server 2007 uses in the pages that it returns.

If the internal URL has been modified by a reverse proxy device, it can differ from the public URL.

Multiple internal URLs can be associated with a single public URL. Mapping collections can contain up to five authentication zones, but each

zone can have no more than one public URL. Mapping collections correspond to the following authentication zones:

- Default
- Internet
- Intranet
- Extranet
- Custom

The Default zone must always contain a public URL.

For additional information about zones, URLs, and to view a corporate deployment scenario for each zone, see the **Logical architecture model: Corporate deployment**.

Host-named site collections cannot use alternate access mappings. Hostnamed site collections are automatically considered to be in the Default zone, and the URL of the request must not be modified between the end user and the server.

## **Examples**

For example, if a reverse proxy server or load balancer receives a request from the user as https://www.contoso.com and forwards it to the server running Windows SharePoint Services as http://sharepoint.courses.contoso.com:1234, the administrator would configure the following URLs for a SharePoint Web application:

Internal URL: http://sharepoint.courses.contoso.com:1234

Public URL: https://www.contoso.com

For this example, http://sharepoint:1234 is already an AAM URL that is

assigned to a Web application and the Internet zone is used.

To delete the public URL of an URL zone, use the following syntax:

#### **stsadm -o deletezoneurl -url http://sharepoint:1234 -urlzone Internet**

#### **Note:**

There can be no more than one public URL per URL zone. This is the URL used in Web pages or e-mail messages going from the Web server to the reverse proxy server or the client.

To confirm the public URL was deleted, use the following syntax:

#### **stsadm -o enumalternatedomains -url http://sharepoint:1234**

## See Also

#### **Concepts**

**Addzoneurl Addalternatedomain Enumzoneurls Enumalternatedomains**  Disablessc: Stsadm operation (Office SharePoint Server)

 $\Box$ 

Stsadm command-line tool (Office SharePoint Server) > Stsadm operations (Office SharePoint Server) > General: Stsadm operations (Office SharePoint Server) >

- $\Box$  Visual Basic (Declaration)  $\Box$  C#
- $\Box$  C++
- JavaScript
- JScript
- XML
- Visual Basic Script

# Operation name: Disablessc

## **Description**

Disables self-service site creation for the specified Web application.

This operation is equivalent to the **Enable Self-Service Site Creation** user interface setting that is located on the Self-Service Site Management page of the SharePoint Central Administration Web site.

## **Syntax**

**stsadm -o disablessc**

**-url <URL name>**

### **Parameters**

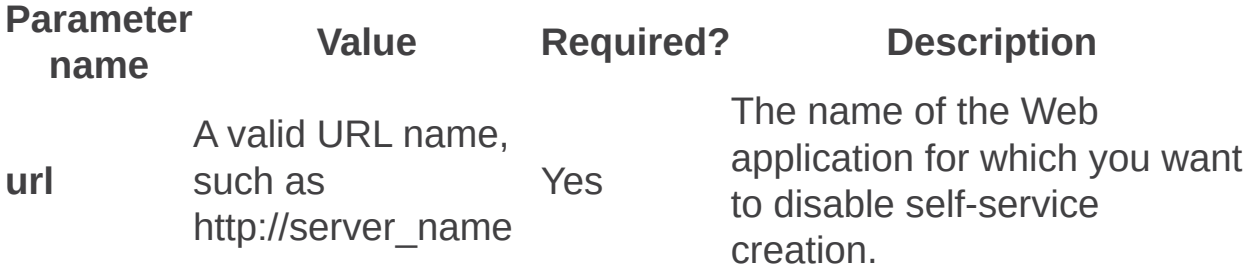

# Example

To disable self-service site creation for a server called MyServer, use the following syntax:

**stsadm -o disablessc -url http://MyServer**

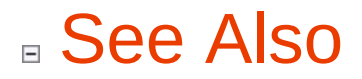

**Other Resources**

**Configure self-service site creation**

Email: Stsadm operation (Office SharePoint Server)

 $\Box$ 

Stsadm command-line tool (Office SharePoint Server) > Stsadm operations (Office SharePoint Server) > General: Stsadm operations (Office SharePoint Server) >

- $\Box$  Visual Basic (Declaration)  $\Box$  C#
- $\Box$  C++
- JavaScript
- JScript
- XML
- Visual Basic Script

# Operation name: Email

## **Description**

Sets the e-mail configuration settings for your server.

## **Syntax**

#### **stsadm -o email**

**-outsmtpserver <SMTP server name>**

**-fromaddress <valid e-mail address>**

**-replytoaddress <valid e-mail address>**

**-codepage <valid code page>**

**[-url <URL name>]**

#### **Parameters**

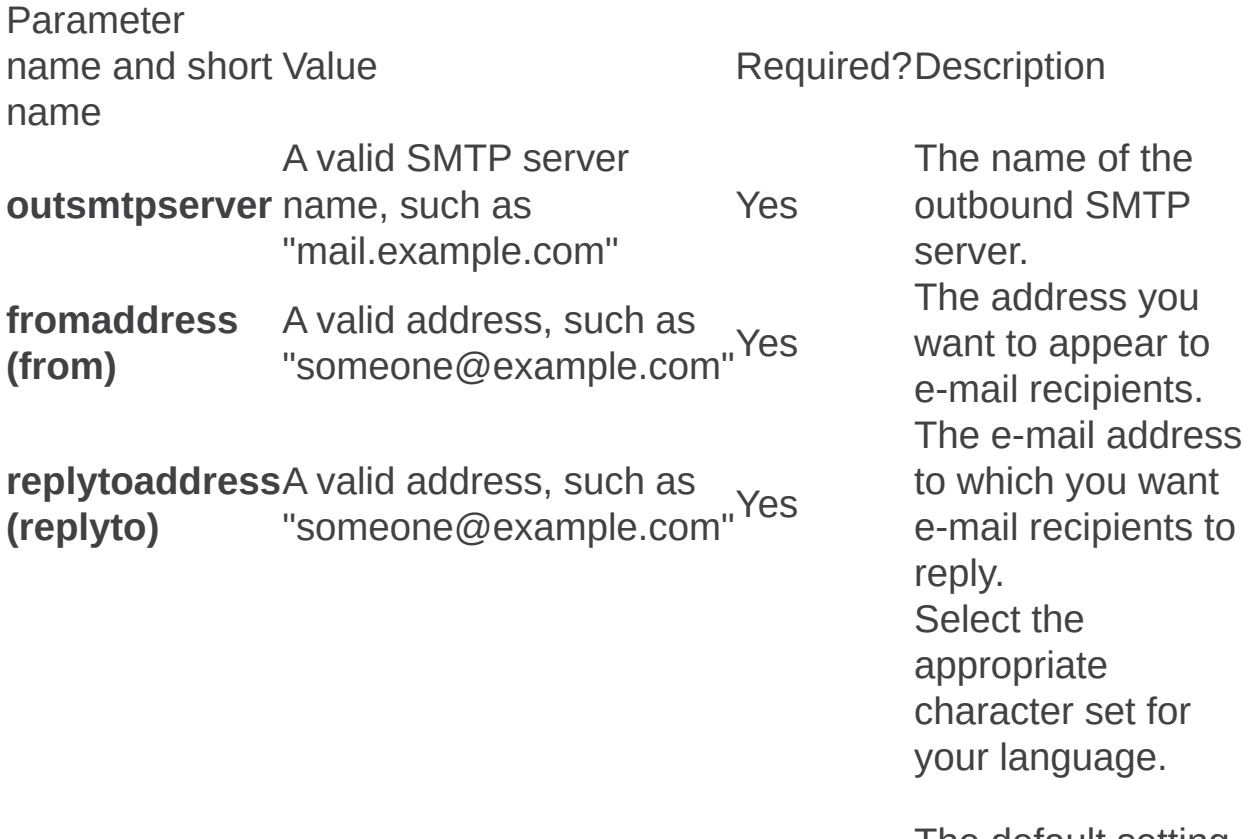

The default setting

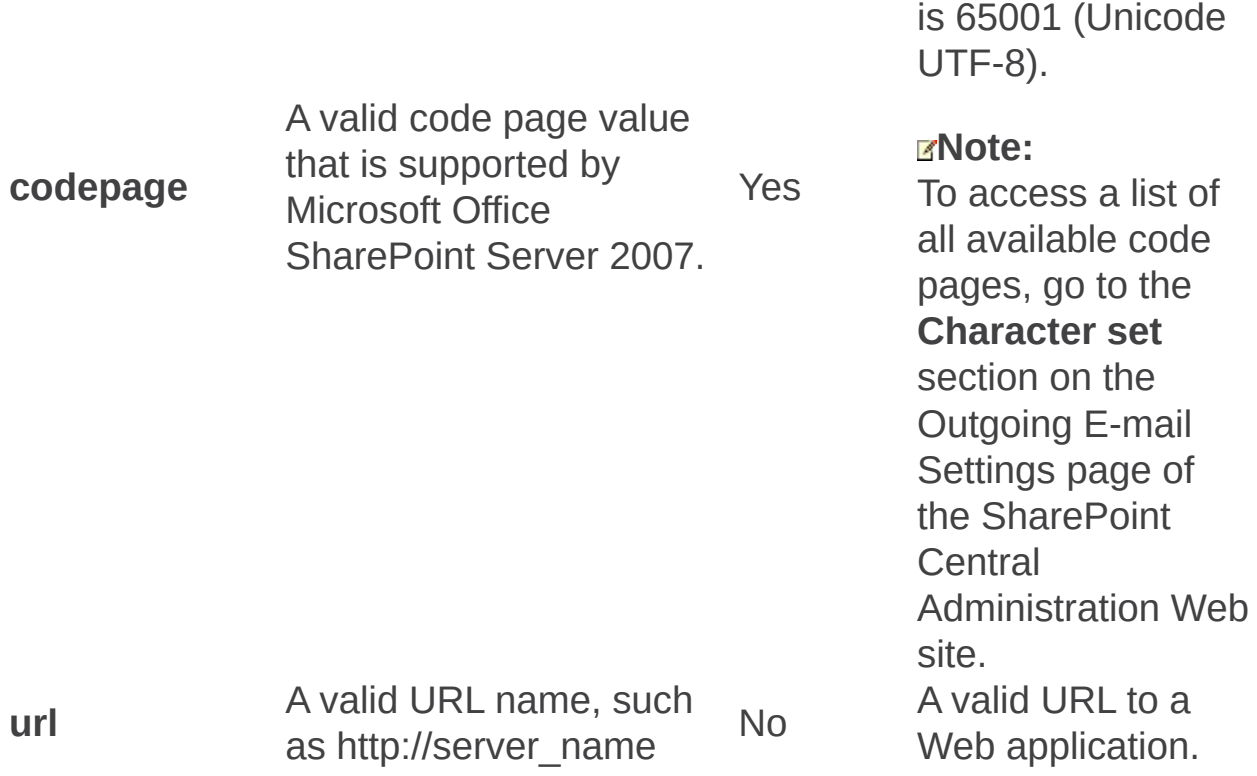

65001 (Unicode

## Remarks

The outgoing e-mail feature uses an outbound Simple Mail Transfer Protocol (SMTP) service to relay e-mail alerts and notifications.

Outgoing e-mail support can be enabled at both the server farm level (available from the **Operations** section of Central Administration) and at the Web application level (available from the **Application Management** section of Central Administration). Therefore, when the **url** parameter is used, you can specify different settings for a specific Web application.

Outgoing e-mail settings at the Web application level override those set up at the server farm level.

# Examples

To configure e-mail settings for a specific Web application, use the following syntax:

**stsadm -o email -outsmtpserver mail.example.com -fromaddress someone@example.com -replytoaddress someone@example.com codepage 65001 -url http://server\_name**

To configure e-mail settings for the entire farm, use the following syntax:

**stsadm -o email -outsmtpserver mail.example.com -fromaddress someone@example.com -replytoaddress someone@example.com codepage 65001**

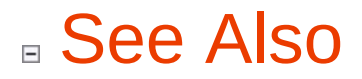

**Other Resources**

**Plan outgoing e-mail (Office SharePoint Server) Configure outgoing e-mail settings (Office SharePoint Server)** Enablessc: Stsadm operation (Office SharePoint Server)

 $\Box$ 

Stsadm command-line tool (Office SharePoint Server) > Stsadm operations (Office SharePoint Server) > General: Stsadm operations (Office SharePoint Server) >

- $\Box$  Visual Basic (Declaration)  $\Box$  C#
- $\Box$  C++
- JavaScript
- JScript
- XML
- Visual Basic Script
# Operation name: Enablessc

## **Description**

Enables self-service site creation for the specified Web application.

This operation is equivalent to the **Enable Self-Service Site Creation** user interface setting that is located on the Self-Service Site Management page of the SharePoint Central Administration Web site.

#### **Note:**

If there is a site collection at the root of the specified Web application with a Team Site template when self-service site creation is enabled, a list item is added to the Announcements list. The list item provides users with an URL they can use to create their own site collection.

## **Syntax**

**stsadm -o enablessc**

**-url <URL name>**

**[-requiresecondarycontact]**

### **Parameters**

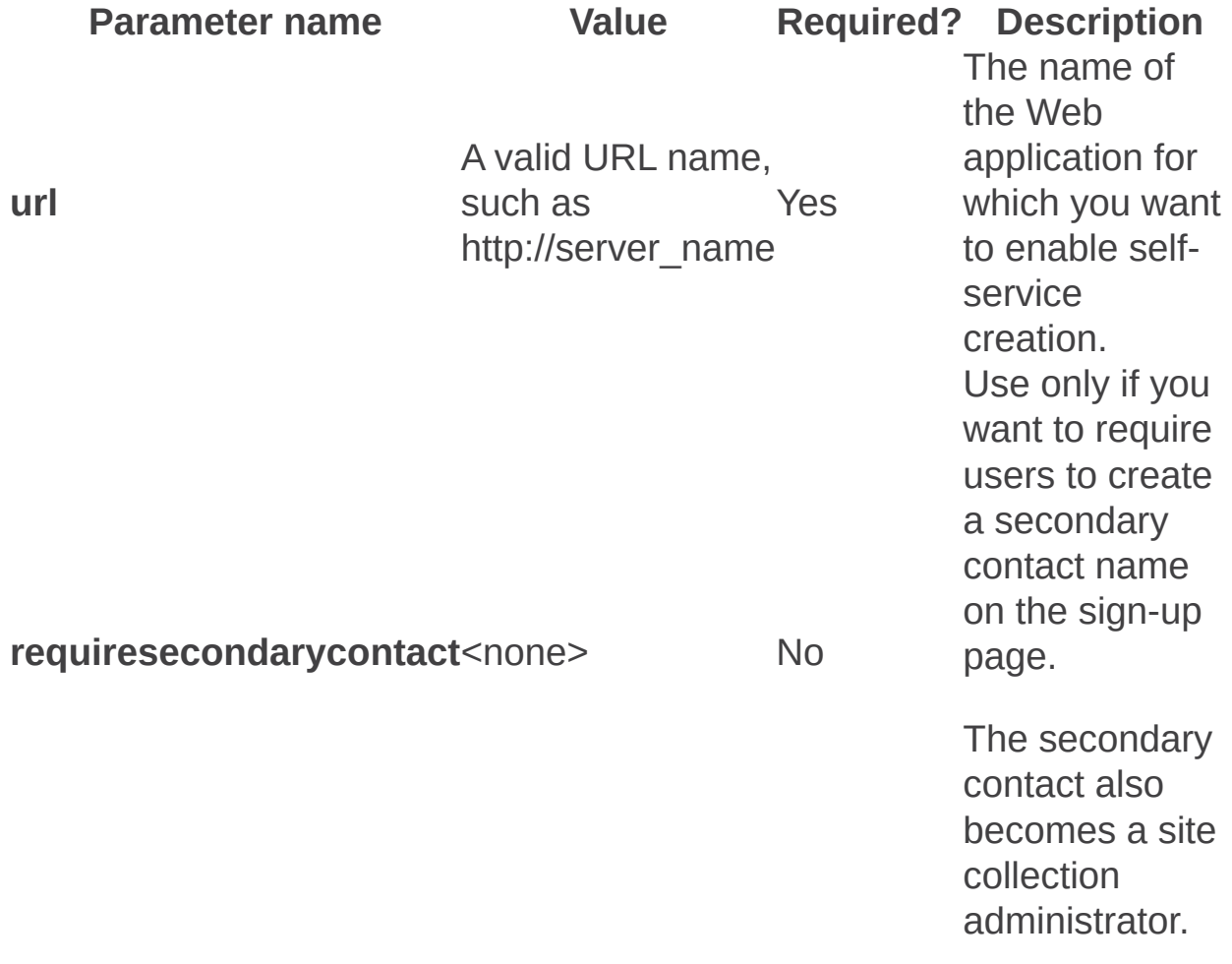

## Remarks

Members of the Administrator site group can create subsites off their Web sites using Windows SharePoint Services 3.0. These subsites can be fully functioning Microsoft Office SharePoint Server 2007 sites, complete with a home page, document libraries, and so on, and they can even have their own unique permissions. Self-service site creation is a feature that is enabled by administrators and allows users to create their own top-level Web sites. The user does not need administrator permissions on the server or Web application, only permissions on the Web site where self-service site creation is hosted. The user simply enters some basic information and the new top-level Web site is created with the user as the owner and administrator. When you enable selfservice site creation, you free yourself from having to create top-level Web sites on demand for your users as they are able to perform this operation themselves.

## Examples

To enable self-service site creation for a server called MyServer and require two contact names for each site, use the following syntax:

**stsadm -o enablessc -url http://MyServer -requiresecondarycontact**

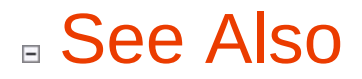

**Other Resources**

**Configure self-service site creation**

Enumalternatedomains: Stsadm operation (Office SharePoint Server)

 $\Box$ 

Stsadm command-line tool (Office SharePoint Server) > Stsadm operations (Office SharePoint Server) > General: Stsadm operations (Office SharePoint Server) >

- $\Box$  Visual Basic (Declaration)  $\Box$  C#
- $\Box$  C++
- JavaScript
- JScript
- XML
- Visual Basic Script

# Operation name: Enumalternatedomains

# **Description**

Lists the internal URLs and specifies the URL zones and public URLs to which they are mapped.

This property is equivalent to the **Alternate Access Mappings** page of the SharePoint Central Administration Web site.

For more information, see **Configure alternate access mapping**.

## **Syntax**

**stsadm -o enumalternatedomains**

**-url <URL name>**

**-resourcename <non-Web application name>**

## **Parameters**

Parameter name

Value Required? Description No. However, if the **url** or **resourcename** parameters are not specified, the result is the public alternate access mappings (AAM) URLs for all of the URL of the Web application. This

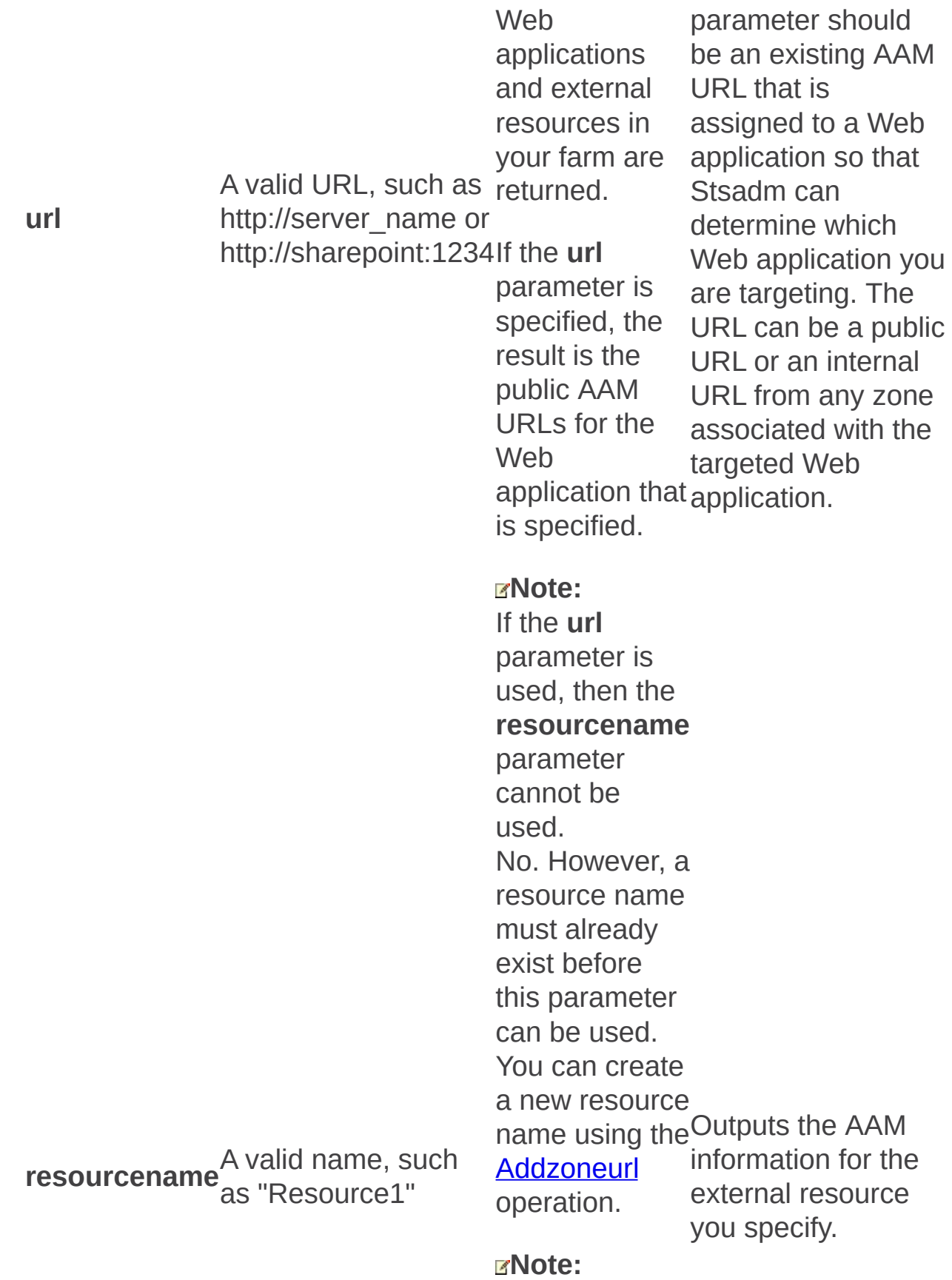

If the **resourcename** parameter is used, then the **url** parameter cannot be used.

### **Remarks**

In Windows SharePoint Services 2.0, an internal URL was referred to as an incoming URL and a public URL was referred to as an outgoing URL.

The **enumalternatedomains** operation is especially useful when a support engineer needs to troubleshoot an AAM issue but does not have immediate access to your farm to view the settings. When the **enumalternatedomains** operation is run without any parameters, the result is a list of all the Web applications, external resources, and zones in your farm. It clearly identifies the public and internal URLs and the zones to which they are mapped. You can redirect the output to a text file by using the following command:

#### **stsadm -o enumalternatedomains > C:\foldername\output.txt**

Once the text file is created, you can send this file to the support engineer for them to review.

## **Examples**

If you want display AAM information for all Web applications and external resources, such as which zones are in use, the public URL for those zones, and the internal URLs in those zones, use the following syntax:

#### **stsadm -o enumalternatedomains**

If you want to display AAM information for a specific Web application, such as which zones are in use, the public URL for those zones, and the internal URLs in those zones, use the following syntax:

#### **stsadm -o enumalternatedomains -url https://www.contoso.com**

## ■ See Also

#### **Concepts**

**Addzoneurl Deletealternatedomain Deletezoneurl Addalternatedomain Enumzoneurls** 

Enumzoneurls: Stsadm operation (Office SharePoint Server)

 $\Box$ 

Stsadm command-line tool (Office SharePoint Server) > Stsadm operations (Office SharePoint Server) > General: Stsadm operations (Office SharePoint Server) >

- $\Box$  Visual Basic (Declaration)  $\Box$  C#
- $\Box$  C++
- JavaScript
- JScript
- XML
- Visual Basic Script

# Operation name: Enumzoneurls

# **Description**

Lists all of the public URL and the zones to which they are mapped.

This property is equivalent to the Alternate Access Mappings page of the SharePoint Central Administration Web site.

For more information, see **Configure alternate access mapping**.

## **Syntax**

#### **stsadm -o enumzoneurls**

**-url <URL name>**

**-resourcename <non-Web application resource name>**

### **Parameters**

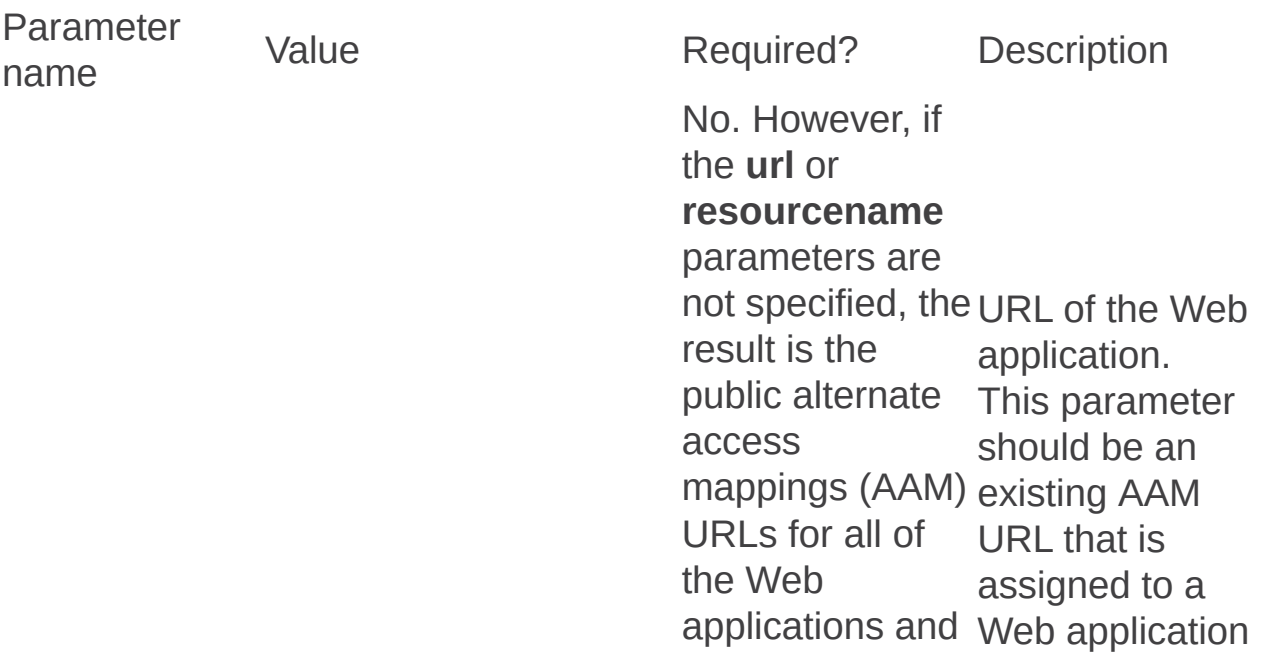

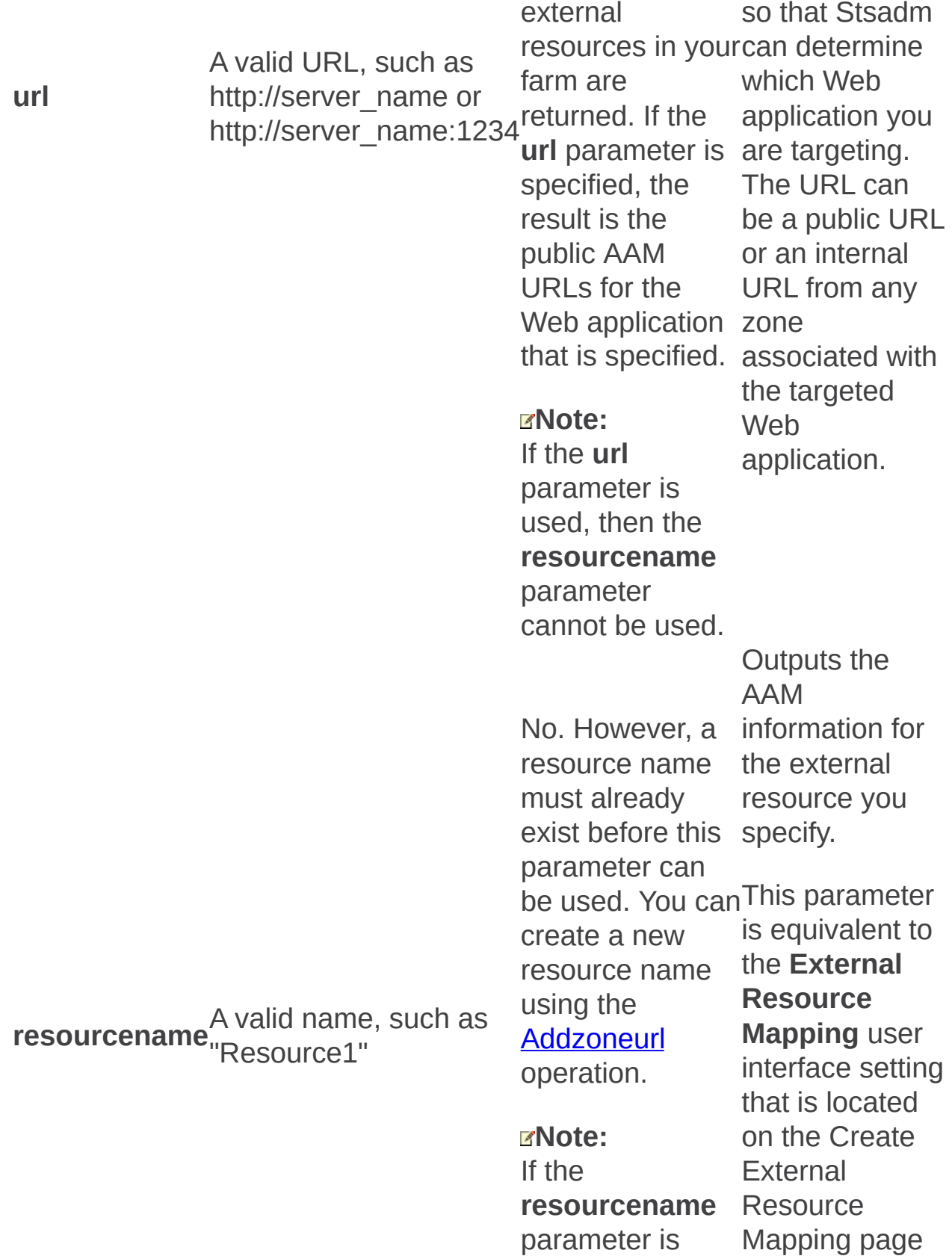

used, then the **url** parameter cannot be used. Central of the **SharePoint Administration** Web site.

## **Remarks**

In Windows SharePoint Services 2.0, an internal URL was referred to as an incoming URL and a public URL was referred to as an outgoing URL.

## **Examples**

To display all public URLs for all Web applications and external resources in the farm, use the following syntax:

#### **stsadm -o enumzoneurls**

To display the public URLs of a specific Web application, use the following syntax:

#### **stsadm -o enumzoneurls -url https://www.contoso.com**

## ■ See Also

#### **Concepts**

**Addzoneurl Deletealternatedomain Deletezoneurl Addalternatedomain Enumalternatedomains**  Getadminport: Stsadm operation (Office SharePoint Server)

 $\Box$ 

Stsadm command-line tool (Office SharePoint Server) > Stsadm operations (Office SharePoint Server) > General: Stsadm operations (Office SharePoint Server) >

- $\Box$  Visual Basic (Declaration)  $\Box$  C#
- $\Box$  C++
- JavaScript
- JScript
- XML
- Visual Basic Script

# **Description**

Returns the administration port for Windows SharePoint Services.

#### **Note:**

The **getadminport** operation does not take any parameters.

## **Syntax**

**stsadm -o getadminport**

Profilechangelog: Stsadm operation (Office SharePoint Server)

 $\Box$ 

Stsadm command-line tool (Office SharePoint Server) > Stsadm operations (Office SharePoint Server) > General: Stsadm operations (Office SharePoint Server) >

- $\Box$  Visual Basic (Declaration)  $\Box$  C#
- $\Box$  C++
- JavaScript
- JScript
- XML
- Visual Basic Script

# Operation name: Profilechangelog

## **Description**

The User Profile store maintains a change log that records the changes made to the user profiles in the database. Microsoft Office SharePoint Server 2007 treats all date fields in the user profile as anniversaries. When a date in the user's profile matches the current date (based on server time), Office SharePoint Server 2007 creates a new anniversary event.

For more information about user profiles, see Get Recent User Profile Changes using the Change Log [\(http://go.microsoft.com/fwlink/?](https://go.microsoft.com/fwlink/?LinkId=110308&clcid=0x409) LinkId=110308&clcid=0x409).

#### **Note:**

Changes to a date field do not create an event.

## **Syntax**

#### **stsadm -o profilechangelog**

- **-title <SSP name>**
- **-daysofhistory <number of days>**
- **-generateanniversaries**

### **Parameters**

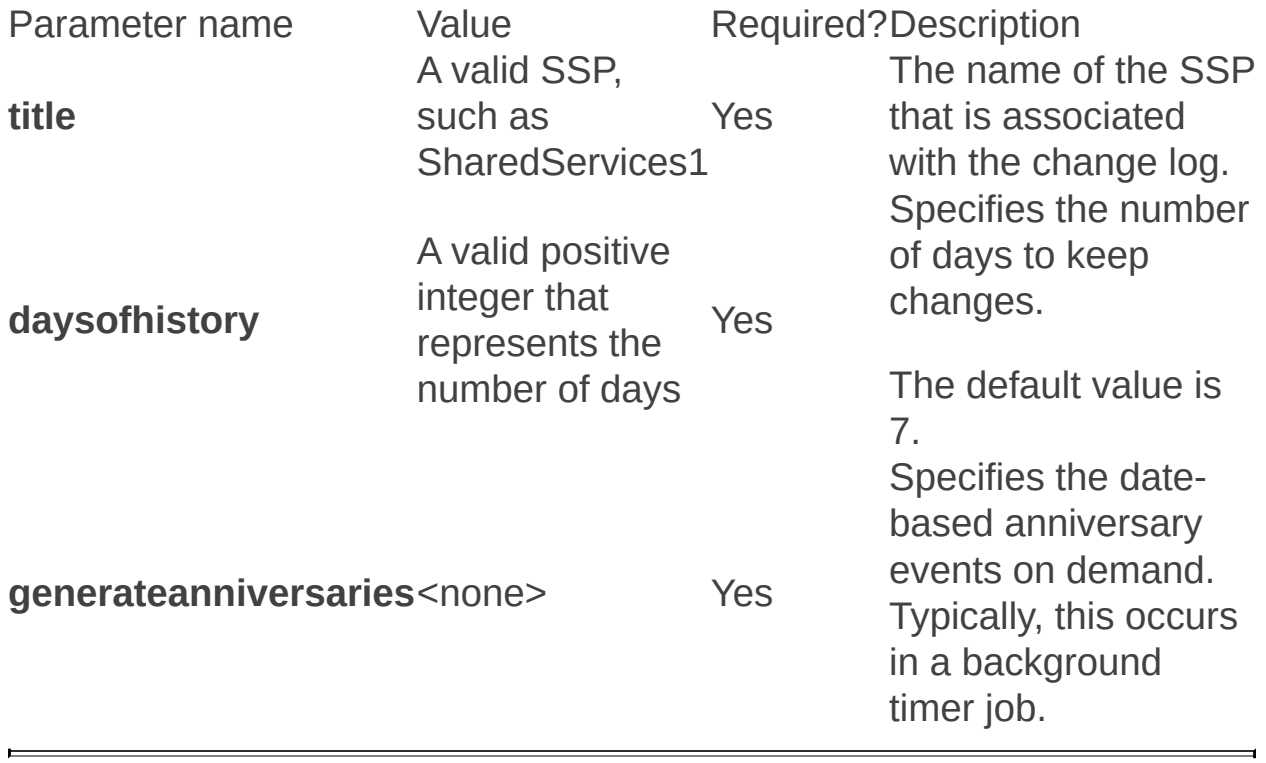

Profiledeletehandler: Stsadm operation (Office SharePoint Server)

 $\Box$ 

Stsadm command-line tool (Office SharePoint Server) > Stsadm operations (Office SharePoint Server) > General: Stsadm operations (Office SharePoint Server) >

- $\Box$  Visual Basic (Declaration)  $\Box$  C#
- $\Box$  C++
- JavaScript
- JScript
- XML
- Visual Basic Script

# Operation name: Profiledeletehandler

Gives an administrator a chance to run a workflow when a user is about to be deleted, for example, when an employee leaves a company.

When this operation is run, the default profile handler assigns the deleted user's My Site to that person's manager. This will give the manager time to recover any documents from the user's My Site.

For more information about deleting a user's profile, see **[EventInterface](https://go.microsoft.com/fwlink/?LinkId=110305&clcid=0x409)** (http://go.microsoft.com/fwlink/?LinkId=110305&clcid=0x409) and [MySiteProfileHandler](https://go.microsoft.com/fwlink/?LinkID=110306&clcid=0x409) (http://go.microsoft.com/fwlink/? LinkID=110306&clcid=0x409).

## **Syntax**

#### **stsadm -o profiledeletehandler**

**-type <full assembly path>**

### **Parameters**

Parameter<sub>Value</sub> name Required?Desc **type** A valid assembly path, such as CustomAssembly.CustomProfileDeleteHandler, CustomAssembly, Version=1.0.0.0, Culture=neutral, PublicKeyToken=b77a5c561934e089 Yes An as a type name follow by the asser For a how t path,  $(http)$ Linklo Removedrservice: Stsadm operation (Office SharePoint Server)

 $\Box$ 

Stsadm command-line tool (Office SharePoint Server) > Stsadm operations (Office SharePoint Server) > General: Stsadm operations (Office SharePoint Server) >

- $\Box$  Visual Basic (Declaration)  $\Box$  C#
- $\Box$  C++
- JavaScript
- JScript
- XML
- Visual Basic Script

## **Description**

Removes a data retrieval service from the list of data retrieval services that pertain to a specific setting on the Data Retrieval Services Settings page.

## **Syntax**

**stsadm.exe -o removedrservice**

**-servicename <name>**

**-setting <setting>**

### **Parameters**

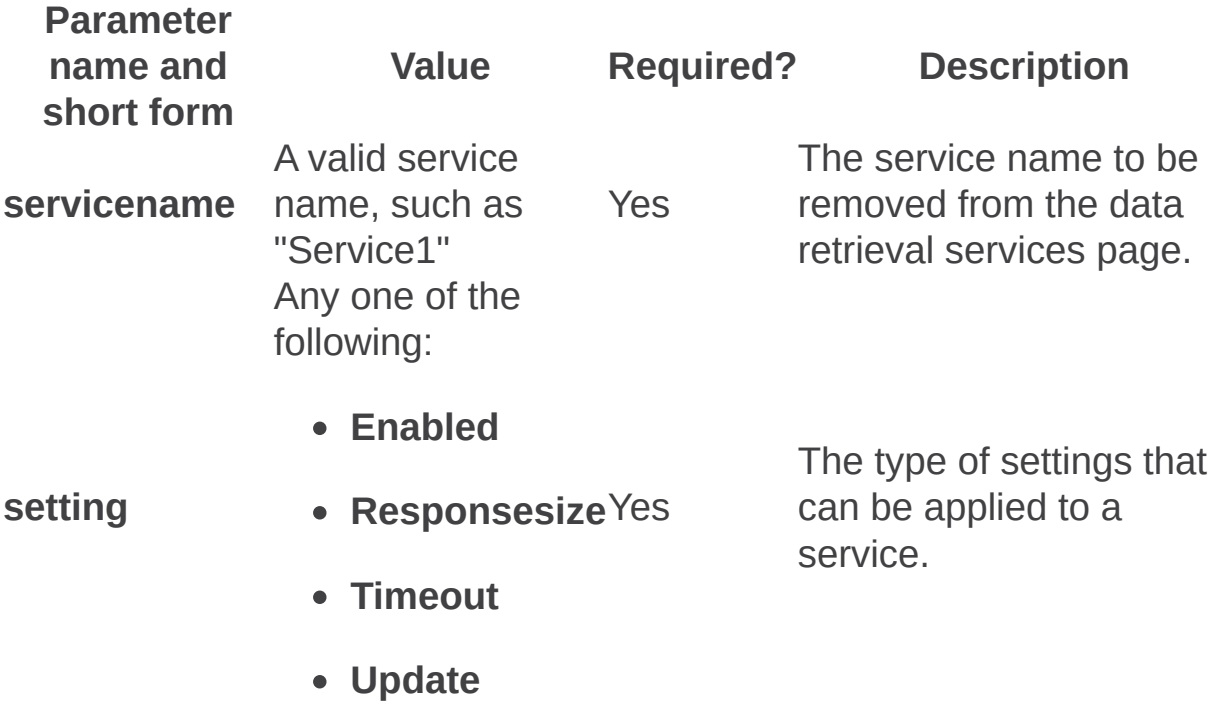

Setadminport: Stsadm operation (Office SharePoint Server)

 $\Box$ 

Stsadm command-line tool (Office SharePoint Server) > Stsadm operations (Office SharePoint Server) > General: Stsadm operations (Office SharePoint Server) >

- $\Box$  Visual Basic (Declaration)  $\Box$  C#
- $\Box$  C++
- JavaScript
- JScript
- XML
- Visual Basic Script

# **Description**

Changes the default zone Uniform Resource Locator (URL) and/or application pool located on the SharePoint Central Administration Web site.

## **Syntax**

**stsadm -o setadminport**

-port **<port**>

**[-ssl]**

**[-admapcreatenew]**

**[-admapidname] <application pool name>**

## **Parameters**

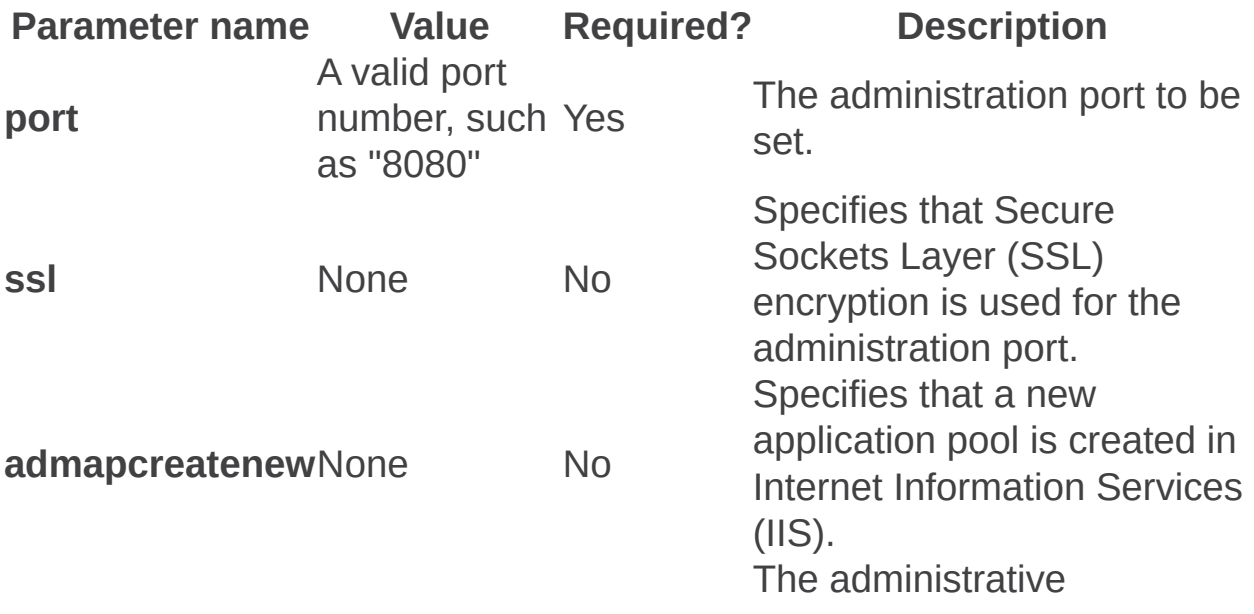

 $\overline{\phantom{0}}$ 

 $\blacksquare$ 

Sync: Stsadm operation (Office SharePoint Server)

 $\Box$ 

Stsadm command-line tool (Office SharePoint Server) > Stsadm operations (Office SharePoint Server) > General: Stsadm operations (Office SharePoint Server) >

- $\Box$  Visual Basic (Declaration)  $\Box$  C#
- $\Box$  C++
- JavaScript
- JScript
- XML
- Visual Basic Script

# Operation name: Sync

## **Description**

Configures the Windows SharePoint Services 3.0 synchronization job. Normally, this operation is used in conjunction with the **preparetomove** operation.

## **Syntax**

**stsadm -o sync**

**-excludewebapps <Web applications>**

**-synctiming <schedule>**

**-sweeptiming <schedule>**

**-listolddatabases <days>**

**-deleteolddatabases <days>**

### **Parameters**

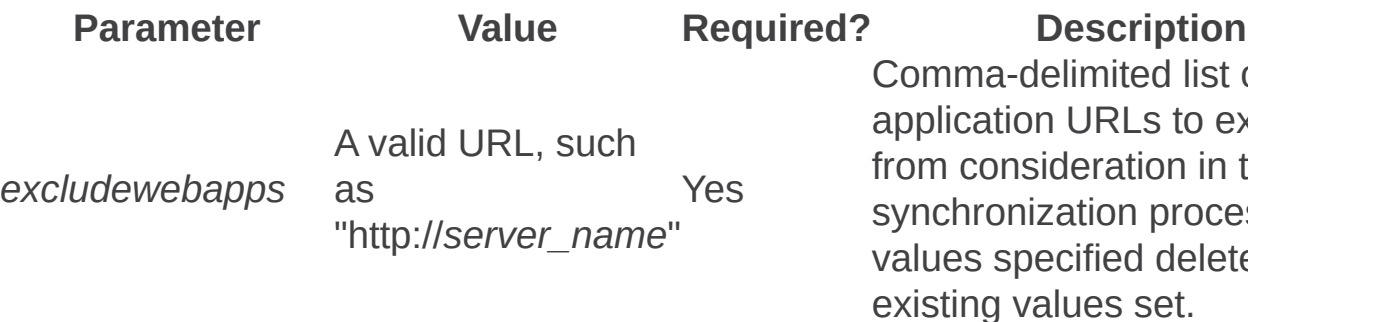

Sets the schedule for the schedule for the main team of the main team of the main team of the main team of the main team of the main team of the main team of the main team of the main team of the main team of the main team synchronization job. "M denotes every *n* minut example, "m:5" means minutes). "H" denotes hours (for example, "h means every 1 hour). denotes the number of per day (for example, " means three times per

The default is once pe

#### **Note:**

You can use the SPSchedule.FromStrin string method to pass strings, "every 5 minutes" "weekly xxxxxxx". For additional information SPSchedule.FromString method, see

#### [SPSchedule.FromStrin](https://msdn2.microsoft.com/en-us/library/microsoft.sharepoint.spschedule.fromstring.aspx)g method

 $(http://go.microsoft.co$  $LinkId = 85966\&clcid = 0$ Performs the same tas **synctiming** paramete However, the **sweepti** parameter sets the sch the "sweep" job. The s is driven by the Windo SharePoint Services 3 change log and is use lightweight way to cap users added. For exar might have a fully synch

*synctiming* Yes

*sweeptiming*

A valid time value in the form of minutes, Yes such as "1"

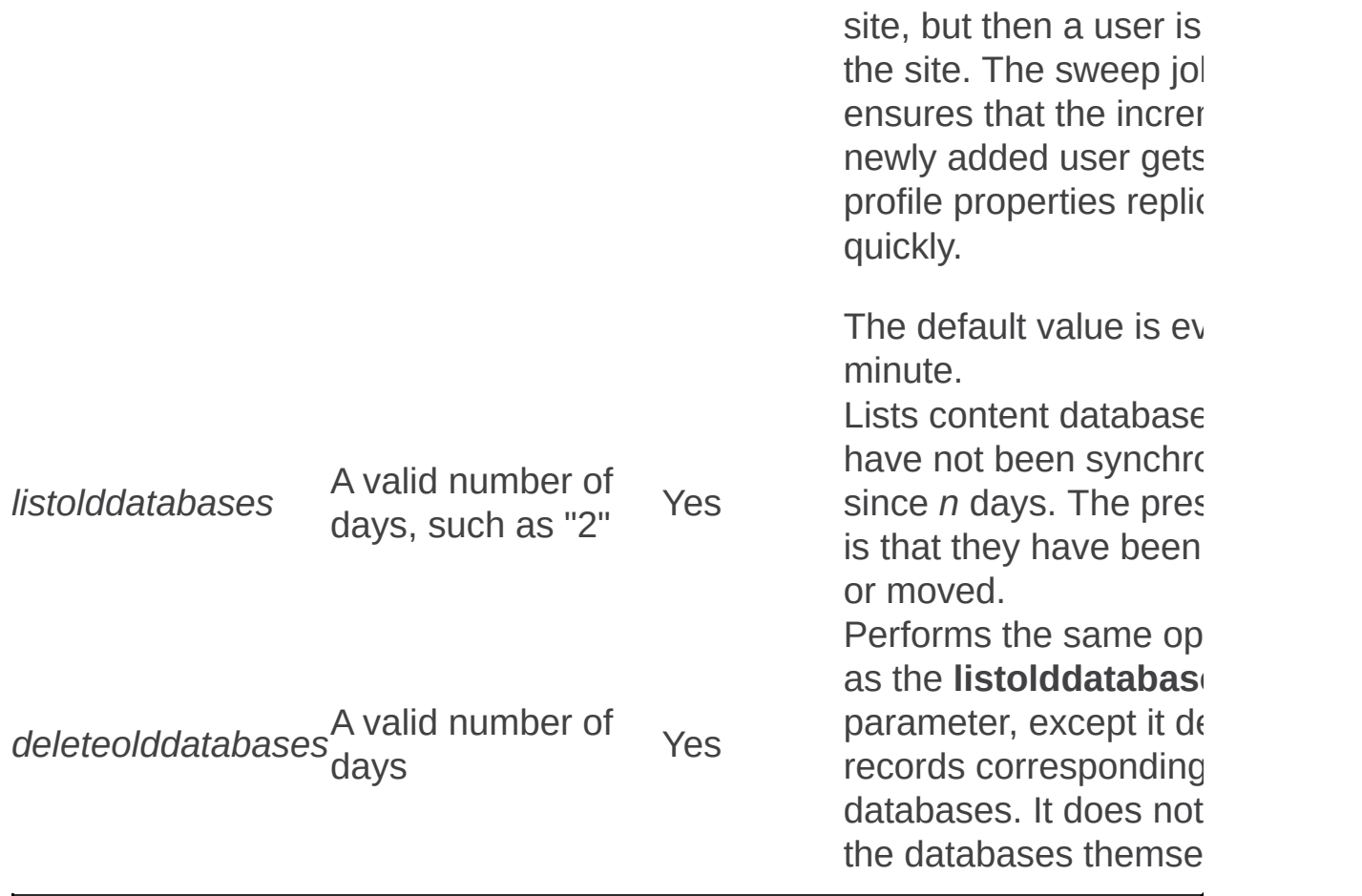

Trimauditlog: Stsadm operation (Office SharePoint Server)

 $\Box$ 

Stsadm command-line tool (Office SharePoint Server) > Stsadm operations (Office SharePoint Server) > General: Stsadm operations (Office SharePoint Server) >

- $\Box$  Visual Basic (Declaration)  $\Box$  C#
- $\Box$  C++
- JavaScript
- JScript
- XML
- Visual Basic Script
# Operation name: Trimauditlog

### **Description**

Lets an administrator delete audit entries older than a certain date, as specified by using the **date** parameter.

#### **Note:**

This operation is available after the Infrastructure Update for Microsoft Office Servers is installed. This functionality is available only by using Stsadm.

### **Syntax**

**stsadm -o trimauditlog**

**-url <URL name>**

**-date <YYYYMMDD>**

**-databasename <database name>**

**[-databaseserver] <database server name>**

**–orphanedentries**

### **Parameters**

**Parameter Value Required? Description** Specifies the URL name to a site

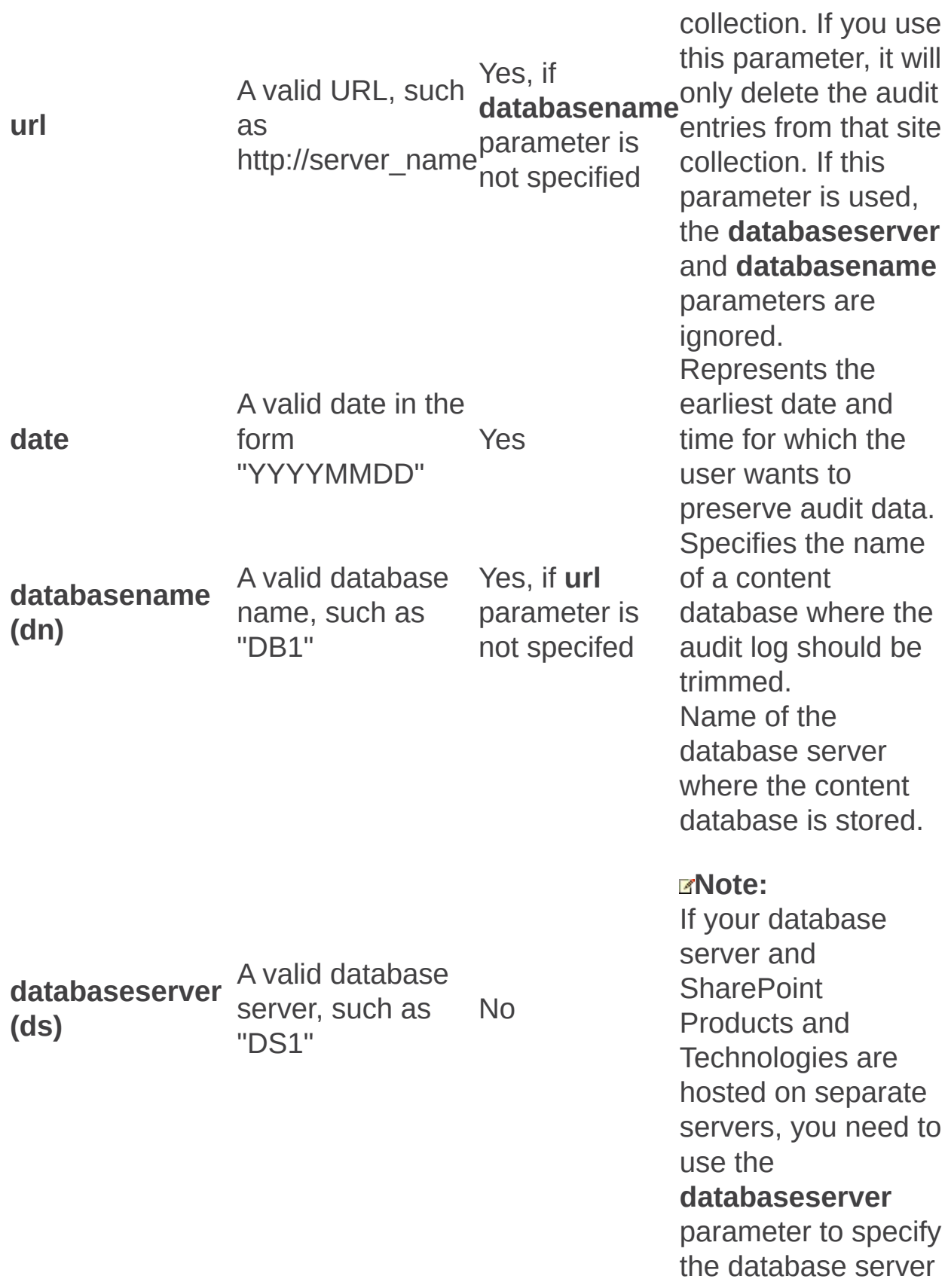

#### name. Trims<br>
that is<br>
you ru<br> **trimal**<br>
opera<br> **orphanedentries**None<br>
No param the audit data that is missed when you run the Stsadm **t rim a u ditlo g** operation. **Note:** The only time you need to use the **orphanedentries** parameter is when you delete a Microsoft Office SharePoint Server site collection and use the stsadm -o **t rim a u ditlo g** operation to trim the audit data but it misses some of the audit data.

## Remarks

For situations in which you want to provide additional parameters beside a **date** to delete audit entries, see SPAudit.DeleteEntries Method (Microsoft.SharePoint) [\(http://go.microsoft.com/fwlink/?](https://go.microsoft.com/fwlink/?LinkId=121892&clcid=0x409) LinkId=121892&clcid=0x409).

If you want to export the current log before deleting it, custom code can be written using the **SPAudit Class [\(Microsoft.SharePoint\)](https://go.microsoft.com/fwlink/?LinkID=121893&clcid=0x409)** (http://go.microsoft.com/fwlink/?LinkID=121893&clcid=0x409).

#### **Important:**

The audit entries are permanently deleted after this operation has run.

An administrator can use Windows Task Scheduling to set this trim job to reoccur according to a defined period. For additional information about Windows Scheduling, see **SharePoint Timer job reference (Office SharePoint Server)**.

## **Examples**

Your audit log is growing too fast and you want to trim some entries from it. To specify a date of July 4, 2008, and the content database name WSSContent123456, you would use the following syntax:

#### **stsadm -o trimauditlog –date 20080704 –databasename WSSContent123456**

You delete a site collection and you need to trim the audit data. You first use the **stsadm -o trimauditlog** command but it misses some of the audit data. You need to use the **orphanedentries** parameter to trim all of the audit data. You can use either the **databasename** or **databaseserver** parameters to specify the database name or the name of the database server.

**stsadm -o trimauditlog –orphanedentries –databasename <database name> [–databaseserver <database server name>]**

Updatealerttemplates: Stsadm operation (Office SharePoint Server)

 $\Box$ 

Stsadm command-line tool (Office SharePoint Server) > Stsadm operations (Office SharePoint Server) > General: Stsadm operations (Office SharePoint Server) >

- $\Box$  Visual Basic (Declaration)  $\Box$  C#
- $\Box$  C++
- JavaScript
- JScript
- XML
- Visual Basic Script

This Office product will reach end of support on October 10, 2017. To stay supported, you will need to upgrade. For more information, see , [Resources](https://go.microsoft.com/fwlink/?linkid=838723) to help you upgrade your Office 2007 servers and clients.

## Operation name: Updatealerttemplates

## **Description**

Lets an administrator update custom changes to the Alerttemplates.xml file.

### **Syntax**

**stsadm -o updatealerttemplates**

**-url <URL name>**

**[-filename <file name>]**

**[-lcid <language>**

### **Parameters**

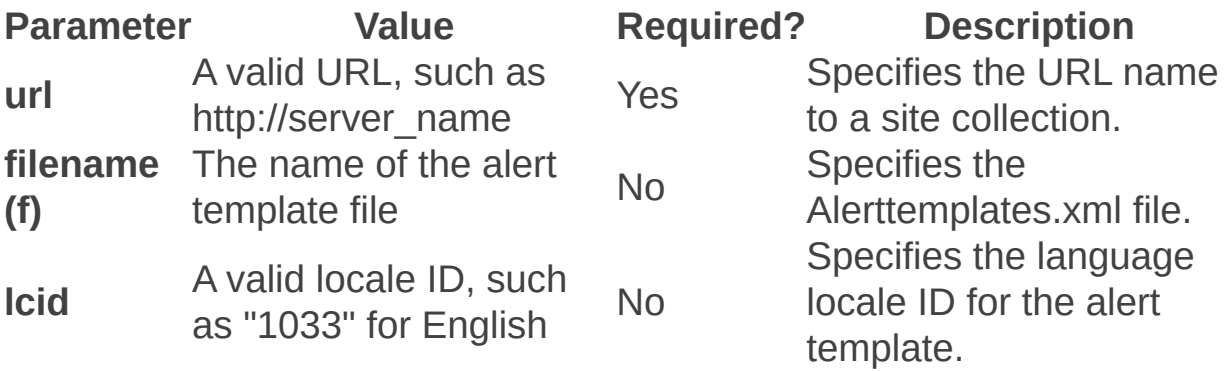

## Remarks

To help users keep track of changes made to a site, Windows SharePoint Services 3.0 includes the alerts feature, which is an e-mail notification service. When documents, lists, or items in a list on a server running Windows SharePoint Services 3.0 are created, modified, or deleted, users can configure which alerts they want to receive, informing them that changes have been made.

Windows SharePoint Services 3.0 includes a set of predefined alert templates. These alert templates are stored in Alerttemplates.xml. Alerttemplates.xml defines the format, contents, and properties used to create alert messages from each list type. Developers can customize alerts by modifying a copy of Alerttemplates.xml and then loading the customized alert templates by using the command **stsadm -o updatealerttemplates**. For more information, see Predefined Alert Templates [\(http://go.microsoft.com/fwlink/?LinkID=133225&clcid=0x](https://go.microsoft.com/fwlink/?LinkID=133225&clcid=0x409)409).

Do not manually modify or create customizations in the Alerttemplates.xml file. Doing so may result in loss of functionality when upgrading or installing service packs.

## Examples

To update the Alerttemplates.xml file for the specified locale , type the following syntax:

#### **stsadm -o updatealerttemplates -url http://localhost -f C:\Alerttemplates.xml –lcid 1033**

#### **Note:**

Any alert templates in the database that are not in the XML file will not be modified.

#### **Note:**

If you want the changes to the template list to take effect immediately, run the **iisreset** command after you run the **updatealerttemplates** operation.

Import and export: Stsadm operations (Office SharePoint Server)

 $\Box$ 

Stsadm command-line tool (Office SharePoint Server) > Stsadm operations (Office SharePoint Server) >

- $\Box$  Visual Basic (Declaration)  $\Box$  C#
- $\Box$  C++
- JavaScript
- JScript
- XML
- Visual Basic Script

This Office product will reach end of support on October 10, 2017. To stay supported, you will need to upgrade. For more information, see , [Resources](https://go.microsoft.com/fwlink/?linkid=838723) to help you upgrade your Office 2007 servers and clients.

In this section:

- Export
- Import

Export: Stsadm operation (Office SharePoint Server)

 $\Box$ 

Stsadm command-line tool (Office SharePoint Server) > Stsadm operations (Office SharePoint Server) > Import and export: Stsadm operations (Office SharePoint Server) >

- $\Box$  Visual Basic (Declaration)  $\Box$  C#
- $\Box$  C++
- JavaScript
- JScript
- XML
- Visual Basic Script

This Office product will reach end of support on October 10, 2017. To stay supported, you will need to upgrade. For more information, see , [Resources](https://go.microsoft.com/fwlink/?linkid=838723) to help you upgrade your Office 2007 servers and clients.

## Operation name: Export

## **Description**

Exports site and subsite data from your Microsoft Office SharePoint Server 2007 installation.

### **Syntax**

**stsadm -o export**

**-url <URL name>**

**-filename <export file name>**

**[-overwrite]**

**[-includeusersecurity]**

**[-haltonwarning]**

**[-haltonfatalerror]**

**[-nologfile]**

**[-versions] <1-4>**

**[-cabsize] <integer value>**

**[-nofilecompression]**

**[-quiet]**

### **Parameters**

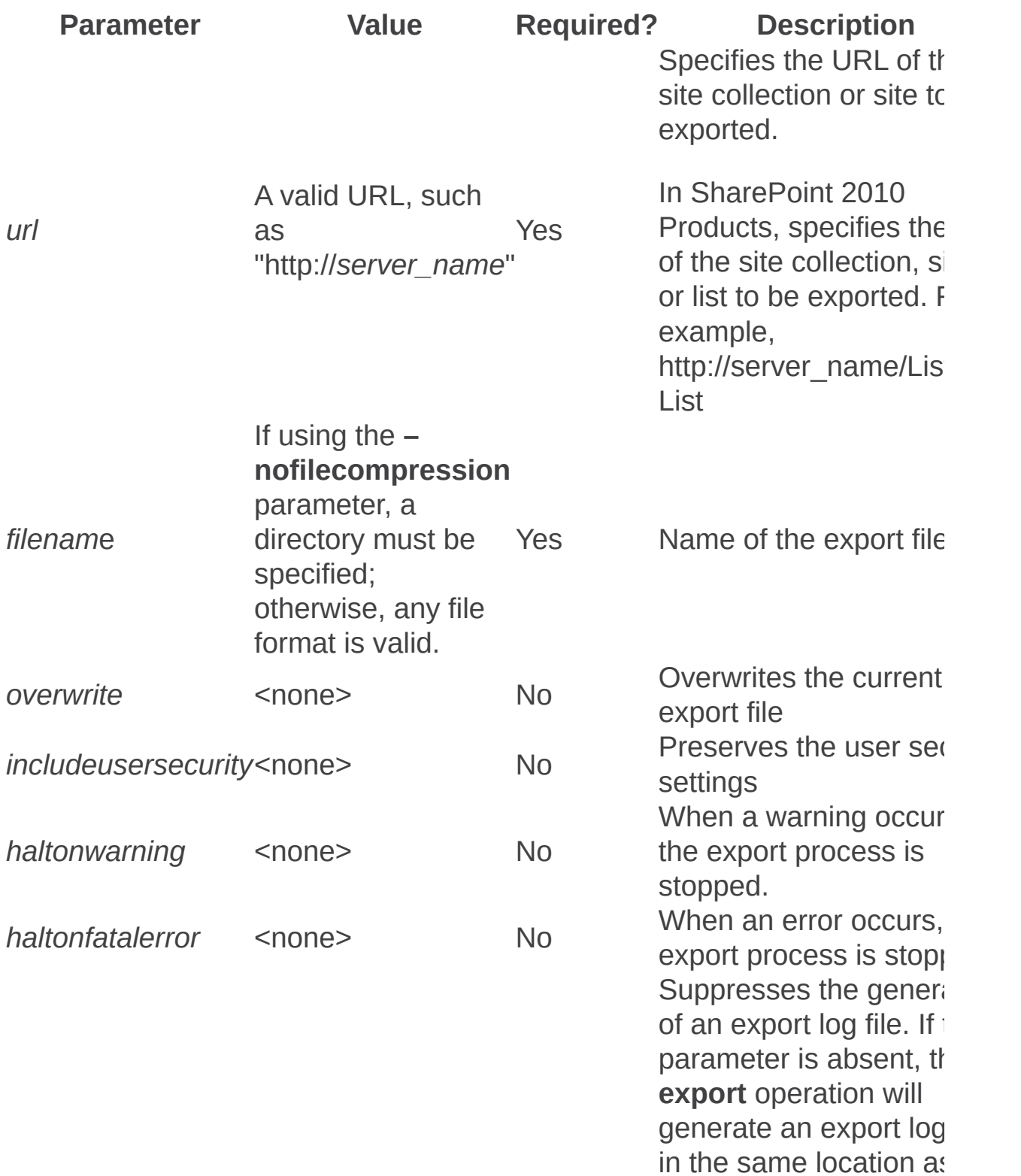

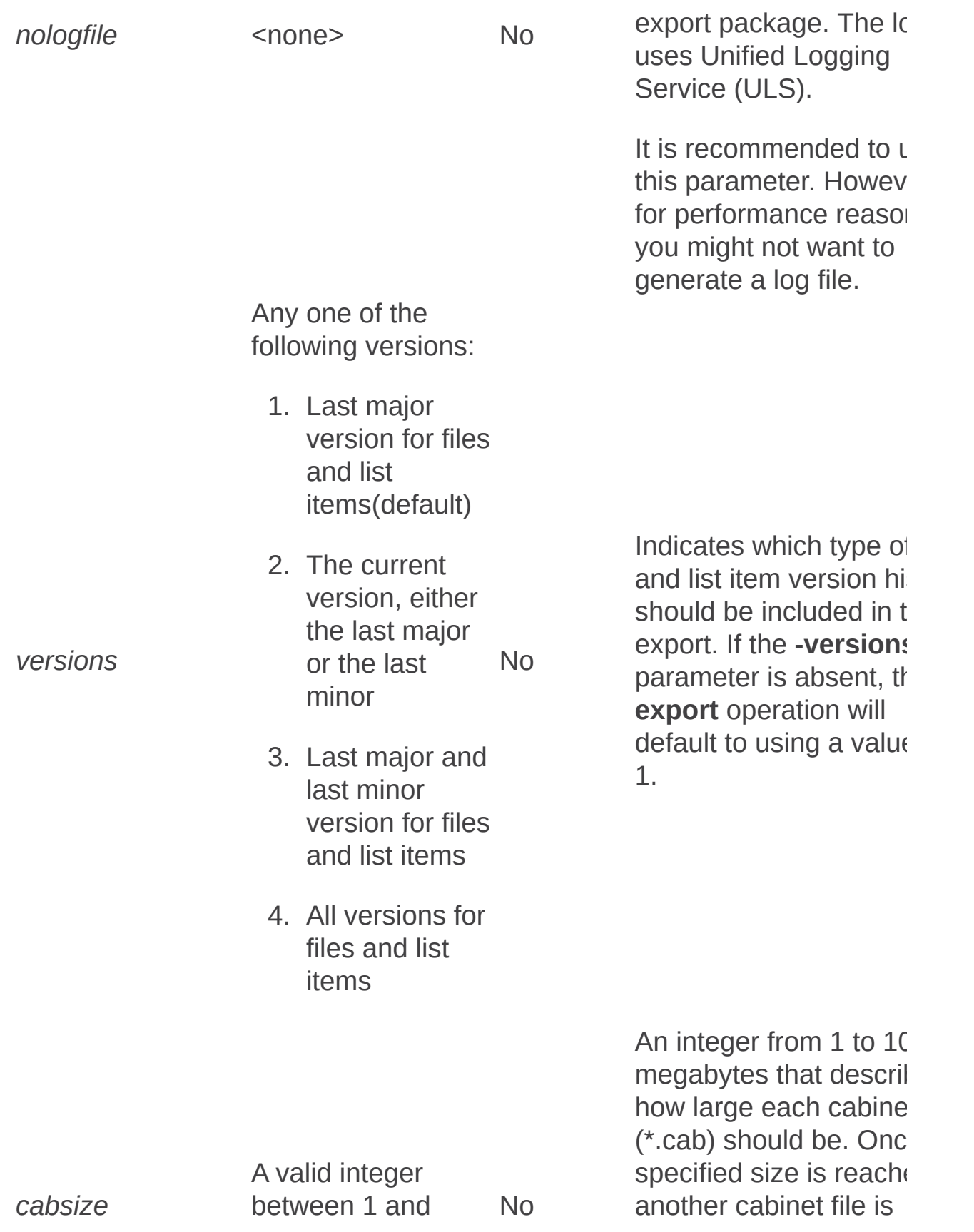

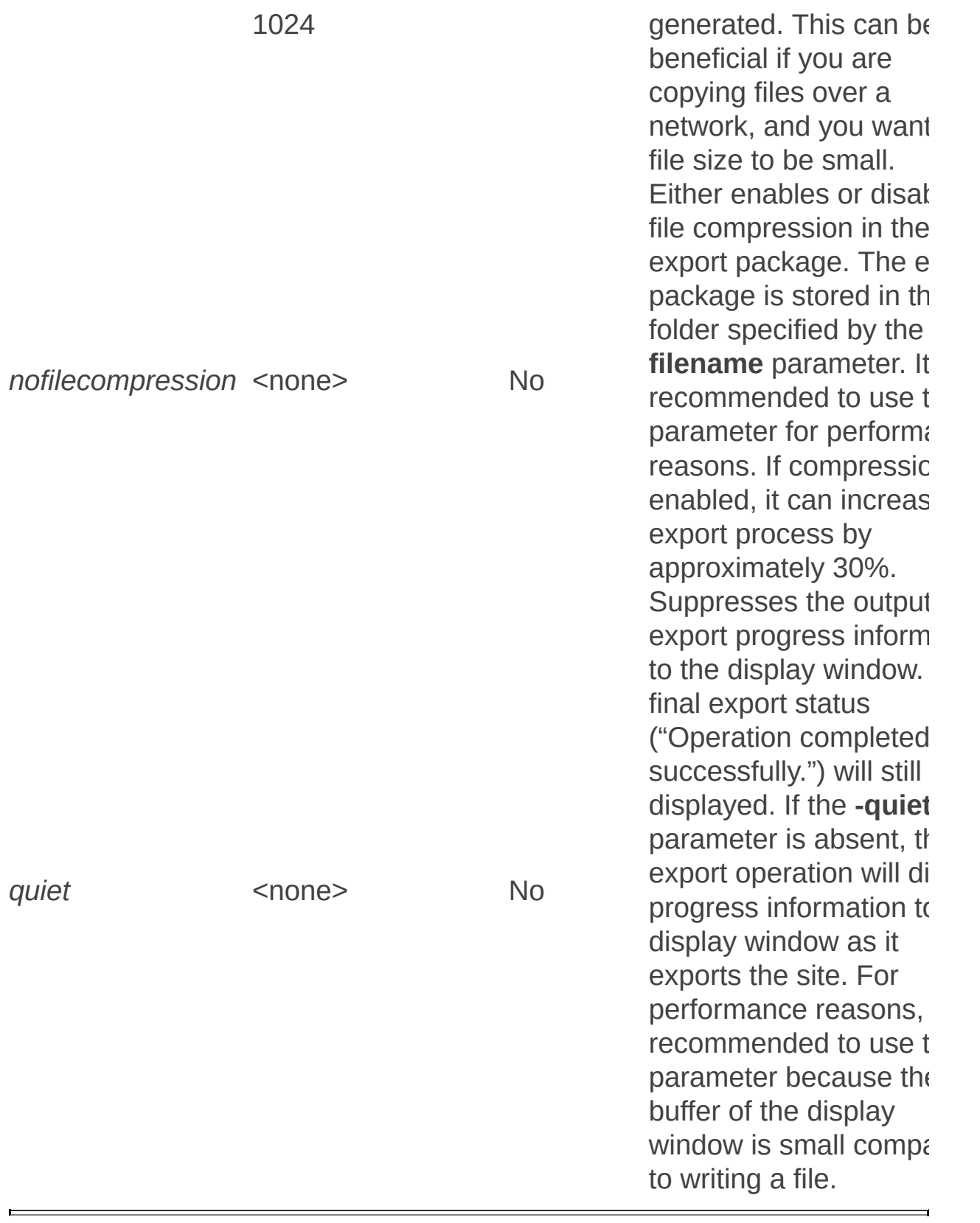

Import: Stsadm operation (Office SharePoint Server)

 $\Box$ 

Stsadm command-line tool (Office SharePoint Server) > Stsadm operations (Office SharePoint Server) > Import and export: Stsadm operations (Office SharePoint Server) >

- $\Box$  Visual Basic (Declaration)  $\Box$  C#
- $\Box$  C++
- JavaScript
- JScript
- XML
- Visual Basic Script

This Office product will reach end of support on October 10, 2017. To stay supported, you will need to upgrade. For more information, see , [Resources](https://go.microsoft.com/fwlink/?linkid=838723) to help you upgrade your Office 2007 servers and clients.

# Operation name: Import

## **Description**

Imports site and subsite data from your Microsoft Office SharePoint Server 2007 installation.

### **Syntax**

**stsadm -o import**

**-url <URL name>**

**-filename <import file name>**

**[-includeusersecurity]**

**[-haltonwarning]**

**[-haltonfatalerror]**

**[-nologfile]**

**[-updateversions] <1-3>**

**[-nofilecompression]**

**[-quiet]**

#### **Parameters**

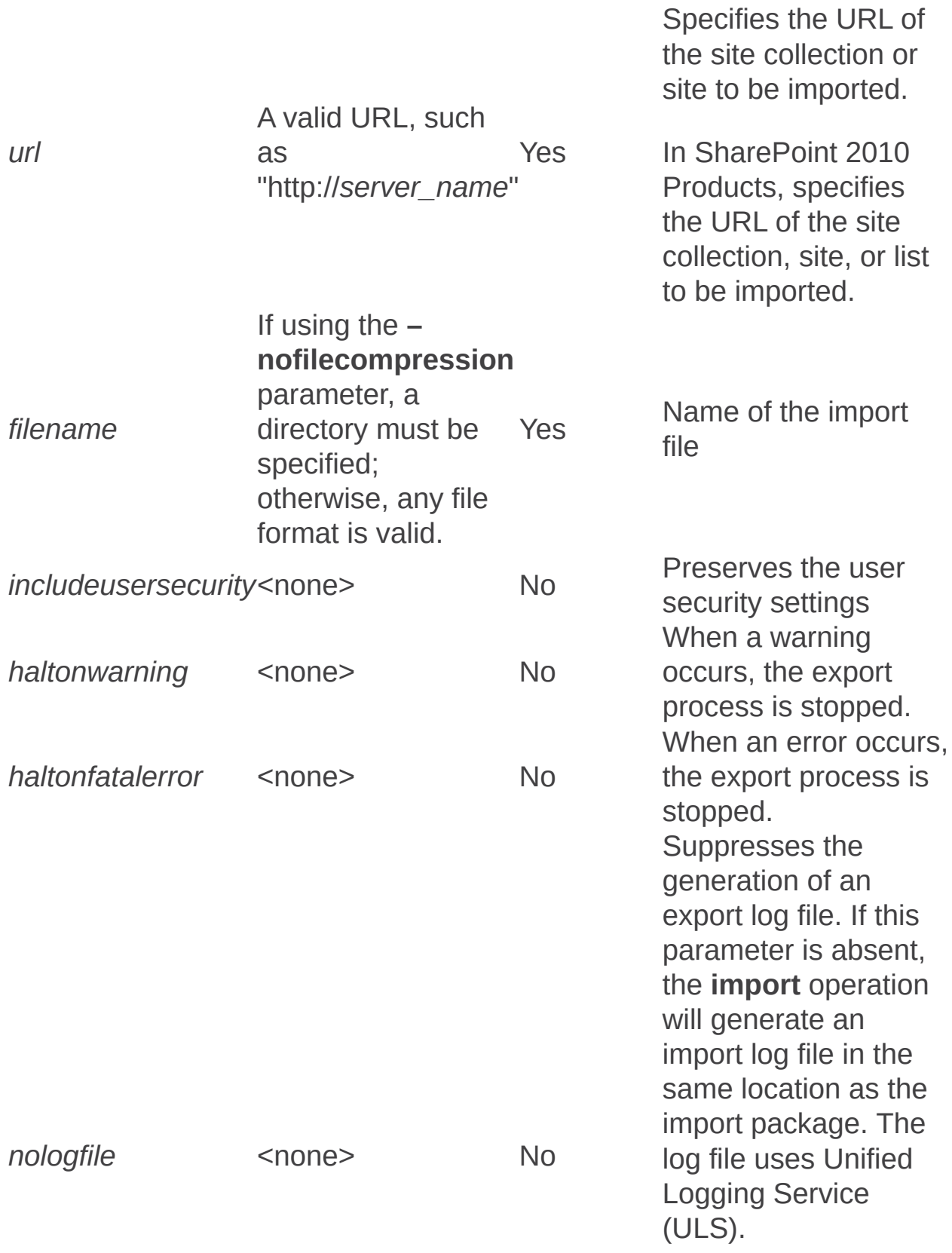

It is recommended to use this parameter. However, for performance reasons, you might not want to generate a log file.

Any one of the following versions:

- 1. Add new versions to the current file (default)
- 2. Overwrite the file and all of its versions (delete then insert) No
	- 3. Ignore the file if it exists on the destination

resolve situations where a file to be imported to a site already exists in that site. If the  **updateversions** parameter is absent,

Indicates how to

the import operation will default to using a value of 1.

Either enables or disables file compression in the import package. The import package is stored in the folder specified by the  **filename** parameter. It is recommended to use this parameter for performance reasons. If compression is enabled, it can increase the import

*nofilecompression* <none> No

*updateversions*

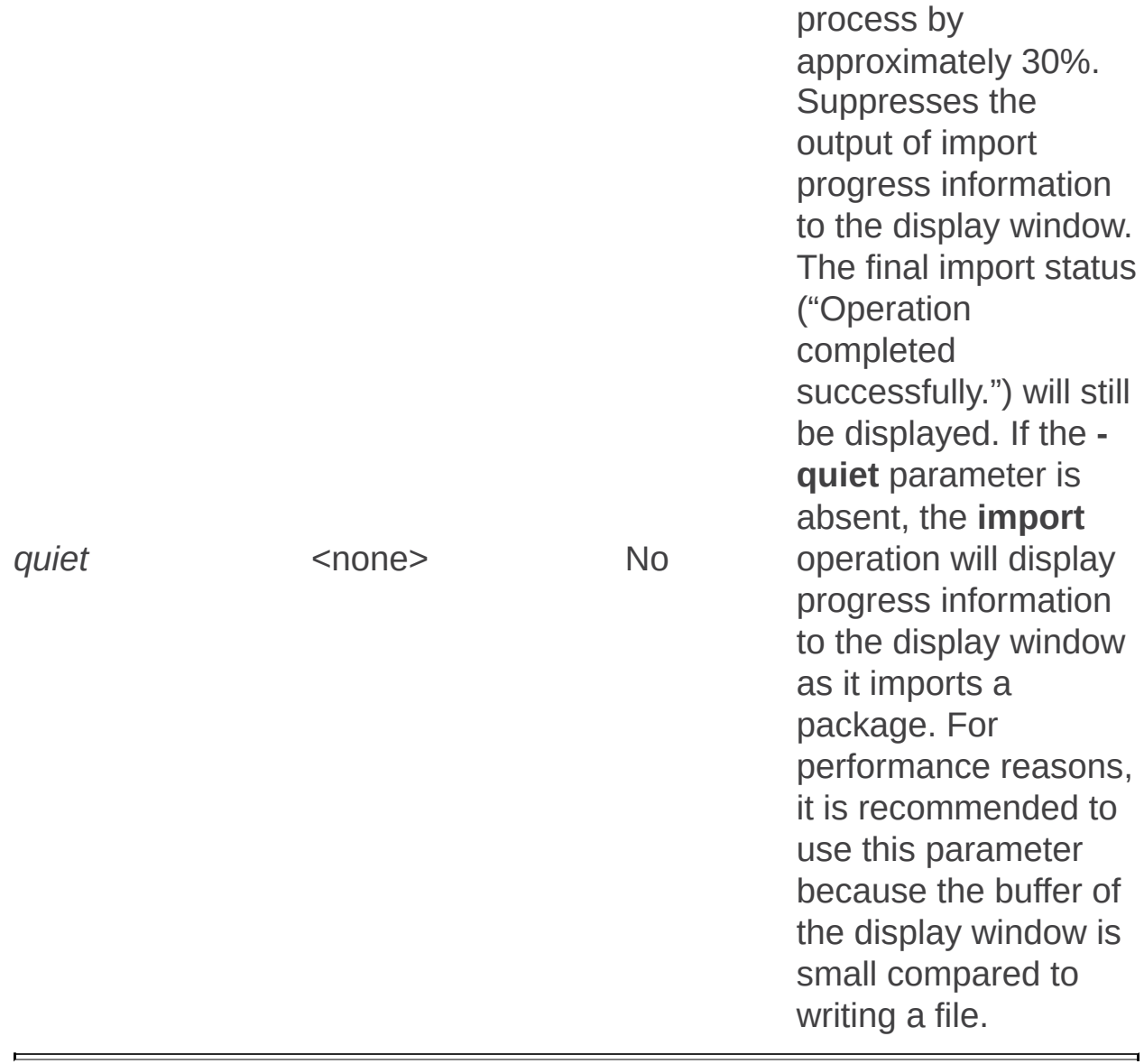

Installation: Stsadm operations (Office SharePoint Server)

 $\Box$ 

Stsadm command-line tool (Office SharePoint Server) > Stsadm operations (Office SharePoint Server) >

- $\Box$  Visual Basic (Declaration)  $\Box$  C#
- $\Box$  C++
- □ JavaScript
- JScript
- XML
- Visual Basic Script

This Office product will reach end of support on October 10, 2017. To stay supported, you will need to upgrade. For more information, see , [Resources](https://go.microsoft.com/fwlink/?linkid=838723) to help you upgrade your Office 2007 servers and clients.

In this section:

- Createadminvs
- Deleteadminvs
- Extendvs
- Extendvsinwebfarm
- Provisionservice
- Renameserver
- Unextendvs

Createadminvs: Stsadm operation (Office SharePoint Server)

 $\Box$ 

Stsadm command-line tool (Office SharePoint Server) > Stsadm operations (Office SharePoint Server) > Installation: Stsadm operations (Office SharePoint Server) >

- $\Box$  Visual Basic (Declaration)  $\Box$  C#
- $\Box$  C++
- JavaScript
- **D** JScript
- XML
- Visual Basic Script

This Office product will reach end of support on October 10, 2017. To stay supported, you will need to upgrade. For more information, see , [Resources](https://go.microsoft.com/fwlink/?linkid=838723) to help you upgrade your Office 2007 servers and clients.

Displays the port number to the SharePoint Central Administration Web site and that the port number can be changed when you use the **setadminport** operation.

#### **Important:**

This operation is obsolete and the PSConfig tool should be used in its place. For additional information on PSConfig, see **Command-line reference for the SharePoint Products and Technologies Configuration Wizard (Office SharePoint Server)**.

Deleteadminvs: Stsadm operation (Office SharePoint Server)

 $\Box$ 

Stsadm command-line tool (Office SharePoint Server) > Stsadm operations (Office SharePoint Server) > Installation: Stsadm operations (Office SharePoint Server) >

- $\Box$  Visual Basic (Declaration)  $\Box$  C#
- $\Box$  C++
- JavaScript
- JScript
- XML
- Visual Basic Script

This Office product will reach end of support on October 10, 2017. To stay supported, you will need to upgrade. For more information, see , [Resources](https://go.microsoft.com/fwlink/?linkid=838723) to help you upgrade your Office 2007 servers and clients.

## **Description**

Unprovisions the SharePoint Central Administration Web site from the local machine.

#### **Caution:**

This operation is intended for use by other products, and not by administrators of Microsoft Office SharePoint Server 2007. If you delete the administrative Web application for Office SharePoint Server 2007, you can no longer manage Office SharePoint Server 2007. This operation cannot be undone.

#### **Note:**

The **deleteadminvs** operation does not take any parameters. *Unprovision* means that all remnants of a service or site are removed, but information in the content database is still available.

## **Syntax**

**stsadm -o deleteadminvs**

Extendvs: Stsadm operation (Office SharePoint Server)

 $\Box$ 

Stsadm command-line tool (Office SharePoint Server) > Stsadm operations (Office SharePoint Server) > Installation: Stsadm operations (Office SharePoint Server) >

- $\Box$  Visual Basic (Declaration)  $\Box$  C#
- $\Box$  C++
- JavaScript
- JScript
- XML
- Visual Basic Script

This Office product will reach end of support on October 10, 2017. To stay supported, you will need to upgrade. For more information, see , [Resources](https://go.microsoft.com/fwlink/?linkid=838723) to help you upgrade your Office 2007 servers and clients.

## Operation name: Extendvs

## **Description**

Extends a Windows SharePoint Services 3.0 Web application and creates a new content database.

#### **Important:**

The account that you use to run the Stsadm command-line tool must be a member of the Administrators group on the local computer. Because this operation affects a content or configuration database, you must also be a member of the following fixed server roles in SQL Server: **dbcreator**.

### **Syntax**

**stsadm -o extendvs**

**-url <URL name>**

**-ownerlogin <domain\name>**

**-owneremail <someone@example.com>**

**[-exclusivelyusentlm]**

**[-ownername <display name>]**

**[-databaseuser <database user name>]**

**[-databaseserver <database server name>]**

**[-databasename <database name>]**

**[-databasepassword <database password>]**

**[-lcid <language>]**

**[-sitetemplate <site template>]**

**[-donotcreatesite]**

**[-description]**

**[-sethostheader]**

**[-apidname <application pool name>]**

**[-apidtype {configurableID | NetworkService}]**

**[-apidlogin <domain\name>]**

**[-apidpwd <application pool password>]**

**[-allowanonymous]**

### **Parameters**

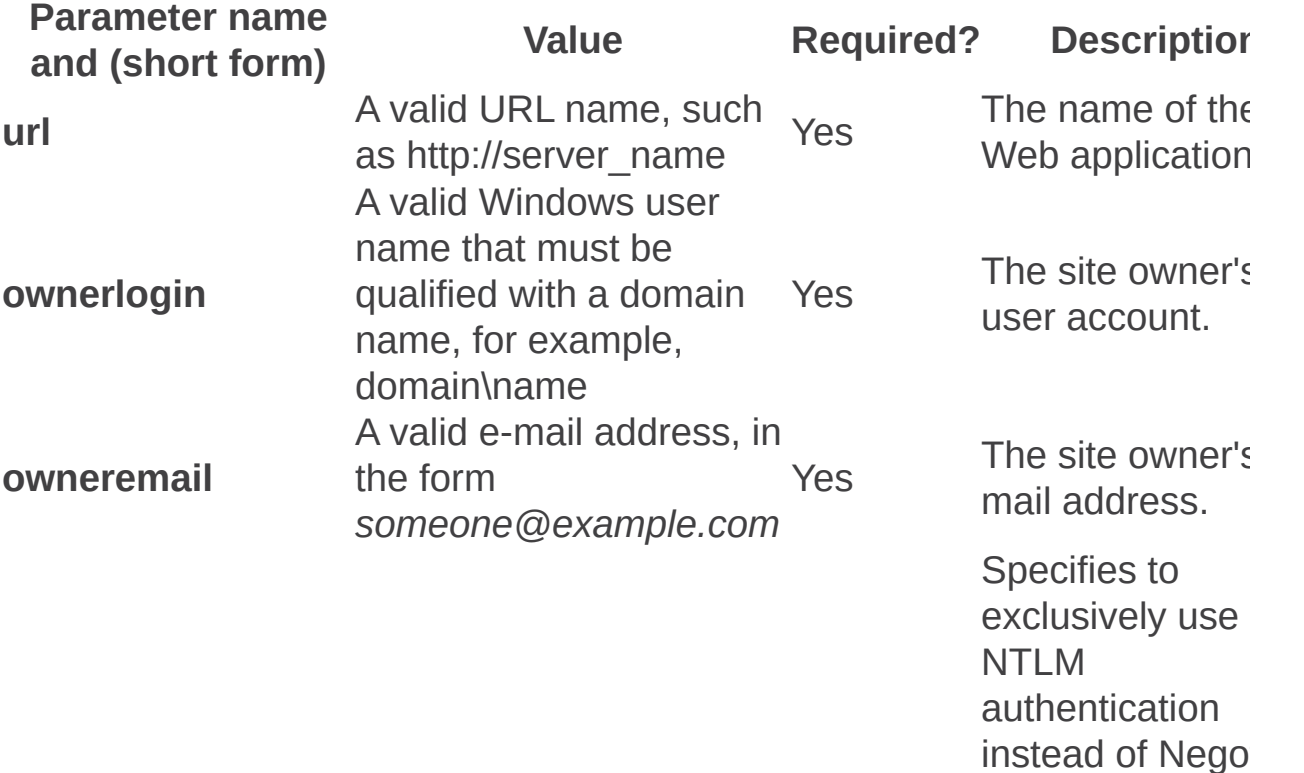

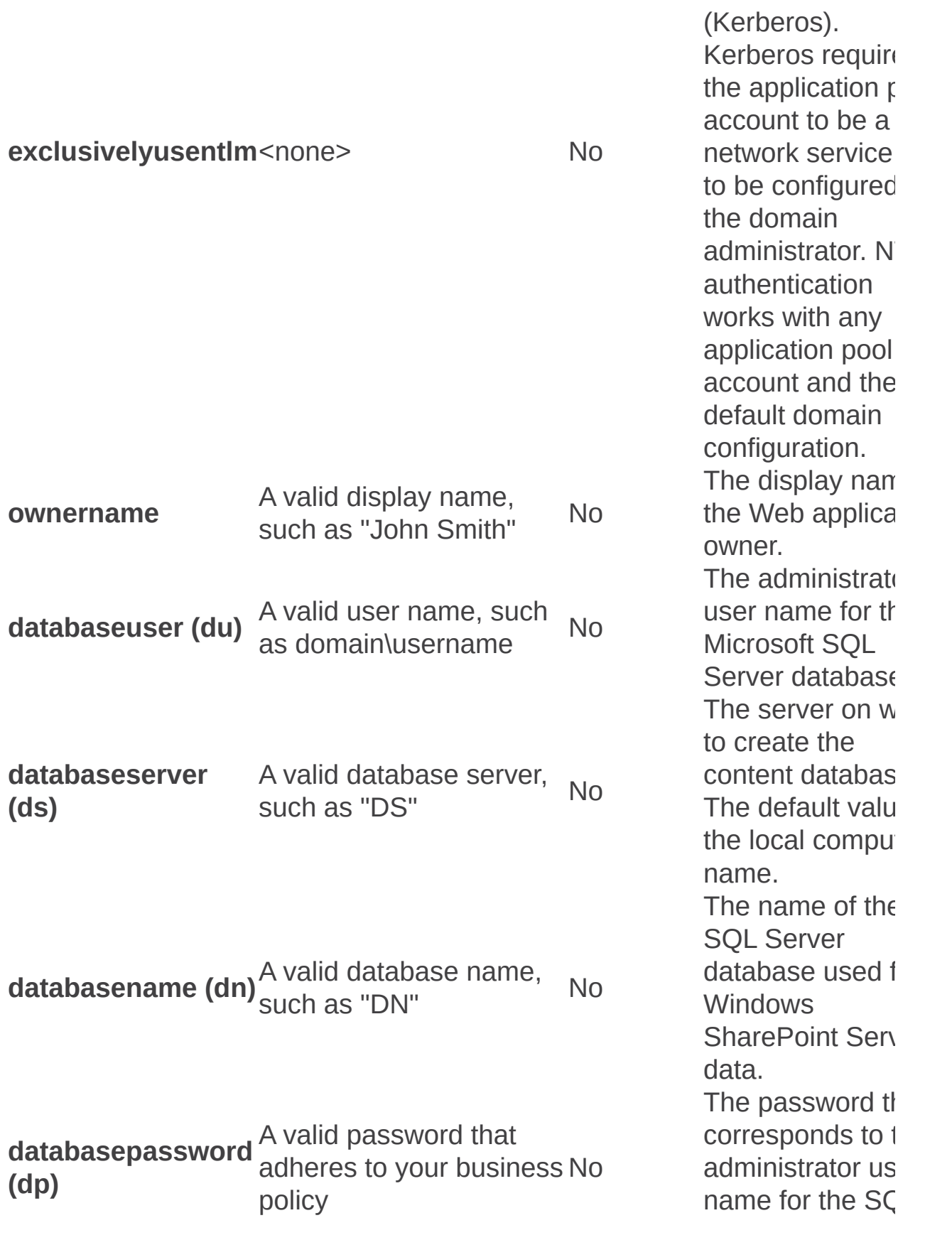

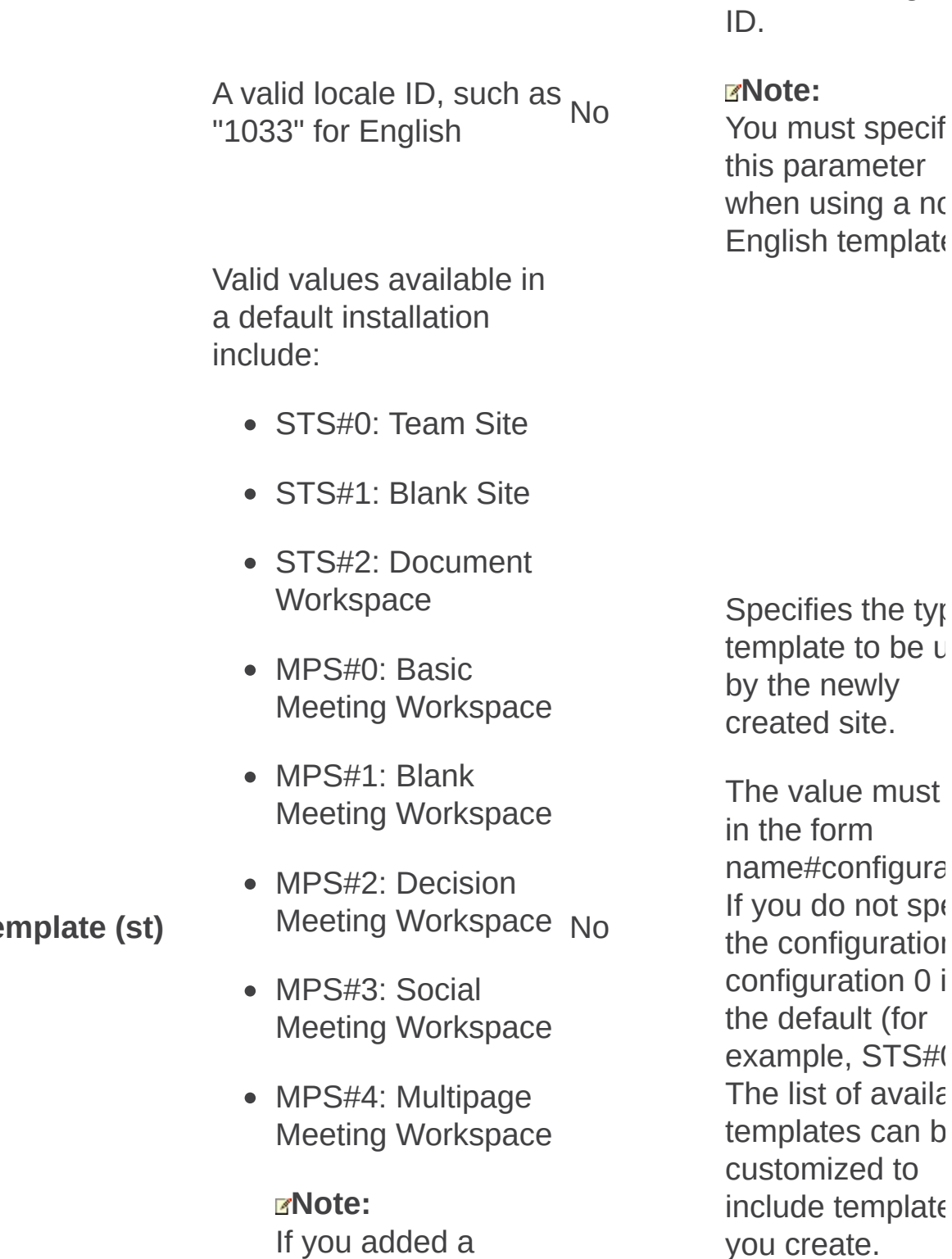

template to the central template

 $s$ *itete* 

**lcid**

cifies the type plate to be  $\cup$ he newly ated site.

Server database

The local langua

must specif

value must ne form ne#configura bu do not spe configuration figuration 0 i default (for mple, STS#0  $list$  of availa plates can b tomized to ude template you create.

gallery, you must specify the template name as \_GLOBAL\_#*number*, where number refers to the template ID.

**donotcreatesite** <none> No A valid text string, such

**description** as "This is a description" No If this parameter present, no corresponding s collection will be created for the  $\lambda$ application. Description of the site collection. Works in conjunction with **url** parameter.

When a new  $W_f$ application is created, Microso Office SharePoi Server 2007 loo at the URL value that is specified using the **url** parameter. Office SharePoint Serv 2007 only uses port number to create a new IIS Web site. Howe the host name portion of the UI ignored and Offi SharePoint Serv

#### **sethostheader** <none> No

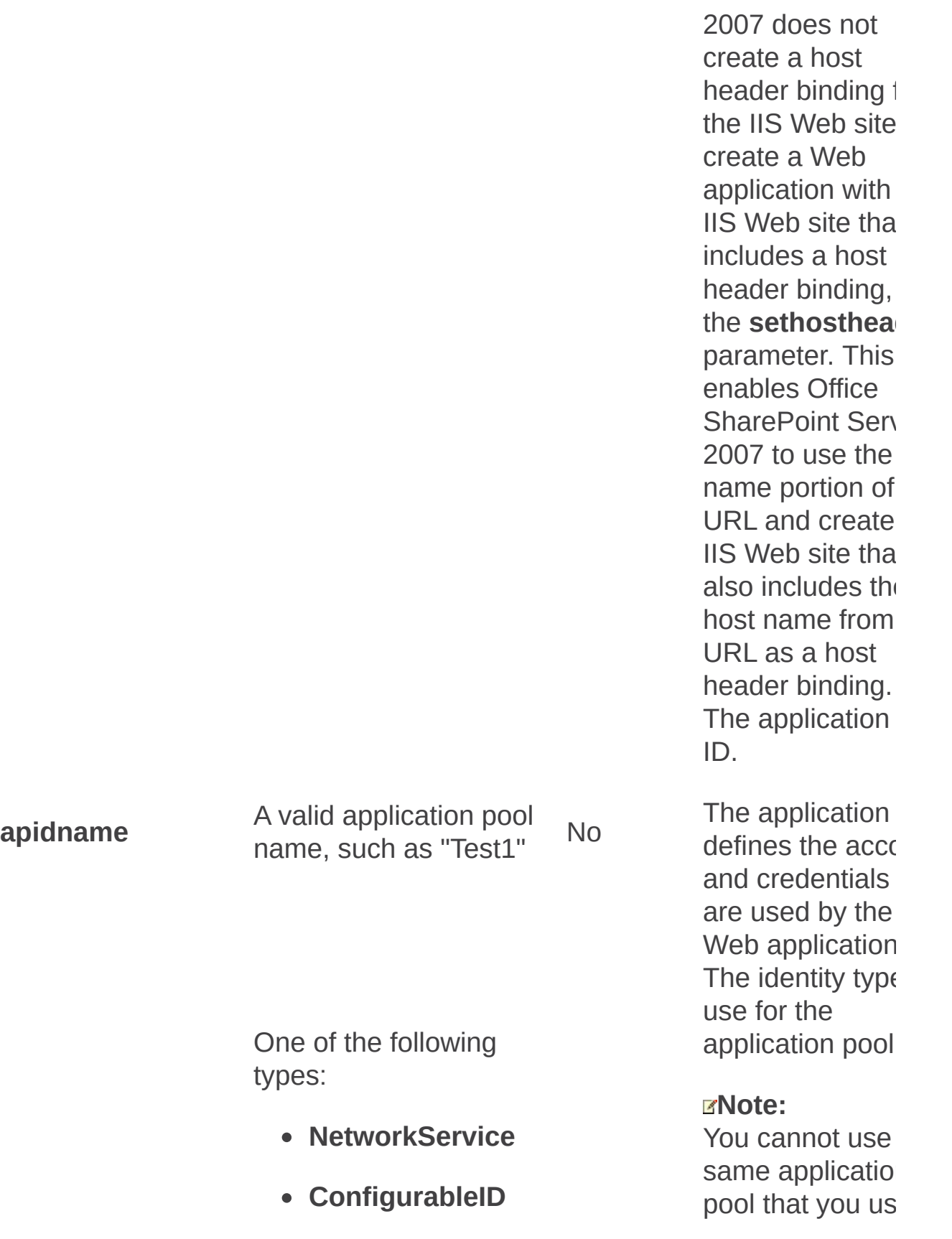

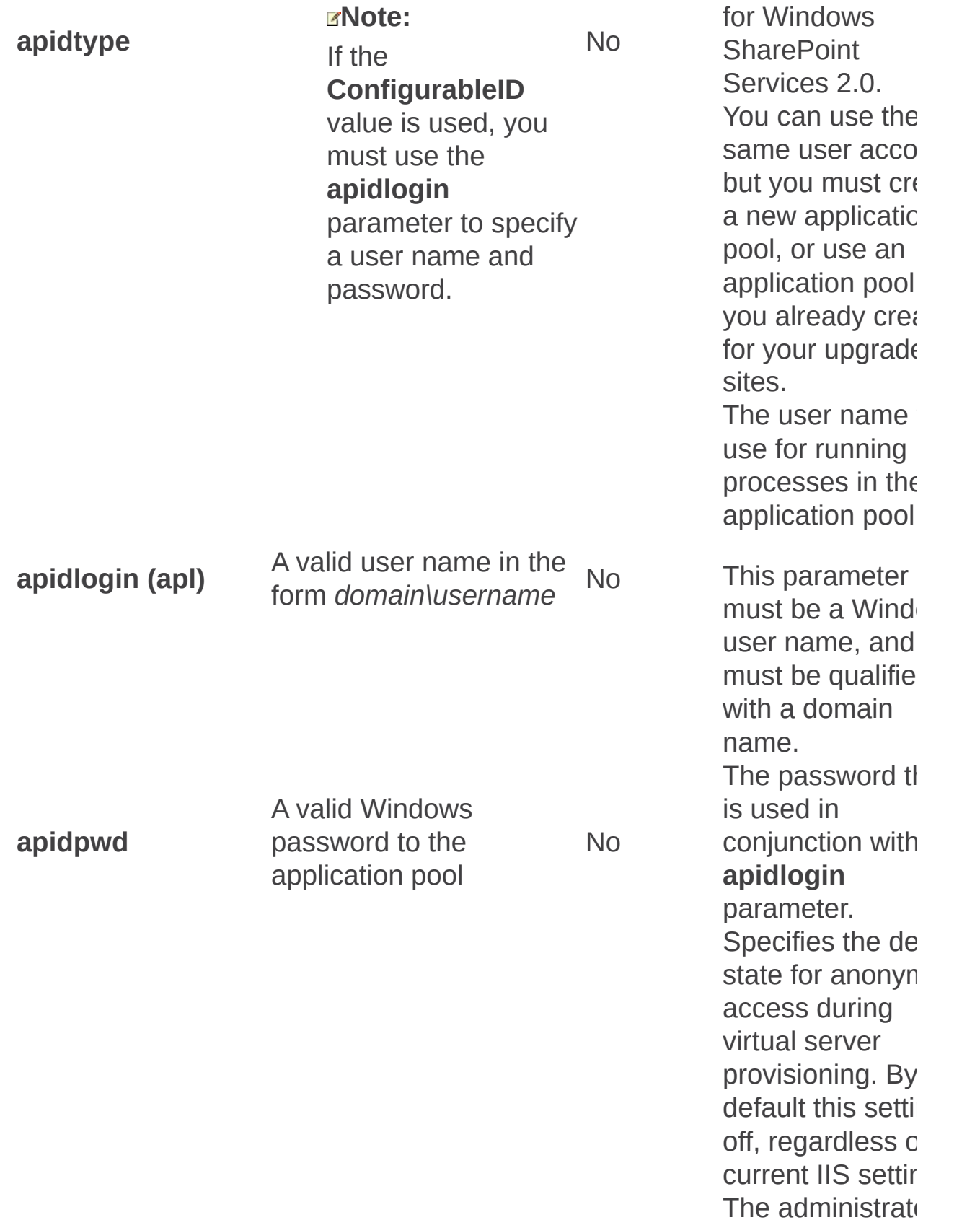

allowanonymous < n o n e > N o

needs to explicit turn on anonym access.

IIS anonymous access must be for pluggable authentication. Anonymous requests must m it through IIS to to the ASP.NET authentication system.

There is no anonymous acc choice when provisioning with forms-based authentication.

#### **Note:**

Allowing anonymous acc in IIS does not automatically m all Microsoft Offi SharePoint Serv 2007 sites anonymously accessible. The Web-level anonymous acc control as well, which is also off default. Howeve disabling

anonymous acc in IIS does disal anonymous acc to all Office SharePoint Serv 2007 sites on the Web application because IIS reje the request befc code even runs.

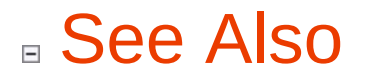

#### **Concepts**

 $\blacksquare$ 

**Authentication** 

Ē.
Extendvsinwebfarm: Stsadm operation (Office SharePoint Server)

 $\Box$ 

Stsadm command-line tool (Office SharePoint Server) > Stsadm operations (Office SharePoint Server) > Installation: Stsadm operations (Office SharePoint Server) >

- $\Box$  Visual Basic (Declaration)  $\Box$  C#
- $\Box$  C++
- JavaScript
- JScript
- XML
- Visual Basic Script

## Operation name: Extendvsinwebfarm

# **Description**

Extend a Windows SharePoint Services 3.0 Web application for use in a server farm. This operation does not create a new content database, but allows you to connect to an existing virtual server when the **vsname** parameter is used and use the same content database.

#### **Important:**

The account that you use to run the Stsadm command-line tool must be a member of the Administrators group on the local computer. Because this operation affects a content or configuration database, you must also be a member of the following fixed server roles in SQL Server: **dbcreator**.

## **Syntax**

**stsadm -o extendvsinwebfarm**

**-url <URL name>**

**-vsname <Web application name>**

**[-exclusivelyusentlm]**

**[-apidname <application pool name>]**

**[-apidtype {configurableID | NetworkService}]**

**[-apidlogin] <domain\name>]**

**[-apidpwd <application pool password>]**

**[-allowanonymous]**

### **Parameters**

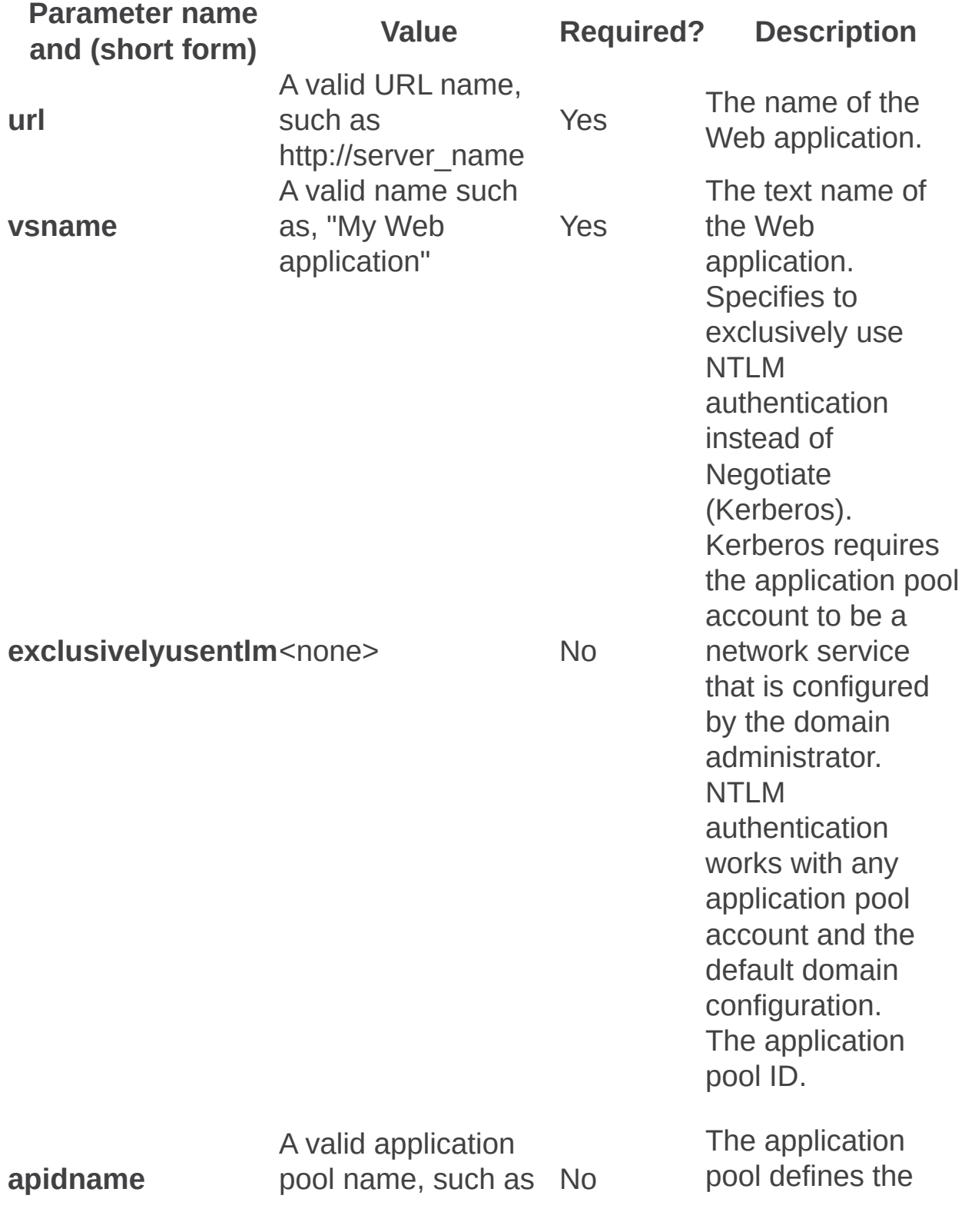

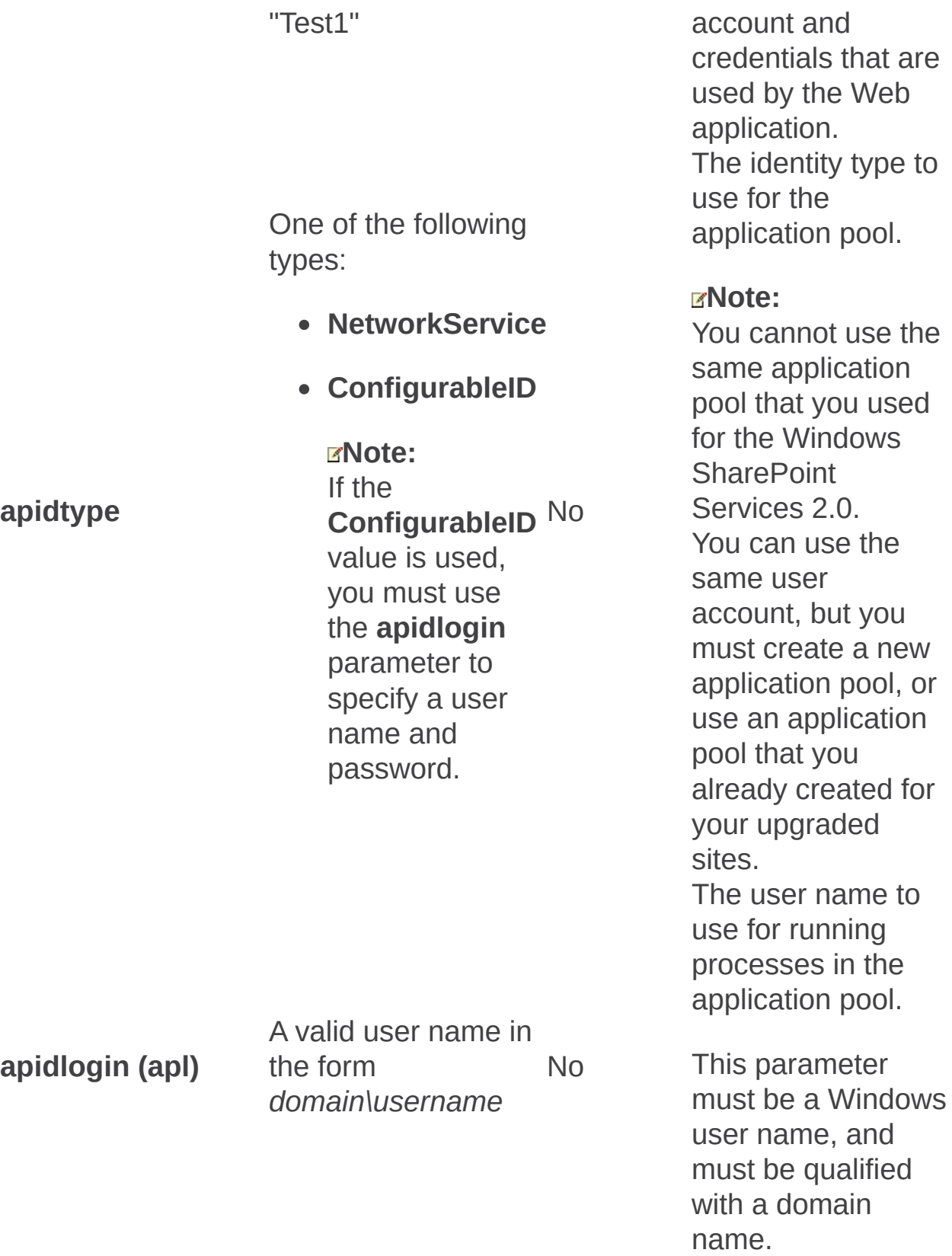

The password that

ser name to

type to

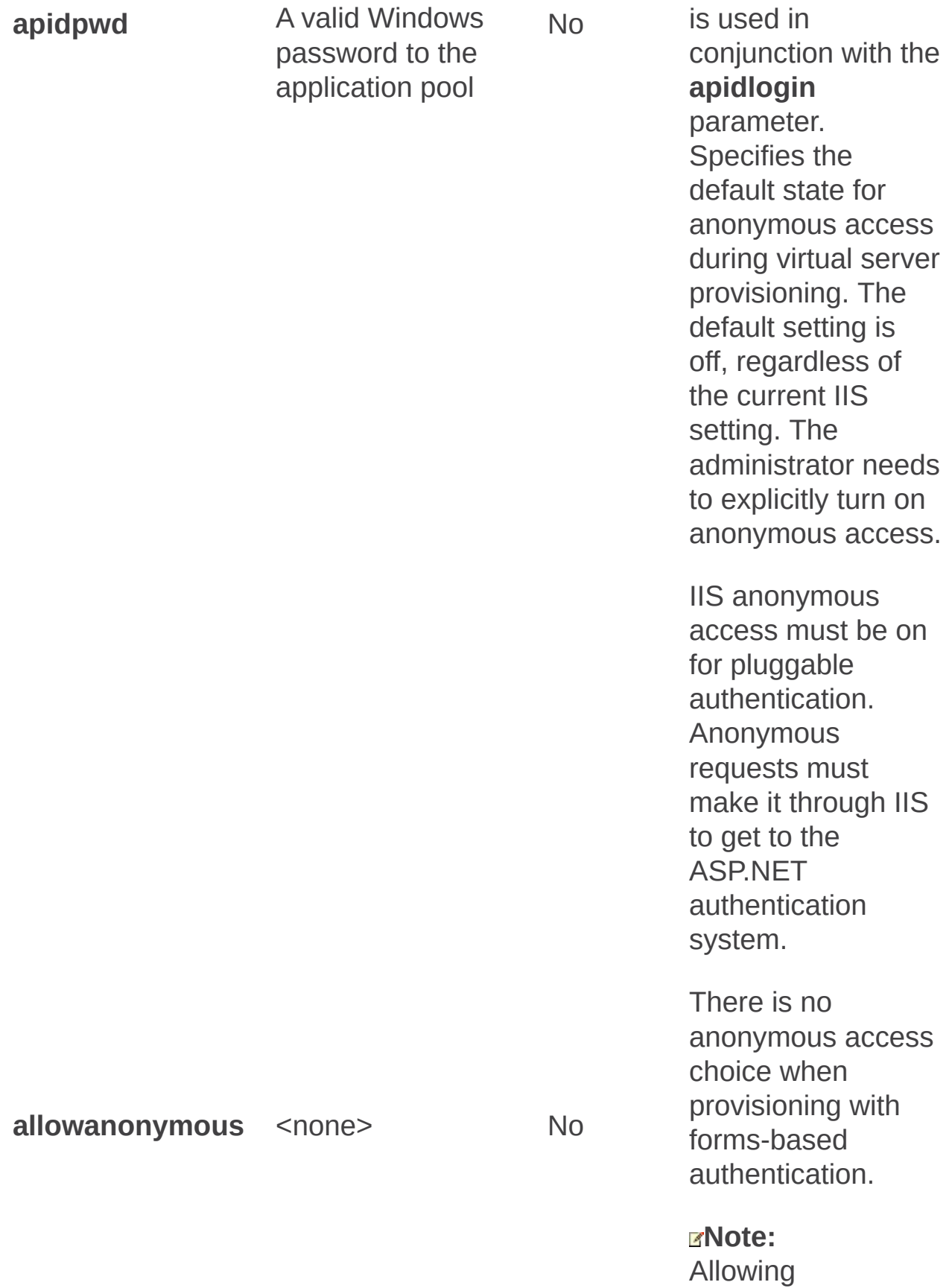

anonymous access in IIS does not automatically make all Microsoft Office SharePoint Server 2007 sites anonymously accessible. There is Web-level anonymous access control as well, which is also off by default. However, disabling anonymous access in IIS does disable anonymous access to all Office SharePoint Server 2007 sites on the Web application because IIS rejects the request before code even runs.

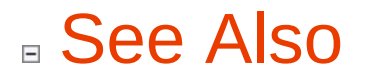

#### **Concepts**

 $\blacksquare$ 

**Authentication** 

ä,

Provisionservice: Stsadm operation (Office SharePoint Server)

 $\Box$ 

Stsadm command-line tool (Office SharePoint Server) > Stsadm operations (Office SharePoint Server) > Installation: Stsadm operations (Office SharePoint Server) >

- $\Box$  Visual Basic (Declaration)  $\Box$  C#
- $\Box$  C++
- JavaScript
- JScript
- XML
- Visual Basic Script

# **Description**

Starts or stops the SPService on the local computer or a custom service. To enumerate all the current running services with their service types in the farm, use the **enumservices** operation.

## **Syntax**

**stsadm -o provisionservice**

**-action {start | stop}**

**-servicetype <servicetype>**

**[-servicename] <servicename>**

### **Parameters**

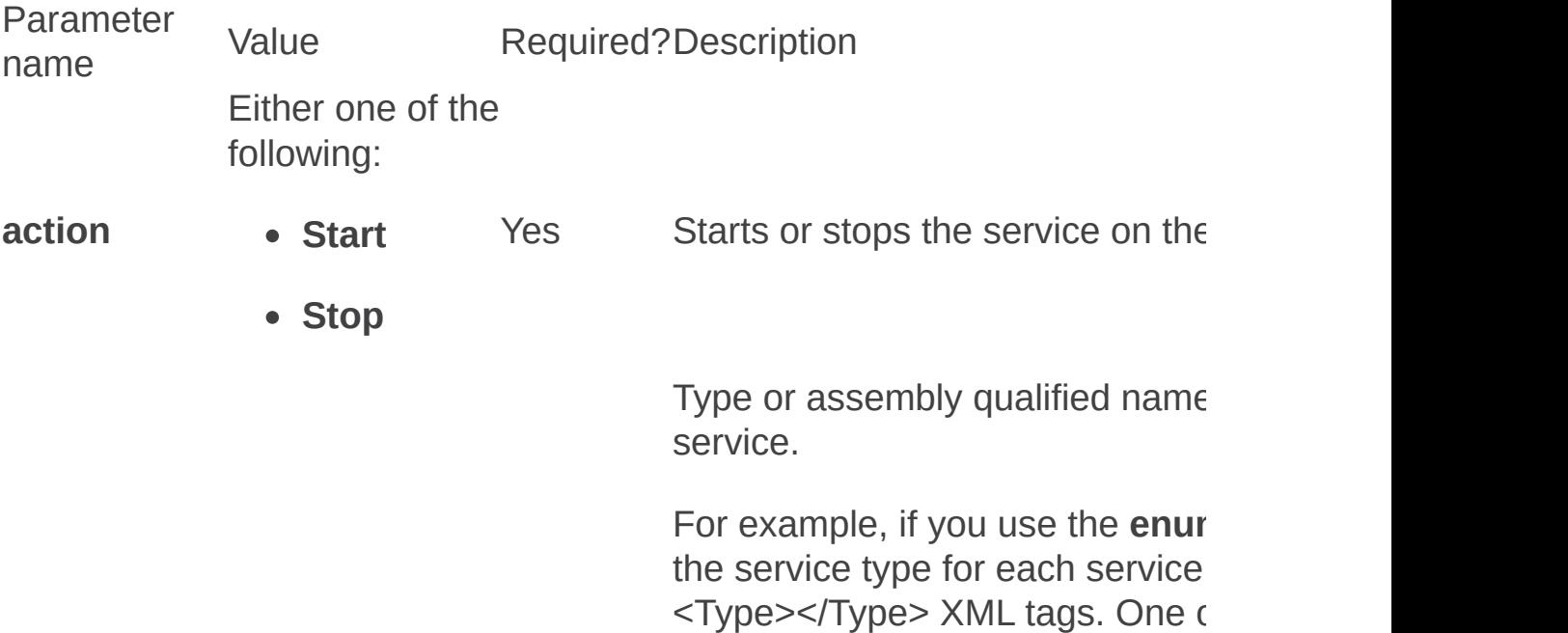

Any one of the following:

• Namespace

Yes

- **servicetype**
- Assembly qualified name

Microsoft.SharePoint.Administral Microsoft.SharePoint, Version=1. PublicKeyToken=71e9bce111e94

Because this is a SharePoint ser of the following as values for the parameter:

- SPWebService
- $\bullet$  Microsoft.SharePoint.Admin
- $\bullet$  Microsoft.SharePoint.Admin Microsoft.SharePoint, Versic Culture=neutral, PublicKeyToken=71e9bce11

#### **Note:**

If the value contains spaces the value in double quotes.

If the service is not a SharePoint be an assembly qualified service example provided in the third bullet The name of the service to provise **enumservices** operation is run, each service is listed in between tags. If the service's name is null  $\epsilon$ Name /> XML tag. If the service name, you do not need to include value. If the service has a service include this parameter and value.

# **Examples**

servicenamename, such as No

A valid service

"SPAdmin"

To stop the SPWebservice, use the following syntax:

#### **stsadm -o provisionservice -action stop -servicetype SPWebservice**

After the operation is completed successfully, the following message is displayed:

"If this is a Web service, IIS must be restarted for the change to take effect."

To restart IIS, open a Command Prompt window and type **iisreset /noforce**.

Once the operation has completed successfully, the following message should be displayed:

"Internet services successfully stopped."

Renameserver: Stsadm operation (Office SharePoint Server)

 $\Box$ 

Stsadm command-line tool (Office SharePoint Server) > Stsadm operations (Office SharePoint Server) > Installation: Stsadm operations (Office SharePoint Server) >

- $\Box$  Visual Basic (Declaration)  $\Box$  C#
- $\Box$  C++
- JavaScript
- JScript
- XML
- Visual Basic Script

## **Description**

Changes the name of the specified server in the configuration database.

This operation is used before or after a server is renamed in the domain to avoid having to rebuild the server or farm.

## **Syntax**

**stsadm -o renameserver**

**-oldservername <oldServerName>**

**-newservername <newServerName>**

### **Parameters**

**Parameter name and short form Value Required? Description oldservername** A valid server name, such as "OldServer" Yes The old name of the server listed on the Servers in Farm page of the SharePoint Central Administration Web site. **newservername** A valid server name such as "NewServer" Yes The new name of the server listed on the Servers in Farm page of the SharePoint Central Administration Web site.

## **Remarks**

The **renameserver** operation cannot be used to rename query and index servers.

If the **renameserver** operation is used to make a name change on a computer that runs SQL Server and hosts the configuration database, then the **renameserver** operation must be run on every front-end Web server and application server in the farm. However, if the **renameserver** operation is used to make a name change on a computer that runs SQL Server and hosts databases other than the configuration database, you only need to run the **renameserver** operation on one server in the farm.

Unextendvs: Stsadm operation (Office SharePoint Server)

 $\Box$ 

Stsadm command-line tool (Office SharePoint Server) > Stsadm operations (Office SharePoint Server) > Installation: Stsadm operations (Office SharePoint Server) >

- $\Box$  Visual Basic (Declaration)  $\Box$  C#
- $\Box$  C++
- JavaScript
- JScript
- XML
- Visual Basic Script

# Operation name: Unextendvs

## **Description**

Removes Windows SharePoint Services 3.0 from a particular Web application. Use the **deletecontent** parameter to delete the content databases for the Web application.

#### **Important:**

The account that you use to run the Stsadm command-line tool must be a member of the Administrators group on the local computer. Because this operation affects a content or configuration database, you must also be a member of the following fixed server roles in SQL Server: **dbcreator**.

### **Syntax**

#### **stsadm -o unextendvs**

**-url <URL name>**

**-[deletecontent]**

**-[deleteiissites]**

#### **Parameters**

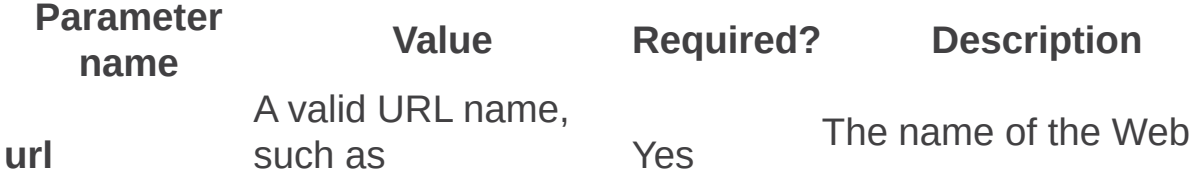

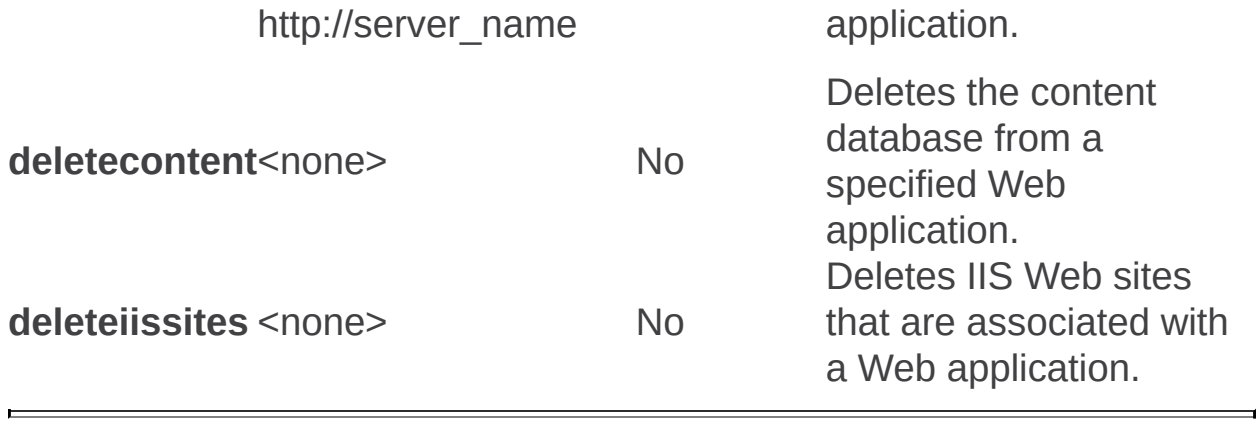

Logging and events: Stsadm operations (Office SharePoint Server)

 $\Box$ 

Stsadm command-line tool (Office SharePoint Server) > Stsadm operations (Office SharePoint Server) >

- $\Box$  Visual Basic (Declaration)  $\Box$  C#
- $\Box$  C++
- JavaScript
- JScript
- XML
- Visual Basic Script

This Office product will reach end of support on October 10, 2017. To stay supported, you will need to upgrade. For more information, see , [Resources](https://go.microsoft.com/fwlink/?linkid=838723) to help you upgrade your Office 2007 servers and clients.

In this section:

- Listlogginglevels
- Managepermissionpolicylevel
- Setlogginglevel

Listlogginglevels: Stsadm operation (Office SharePoint Server)

 $\Box$ 

Stsadm command-line tool (Office SharePoint Server) > Stsadm operations (Office SharePoint Server) > Logging and events: Stsadm operations (Office SharePoint Server) >

- $\Box$  Visual Basic (Declaration)  $\Box$  C#
- $\Box$  C++
- JavaScript
- JScript
- XML
- Visual Basic Script

# Operation name: Listlogginglevels

## **Description**

For each diagnostic logging category that is registered in a farm, the **listlogginglevels** operation lists your current event log and trace log logging levels. A *logging level* defines the threshold at which events or traces associated with a category will be written to the event log or trace log based on their severity. If an event or trace associated with a category occurs, but is less severe than that category's logging level, then the event or trace will not be written to the event log or the trace log. If an event or trace associated with a category occurs and is equally severe or more severe than that category's logging level, then the event or trace will be written to the event log or the trace log.

## **Syntax**

**stsadm.exe -o listlogginglevels [-showhidden]**

### **Parameters**

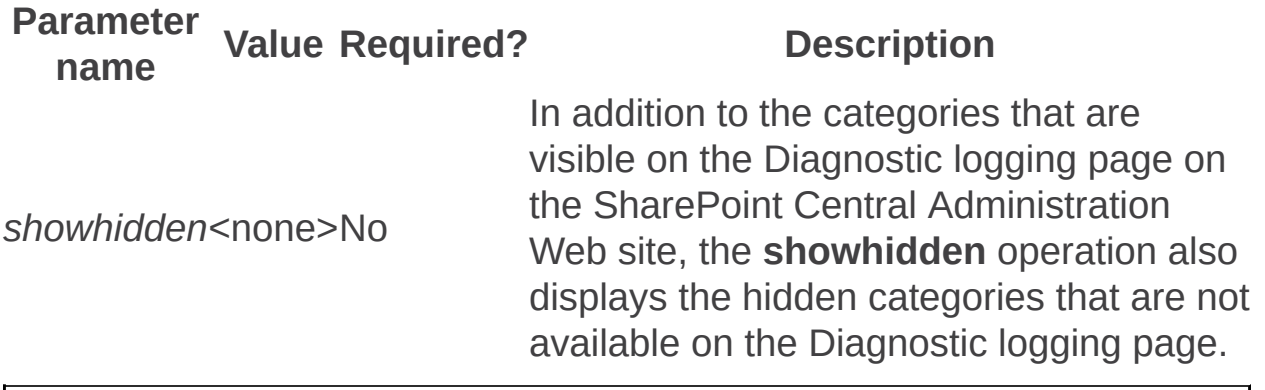

Managepermissionpolicylevel: Stsadm operation (Office SharePoint Server)

 $\Box$ 

Stsadm command-line tool (Office SharePoint Server) > Stsadm operations (Office SharePoint Server) > Logging and events: Stsadm operations (Office SharePoint Server) >

- $\Box$  Visual Basic (Declaration)  $\Box$  C#
- $\Box$  C++
- □ JavaScript
- JScript
- XML
- Visual Basic Script

# Operation name: Managepermissionpolicylevel

## **Description**

Enables an administrator to manage the policy levels for a Web application. This operation is the command-line equivalent of the process used on the Policy for Web Application page in the SharePoint Central Administration Web site.

### **Syntax**

**stsadm -o managepermissionpolicylevel**

**-url <URL name>**

**-name <permission policy level name>**

**[{ -add | -delete }]**

**[-description]**

**[-siteadmin]**

**[-siteauditor]**

**[-grantpermissions] <comma-separated list of permissions>**

**[-denypermissions] <comma-separated list of permissions>**

### **Parameters**

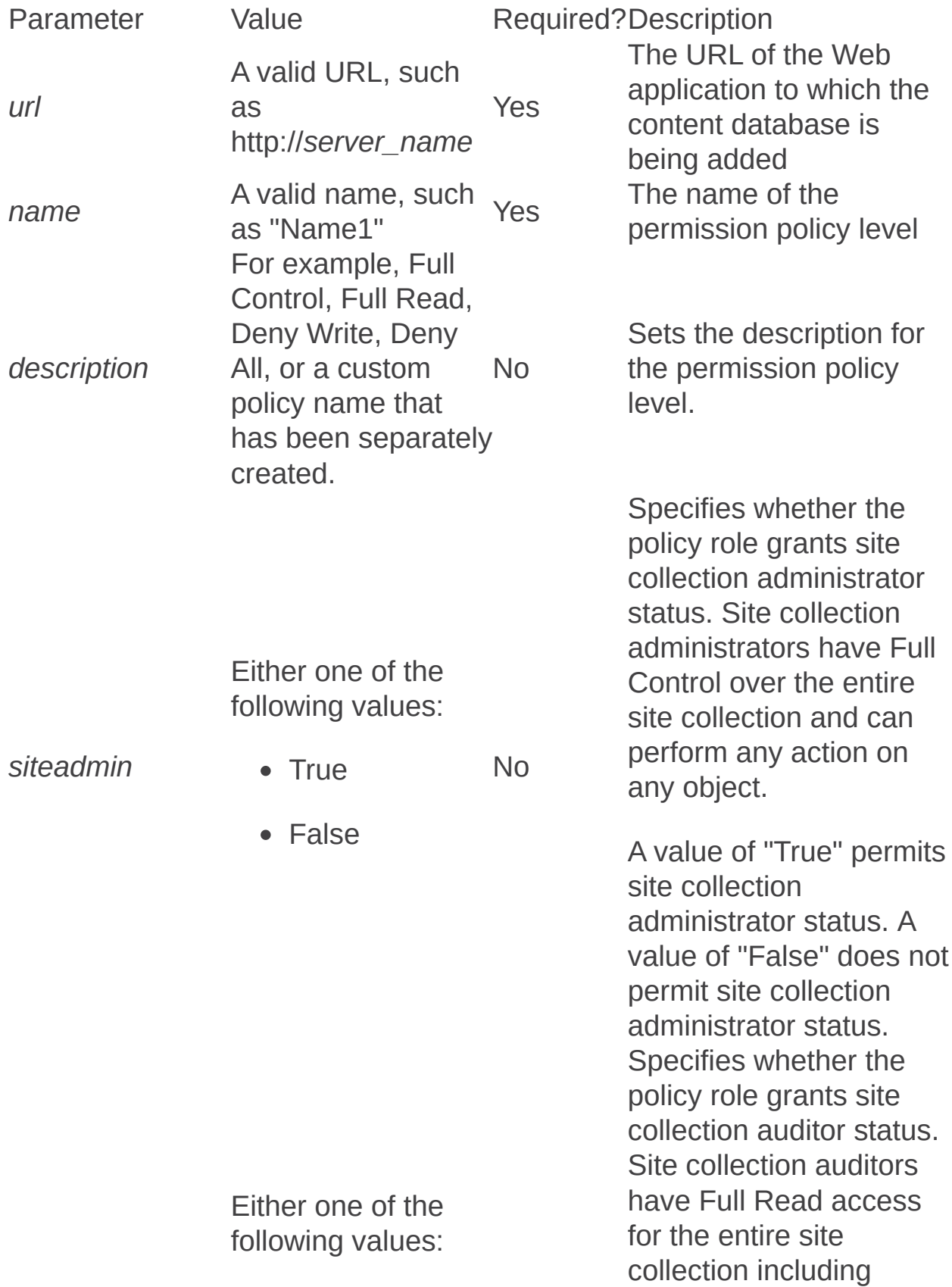

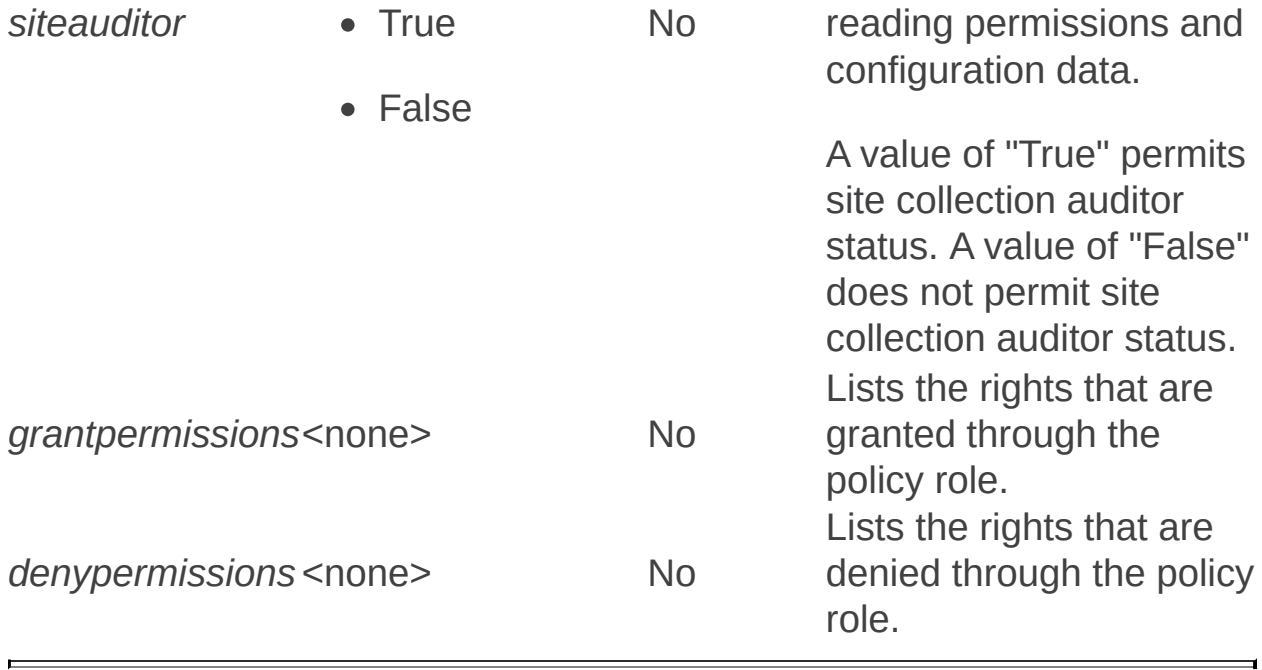

Setlogginglevel: Stsadm operation (Office SharePoint Server)

 $\Box$ 

Stsadm command-line tool (Office SharePoint Server) > Stsadm operations (Office SharePoint Server) > Logging and events: Stsadm operations (Office SharePoint Server) >

- $\Box$  Visual Basic (Declaration)  $\Box$  C#
- $\Box$  C++
- JavaScript
- JScript
- XML
- Visual Basic Script

# Operation name: Setlogginglevel

## **Description**

Sets the Windows event log and trace log logging level for one or more diagnostic logging categories registered in the farm. If an event or trace associated with a category occurs, but is less severe than that category's logging level, then the event or trace will not be written to the event log or the trace log. If an event or trace associated with a category occurs and is equally severe or more severe than that category's logging level, then the event or trace will be written to the event log or the trace log.

### **Syntax**

#### **stsadm.exe -o setlogginglevel**

**[-category < [CategoryName | Manager:CategoryName [;...]] >]**

**{-default |**

**-tracelevel < trace level setting>**

**[-windowslogginglevel] <Windows event log level setting>}**

#### **Parameters**

**Parameter name Value Required?** 

The category name to

s event the event of  $\mathbf S$ 

b set. If  $\mathbf b$ 

parameter is not a set of  $\mathfrak{p}$ 

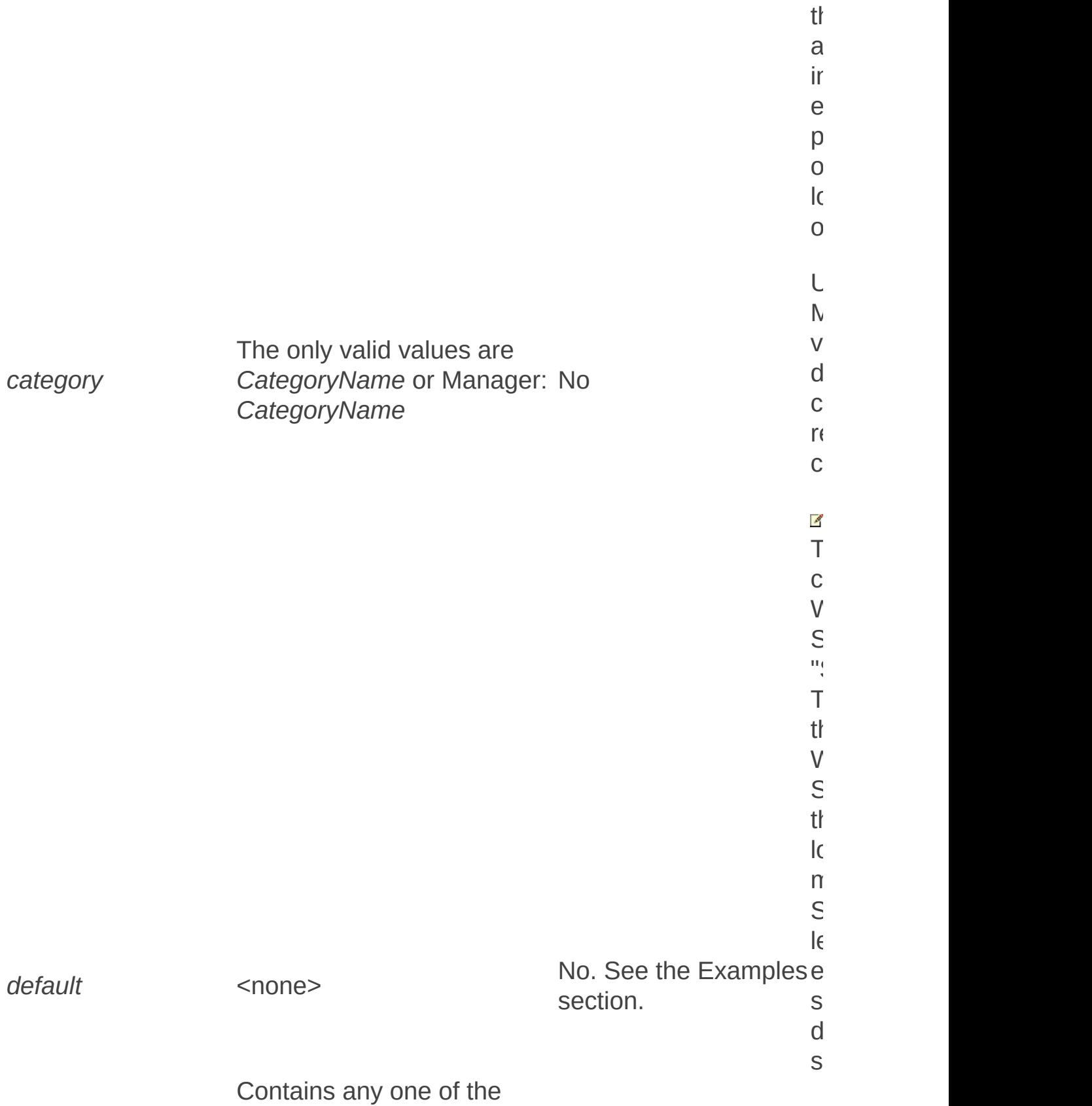

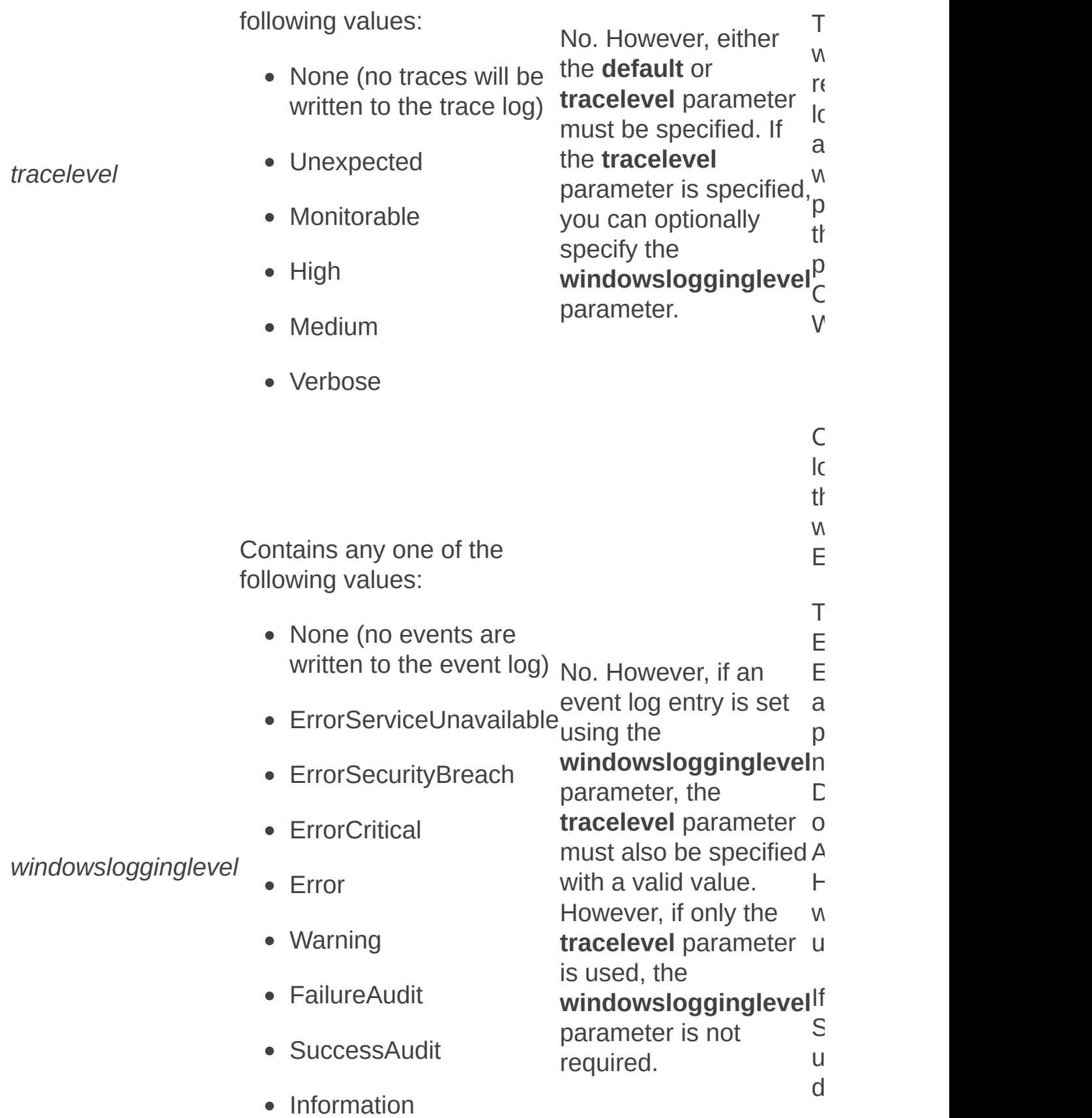

• Success interface as  $\overline{a}$  interface as  $\overline{b}$  interface as  $\overline{b}$  interface as  $\overline{b}$  in **Information**  $\mathsf{y}$ in the UI, it is displayed as Success when the **listlogginglevels** operation is used.

## **Examples**

For this example, we are using the category name "IRM".

Suppose you have an issue with IRM and are unsure of the cause. To aid in the troubleshooting process, you could lower the event log and trace log threshold so that more events and traces were recorded in these logs. Once you had found and solved the problem, you could reset the logging thresholds back to their default values.

To lower an event log logging level from Error to Warning and the trace logging level from Medium to Verbose, use the following syntax:

#### **stsadm -o setlogginglevel -category IRM -tracelevel verbose windowslogginglevel warning**

To reset the logging thresholds back to the default settings, use the following syntax:

#### **stsadm -o setlogginglevel -category IRM -default**

Search: Stsadm operations (Office SharePoint Server)

 $\Box$ 

Stsadm command-line tool (Office SharePoint Server) > Stsadm operations (Office SharePoint Server) >

- $\Box$  Visual Basic (Declaration)  $\Box$  C#
- $\Box$  C++
- □ JavaScript
- JScript
- XML
- □ Visual Basic Script

This Office product will reach end of support on October 10, 2017. To stay supported, you will need to upgrade. For more information, see , [Resources](https://go.microsoft.com/fwlink/?linkid=838723) to help you upgrade your Office 2007 servers and clients.

In this section:

- Osearch
- Osearchdiacriticsensitive
- Listregisteredsecuritytrimmers
- Registersecuritytrimmer
- Unregistersecuritytrimmer
- Setqueryprocessoroptions
- Listqueryprocessoroptions
- Getosearchsetting
- Setosearchsetting

Getosearchsetting: Stsadm operation (Office SharePoint Server)

 $\Box$ 

Stsadm command-line tool (Office SharePoint Server) > Stsadm operations (Office SharePoint Server) > Search: Stsadm operations (Office SharePoint Server) >

- $\Box$  Visual Basic (Declaration)  $\Box$  C#
- $\Box$  C++
- JavaScript
- JScript
- XML
- Visual Basic Script

# Operation name: Getosearchsetting

Displays the current values of the Enterprise search settings in Microsoft Office SharePoint Server 2007.

For additional information about how to manage settings to improve search results, see **Helping users make successful queries (Office SharePoint Server)**.

#### **Note:**

The **getosearchsetting** operation was first introduced in the April Cumulative Update.

### **Syntax**

**stsadm -o getosearchsetting**

**-ssp <SSP name>**

**-setting <setting name>**

### **Parameters**

Parameter<sub>Value</sub> name

**ssp**

#### Required?Description

A valid Shared Services Provider (SSP) name, such as "SharedServices1" Yes **Specifies** the name of the SSP that is associated with the search setting.

**setting** "Schema:HitHighlight\_Contains\_Clause"Yes **Specifies** whether query terms that are used in a **CONTAINS** clause of the SQL syntax query are hit highlighted in the search results..

# Examples

To display a specific value of the search settings, type the following syntax:

**stsadm -o getosearchsetting –ssp SharedServices1 -setting "Setting:Schema:HitHighlight\_Contains\_Clause"**

## ■ See Also

#### **Concepts**

 $\blacksquare$ 

Setosearchsetting: Stsadm operation (Office SharePoint Server)
Osearch: Stsadm operation (Office SharePoint Server)

 $\Box$ 

Stsadm command-line tool (Office SharePoint Server) > Stsadm operations (Office SharePoint Server) > Search: Stsadm operations (Office SharePoint Server) >

- $\Box$  Visual Basic (Declaration)  $\Box$  C#
- $\Box$  C++
- JavaScript
- JScript
- XML
- Visual Basic Script

# Operation name: Osearch

## **Description**

Manages the Office SharePoint Server Search service.

#### **Important:**

If you detach and reattach a content database, be aware that the next time the content within that content database is crawled a full crawl will occur even if an incremental crawl has been requested. Because a full crawl re-crawls all content that the crawler encounters, regardless of whether that content has been previously crawled, full crawls can take significantly more time to complete than incremental crawls.

### **Syntax**

**stsadm -o osearch**

**[-action]**

**[-f] <suppress prompts>**

**[-role] <index, query, or both>**

**[-farmcontactemail] <e-mail address>**

**[-farmperformancelevel] <indexing performance>**

**[-farmserviceaccount] <account name>**

**[-farmservicepassword] <password>** 

**[-defaultindexlocation] <directory>**

**[-propagationlocation] <directory>**

**[-reprovisionindex]**

**[-cleansearchdatabase] {true | false}**

**[-ssp] <ssp name>**

## **Parameters**

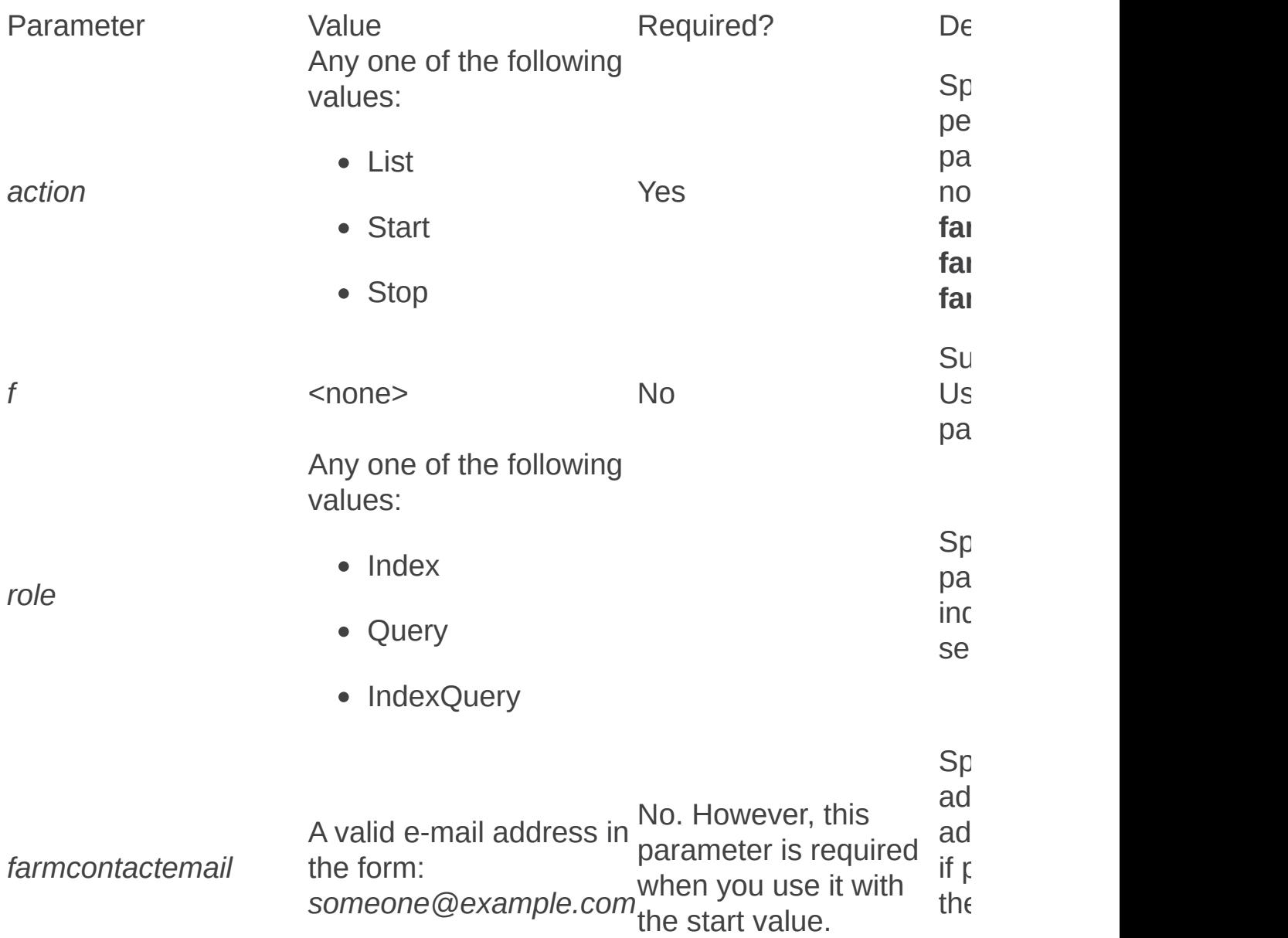

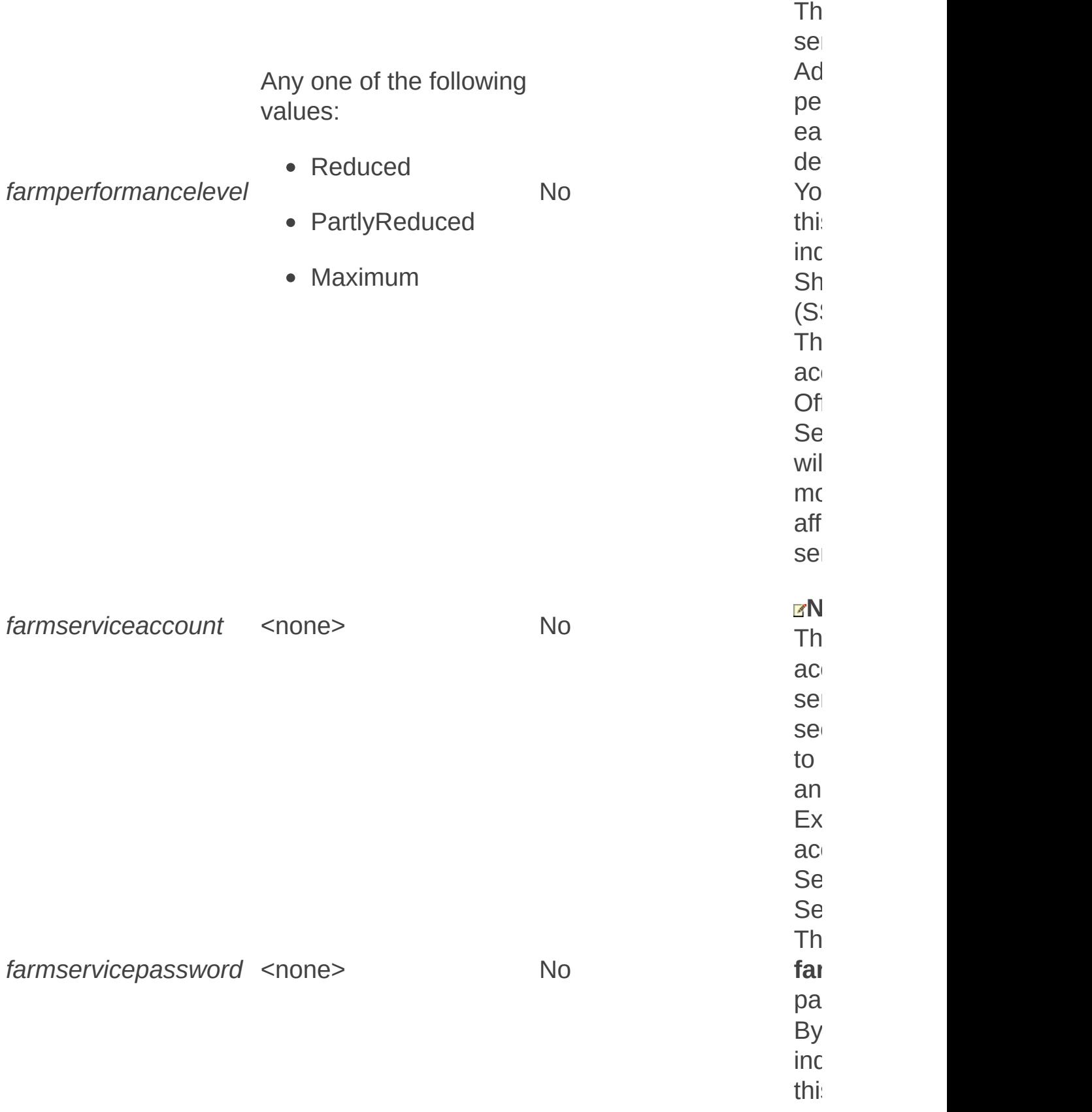

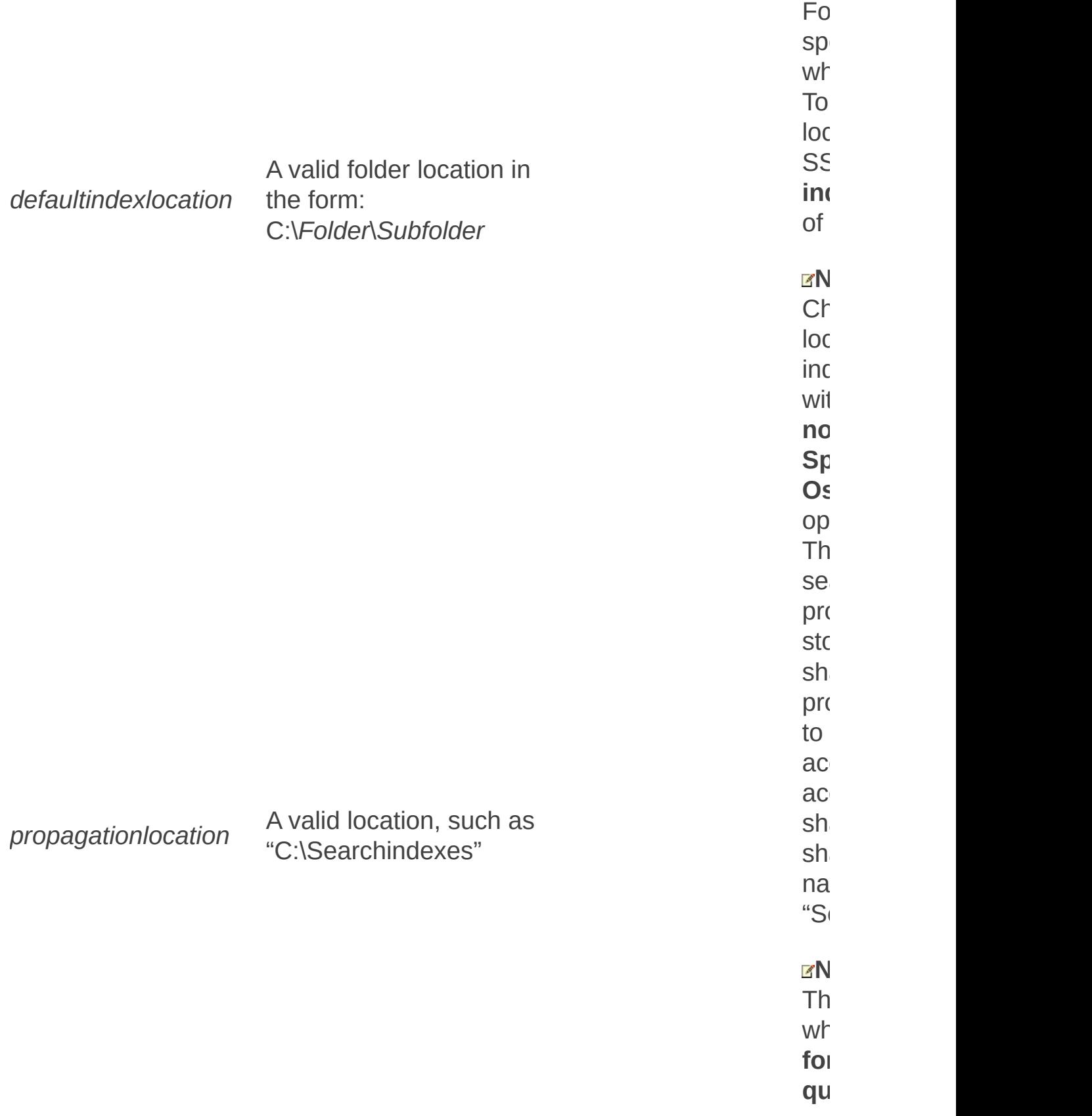

e

a

 $\mathbb{R}^2$ 

c

a

a

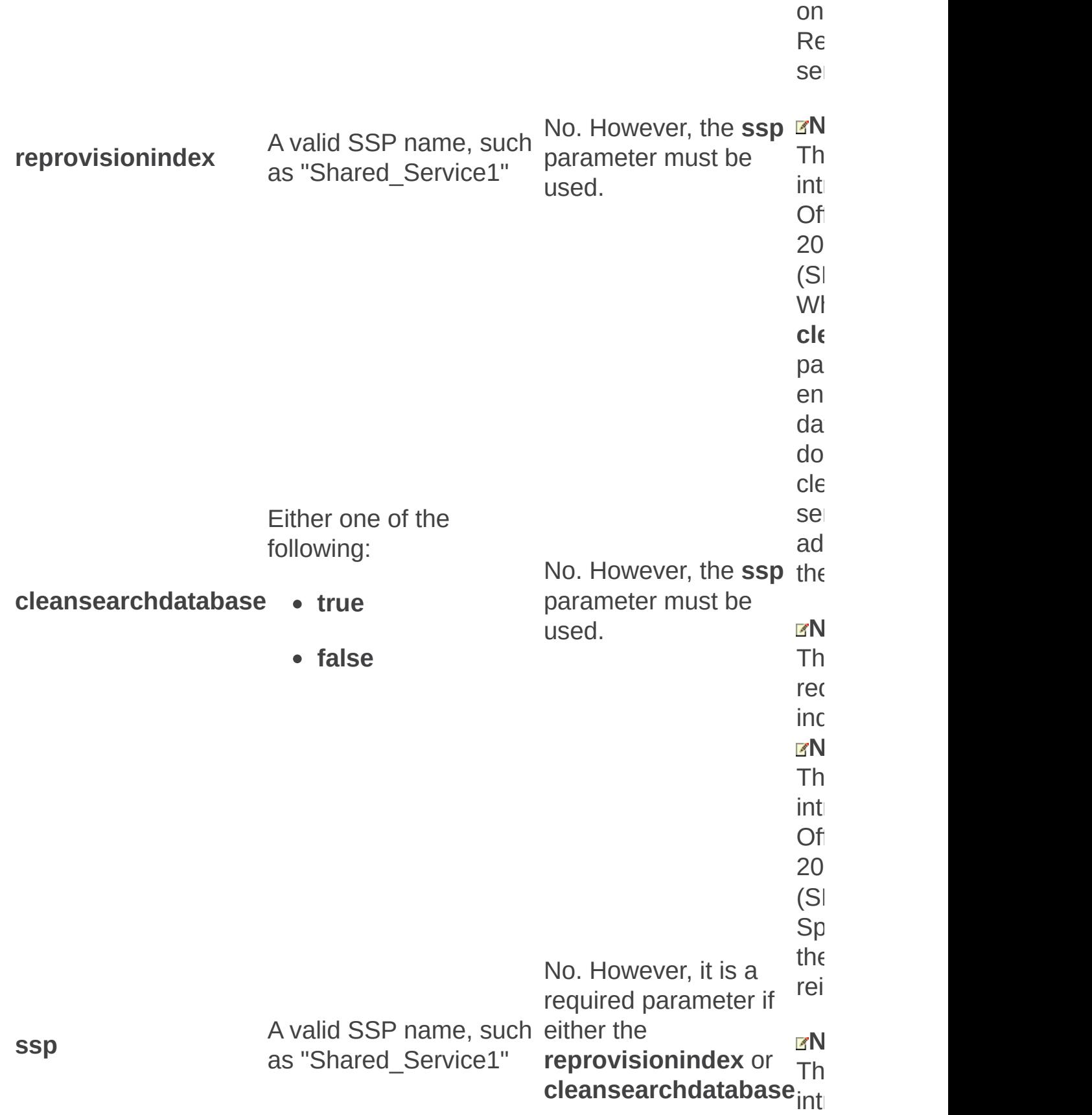

## **Examples**

To start the Office SharePoint Server Search service (Osearch), use the following syntax:

#### **stsadm -o osearch -action start**

To stop the Office SharePoint Server Search service (Osearch), use the following syntax:

#### **stsadm -o osearch -action stop[-f]**

#### **Important:**

When this parameter is used, the following warning message is displayed: "Warning: The Office SharePoint Server Search service that was enabled on this server will be uninstalled and all index files will be deleted. Are you sure you want to permanently delete all data in the index? [y/n]" To suppress this warning message, use the **-f** parameter.

# Remarks

If you are running the Infrastructure Update for Microsoft Office Servers, the identifier (ID) of each content database is retained when you restore or reattach the database by using built-in tools. Default change log retention behavior when using built-in tools is as follows:

- The change logs for all databases are retained when you restore a farm.
- The change log for a content database is retained when you reattach the database.
- The change log for a content database is NOT retained when you restore just the content database.

When a database ID and change log are retained, Search continues crawling based on the regular schedule defined by crawl rules. When a change log is not retained, Search performs a full crawl during the next scheduled crawl. For more information, see **Move content databases (Office SharePoint Server 2007)** and **Back up and restore an entire farm (Office SharePoint Server 2007)**.

Occasionally, a database table entry for a deleted document may still exist in the index. Using the **cleansearchdatabase** parameter removes any orphaned properties that might be present in the table, which ensures that they will not show up in future search results.

Osearchdiacriticsensitive: Stsadm operation (Office SharePoint Server)

 $\Box$ 

Stsadm command-line tool (Office SharePoint Server) > Stsadm operations (Office SharePoint Server) > Search: Stsadm operations (Office SharePoint Server) >

- $\Box$  Visual Basic (Declaration)  $\Box$  C#
- $\Box$  C++
- JavaScript
- JScript
- XML
- Visual Basic Script

# Operation name: **Osearchdiacriticsensitive**

## **Description**

Enables or disables the diacritic sensitivity setting.

Diacritic sensitive means that the search service will consider characters that have diacritic marks (accents in some languages) when it determines whether two words are different. When diacritic sensitivity is enabled, the search results will contain only documents that have the search terms, where the diacritic marks match. When diacritic sensitivity is disabled, results will be returned for documents that contain the search terms where the diacritic marks might or might not be present. Not all global markets have the same preference for diacritic sensitivity.

## **Syntax**

**stsadm -o osearchdiacriticsensitive**

**-ssp <SSP name>**

**[-setstatus]**

**[-noreset]**

**[-force]**

### **Parameters**

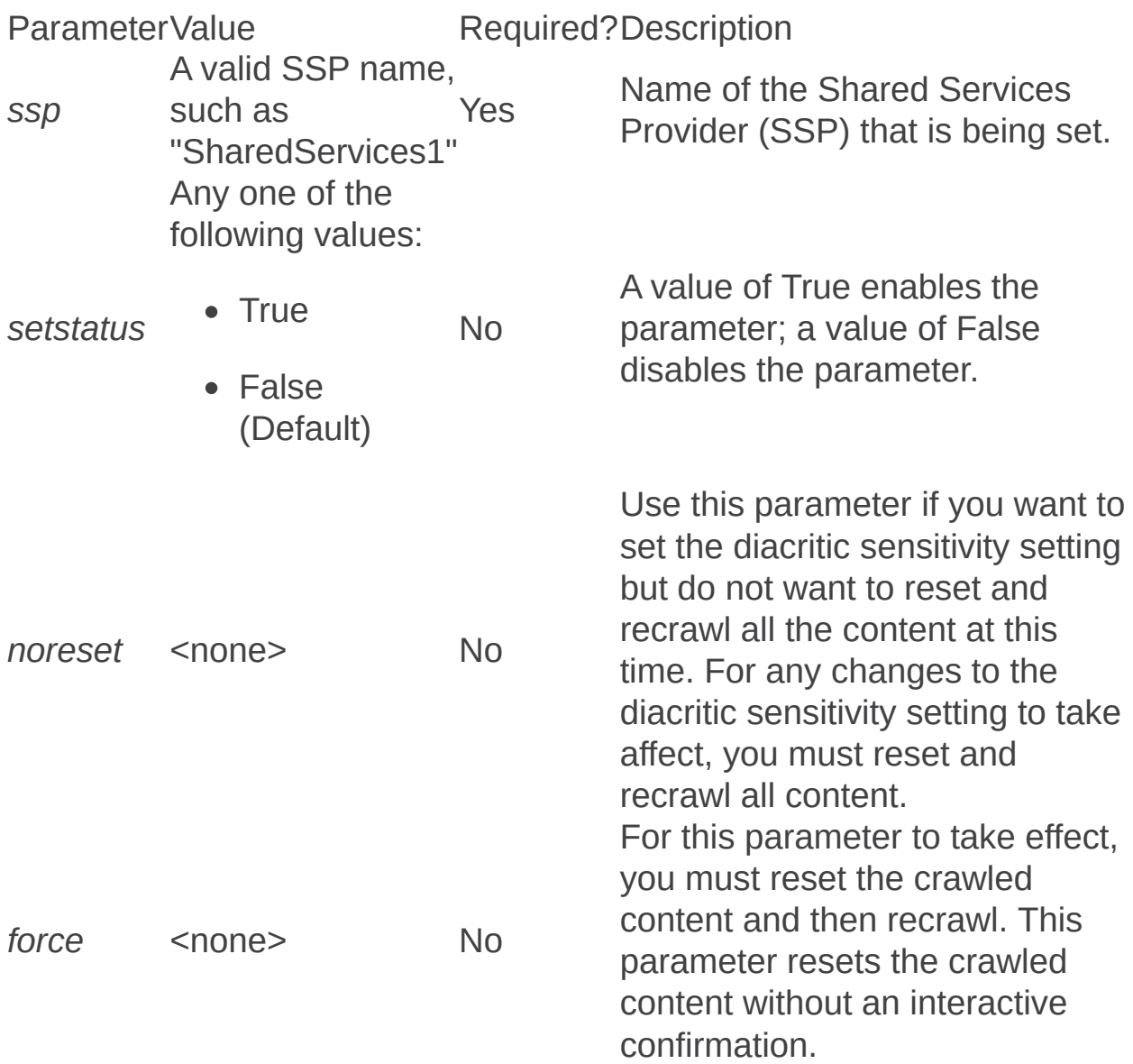

# Remarks

The **osearchdiacriticsensitive** operation does not move indexes. Rather, it changes whether the index for a given SSP should be built in a way that is either sensitive or not sensitive to diacritic marks on characters. In order for this operation to be visible in search results, the index must be rebuilt. Otherwise, the queries will reflect the old index that was written before the diacritic sensitivity change was made.

By default, the **osearchdiacriticsensitive** operation will reset the index. If you would prefer to have the diacritic sensitivity update occur when the index is reset by standard means, you can specify the **noreset** parameter.

Listqueryprocessoroptions: Stsadm operation (Office SharePoint Server)

 $\overline{\blacksquare}$ 

Stsadm command-line tool (Office SharePoint Server) > Stsadm operations (Office SharePoint Server) > Search: Stsadm operations (Office SharePoint Server) >

- $\Box$  Visual Basic (Declaration)  $\Box$  C#
- $\Box$  C++
- □ JavaScript
- JScript
- XML
- Visual Basic Script

# Operation name: **Listqueryprocessoroptions**

Displays the current values of the SharePoint Search query processor settings.

For additional information about how to manage settings to improve search results, see **Manage settings to improve search results (Office SharePoint Server)**.

#### **Note:**

The **listqueryprocessoroptions** operation was first introduced in Microsoft Office SharePoint Server 2007 with Service Pack 2 (SP2).

## **Syntax**

**stsadm -o listqueryprocessoroptions**

**-ssp <SSP name>**

### **Parameters**

Parameter<sub>Value</sub> name

Required?Description

**ssp** A valid Shared Services Provider (SSP) name, such Yes as "SharedServices1"

Specifies the name of the SSP that is associated with the query processor.

# Examples

To determine the current values of the query processor settings, type the following syntax:

**stsadm -o listqueryprocessoroptions –ssp <"SharedServicesName">**

## ■ See Also

#### **Concepts**

 $\blacksquare$ 

Setqueryprocessoroptions: Stsadm operation (Office SharePoint Server)

 $\overline{a}$ 

Listregisteredsecuritytrimmers: Stsadm operation (Office SharePoint Server)

 $\Box$ 

Stsadm command-line tool (Office SharePoint Server) > Stsadm operations (Office SharePoint Server) > Search: Stsadm operations (Office SharePoint Server) >

- $\Box$  Visual Basic (Declaration)  $\Box$  C#
- $\Box$  C++
- □ JavaScript
- JScript
- XML
- Visual Basic Script

# Operation name: Listregisteredsecuritytrimmers

## **Description**

Lists all registered security trimmers in the farm.

## **Syntax**

**stsadm -o listregisteredsecuritytrimmers**

**-ssp <ssp name>**

## **Parameters**

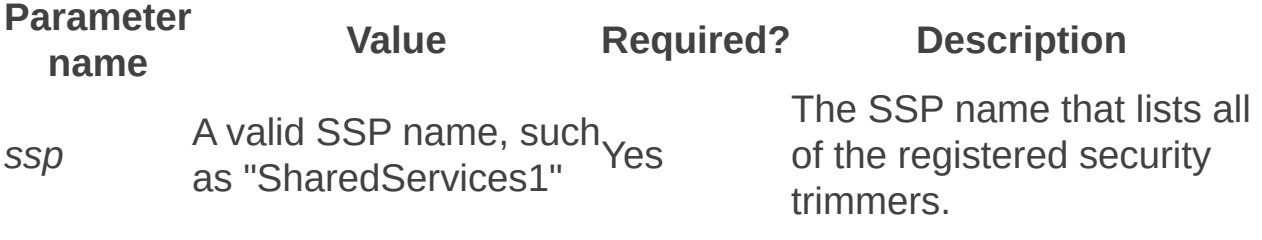

Registersecuritytrimmer: Stsadm operation (Office SharePoint Server)

 $\Box$ 

Stsadm command-line tool (Office SharePoint Server) > Stsadm operations (Office SharePoint Server) > Search: Stsadm operations (Office SharePoint Server) >

- $\Box$  Visual Basic (Declaration)  $\Box$  C#
- $\Box$  C++
- JavaScript
- JScript
- XML
- Visual Basic Script

# Operation name: Registersecuritytrimmer

## **Description**

Enterprise Search in Microsoft Office SharePoint Server 2007 performs security trimming of search results at query time. The results are trimmed based on the identity of the user submitting the query, by using the security information obtained from the crawler. However, there are certain scenarios in which the built-in security trimming results are not sufficient for your requirements and you need to implement custom security trimming. Enterprise Search provides support for custom security trimming through the **ISecurityTrimmer** interface. For example, say you have a Windows NT security model on your Human Resources database that only allows users access between the hours of 9:00 A.M. and 5:00 P.M. There is not a way to express that in an Access Control List (ACL), so instead, you would implement a custom security trimmer which implements this logic.

Also, if the ACL information changes in real time, the ACL read at crawl time is considered not current. Consequently, the security picture is invalid. A dynamic security check through a custom security trimmer at query processing time will return documents based on the current ACL picture.

Once a security trimmer is registered a full crawl of all the content that is specified by the *rulepath* parameter is required.

## **Syntax**

**stsadm -o registersecuritytrimmer**

**-ssp <ssp name>**

**-id <ID number>**

**-typename <assembly qualified TypeName of ISecurityTrimmer implementation>**

**-rulepath <crawl rule URL>**

**[-configprops] <name value pairs delimited by '~'>**

### **Parameters**

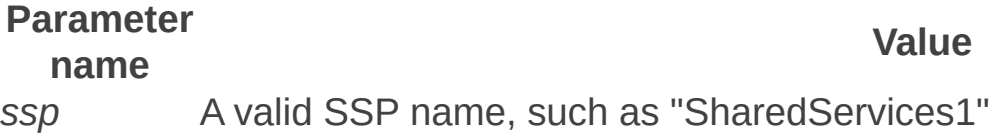

*id* A unique ID from 0 to 2147483647

A valid type name, for example:

*typename* "Microsoft.Office.Server.ApplicationRegistry.Search.QueryProcessor Microsoft.SharePoint.Portal, Version=12.0.0.0, Culture=neutral

=71e9bce111e9429c"

*rulepath* A valid rule path, such as "file://file1"

*configprops* A valid name-value pair in the form "name1~value1~name2~v

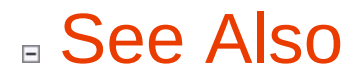

**Other Resources**

ISecurity Trimmer [\(http://go.microsoft.com/fwlink/?](https://go.microsoft.com/fwlink/?LinkId=94442&clcid=0x409) LinkId=94442&clcid=0x409)

Setosearchsetting: Stsadm operation (Office SharePoint Server)

 $\Box$ 

Stsadm command-line tool (Office SharePoint Server) > Stsadm operations (Office SharePoint Server) > Search: Stsadm operations (Office SharePoint Server) >

- $\Box$  Visual Basic (Declaration)  $\Box$  C#
- $\Box$  C++
- JavaScript
- JScript
- XML
- Visual Basic Script

# Operation name: Setosearchsetting

Sets the current values of the Enterprise search settings in Microsoft Office SharePoint Server 2007.

For additional information about how to manage settings to improve search results, see **Helping users make successful queries (Office SharePoint Server)**.

#### **Note:**

The **setosearchsetting** operation was first introduced in the April Cumulative Update.

#### **Important:**

Any change in a value of the target setting will not take effect until the following occurs:

- An **iisreset /force** command is run on each server that is used as a front-end Web server for the Microsoft Office SharePoint Server 2007 installation.
- The search service is restarted on each query server for the Microsoft Office SharePoint Server 2007 installation.

## **Syntax**

**stsadm -o setosearchsetting**

- **-ssp <SSP name>**
- **-setting <setting name>**
- **-value {True | False}**

### **Parameters**

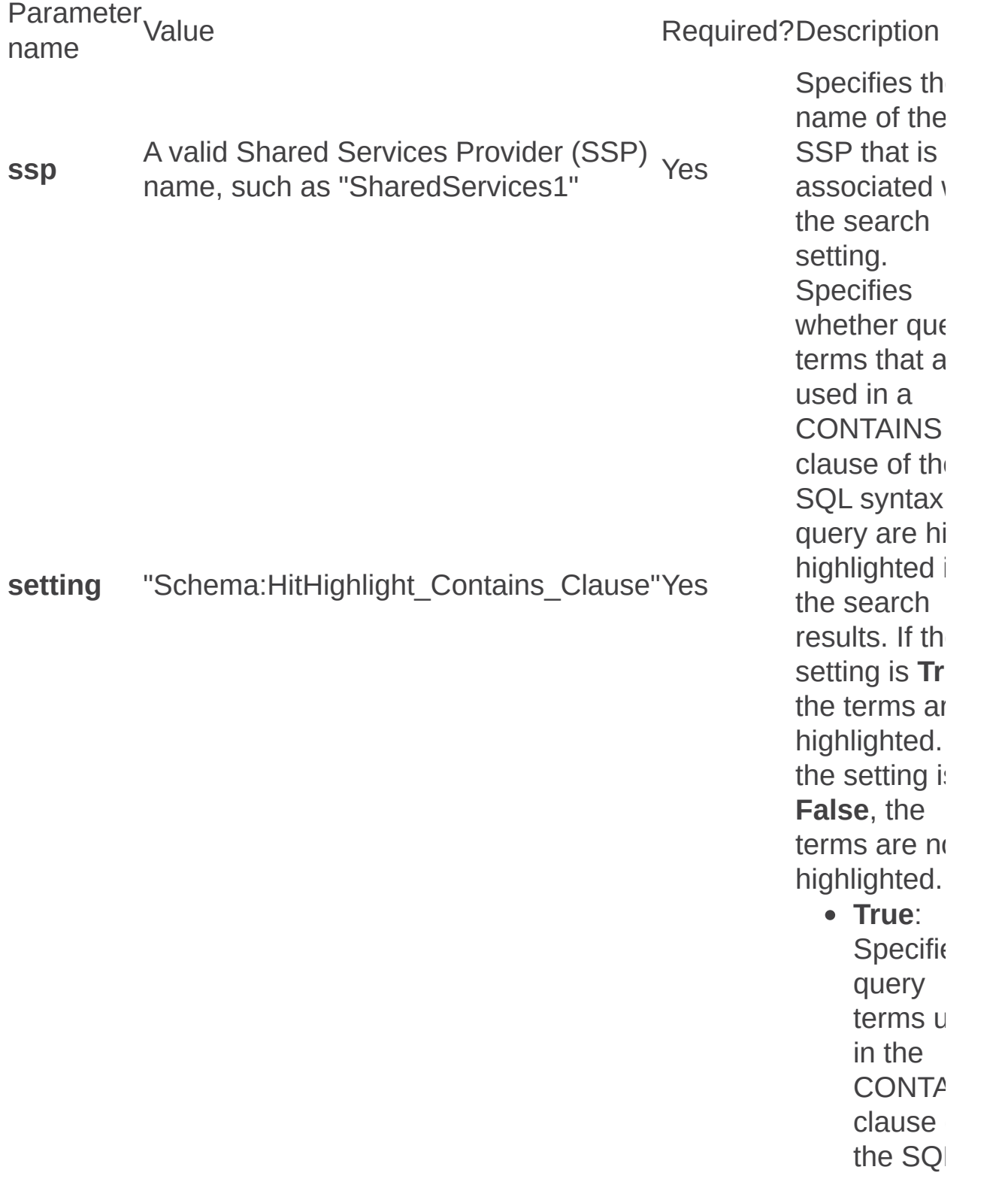

syntax query to hit hig hlig h in searc results.

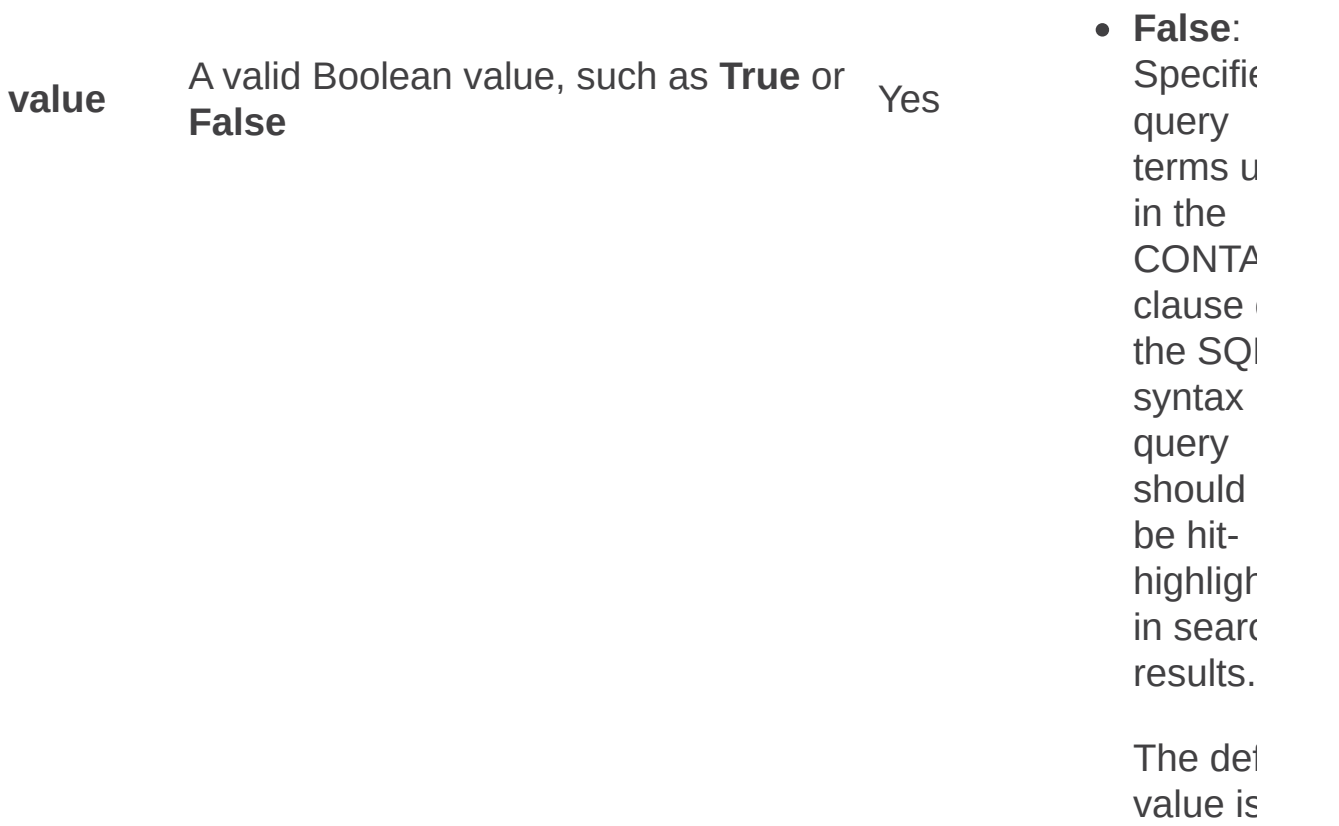

**True**.

# Examples

To disable the hit-highlighted value of the search settings, type the following syntax:

**stsadm -o setosearchsetting -ssp SharedServices1 -setting "Setting:Schema:HitHighlight\_Contains\_Clause" -value False**

## See Also

#### **Concepts**

 $\blacksquare$ 

Getosearchsetting: Stsadm operation (Office SharePoint Server)

Setqueryprocessoroptions: Stsadm operation (Office SharePoint Server)

 $\Box$ 

Stsadm command-line tool (Office SharePoint Server) > Stsadm operations (Office SharePoint Server) > Search: Stsadm operations (Office SharePoint Server) >

- $\Box$  Visual Basic (Declaration)  $\Box$  C#
- $\Box$  C++
- JavaScript
- JScript
- XML
- Visual Basic Script

# Operation name: **Setqueryprocessoroptions**

Sets the current values of the SharePoint Search query processor settings.

For additional information about how to manage settings to improve search results, see **Manage settings to improve search results (Office SharePoint Server)**.

#### **Note:**

The **setqueryprocessoroptions** operation was first introduced in Microsoft Office SharePoint Server 2007 with Service Pack 2 (SP2).

### **Syntax**

**stsadm -o setqueryprocessoroptions**

**-ssp <SSP name>**

**[-securitytrimmingcachesize <security trimming cache size>]**

**[-securitytrimmingmultiplier <security trimming overfetch multiplier>]**

**[-nearduplicatemultiplier <duplicate removal overfetch multiplier>]**

**[-joinmultiplier <join discard overfetch multiplier>]**

**[-sdidjoinmultiplier <missing security descriptor overfetch multiplier>]**

### **Parameters**

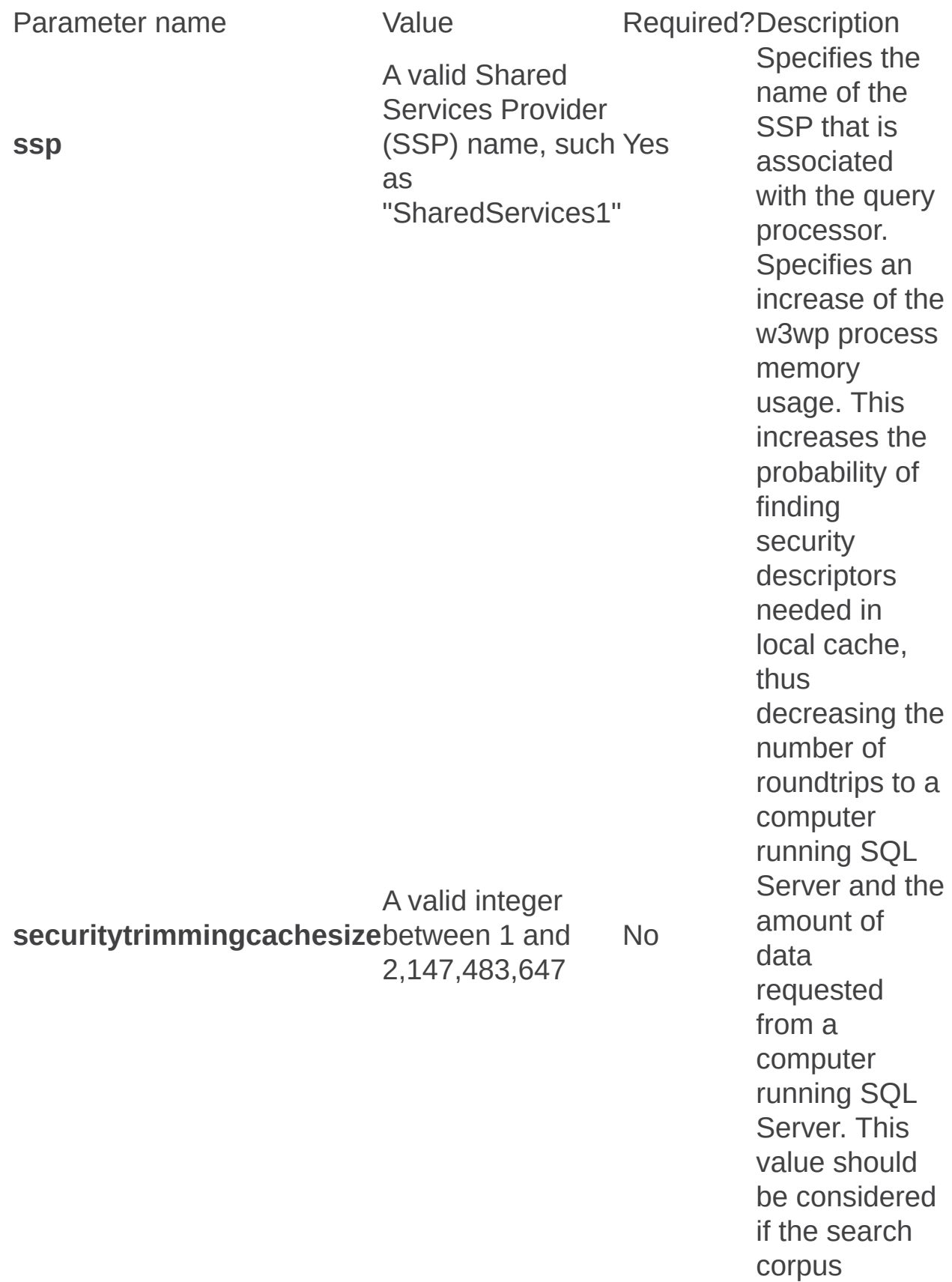

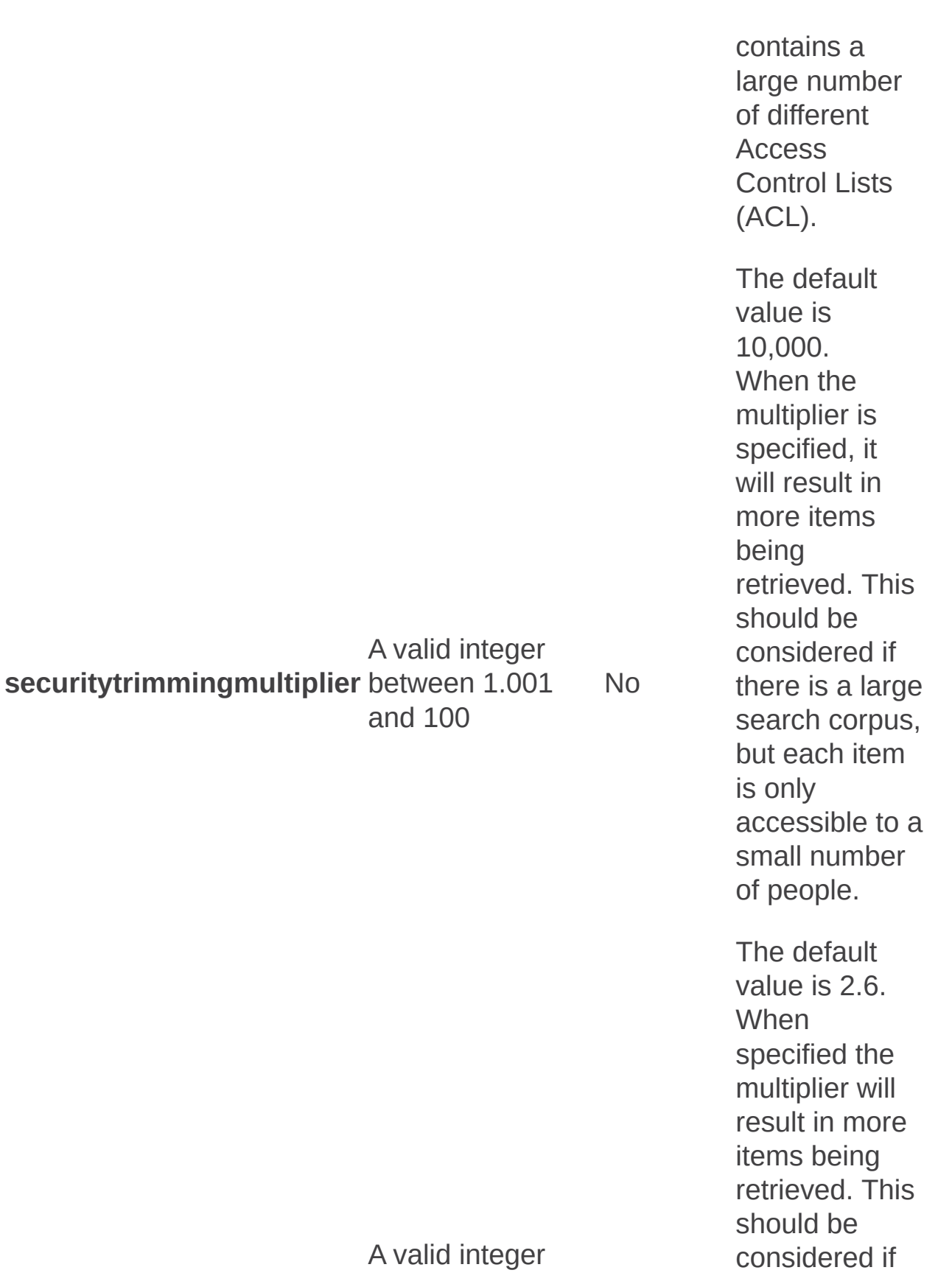

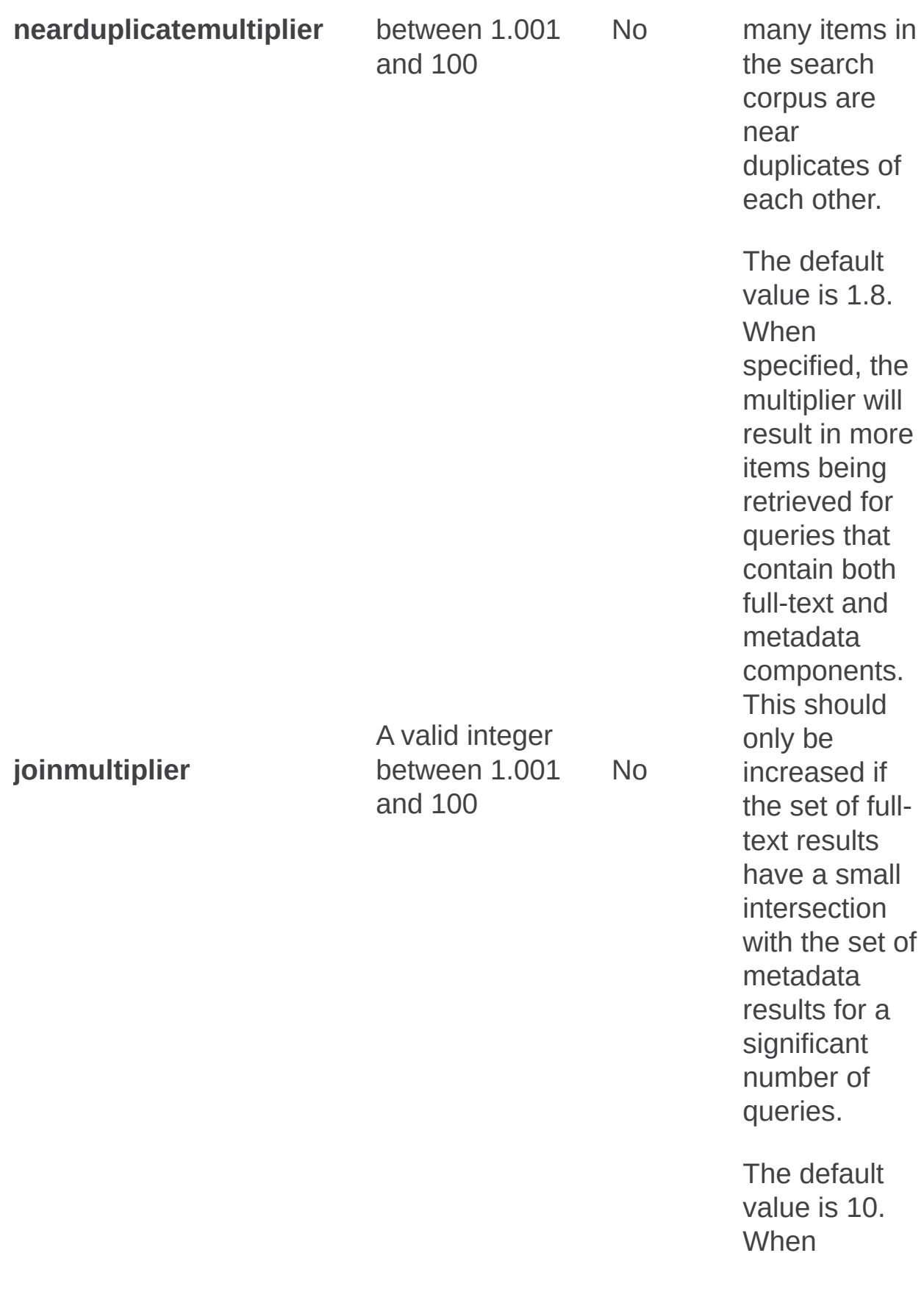

**s did j oin m ultiplie r**

A valid integer between 1.001 a n d 1 0 0

s p e cifie d, t h e multiplier will result in more items being retrieved for full-text queries. This should only be increased if there are many search results removed using the Search **Results** Removal feature.

The default value is 1.01.

N o

# Remarks

Any query processor change will not take effect until an **iisreset /force** command is executed on each server used as front-end Web server.

Any modification of query processor settings will affect server performance.

The multipliers are used to calculate the number of results for a given query.

# Examples

To determine the current setting of the query processor options, type the following syntax:

**stsadm -o setqueryprocessoroptions –ssp <SharedServicesName>**
# ■ See Also

#### **Concepts**

 $\blacksquare$ 

Listqueryprocessoroptions: Stsadm operation (Office SharePoint Server)

 $\blacksquare$ 

Unregistersecuritytrimmer: Stsadm operation (Office SharePoint Server)

 $\Box$ 

Stsadm command-line tool (Office SharePoint Server) > Stsadm operations (Office SharePoint Server) > Search: Stsadm operations (Office SharePoint Server) >

- $\Box$  Visual Basic (Declaration)  $\Box$  C#
- $\Box$  C++
- JavaScript
- JScript
- XML
- Visual Basic Script

# Operation name: Unregistersecuritytrimmer

### **Description**

Unregisters a custom security trimmer when the **ssp** and **id** parameters are specified. For the change to become effective, a full crawl of all the content that is specified by the **rulepath** parameter of the **registersecuritytrimmer** operation is required.

### **Syntax**

**stsadm -o unregistersecuritytrimmer**

**-ssp <ssp name>**

**-id <0 - 2147483647>**

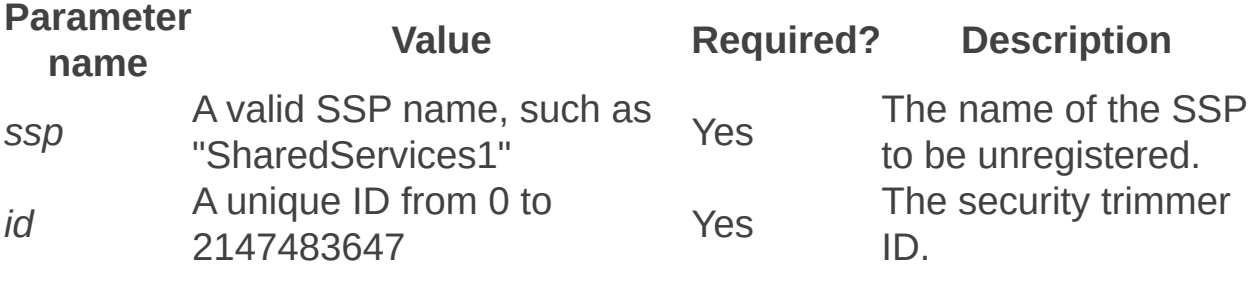

Security: Stsadm operations (Office SharePoint Server)

 $\Box$ 

Stsadm command-line tool (Office SharePoint Server) > Stsadm operations (Office SharePoint Server) >

- $\Box$  Visual Basic (Declaration)  $\Box$  C#
- $\Box$  C++
- D JavaScript
- JScript
- XML
- □ Visual Basic Script

This Office product will reach end of support on October 10, 2017. To stay supported, you will need to upgrade. For more information, see , [Resources](https://go.microsoft.com/fwlink/?linkid=838723) to help you upgrade your Office 2007 servers and clients.

In the section:

- Addpermissionpolicy
- Adduser
- Authentication
- Changepermissionpolicy
- Creategroup
- Deletegroup
- Deletepermissionpolicy
- Deleteuser
- Enumgroups
- Enumroles
- Enumusers
- Execadmsvcjobs
- Getsiteuseraccountdirectorypath
- Setsiteuseraccountdirectorypath
- Updateaccountpassword
- Updatefarmcredentials
- Userrole
- Tzmove

Addpermissionpolicy: Stsadm operation (Office SharePoint Server)

 $\Box$ 

Stsadm command-line tool (Office SharePoint Server) > Stsadm operations (Office SharePoint Server) > Security: Stsadm operations (Office SharePoint Server) >

- $\Box$  Visual Basic (Declaration)  $\Box$  C#
- $\Box$  C++
- JavaScript
- JScript
- XML
- Visual Basic Script

# Operation name: Addpermissionpolicy

# **Description**

Adds a user to a policy role for the Web application based on the specified permission level name and corresponding zone. This operation is the command-line equivalent of the process used on the Policy for Web Application page in the SharePoint Central Administration Web site.

### **Syntax**

**stsadm -o addpermissionpolicy**

**-url <URL name>**

**-userlogin <login name>**

**-permissionlevel <permission policy level>**

**[-zone] <URL zone>**

**[-username] <display name>**

### **Parameters**

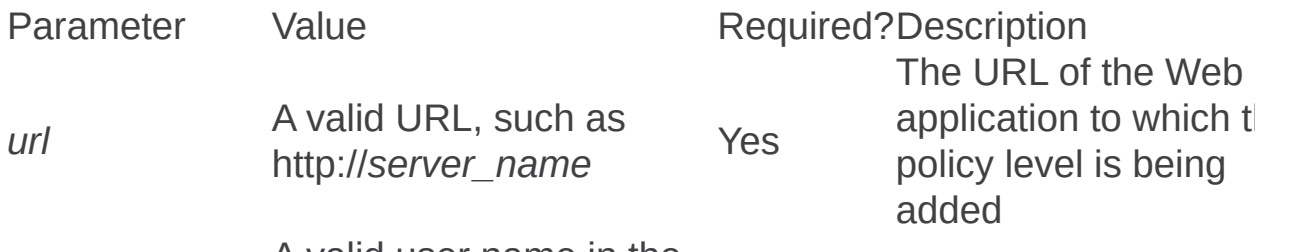

A valid user name in the

form:

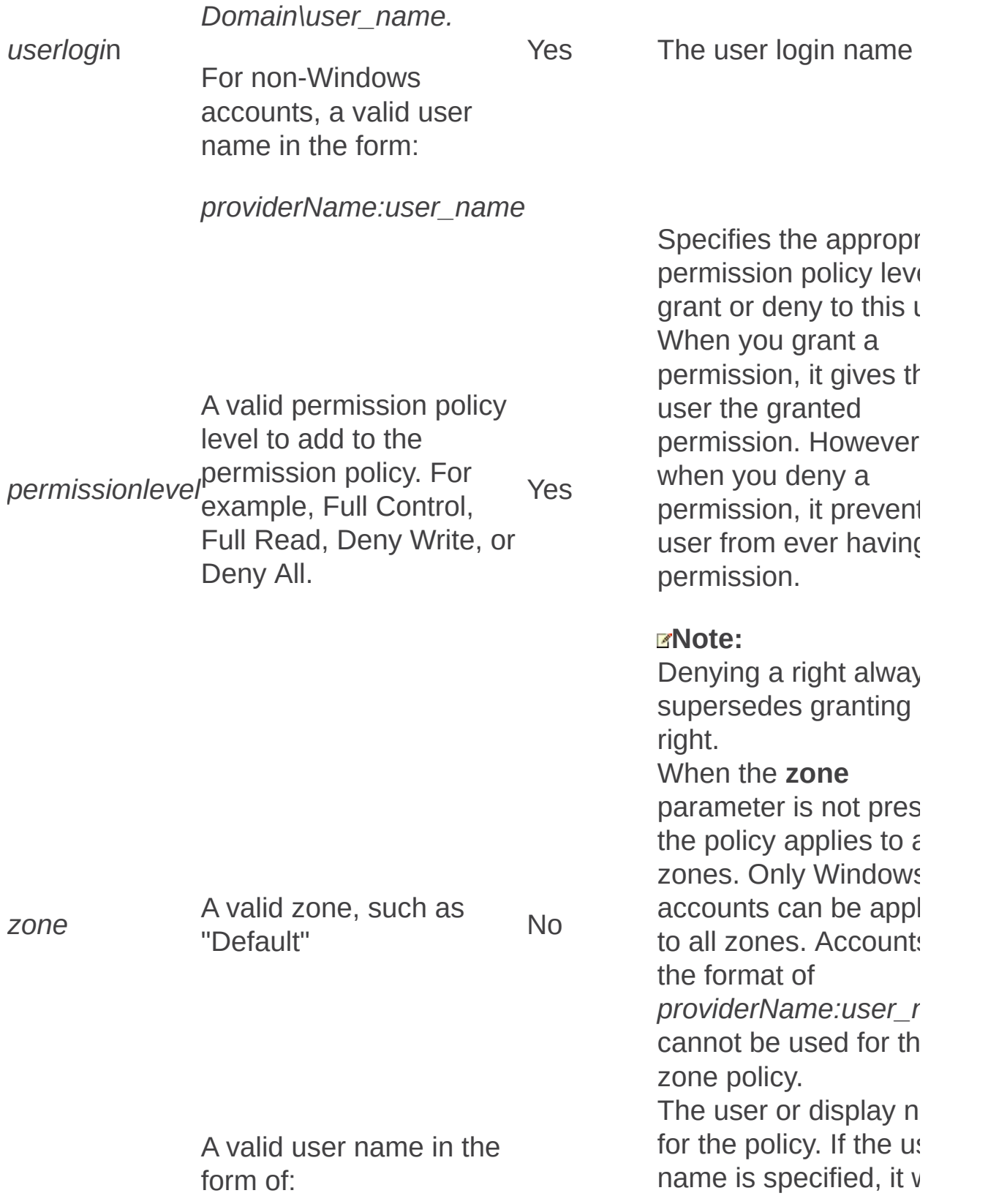

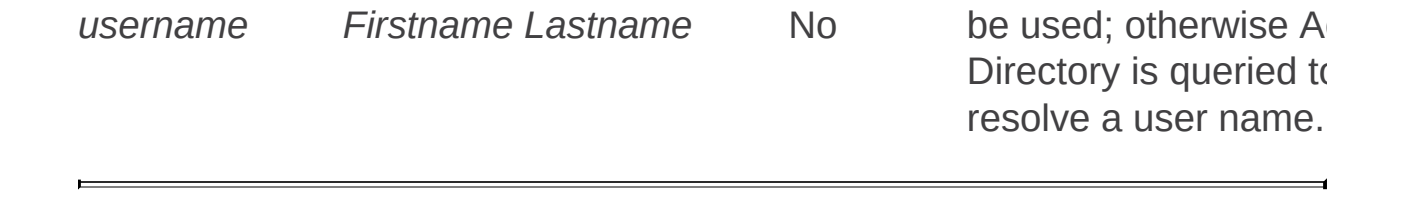

Adduser: Stsadm operation (Office SharePoint Server)

 $\Box$ 

Stsadm command-line tool (Office SharePoint Server) > Stsadm operations (Office SharePoint Server) > Security: Stsadm operations (Office SharePoint Server) >

- $\Box$  Visual Basic (Declaration)  $\Box$  C#
- $\Box$  C++
- JavaScript
- JScript
- XML
- Visual Basic Script

# Operation name: Adduser

## **Description**

Adds a user account to the specified site collection and assigns it to the specified group or role. Use the **siteadmin** parameter to register the user as the site administrator.

#### **Syntax**

**stsadm -o adduser**

**-url <URL name>**

**-userlogin <login name>**

**-useremail**

**-role <role name> / -group <group name>**

**-username**

**[-siteadmin]**

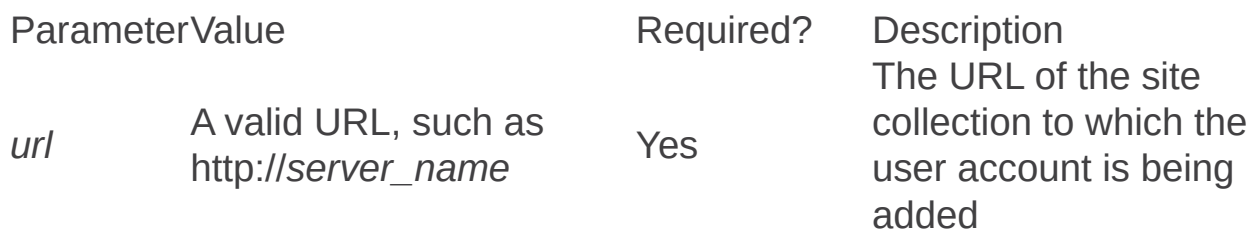

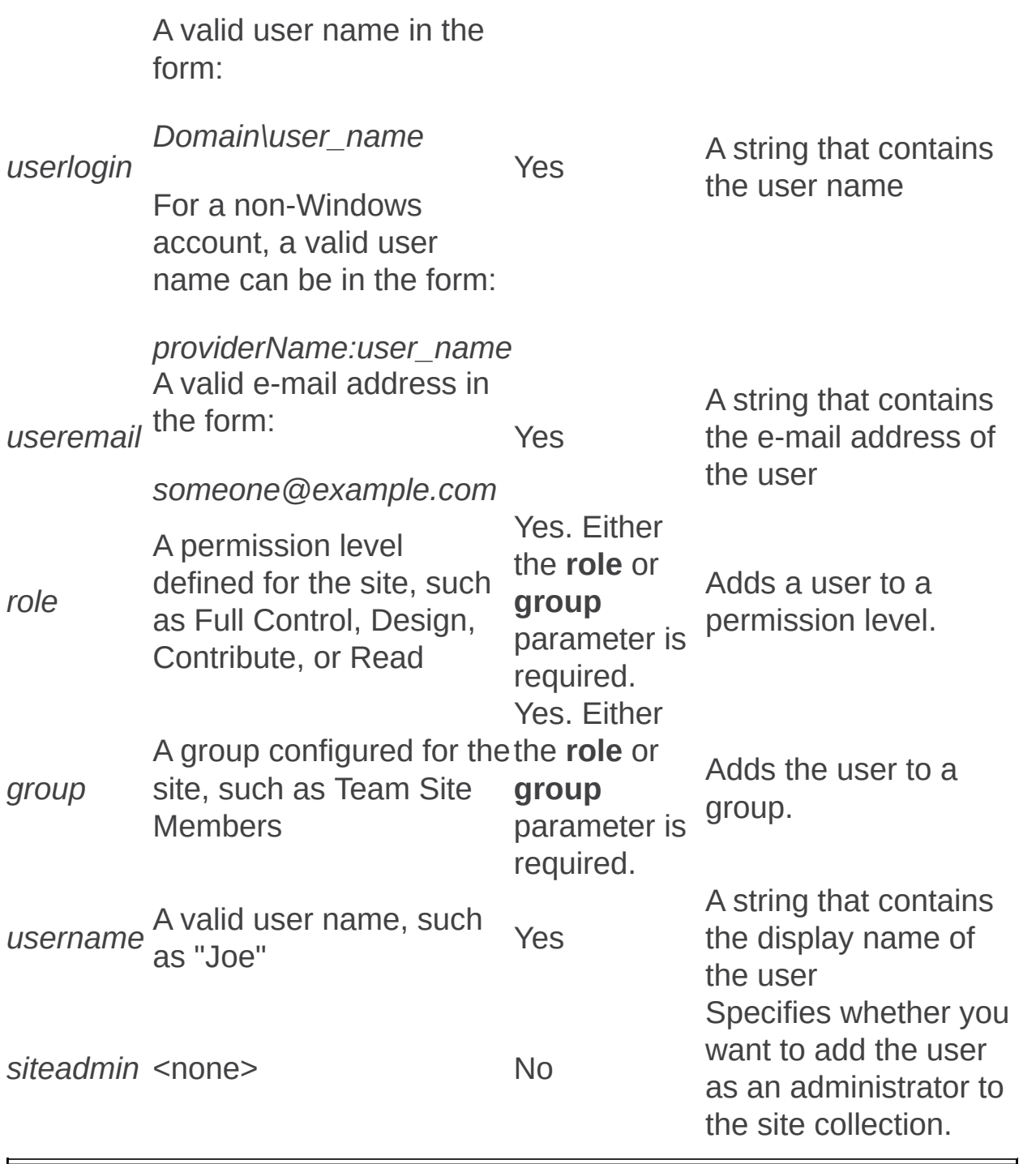

Authentication: Stsadm operation (Office SharePoint Server)

 $\Box$ 

Stsadm command-line tool (Office SharePoint Server) > Stsadm operations (Office SharePoint Server) > Security: Stsadm operations (Office SharePoint Server) >

- $\Box$  Visual Basic (Declaration)  $\Box$  C#
- $\Box$  C++
- JavaScript
- JScript
- XML
- Visual Basic Script

# Operation name: Authentication

# **Description**

Authentication is the process by which Microsoft Office SharePoint Server 2007 verifies who the user is. Authentication provides the user identity input to the authorization process, which determines which actions the current user is allowed to perform on a given object.

The administrator can select any one of the following authentication settings when a Web application is provisioned:

- Windows authentication- Allows Internet Information Services (IIS) to perform the authentication for Office SharePoint Server 2007, for example, Kerberos, NTLM, or Basic, Certificates.
- Forms-based authentication- Allows ASP.NET to perform the authentication for, for example, Office SharePoint Server 2007 redirect to a login page.

### **Syntax**

**stsadm -o authentication**

**-url <URL name>**

**-type <type>**

**[-usebasic]**

**[-usewindowsintegrated]**

**[-exclusivelyusentlm]**

**[-membershipprovider] <membership provider name>**

**[-rolemanager] <role manager name>**

**[-enableclientintegration]**

**[-allowanonymous]**

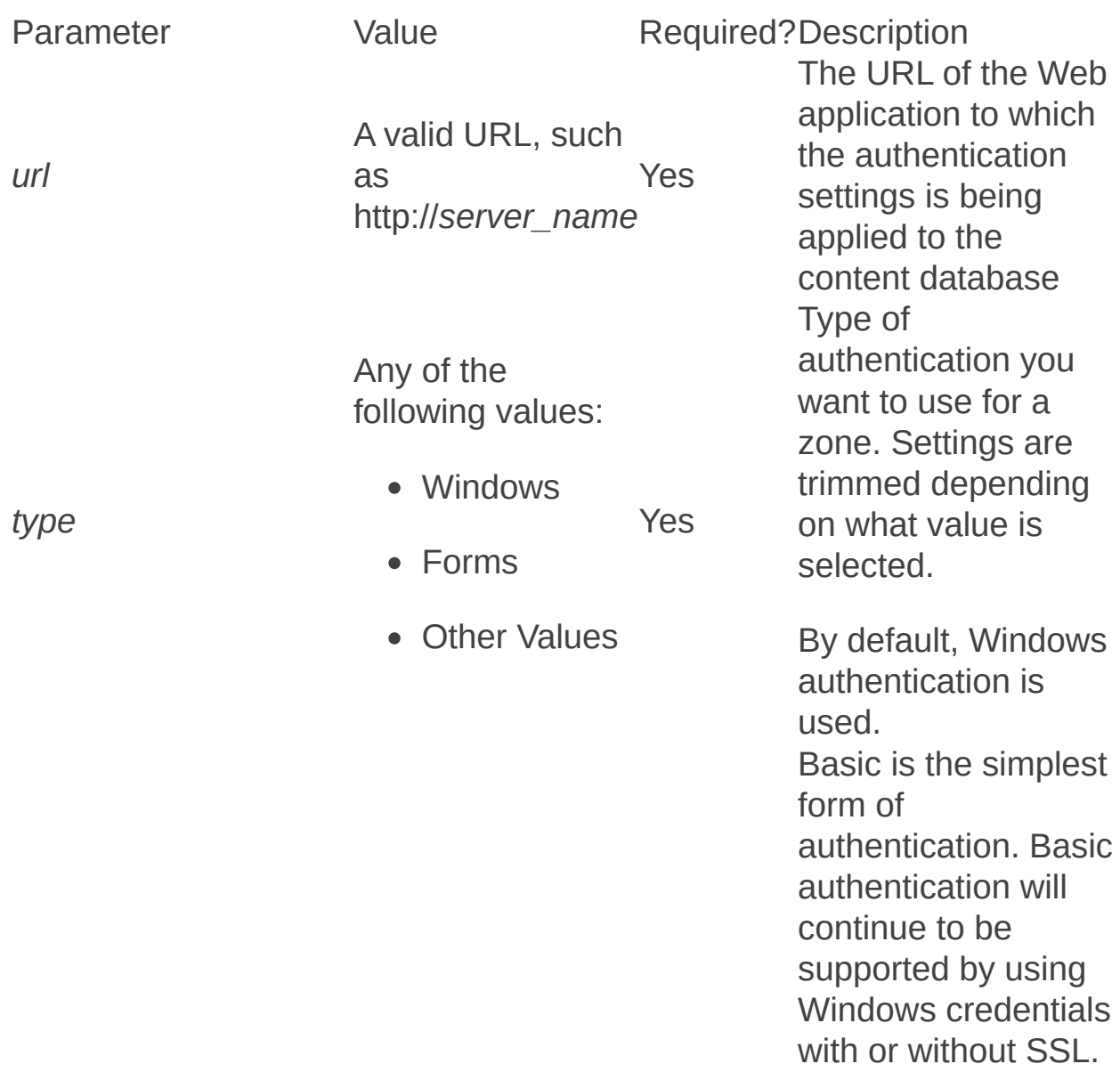

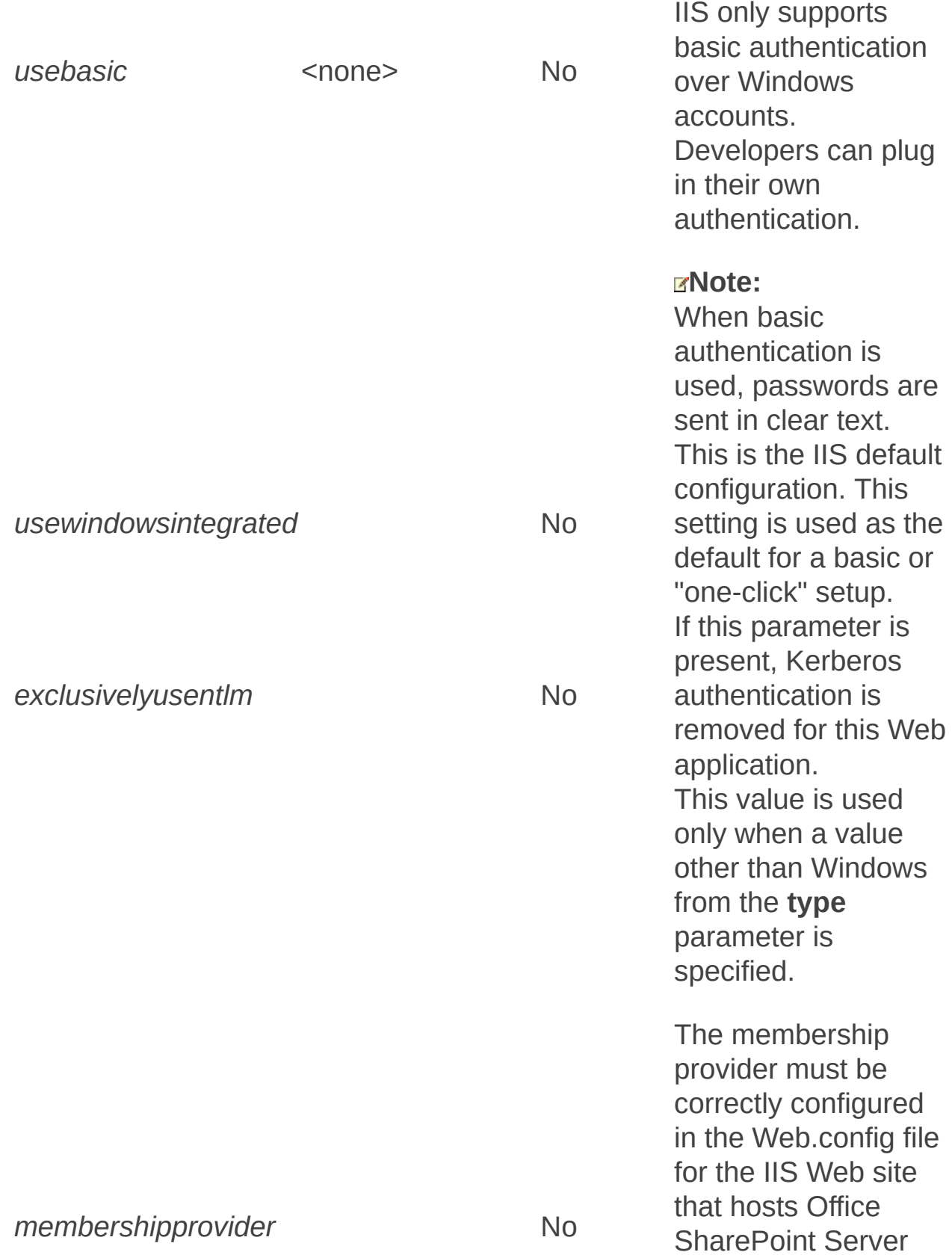

2007 content on each Web server. If y o u w a n t t o b e a ble to manage membership users from Central Administratio n, it must also be added to the Web.config file for the IIS site that hosts Central Administratio n. The role provide<br>
must be correct<br>
must be correct<br>
configured in th<br>
Web.config file<br>
the IIS Web site<br>
hosts Office<br>
SharePoint Ser<br>
2007 content or<br>
each Web serve<br>
you want to be e r must be correctly configured in the Web.config file for the IIS Web site that hosts Office SharePoint Server 2007 content on each Web server. If y o u w a n t t o b e a ble to manage membership users from Central Administratio n, it must also be added to the Web.config file for the IIS site that hosts Central Administratio n. A value of "Yes " enables features that start client applications a c c o r din g t o document types. This

option might not work correctly with some types of forms-based authentication.

*enableclientintegration*<none> No

A value of "No" disables features that start client applications according to document types. Users must download documents locally, and then upload them after making changes.

#### **Note:**

If this parameter is used, it is treated as "Yes."

The default state for anonymous access during virtual server provisioning is off regardless of the current IIS setting. The administrator needs to explicitly turn on anonymous access.

IIS anonymous access must be on for pluggable authentication. Anonymous requests must make it through

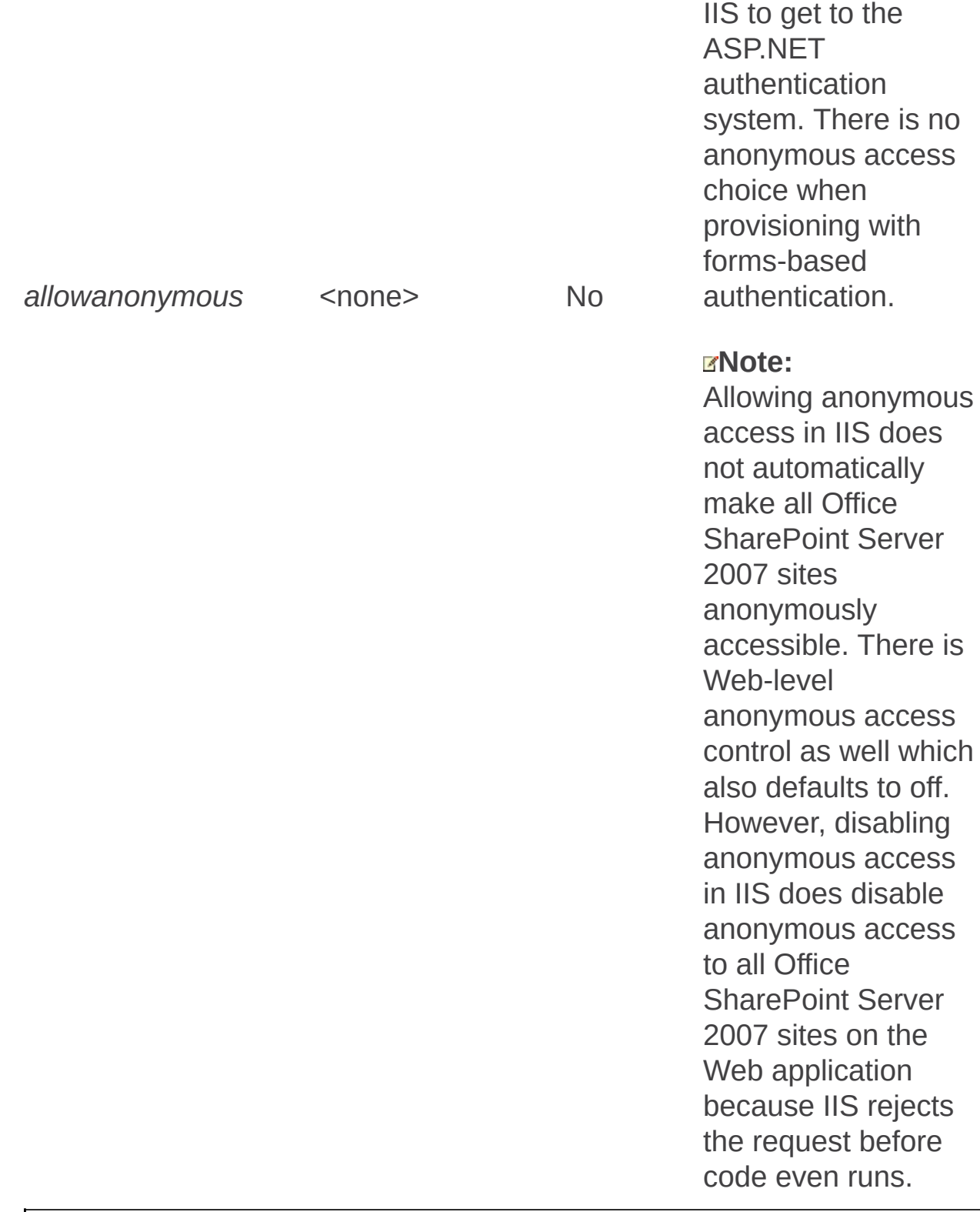

Changepermissionpolicy: Stsadm operation (Office SharePoint Server)

 $\Box$ 

Stsadm command-line tool (Office SharePoint Server) > Stsadm operations (Office SharePoint Server) > Security: Stsadm operations (Office SharePoint Server) >

- $\Box$  Visual Basic (Declaration)  $\Box$  C#
- $\Box$  C++
- JavaScript
- JScript
- XML
- Visual Basic Script

# Operation name: Changepermissionpolicy

## **Description**

Updates the Web application policy level for a user to change which permission levels the user is assigned. This operation is the commandline equivalent of the process used on the Policy for Web Application page in the SharePoint Central Administration Web site.

### **Syntax**

**stsadm -o changepermissionpolicy**

**-url <URL name>**

**-userlogin**

**[-zone] <URL zone>**

**[-username] <display name>**

**[{ -add | -delete }]**

**[-permissionlevel]**

#### **Parameters**

Parameter Value Required?Description The URL of the Web

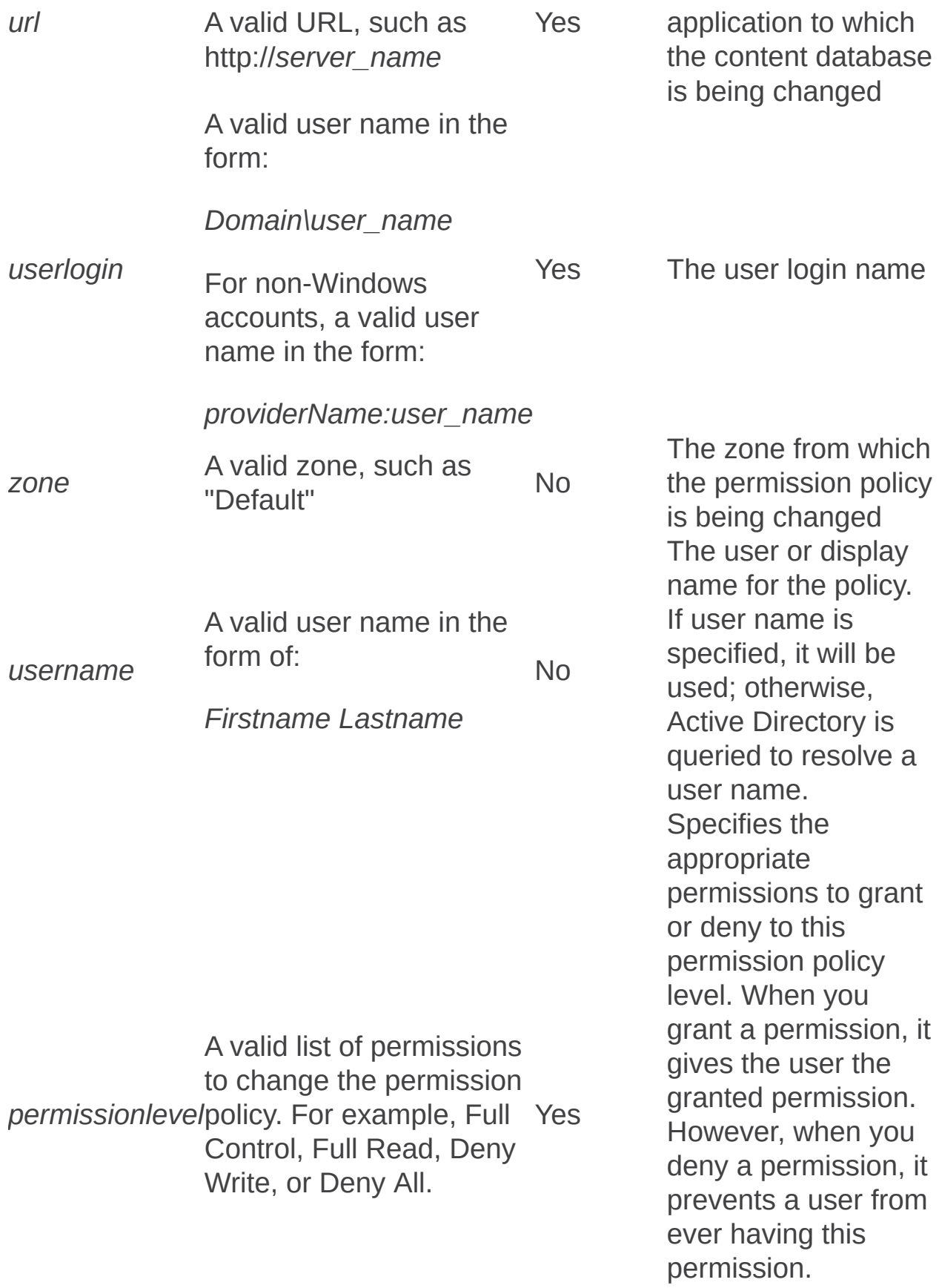

**Note:** Denying a right always supersedes granting a right.

Creategroup: Stsadm operation (Office SharePoint Server)

 $\Box$ 

Stsadm command-line tool (Office SharePoint Server) > Stsadm operations (Office SharePoint Server) > Security: Stsadm operations (Office SharePoint Server) >

- $\Box$  Visual Basic (Declaration)  $\Box$  C#
- $\Box$  C++
- JavaScript
- JScript
- XML
- Visual Basic Script

# Operation name: Creategroup

### **Description**

Allows site collection administrators to create new groups from any site collection. Users with Full Control/Administrator access on a site can create new groups from that site.

#### **Syntax**

**stsadm -o creategroup**

**-url <URL name>**

**-name <group name>**

**-description**

**-ownerlogin <domain\user name or group name>**

**[-type]**

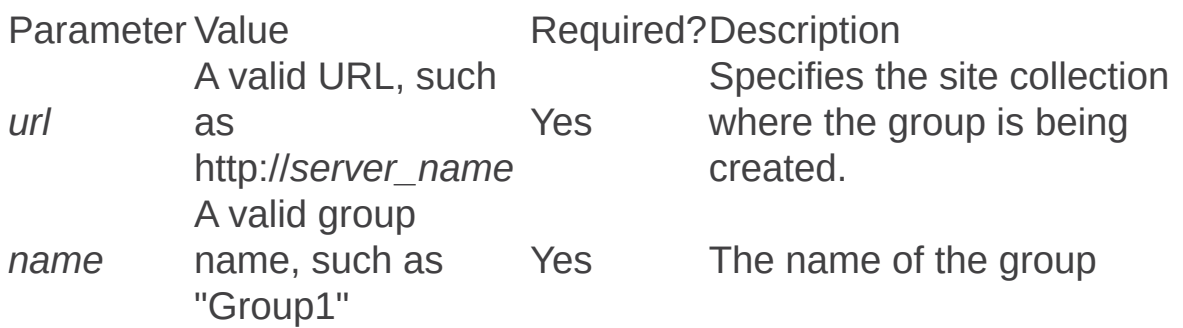

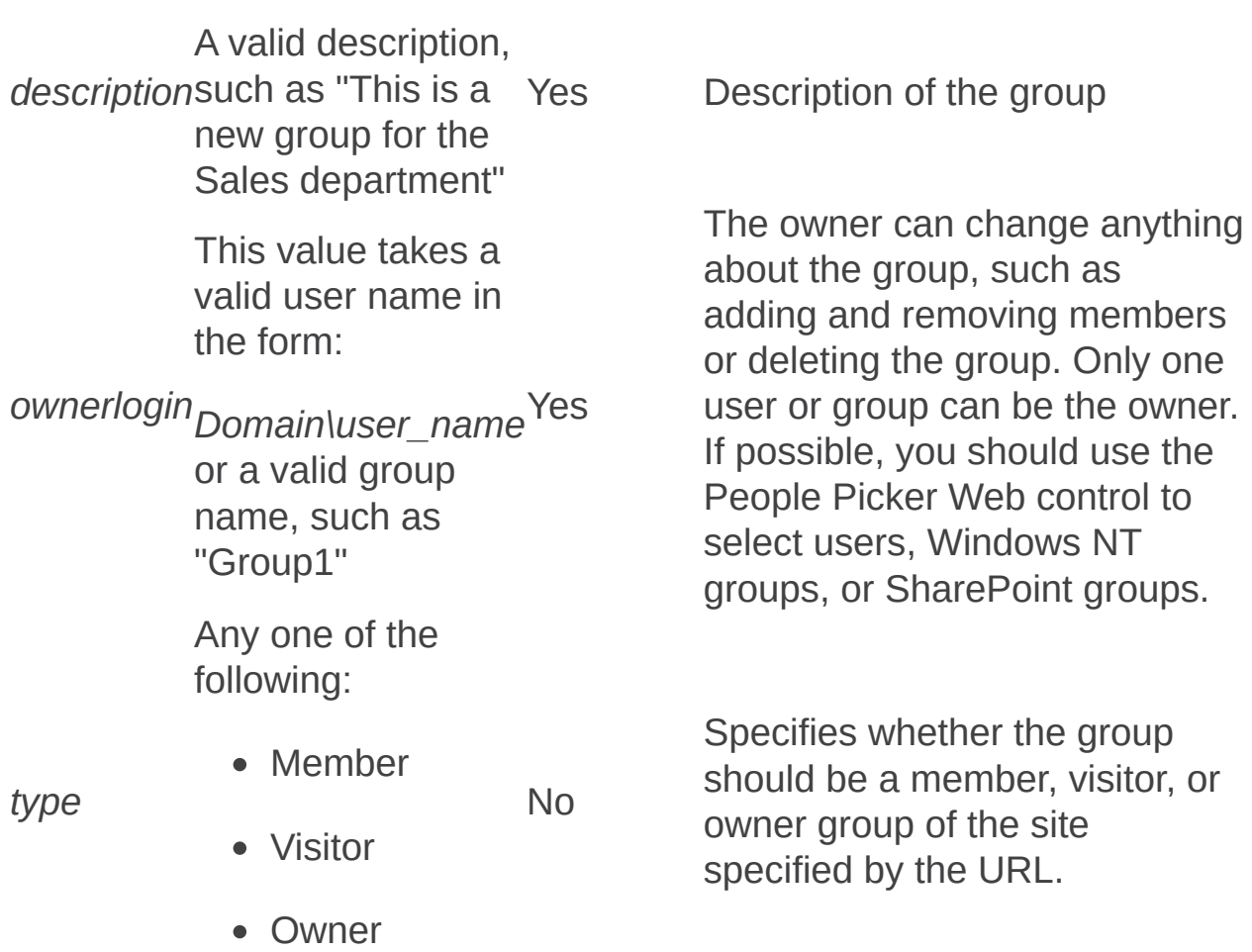

Deletegroup: Stsadm operation (Office SharePoint Server)

 $\Box$ 

Stsadm command-line tool (Office SharePoint Server) > Stsadm operations (Office SharePoint Server) > Security: Stsadm operations (Office SharePoint Server) >

- $\Box$  Visual Basic (Declaration)  $\Box$  C#
- $\Box$  C++
- JavaScript
- JScript
- XML
- Visual Basic Script

# Operation name: Deletegroup

### **Description**

Deletes a group created in Microsoft Office SharePoint Server 2007. Owners of the group and site collection administrators are the only users who can delete a group.

#### **Note:**

A confirmation dialog box is not displayed when the **deletegroup** operation is run. If the operation runs correctly, you will receive the following message: "Operation completely successfully."

#### **Syntax**

**stsadm -o deletegroup**

**-url <URL name>**

**-name <group name>**

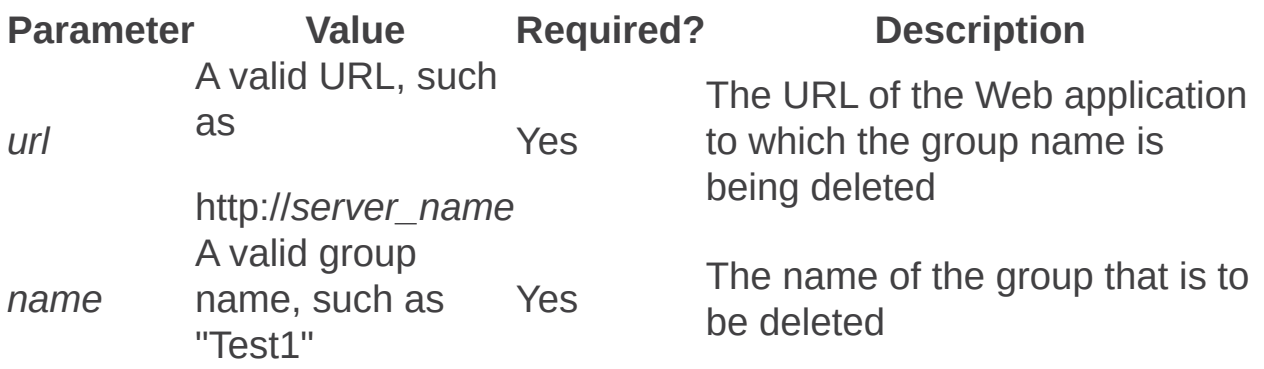

Deletepermissionpolicy: Stsadm operation (Office SharePoint Server)

 $\Box$ 

Stsadm command-line tool (Office SharePoint Server) > Stsadm operations (Office SharePoint Server) > Security: Stsadm operations (Office SharePoint Server) >

- $\Box$  Visual Basic (Declaration)  $\Box$  C#
- $\Box$  C++
- JavaScript
- JScript
- XML
- Visual Basic Script

# Operation name: Deletepermissionpolicy

### **Description**

Deletes a permission policy for a user from the collection by specifiying the URL and user login.

### **Syntax**

**stsadm -o deletepermissionpolicy**

**-url <URL name>**

**-userlogin**

**[-zone] <URL zone>**

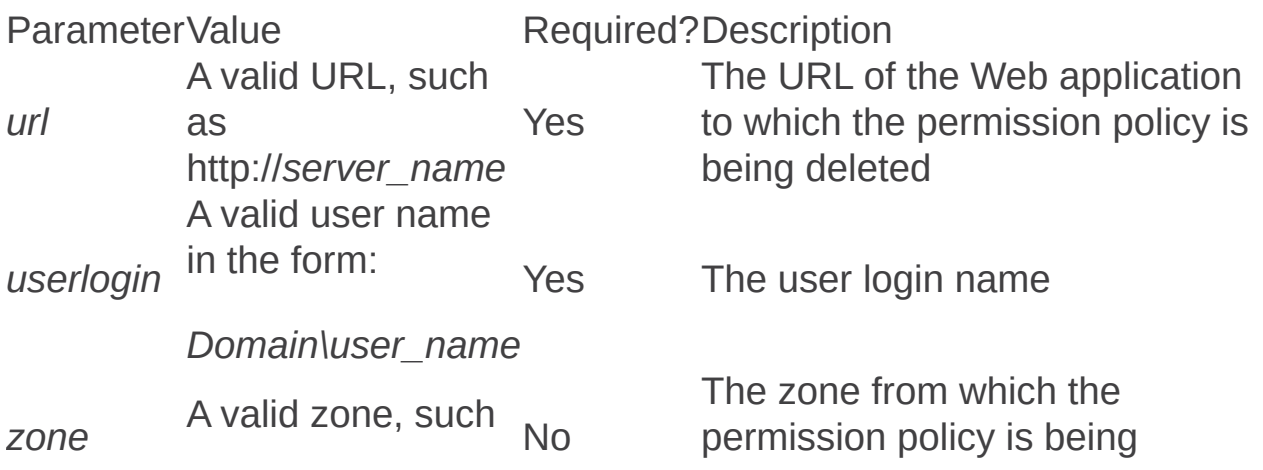

as "Default" deleted

∍

Deleteuser: Stsadm operation (Office SharePoint Server)

 $\Box$ 

Stsadm command-line tool (Office SharePoint Server) > Stsadm operations (Office SharePoint Server) > Security: Stsadm operations (Office SharePoint Server) >

- $\Box$  Visual Basic (Declaration)  $\Box$  C#
- $\Box$  C++
- JavaScript
- JScript
- XML
- Visual Basic Script

# Operation name: Deleteuser

### **Description**

Deletes a user account from the specified site collection and specified group. Use the **group** parameter to specify the name of the group to which the user belongs.

#### **Syntax**

**stsadm -o deleteuser**

**-url <URL name>**

**-userlogin**

**[-group] <group>**

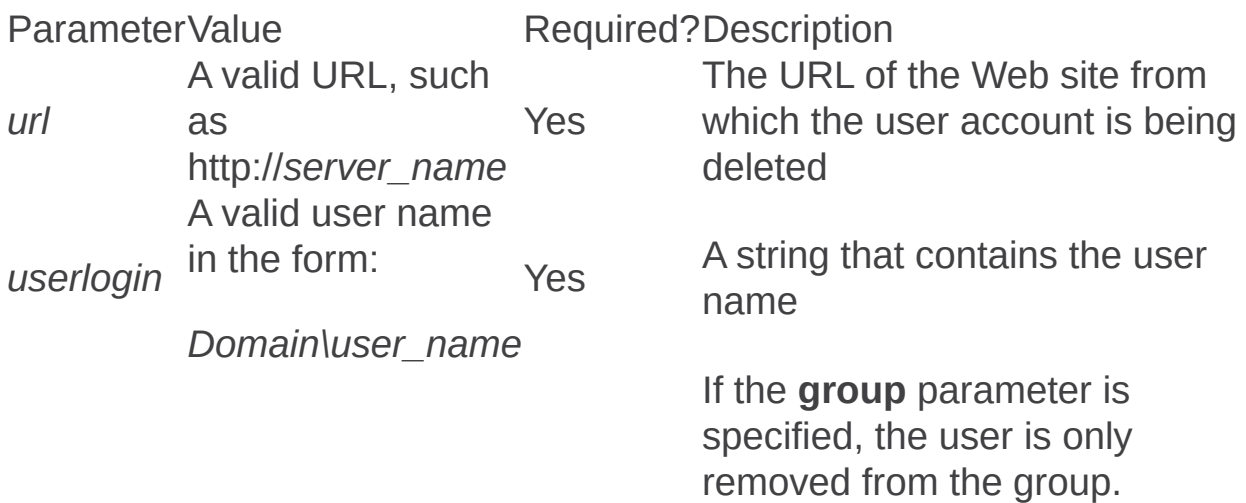

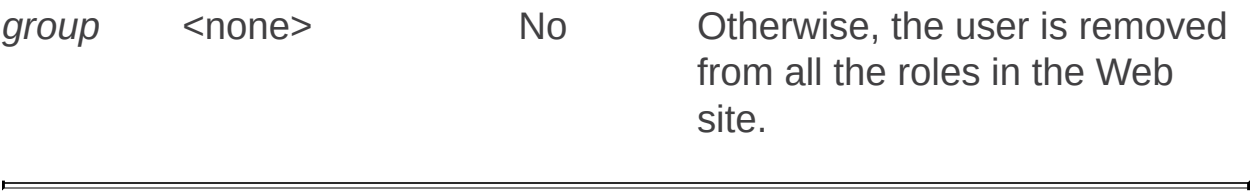

Enumgroups: Stsadm operation (Office SharePoint Server)

 $\Box$ 

Stsadm command-line tool (Office SharePoint Server) > Stsadm operations (Office SharePoint Server) > Security: Stsadm operations (Office SharePoint Server) >

- $\Box$  Visual Basic (Declaration)  $\Box$  C#
- $\Box$  C++
- JavaScript
- JScript
- XML
- Visual Basic Script

# Operation name: Enumgroups

# **Description**

Lists all the groups in Microsoft Office SharePoint Server 2007 at a site or subsite.

### **Syntax**

**stsadm -o enumgroups**

**-url <URL name>**

#### **Parameters**

ParameterValue Required?Description *url* A valid URL, such as http://*server\_name* Yes The URL of the site collection to which the groups are being enumerated
Enumroles: Stsadm operation (Office SharePoint Server)

 $\Box$ 

Stsadm command-line tool (Office SharePoint Server) > Stsadm operations (Office SharePoint Server) > Security: Stsadm operations (Office SharePoint Server) >

- $\Box$  Visual Basic (Declaration)  $\Box$  C#
- $\Box$  C++
- JavaScript
- JScript
- XML
- Visual Basic Script

# Operation name: Enumroles

## **Description**

Lists the user roles that are available for users in a particular site or subsite.

### **Syntax**

#### **stsadm -o enumroles**

**-url <URL name>**

#### **Parameters**

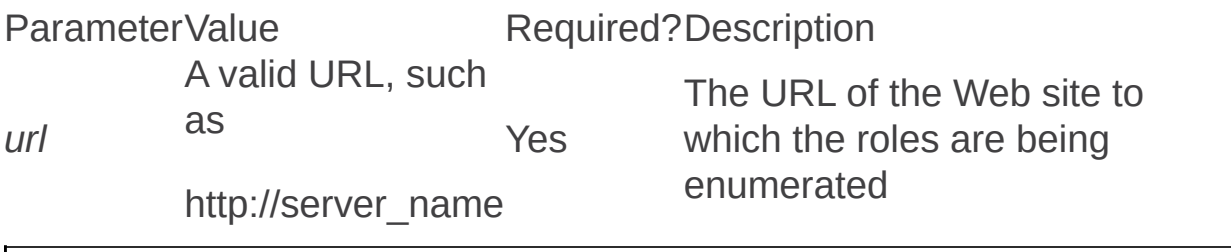

Enumusers: Stsadm operation (Office SharePoint Server)

 $\Box$ 

Stsadm command-line tool (Office SharePoint Server) > Stsadm operations (Office SharePoint Server) > Security: Stsadm operations (Office SharePoint Server) >

- $\Box$  Visual Basic (Declaration)  $\Box$  C#
- $\Box$  C++
- JavaScript
- JScript
- XML
- Visual Basic Script

# Operation name: Enumusers

## **Description**

Lists all users who are explicitly assigned to permission levels in this site.

### **Syntax**

**stsadm -o enumusers**

**-url <URL name>**

#### **Parameters**

ParameterValue Required?Description *url* A valid URL, such as http://*server\_name* Yes The URL of the site to which the users are enumerated

Execadmsvcjobs: Stsadm operation (Office SharePoint Server)

 $\Box$ 

Stsadm command-line tool (Office SharePoint Server) > Stsadm operations (Office SharePoint Server) > Security: Stsadm operations (Office SharePoint Server) >

- $\Box$  Visual Basic (Declaration)  $\Box$  C#
- $\Box$  C++
- JavaScript
- JScript
- XML
- Visual Basic Script

# Operation name: Execadmsvcjobs

## **Description**

Executes all administrative timer jobs immediately instead of waiting for the timer job to run.

When the process account for the Windows SharePoint Services Timer service (SPAdmin) is disabled (necessary in some installations for security reasons), the **execadmsvcjobs** operation must be run on all computers to perform provisioning and other administrative tasks that would ordinarily happen by using the Windows SharePoint Services Timer service (SPTimer).

#### **Note:**

The **execadmsvcjobs** operation does not take any parameters.

### **Syntax**

**stsadm -o execadmsvcjobs**

Getsiteuseraccountdirectorypath: Stsadm operation (Office SharePoint Server)

 $\Box$ 

Stsadm command-line tool (Office SharePoint Server) > Stsadm operations (Office SharePoint Server) > Security: Stsadm operations (Office SharePoint Server) >

- $\Box$  Visual Basic (Declaration)  $\Box$  C#
- $\Box$  C++
- □ JavaScript
- JScript
- XML
- Visual Basic Script

# Operation name: Getsiteuseraccountdirectorypath

### **Description**

Retrieves the user account directory path setting for the site collection. The user account directory path is the distinguished name of the organizational unit (OU) for the users that are allowed to be added in the site collection.

#### **Note:**

The **Getsiteuseraccountdirectorypath** operation was first introduced in Microsoft Office SharePoint Server 2007 Service Pack 1.

### **Syntax**

#### **stsadm -o getsiteuseraccountdirectorypath**

**-url <URL name>**

#### **Parameters**

ParameterValue Required?Description *url* A valid URL, such as http://server\_name/sites/contoso Yes The URL of the Web application.

### **Remarks**

When the People Picker control is used, a user's name is resolved when the **Check Name** icon is clicked or a list of users is displayed when the **Browse** icon is clicked.

If the Web application is using Windows authentication, the People Picker control searches the entire Active Directory to resolve users' names or find users, instead of searching only users within a particular organizational unit (OU).

### **Examples**

To retrieve the current user account directory path for the Contoso site, use the following syntax:

**stsadm -o getsiteuseraccountdirectorypath -url http://server\_name/sites/contoso**

Setsiteuseraccountdirectorypath: Stsadm operation (Office SharePoint Server)

 $\Box$ 

Stsadm command-line tool (Office SharePoint Server) > Stsadm operations (Office SharePoint Server) > Security: Stsadm operations (Office SharePoint Server) >

- $\Box$  Visual Basic (Declaration)  $\Box$  C#
- $\Box$  C++
- □ JavaScript
- JScript
- XML
- Visual Basic Script

# Operation name: Setsiteuseraccountdirectorypath

### **Description**

Sets the site user account directory path to a specific organizational unit (OU) in the same domain when the **url** and **path** parameters are specified.

#### **Note:**

The **setsiteuseraccountdirectorypath** operation was first introduced in Microsoft Office SharePoint Server 2007 Service Pack 1.

### **Syntax**

**stsadm -o setsiteuseraccountdirectorypath**

**-path <name of OU>**

**-url <URL name>**

#### **Parameters**

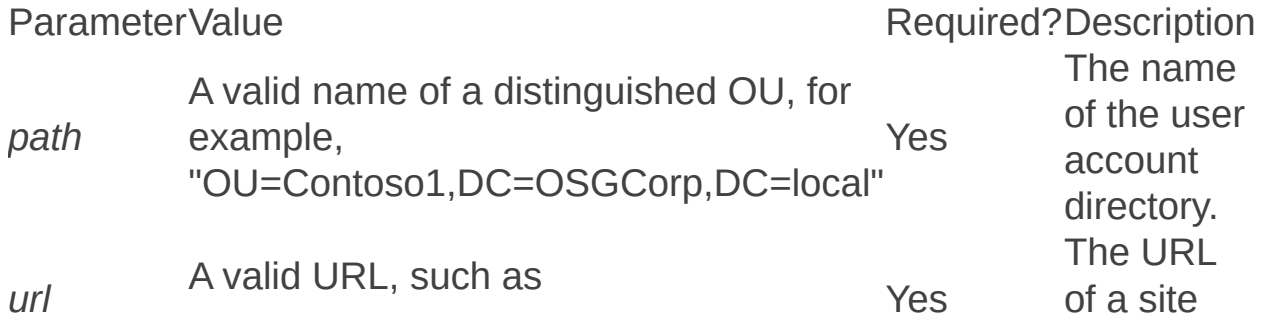

### **Remarks**

When the People Picker control is used, a user's name is resolved when the **Check Name** icon is clicked or a list of users is displayed when the **Browse** icon is clicked.

If the Web application is using Windows authentication and the site user directory path is not set, the People Picker control searches the entire Active Directory to resolve users' names or find users, instead of searching only users within a particular organizational unit (OU). The **setsiteuseraccountdirectorypath** operation allows the user's directory path to be set to a specific OU in the same domain. After the directory path is set to a site collection, the People Picker control will only search under that particular OU.

If a site collection is new and an administrator uses the **setsiteuseraccountdirectorypath** operation to specify a target OU, only users under the specified path can be added to the site collection and no one else can be added to the site collection.

If users have already been added to a site collection and the **setsiteuseraccountdirectorypath** operation is run, only users under the specified path will be able to be added going forward.

Unlike the **Peoplepicker-serviceaccountdirectorypaths** property where multiple OUs can be specified, only a single OU can be set at a time when the **setsiteuseraccountdirectorypath** operation is used. As a result, this operation should only be run once per site collection.

## **Examples**

To set a list of users to a specific OU (for example, Sales) in the Contoso

Corp domain, use the following syntax:

**stsadm -o setsiteuseraccountdirectorypath -path "CN=Sales,DC=ContosoCorp,DC=local" –url http://server\_name** Updateaccountpassword: Stsadm operation (Office SharePoint Server)

 $\Box$ 

Stsadm command-line tool (Office SharePoint Server) > Stsadm operations (Office SharePoint Server) > Security: Stsadm operations (Office SharePoint Server) >

- $\Box$  Visual Basic (Declaration)  $\Box$  C#
- $\Box$  C++
- JavaScript
- JScript
- XML
- Visual Basic Script

# Operation name: Updateaccountpassword

## **Description**

Updates the Web application pool passwords.

#### **Note:**

Use the **noadmin** parameter if the Central Administration application pool is the same account as other Web application pools. The **updataccountpassword** operation does not update the Web application pool account that is associated with the Central Administration Web site. To do this, use the Updatefarmcredentialsoperation.

## **Syntax**

**stsadm -o updateaccountpassword**

**-userlogin <domain\name>**

-password <password>

**[-noadmin]**

### **Parameters**

**Parameter Value Required? Description** Defines the Web application pool identity account.

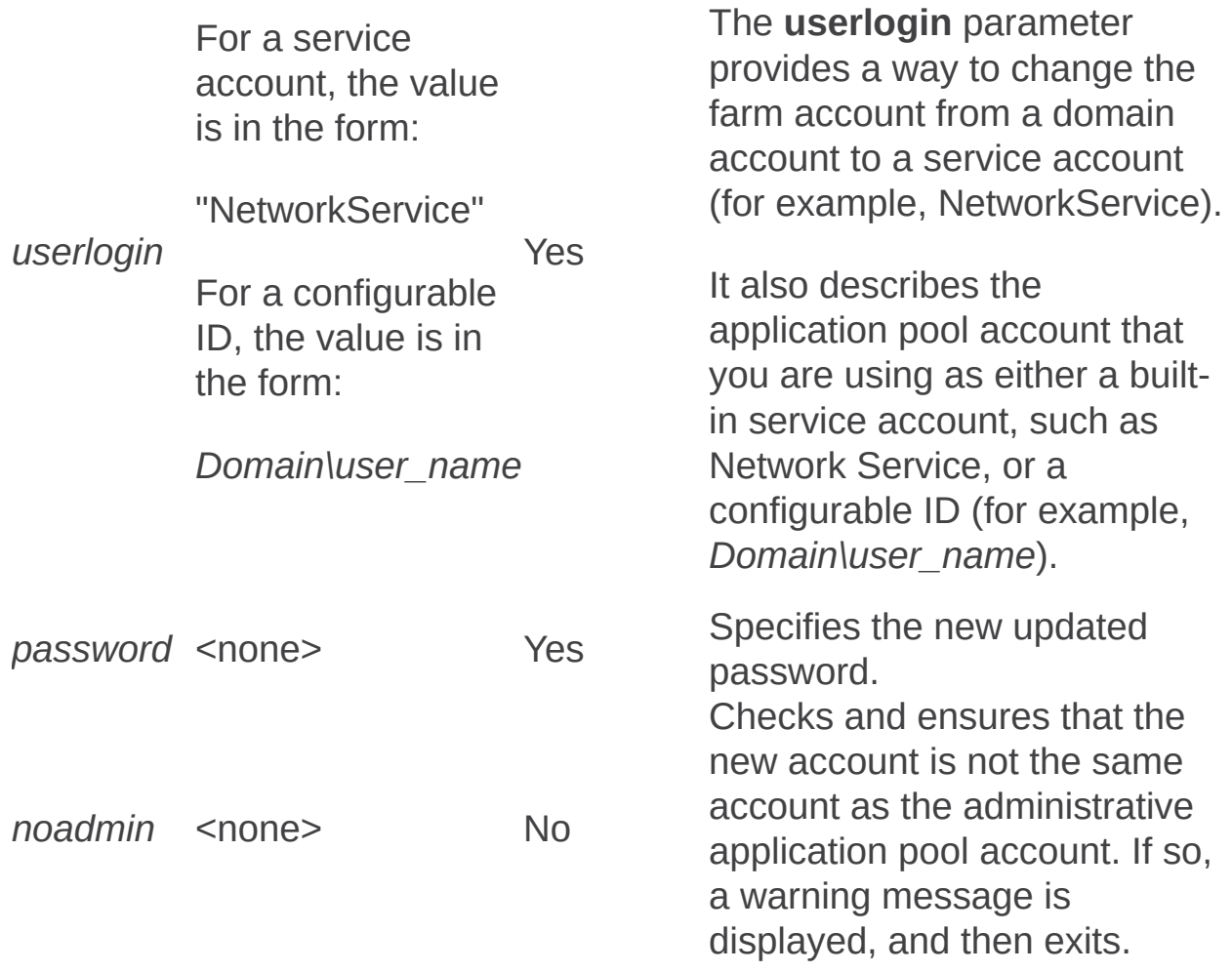

## See Also

**Other Resources**

**Change passwords for Web application pools (Office SharePoint Server)** How to change the passwords for service accounts in SharePoint Server 2007 and in Windows [SharePoint](https://support.microsoft.com/kb/934838) Services 3.0 <https://go.microsoft.com/fwlink/?LinkId=91709&clcid=0x409>

Updatefarmcredentials: Stsadm operation (Office SharePoint Server)

 $\Box$ 

Stsadm command-line tool (Office SharePoint Server) > Stsadm operations (Office SharePoint Server) > Security: Stsadm operations (Office SharePoint Server) >

- $\Box$  Visual Basic (Declaration)  $\Box$  C#
- $\Box$  C++
- JavaScript
- JScript
- XML
- Visual Basic Script

# Operation name: Updatefarmcredentials

## **Description**

Updates the Web application pool for the SharePoint Central Administration Web site and the Windows SharePoint Services Timer service (SPTimer).

#### **Note:**

The **updatefarmcredentials** operation must be run on the server that hosts Central Administration. To change any other Web application pool account except the one that is used by Central Administration, use the Updateaccountpassword operation.

### **Syntax**

**stsadm -o updatefarmcredentials**

**[-identitytype] <configurableid/NetworkService>**

**[-userlogin] <domain\user name>**

**[-password] <password>** 

**[-local]**

**[-keyonly]**

### **Parameters**

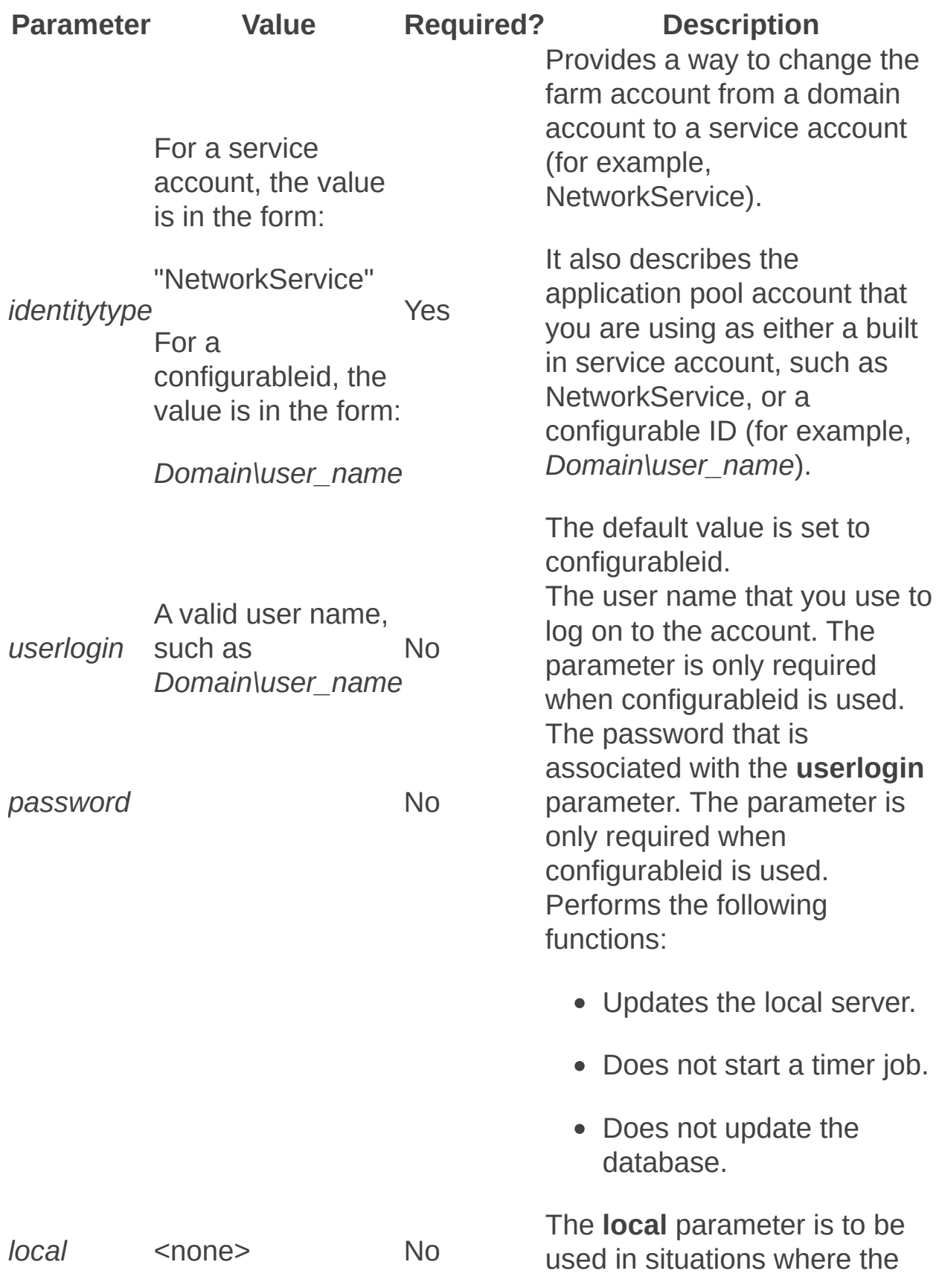

local server failed to update for any reason. In addition, the **local** parameter corrects fixes to the local computer only, updating the administration application pool and linked services (for example, SPTimer), and the credential master registry key. *keyonly* <none> No Sets the credential master registry key on the local server, but does not provision the new account (that is, change the actual application

pool account).

## See Also

**Other Resources**

**Change passwords for Central Administration and Timer service (Office SharePoint Server)** How to change the passwords for service accounts in SharePoint Server 2007 and in Windows [SharePoint](https://support.microsoft.com/kb/934838) Services 3.0 <https://go.microsoft.com/fwlink/?LinkId=91709&clcid=0x409>

Userrole: Stsadm operation (Office SharePoint Server)

 $\Box$ 

Stsadm command-line tool (Office SharePoint Server) > Stsadm operations (Office SharePoint Server) > Security: Stsadm operations (Office SharePoint Server) >

- $\Box$  Visual Basic (Declaration)  $\Box$  C#
- $\Box$  C++
- JavaScript
- JScript
- XML
- Visual Basic Script

# Operation name: Userrole

## **Description**

Adds or deletes a user to or from a permission level on a site.

## **Syntax**

**stsadm -o userrole**

**-url <URL name>**

**-userlogin <user name>**

**-role <role name>**

**[-add]**

**[-delete]**

### **Parameters**

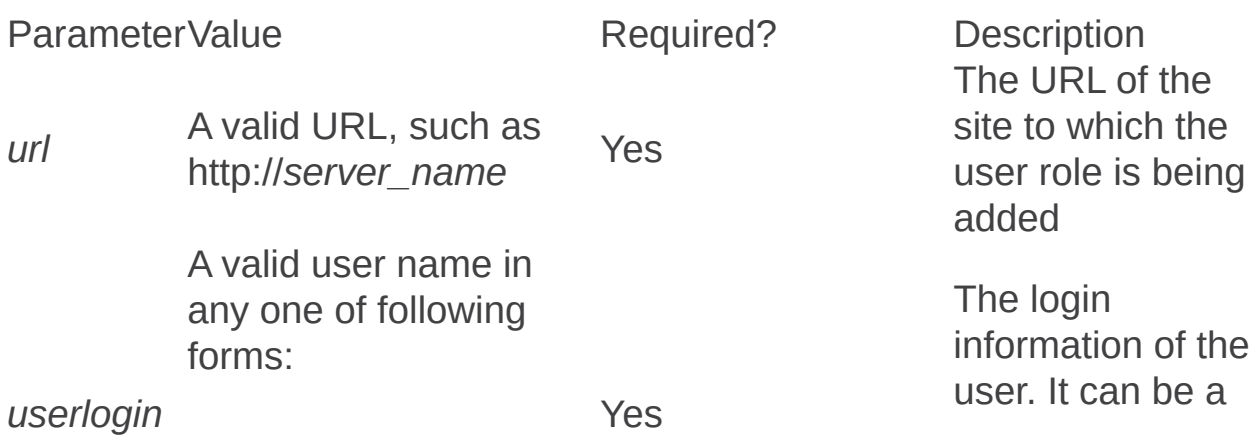

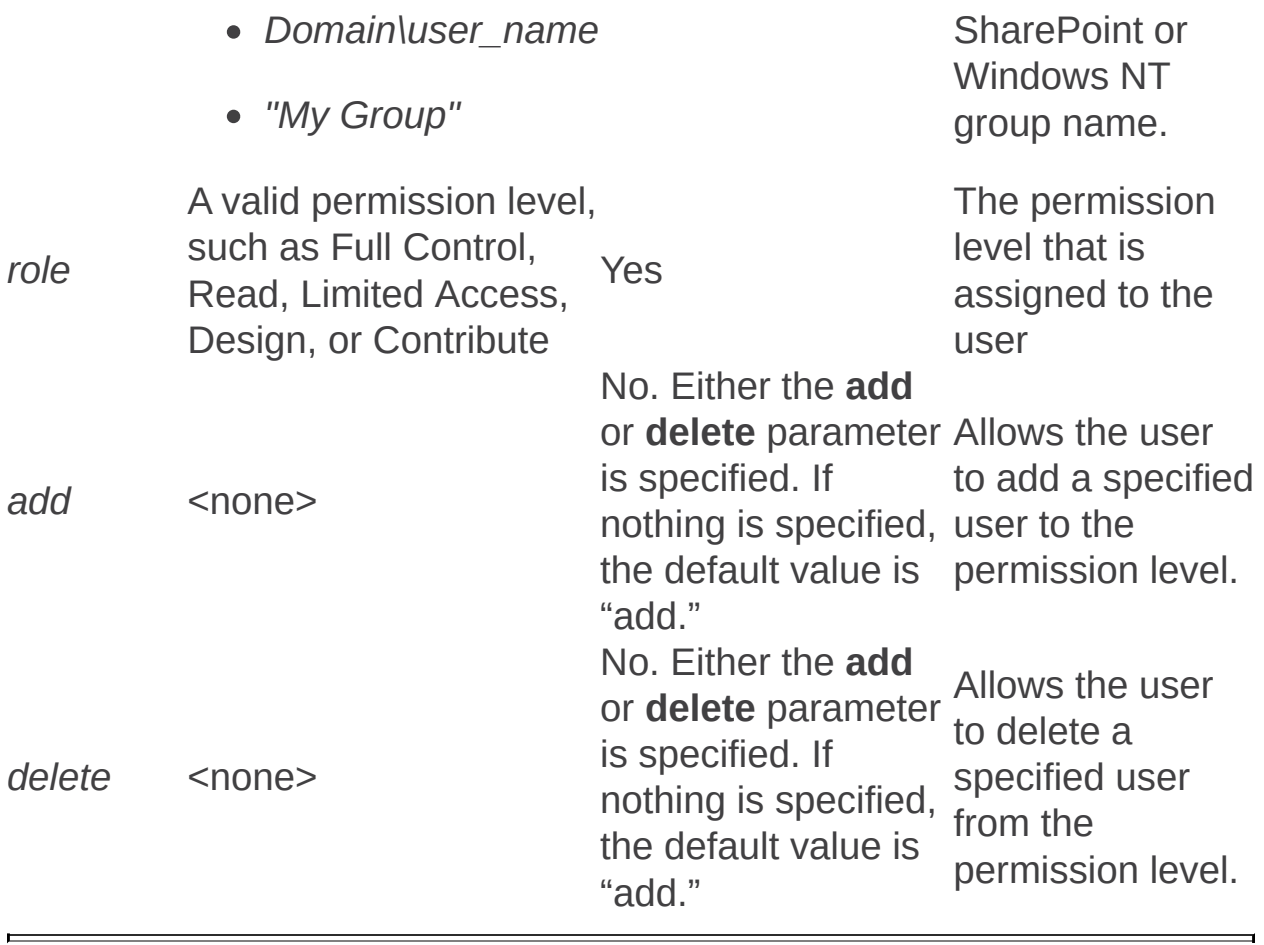

Tzmove: Stsadm operation (Office SharePoint Server)

 $\Box$ 

Stsadm command-line tool (Office SharePoint Server) > Stsadm operations (Office SharePoint Server) > Security: Stsadm operations (Office SharePoint Server) >

- $\Box$  Visual Basic (Declaration)  $\Box$  C#
- $\Box$  C++
- JavaScript
- JScript
- XML
- Visual Basic Script

# Operation name: Tzmove

## **Description**

Enables an administrator to update data that is affected by a change in the start and/or end of daylight saving time (DST).

#### **Note:**

The **Tzmove** operation was first introduced in Microsoft Office SharePoint Server 2007 Service Pack 1.

### **Syntax**

**stsadm -o tzmove**

**-name <name of the history tag>**

**-update {all | before}**

**[-date] <YYYYMMDD>**

**-clear**

### **Parameters**

Parameter<sub>Value</sub> name Required?Description

Yes

**name** A valid name, such as "dst2007"

The name of the history tag that identifies the change in daylight saving time in the Timezone.xml file. **All**: Updates all date values that

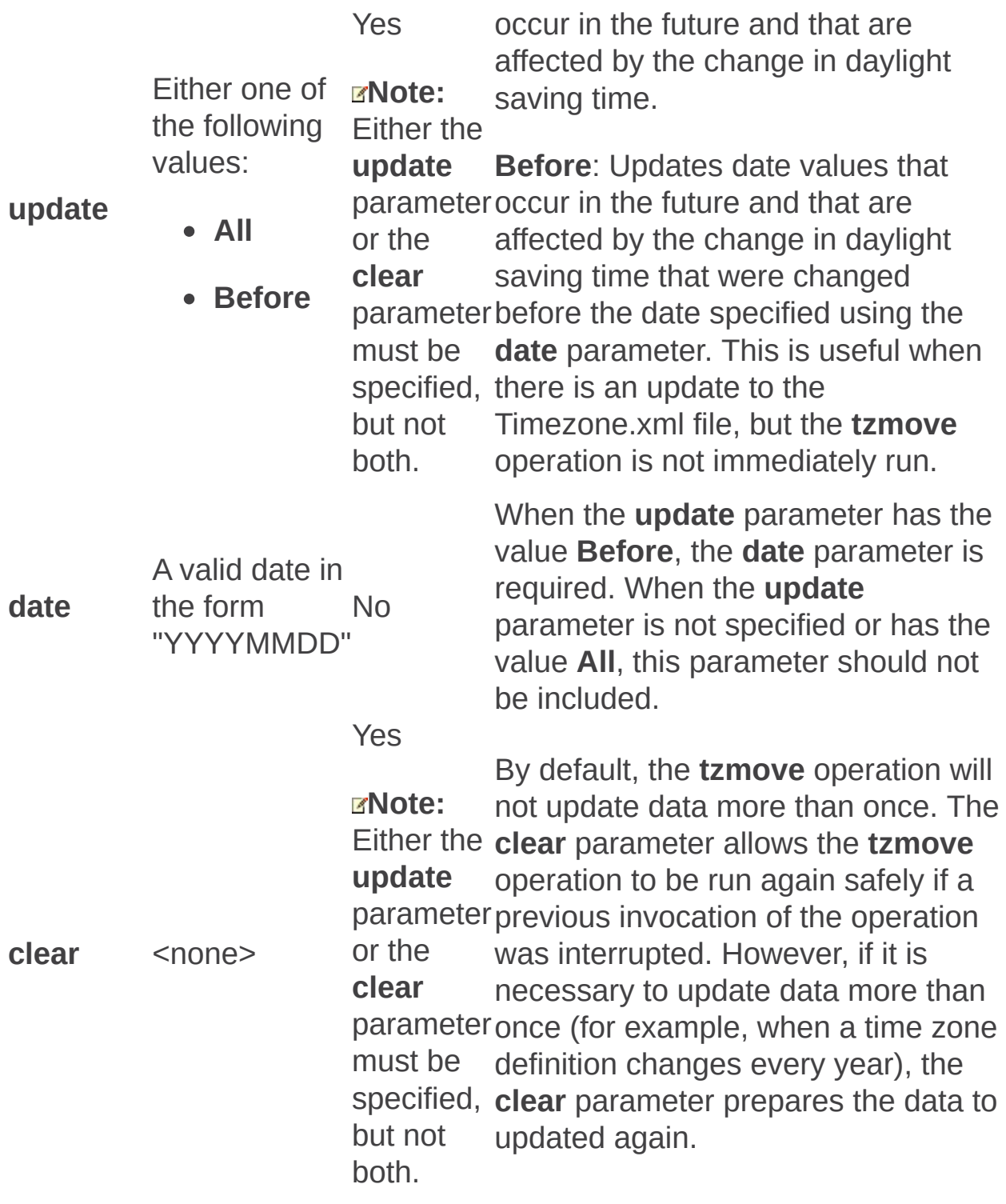

## Remarks

As an example, say that November 3, 2007, was defined as standard time in the Timezone.xml file. However, it has been decided that standard time will occur one week early in your country, which changes the date of standard time to October 27, 2007. After updating Timezone.xml to reflect this change, date values that occur in this time period (in this example, between the last Sunday of October and the first Sunday in November) will be incorrect by one hour. The **Tzmove** operation would update this data so that it is correct.

The Timezone.xml file is located in the following location, "%COMMONPROGRAMFILES%\microsoft shared\web server extensions\12\config" folder.

For more information about Tzmove, see Microsoft Knowledge Base article 939809 [\(http://go.microsoft.com/fwlink/?](https://go.microsoft.com/fwlink/?LinkId=105804&clcid=0x409) LinkId=105804&clcid=0x409).

# **Examples**

For the following examples, the following definitions apply:

- Future data: This data consists of items that contain date values and time values that occur in the new DST period in the year that the DST period first comes into effect and beyond.
- Past data: This data consists of items that contain date values and time values that occur in the new DST period in the years before the DST period first comes into effect.
- 1. If you previously installed an update that modified the DST period of a time zone definition, you must run the following command to update the future data items:

#### **stsadm –o tzmove –name <name> –update before –date YYYYMMDD**

#### **Note:**

In this command, YYYYMMDD is the date on which you installed the update that modified the time zone definition.

2. If you did not install an update, and if you modified the Timezone.xml file, you must run the following command to update the future data items:

#### **stsadm –o tzmove –name <name> –update before -date YYYYMMDD**

#### **Note:**

In this command, YYYYMMDD is the date on which the Timezone.xml file was modified.

3. If you did not install an update that modified the DST period of a time zone definition, you must run the following command to update the future data items:

#### **stsadm -o tzmove -name <name> -update all**

#### **Note:**

In this command, all future data is updated.

4. If the DST period for a time zone definition is modified again after you run the command, the previous data is not restored when you rerun the command. In this case, you must run the following command before you rerun the command:

#### **stsadm –o tzmove –name <name> -clear**

#### **Note:**

This procedure clears the internal flags that are set by the command, and it enables data to be modified again.

Shared Services Provider: Stsadm operations (Office SharePoint Server)

 $\Box$ 

Stsadm command-line tool (Office SharePoint Server) > Stsadm operations (Office SharePoint Server) >

- $\Box$  Visual Basic (Declaration)  $\Box$  C#
- $\Box$  C++
- □ JavaScript
- JScript
- XML
- Visual Basic Script

This Office product will reach end of support on October 10, 2017. To stay supported, you will need to upgrade. For more information, see , [Resources](https://go.microsoft.com/fwlink/?linkid=838723) to help you upgrade your Office 2007 servers and clients.

In this section:

- Createssp
- Deletessp
- Deletessptimerjob
- Editssp
- Enumservices
- Enumssp
- Enumssptimerjobs
- Restoressp
- Setdefaultssp
- Setsharedwebserviceauthn
- Setsspport

Createssp: Stsadm operation (Office SharePoint Server)

 $\Box$ 

Stsadm command-line tool (Office SharePoint Server) > Stsadm operations (Office SharePoint Server) > Shared Services Provider: Stsadm operations (Office SharePoint Server) >

- $\Box$  Visual Basic (Declaration)  $\Box$  C#
- $\Box$  C++
- JavaScript
- JScript
- XML
- Visual Basic Script

# Operation name: Createssp

## **Description**

Creates a new Shared Services Provider (SSP) in the farm. To configure an SSP, you must have already configured an index server for the farm. Without an index server, creation of a new SSP will fail.

#### **Note:**

The **createssp** operation only applies to Microsoft Office SharePoint Server 2007 and Microsoft Office SharePoint Server 2007 for Search. It does not apply to Microsoft Office Project Server 2007 or Microsoft Office Forms Server 2007 as an SSP can be created without specifying an index server.

#### **Syntax**

**stsadm -o createssp**

**-title <SSP name>**

**-url <Web application URL>**

**-mysiteurl <MySite URL>**

**-ssplogin <user name>**

**-indexserver <index server>**

**-indexlocation <index file path>**

**[-ssppassword <password>]** 

**[-sspdatabaseserver <SSP database server>]**

**[-sspdatabasename <SSP database name>]**

**[-sspsqlauthlogin <SQL user name>]**

**[-sspsqlauthpassword <SQL password>]**

**[-searchdatabaseserver <search database server>]**

**[-searchdatabasename <search database name>]**

**[-searchsqlauthlogin <SQL user name>]**

**[-searchsqlauthpassword <SQL password>]**

**[-ssl <yes|no>]**

### **Parameters**

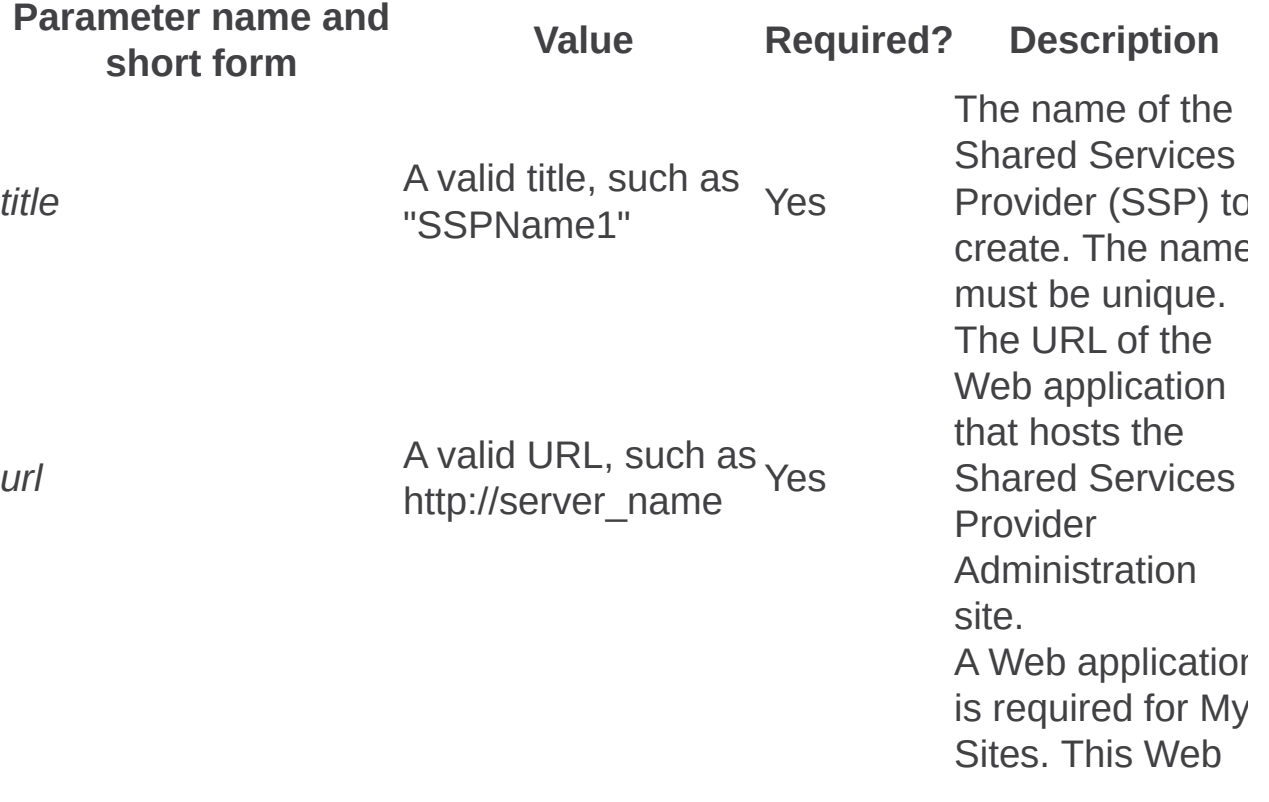

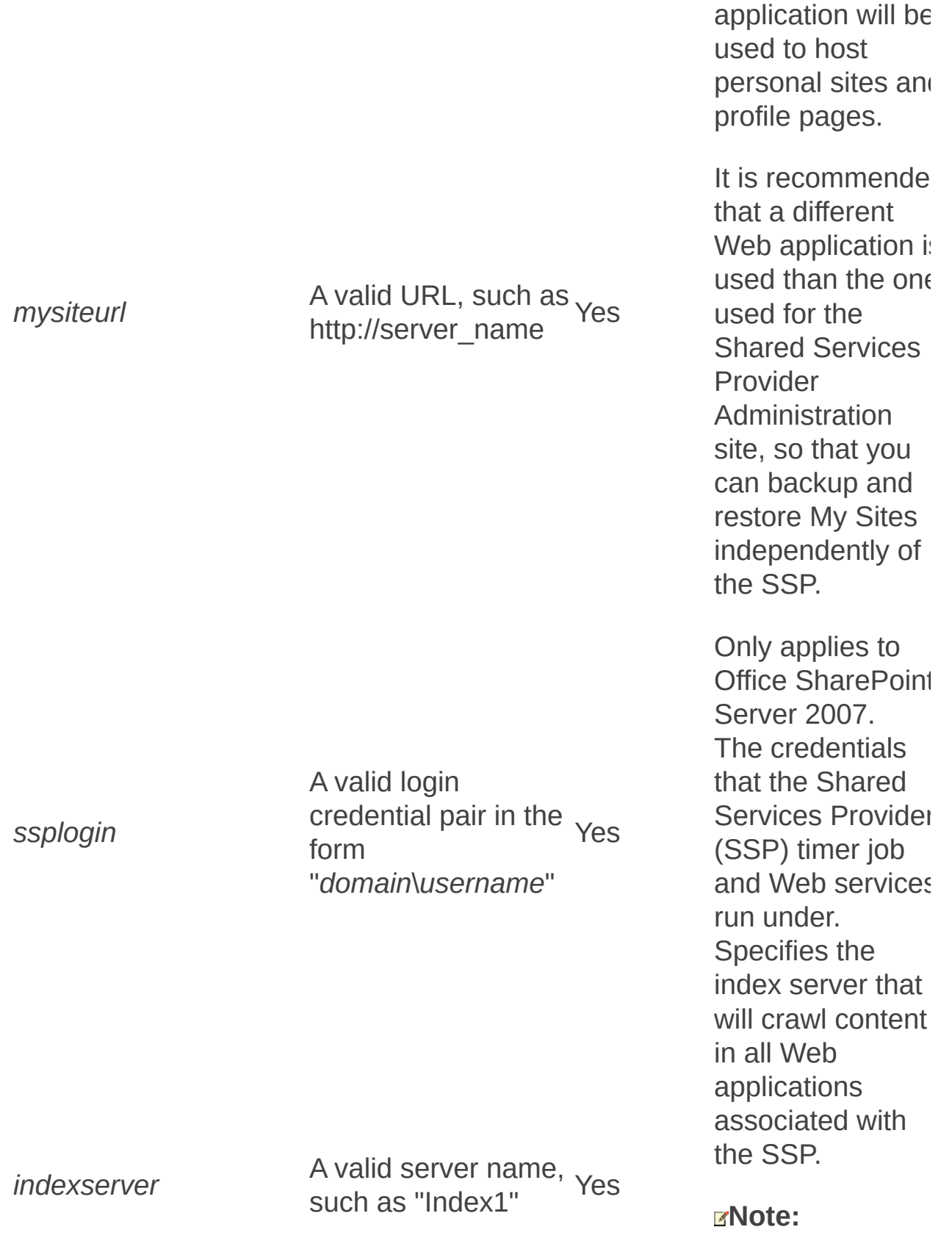

The specified
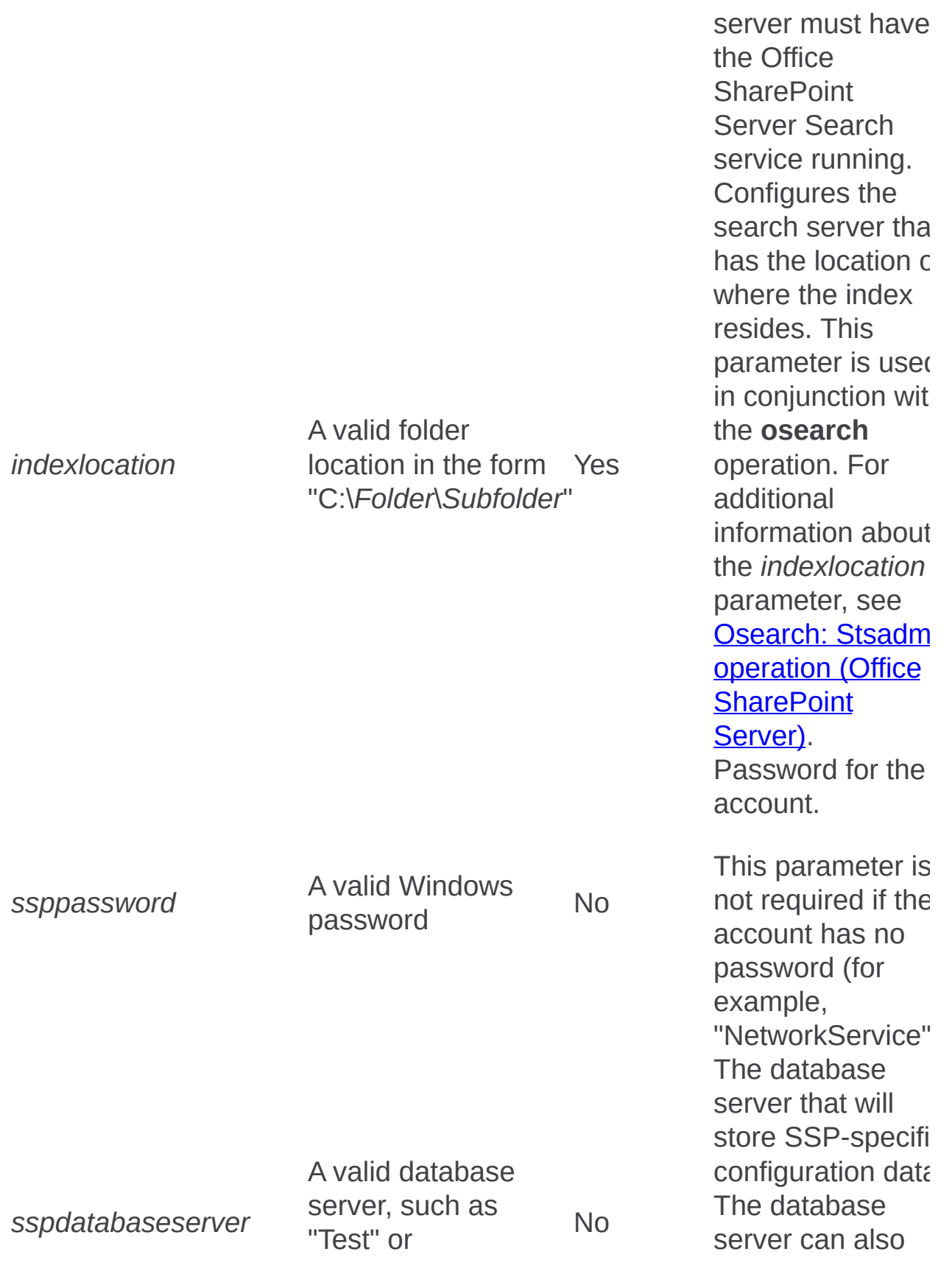

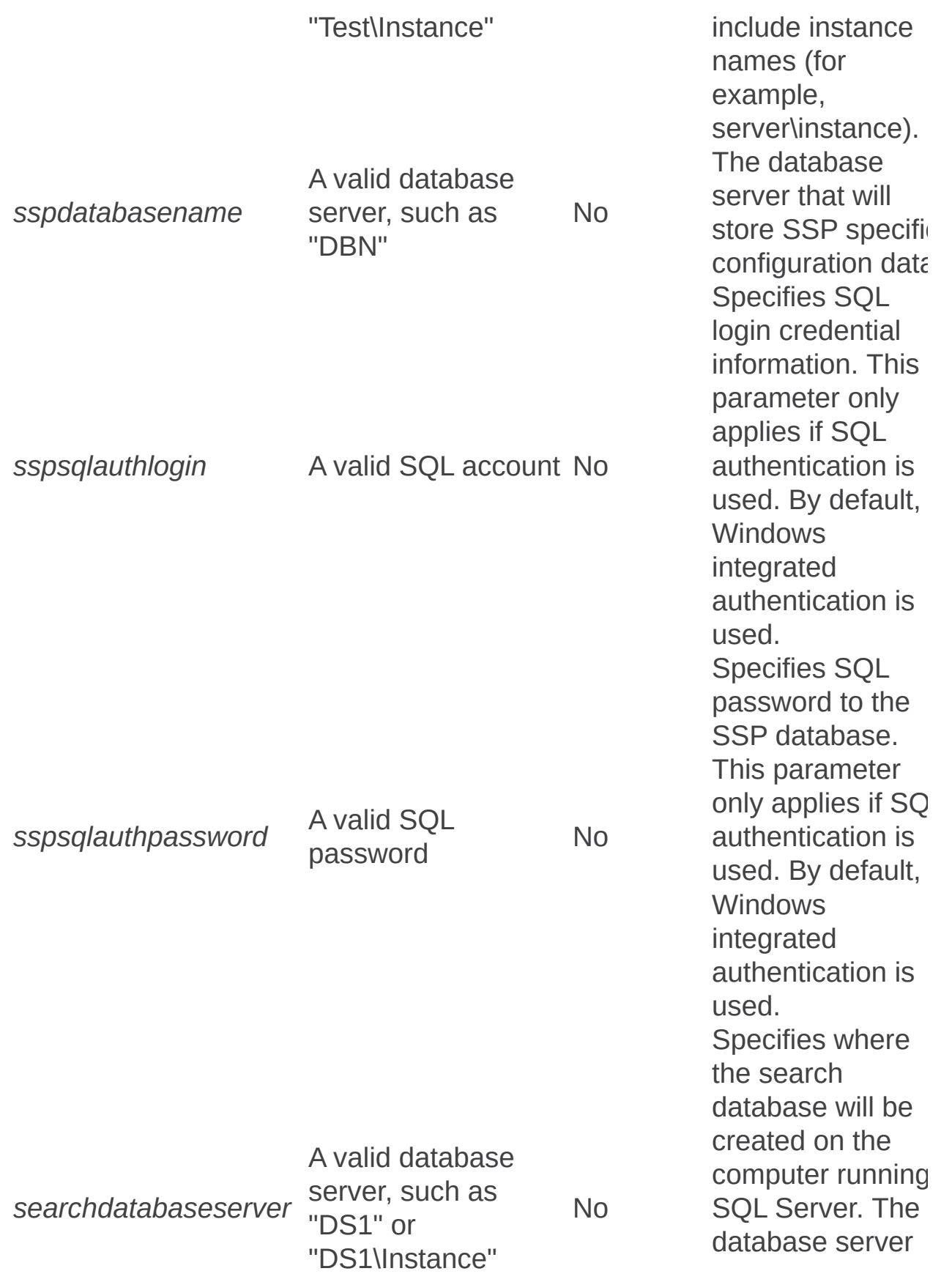

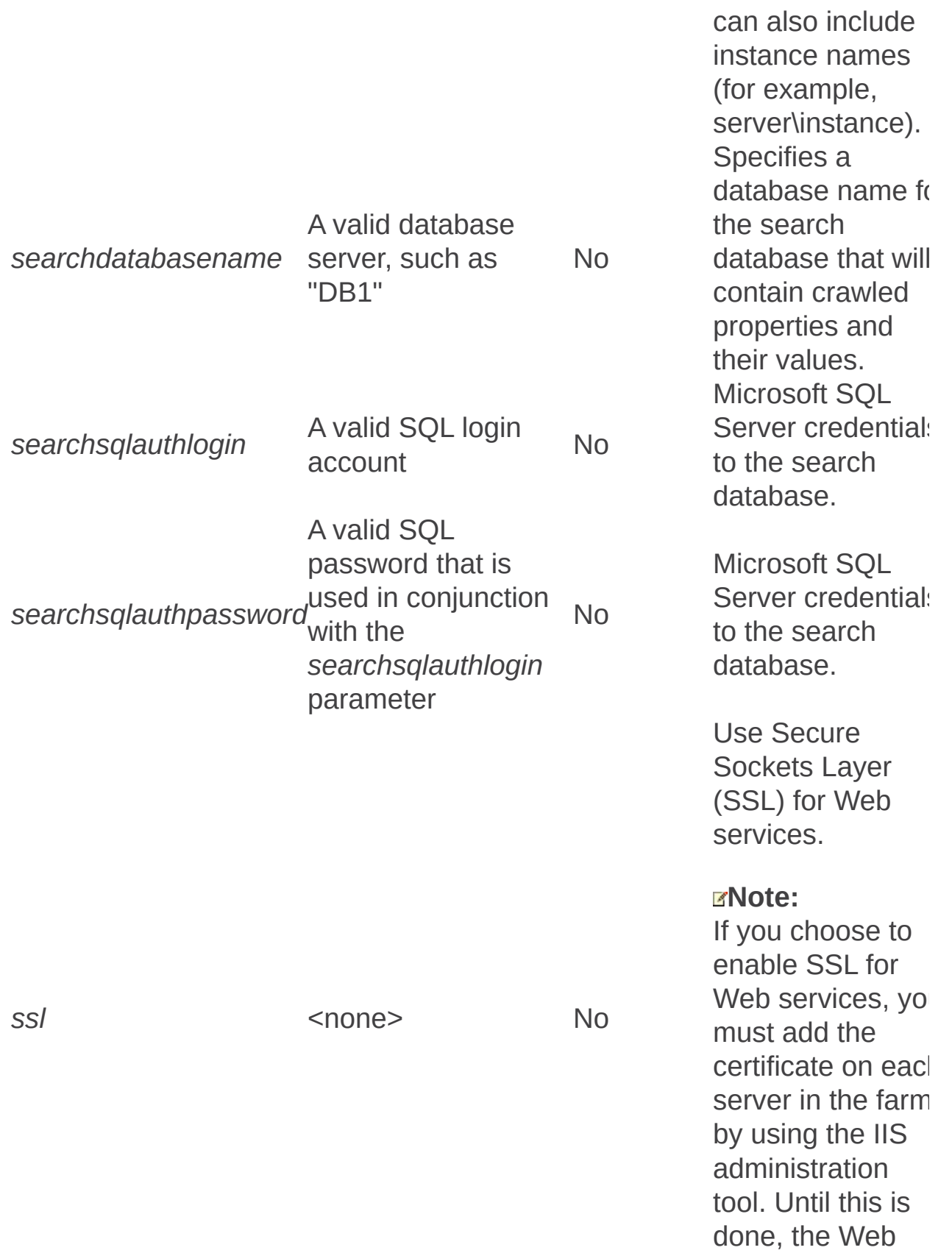

services are not available.

÷.

Deletessp: Stsadm operation (Office SharePoint Server)

 $\Box$ 

Stsadm command-line tool (Office SharePoint Server) > Stsadm operations (Office SharePoint Server) > Shared Services Provider: Stsadm operations (Office SharePoint Server) >

- $\Box$  Visual Basic (Declaration)  $\Box$  C#
- $\Box$  C++
- JavaScript
- JScript
- XML
- Visual Basic Script

# Operation name: Deletessp

## **Description**

Deletes a Shared Services Provider (SSP) in a Web application when the **title** parameter is specified. The **deletedatabases** parameter is optional.

**Note:**

To delete the default SSP, you must use the **force** parameter.

### **Syntax**

**stsadm -o deletessp**

**-title <SSP name>**

**[-deletedatabases]**

**[-force]**

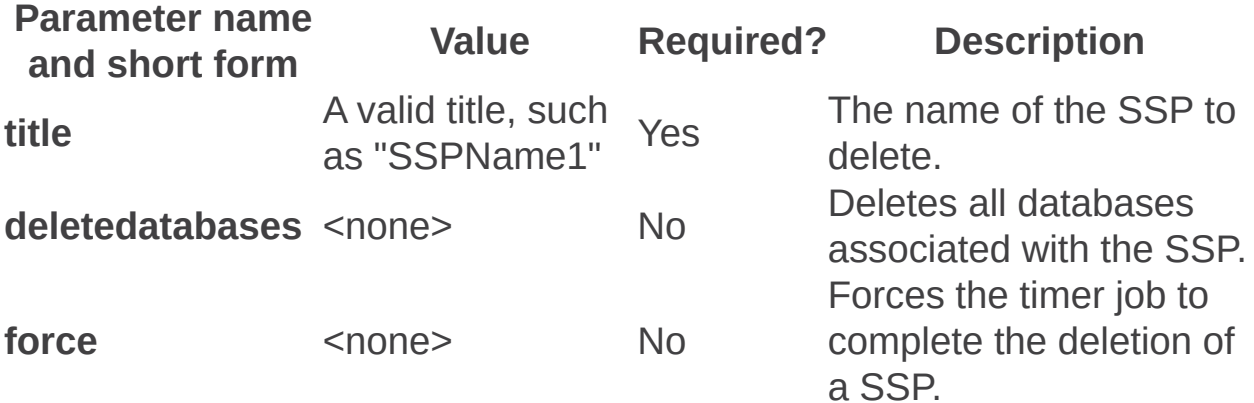

**Note:** The **force** parameter is not displayed if you use the following syntax: **stsadm -help deletessp**

Deletessptimerjob: Stsadm operation (Office SharePoint Server)

 $\Box$ 

Stsadm command-line tool (Office SharePoint Server) > Stsadm operations (Office SharePoint Server) > Shared Services Provider: Stsadm operations (Office SharePoint Server) >

- $\Box$  Visual Basic (Declaration)  $\Box$  C#
- $\Box$  C++
- JavaScript
- JScript
- XML
- Visual Basic Script

# Operation name: Deletessptimerjob

### **Description**

Deletes all of the timer jobs in the SSP.

The primary purpose of this operation is for an administrator to delete all timer jobs in the SSP. This operation is especially useful if Microsoft Project Server was installed and then was uninstalled from a computer. In this scenario, the Project Server SSP timer jobs still exist in the SSP database even though Project Server is not installed on the computer. To see a list of all the timer jobs in a specific SSP including the orphan timer jobs, use the **Enumssptimerjobs** operation. For more information about timer jobs, see the Remarks section of this article.

### **Syntax**

**stsadm -o deletessptimerjob**

**-title <SSP Name>**

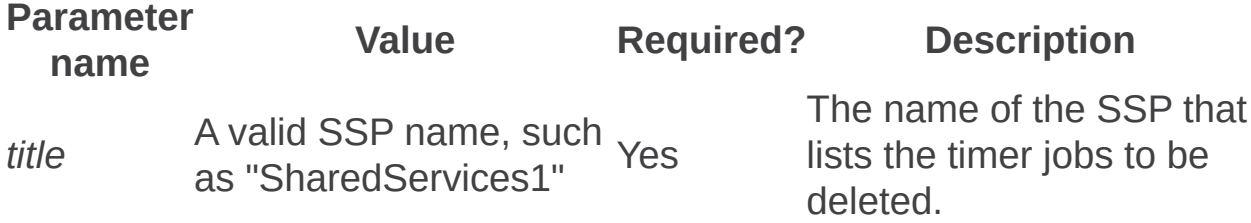

# Remarks

The SharePoint Timer Service (OWSTIMER) sends notifications and performs scheduled tasks for Windows SharePoint Services 3.0.

This service account should be a member of the Power Users group on all computers running Microsoft Office SharePoint Server 2007.

Editssp: Stsadm operation (Office SharePoint Server)

 $\Box$ 

Stsadm command-line tool (Office SharePoint Server) > Stsadm operations (Office SharePoint Server) > Shared Services Provider: Stsadm operations (Office SharePoint Server) >

- $\Box$  Visual Basic (Declaration)  $\Box$  C#
- $\Box$  C++
- JavaScript
- JScript
- XML
- Visual Basic Script

# Operation name: Editssp

# **Description**

Allows the shared service administrator to perform the following functions:

- Modify the service account credentials.
- Rename a SSP.

# **Syntax**

**stsadm -o editssp**

**-title <SSP name>**

**[-newtitle] <new SSP name>**

**[-sspadminsite] <administration site URL>** 

**[-ssplogin] <user name>**

**[-ssppassword] <password>** 

**[-indexserver] <index server>**

**[-indexlocation] <index file path>**

**[-setaccounts] <process accounts (domain\username)>** 

**[-ssl] <yes|no>**

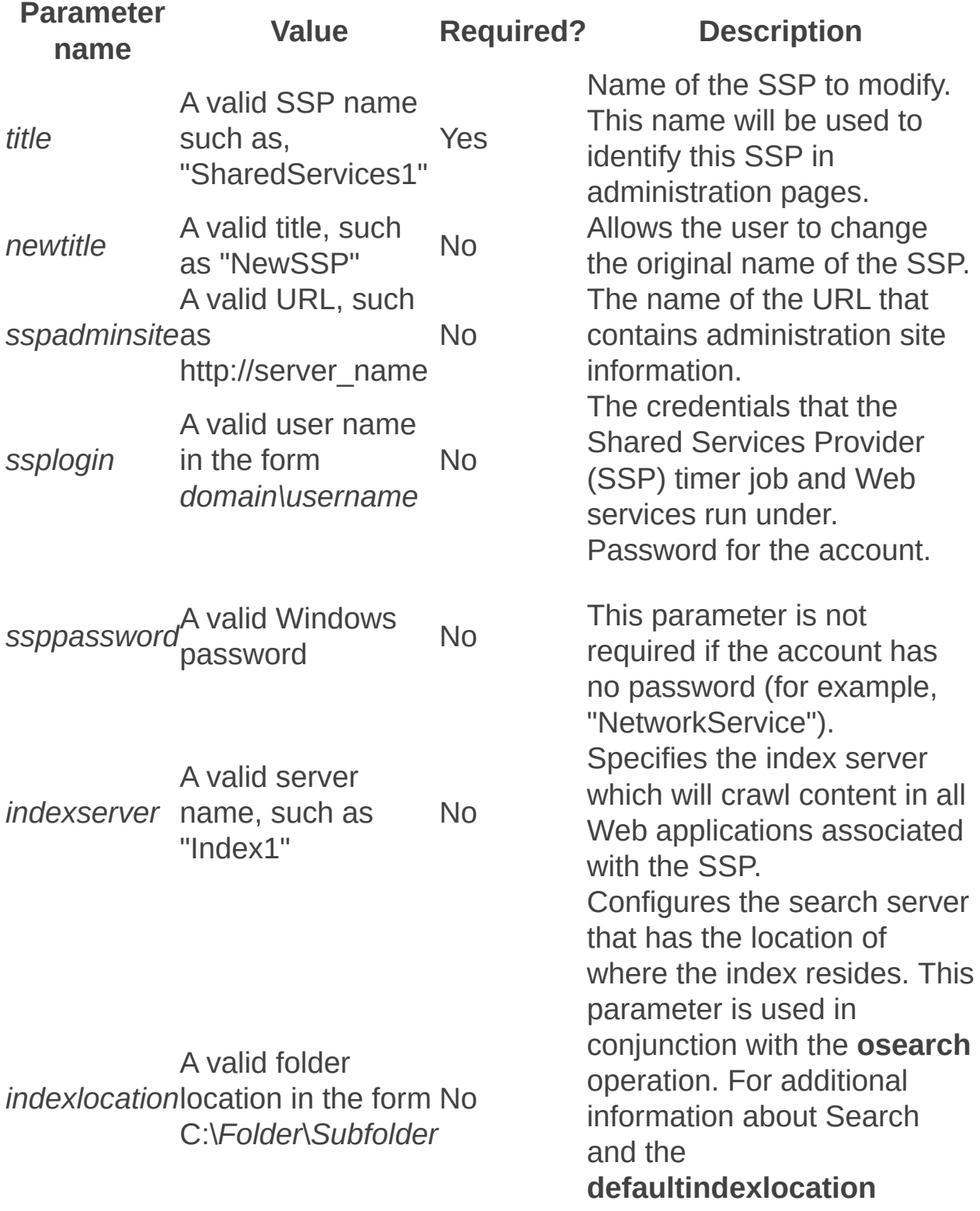

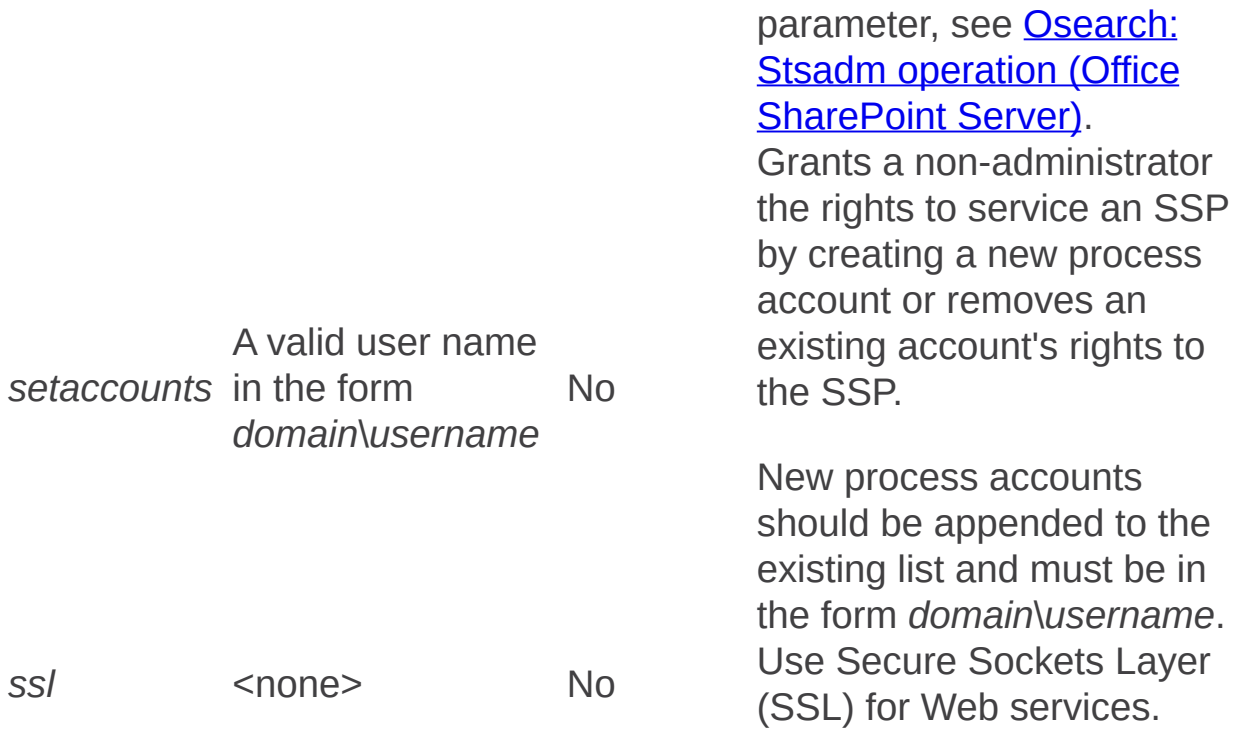

 $\blacksquare$ 

Enumservices: Stsadm operation (Office SharePoint Server)

 $\Box$ 

Stsadm command-line tool (Office SharePoint Server) > Stsadm operations (Office SharePoint Server) > Shared Services Provider: Stsadm operations (Office SharePoint Server) >

- $\Box$  Visual Basic (Declaration)  $\Box$  C#
- $\Box$  C++
- JavaScript
- JScript
- XML
- Visual Basic Script

# Operation Name: Enumservices

# **Description**

Lists all the services in the Web application within a farm.

#### **Note:**

The **enumservices** operation does not take any parameters.

### **Syntax**

**stsadm.exe -o enumservices**

Enumssp: Stsadm operation (Office SharePoint Server)

 $\Box$ 

Stsadm command-line tool (Office SharePoint Server) > Stsadm operations (Office SharePoint Server) > Shared Services Provider: Stsadm operations (Office SharePoint Server) >

- $\Box$  Visual Basic (Declaration)  $\Box$  C#
- $\Box$  C++
- JavaScript
- JScript
- XML
- Visual Basic Script

# Operation name: Enumssp

# **Description**

Lists all the details of the SSPs in the farm or of a single SSP.

### **Syntax**

**stsadm -o enumssp**

**-title <SSP name> [-default | -parent | -all]**

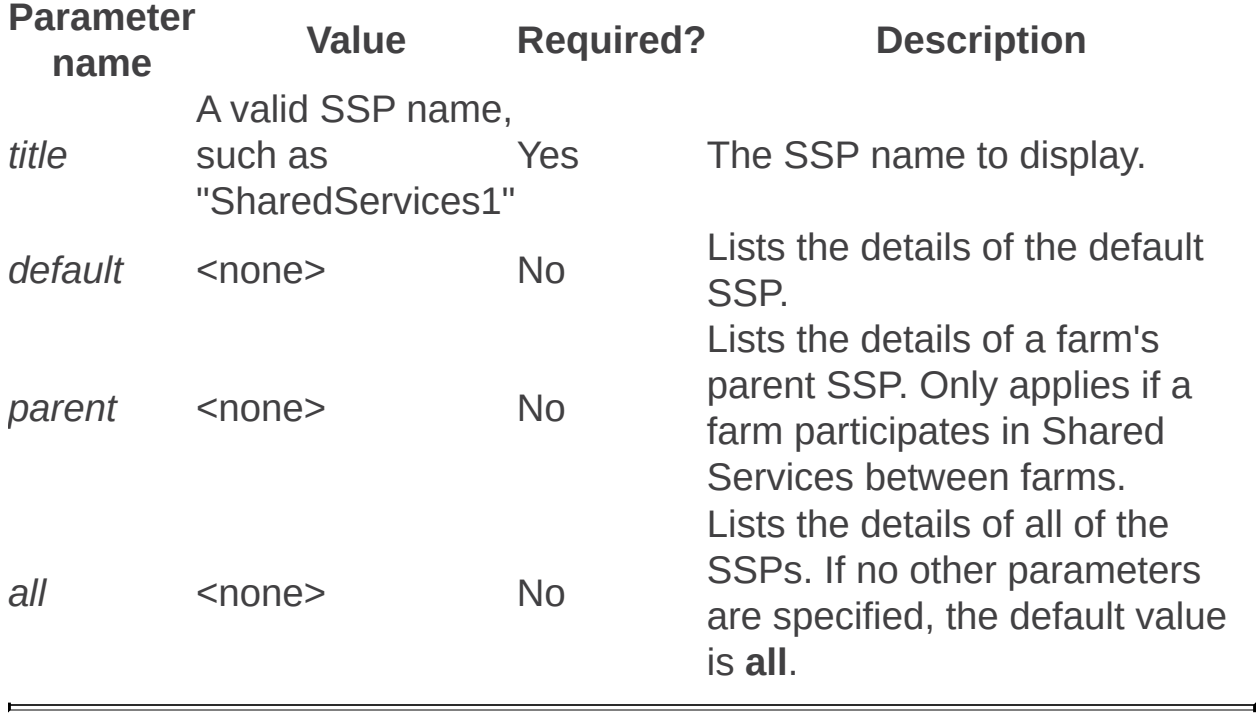

Enumssptimerjobs: Stsadm operation (Office SharePoint Server)

 $\Box$ 

Stsadm command-line tool (Office SharePoint Server) > Stsadm operations (Office SharePoint Server) > Shared Services Provider: Stsadm operations (Office SharePoint Server) >

- $\Box$  Visual Basic (Declaration)  $\Box$  C#
- $\Box$  C++
- JavaScript
- JScript
- XML
- Visual Basic Script

# Operation name: Enumssptimerjobs

### **Description**

Enumerates all of the timer jobs in the SSP.

The primary purpose of this operation is for an administrator to list all timer jobs in the SSP especially if a computer had Microsoft Project Server installed, and then was uninstalled. In this scenario, the Project Server SSP timer jobs still exist in the SSP database even though Project Server is not installed on the computer. To delete these orphan timer jobs, use the **Deletessptimerjob** operation. For more information about timer jobs, see the Remarks section of this article.

### **Syntax**

**stsadm -o enumssptimerjobs**

**-title <SSP Name>**

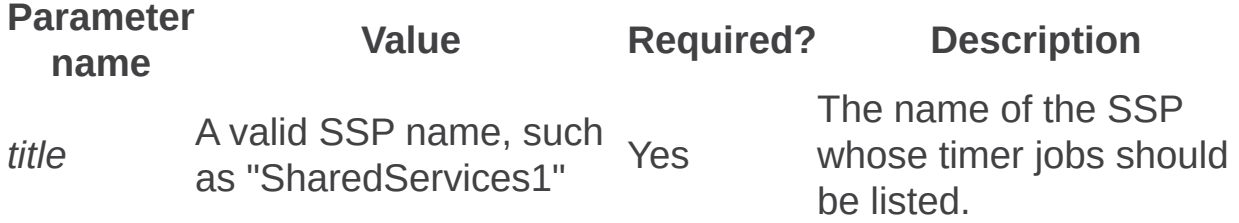

# Remarks

The SharePoint Timer Service (OWSTIMER) sends notifications and performs scheduled tasks for Windows SharePoint Services 3.0.

This service account should be a member of the Power Users group on all computers running Microsoft Office SharePoint Server 2007.

Restoressp: Stsadm operation (Office SharePoint Server)

 $\Box$ 

Stsadm command-line tool (Office SharePoint Server) > Stsadm operations (Office SharePoint Server) > Shared Services Provider: Stsadm operations (Office SharePoint Server) >

- $\Box$  Visual Basic (Declaration)  $\Box$  C#
- $\Box$  C++
- JavaScript
- JScript
- XML
- Visual Basic Script

# Operation name: Restoressp

# **Description**

Creates a Shared Service Provider using a restored database or restored databases.

#### **Note:**

The **restoressp** operation only applies to Microsoft Office SharePoint Server 2007 and Microsoft Office SharePoint Server 2007 for Search. It does not apply to Microsoft Office Project Standard 2007 or Microsoft Office Forms Server 2007 as an SSP can be created without specifying an index server.

### **Syntax**

**stsadm -o restoressp**

**-title <SSP name>**

**-url <Web application URL>**

**-ssplogin <user name>**

**-mysiteurl <MySite URL>**

**-indexserver <index server>**

**-indexlocation <index file path>**

**-[keepindex]**

**-sspdatabaseserver <SSP database server>**

**-sspdatabasename <SSP database name>**

**[-ssppassword <password>]** 

**[-sspsqlauthlogin <SQL user name>]**

**[-sspsqlauthpassword <SQL password>]**

**[-searchdatabaseserver <search database server>]**

**[-searchdatabasename <search database name>]**

**[-searchsqlauthlogin <SQL user name>]**

**[-searchsqlauthpassword <SQL password>]**

**[-ssl {yes | no}]**

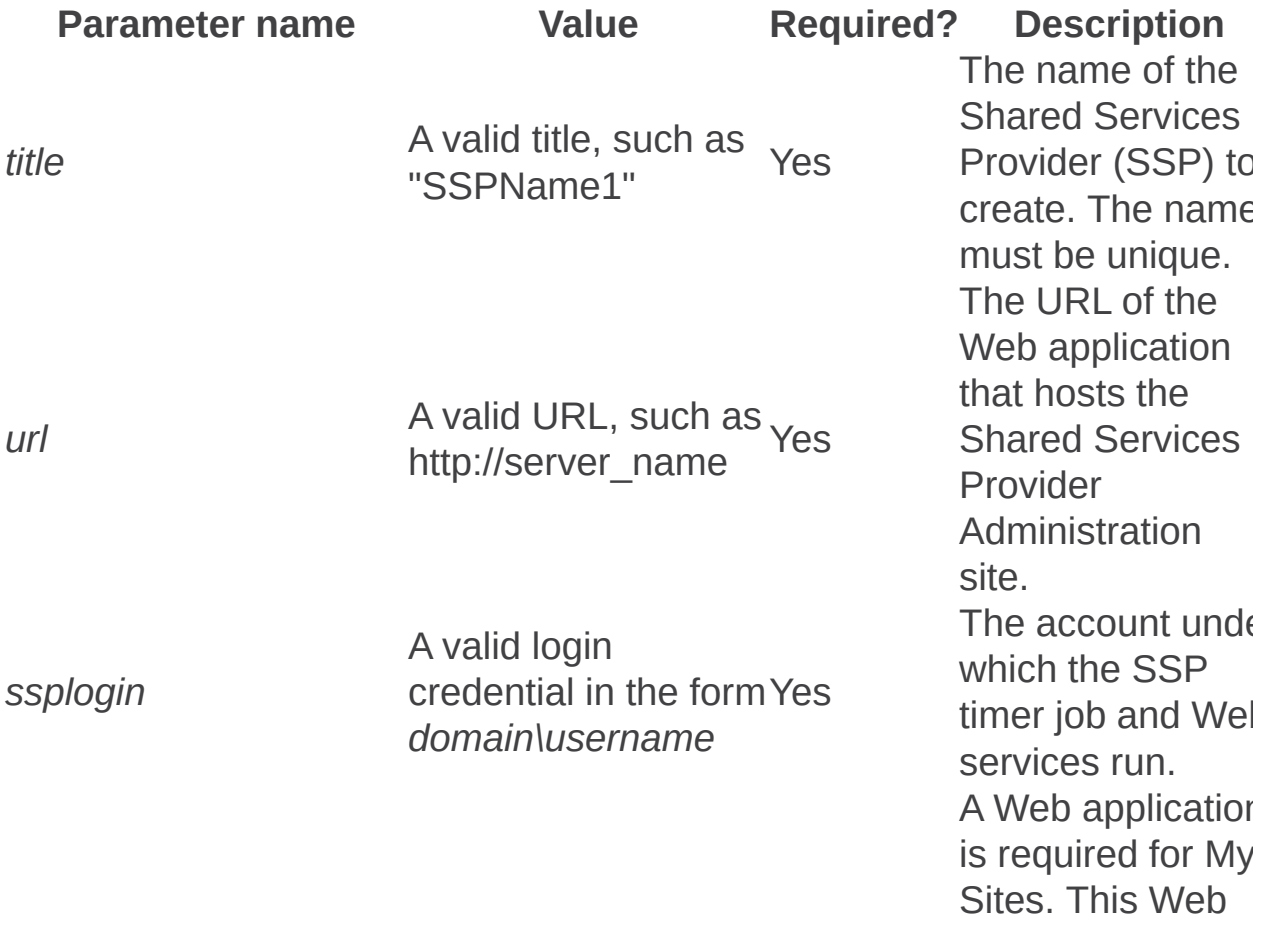

*mysiteurl*

A valid URL, such as http://server\_name Yes

application is use to host personal sites and profile pages.

It is recommende that a different Web application is used than the one used for the Shared Services Provider **Administration** site, so that you can back up and restore My Sites independently of the SSP.

Only applies to Office SharePoint Server 2007. Specifies the index server that crawls content in all Web applications associated with the SSP.

#### *indexserver*

A valid server name, such as "Index1" Yes

#### **Note:**

The specified server must have the Office **SharePoint** Server Search service running. Configures the

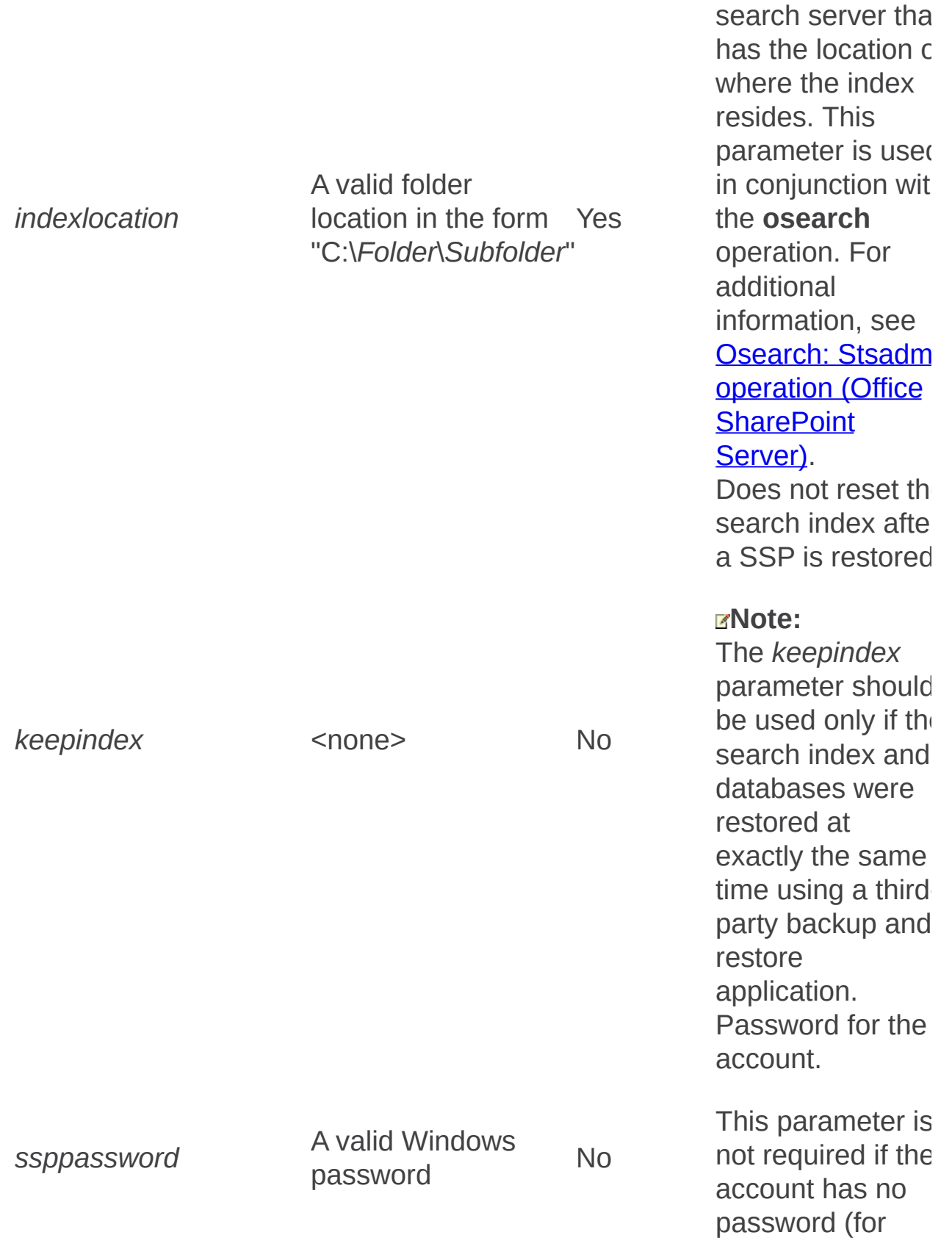

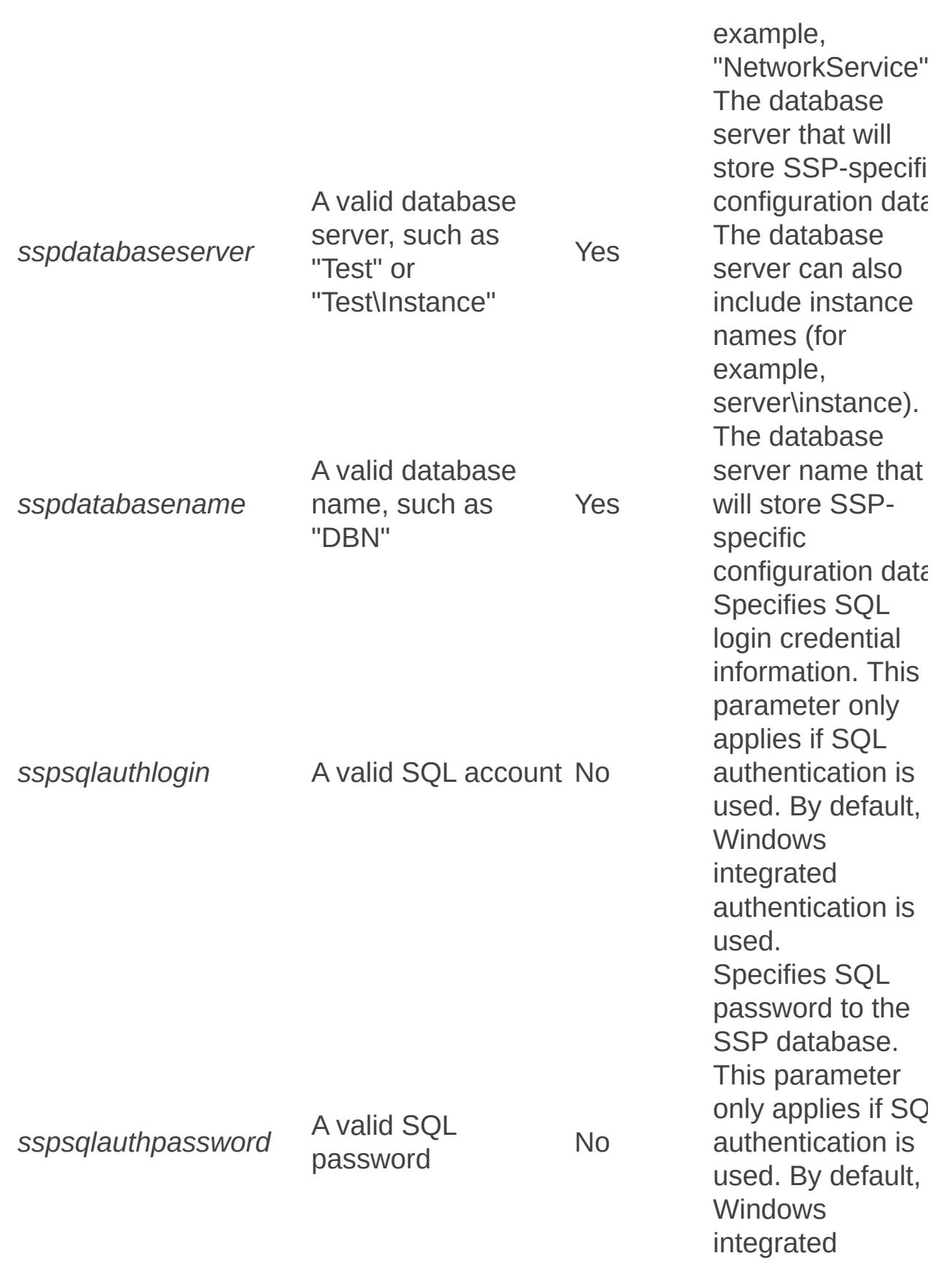

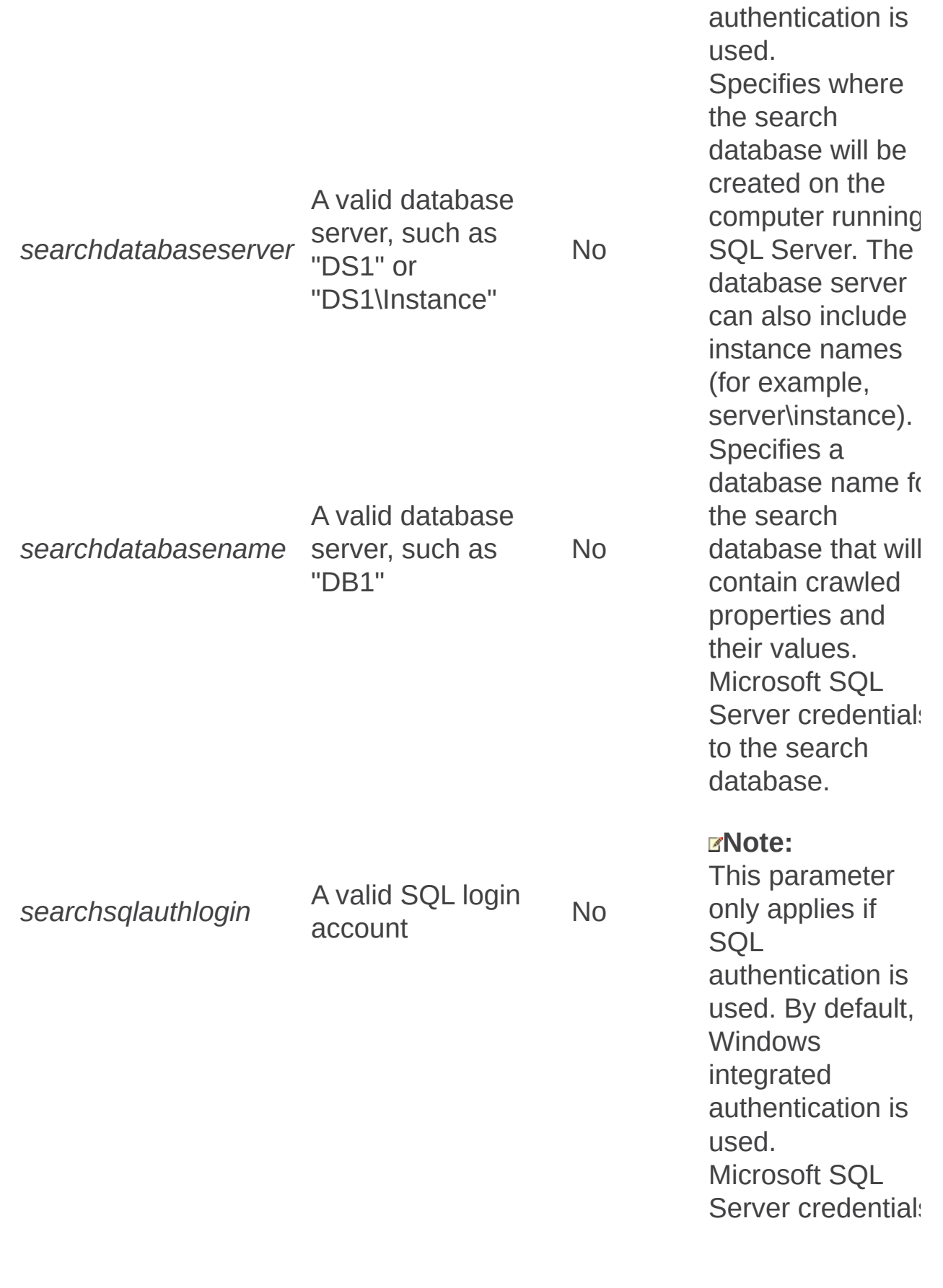

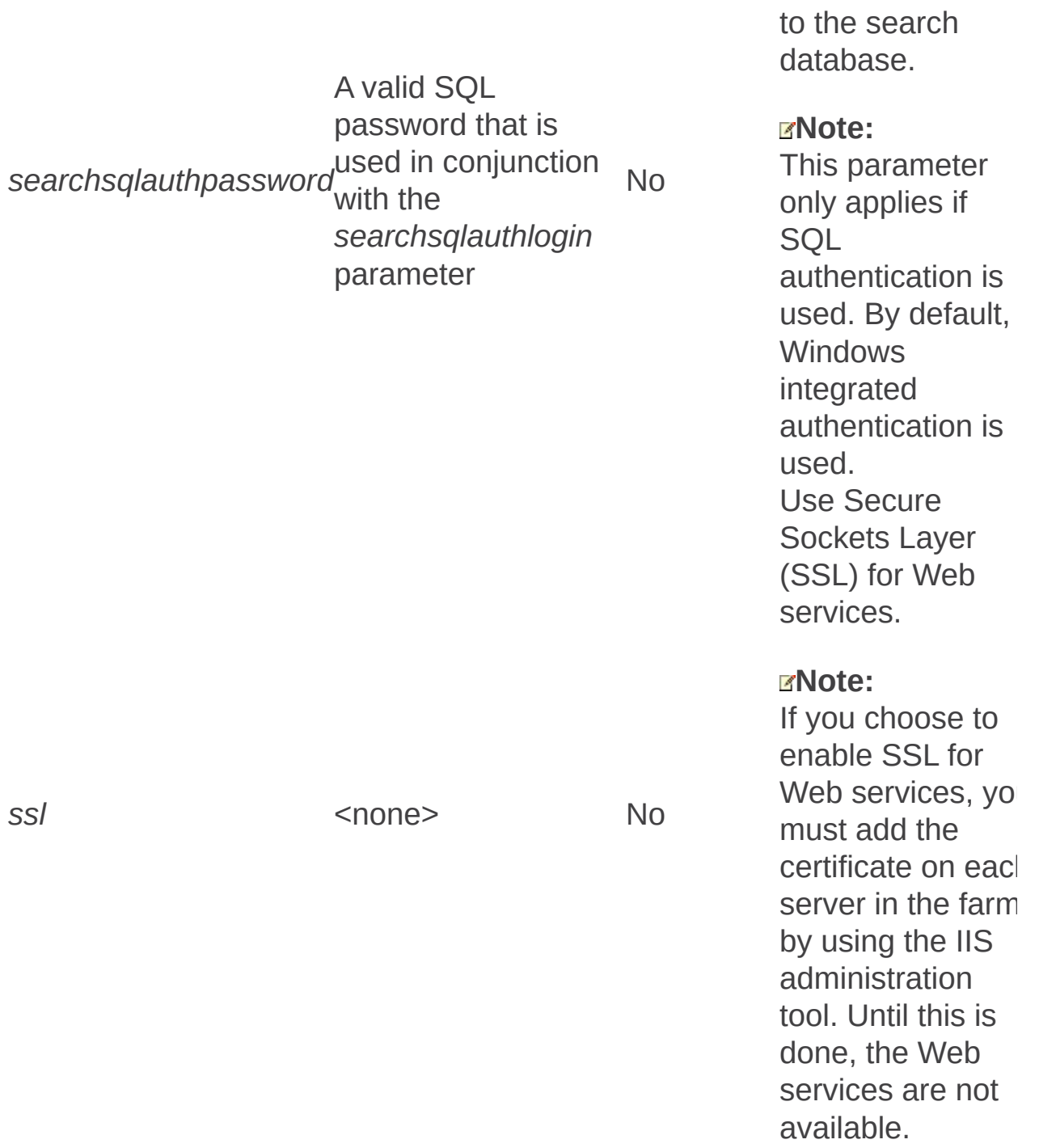

 $\blacksquare$ 

Setdefaultssp: Stsadm operation (Office SharePoint Server)

 $\Box$ 

Stsadm command-line tool (Office SharePoint Server) > Stsadm operations (Office SharePoint Server) > Shared Services Provider: Stsadm operations (Office SharePoint Server) >

- $\Box$  Visual Basic (Declaration)  $\Box$  C#
- $\Box$  C++
- JavaScript
- JScript
- XML
- Visual Basic Script

# Operation name: Setdefaultssp

## **Description**

Sets a Shared Services Provider (SSP) as the default SSP in a farm.

### **Syntax**

**stsadm -o setdefaultssp**

**-title <SSP name>**

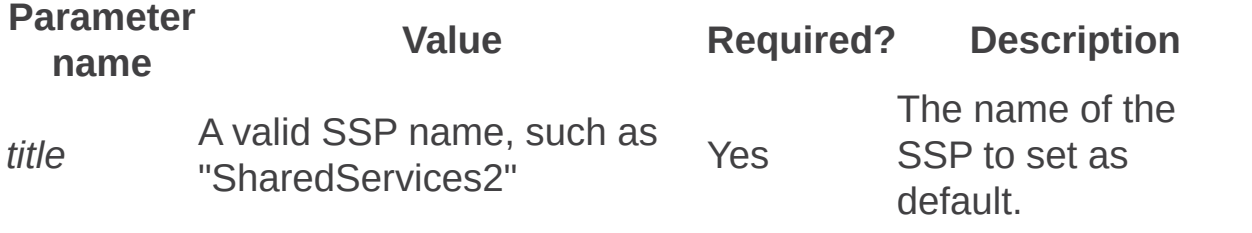

Setsharedwebserviceauthn: Stsadm operation (Office SharePoint Server)

 $\Box$ 

Stsadm command-line tool (Office SharePoint Server) > Stsadm operations (Office SharePoint Server) > Shared Services Provider: Stsadm operations (Office SharePoint Server) >

- $\Box$  Visual Basic (Declaration)  $\Box$  C#
- $\Box$  C++
- □ JavaScript
- JScript
- XML
- Visual Basic Script

# Operation name: Setsharedwebserviceauthn

### **Description**

Sets the authentication method to be used by the shared Web services to be either Windows NT LAN Manager (NTLM) or Negotiate. The default method is NTLM.

### **Syntax**

**stsadm -o setsharedwebserviceauthn**

**-ntlm**

**-negotiate**

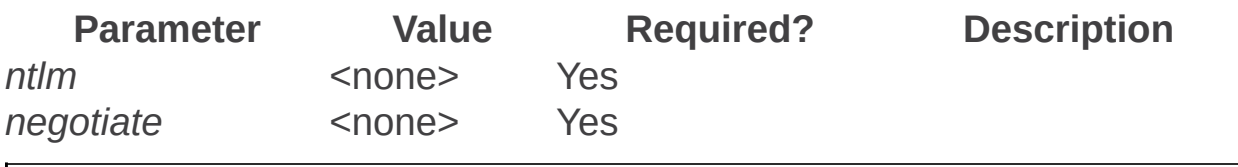

Setsspport: Stsadm operation (Office SharePoint Server)

 $\Box$ 

Stsadm command-line tool (Office SharePoint Server) > Stsadm operations (Office SharePoint Server) > Shared Services Provider: Stsadm operations (Office SharePoint Server) >

- $\Box$  Visual Basic (Declaration)  $\Box$  C#
- $\Box$  C++
- JavaScript
- JScript
- XML
- Visual Basic Script

# Operation name: Setsspport

## **Description**

Updates the port or ports for the shared Microsoft Internet Information Services (IIS) Web site, "Office Server Web Services," which used by Microsoft Office SharePoint Server 2007 Web services.

### **Syntax**

**stsadm -o setsspport**

**-httpport <HTTP port number>**

**-httpsport <HTTPS port number>**

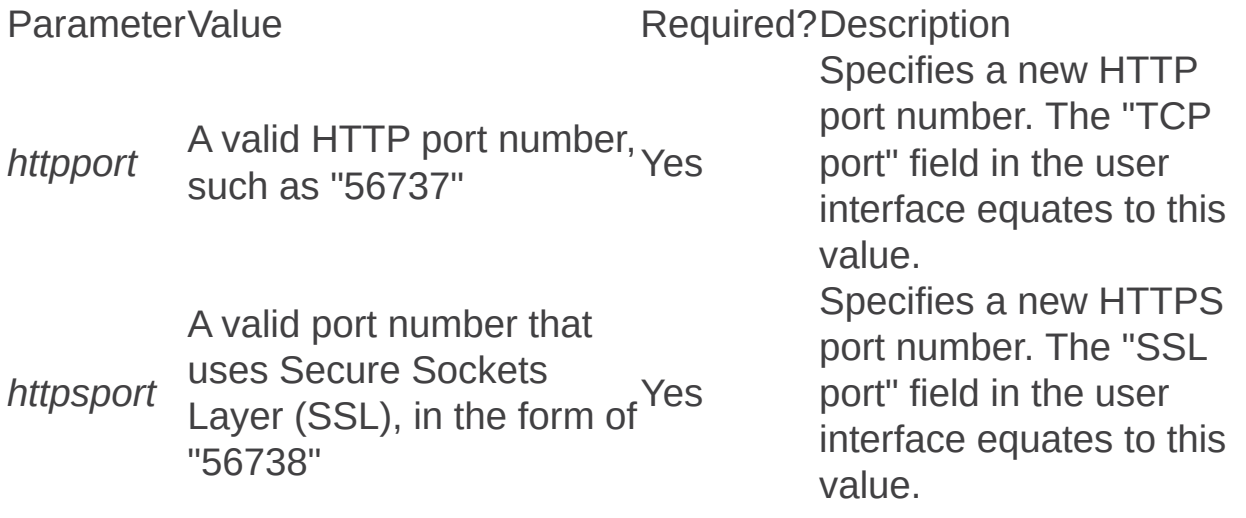
Site management: Stsadm operations (Office SharePoint Server)

 $\Box$ 

Stsadm command-line tool (Office SharePoint Server) > Stsadm operations (Office SharePoint Server) >

- $\Box$  Visual Basic (Declaration)  $\Box$  C#
- $\Box$  C++
- **D** JavaScript
- JScript
- XML
- □ Visual Basic Script

This Office product will reach end of support on October 10, 2017. To stay supported, you will need to upgrade. For more information, see , [Resources](https://go.microsoft.com/fwlink/?linkid=838723) to help you upgrade your Office 2007 servers and clients.

In this section:

- Createsite
- Createsiteinnewdb
- Createweb
- Deletesite
- Deleteweb
- Enumallwebs
- Enumsites
- Enumsubwebs
- Forcedeletelist
- Getsitelock
- Refreshdms
- Refreshsitedms
- Renamesite
- Renameweb
- Siteowner
- Setsitelock

Createsite: Stsadm operation (Office SharePoint Server)

 $\Box$ 

Stsadm command-line tool (Office SharePoint Server) > Stsadm operations (Office SharePoint Server) > Site management: Stsadm operations (Office SharePoint Server) >

- $\Box$  Visual Basic (Declaration)  $\Box$  C#
- $\Box$  C++
- JavaScript
- JScript
- XML
- Visual Basic Script

# Operation name: Createsite

## **Description**

Creates a site collection at the specified Uniform Resource Locator (URL) with the specified user as site collection owner and site collection administrator.

#### **Note:**

The **createsite** operation does not create a new content database. If you want a new content database to be created with the new site, see the **Createsiteinnewdb** operation.

## **Syntax**

**stsadm -o createsite**

**-url <URL name>**

**-owneremail <someone@example.com>**

**[-ownerlogin <domain\name>]**

**[-ownername <display name>]**

**[-secondaryemail <someone@example.com>]**

**[-secondarylogin <domain\name>]**

**[-secondaryname <display name>]**

**[-lcid <language>]**

**[-sitetemplate <site template>]**

**[-title <site title>]**

**[-description <site description>]**

**[-hostheaderwebapplicationurl <Web application URL>]**

**[-quota <quota template>]**

### **Parameters**

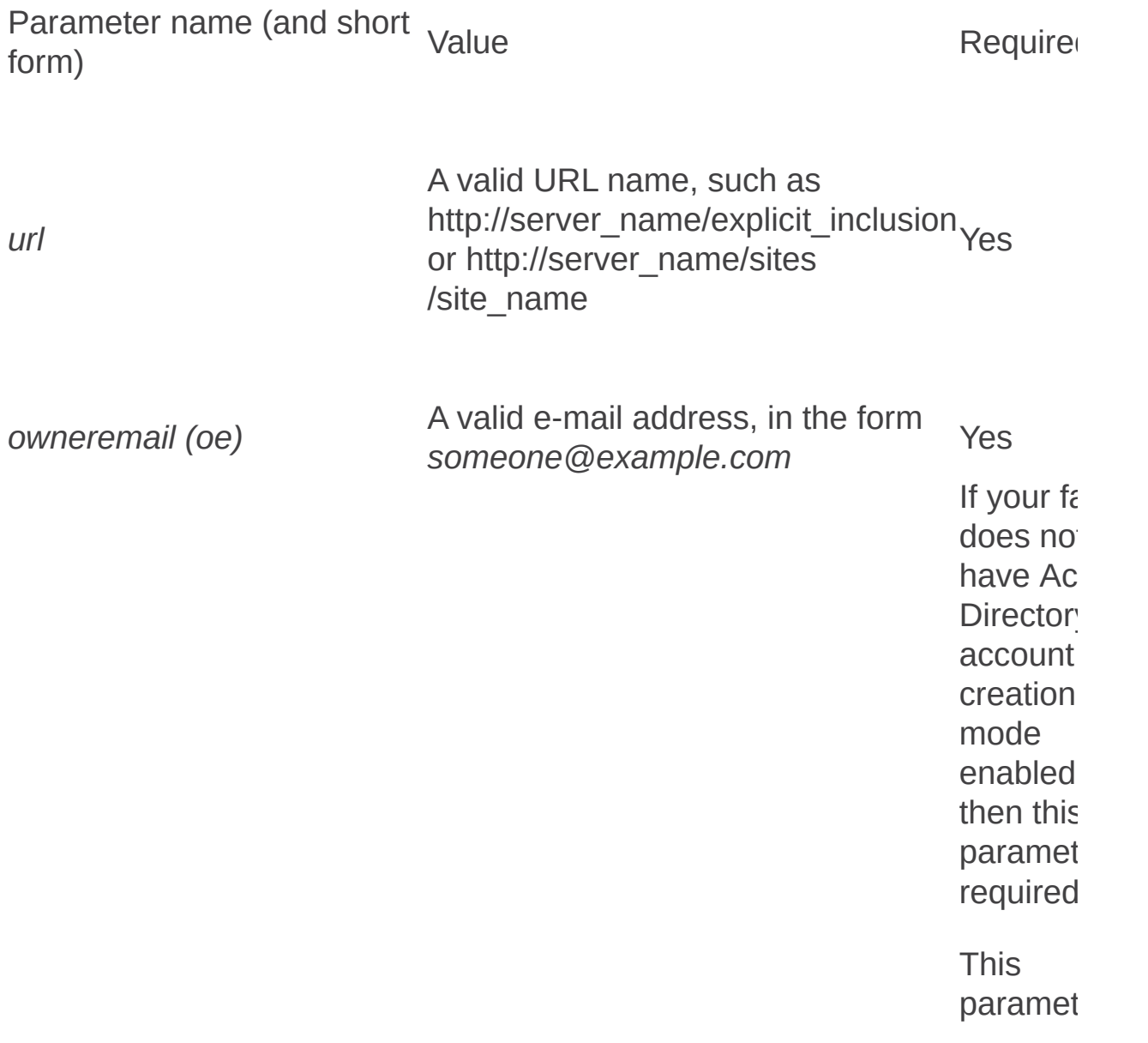

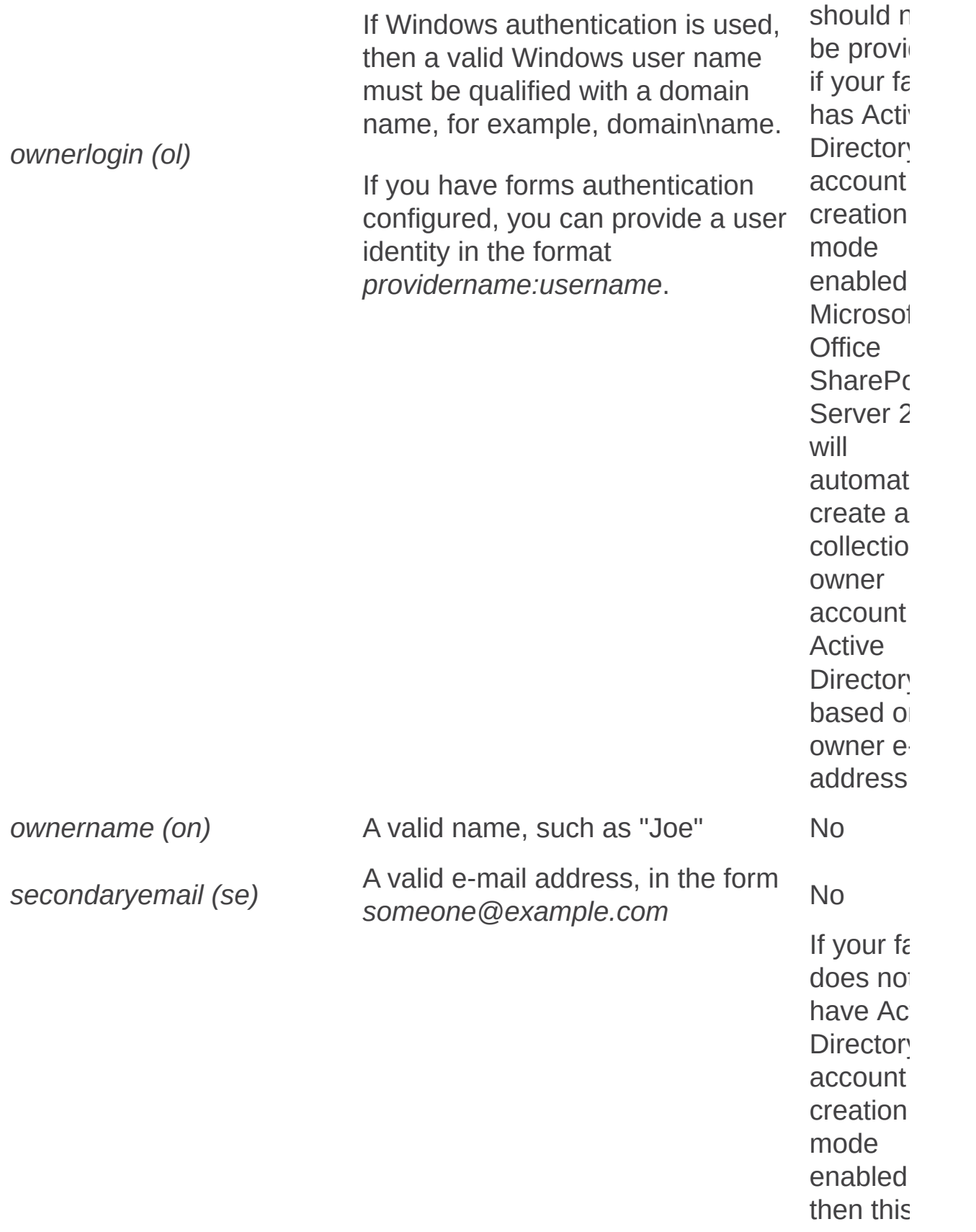

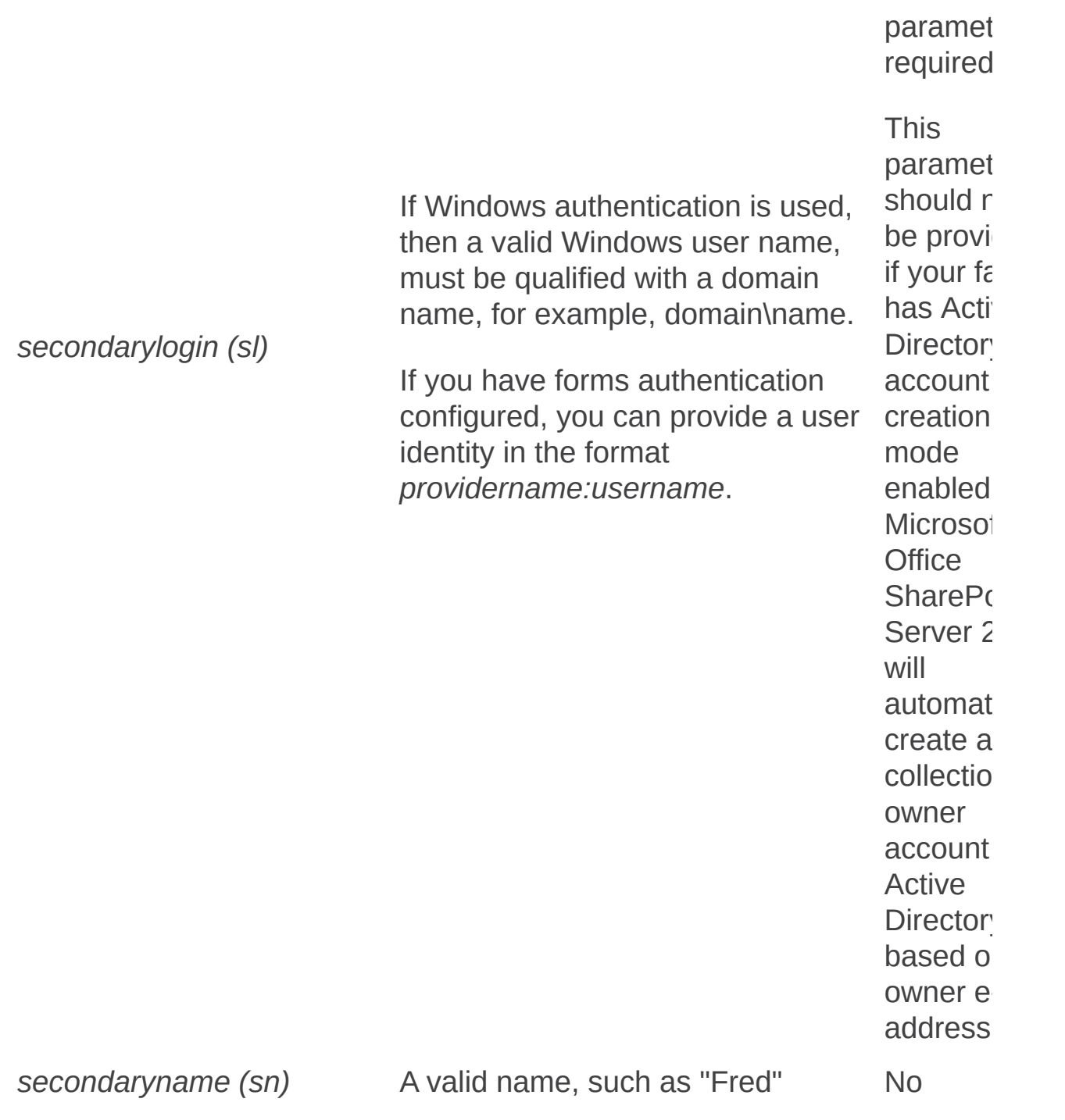

A valid locale ID, such as "1033" for English No

Valid values available in a default installation include:

- STS#0: Team Site
- STS#1: Blank Site
- STS#2: Document Workspace
- MPS#0: Basic Meeting **Workspace**
- MPS#1: Blank Meeting **Workspace**
- MPS#2: Decision Meeting **Workspace**
- MPS#3: Social Meeting **Workspace**
- MPS#4: Multipage Meeting **Workspace**
- BLOG#0: Blog
- WIKI#0: Wiki Site

#### **Note:**

*sitetemplate (st)*

*lcid*

No

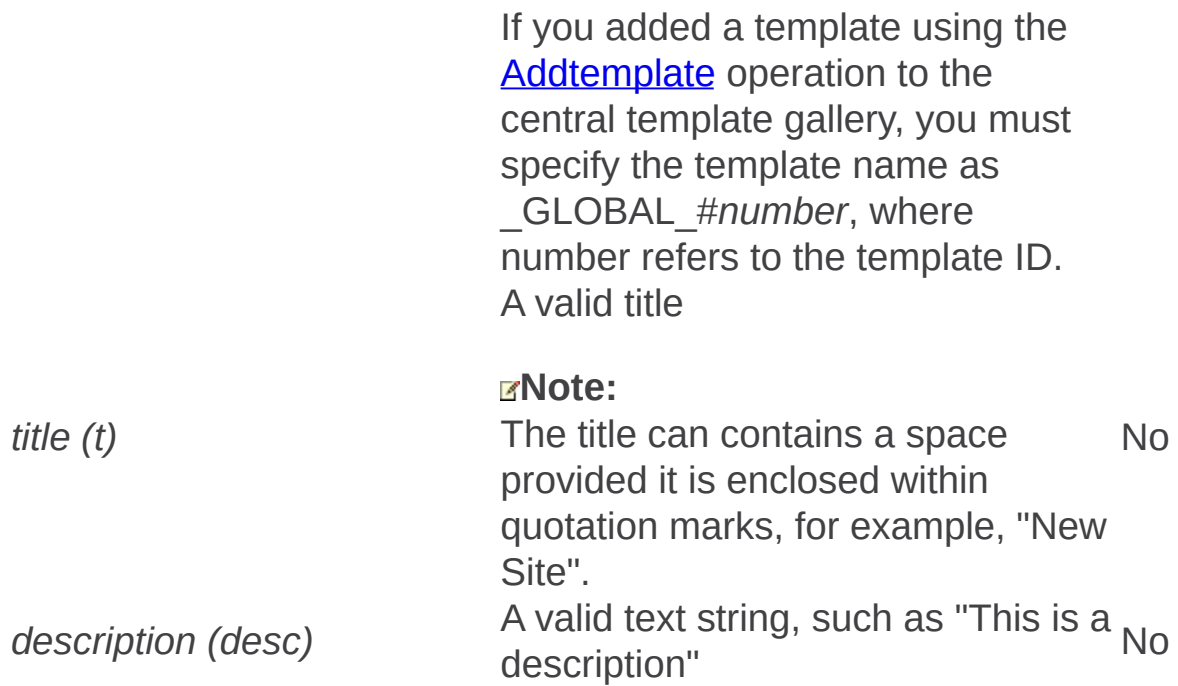

*hostheaderwebapplicationurl* application by using Alternate *(hhurl)* A valid URL assigned to the Web Access Mapping (AAM), such as "http://server\_name" No

*quota*

A valid quota template name, for example, "PersonalQuotas" No Createsiteinnewdb: Stsadm operation (Office SharePoint Server)

 $\Box$ 

Stsadm command-line tool (Office SharePoint Server) > Stsadm operations (Office SharePoint Server) > Site management: Stsadm operations (Office SharePoint Server) >

- $\Box$  Visual Basic (Declaration)  $\Box$  C#
- $\Box$  C++
- JavaScript
- JScript
- XML
- Visual Basic Script

# **Description**

Creates a site at the specified Uniform Resource Locator (URL) and creates a new content database using the user name and password you specify. If you do not specify a template to use, the owner can choose a template when he or she first browses to the site.

### **Syntax**

**stsadm -o createsiteinnewdb**

**-url <URL name>**

**-owneremail <someone@example.com>**

**[-ownerlogin] <domain\name>**

**[-ownername] <display name>**

**[-secondaryemail] <someone@example.com>**

**[-secondarylogin] <domain\name>**

**[-secondaryname] <display name>**

**[-lcid] <language>**

**[-sitetemplate] <site template>**

**[-title] <site title>**

**[-description] <site description>**

**[-hostheaderwebapplicationurl] <Web application URL>**

**[-quota] <quota template>**

**[-databaseuser] <database user name>**

**[-databasepassword] <database password>**

**[-databaseserver] <database server name>**

**[-databasename] <database name>**

### **Parameters**

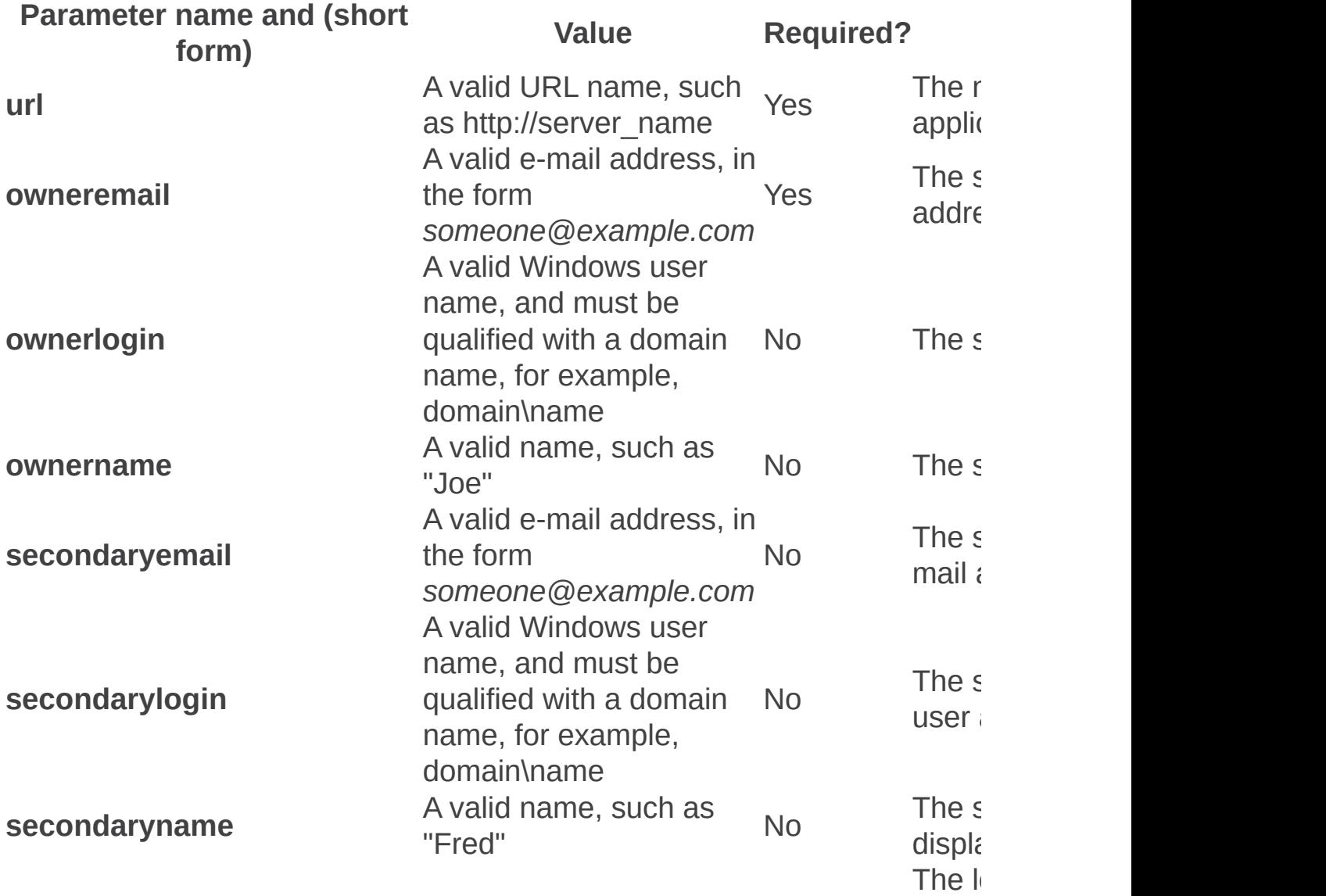

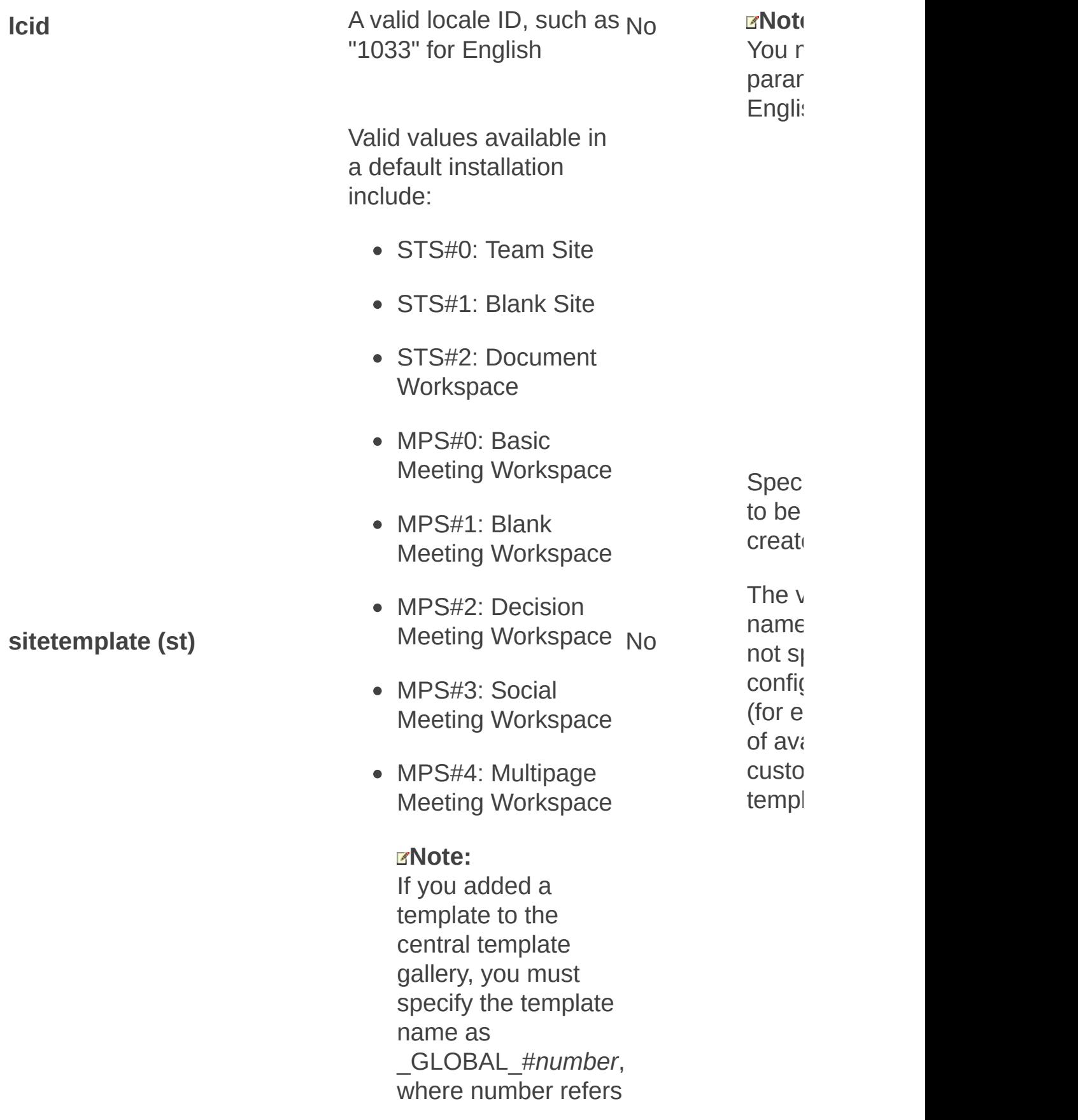

to the template ID.

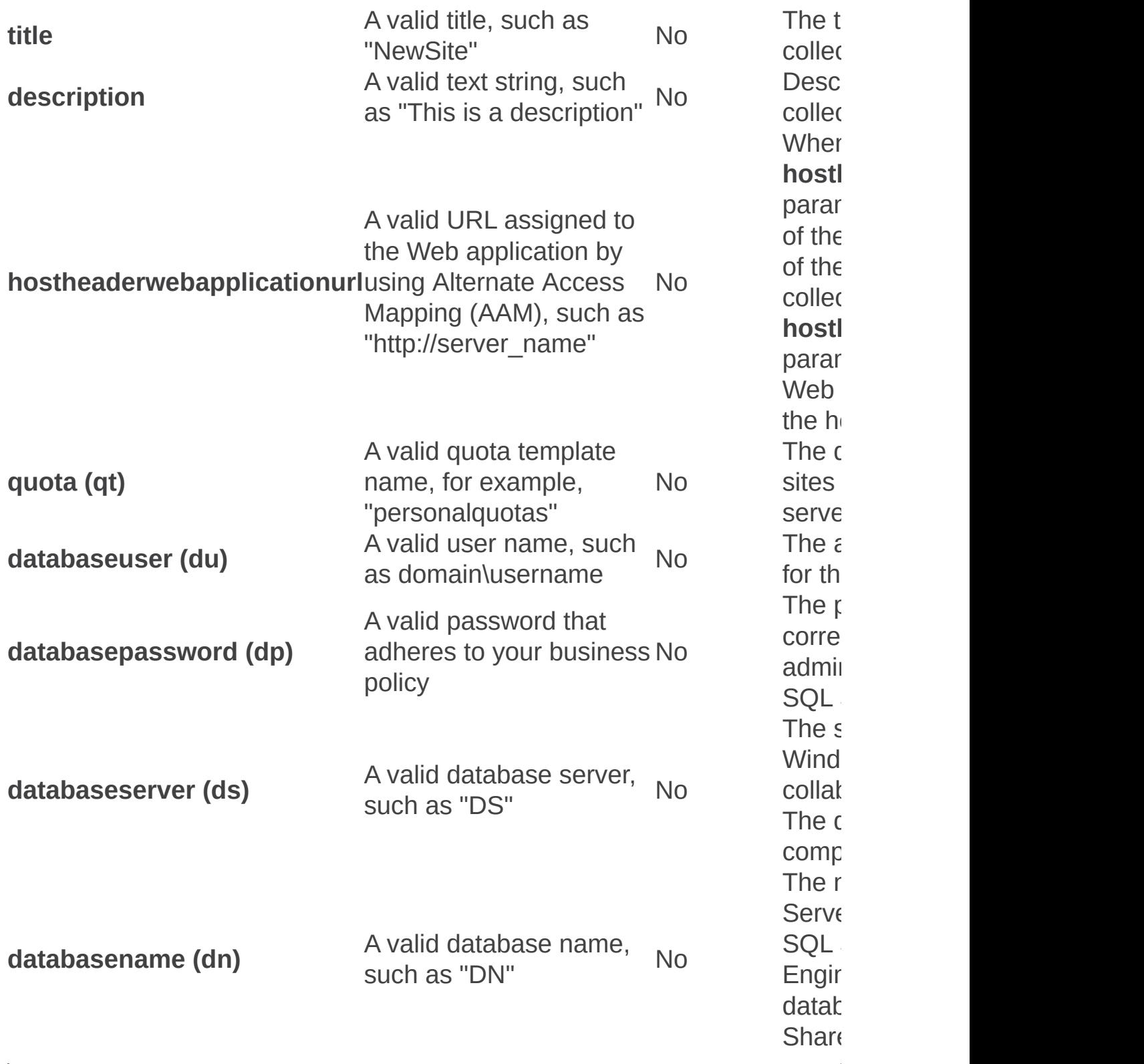

Createweb: Stsadm operation (Office SharePoint Server)

 $\Box$ 

Stsadm command-line tool (Office SharePoint Server) > Stsadm operations (Office SharePoint Server) > Site management: Stsadm operations (Office SharePoint Server) >

- $\Box$  Visual Basic (Declaration)  $\Box$  C#
- $\Box$  C++
- JavaScript
- JScript
- XML
- Visual Basic Script

# Operation name: Createweb

## **Description**

Creates a subsite at the specified Uniform Resource Locator (URL).

## **Syntax**

**stsadm -o createweb**

**-url <URL name>**

**[-lcid <language>]**

**[-sitetemplate <site template>]**

**[-title <site title>]**

**[-description <site description>]**

**[-convert]**

**[-unique]**

## **Parameters**

Parameter name and (short form)

Required?D

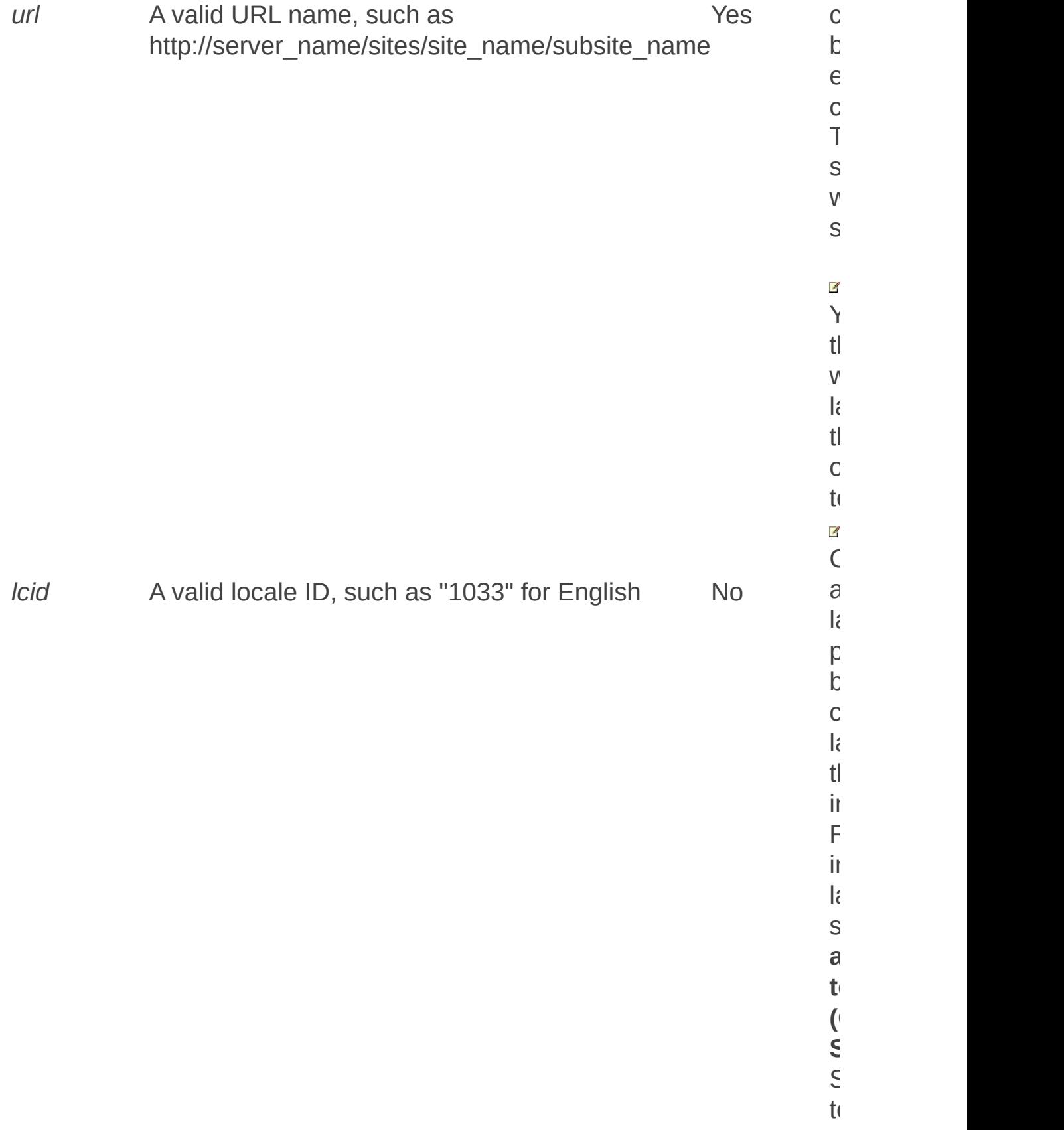

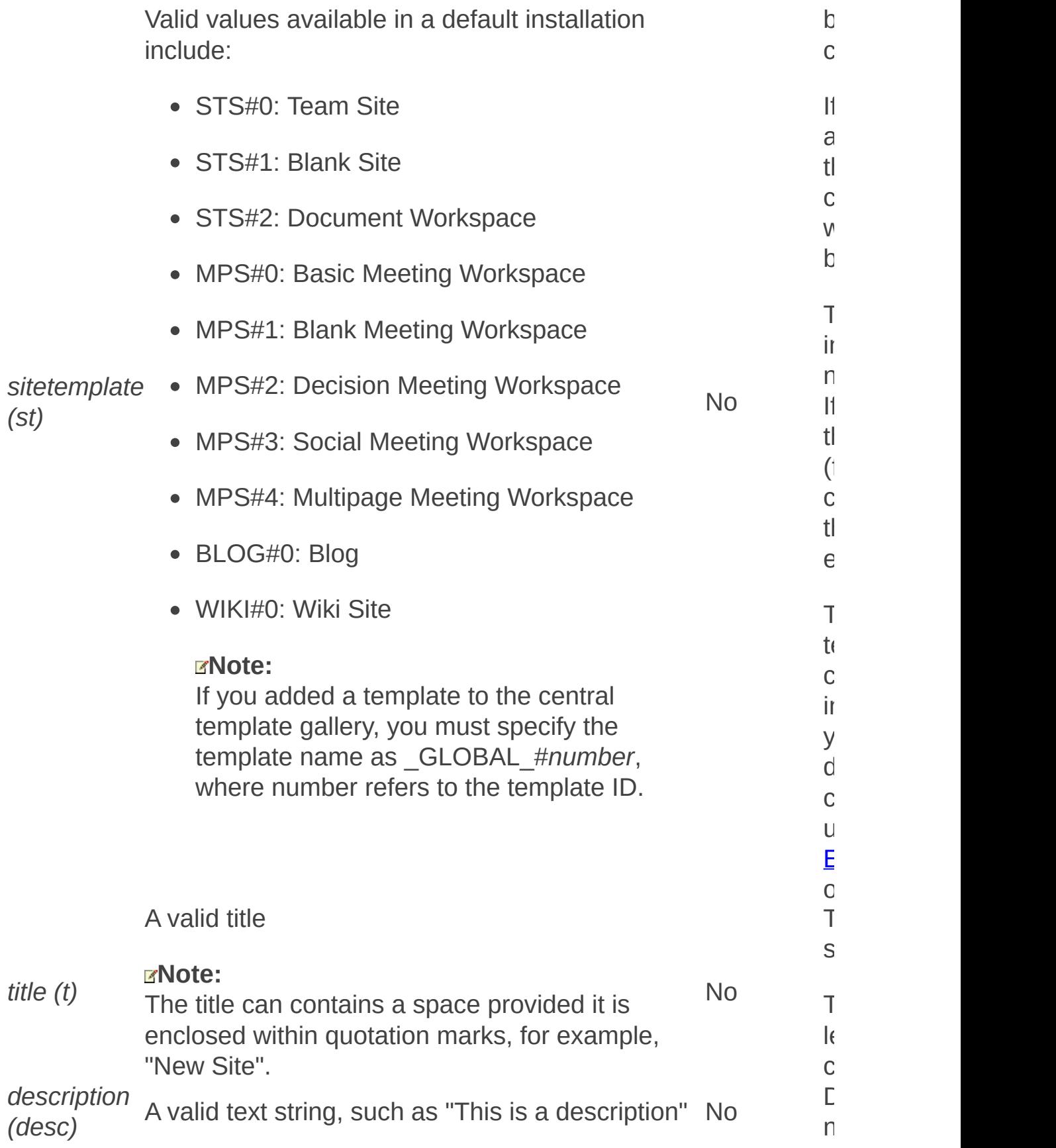

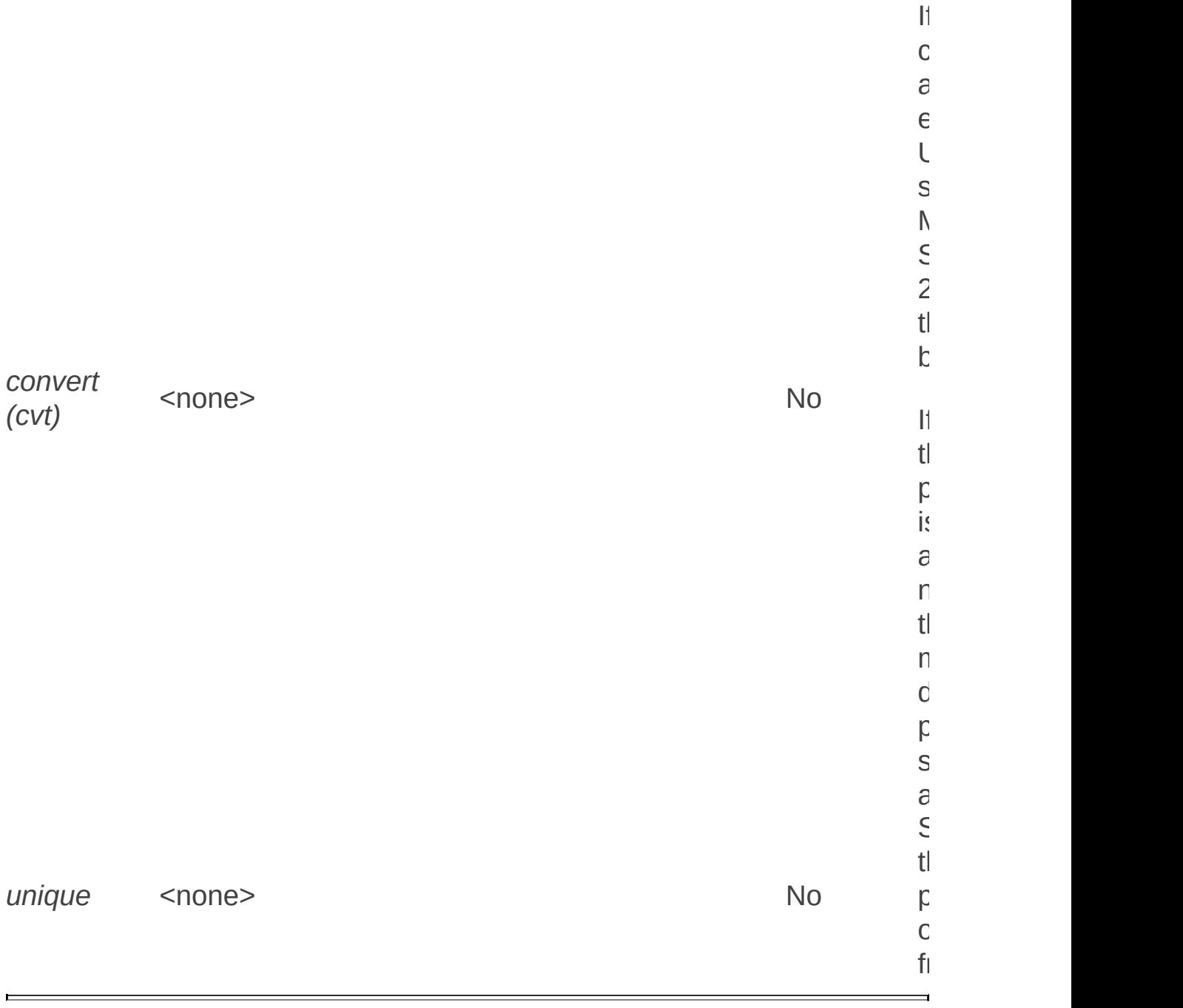

Deletesite: Stsadm operation (Office SharePoint Server)

 $\Box$ 

Stsadm command-line tool (Office SharePoint Server) > Stsadm operations (Office SharePoint Server) > Site management: Stsadm operations (Office SharePoint Server) >

- $\Box$  Visual Basic (Declaration)  $\Box$  C#
- $\Box$  C++
- JavaScript
- JScript
- XML
- Visual Basic Script

# Operation name: Deletesite

## **Description**

Deletes a site collection from a Web application.

If the site collection is live, then you would use the **url** parameter to specify the URL of the site collection that should be deleted.

If the site collection is orphaned, then you would use the **force** parameter with the **siteid** parameter to specify the orphaned site collection that should be deleted from the content database. For more information, see the Remarks section.

#### **Note:**

The **force** and **siteid** parameters to delete orphaned site collections were first introduced in Microsoft Office SharePoint Server 2007 with Service Pack 2 (SP2).

The **gradualdelete** parameter was first introduced in the April Cumulative Update.

## **Syntax**

For deleting a live site collection:

**stsadm -o deletesite**

**-url <URL name>**

**[-deleteadaccounts {True | False}]**

**[-gradualdelete]**

For deleting a orphaned site collection:

**-force**

**[-gradualdelete]**

**-siteid <site ID>**

**-databasename <database name>**

**-databaseserver <database server name>**

### **Parameters**

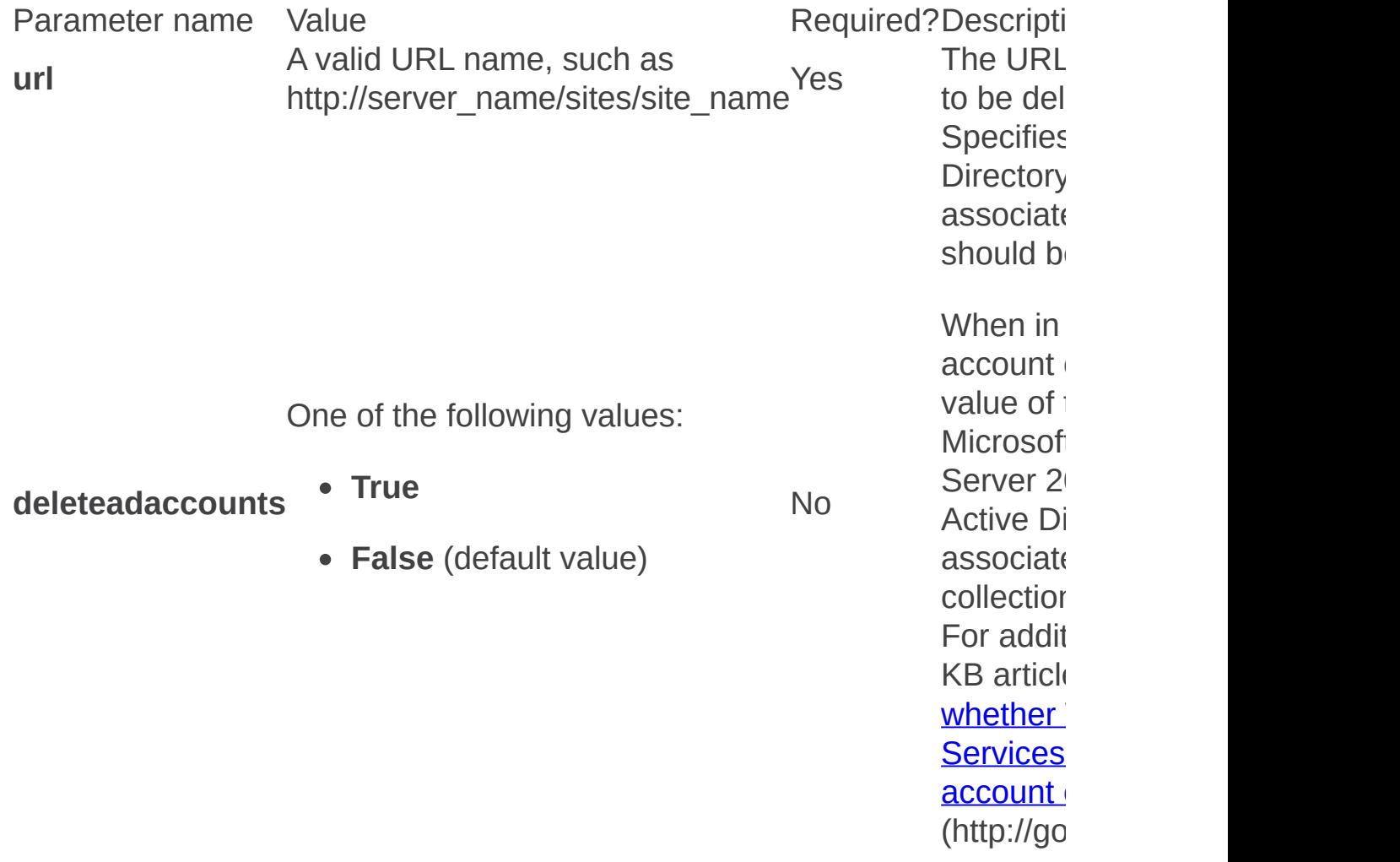

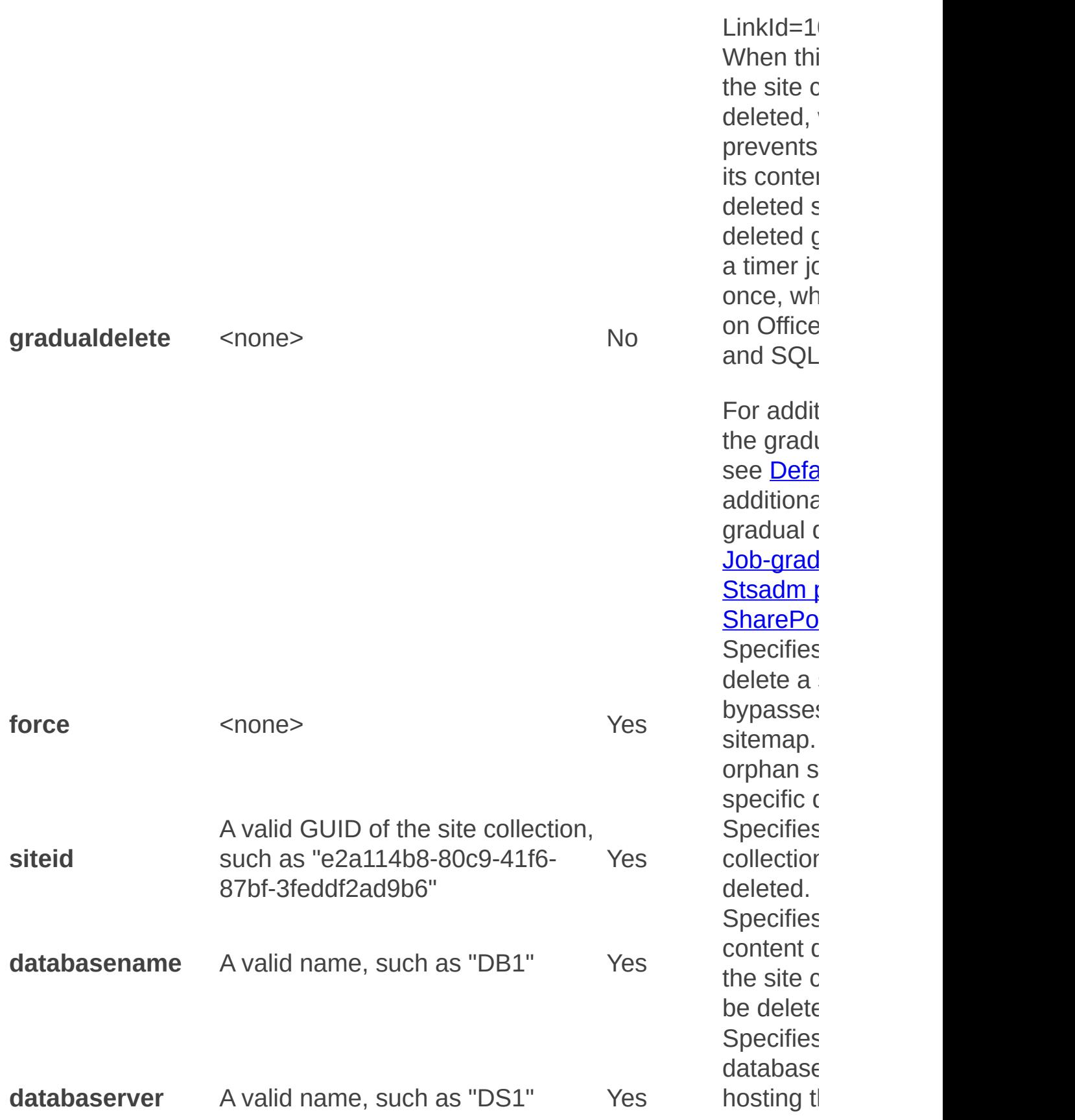

### **Remarks**

In this article, the command-line syntax is displayed differently than the syntax in command-line help.

A site map contains site collections that are browsable and registered. Site collections that are not registered in the site map are commonly referred to as "orphaned" site collections.

Site collections typically become orphaned when they are in a content database that is being attached to a Web application, but the Web application already contains a site collection with the same Uniform Resource Locator (URL) path. Because site collections cannot share the same URL path in a Web application, only the first site collection registered in the site map will be accessible. All other site collections that use the same URL path cannot be registered in the site map and are considered orphans. The orphaned site collection data still exists, but you can only access it by detaching its content database from the current Web application, and then attaching it to a Web application that does not have a site collection registered at that URL path.

## **Examples**

To delete an operational site collection named "http://server\_name/sites/site\_name" and removed accounts in Active Directory, type the following syntax:

### **stsadm -o deletesite -url http://server\_name/sites/site\_name deleteadaccounts true**

To delete an operational site collection named

"http://server\_name/sites/site\_name", type the following syntax:

### **stsadm -o deletesite -url http://server\_name/sites/site\_name**

To delete an orphaned site collection named

"http://server\_name/sites/site\_name" from a database server named DS1 and a database name called DB1, perform the following steps:

- 1. Use the **enumallwebs** operation to find the site whose URL matches "/sites/site\_name". Its parent site collection XML tag (that is, the **Site** tag) should have an **InSiteMap** attribute that has a value equal to **False**. A value of **False** means this site collection is orphaned. For more information, see Enumallwebs: Stsadm operation (Office SharePoint Server).
- 2. Use the value of the **Id** attribute from the matching **Site** tag and use it as the value of the **siteid** parameter of the **deletesite** operation.

For example:

**stsadm -o deletesite -force -siteid e2a114b8-80c9-41f6-87bf-3feddf2ad9b6 -databaseserver DS1 -databasename DB1**

Deleteweb: Stsadm operation (Office SharePoint Server)

 $\Box$ 

Stsadm command-line tool (Office SharePoint Server) > Stsadm operations (Office SharePoint Server) > Site management: Stsadm operations (Office SharePoint Server) >

- $\Box$  Visual Basic (Declaration)  $\Box$  C#
- $\Box$  C++
- JavaScript
- JScript
- XML
- Visual Basic Script

# Operation name: Deleteweb

## **Description**

Deletes a subsite from a site collection.

If the site collection is live, then you would use the **url** parameter to specify the URL of the subsite that should be deleted.

If the site collection is orphaned, then you would use the **force** parameter with the **webid** parameter to specify the orphaned site that should be deleted from the site collection. For more information, see the Remarks section.

The **force** and **webid** parameters, which are used to delete orphaned site collections, were first introduced in Microsoft Office SharePoint Server 2007 with Service Pack 2 (SP2).

#### **Note:**

To delete a live subsite, in addition to the normal security requirements of Stsadm, you must have been granted the Manage Web Site permission on the subsite being deleted.

## **Syntax**

For deleting a live site within a site collection:

#### **stsadm -o deleteweb**

#### **-url <URL name>**

For deleting a site within an orphaned site collection or an orphaned site within a site collection:

**-force**

**-webid <Web ID>**

**-databasename <database name>**

**-databaseserver <database server name>**

### **Parameters**

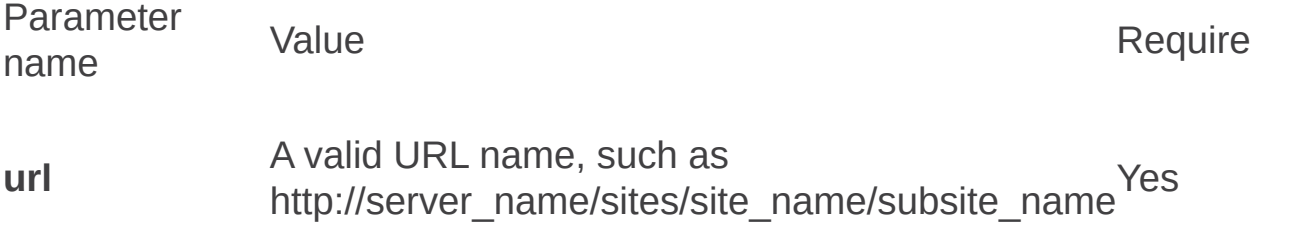

**force** <none> Yes

**webid** A valid GUID of a site, such as "064d8e7b-b349- 4693-bd67-dcefed3bf466" Yes

**databasename**A valid name, such as "DB1" Yes

databaserver A valid name, such as "DS1" Yes

## Remarks

In this article, the command-line syntax is displayed differently than the syntax in command-line help.

A site map contains site collections that are browsable and registered. Site collections that are not registered in the site map are commonly referred to as "orphaned" site collections.

Site collections typically become orphaned when they are in a content database that is being attached to a Web application, but the Web application already contains a site collection with the same Uniform Resource Locator (URL) path. Because site collections cannot share the same URL path in a Web application, only the first site collection registered in the site map will be accessible. All other site collections that use the same URL path cannot be registered in the site map and are considered orphans. The orphaned site collection data still exists, but you can only access it by detaching its content database from the current Web application, and then attaching it to a Web application that does not have a site collection registered at that URL path.

# **Examples**

To delete an operational subsite named "http://server\_name/sites/site\_name/subsite\_name", type the following syntax:

#### **stsadm -o deleteweb -url http://server\_name/sites/site\_name/subsite\_name**

To delete an orphaned subsite named "http://server\_name/sites/site\_name/subsite\_name" from a database server named DS1 and a database name called DB1, perform the following steps:

- 1. Use the **enumallwebs** operation to find the subsite whose URL matches "/sites/site\_name/subsite\_name". Its parent site collection XML tag (that is, the **Web** tag) should have an **InSiteMap** attribute that has a value equal to **False**. A value of **False** means this site collection is orphaned.
- 2. Use the value of the **ID** attribute from the matching **Web** tag and use it as the value of the **webid** parameter of the **deleteweb** operation.

For example:

**stsadm -o deleteweb -force -webid 064d8e7b-b349-4693-bd67 dcefed3bf466 -databaseserver DS1 -databasename DB1**

Enumallwebs: Stsadm operation (Office SharePoint Server)

 $\Box$ 

Stsadm command-line tool (Office SharePoint Server) > Stsadm operations (Office SharePoint Server) > Site management: Stsadm operations (Office SharePoint Server) >

- $\Box$  Visual Basic (Declaration)  $\Box$  C#
- $\Box$  C++
- JavaScript
- JScript
- XML
- Visual Basic Script

# Operation name: Enumallwebs

Displays the IDs and site map status for all site collections and subsites in the content database.

For additional information about site map status, see the Remarks section.

#### **Note:**

The **enumallwebs** operation was first introduced in Microsoft Office SharePoint Server 2007 with Service Pack 2 (SP2).

### **Syntax**

#### **stsadm -o enumallwebs**

**-databasename <database name>**

**[-databaseserver <database server name>]**

### **Parameters**

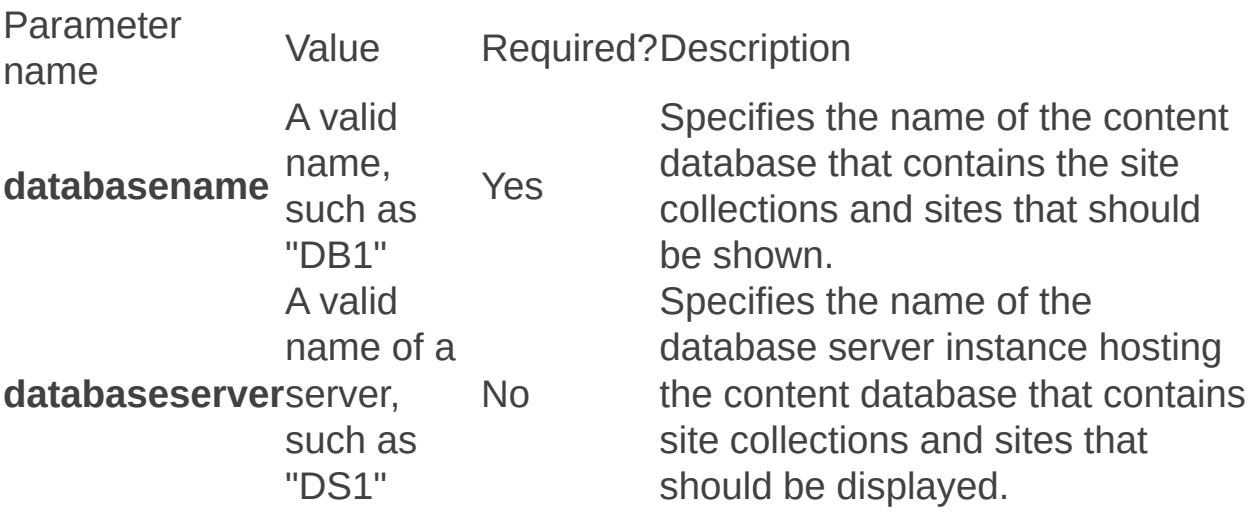

## Remarks

A site map contains site collections that are browsable and registered. Site collections that are not registered in the site map are commonly referred to as "orphaned" site collections.

Site collections typically become orphaned when they are in a content database that is being attached to a Web application, but the Web application already contains a site collection with the same Uniform Resource Locator (URL) path. Because site collections cannot share the same URL path in a Web application, only the first site collection registered in the site map will be accessible. All other site collections that use the same URL path cannot be registered in the site map and are considered orphans. The orphaned site collection data still exists, but you can only access it by detaching its content database from the current Web application, and then attaching it to a Web application that does not have a site collection registered at that URL path.

For additional information about detaching and attaching a content database, see Deletecontentdb: Stsadm operation (Office SharePoint Server) and Addcontentdb: Stsadm operation (Office SharePoint Server) respectively.

#### **Note:**

This **enumallwebs** command can be used in combination with the Deletesite: Stsadm operation (Office SharePoint Server)and Deleteweb: Stsadm operation (Office SharePoint Server) operations to delete orphaned site collections and orphaned sites from a content database.

## **Examples**

To display the site collections and sites in the content database called DS Database, type the following syntax:

### **stsadm -o enumallwebs -databasename DS\_Database**

Output similar to the following should be displayed in a command-line window:

```
<Sites Count="2">
  <Site Id="e2a114b8-80c9-41f6-87bf-3feddf2ad9b6" OwnerLogin="Domain
    <Webs Count="1">
       <Web Id="064d8e7b-b349-4693-bd67-dcefed3bf466" Url="/sites/site_name" LanguageId="1033" TemplateName="STS#0" TemplateId="1" />
    </Webs>
  </Site>
  <Site Id="f440114b8-79d9-32f6-87bf-4geddf2ad9b6" OwnerLogin="Domai
    <Webs Count="1">
       \leqWeb Id="12348e7b-c456-4693-bd67-efdegd3bf466" Url="/" Languag
    </Webs>
  </Site>
</Sites>
```
The relevant elements in this output are described as follows:

- **Sites**: The number of site collections within the content database.
- **Count**: The total number of site collections within the content database, regardless of whether they are in the site map.
- **Site**: A site collection within the content database.
- **Id**: The ID of the site collection.
- **OwnerLogin**: The primary site collection owner.
- **InSiteMap**: **True** if the site collection is accessible; **False** if the site collection is an orphan.

**HostHeader**: An attribute that only appears if this is a host-named site collection. The value is the host header of the site collection.

Enumsites: Stsadm operation (Office SharePoint Server)

 $\Box$ 

Stsadm command-line tool (Office SharePoint Server) > Stsadm operations (Office SharePoint Server) > Site management: Stsadm operations (Office SharePoint Server) >

- $\Box$  Visual Basic (Declaration)  $\Box$  C#
- $\Box$  C++
- JavaScript
- JScript
- XML
- Visual Basic Script
# Operation name: Enumsites

## **Description**

Displays a list of sites that are hosted in a Web application. To find the sites that need to be upgraded, you can use the **redirectedsites** parameter to list all redirected sites on a Web application that is set up for gradual upgrade. You can use the list of sites generated by this operation to generate your site list XML file for the upgrade operation.

### **Syntax**

**stsadm.exe -o enumsites**

**-url <virtual server URL>**

**-showlocks**

**-redirectedsites**

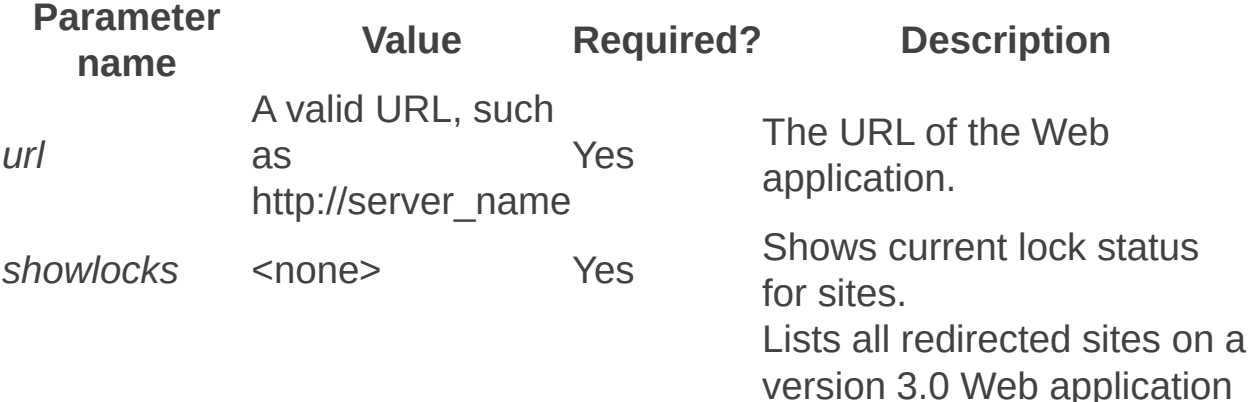

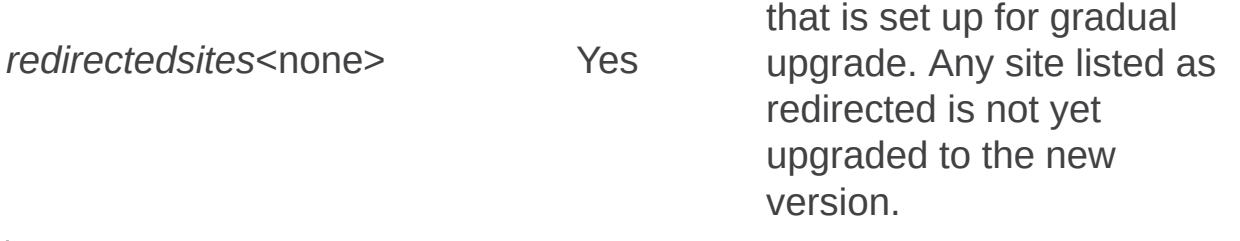

Enumsubwebs: Stsadm operation (Office SharePoint Server)

 $\Box$ 

Stsadm command-line tool (Office SharePoint Server) > Stsadm operations (Office SharePoint Server) > Site management: Stsadm operations (Office SharePoint Server) >

- $\Box$  Visual Basic (Declaration)  $\Box$  C#
- $\Box$  C++
- JavaScript
- JScript
- XML
- Visual Basic Script

# Operation name: Enumsubwebs

## **Description**

Lists the subsites that have been created immediately below a particular site.

#### **Note:**

In addition to the normal security requirements of Stsadm, you must have been granted the Browse Directories permission on the site whose subsites you want listed to perform this operation.

## **Syntax**

#### **stsadm -o enumsubwebs**

**-url <URL name>**

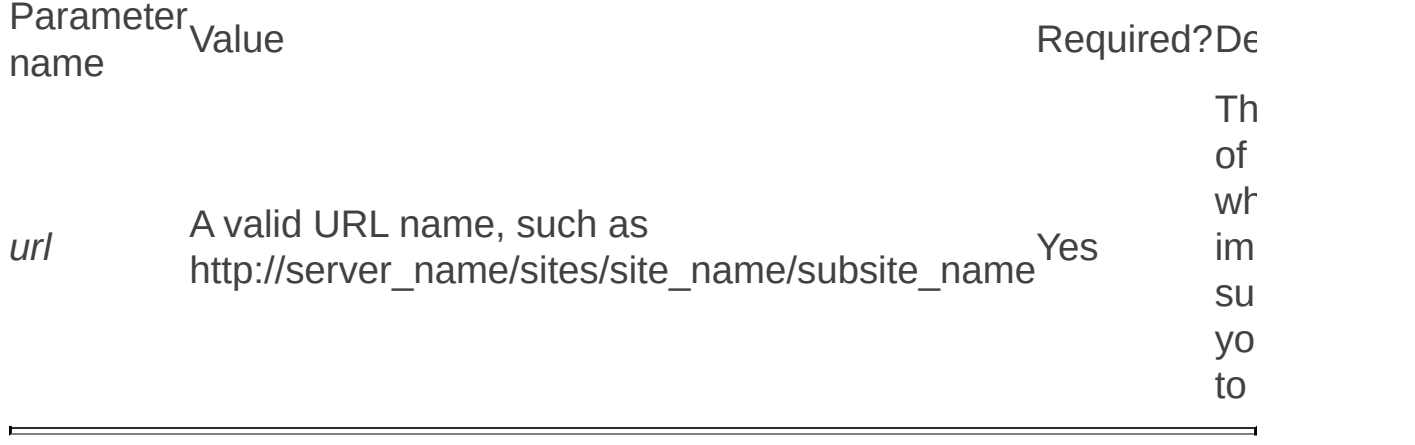

Forcedeletelist: Stsadm operation (Office SharePoint Server)

 $\Box$ 

Stsadm command-line tool (Office SharePoint Server) > Stsadm operations (Office SharePoint Server) > Site management: Stsadm operations (Office SharePoint Server) >

- $\Box$  Visual Basic (Declaration)  $\Box$  C#
- $\Box$  C++
- JavaScript
- JScript
- XML
- Visual Basic Script

# **Description**

Allows a user to delete a list that might appear to be in a corrupted state.

### **Note:**

This operation should be use as a last effort to remove a list. When you use this operation, **forcedeleteweb** is displayed instead of **forcedeletelist**. If you attempt to run the **forcedeletelist** operation using the **forcedeleteweb** command, the following error message is displayed:

"Missing operation name or the operation name is invalid."

## **Syntax**

### **stsadm -o forcedeletelist**

**-url <URL>**

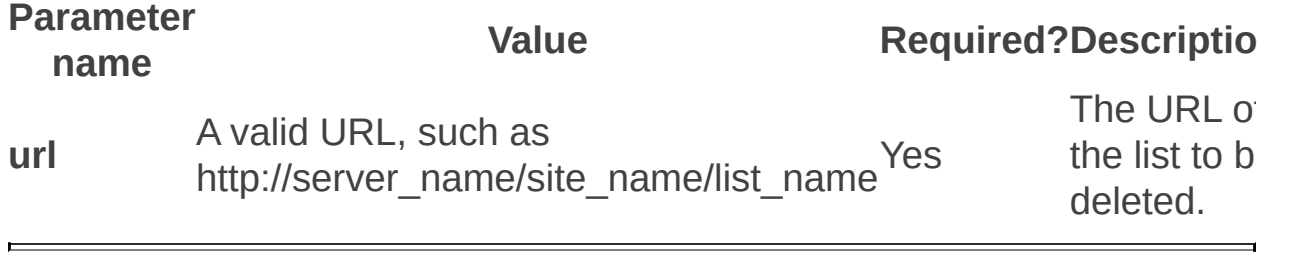

Getsitedirectoryscanschedule: Stsadm operation (Office SharePoint Server)

 $\Box$ 

Stsadm command-line tool (Office SharePoint Server) > Stsadm operations (Office SharePoint Server) > Site management: Stsadm operations (Office SharePoint Server) >

- $\Box$  Visual Basic (Declaration)  $\Box$  C#
- $\Box$  C++
- □ JavaScript
- JScript
- XML
- Visual Basic Script

# Operation name: Getsitedirectoryscanschedule

## **Description**

Displays the current schedule of all site directory links scan jobs to be run.

 $\overline{\mathscr{E}}$ This operation is available only from the command line.

## **Syntax**

### **stsadm -o getsitedirectoryscanschedule**

### **Note:**

The **getsitedirectoryscanschedule** operation does not take any parameters.

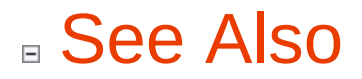

**Other Resources**

**Configure site directory links scan**

Getsitelock: Stsadm operation (Office SharePoint Server)

 $\Box$ 

Stsadm command-line tool (Office SharePoint Server) > Stsadm operations (Office SharePoint Server) > Site management: Stsadm operations (Office SharePoint Server) >

- $\Box$  Visual Basic (Declaration)  $\Box$  C#
- $\Box$  C++
- JavaScript
- JScript
- XML
- Visual Basic Script

# **Description**

Retrieves the lock status of a site. The use of this operation is useful when you want to backup your site using the backup operation. For additional information on using the **getsitelock**, **backup**, and **setsitelock** operations, see Setsitelock.

### **Syntax**

### **stsadm.exe -o getsitelock**

**-url <URL name>**

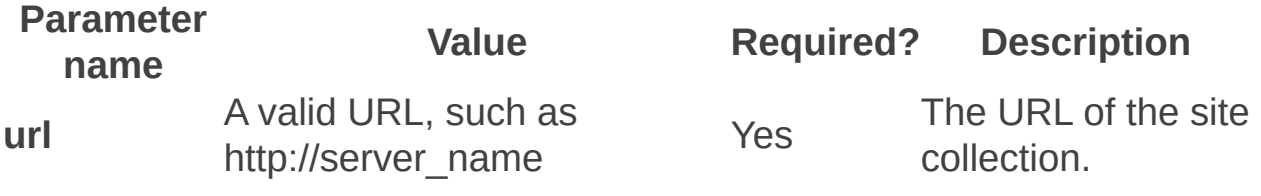

Refreshdms: Stsadm operation (Office SharePoint Server)

 $\Box$ 

Stsadm command-line tool (Office SharePoint Server) > Stsadm operations (Office SharePoint Server) > Site management: Stsadm operations (Office SharePoint Server) >

- $\Box$  Visual Basic (Declaration)  $\Box$  C#
- $\Box$  C++
- JavaScript
- JScript
- XML
- Visual Basic Script

# **Description**

Refreshes the Directory Management Service if a database is restored or moved to a location where the incoming e-mail settings are not correct.

## **Syntax**

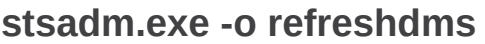

**-url <URL name>**

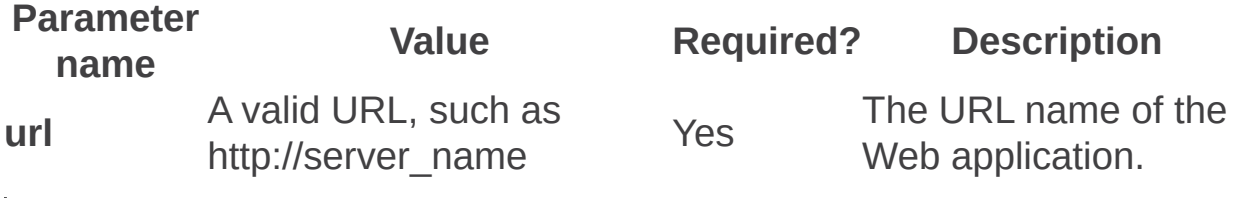

Refreshsitedms: Stsadm operation (Office SharePoint Server)

 $\Box$ 

Stsadm command-line tool (Office SharePoint Server) > Stsadm operations (Office SharePoint Server) > Site management: Stsadm operations (Office SharePoint Server) >

- $\Box$  Visual Basic (Declaration)  $\Box$  C#
- $\Box$  C++
- JavaScript
- JScript
- XML
- Visual Basic Script

# **Description**

On a site level, refreshes the Directory Management Service if a database is restored or moved to a location where the incoming e-mail settings are not correct.

## **Syntax**

### **stsadm -o refreshsitedms**

**-url <URL name>**

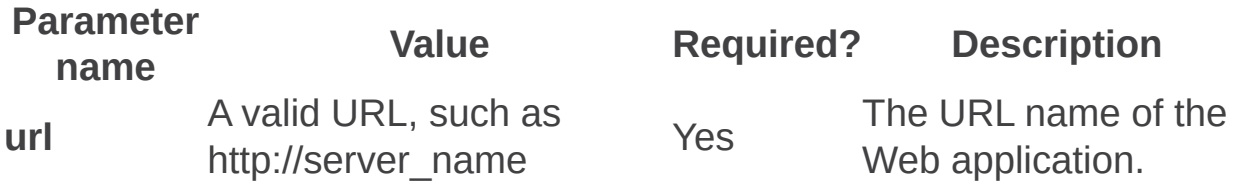

Renamesite: Stsadm operation (Office SharePoint Server)

 $\Box$ 

Stsadm command-line tool (Office SharePoint Server) > Stsadm operations (Office SharePoint Server) > Site management: Stsadm operations (Office SharePoint Server) >

- $\Box$  Visual Basic (Declaration)  $\Box$  C#
- $\Box$  C++
- JavaScript
- JScript
- XML
- Visual Basic Script

# **Description**

Changes a URL of a host-named site collection to a new URL. The following conditions apply to the **renamesite** operation:

- The site collection remains in the same Web application and content database after the change.
- Make sure that the new URL is reachable in the Web application. This includes the protocol scheme, the host name, and the port number.
- The new host-named site collection URL must not already be used as an alternate access mappings. For more information, see **Plan alternate access mappings (Office SharePoint Server)**.
- The **renamesite** operation only works with host-named site collections, not with path-based site collections. Therefore, you cannot use this operation to perform such tasks as converting a host-named site collection to a path-based site collection or converting a path-based site collection to a host-named site collection.

For more information on host-named sites and path-named sites, see the Remarks section.

## **Syntax**

**stsadm -o renamesite**

**-oldurl <oldUrl>**

**-newurl <newUrl>**

### **Parameters**

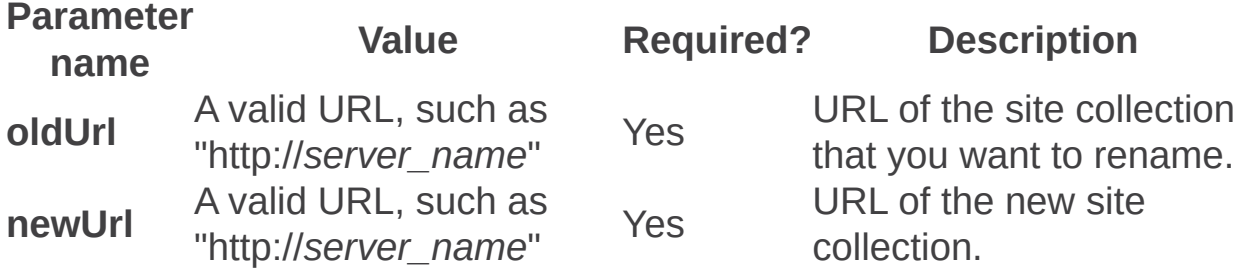

## **Remarks**

Host-named site collections are popular among individuals or businesses that host a site. These sites are created using the **hostheaderwebapplicationurl** parameter of the **createsite** operation. .

You can create many root-level host-named sites within a single Web application. Host-named site collections give you more control over URLs. However, there are the following trade-offs:

- Host-named sites are only available through the default zone. Users who are configured to authenticate through alternate zones cannot access host-named sites.
- The alternate access mappings feature does not work with hostnamed sites.

Path-based sites are the traditional sites that you create using Central Administration. If you choose to use path-based sites, you are limited to a single root-level site collection within a Web application. However, you can use managed paths to create top-level sites beneath the initial rootlevel site collection. The primary advantage to using path-based sites is that these sites can be accessed from any zone that you configure. Also, the alternate access mappings feature works with all path-based sites.

## **Examples**

#### **Rename a host-named site collection**

In the example to rename a site collection, **HostHeader\_1** and **HostHeader\_2** are be the host-named site collection names.

To rename a site collection, use the following syntax:

**stsadm -o renamesite -oldUrl http://HostHeader\_1 -newUrl http://HostHeader\_2**

Renameweb: Stsadm operation (Office SharePoint Server)

 $\Box$ 

Stsadm command-line tool (Office SharePoint Server) > Stsadm operations (Office SharePoint Server) > Site management: Stsadm operations (Office SharePoint Server) >

- $\Box$  Visual Basic (Declaration)  $\Box$  C#
- $\Box$  C++
- JavaScript
- JScript
- XML
- Visual Basic Script

# Operation name: Renameweb

## **Description**

Changes the URL of a subsite.

### **Note:**

In addition to the standard security requirements of Stsadm, you must have been granted the Manage Web Site permission on the subsite you want to rename to perform this operation.

## **Syntax**

**stsadm -o renameweb**

**-url <URL name>**

**-newname <new name>**

### **Parameters**

Parameter name and short name

 $Required?De$ 

Th<sub>1</sub>  $of$ 

su

yo

to

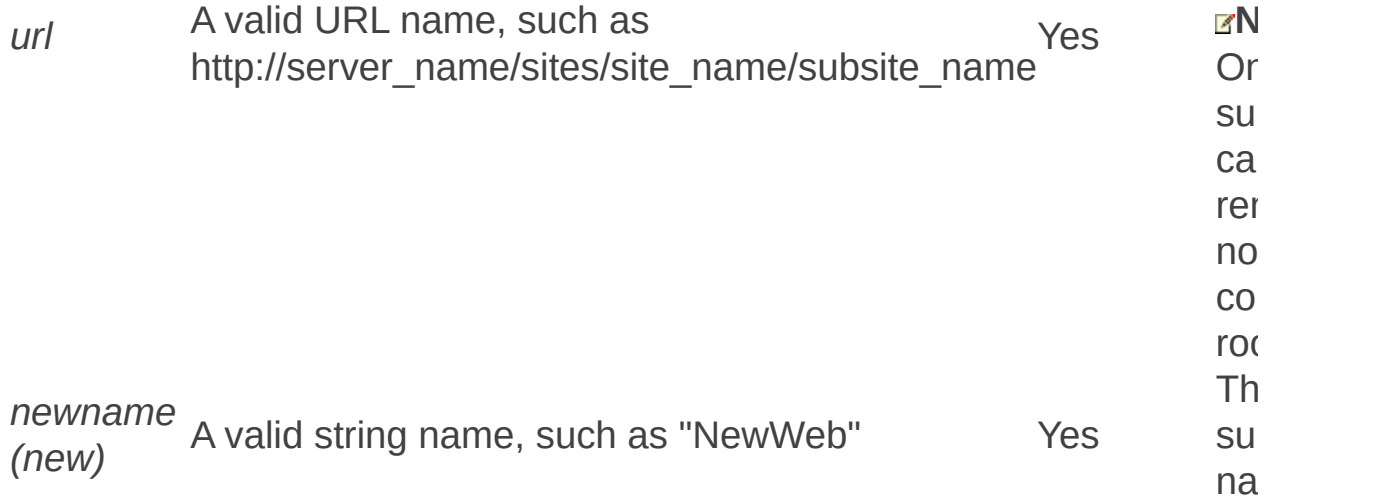

# Example

The following example uses the following site: http://server\_name/sites/site\_name/subsite\_name.

To rename a URL using the *newname* parameter, use the following syntax:

#### **stsadm -o renameweb -url http://server\_name/sites/site\_name/subsite\_name -newname NewWeb**

The URL of the subsite would become http://server\_name/sites/site\_name/NewWeb. Setsitedirectoryscanschedule: Stsadm operation (Office SharePoint Server)

 $\overline{\blacksquare}$ 

Stsadm command-line tool (Office SharePoint Server) > Stsadm operations (Office SharePoint Server) > Site management: Stsadm operations (Office SharePoint Server) >

- $\Box$  Visual Basic (Declaration)  $\Box$  C#
- $\Box$  C++
- □ JavaScript
- JScript
- XML
- Visual Basic Script

# Operation name: Setsitedirectoryscanschedule

## **Description**

Sets a schedule for a job to run the site directory links scan.

This operation is available only from the command line.

## **Syntax**

**stsadm -o setsitedirectoryscanschedule**

**-schedule <recurrence string>**

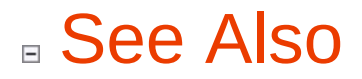

**Other Resources**

**Configure site directory links scan**

Setsitelock: Stsadm operation (Office SharePoint Server)

 $\Box$ 

Stsadm command-line tool (Office SharePoint Server) > Stsadm operations (Office SharePoint Server) > Site management: Stsadm operations (Office SharePoint Server) >

- $\Box$  Visual Basic (Declaration)  $\Box$  C#
- $\Box$  C++
- JavaScript
- JScript
- XML
- Visual Basic Script

# **Description**

Sets a value that specifies whether the site collection is locked and unavailable for read or write access. This operation should be used in conjunction with the **Getsitelock** operation. For more information, see the Examples section.

#### **Important:**

In Service Pack 2 for SharePoint Products and Technologies, site collections are automatically locked as read-only before a backup process occurs. Therefore, there is no need to use the Setsitelock: Stsadm operation (Office SharePoint Server) operation. If you do not want site collections to be locked as read-only, you must specify the **nositelock** parameter of the Backup: Stsadm operation (Office SharePoint Server) operation that is available in Microsoft Office SharePoint Server 2007 with Service Pack 2 (SP2).

### **Syntax**

#### **stsadm -o setsitelock**

**-url <URL name>**

**-lock {none | noadditions | readonly | noaccess}**

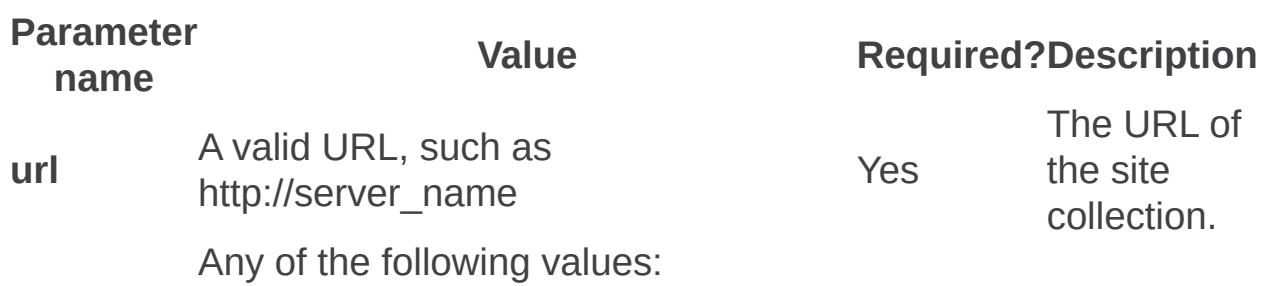

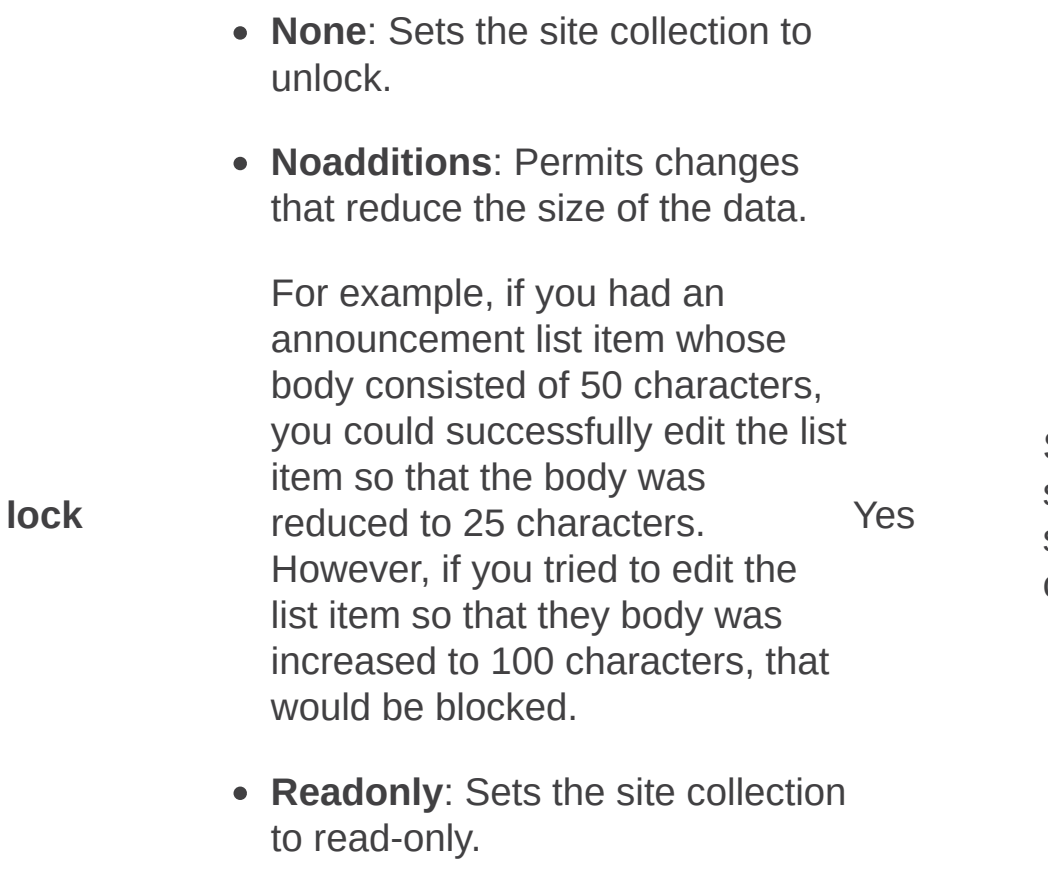

**Noaccess**: Sets the site collection unavailable to all users.

### Set the lock status of the site collection.

## **Examples**

A common situation where the **getsitelock** and **setsitelock** operations are useful is when a site is backed up. Typically, before you back up a site collection, the site should be locked and no users should have access to it.

To determine the lock status of the site, you can use the following **getsitelock** syntax:

**stsadm -o getsitelock -url http://server\_name**

Once the lock status of the site collection is determined, you can use the **noaccess** parameter of the **setsitelock** operation to lock out all users to the site:

#### **stsadm -o setsitelock -url http://server\_name -lock noaccess**

You can use the **Backup** operation to create a backup of the site collection:

#### **stsadm -o backup -url http://server\_name -filename "filename.bak" overwrite**

After the site has been backed up, you can use the **none** parameter of the **setsitelock** operation to remove all locks to the site:

#### **stsadm -o setsitelock -url http://server\_name -lock none**

Siteowner: Stsadm operation (Office SharePoint Server)

 $\Box$ 

Stsadm command-line tool (Office SharePoint Server) > Stsadm operations (Office SharePoint Server) > Site management: Stsadm operations (Office SharePoint Server) >

- $\Box$  Visual Basic (Declaration)  $\Box$  C#
- $\Box$  C++
- JavaScript
- JScript
- XML
- Visual Basic Script

# Operation name: Siteowner

## **Description**

Sets the primary or secondary administrator of a site collection. Must use either the **ownerlogin** parameter (for primary site collection administrator) or the **secondarylogin** parameter (for secondary site collection administrator).

#### **Note:**

As site collection administrators, these users receive any quota or autodeletion notices and have full control over all content in the site collection.

### **Syntax**

#### **stsadm -o siteowner**

**-url <URL name>**

**[-ownerlogin]**

**[-secondarylogin]**

### **Parameters**

Parameter Value Required? Description

The URL of the site collection to which the

A valid URL, such

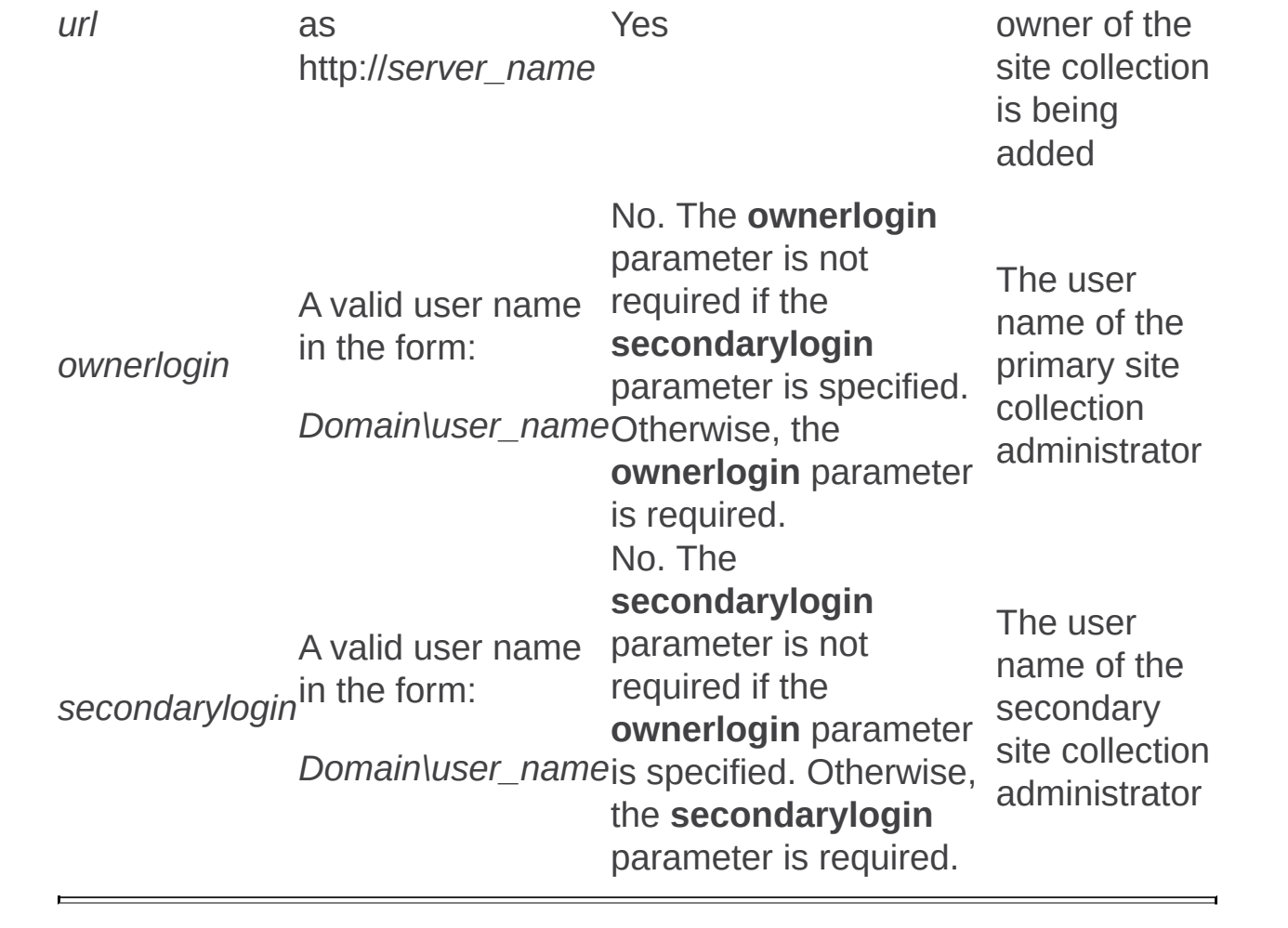

Upgrade and migration: Stsadm operations (Office SharePoint Server)

 $\Box$ 

Stsadm command-line tool (Office SharePoint Server) > Stsadm operations (Office SharePoint Server) >

- $\Box$  Visual Basic (Declaration)  $\Box$  C#
- $\Box$  C++
- □ JavaScript
- JScript
- XML
- □ Visual Basic Script

This Office product will reach end of support on October 10, 2017. To stay supported, you will need to upgrade. For more information, see , [Resources](https://go.microsoft.com/fwlink/?linkid=838723) to help you upgrade your Office 2007 servers and clients.

In this section:

- Createcmsmigrationprofile
- Deletecmsmigrationprofile
- Editcmsmigrationprofile
- Enablecmsurlredirect
- Localupgradestatus
- Migrateuser
- Runcmsmigrationprofile
- Upgrade
- Upgradetargetwebapplication
- Preupgradecheck

Createcmsmigrationprofile: Stsadm operation (Office SharePoint Server)

 $\overline{\blacksquare}$ 

Stsadm command-line tool (Office SharePoint Server) > Stsadm operations (Office SharePoint Server) > Upgrade and migration: Stsadm operations (Office SharePoint Server) >

- $\Box$  Visual Basic (Declaration)  $\Box$  C#
- $\Box$  C++
- □ JavaScript
- JScript
- XML
- Visual Basic Script

# Operation name: **Createcmsmigrationprofile**

## **Description**

Creates a migration profile by providing a profile name, database server name, database name, and database user name.

### **Important:**

This operation is case-sensitive. If you run the operation by using an uppercase "C", the following error message is displayed: "Windows SharePoint Services administration tool has encountered a problem and needs to close. We are sorry for the inconvenience."

## **Syntax**

### **stsadm -o createcmsmigrationprofile**

**-profilename <profile name>**

**[-description] <description>**

**[-connectionstring] <connection string>**

**-databaseserver <server>**

**-databasename <name>**

**-databaseuser <user name>**

**[-databasepassword] <password>**
**[-auth] <authentication type>**

**-destination <URL name>**

**[-rootchannel] <channel name>**

**[-destinationlocale] <LCID>**

**[-migrateresources]**

**[-migrateacls]**

**[-emailto] <e-mail addresses>**

**[-emailon]**

**[-keeptemporaryfiles]**

**[-enableeventreceivers]**

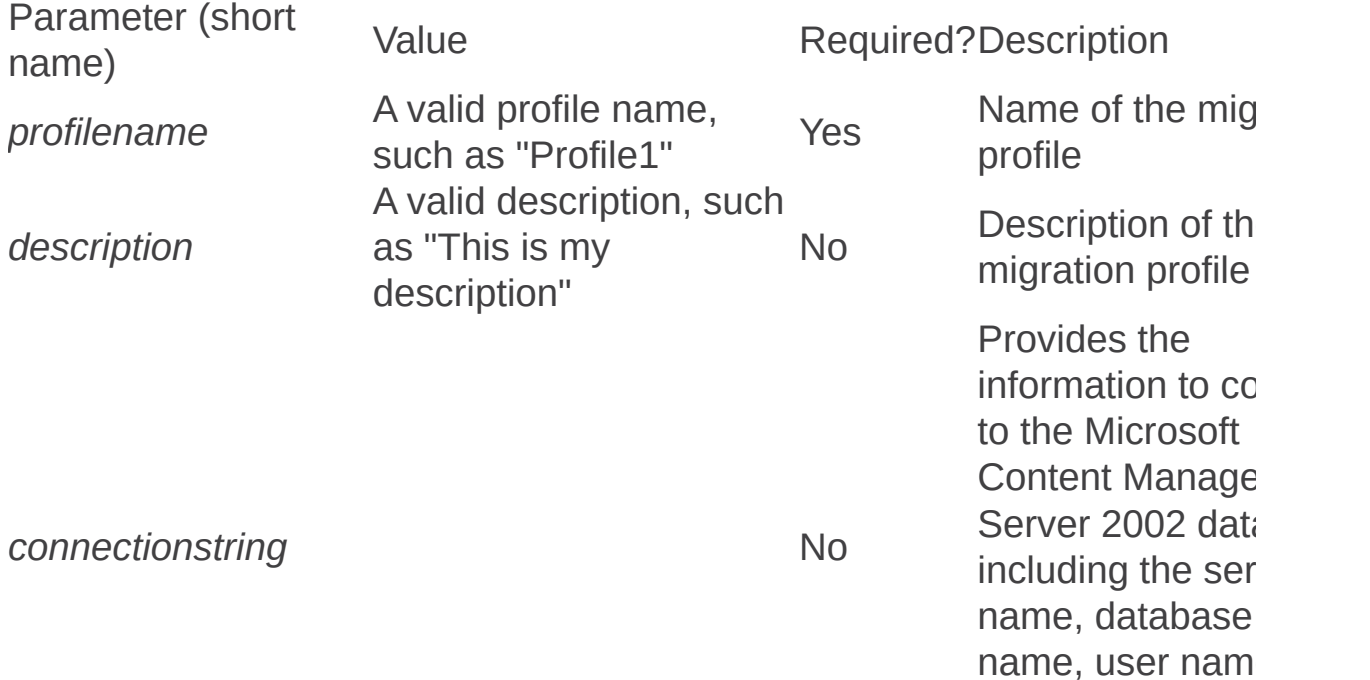

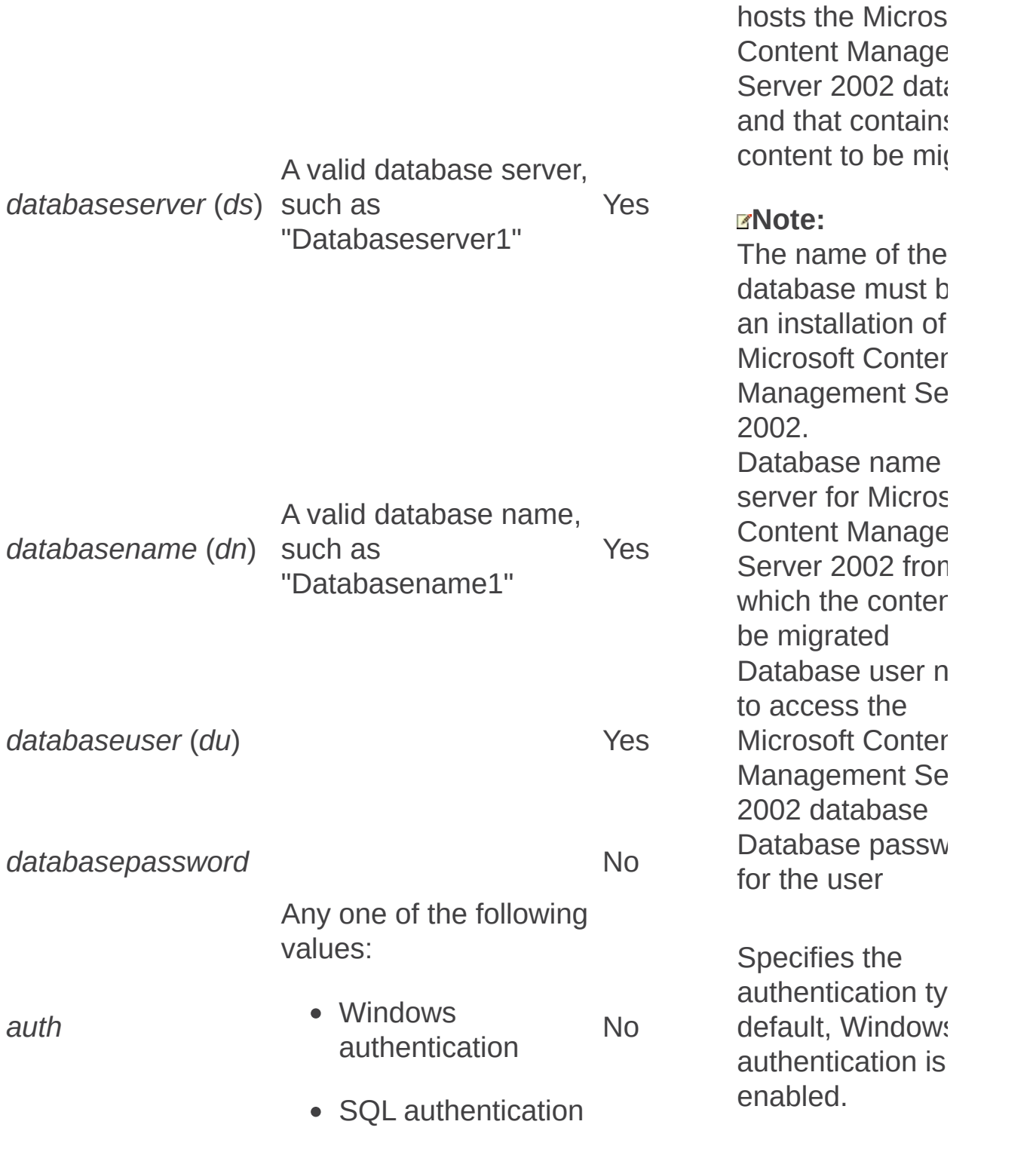

Specifies the UR

password, and

Database server

authentication ty

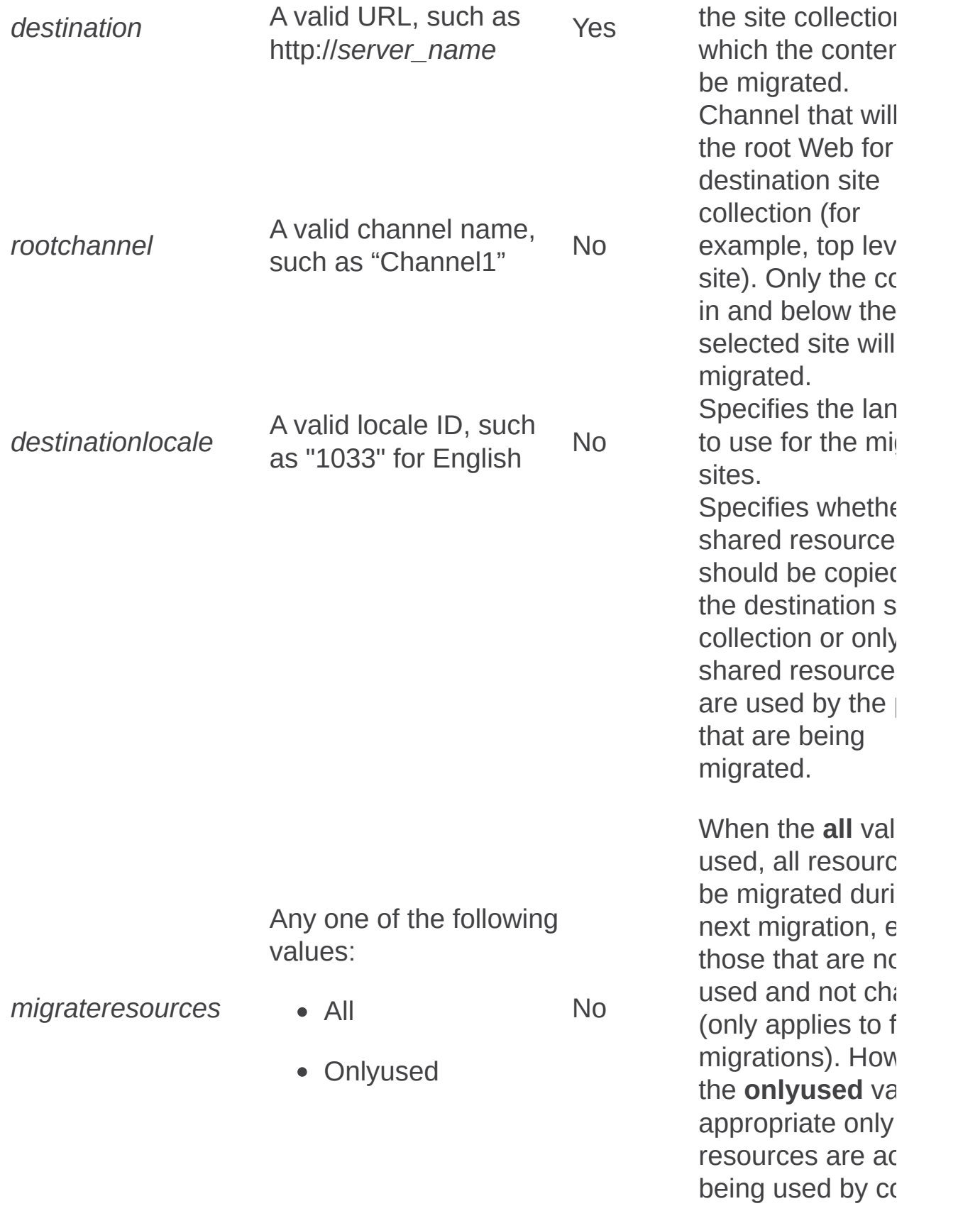

in the site.

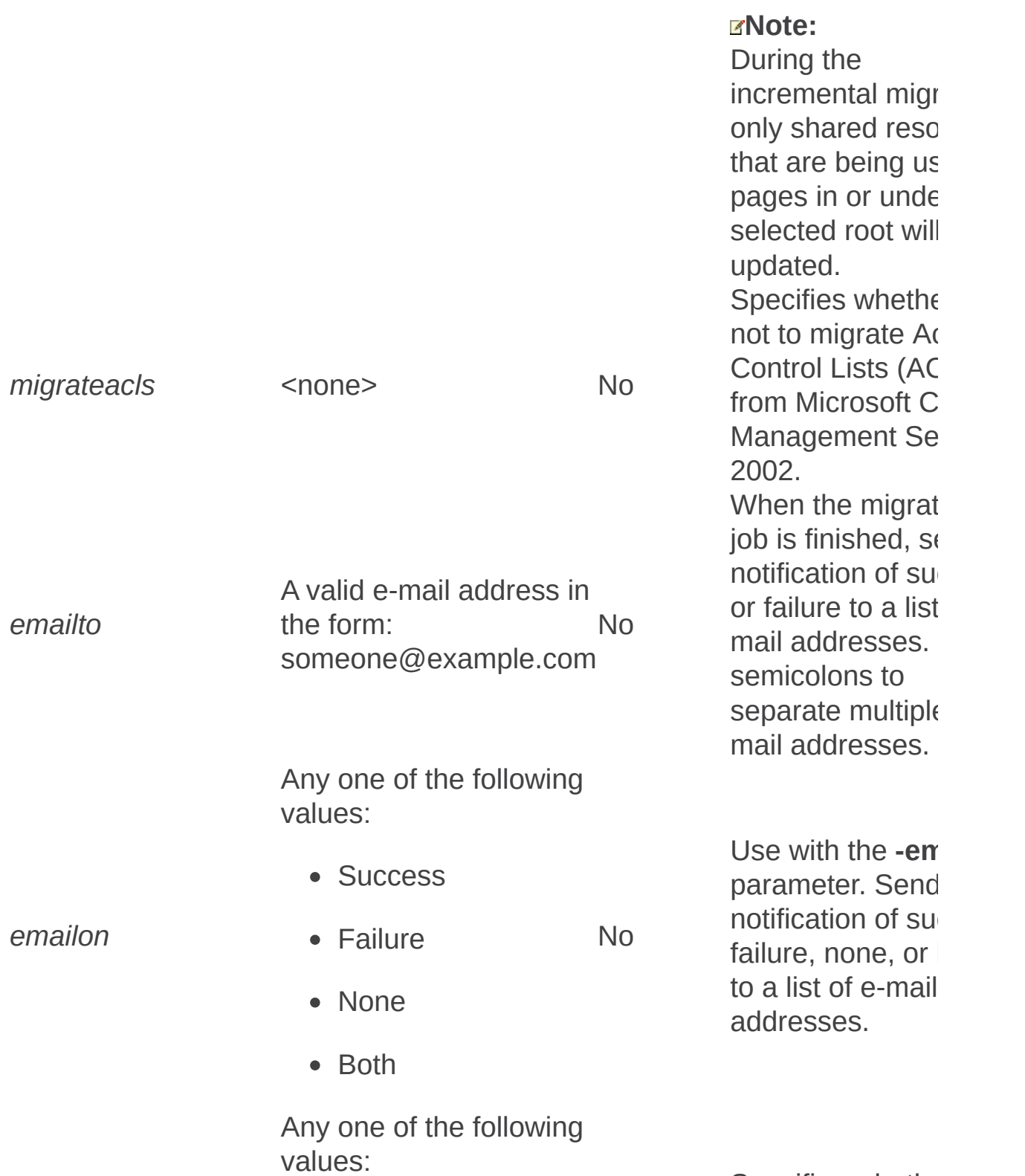

Specifies whether

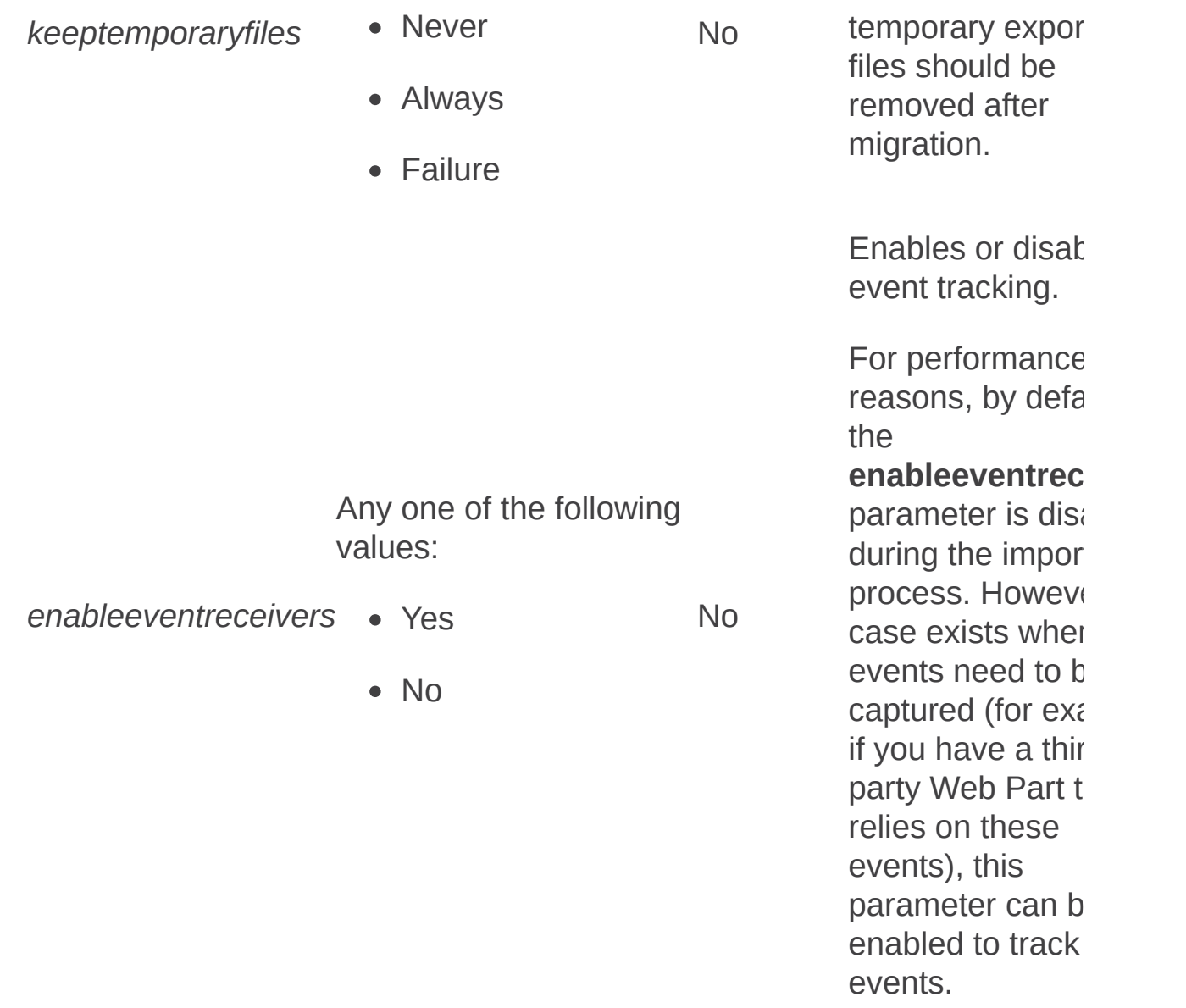

 $\overline{a}$ 

 $\blacksquare$ 

Deletecmsmigrationprofile: Stsadm operation (Office SharePoint Server)

 $\Box$ 

Stsadm command-line tool (Office SharePoint Server) > Stsadm operations (Office SharePoint Server) > Upgrade and migration: Stsadm operations (Office SharePoint Server) >

- $\Box$  Visual Basic (Declaration)  $\Box$  C#
- $\Box$  C++
- JavaScript
- JScript
- XML
- Visual Basic Script

# Operation name: Deletecmsmigrationprofile

## **Description**

Deletes the named migration profile.

#### **Important:**

This operation is case-sensitive. If you run the operation by using an uppercase "D", the following error message is displayed: "Windows SharePoint Services administration tool has encountered a problem and needs to close. We are sorry for the inconvenience."

## **Syntax**

**stsadm -o deletecmsmigrationprofile**

**-profilename <profile name>**

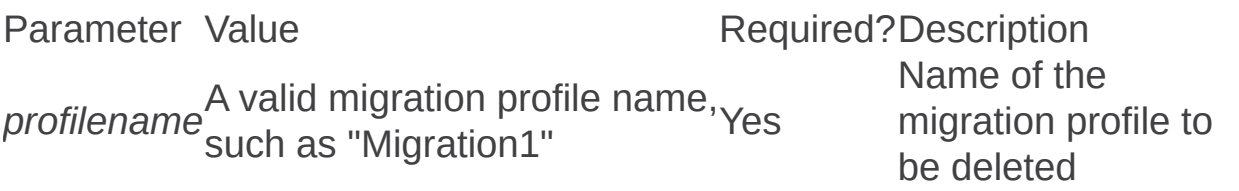

Editcmsmigrationprofile: Stsadm operation (Office SharePoint Server)

 $\Box$ 

Stsadm command-line tool (Office SharePoint Server) > Stsadm operations (Office SharePoint Server) > Upgrade and migration: Stsadm operations (Office SharePoint Server) >

- $\Box$  Visual Basic (Declaration)  $\Box$  C#
- $\Box$  C++
- JavaScript
- JScript
- XML
- Visual Basic Script

# Operation name: Editcmsmigrationprofile

## **Description**

Edits a migration profile by providing a profile name, database server name, database name, and database user name.

#### **Important:**

This operation is case-sensitive. If you run the operation by using an uppercase "E", the following error message is displayed: "Windows SharePoint Services administration tool has encountered a problem and needs to close. We are sorry for the inconvenience."

## **Syntax**

**stsadm -o editcmsmigrationprofile**

**-profilename <profile name>**

**[-description] <description>**

**[-connectionstring] <connection string>**

**[-databaseserver] <server>**

**[-databasename]** <name>

**[-databaseuser] <user name>**

**[-databasepassword]** <password>

**[-auth] <authentication type>**

**[-emailto] <e-mail addresses>**

**[-emailon]**

**[-excludeschema]**

**[-keeptemporaryfiles]**

**[-enableeventreceivers]**

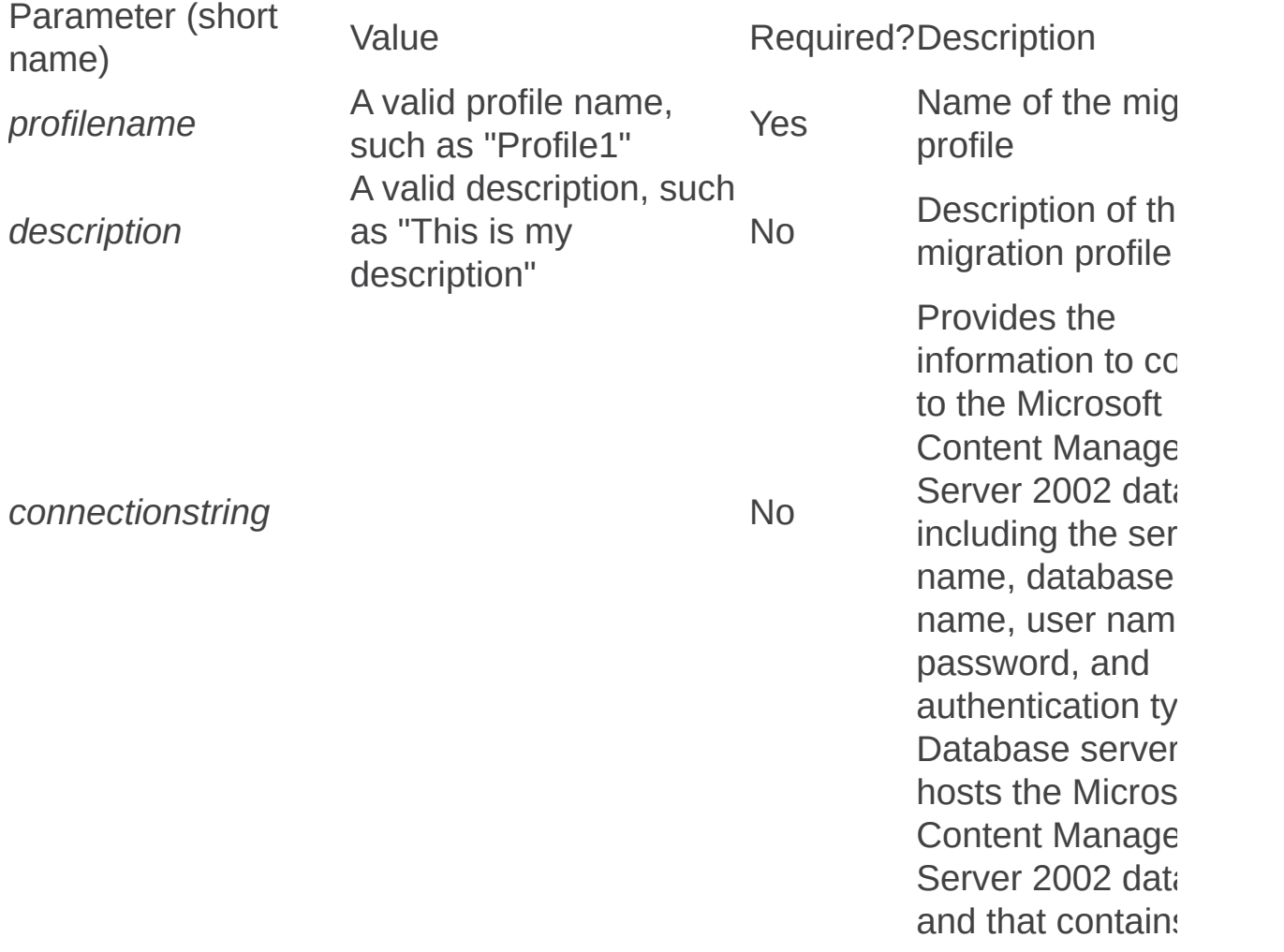

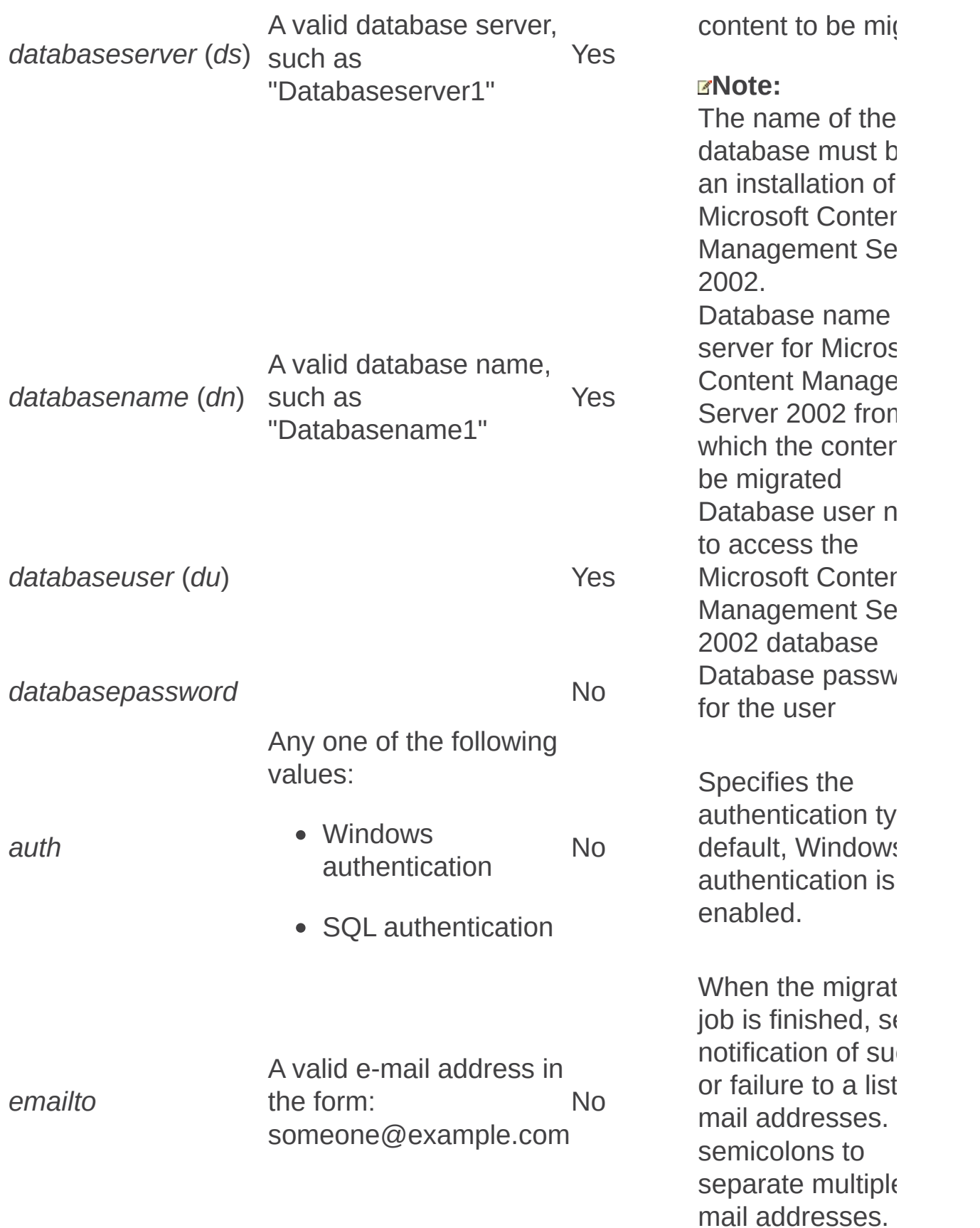

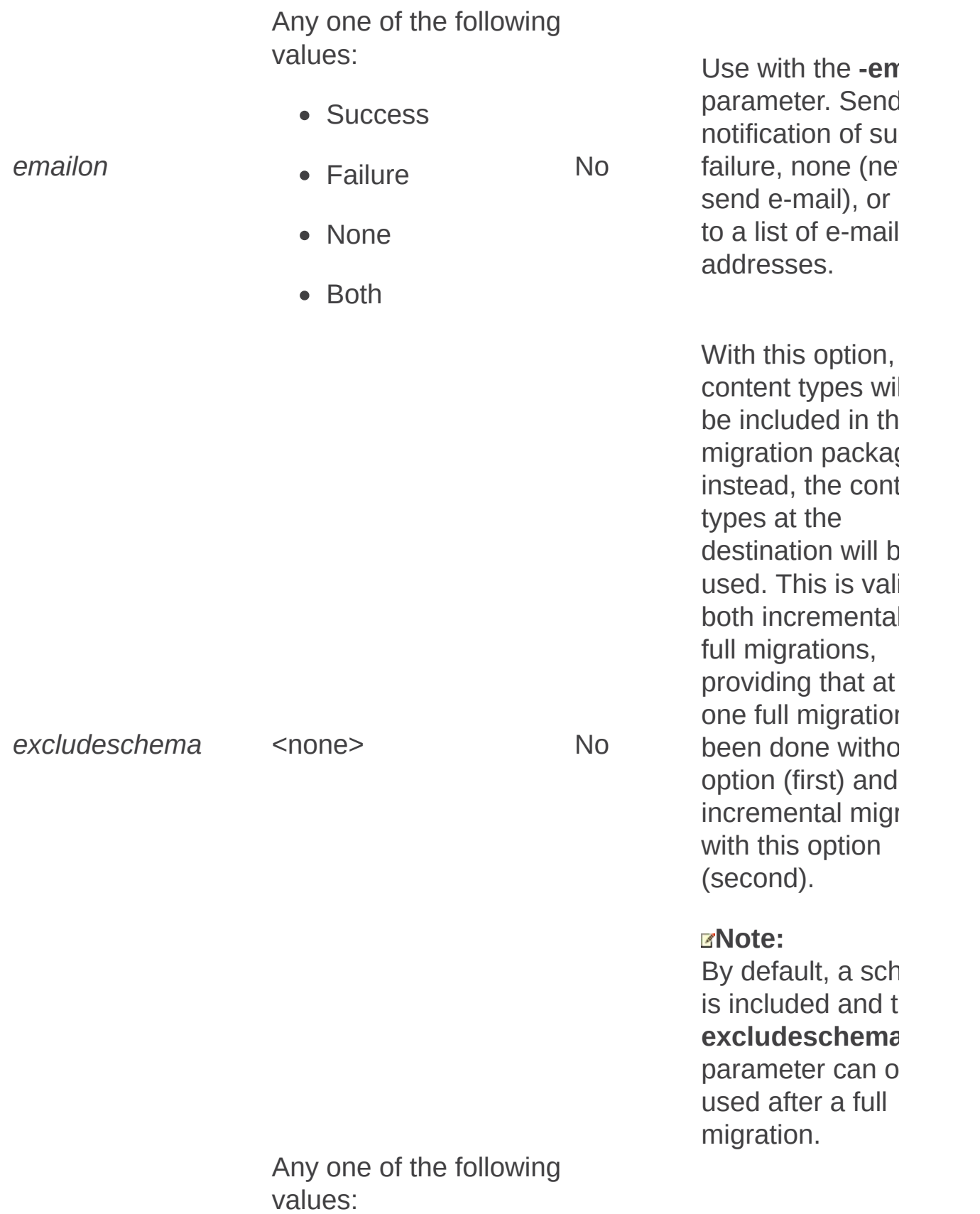

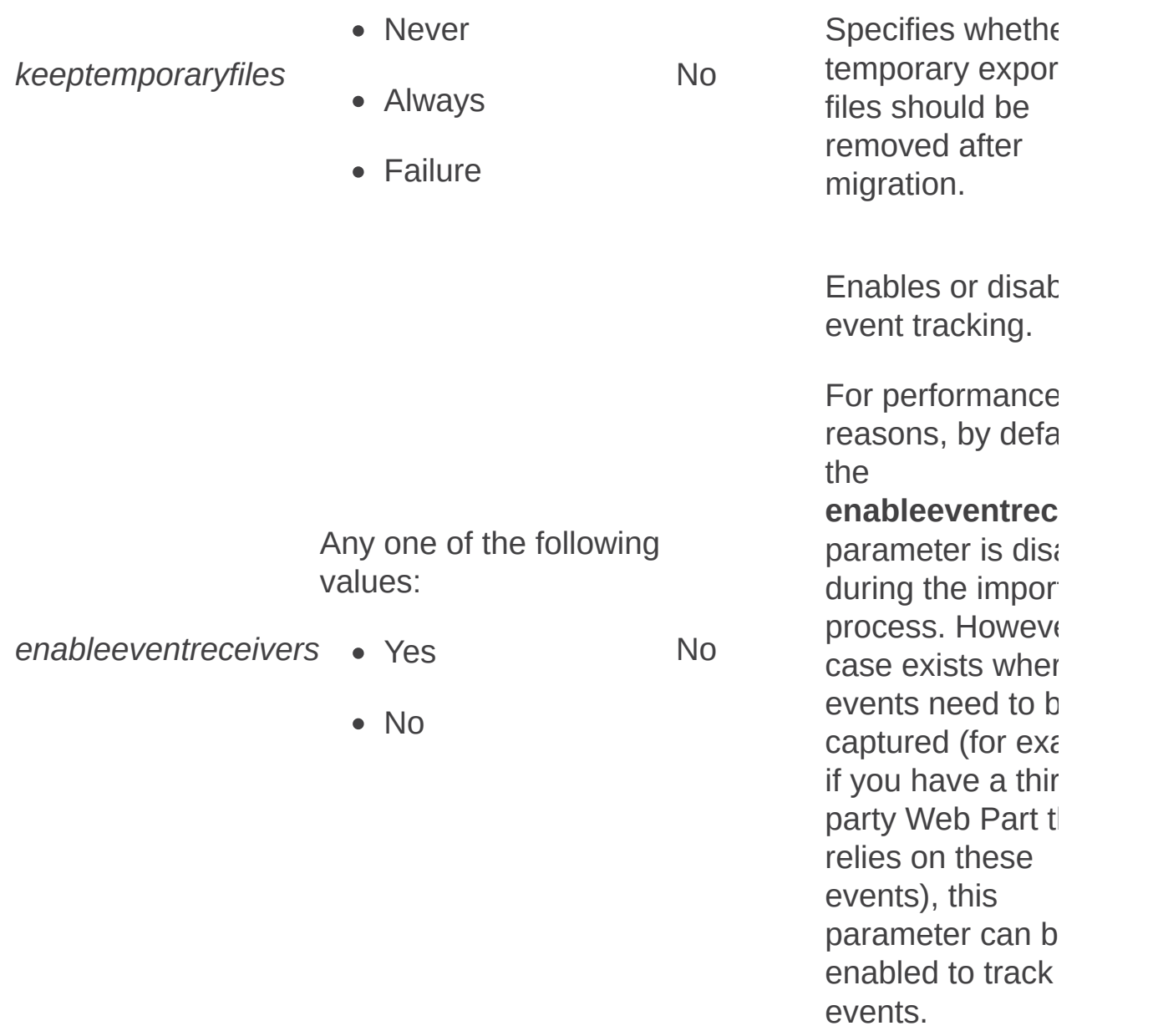

 $=$ 

Enablecmsurlredirect: Stsadm operation (Office SharePoint Server)

 $\Box$ 

Stsadm command-line tool (Office SharePoint Server) > Stsadm operations (Office SharePoint Server) > Upgrade and migration: Stsadm operations (Office SharePoint Server) >

- $\Box$  Visual Basic (Declaration)  $\Box$  C#
- $\Box$  C++
- JavaScript
- JScript
- XML
- Visual Basic Script

# Operation name: Enablecmsurlredirect

# **Description**

Activates the Uniform Resource Locator (URL) redirection feature for URLs in Microsoft Content Management Server 2002. Because the URLs change when you migrate to Microsoft Office SharePoint Server 2007, activating this feature redirects the old URLs to the new migrated URLs.

#### **Important:**

This operation is case-sensitive. If you run the operation by using an uppercase "E", the following error message is displayed: "Windows SharePoint Services administration tool has encountered a problem and needs to close. We are sorry for the inconvenience."

## **Syntax**

#### **stsadm -o enablecmsurlredirect**

**-profilename <profile name>**

**-off**

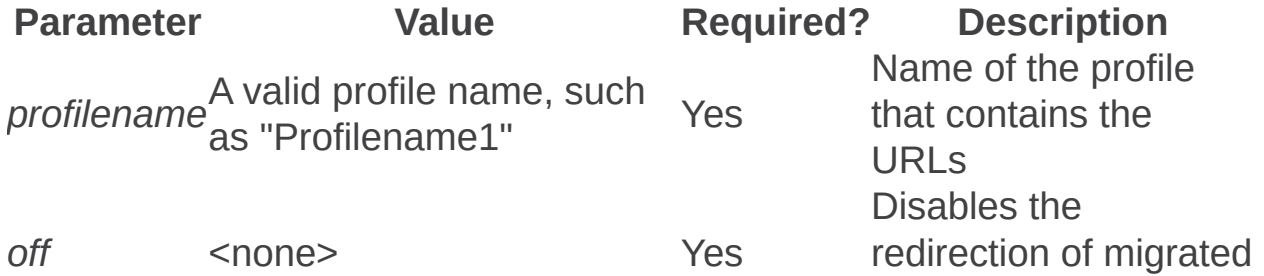

URLs.

Þ

Localupgradestatus: Stsadm operation (Office SharePoint Server)

 $\Box$ 

Stsadm command-line tool (Office SharePoint Server) > Stsadm operations (Office SharePoint Server) > Upgrade and migration: Stsadm operations (Office SharePoint Server) >

- $\Box$  Visual Basic (Declaration)  $\Box$  C#
- $\Box$  C++
- JavaScript
- JScript
- XML
- Visual Basic Script

# Operation name: Localupgradestatus

# **Description**

Displays the farm and local server components that need to be upgraded. For all components, this operation can only check the local server, and cannot check any other servers in the farm. For example, this operation will not check the IIS server status on a different front-end Web server. As a result, you need to run this operation on all front-end Web server computers to get a full picture of the farm upgrade status. Databases in the farm are also checked even if they are on other servers.

#### **Note:**

The **localupgradestatus** operation does not take any parameters.

## **Syntax**

**stsadm.exe -o localupgradestatus**

Migrateuser: Stsadm operation (Office SharePoint Server)

 $\Box$ 

Stsadm command-line tool (Office SharePoint Server) > Stsadm operations (Office SharePoint Server) > Upgrade and migration: Stsadm operations (Office SharePoint Server) >

- $\Box$  Visual Basic (Declaration)  $\Box$  C#
- $\Box$  C++
- JavaScript
- JScript
- XML
- Visual Basic Script

# Operation name: Migrateuser

# **Description**

Migrates a user account in Microsoft Office SharePoint Server 2007 to a new login name and binary ID. If an entry for the new login name already exists, the entry is marked for deletion to make way for the migration. Migrates user access from one domain user to another.

## **Syntax**

**stsadm -o migrateuser**

**-oldlogin <domain\name>**

**-newlogin <domain\name>**

**[-ignoresidhistory]**

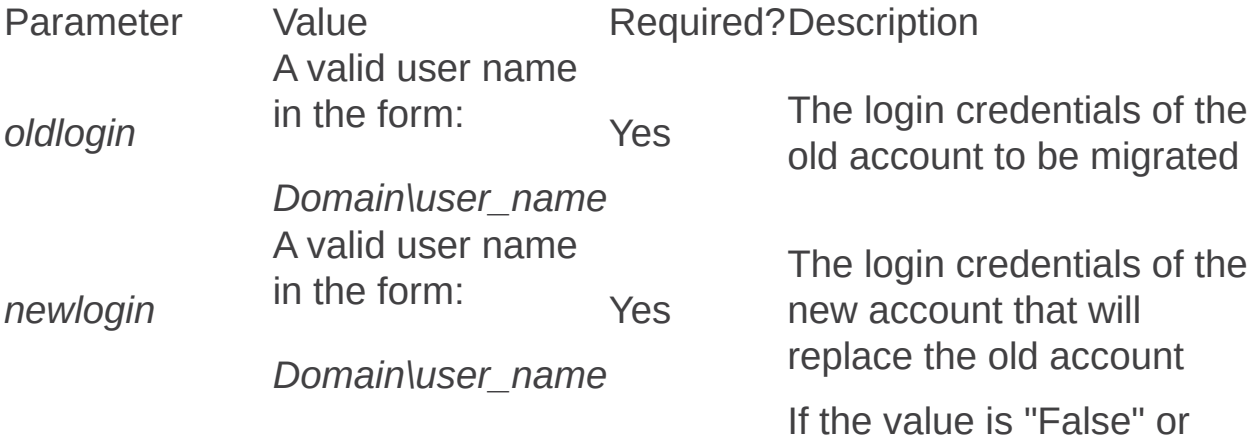

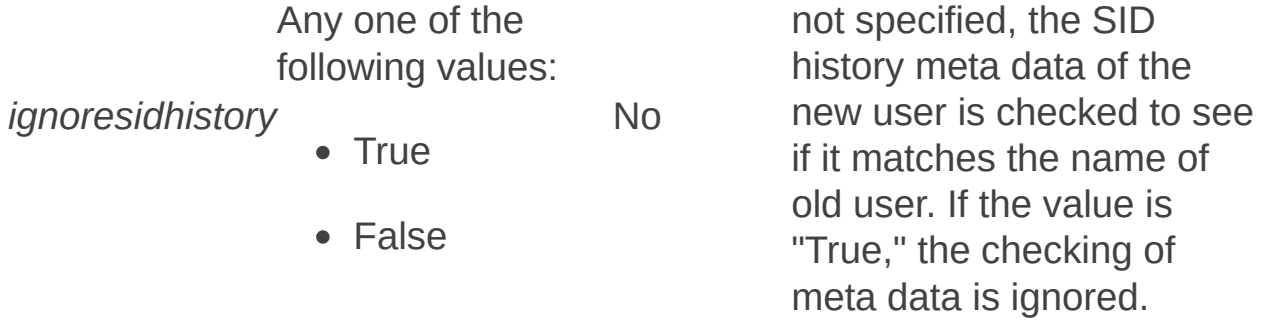

Þ

Preupgradecheck: Stsadm operation (Office SharePoint Server)

 $\Box$ 

Stsadm command-line tool (Office SharePoint Server) > Stsadm operations (Office SharePoint Server) > Upgrade and migration: Stsadm operations (Office SharePoint Server) >

- $\Box$  Visual Basic (Declaration)  $\Box$  C#
- $\Box$  C++
- JavaScript
- JScript
- XML
- Visual Basic Script

# Operation name: Preupgradecheck

Runs rules that are intended to assist administrators in preparing for upgrade from Windows SharePoint Services 3.0 and related products to future version of SharePoint and Technology products.

For more information, see the Remarks section and **Pre-upgrade scanning and reporting for future releases (Office SharePoint Server)**.

#### **Note:**

The **preupgradecheck** operation was first introduced in Microsoft Office SharePoint Server 2007 with Service Pack 2 (SP2).

## **Syntax**

**stsadm -o preupgradecheck**

**-[rulefiles <rule file name>]**

**-[listrulefiles]**

**-localonly**

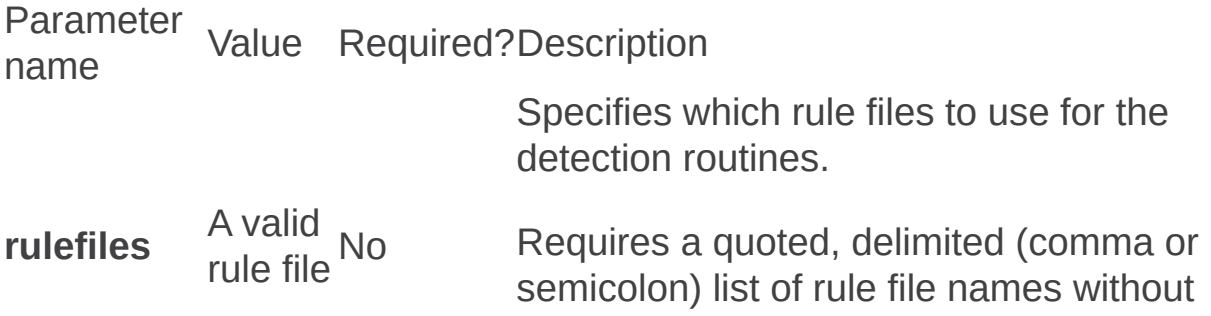

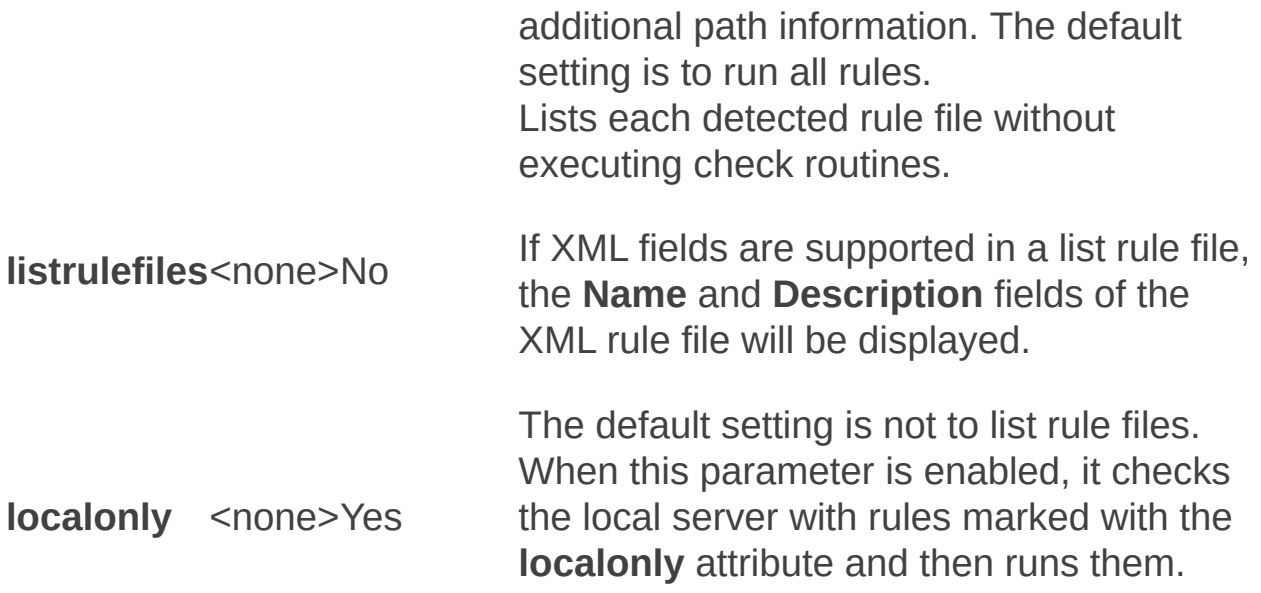

# Remarks

The **preupgradecheck** operation calls the core execution engine and runs detection routines. The **preupgradecheck** operation runs in default mode without any parameters, will detect each rule file in the rule file directory (that is, "%commonserverfiles%/Microsoft Shared/web server extenstions/12/config/preupgradecheck"), and then execute each of them sequentially. A subset of rules files can be specified using the **localonly** parameter.

# Examples

To check the local server only, and skip doing farm level checks, use the following syntax:

#### **stsadm -o preupgradecheck –localonly**

To return the set of rules in the "%commonserverfiles%/Microsoft Shared/web server extensions/12/config/preupgradecheck" directory, use the following syntax:

#### **stsadm -o preupgradecheck -listrulefiles**

Runcmsmigrationprofile: Stsadm operation (Office SharePoint Server)

 $\Box$ 

Stsadm command-line tool (Office SharePoint Server) > Stsadm operations (Office SharePoint Server) > Upgrade and migration: Stsadm operations (Office SharePoint Server) >

- $\Box$  Visual Basic (Declaration)  $\Box$  C#
- $\Box$  C++
- JavaScript
- JScript
- XML
- Visual Basic Script

# Operation name: Runcmsmigrationprofile

## **Description**

Runs a named migration profile. The profile name is the only required parameter.

#### **Important:**

This operation is case-sensitive. If you run the operation by using an uppercase "R", the following error message is displayed: "Windows SharePoint Services administration tool has encountered a problem and needs to close. We are sorry for the inconvenience."

## **Syntax**

**stsadm -o runcmsmigrationprofile**

**-profilename <profile name>**

**[-skipanalyzer]**

**[-onlyanalyzer]**

**[-startover]**

**[-migratesincetime]**

**[-migrationfolder]**

**[-exportonly]**

**[-importonly]**

**[-htmldiff]**

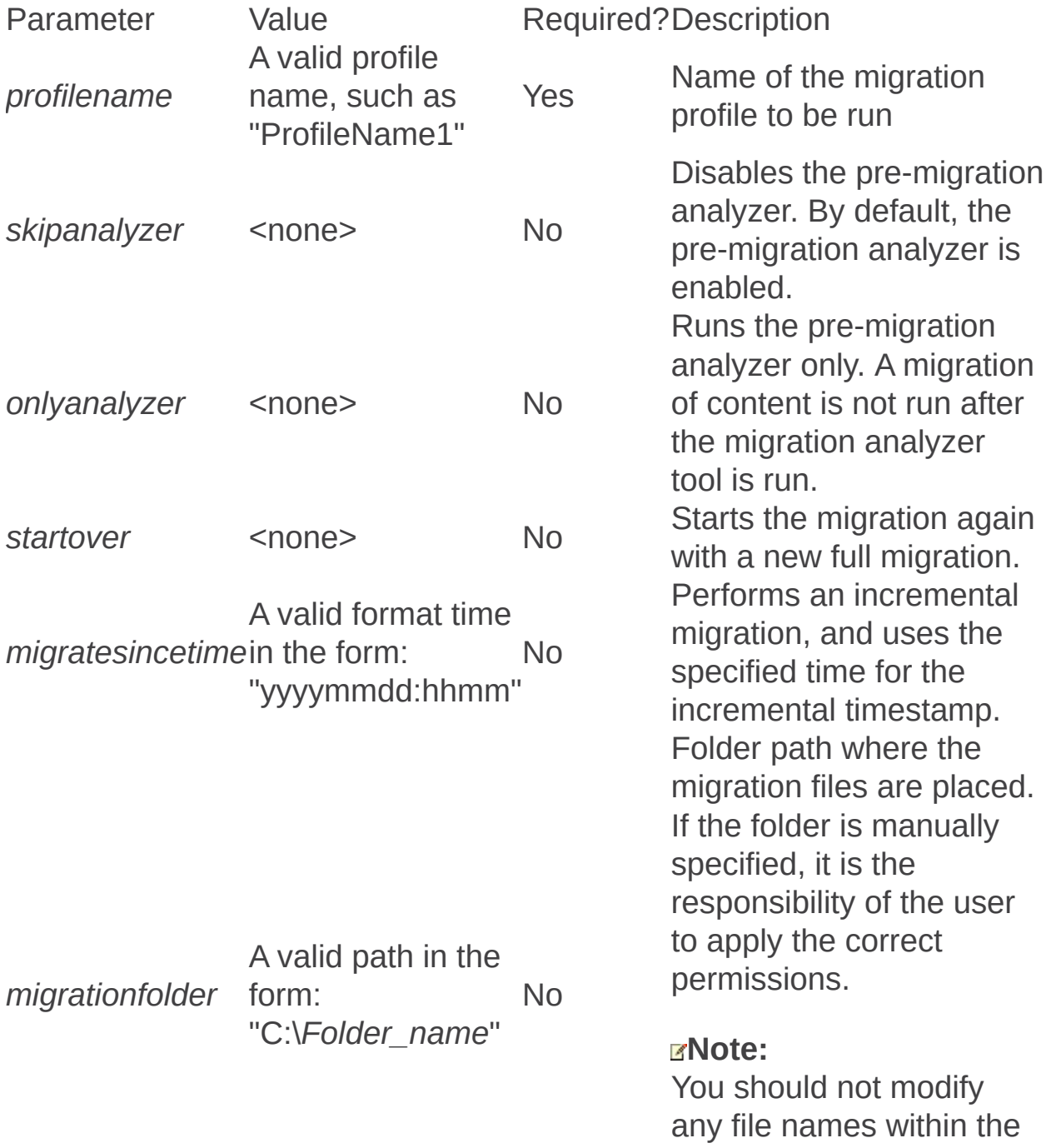

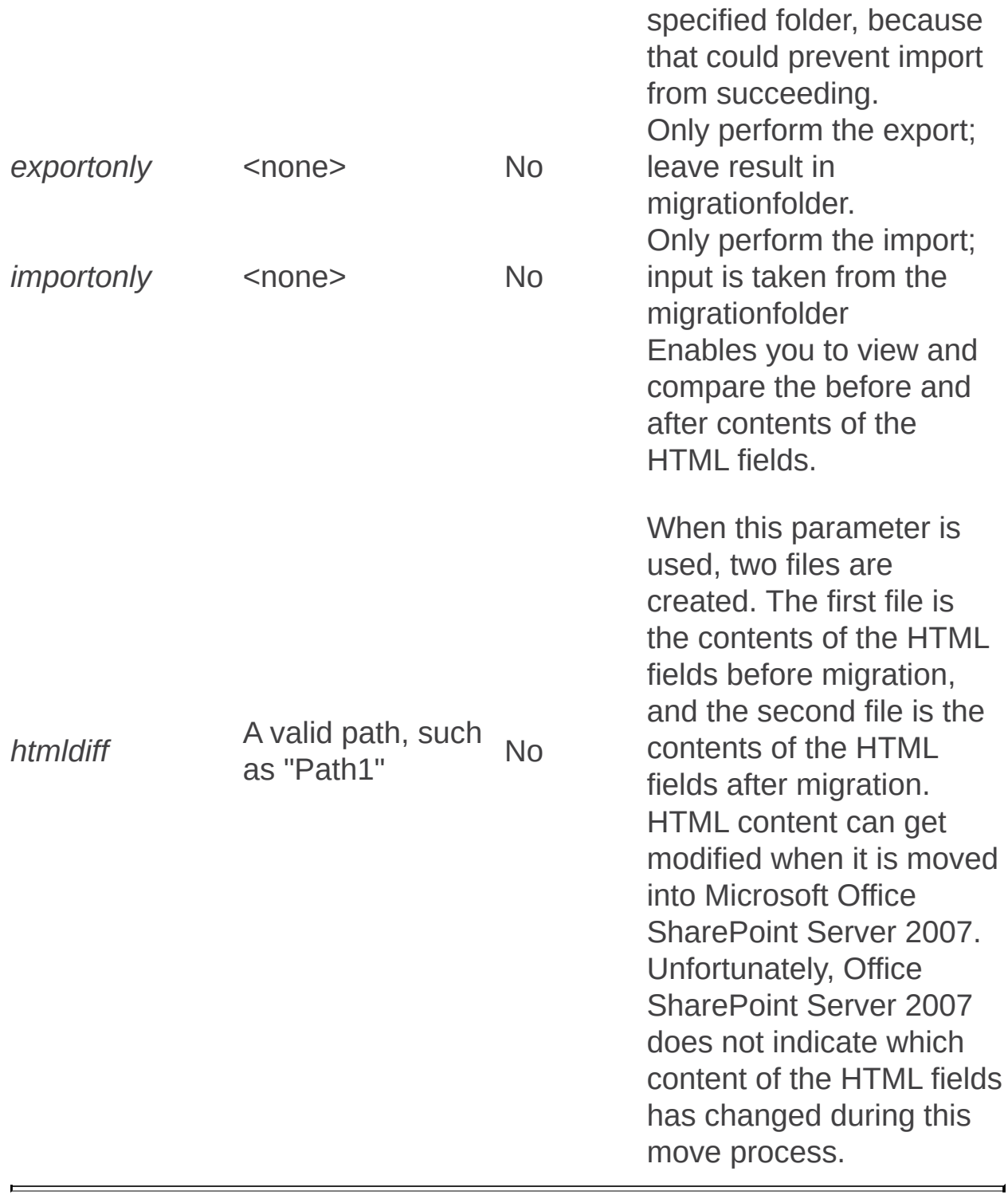

Upgrade: Stsadm operation (Office SharePoint Server)

 $\Box$ 

Stsadm command-line tool (Office SharePoint Server) > Stsadm operations (Office SharePoint Server) > Upgrade and migration: Stsadm operations (Office SharePoint Server) >

- $\Box$  Visual Basic (Declaration)  $\Box$  C#
- $\Box$  C++
- JavaScript
- JScript
- XML
- Visual Basic Script

# Operation name: Upgrade

# **Description**

Upgrades the specified site collection during a gradual upgrade. For information on upgrading sites, see **Upgrade sites (Office SharePoint Server)**. This operation is also used by PSConfig, which can perform an in-place upgrade, gradual upgrade, or upgrade your server. For additional information about PSConfig, see **Command-line reference for the SharePoint Products and Technologies Configuration Wizard (Office SharePoint Server)**

## **Syntax**

**stsadm.exe -o upgrade**

**{-inplace |**

**-sidebyside}**

**[-url <URL name>]**

**[-forceupgrade]**

**[-quiet]**

**[-farmuser <farm user>]**

**[-farmpassword <farm user password>]**

**[-reghost]**

**[-sitelistpath <sites XML file>]**

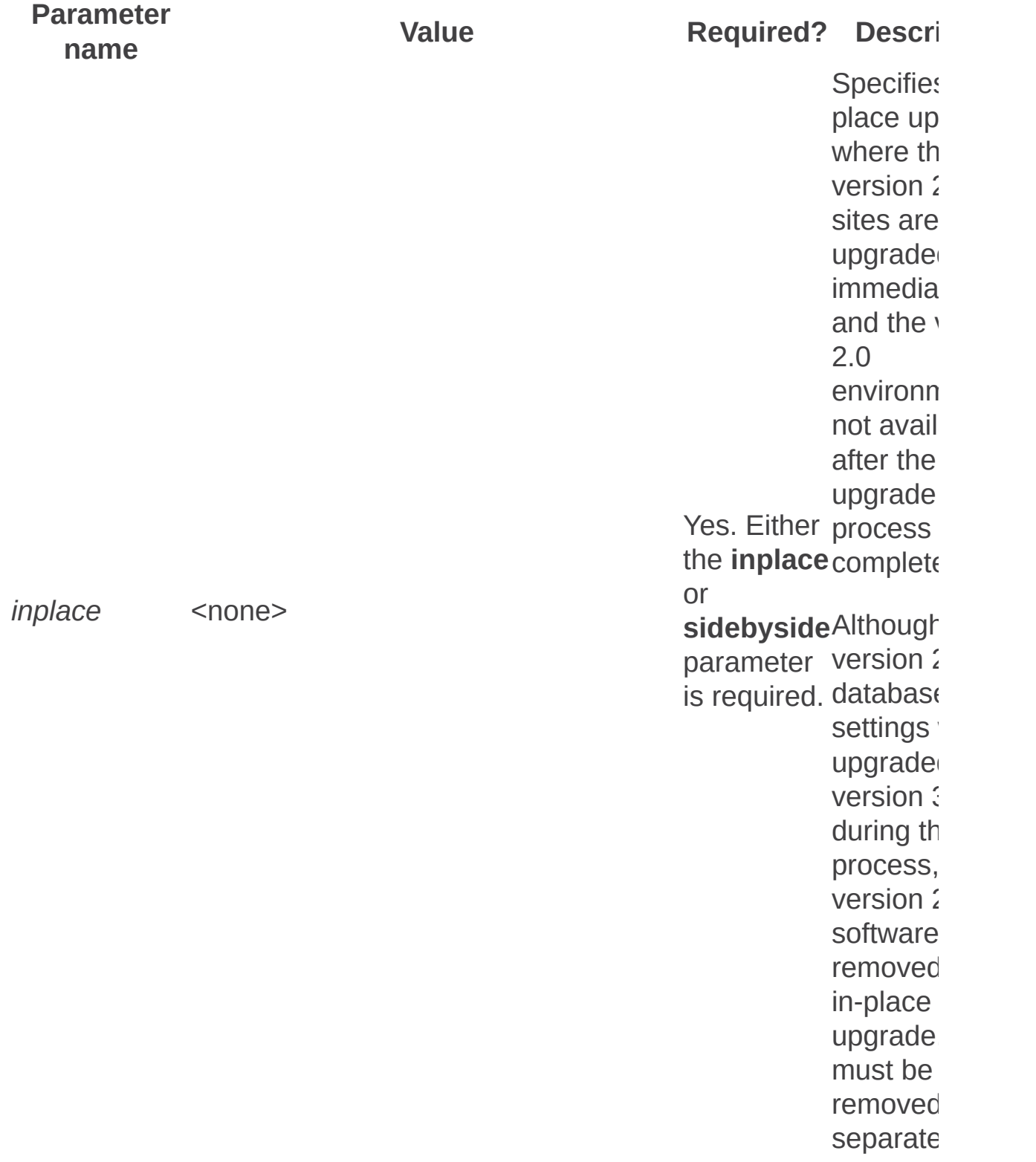

Yes. Either upgrade the <code>inplace</code>of sites f sidebysidecontent parameter databas $\epsilon$ Sp<br>gr<br>up<br>wh<br>ve<br>sit<br>pr<br>the er<br>ar<br>M<br>me<br>pr<br>pr<br>up<br>the lin<br>lin<br>lin<br>lin<br>the lin<br>sidebysidecd<br>parameter da<br>sidebysidecd<br>parameter<br>of difful<br>sides dail<br>sides<br>of difful<br>sides<br>of difful<br>parameter<br>of difful<br>sides<br>parameter<br>of difful<br> pecifies gradual upgrade which the version 2 sites are preserve the versi environn **Note:** When yc perform gradual upgrade the comm line, you different your Wel application contains large num sites spr a c r o s s m content databas $\epsilon$ break the into sma groups of c o n t ain e within th $\epsilon$ content databas $\epsilon$ 

o r

*s i d e bys i d e* < n o n e >

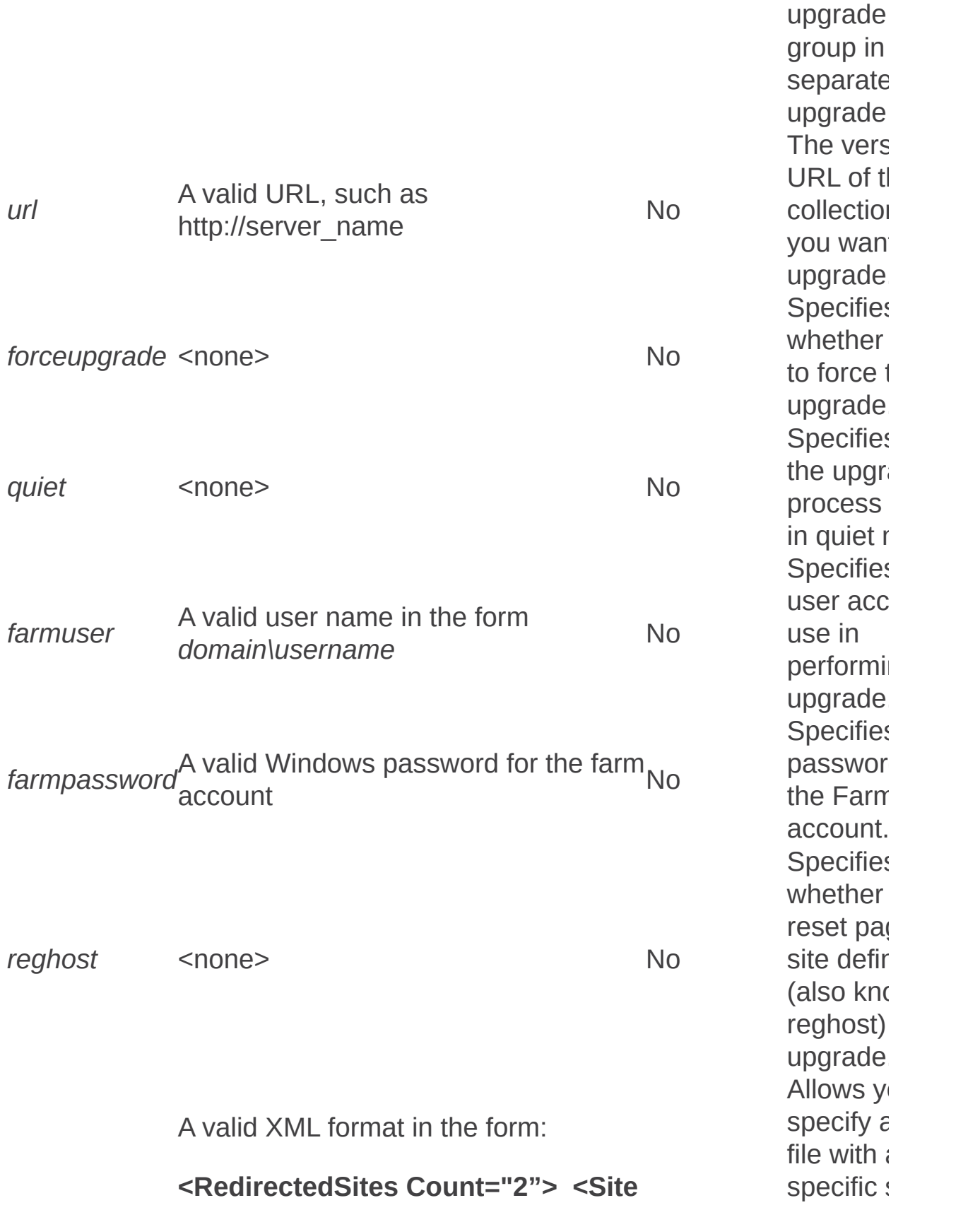

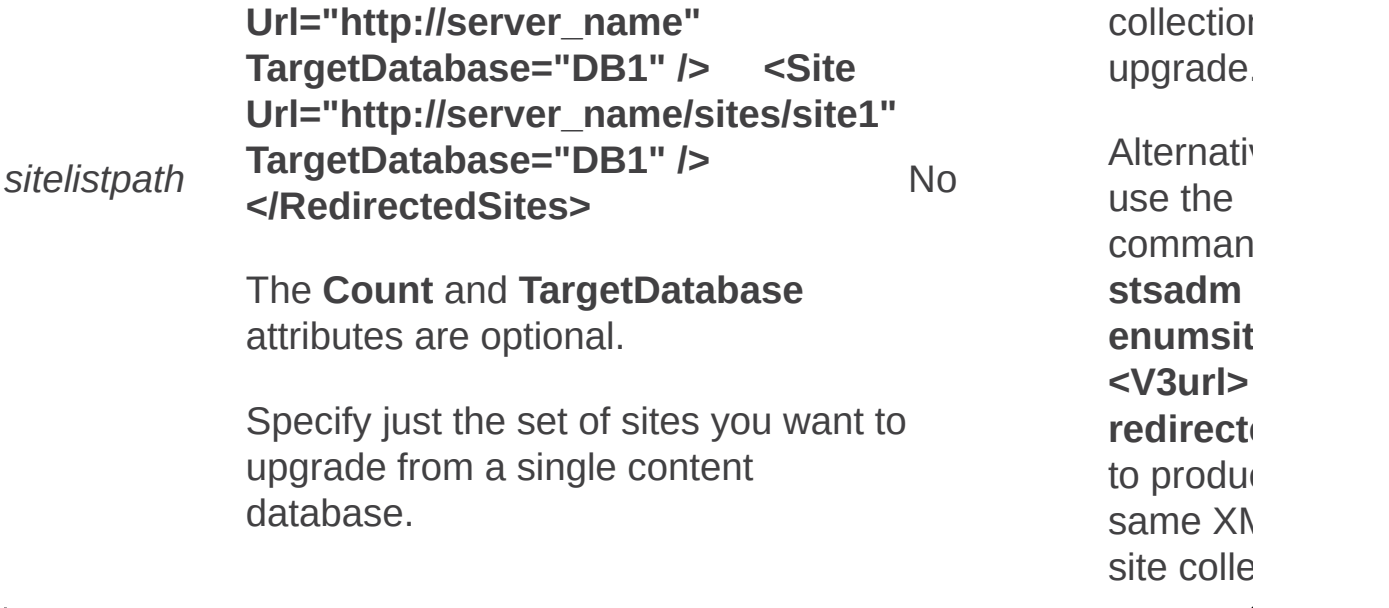
Upgradetargetwebapplication: Stsadm operation (Office SharePoint Server)

 $\overline{\blacksquare}$ 

Stsadm command-line tool (Office SharePoint Server) > Stsadm operations (Office SharePoint Server) > Upgrade and migration: Stsadm operations (Office SharePoint Server) >

- $\Box$  Visual Basic (Declaration)  $\Box$  C#
- $\Box$  C++
- □ JavaScript
- JScript
- XML
- Visual Basic Script

# Operation name: Upgradetargetwebapplication

### **Description**

Prepares the environment for the gradual upgrade of a specific version 2.0 Web application by moving the existing version 2.0 Web application to a new URL and making a new version 3.0 Web application that is based on the existing version 2.0 Web application and associated settings. The version 3.0 Web application is set up to redirect any requests for content from sites that have not yet been upgraded back to the version 2.0 Web application.

### **Syntax**

**stsadm.exe -o upgradetargetwebapplication**

- **-url <URL to upgrade>**
- **-relocationurl <new URL for non-upgraded content>**
- **-apidname <new app pool name>**
- **[-apidtype {configurableID | NetworkService}]**
- **[-apidlogin <domain\name>]**
- **[-apidpwd <app pool password>]**
- **[-exclusivelyusentlm]**

### **Parameters**

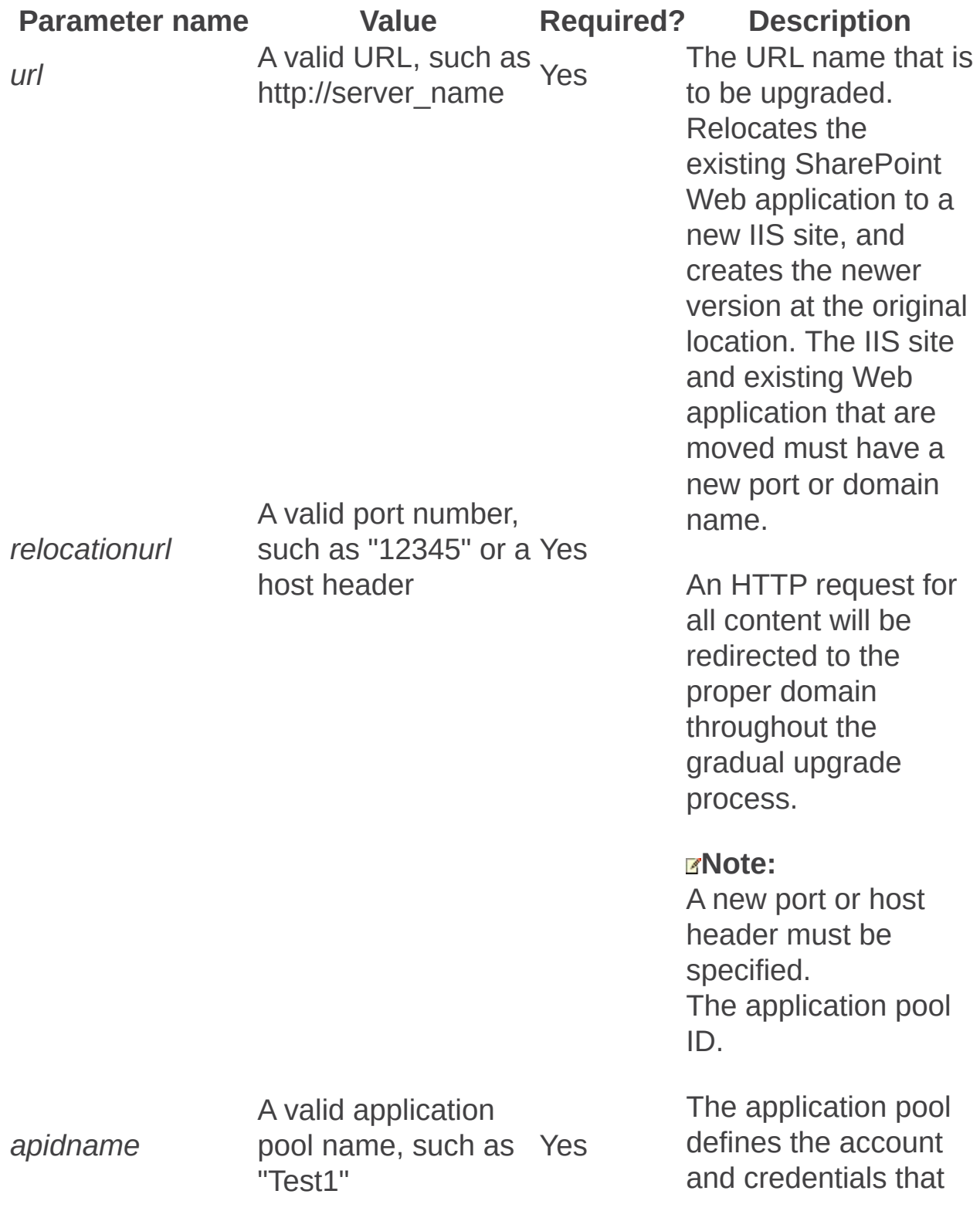

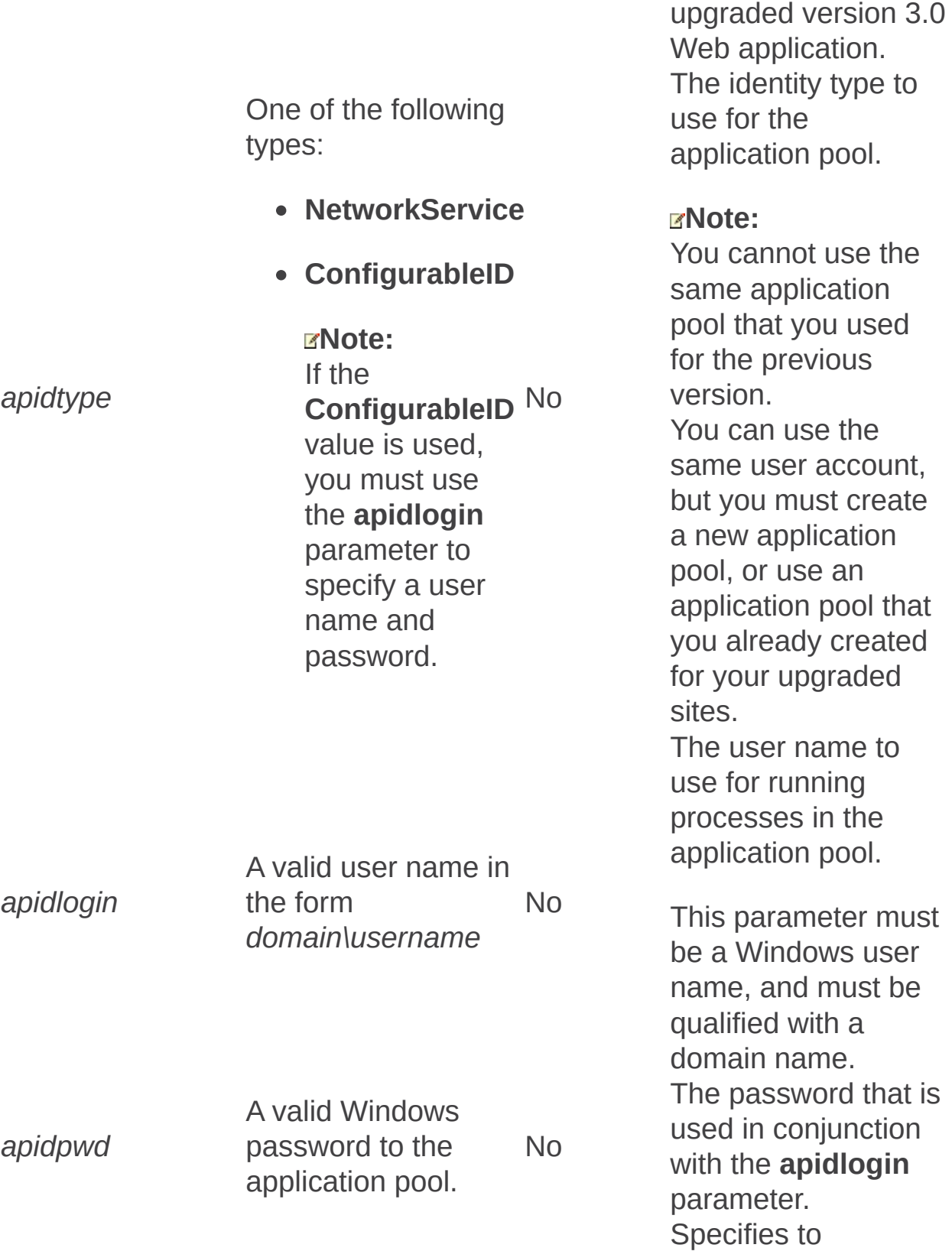

are used by the

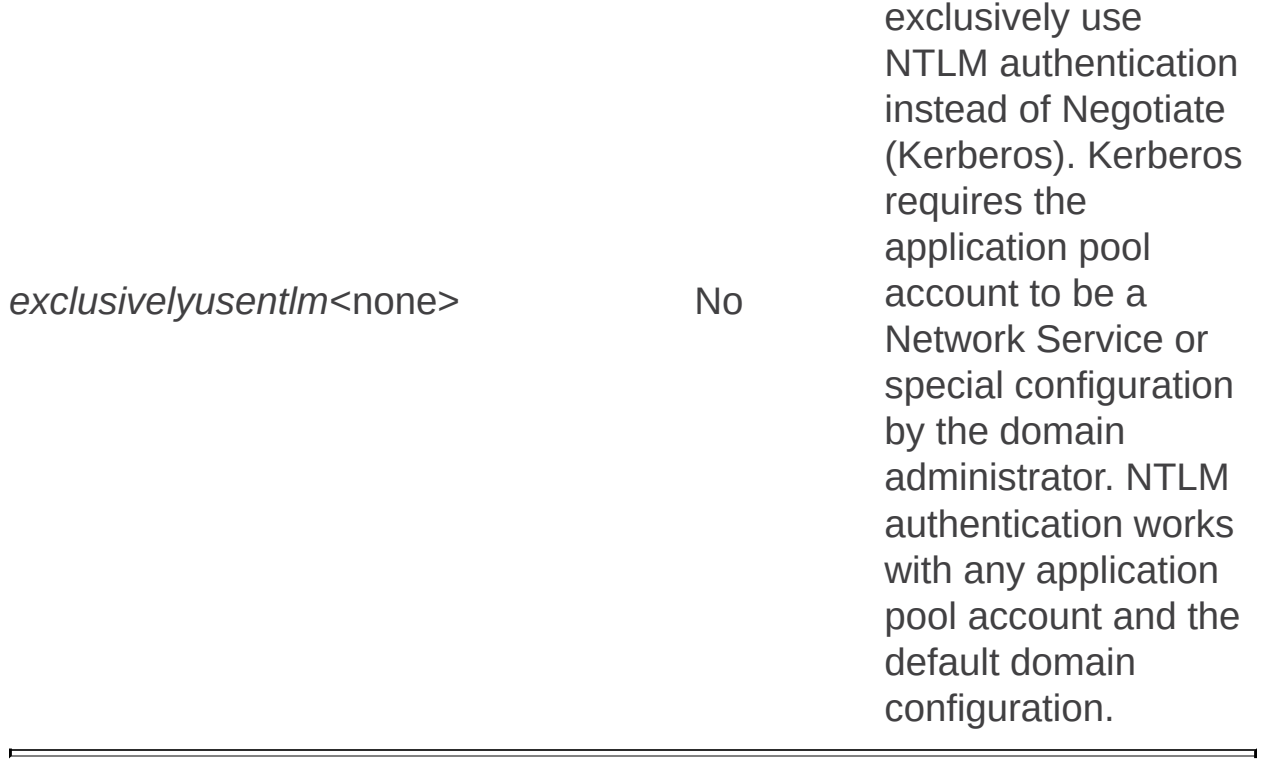

Workflow management: Stsadm operations (Office SharePoint Server)

 $\Box$ 

Stsadm command-line tool (Office SharePoint Server) > Stsadm operations (Office SharePoint Server) >

- $\Box$  Visual Basic (Declaration)  $\Box$  C#
- $\Box$  C++
- □ JavaScript
- JScript
- XML
- Visual Basic Script

This Office product will reach end of support on October 10, 2017. To stay supported, you will need to upgrade. For more information, see , [Resources](https://go.microsoft.com/fwlink/?linkid=838723) to help you upgrade your Office 2007 servers and clients.

In this section:

- Setbulkworkflowtaskprocessingschedule
- Setworkflowconfig

Setbulkworkflowtaskprocessingschedule: Stsadm operation (Office SharePoint Server)

 $\Box$ 

Stsadm command-line tool (Office SharePoint Server) > Stsadm operations (Office SharePoint Server) > Workflow management: Stsadm operations (Office SharePoint Server) >

- $\Box$  Visual Basic (Declaration)  $\Box$  C#
- $\Box$  C++
- □ JavaScript
- JScript
- XML
- Visual Basic Script

# Operation name: **Setbulkworkflowtaskprocessingschedule**

### **Description**

Sets the schedule for when tasks are processed by using the **Process all tasks** option. When the **Process all tasks** option is selected, users can edit tasks in bulk, and then schedule those tasks to be edited according to the schedule that is set by using this operation.

### **Syntax**

**stsadm -o setbulkworkflowtaskprocessingschedule**

**-schedule <recurrence string>**

### **Parameters**

**Parameter Value Required?** Description A valid Windows SharePoint Services Timer service (SPTimer) schedule in the form of any one of the following schedules: • "Every 5 minutes between 0 and 59" "Hourly between 0 and 59" Sets the schedule to process tasks in bulk. The value

*schedule* "Daily at 15:00:00"

- "Weekly between Fri 22:00:00 and Sun 06:00:00"
- "Monthly at 15 15:00:00"
- "Yearly at Jan 1 15:00:00"

An acceptable default value is "once every 24 hours."

Yes should be a properly formatted **SPTimer** argument.

Setworkflowconfig: Stsadm operation (Office SharePoint Server)

 $\Box$ 

Stsadm command-line tool (Office SharePoint Server) > Stsadm operations (Office SharePoint Server) > Workflow management: Stsadm operations (Office SharePoint Server) >

- $\Box$  Visual Basic (Declaration)  $\Box$  C#
- $\Box$  C++
- JavaScript
- JScript
- XML
- Visual Basic Script

# Operation name: Setworkflowconfig

### **Description**

Enables or disables the workflow settings.

### **Syntax**

**stsadm -o setworkflowconfig**

**-url <URL name>**

**-emailtonopermissionparticipants**

**-externalparticipants**

**-userdefinedworkflows**

### **Parameters**

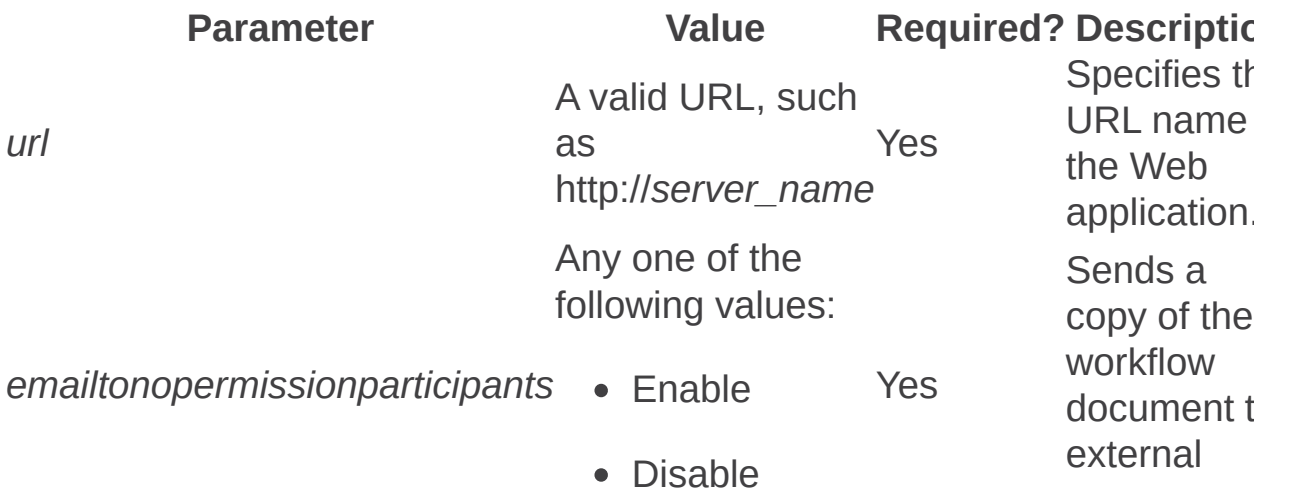

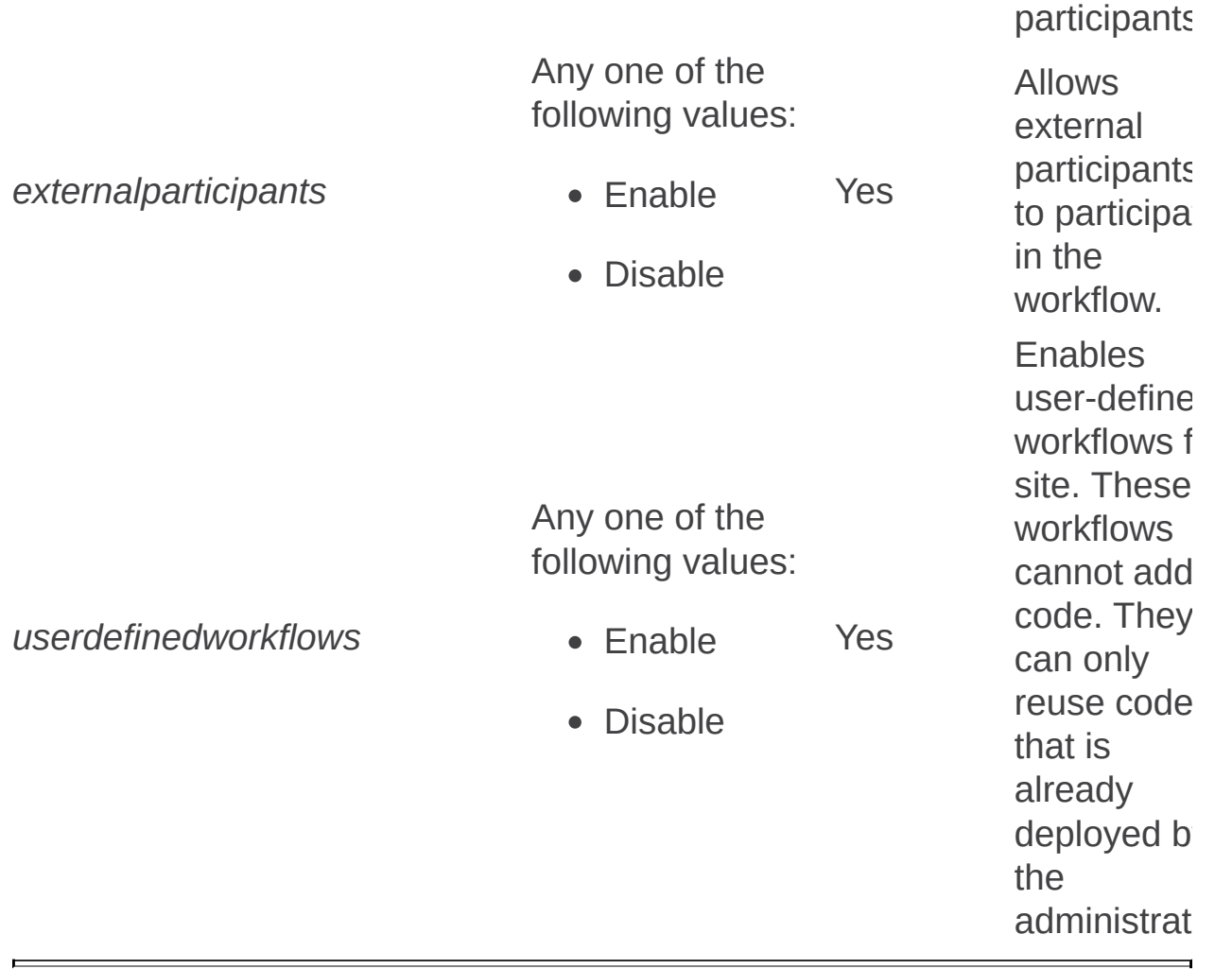

Stsadm properties (Office SharePoint Server)

 $\Box$ 

Stsadm command-line tool (Office SharePoint Server) >

- $\Box$  Visual Basic (Declaration)  $\Box$  C#
- $\Box$  C++
- □ JavaScript
- JScript
- XML
- Visual Basic Script

This Office product will reach end of support on October 10, 2017. To stay supported, you will need to upgrade. For more information, see , [Resources](https://go.microsoft.com/fwlink/?linkid=838723) to help you upgrade your Office 2007 servers and clients.

The articles in this section document the properties you can use with the Stsadm command-line tool. Each article includes a description of the property, syntax, property names and values, and examples (when available).

When you want to view a current value of a property, use the **getproperty** operation. When you want to set a value for a property, use the **setproperty** operation.

Some properties are available for the entire server, and are called server properties. Some are only available for a virtual server. For Microsoft Office SharePoint Server 2007, the term *virtual server* refers to a Web application.

When you get or set a server property, you can omit the **url** parameter. However, you must include the **url** parameter to get or set virtual server properties.

### Server Properties

- **Antivirus properties**
- Data Retrieval Services properties
- Information Rights Management properties
- Site use confirmation and automatic deletion properties
- Timer job properties
- Usage analysis properties
- Workflow management properties

# Virtual Server Properties

- Alerts properties
- Data Retrieval Services properties

#### **Note:**

The **data-retrieval-services-inherit** property is only available from the virtual server.

- General properties
- Site use confirmation and automatic deletion properties
- Recycle Bin properties
- People Picker properties

Alerts: Stsadm properties (Office SharePoint Server)

 $\Box$ 

Stsadm command-line tool (Office SharePoint Server) > Stsadm properties (Office SharePoint Server) >

- $\Box$  Visual Basic (Declaration)  $\Box$  C#
- $\Gamma$  C++
- □ JavaScript
- JScript
- $\Box$  XML
- Visual Basic Script

This Office product will reach end of support on October 10, 2017. To stay supported, you will need to upgrade. For more information, see , [Resources](https://go.microsoft.com/fwlink/?linkid=838723) to help you upgrade your Office 2007 servers and clients.

To help users keep track of changes made to a site, Windows SharePoint Services 3.0 includes the alerts feature, which is an e-mail notification service. When documents, lists, or items in a list on a server running Windows SharePoint Services 3.0 are created, modified, or deleted, users can configure which alerts they want to receive, informing them that changes have been made.

Users can create alerts to track items within a site, such as:

• Lists

Users are notified of changes to the list, such as when an item is added, deleted, or changed in a list.

- List items Users are notified of changes to a particular item in a list.
- Document libraries

Users are notified of changes to the document library, such as when a document is added, deleted, or changed in a document library or when Web discussions are added, changed, deleted, closed, or activated for a document.

• Documents

Users are notified of changes in a particular document such as when a document is changed, added, deleted, or closed.

Use any one of the alerts Stsadm properties to configure alerts for your server. For example, specify whether alerts are enabled, whether users are limited as to the number of alerts they can create, and, if so, the maximum number of alerts. You can also specify the times to send out immediate, daily, and weekly alerts.

#### **Important:**

Before alerts can work for a particular site, outgoing e-mail must be enabled for the server. For more information, see **Configure outgoing e-mail settings (Office SharePoint Server)**.

The alerts properties are part of the **setproperty** and **getproperty** operations. The syntax for the **setproperty** operation is:

#### **stsadm -o setproperty**

**-propertyname** *<property name>*

**-propertyvalue** *<property value>*

**[-url] <URL>**

The syntax for the **getproperty** operation is:

#### **stsadm -o getproperty**

**-propertyname** *<property name>*

**[-url]** *<URL>*

#### **Note:**

You can substitute **-pn** for **-propertyname** and **-pv** for  **propertyvalue**.

The following table describes the alerts properties.

#### **Property name Description**

Alerts-enabled Turns alerts on or off.

Alerts-limited Specifies the number of alerts to which a user can subscribe.

Alertsmaximum Specifies the maximum number of alerts a user can create.

Job-immediate- Specifies the frequency to check for alerts that are to be alerts sent immediately.

Alerts-enabled: Stsadm property (Office SharePoint Server)

 $\Box$ 

Stsadm command-line tool (Office SharePoint Server) > Stsadm properties (Office SharePoint Server) > Alerts: Stsadm properties (Office SharePoint Server) >

- $\Box$  Visual Basic (Declaration)  $\Box$  C#
- $\Box$  C++
- JavaScript
- JScript
- XML
- Visual Basic Script

# **Description**

Turns alerts on or off. By default, alerts are enabled.

# **Syntax**

#### **stsadm -o setproperty**

**-propertyname alerts-enabled**

**-propertyvalue {True| False}**

**[-url]** *<URL>*

The syntax for the **getproperty** operation is:

**stsadm -o getproperty**

**propertyname alerts-enabled**

**[-url]** *<URL>*

#### **Note:**

You can substitute **-pn** for **-propertyname** and **-pv** for **-propertyvalue**.

### Values

The following table shows possible values.

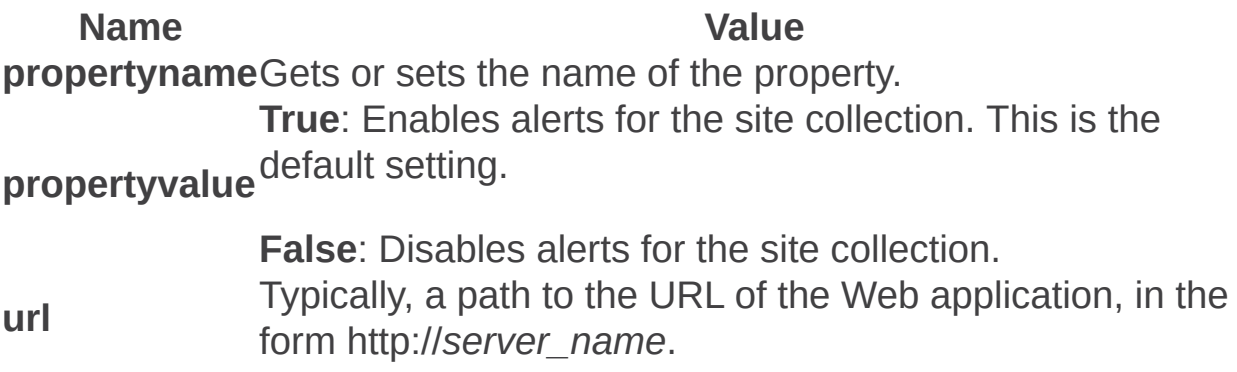

### Examples

To disable alerts, use the following syntax:

#### **stsadm -o setproperty -url http://server\_name -pn alerts-enabled -pv false**

To view the setting for the **alerts-enabled** property, use the following syntax:

**stsadm -o getproperty -url http://server\_name -pn alerts-enabled**

Alerts-limited: Stsadm property (Office SharePoint Server)

 $\Box$ 

Stsadm command-line tool (Office SharePoint Server) > Stsadm properties (Office SharePoint Server) > Alerts: Stsadm properties (Office SharePoint Server) >

- $\Box$  Visual Basic (Declaration)  $\Box$  C#
- $\Box$  C++
- JavaScript
- JScript
- XML
- Visual Basic Script

# **Description**

Specifies the number of alerts to which a user can create.

# **Syntax**

#### **stsadm -o setproperty**

#### **-propertyname alerts-limited**

**-propertyvalue** *<A valid integer between 1 and 500>*

**[-url]** *<URL>*

The syntax for the **getproperty** operation is:

#### **stsadm -o getproperty**

#### **propertyname alerts-limited**

**[-url]** *<URL>*

#### **Note:**

You can substitute **-pn** for **-propertyname** and **-pv** for **-propertyvalue**.

### Values

The following table shows possible values.

**Name Value propertyname**Gets or sets the name of the property. **propertyvalue**Limits the number of alerts for a user, for example, 50. **url** Typically, a path to the URL of the Web application, in the form http://*server\_name*.

# Examples

To set the limit of alerts to 300, use the following syntax:

#### **stsadm -o setproperty -pn alerts-limited -pv 300**

To view the setting for the **alerts-limited** property, use the following syntax:

#### **stsadm -o getproperty -pn alerts-limited**

Alerts-maximum: Stsadm property (Office SharePoint Server)

 $\Box$ 

Stsadm command-line tool (Office SharePoint Server) > Stsadm properties (Office SharePoint Server) > Alerts: Stsadm properties (Office SharePoint Server) >

- $\Box$  Visual Basic (Declaration)  $\Box$  C#
- $\Box$  C++
- JavaScript
- JScript
- XML
- Visual Basic Script

# **Description**

Specifies the maximum number of alerts a user can create.

# **Syntax**

#### **stsadm -o setproperty**

#### **-propertyname alerts-maximum**

**-propertyvalue** *<A valid integer between 1 and 500>*

**[-url]** *<URL>*

The syntax for the **getproperty** operation is:

#### **stsadm -o getproperty**

#### **propertyname alerts-maximum**

**[-url]** *<URL>*

#### **Note:**

You can substitute **-pn** for **-propertyname** and **-pv** for **-propertyvalue**.

### Values

The following table shows possible values.

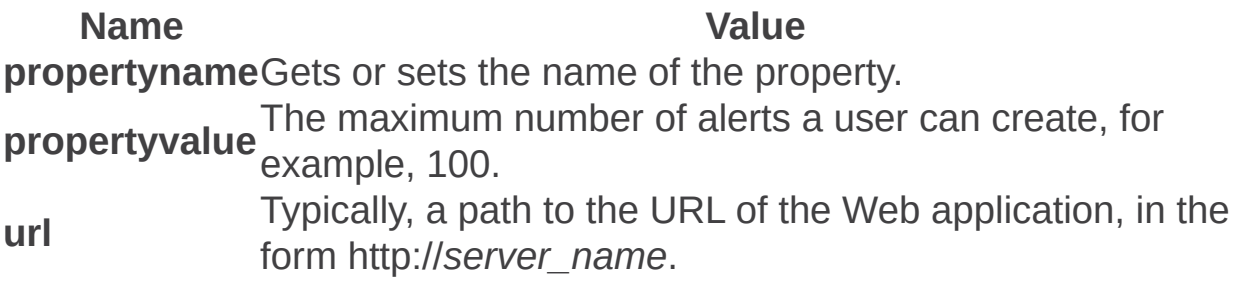

# Examples

To set the maximum number of alerts to 100, use the following syntax:

#### **stsadm -o setproperty -pn alerts-maximum -pv 100**

To view the setting for the **alerts-maximum** property, use the following syntax:

#### **stsadm -o getproperty -pn alerts-maximum**

Job-immediate-alerts: Stsadm property (Office SharePoint Server)

 $\Box$ 

Stsadm command-line tool (Office SharePoint Server) > Stsadm properties (Office SharePoint Server) > Alerts: Stsadm properties (Office SharePoint Server) >

- $\Box$  Visual Basic (Declaration)  $\Box$  C#
- $\Box$  C++
- JavaScript
- JScript
- XML
- Visual Basic Script

# **Description**

Specifies the frequency to check for alerts that are to be sent immediately. The value specified is in minutes.

### **Syntax**

#### **stsadm -o setproperty**

### **-propertyname job-immediate-alerts**

**-propertyvalue** *<A valid Windows SharePoint Services Timer service schedule>*

**-url** *<URL>*

The syntax for the **getproperty** operation is:

#### **stsadm -o getproperty**

**propertyname job-immediate-alerts**

**-url** *<URL>*

#### **Note:**

You can substitute **-pn** for **-propertyname** and **-pv** for **-propertyvalue**.
### Values

The following table shows possible values.

#### **Name Value**

**propertyname**Gets or sets the name of the property. Specifies the frequency schedule to check alerts that are set to be sent immediately. The value should be a properly formatted Windows SharePoint Services Timer service (SPTimer) in the form of any one of the following schedules:

**propertyvalue** •"Every 5 minutes between 0 and 59"

- •"Hourly between 0 and 59"
- •"Daily at 15:00:00"

•"Weekly between Fri 22:00:00 and Sun 06:00:00" Typically, a path to the URL of the Web application, in the form http://*server\_name*.

**url**

### Examples

To set an immediate alert to be checked daily at 3:00 p.m., use the following syntax:

**stsadm -o setproperty -pn job-immediate-alerts -pv "Daily at 15:00:00" -url http://server\_name**

To view the setting for the **job-immediate-alerts** property, use the following syntax:

**stsadm -o getproperty -pn job-immediate-alerts -url http://server\_name**

Antivirus: Stsadm properties (Office SharePoint Server)

 $\Box$ 

Stsadm command-line tool (Office SharePoint Server) > Stsadm properties (Office SharePoint Server) >

- $\Box$  Visual Basic (Declaration)  $\Box$  C#
- $\Box$  C++
- **D** JavaScript
- JScript
- XML
- Visual Basic Script

This Office product will reach end of support on October 10, 2017. To stay supported, you will need to upgrade. For more information, see , [Resources](https://go.microsoft.com/fwlink/?linkid=838723) to help you upgrade your Office 2007 servers and clients.

Windows SharePoint Services 3.0 now allows you to help protect your users from uploading or downloading files that contain viruses. When you have installed an antivirus scanner that is compatible with Windows SharePoint Services 3.0, you can enable the antivirus protection feature for your server. When you enable the antivirus protection feature, files are checked for viruses when a user adds a document to a document library or list, or when a user views a document in a document library or list. If a virus is found, the scanner attempts to clean the file. If the file cannot be cleaned, the scanner blocks the file from being added or viewed.

#### **Note:**

If a file is uploaded and is later identified as containing a virus, users will not be able to open the file. In this situation, the administrator can still allow users the ability to save the file locally and open it from their computer. For more information, see Avallowdownload.

You must install Microsoft Office SharePoint Server 2007-compatible antivirus software on any server computer running Office SharePoint Server 2007 before you can enable antivirus protection in Office SharePoint Server 2007. If you are in a server farm configuration, antivirus software must be installed on every front-end Web server in the server farm. Consult your antivirus software vendor to find out whether

they offer a virus scanner for use with Office SharePoint Server 2007 and for information about installing the virus scanner.

The antivirus properties are part of the **setproperty** and **getproperty** operations. The syntax for the **setproperty** operation is:

#### **stsadm -o setproperty**

```
-propertyname <property name>
```

```
-propertyvalue <property value>
```

```
[-url] <URL>
```
The syntax for the **getproperty** operation is:

#### **stsadm -o getproperty**

```
-propertyname <property name>
```
**[-url]** *<URL>*

### **Note:**

You can substitute **-pn** for **-propertyname** and **-pv** for  **propertyvalue**.

The following table describes the antivirus properties.

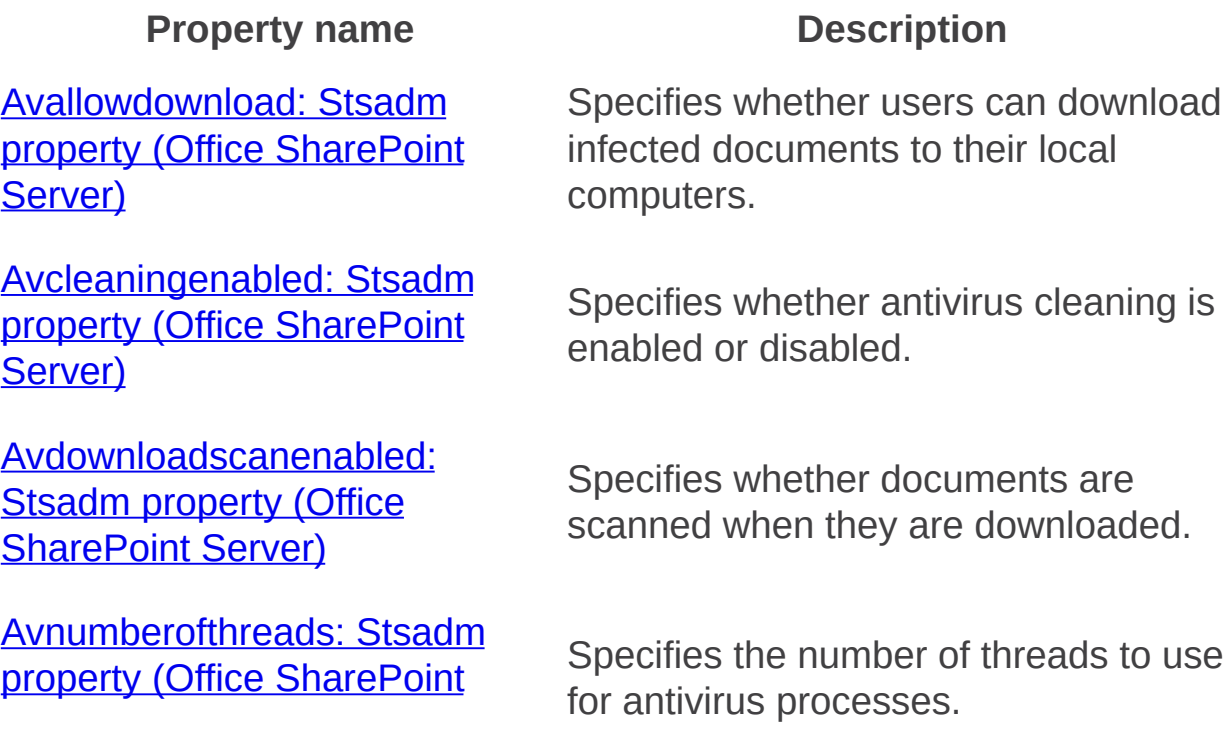

### Server)

**Avtimeout: Stsadm property** (Office SharePoint Server)

Specifies how long to wait before an antivirus process times out.

Avuploadscanenabled: Stsadm property (Office SharePoint Server)

Specifies whether documents are scanned when they are uploaded. Avallowdownload: Stsadm property (Office SharePoint Server)

 $\Box$ 

Stsadm command-line tool (Office SharePoint Server) > Stsadm properties (Office SharePoint Server) > Antivirus: Stsadm properties (Office SharePoint Server) >

- $\Box$  Visual Basic (Declaration)  $\Box$  C#
- $\Box$  C++
- JavaScript
- JScript
- XML
- Visual Basic Script

This Office product will reach end of support on October 10, 2017. To stay supported, you will need to upgrade. For more information, see , [Resources](https://go.microsoft.com/fwlink/?linkid=838723) to help you upgrade your Office 2007 servers and clients.

# **Description**

Specifies whether users can download infected documents to their local computers.

This property is equivalent to the **Allow users to download infected documents** user interface setting that is located on the Antivirus page of the SharePoint Central Administration Web site.

## **Syntax**

### **stsadm -o setproperty**

**-propertyname avallowdownload**

**-propertyvalue {Yes | No}**

**[-url]** *<URL>*

The syntax for the **getproperty** operation is:

**stsadm -o getproperty**

**propertyname avallowdownload**

**[-url]** *<URL>*

### **Note:**

You can substitute **-pn** for **-propertyname** and **-pv** for **-propertyvalue**.

### Values

The following table shows possible values.

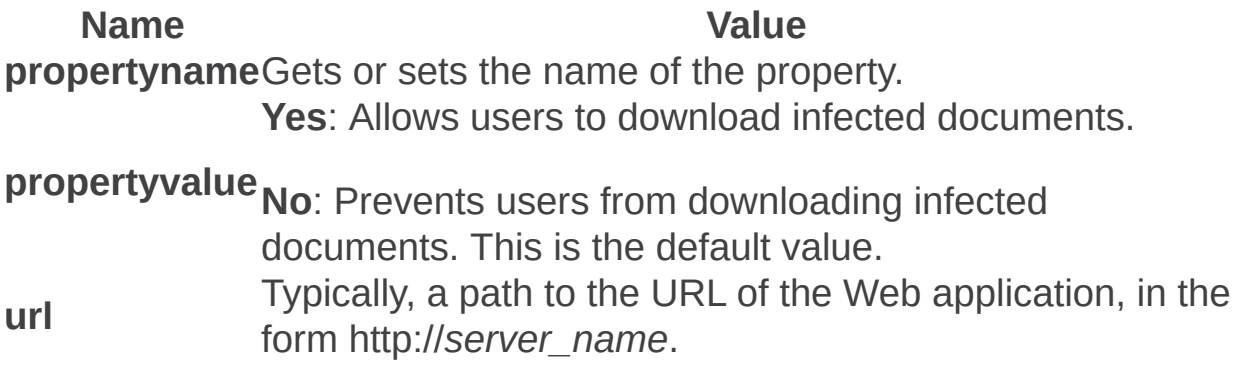

## Examples

To allow users to download infected documents, use the following syntax:

### **stsadm -o setproperty -pn avallowdownload -pv yes**

To view the current setting of the **avallowdownload** property, use the following syntax:

### **stsadm -o getproperty -pn avallowdownload**

Avcleaningenabled: Stsadm property (Office SharePoint Server)

 $\Box$ 

Stsadm command-line tool (Office SharePoint Server) > Stsadm properties (Office SharePoint Server) > Antivirus: Stsadm properties (Office SharePoint Server) >

- $\Box$  Visual Basic (Declaration)  $\Box$  C#
- $\Box$  C++
- JavaScript
- JScript
- XML
- Visual Basic Script

This Office product will reach end of support on October 10, 2017. To stay supported, you will need to upgrade. For more information, see , [Resources](https://go.microsoft.com/fwlink/?linkid=838723) to help you upgrade your Office 2007 servers and clients.

# **Description**

Specifies whether antivirus cleaning is enabled or disabled. This setting cleans infected documents that were discovered during scanning.

This property is equivalent to the **Attempt to clean infected documents** user interface setting that is located on the Antivirus page of the SharePoint Central Administration Web site.

## **Syntax**

### **stsadm -o setproperty**

**-propertyname avcleaningenabled**

**-propertyvalue {Yes | No}**

**[-url]** *<URL>*

The syntax for the **getproperty** operation is:

**stsadm -o getproperty**

**propertyname avcleaningenabled**

**[-url]** *<URL>*

### **Note:**

You can substitute **-pn** for **-propertyname** and **-pv** for **-propertyvalue**.

### Values

The following table shows possible values.

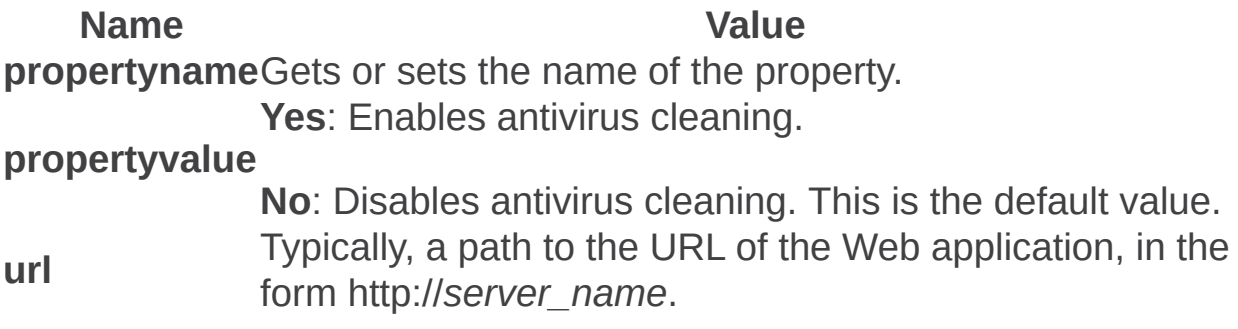

### Examples

To enable the **avcleaningenabled** property so that infected documents are cleaned, use the following syntax:

#### **stsadm -o setproperty -pn avcleaningenabled -pv Yes**

To view the current setting of the **avcleaningenabled** property, use the following syntax:

#### **stsadm -o getproperty -pn avcleaningenabled**

Avdownloadscanenabled: Stsadm property (Office SharePoint Server)

 $\Box$ 

Stsadm command-line tool (Office SharePoint Server) > Stsadm properties (Office SharePoint Server) > Antivirus: Stsadm properties (Office SharePoint Server) >

- $\Box$  Visual Basic (Declaration)  $\Box$  C#
- $\Box$  C++
- JavaScript
- JScript
- XML
- Visual Basic Script

This Office product will reach end of support on October 10, 2017. To stay supported, you will need to upgrade. For more information, see , [Resources](https://go.microsoft.com/fwlink/?linkid=838723) to help you upgrade your Office 2007 servers and clients.

# **Description**

Specifies whether documents are scanned when they are downloaded.

This property is equivalent to the **Scan documents on download** user interface setting that is located on the Antivirus page of the SharePoint Central Administration Web site.

## **Syntax**

### **stsadm -o setproperty**

**-propertyname avdownloadscanenabled**

**-propertyvalue {Yes | No}**

**[-url]** *<URL>*

The syntax for the **getproperty** operation is:

**stsadm -o getproperty**

**propertyname avdownloadscanenabled**

**[-url]** *<URL>*

### **Note:**

You can substitute **-pn** for **-propertyname** and **-pv** for **-propertyvalue**.

### Values

The following table shows possible values.

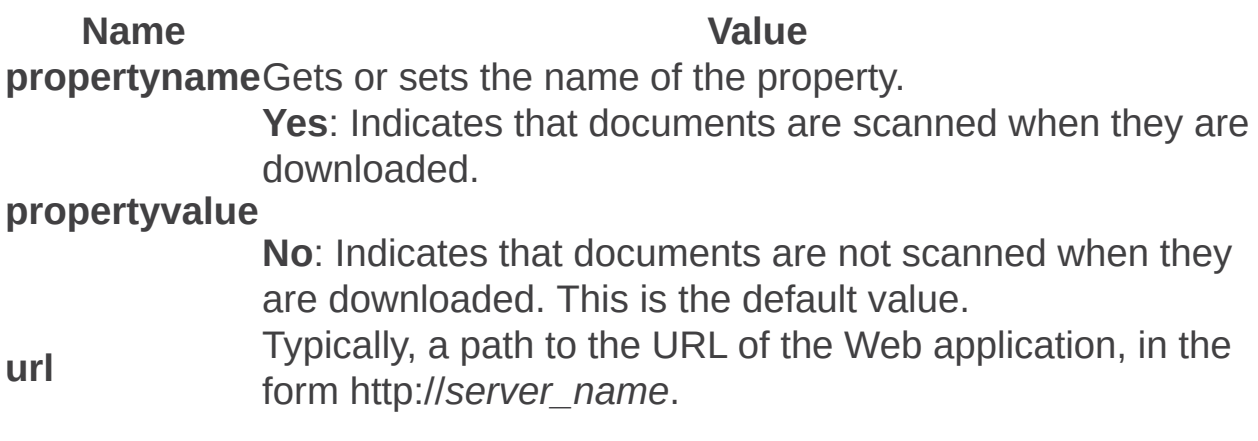

## Examples

To enable documents to be scanned on download, use the following syntax:

### **stsadm -o setproperty -pn avdownloadscanenabled -pv yes**

To view the current setting of the **avcleaningenabled** property, use the following syntax:

### **stsadm -o getproperty -pn avdownloadscanenabled**

Avnumberofthreads: Stsadm property (Office SharePoint Server)

 $\Box$ 

Stsadm command-line tool (Office SharePoint Server) > Stsadm properties (Office SharePoint Server) > Antivirus: Stsadm properties (Office SharePoint Server) >

- $\Box$  Visual Basic (Declaration)  $\Box$  C#
- $\Box$  C++
- JavaScript
- JScript
- XML
- Visual Basic Script

This Office product will reach end of support on October 10, 2017. To stay supported, you will need to upgrade. For more information, see , [Resources](https://go.microsoft.com/fwlink/?linkid=838723) to help you upgrade your Office 2007 servers and clients.

## **Description**

Specifies the number of threads to use for antivirus processes. If the server response time is slow while scanning, you may want to decrease the number of threads allowed for virus scanning.

This property is equivalent to the **Antivirus Threads** user interface setting that is located on the Antivirus page of the SharePoint Central Administration Web site.

## **Syntax**

### **stsadm -o setproperty**

**-propertyname avnumberofthreads**

**-propertyvalue** *<valid numerical value>*

**[-url]** *<URL>*

The syntax for the **getproperty** operation is:

### **stsadm -o getproperty**

#### **propertyname avnumberofthreads**

**[-url]** *<URL>*

#### **Note:**

You can substitute **-pn** for **-propertyname** and **-pv** for **-propertyvalue**.

### Values

The following table shows possible values.

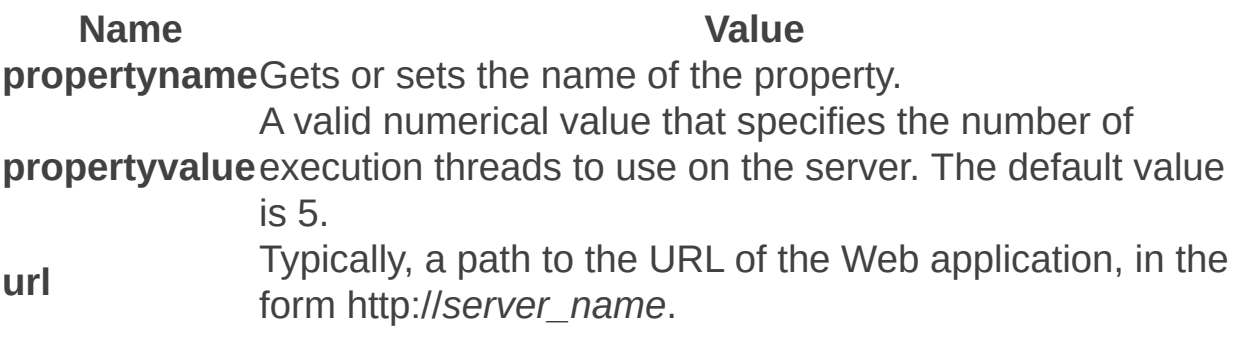

## Examples

To set the number of threads on the server to 10, use the following syntax:

#### **stsadm -o setproperty -pn avnumberofthreads -pv 10**

To view the current setting of the **avnumberofthreads** property, use the following syntax:

#### **stsadm -o getproperty -pn avnumberofthreads**

Avtimeout: Stsadm property (Office SharePoint Server)

 $\Box$ 

Stsadm command-line tool (Office SharePoint Server) > Stsadm properties (Office SharePoint Server) > Antivirus: Stsadm properties (Office SharePoint Server) >

- $\Box$  Visual Basic (Declaration)  $\Box$  C#
- $\Box$  C++
- JavaScript
- JScript
- XML
- Visual Basic Script

This Office product will reach end of support on October 10, 2017. To stay supported, you will need to upgrade. For more information, see , [Resources](https://go.microsoft.com/fwlink/?linkid=838723) to help you upgrade your Office 2007 servers and clients.

## **Description**

Specifies how long to wait before an antivirus process times out.

This property is equivalent to the **Antivirus Time Out** user interface setting that is located on the Antivirus page of the SharePoint Central Administration Web site.

## **Syntax**

### **stsadm -o setproperty**

- **-propertyname avtimeout**
- **-propertyvalue** *<valid numerical value>*
- **[-url]** *<URL>*

The syntax for the **getproperty** operation is:

### **stsadm -o getproperty**

### **propertyname avtimeout**

**[-url]** *<URL>*

#### **Note:**

You can substitute **-pn** for **-propertyname** and **-pv** for **-propertyvalue**.

### Values

The following table shows possible values.

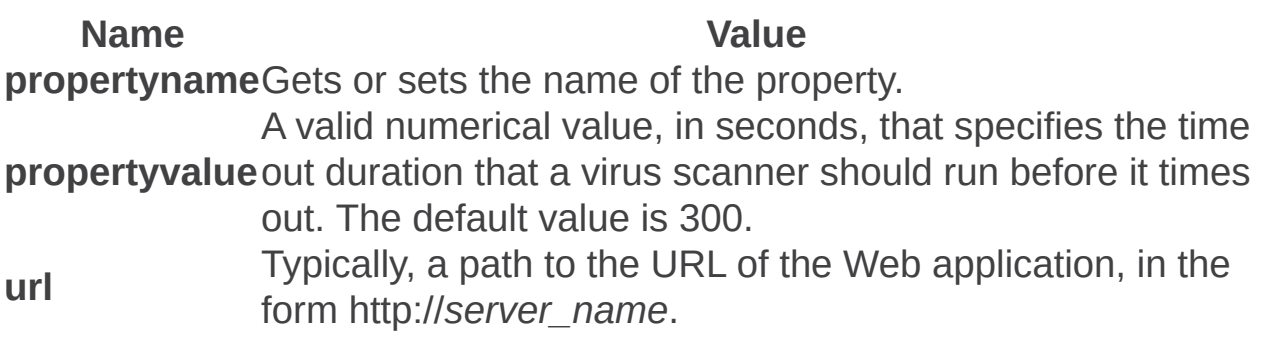

## Examples

To set the time out value to 500 seconds, use the following syntax:

### **stsadm -o setproperty -pn avtimeout -pv 500**

To view the current setting of the **avtimeout** property, use the following syntax:

#### **stsadm -o getproperty -pn avtimeout**

Avuploadscanenabled: Stsadm property (Office SharePoint Server)

 $\Box$ 

Stsadm command-line tool (Office SharePoint Server) > Stsadm properties (Office SharePoint Server) > Antivirus: Stsadm properties (Office SharePoint Server) >

- $\Box$  Visual Basic (Declaration)  $\Box$  C#
- $\Box$  C++
- JavaScript
- JScript
- XML
- Visual Basic Script

This Office product will reach end of support on October 10, 2017. To stay supported, you will need to upgrade. For more information, see , [Resources](https://go.microsoft.com/fwlink/?linkid=838723) to help you upgrade your Office 2007 servers and clients.

# **Description**

Specifies whether documents are scanned when they are uploaded.

This property is equivalent to the **Scan documents on upload** user interface setting that is located on the Antivirus page of the SharePoint Central Administration Web site.

## **Syntax**

### **stsadm -o setproperty**

**-propertyname avuploadscanenabled**

**-propertyvalue {Yes | No}**

**[-url]** *<URL>*

The syntax for the **getproperty** operation is:

**stsadm -o getproperty**

**propertyname avuploadscanenabled**

**[-url]** *<URL>*

### **Note:**

You can substitute **-pn** for **-propertyname** and **-pv** for **-propertyvalue**.

### Values

The following table shows possible values.

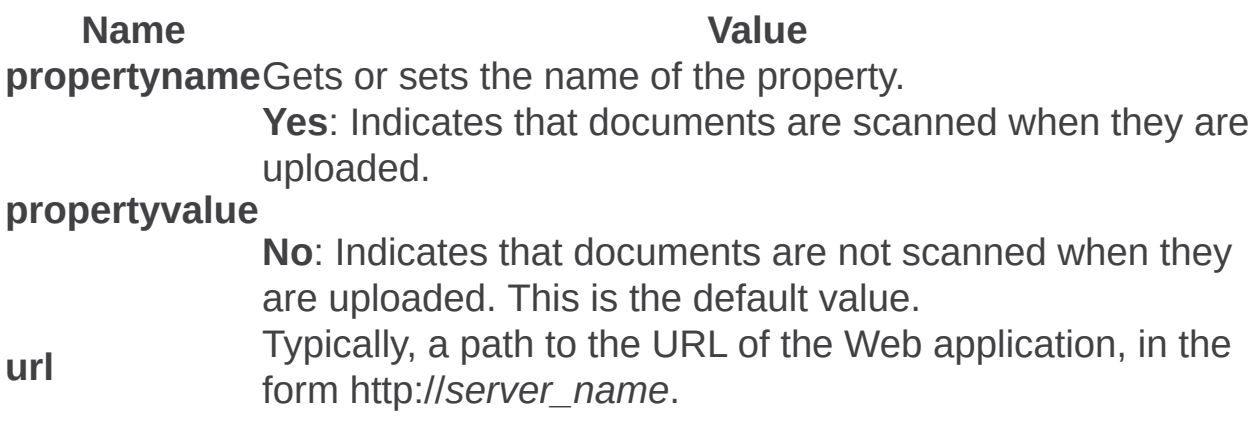

## Examples

To enable documents to be scanned on upload, use the following syntax:

### **stsadm -o setproperty -pn avuploadscanenabled -pv yes**

To view the current setting of the **avuploadscanenabled** property, use the following syntax:

### **stsadm -o getproperty -pn avuploadscanenabled**

Data Retrieval Services: Stsadm properties (Office SharePoint Server)

 $\Box$ 

Stsadm command-line tool (Office SharePoint Server) > Stsadm properties (Office SharePoint Server) >

- $\Box$  Visual Basic (Declaration)  $\Box$  C#
- $\Box$  C++
- **D** JavaScript
- JScript
- XML
- □ Visual Basic Script

This Office product will reach end of support on October 10, 2017. To stay supported, you will need to upgrade. For more information, see , [Resources](https://go.microsoft.com/fwlink/?linkid=838723) to help you upgrade your Office 2007 servers and clients.

A data retrieval service implements a data-binding technology that enables data consumers and data sources to communicate with each other through SOAP and XML. Data retrieval services are XML Web services that return XML data from different data sources. A data retrieval service is installed and runs on a server extended with Windows SharePoint Services. Windows SharePoint Services comes with a default set of data retrieval services for working with data in SharePoint lists, OLEDB, and XML data sources. Client applications and data-bound Web Parts, such as the Spreadsheet Web Part, can use a data retrieval service to query the data source supported by the particular data source.

#### **Note:**

If your data retrieval service is attempting to connect to a remote Microsoft SQL Server database that is configured to use Microsoft Windows authentication, the server with the data retrieval service, the remote server running SQL Server, and the client initially making the request against the data retrieval service must be using Kerberos authentication. For more information about setting up Kerberos authentication, see the Help system for Internet Information Services (IIS) 6.0.

The data retrieval services properties are part of the **setproperty** and
**getproperty** operations. The syntax for the **setproperty** operation is: **stsadm -o setproperty**

**-propertyname** *<property name>*

**-propertyvalue** *<property value>*

**[-url]** *<http://server\_name>*

The syntax for the **getproperty** operation is:

### **stsadm -o getproperty**

**-propertyname** *<property name>*

**[-url]** *<http://server\_name>*

### **Note:**

You can substitute **-pn** for **-propertyname** and **-pv** for  **propertyvalue**.

The following table describes the data retrieval services properties.

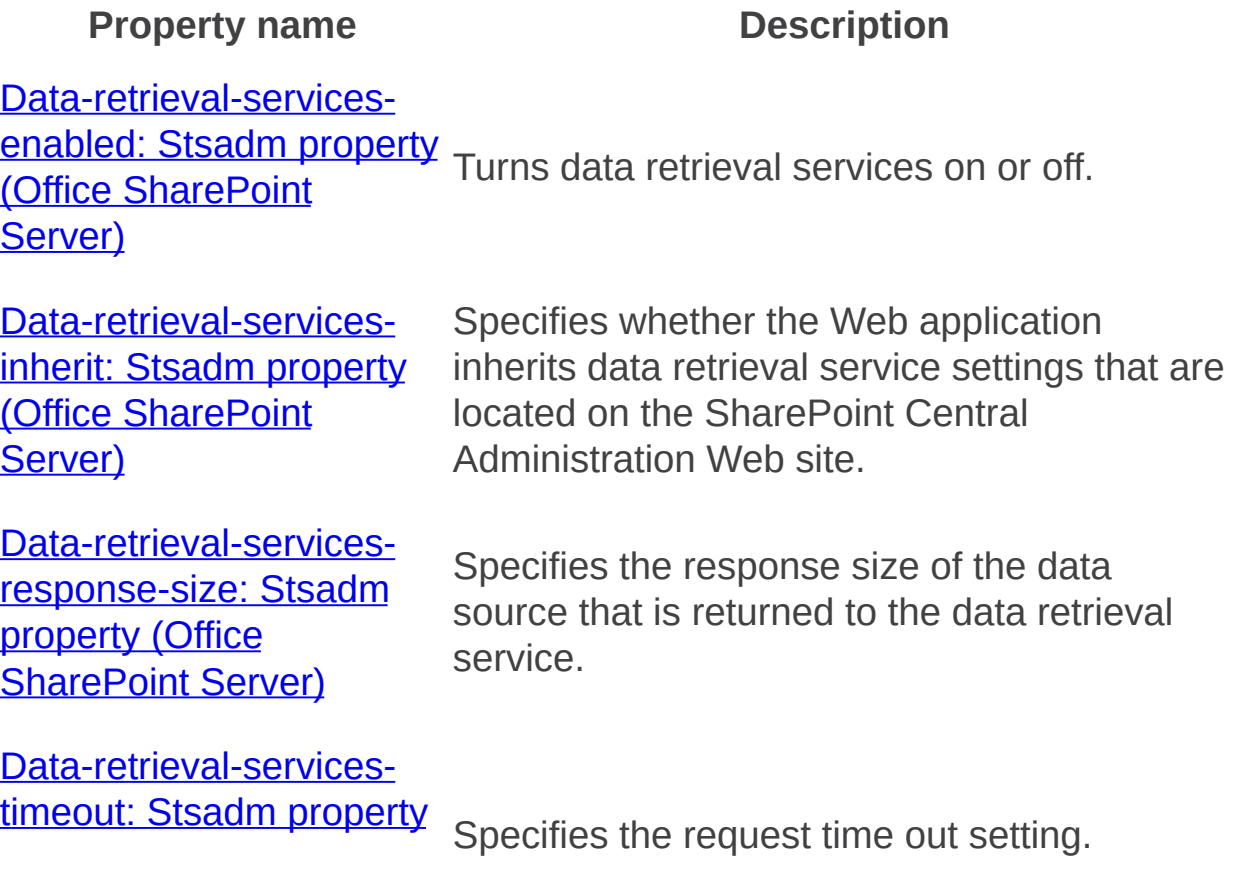

(Office SharePoint Server)

Data-retrieval-servicesupdate: Stsadm property (Office SharePoint Server) Turns the support for update queries on or off.

Data-source-controlsenabled: Stsadm property Turns the data source controls on the server (Office SharePoint Server) on or off.

E

**Data-retrieval-servicesoledb-providers** Obsolete. Data-retrieval-services-enabled: Stsadm property (Office SharePoint Server)

 $\Box$ 

Stsadm command-line tool (Office SharePoint Server) > Stsadm properties (Office SharePoint Server) > Data Retrieval Services: Stsadm properties (Office SharePoint Server) >

- $\Box$  Visual Basic (Declaration)  $\Box$  C#
- $\Box$  C++
- □ JavaScript
- JScript
- XML
- Visual Basic Script

This Office product will reach end of support on October 10, 2017. To stay supported, you will need to upgrade. For more information, see , [Resources](https://go.microsoft.com/fwlink/?linkid=838723) to help you upgrade your Office 2007 servers and clients.

# **Description**

Turns data retrieval services on or off. By default, data retrieval services are enabled. This property is equivalent to the **Enable Data Retrieval Services** user interface setting that is located on the Data Retrieval Service page of the SharePoint Central Administration Web site.

# **Syntax**

### **stsadm -o setproperty**

### **-propertyname data-retrieval-services-enabled**

### **-propertyvalue {True | False}**

**[-url]** *<http://server\_name>*

The syntax for the **getproperty** operation is:

### **stsadm -o getproperty**

#### **propertyname data-retrieval-services-enabled**

**[-url]** *<http://server\_name>*

### **Note:**

You can substitute **-pn** for **-propertyname** and **-pv** for **-propertyvalue**.

### Property values

The following table shows possible values.

**Name Value propertyname**Gets or sets the name of the property. **True**: Enables data retrieval services for the site collection. This is the default setting and is applied to the following data retrieval services: Windows SharePoint Services

#### **propertyvalue** OLEDB

- SOAP Passthrough
- XML-URL

**False**: Disables data retrieval services for the site collection.

**url** Typically, a path to the URL of the Web application, in the form http://*server\_name*.

# Examples

To disable data retrieval services, use the following syntax:

### **stsadm -o setproperty -pn data-retrieval-services-enabled -pv true**

Data-retrieval-services-inherit: Stsadm property (Office SharePoint Server)

 $\Box$ 

Stsadm command-line tool (Office SharePoint Server) > Stsadm properties (Office SharePoint Server) > Data Retrieval Services: Stsadm properties (Office SharePoint Server) >

- $\Box$  Visual Basic (Declaration)  $\Box$  C#
- $\Box$  C++
- □ JavaScript
- JScript
- XML
- Visual Basic Script

This Office product will reach end of support on October 10, 2017. To stay supported, you will need to upgrade. For more information, see , [Resources](https://go.microsoft.com/fwlink/?linkid=838723) to help you upgrade your Office 2007 servers and clients.

# **Description**

Specifies whether the Web application inherits data retrieval service settings that are located on the SharePoint Central Administration Web site. This property is equivalent to the **Web Application** user interface setting that is located on the Data Retrieval Service page of the SharePoint Central Administration Web site.

# **Syntax**

### **stsadm -o setproperty**

### **-propertyname data-retrieval-services-inherit**

### **-propertyvalue {True | False}**

**[-url]** *<http://server\_name>*

The syntax for the **getproperty** operation is:

### **stsadm -o getproperty**

### **propertyname data-retrieval-services-inherit**

**[-url]** *<http://server\_name>*

#### **Note:**

You can substitute **-pn** for **-propertyname** and **-pv** for **-propertyvalue**.

### Values

The following table shows possible values.

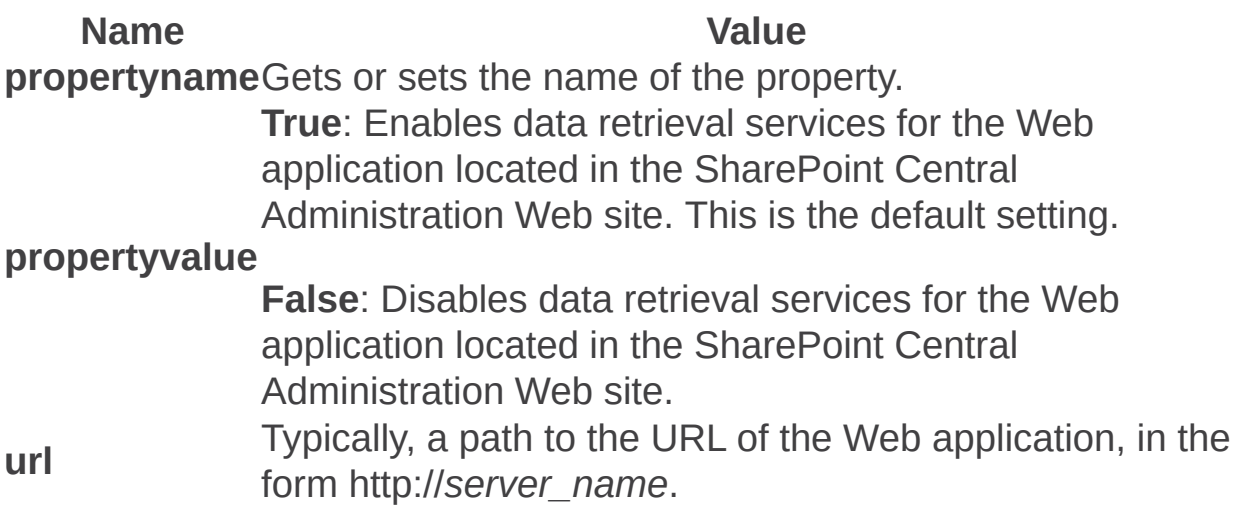

# Examples

To indicate that the Web application will not inherit data retrieval services, use the following syntax:

### **stsadm -o setproperty -pn data-retrieval-services-inherit -pv false**

To view the current setting of the **data-retrieval-services-inherit** property, use the following syntax:

#### **stsadm -o getproperty -pn data-retrieval-services**

Data-retrieval-services-response-size: Stsadm property (Office SharePoint Server)

 $\Box$ 

Stsadm command-line tool (Office SharePoint Server) > Stsadm properties (Office SharePoint Server) > Data Retrieval Services: Stsadm properties (Office SharePoint Server) >

- $\Box$  Visual Basic (Declaration)  $\Box$  C#
- $\Box$  C++
- □ JavaScript
- JScript
- XML
- Visual Basic Script

This Office product will reach end of support on October 10, 2017. To stay supported, you will need to upgrade. For more information, see , [Resources](https://go.microsoft.com/fwlink/?linkid=838723) to help you upgrade your Office 2007 servers and clients.

# **Description**

Specifies the response size of the data source that is returned to the data retrieval service. This property is equivalent to the **Limit Response Size** user interface setting that is located on the Data Retrieval Service page of the SharePoint Central Administration Web site.

# **Syntax**

#### **stsadm -o setproperty**

#### **-propertyname data-retrieval-services-response-size**

**-propertyvalue** *<A valid size limit specified in kilobytes>*

**[-url]** *<http://server\_name>*

The syntax for the **getproperty** operation is:

#### **stsadm -o getproperty**

#### **propertyname data-retrieval-services-response-size**

**[-url]** *<http://server\_name>*

#### **Note:**

You can substitute **-pn** for **-propertyname** and **-pv** for **-propertyvalue**.

### Values

The following table shows possible values.

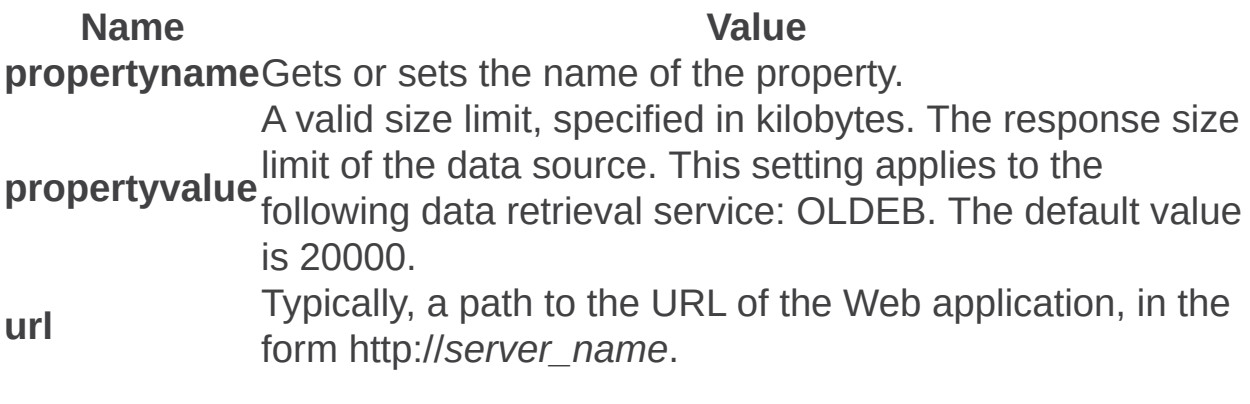

# Examples

To set a response size limit to 10000 kilobytes (10 KB), use the following syntax:

#### **stsadm -o setproperty -pn data-retrieval-services-response-size -pv 10000**

To view the setting for the **data-retrieval-services-response-size** property, use the following syntax:

#### **stsadm -o getproperty -pn data-retrieval-services-response-size**

 $\overline{\phantom{0}}$ 

Data-retrieval-services-timeout: Stsadm property (Office SharePoint Server)

 $\Box$ 

Stsadm command-line tool (Office SharePoint Server) > Stsadm properties (Office SharePoint Server) > Data Retrieval Services: Stsadm properties (Office SharePoint Server) >

- $\Box$  Visual Basic (Declaration)  $\Box$  C#
- $\Box$  C++
- □ JavaScript
- JScript
- XML
- Visual Basic Script

This Office product will reach end of support on October 10, 2017. To stay supported, you will need to upgrade. For more information, see , [Resources](https://go.microsoft.com/fwlink/?linkid=838723) to help you upgrade your Office 2007 servers and clients.

# **Description**

Specifies the time-out setting for the request. The data retrieval service will time out if the data source does not respond within the duration that you set. This property is equivalent to the **Data Source Time-out** user interface setting that is located on the Data Retrieval Service page of the SharePoint Central Administration Web site.

# **Syntax**

#### **stsadm -o setproperty**

#### **-propertyname data-retrieval-services-timeout**

**-propertyvalue** *<A valid time-out limit specified in seconds>*

**[-url]** *<http://server\_name>*

The syntax for the **getproperty** operation is:

#### **stsadm -o getproperty**

#### **propertyname data-retrieval-services-timeout**

**[-url]** *<http://server\_name>*

#### **Note:**

You can substitute **-pn** for **-propertyname** and **-pv** for **-propertyvalue**.

### Values

The following table shows possible values.

**Name Value propertyname**Gets or sets the name of the property. **propertyvalue** A valid time-out limit that is specified in seconds. The default value is 30. This setting applies to the following data retrieval services: OLDEB • SOAP Passthrough XML-URL

- SoapDataSource
- XmlUrlDataSource
- **url** Typically, a path to the URL of the Web application, in the form http://*server\_name*.

# Examples

To set a time-out request to 45 seconds, use the following syntax:

#### **stsadm -o setproperty -pn data-retrieval-services-timeout -pv 45**

To view the setting for the **data-retrieval-services-timeout** property, use the following syntax:

### **stsadm -o getproperty -pn data-retrieval-services-timeout**

Data-retrieval-services-update: Stsadm property (Office SharePoint Server)

 $\Box$ 

Stsadm command-line tool (Office SharePoint Server) > Stsadm properties (Office SharePoint Server) > Data Retrieval Services: Stsadm properties (Office SharePoint Server) >

- $\Box$  Visual Basic (Declaration)  $\Box$  C#
- $\Box$  C++
- □ JavaScript
- JScript
- XML
- Visual Basic Script

This Office product will reach end of support on October 10, 2017. To stay supported, you will need to upgrade. For more information, see , [Resources](https://go.microsoft.com/fwlink/?linkid=838723) to help you upgrade your Office 2007 servers and clients.

# **Description**

Turns on or off the support for update queries. This property is equivalent to the **Update Support** user interface setting that is located on the Data Retrieval Service page of the SharePoint Central Administration Web site.

# **Syntax**

### **stsadm -o setproperty**

### **-propertyname data-retrieval-services-update**

### **-propertyvalue {True | False}**

**[-url]** *<http://server\_name>*

The syntax for the **getproperty** operation is:

#### **stsadm -o getproperty**

#### **propertyname data-retrieval-services-update**

**[-url]** *<http://server\_name>*

#### **Note:**

You can substitute **-pn** for **-propertyname** and **-pv** for **-propertyvalue**.

# Property values

The following table shows possible values.

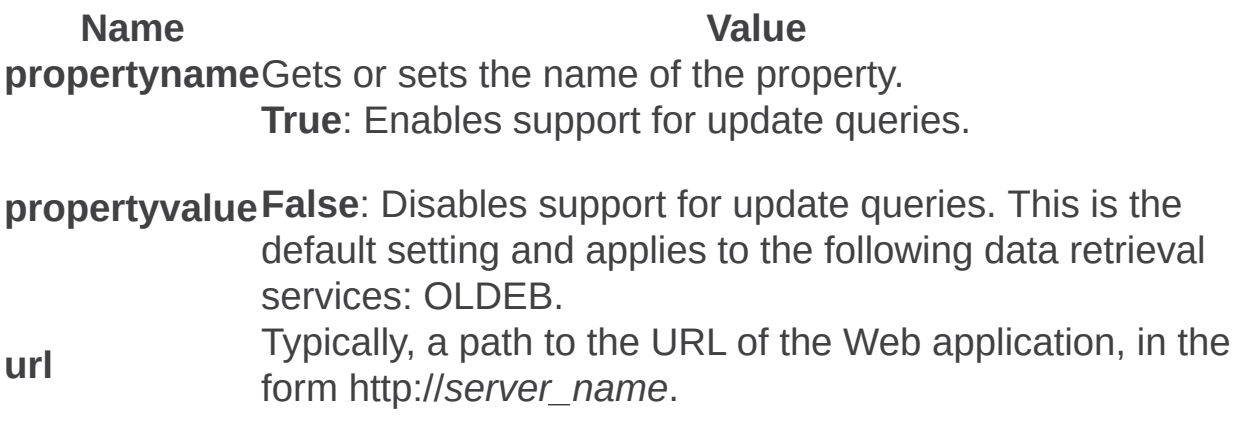

# Examples

To enable support for update queries, use the following syntax:

#### **stsadm -o setproperty -pn data-retrieval-services-update -pv True**

To view the setting for the **data-retrieval-services-update** property, use the following syntax:

#### **stsadm -o getproperty -pn data-retrieval-services-update**

Data-source-controls-enabled: Stsadm property (Office SharePoint Server)

 $\Box$ 

Stsadm command-line tool (Office SharePoint Server) > Stsadm properties (Office SharePoint Server) > Data Retrieval Services: Stsadm properties (Office SharePoint Server) >

- $\Box$  Visual Basic (Declaration)  $\Box$  C#
- $\Box$  C++
- □ JavaScript
- JScript
- XML
- Visual Basic Script

This Office product will reach end of support on October 10, 2017. To stay supported, you will need to upgrade. For more information, see , [Resources](https://go.microsoft.com/fwlink/?linkid=838723) to help you upgrade your Office 2007 servers and clients.

# **Description**

Turns the data source controls on the server on or off. If this setting is set to disabled, no query results are processed. This property is equivalent to the **Enable Data Source Controls** user interface setting that is located on the Data Retrieval Service page of the SharePoint Central Administration Web site.

# **Syntax**

### **stsadm -o setproperty**

#### **-propertyname data-source-controls-enabled**

### **-propertyvalue {Yes | No}**

**[-url]** *<http://server\_name>*

The syntax for the **getproperty** operation is:

#### **stsadm -o getproperty**

#### **propertyname data-source-controls-enabled**

**[-url]** *<http://server\_name>*

#### **Note:**

You can substitute **-pn** for **-propertyname** and **-pv** for **-propertyvalue**.

### Values

**url**

The following table shows possible values.

**Name Value propertyname**Gets or sets the name of the property. **propertyvalue Yes**: Enables data source controls on the server. This is the default setting and is applied to the following data source controls: • SPXmlDataSource • XmlUrlDataSource SoapDataSource AggregateDataSource

**No**: Disables data source controls on the server. Typically, a path to the URL of the Web application, in the form http://*server\_name*.

# Examples

To set a data source control so that query requests are accepted, use the following syntax:

#### **stsadm -o setproperty -pn data-source-controls-enabled -pv yes**

To view the setting for the **data-source-controls-enabled** property, use the following syntax:

#### **stsadm -o getproperty -pn data-source-controls-enabled**

General: Stsadm properties (Office SharePoint Server)

 $\Box$ 

Stsadm command-line tool (Office SharePoint Server) > Stsadm properties (Office SharePoint Server) >

- $\Box$  Visual Basic (Declaration)  $\Box$  C#
- $\Box$  C++
- D JavaScript
- JScript
- XML
- Visual Basic Script

This Office product will reach end of support on October 10, 2017. To stay supported, you will need to upgrade. For more information, see , [Resources](https://go.microsoft.com/fwlink/?linkid=838723) to help you upgrade your Office 2007 servers and clients.

The topics listed in this section do not belong in a specific category, therefore, they are grouped in the general category.

The general properties are part of the **setproperty** and **getproperty** operations. The syntax for the **setproperty** operation is:

#### **stsadm -o setproperty**

**-propertyname** *<property name>*

**-propertyvalue** *<property value>*

**[-url]** *<http://server\_name>*

The syntax for the **getproperty** operation is:

#### **stsadm -o getproperty**

**-propertyname** *<property name>*

**[-url]** *<http://server\_name>*

#### **Note:**

You can substitute **-pn** for **-propertyname** and **-pv** for  **propertyvalue**.

The following table describes the general properties.

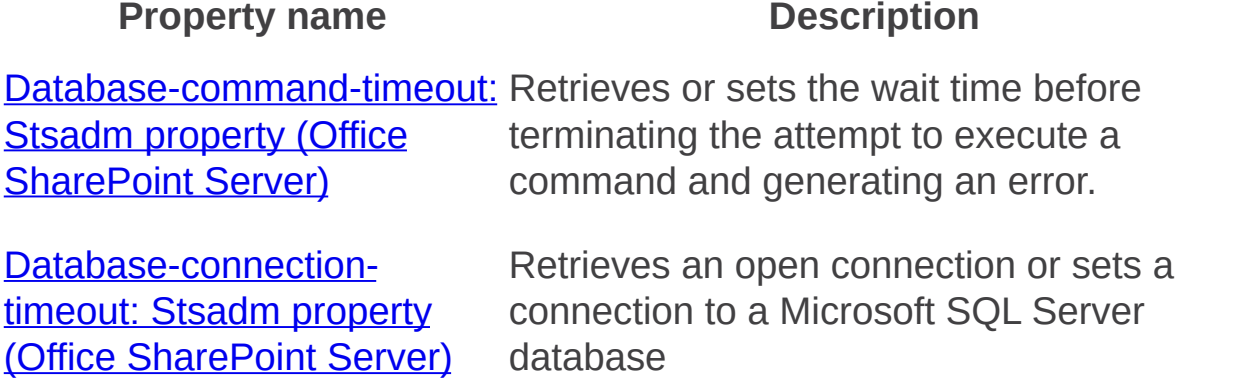

 $\overline{\phantom{0}}$ 

 $\blacksquare$ 

Change-log-expiration-enabled: Stsadm property (Office SharePoint Server)

 $\Box$ 

Stsadm command-line tool (Office SharePoint Server) > Stsadm properties (Office SharePoint Server) > General: Stsadm properties (Office SharePoint Server) >

- $\Box$  Visual Basic (Declaration)  $\Box$  C#
- $\Box$  C++
- □ JavaScript
- JScript
- XML
- Visual Basic Script

This Office product will reach end of support on October 10, 2017. To stay supported, you will need to upgrade. For more information, see , [Resources](https://go.microsoft.com/fwlink/?linkid=838723) to help you upgrade your Office 2007 servers and clients.

# **Description**

Specifies whether change logs are deleted after the time span defined in the Change-log-retention-period property.
# **Syntax**

### **stsadm -o setproperty**

### **-propertyname change-log-expiration-enabled**

### **-propertyvalue {True | False}**

**[-url]** *<http://server\_name>*

The syntax for the **getproperty** operation is:

### **stsadm -o getproperty**

### **propertyname change-log-expiration-enabled**

**[-url]** *<http://server\_name>*

#### **Note:**

You can substitute **-pn** for **-propertyname** and **-pv** for **-propertyvalue**.

# Property values

The following table shows possible values.

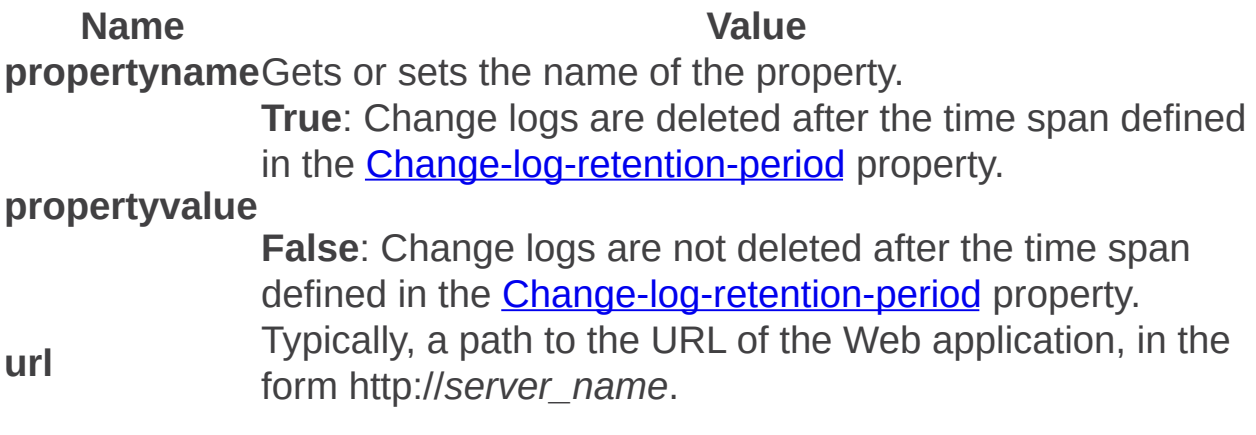

# Examples

To set the change logs not to delete after a certain time period, use the following syntax:

**stsadm -o setproperty -pn change-log-expiration-enabled -pv False**

L.

Change-log-retention-period: Stsadm property (Office SharePoint Server)

 $\Box$ 

Stsadm command-line tool (Office SharePoint Server) > Stsadm properties (Office SharePoint Server) > General: Stsadm properties (Office SharePoint Server) >

- $\Box$  Visual Basic (Declaration)  $\Box$  C#
- $\Box$  C++
- □ JavaScript
- JScript
- XML
- Visual Basic Script

This Office product will reach end of support on October 10, 2017. To stay supported, you will need to upgrade. For more information, see , [Resources](https://go.microsoft.com/fwlink/?linkid=838723) to help you upgrade your Office 2007 servers and clients.

# **Description**

Specifies the amount of time to preserve the change logs.

This property is equivalent to the **Change Log** user interface setting that is located on the Web Application General Settings page of the SharePoint Central Administration Web site.

# **Syntax**

### **stsadm -o setproperty**

### **-propertyname change-log-retention-period**

### **-propertyvalue {Numeric value in days}**

**[-url]** *<http://server\_name>*

The syntax for the **getproperty** operation is:

### **stsadm -o getproperty**

### **propertyname change-log-retention-period**

**[-url]** *<http://server\_name>*

#### **Note:**

You can substitute **-pn** for **-propertyname** and **-pv** for **-propertyvalue**.

# Property values

The following table shows possible values.

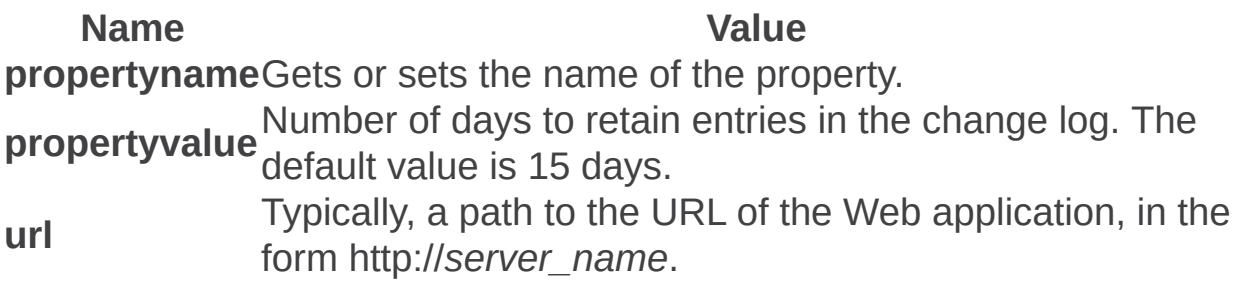

### Examples

To set the number of days to the change log to 21 days, use the following syntax:

**stsadm -o setproperty -pn change-log-retention-period -pv 21**

Command-line-upgrade-running: Stsadm property (Office SharePoint Server)

 $\Box$ 

Stsadm command-line tool (Office SharePoint Server) > Stsadm properties (Office SharePoint Server) > General: Stsadm properties (Office SharePoint Server) >

- $\Box$  Visual Basic (Declaration)  $\Box$  C#
- $\Box$  C++
- □ JavaScript
- JScript
- XML
- Visual Basic Script

This Office product will reach end of support on October 10, 2017. To stay supported, you will need to upgrade. For more information, see , [Resources](https://go.microsoft.com/fwlink/?linkid=838723) to help you upgrade your Office 2007 servers and clients.

### **Description**

Specifies whether the upgrade process has already been started. The PSConfig tool checks this property before allowing upgrade to continue. For additional information on the PSConfig tool, see **Command-line reference for the SharePoint Products and Technologies Configuration Wizard (Office SharePoint Server)**.

For example, if an upgrade is started using the stsadm command line tool, you will not able to start another upgrade process from the user interface. If you try to start a second instance of upgrade, the following error message will be displayed:

"Unable to upgrade SharePoint Products and Technologies because an upgrade is already in progress. Upgrade progress can be monitored using the Central Administration Web Application or by monitoring the upgrade log on server "X"." (where "X" is the name of the server that initiated the upgrade process).

# **Syntax**

### **stsadm -o setproperty**

### **-propertyname command-line-upgrade-running**

### **-propertyvalue {Yes | No}**

**[-url]** *<http://server\_name>*

The syntax for the **getproperty** operation is:

### **stsadm -o getproperty**

### **propertyname command-line-upgrade-running**

**[-url]** *<http://server\_name>*

### **Note:**

You can substitute **-pn** for **-propertyname** and **-pv** for **-propertyvalue**.

# Property values

The following table shows possible values.

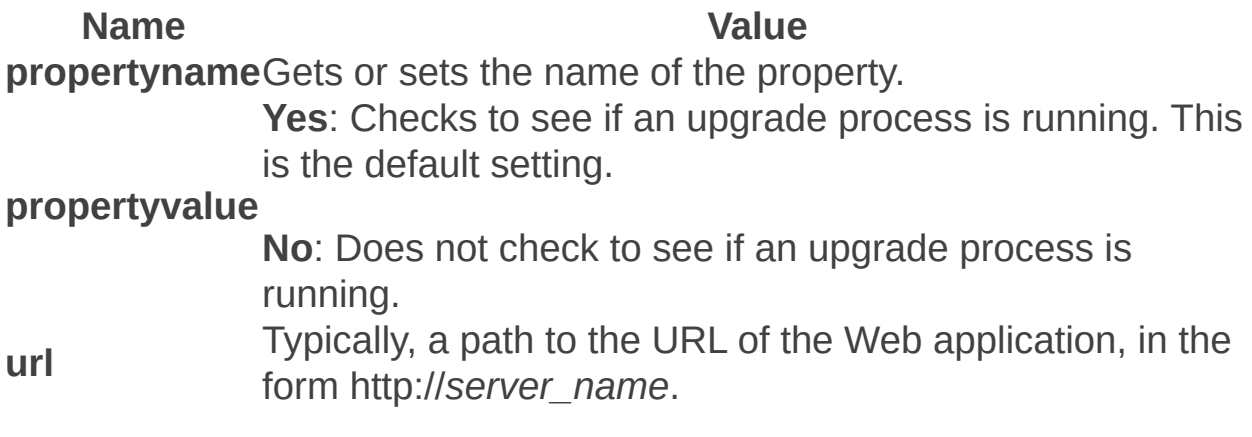

# Examples

To not check whether an upgrade process is already running, use the following syntax:

**stsadm -o setproperty -pn command-line-upgrade-running -pv No**

Database-command-timeout: Stsadm property (Office SharePoint Server)

 $\Box$ 

Stsadm command-line tool (Office SharePoint Server) > Stsadm properties (Office SharePoint Server) > General: Stsadm properties (Office SharePoint Server) >

- $\Box$  Visual Basic (Declaration)  $\Box$  C#
- $\Box$  C++
- □ JavaScript
- JScript
- XML
- Visual Basic Script

This Office product will reach end of support on October 10, 2017. To stay supported, you will need to upgrade. For more information, see , [Resources](https://go.microsoft.com/fwlink/?linkid=838723) to help you upgrade your Office 2007 servers and clients.

# **Description**

Retrieves or sets the wait time before terminating the attempt to execute a command and generating an error.

# **Syntax**

### **stsadm -o setproperty**

### **-propertyname database-command-timeout**

**-propertyvalue** *<A valid time, in seconds>*

**[-url]** *<http://server\_name>*

The syntax for the **getproperty** operation is:

#### **stsadm -o getproperty**

### **propertyname database-command-timeout**

**[-url]** *<http://server\_name>*

#### **Note:**

You can substitute **-pn** for **-propertyname** and **-pv** for **-propertyvalue**.

# Property values

The following table shows possible values.

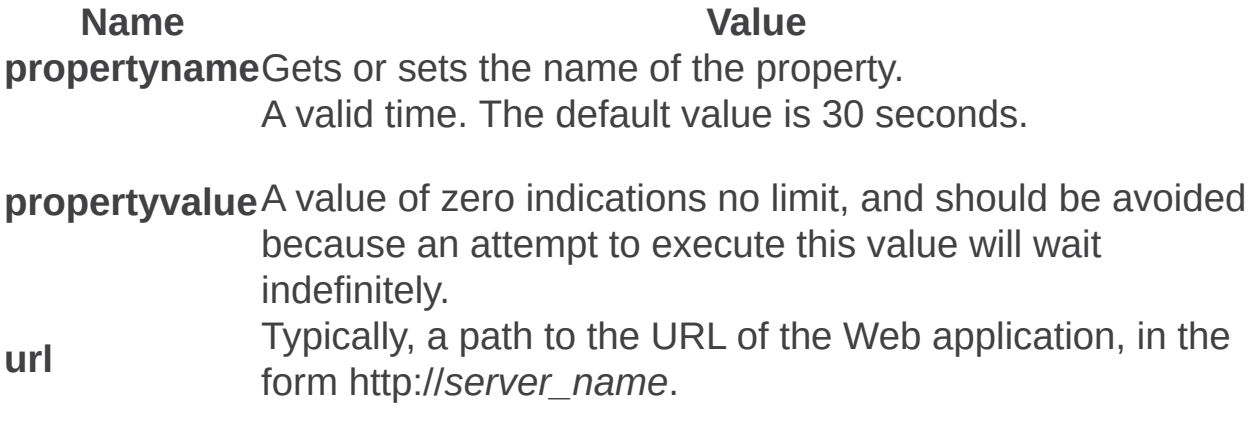

### **Remarks**

This property is the cumulative time-out for all network reads during command execution or processing of the results. A time-out can still occur after the first row of results is returned, and does not include user processing time, only network read time.

### Examples

To set the timeout value to 45 seconds, use the following syntax:

#### **stsadm -o setproperty -pn database-command-timeout -pv 45**

To view the current setting of the **database-command-timeout** property, use the following syntax:

### **stsadm -o getproperty -pn database-command-timeout**

Database-connection-timeout: Stsadm property (Office SharePoint Server)

 $\Box$ 

Stsadm command-line tool (Office SharePoint Server) > Stsadm properties (Office SharePoint Server) > General: Stsadm properties (Office SharePoint Server) >

- $\Box$  Visual Basic (Declaration)  $\Box$  C#
- $\Box$  C++
- □ JavaScript
- JScript
- XML
- Visual Basic Script

This Office product will reach end of support on October 10, 2017. To stay supported, you will need to upgrade. For more information, see , [Resources](https://go.microsoft.com/fwlink/?linkid=838723) to help you upgrade your Office 2007 servers and clients.

# **Description**

Retrieves an open connection or sets a connection to a Microsoft SQL Server database.

# **Syntax**

### **stsadm -o setproperty**

### **-propertyname database-connection-timeout**

**-propertyvalue** *<A valid time, in seconds>*

**[-url]** *<http://server\_name>*

The syntax for the **getproperty** operation is:

#### **stsadm -o getproperty**

#### **propertyname database-connection-timeout**

**[-url]** *<http://server\_name>*

#### **Note:**

You can substitute **-pn** for **-propertyname** and **-pv** for **-propertyvalue**.

### Values

The following table shows possible values.

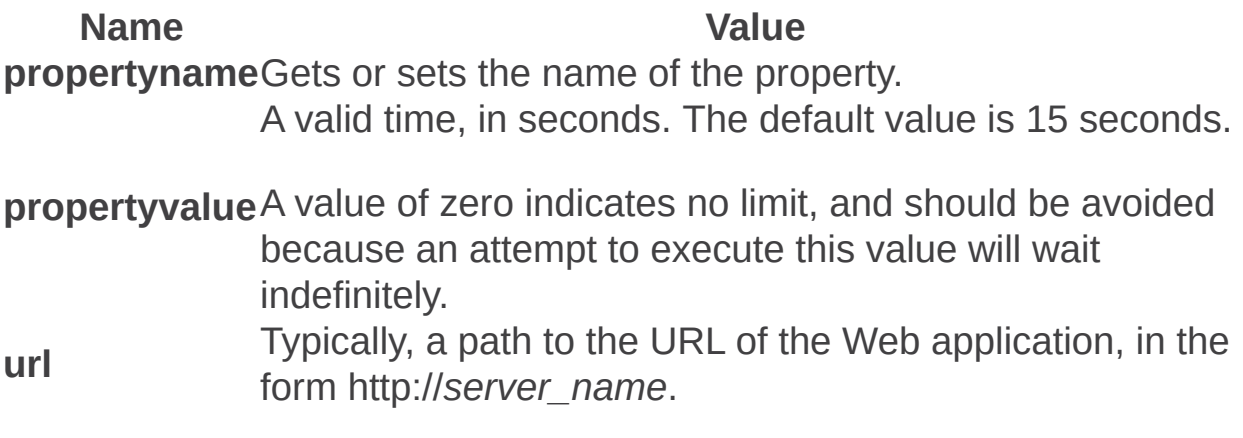

### Examples

To set the timeout value to a connection to 45 seconds, use the following syntax:

#### **stsadm -o setproperty -pn database-connection-timeout -pv 45**

To view the current setting of the **database-connection-timeout** property, use the following syntax:

#### **stsadm -o getproperty -pn database-connection-timeout**

Days-to-show-new-icon: Stsadm property (Office SharePoint Server)

 $\Box$ 

Stsadm command-line tool (Office SharePoint Server) > Stsadm properties (Office SharePoint Server) > General: Stsadm properties (Office SharePoint Server) >

- $\Box$  Visual Basic (Declaration)  $\Box$  C#
- $\Box$  C++
- JavaScript
- JScript
- XML
- Visual Basic Script

This Office product will reach end of support on October 10, 2017. To stay supported, you will need to upgrade. For more information, see , [Resources](https://go.microsoft.com/fwlink/?linkid=838723) to help you upgrade your Office 2007 servers and clients.

# **Description**

Specifies the number of days to display the "New" icon for items added to a Web site.

# **Syntax**

### **stsadm -o setproperty**

### **-propertyname days-to-show-new-icon**

### **-propertyvalue {A numeric value (number of days)}**

**[-url]** *<http://server\_name>*

The syntax for the **getproperty** operation is:

### **stsadm -o getproperty**

### **propertyname days-to-show-new-icon**

**[-url]** *<http://server\_name>*

#### **Note:**

You can substitute **-pn** for **-propertyname** and **-pv** for **-propertyvalue**.

### Property values

The following table shows possible values.

**Name Value propertyname**Gets or sets the name of the property. **propertyvalue** The number of days you want the "New" icon displayed on the Web site. **url** Typically, a path to the URL of the Web application, in the form http://*server\_name*.

### Examples

To set the number of days to 14 days for the "New" icon to be displayed on a Web site, use the following syntax:

#### **stsadm -o setproperty -pn days-to-show-new-icon -pv 14**

Defaultquotatemplate: Stsadm property (Office SharePoint Server)

 $\Box$ 

Stsadm command-line tool (Office SharePoint Server) > Stsadm properties (Office SharePoint Server) > General: Stsadm properties (Office SharePoint Server) >

- $\Box$  Visual Basic (Declaration)  $\Box$  C#
- $\Box$  C++
- JavaScript
- JScript
- XML
- Visual Basic Script

This Office product will reach end of support on October 10, 2017. To stay supported, you will need to upgrade. For more information, see , [Resources](https://go.microsoft.com/fwlink/?linkid=838723) to help you upgrade your Office 2007 servers and clients.

# **Description**

Specifies the default quota template to be used when creating new site collection on a specified Web application.

#### **Note:**

You must be an administrator of the local server computer or a member of the SharePoint administrators group to be able to manage quotas and quota templates.

This property is equivalent to the **Default Quota Template** user interface setting that is located on the Web Application General Settings page of the SharePoint Central Administration Web site.

### **Syntax**

#### **stsadm -o setproperty**

### **-propertyname defaultquotatemplate**

**-propertyvalue** *<A quota template name>*

**-url***<http://server\_name>*

The syntax for the **getproperty** operation is:

### **stsadm -o getproperty**

### **-propertyname defaultquotatemplate**

**-url** *<http://server\_name>*

#### **Note:**

You can substitute **-pn** for **-propertyname** and **-pv** for **-propertyvalue**.

# Property values

The following table shows possible values.

### Remarks

Specifies the default quota template to be used when creating new site collection on a specified Web application.

When you create a top-level Web site, you can create it using the default template or a different template. You can create multiple sets of quotas, called quota templates, and use them in different areas of your server farm, or to suit different users. For example, in an ISP setting, you could have the following quota templates:

- Free: Applied to free or demo sites; restricts users to 10 MB of storage and 5 users.
- Standard: Applied to monthly-fee sites; allows site owners up to 100 MB of storage and 50 registered users.
- Premium: Applied to extranet sites for large corporate customers; allows organizations up to 10 GB of storage and unlimited user accounts.

A quota template must be created before the **defaultquotatemplate** property can be used. For information about how to create a quota template, see **Create quota templates (Office SharePoint Server)**.

The storage limit values are not specified using the **defaultquotatemplate** property. The storage limit values are specified when the quota template is created. For more information about how to manage quota templates, see **Manage quota templates (Office SharePoint Server)**.

Quota templates and the settings specified in them are stored in the configuration database for your server or server farm. Quota values apply to site collections and are applied when you create a site collection. For example, you can limit the amount of storage available on a site and set the warning level. When the warning level is reached, an e-mail is sent to

the site collection administrator to inform them. You can specify a default template to use for all site collections created on a Web application, for example, or you can specify the template to use when you create the site collection. The values listed in the quota template are copied into the database for the site collection and are referenced from there.

If you change the values for a quota template, those changes apply only to new site collections created by using that template, not to existing site collections.

When you delete a quota template, the template is removed from the configuration database, but any site collections created using that template retain the quota values. To remove quotas from all sites using a particular quota template, you must use either Object Model properties or see the "Delete a quota template" section of the following article: **Create quota templates (Office SharePoint Server)**.

### Examples

To set a default quota template, use the following syntax:

### **stsadm -o setproperty -pn defaultquotatemplate –pv "Personal Site" –url http://server\_name**

To view the current setting of the **defaultquotatemplate** property, use the following syntax:

### **stsadm -o getproperty -pn defaultquotatemplate**

To clear the current quota template settings, use the following syntax:

#### **stsadm -o setproperty -pn defaultquotatemplate –pv ""**
Defaulttimezone: Stsadm property (Office SharePoint Server)

 $\Box$ 

Stsadm command-line tool (Office SharePoint Server) > Stsadm properties (Office SharePoint Server) > General: Stsadm properties (Office SharePoint Server) >

- $\Box$  Visual Basic (Declaration)  $\Box$  C#
- $\Box$  C++
- JavaScript
- JScript
- XML
- Visual Basic Script

This Office product will reach end of support on October 10, 2017. To stay supported, you will need to upgrade. For more information, see , [Resources](https://go.microsoft.com/fwlink/?linkid=838723) to help you upgrade your Office 2007 servers and clients.

# **Description**

Specifies the time zone for sites that are created in a Web application.

This property is equivalent to the **Default Time Zone** user interface setting that is located on the Web Application General Settings page of the SharePoint Central Administration Web site.

# **Syntax**

### **stsadm -o setproperty**

## **-propertyname defaulttimezone**

**-propertyvalue** *<A time zone specified by a numerical value>*

**[-url** *<http://server\_name>***]**

The syntax for the **getproperty** operation is:

## **stsadm -o getproperty**

## **propertyname defaulttimezone**

**[-url** *<http://server\_name>***]**

### **Note:**

You can substitute **-pn** for **-propertyname** and **-pv** for **-propertyvalue**.

## Property values

The following table shows possible values.

Name Value **propertyname**Gets or sets the name of the property. **propertyvalue** Tijuana". For a complete list of valid time zones, see Any time zone that is recognized by Windows Server 2003 or Windows 2008. For example, a value of 13 equates to "(GMT-08:00) Pacific Time (US and Canada); Regional and [Language](https://go.microsoft.com/fwlink/?LinkId=101551&clcid=0x409) Settings (https://go.microsoft.com/fwlink/? LinkId=101551&clcid=0x409). **url** Typically, a path to the URL of the Web application, in the form http://*server\_name*.

## Examples

To set the default time zone to Central Time (US and Canada) on a Web application at port 1000, use the following syntax:

### **stsadm -o setproperty -pn defaulttimezone -pv 11 –url http://[server\_name]:1000**

Large-file-chunk-size: Stsadm property (Office SharePoint Server)

 $\Box$ 

Stsadm command-line tool (Office SharePoint Server) > Stsadm properties (Office SharePoint Server) > General: Stsadm properties (Office SharePoint Server) >

- $\Box$  Visual Basic (Declaration)  $\Box$  C#
- $\Box$  C++
- JavaScript
- JScript
- XML
- Visual Basic Script

This Office product will reach end of support on October 10, 2017. To stay supported, you will need to upgrade. For more information, see , [Resources](https://go.microsoft.com/fwlink/?linkid=838723) to help you upgrade your Office 2007 servers and clients.

# **Description**

Specifies the amount of data that can be read from the server running Microsoft SQL Server at one time.

#### **Note:**

This property is available only from the command line.

# **Syntax**

## **stsadm -o setproperty**

**-propertyname large-file-chunk-size**

**-propertyvalue** *<Value in bytes>*

**[-url** *<http://server\_name>* **]**

The syntax for the **getproperty** operation is:

## **stsadm -o getproperty**

## **propertyname large-file-chunk-size**

**[-url** *<http://server\_name>* **]**

### **Note:**

You can substitute **-pn** for **-propertyname** and **-pv** for **-propertyvalue**.

## Property values

The following table shows possible values.

Name Value **propertyname**Gets or sets the name of the property. The upload size in bytes.

**propertyvalue** be greater than this setting. The default value is 5,242,880 Content consisting of a single file or groups of files cannot bytes (5 MB). In certain circumstances, this value can be changed to any value up to 2 GB (2048 MB or 2,147,483,648 bytes). Typically, a path to the URL of the Web application, in the

**url** form http://*server\_name*.

## Remarks

To determine the chunk size that is read, you divide the file size by the current chunk size setting. The chunk size is not related to the maximum upload file size. The chunk size simply specifies the amount of data that can be read from a file at one time. For example, if you have a file that is 73,400,320 bytes in size and your current chunk size is set to 5,242,880 bytes, the file would be read in 14 chunks (73,400,320/5,242,880).

#### **Note:**

If the chunk size is raised too high, the files might use up too much front-end memory and you may need to lower this setting. If the chunk size is set too low, too many requests might be sent to the SQL Server database and performance could be affected. Balancing between the default of 5 MB and 2 GB is recommended.

After making a change to this property, you must restart IIS. You can restart IIS by typing **iisreset** at a command-line prompt.

## Examples

To set the large file chunk size to 1,073,741,824 bytes (1024 MB), use the following syntax:

### **stsadm -o setproperty -pn large-file-chunk-size -pv 1073741824**

To view the current setting of the large file chunk size property, use the following syntax:

### **stsadm -o getproperty -pn large-file-chunk-size –url http://server\_name**

Max-file-post-size: Stsadm property (Office SharePoint Server)

 $\Box$ 

Stsadm command-line tool (Office SharePoint Server) > Stsadm properties (Office SharePoint Server) > General: Stsadm properties (Office SharePoint Server) >

- $\Box$  Visual Basic (Declaration)  $\Box$  C#
- $\Box$  C++
- JavaScript
- JScript
- XML
- Visual Basic Script

This Office product will reach end of support on October 10, 2017. To stay supported, you will need to upgrade. For more information, see , [Resources](https://go.microsoft.com/fwlink/?linkid=838723) to help you upgrade your Office 2007 servers and clients.

# **Description**

Specifies the maximum allowable size for a single upload of content to any site.

This property is equivalent to the **Maximum Upload Size** user interface setting that is located on the Web Application General Settings page of the SharePoint Central Administration Web site.

# **Syntax**

### **stsadm -o setproperty**

## **-propertyname max-file-post-size**

**-propertyvalue** *<Number of megabytes (MB)>*

**[-url** *http://server\_name***]**

The syntax for the **getproperty** operation is:

## **stsadm -o getproperty**

## **propertyname max-file-post-size**

**[-url** *<http://server\_name>***]**

### **Note:**

You can substitute **-pn** for **-propertyname** and **-pv** for **-propertyvalue**.

## Property values

The following table shows possible values.

Name Value **propertyname**Gets or sets the name of the property. **propertyvalue** (GB) (2047 MB). The upload size, in megabytes. Content, which can consist of a single file or groups of files, cannot greater than this setting. The default value is 50 megabytes (MB), but this can be changed to any value up to 2 gigabytes

For example, if you plan on uploading large movie files with a file size over 50 MB, you would want to increase the value to an appropriate size greater than 50 MB. Typically, a path to the URL of the Web application, in the form http://*server\_name*.

**url**

## Remarks

If a user tries to upload a file or group of files larger than the value specified by the **max-file-post-size** property, an error message appears and the user's files are not uploaded.

By default, the **max-file-post-size** property is set to 50 MB. If you notice performance or scale problems on the client or server, then you may need to adjust this setting to reach your target performance.

# Examples

To set the upload size to 200 megabytes, use the following syntax:

### **stsadm -o setproperty -pn max-file-post-size -pv 200**

To view the current setting of the maximum file post size property, use the following syntax:

## **stsadm -o getproperty -pn max-file-post-size –url http://server\_name**

Presenceenabled: Stsadm property (Office SharePoint Server)

 $\Box$ 

Stsadm command-line tool (Office SharePoint Server) > Stsadm properties (Office SharePoint Server) > General: Stsadm properties (Office SharePoint Server) >

- $\Box$  Visual Basic (Declaration)  $\Box$  C#
- $\Box$  C++
- JavaScript
- JScript
- XML
- Visual Basic Script

This Office product will reach end of support on October 10, 2017. To stay supported, you will need to upgrade. For more information, see , [Resources](https://go.microsoft.com/fwlink/?linkid=838723) to help you upgrade your Office 2007 servers and clients.

# **Description**

Allows users of a SharePoint site to see if other users are online and send instant messages to them.

This property is equivalent to the **Person Name Smart Tag and Presence Settings** user interface setting that is located on the Web Application General Settings page of the SharePoint Central Administration Web site.

# **Syntax**

## **stsadm -o setproperty**

**-propertyname presenceenabled**

**-propertyvalue {Yes | No}**

**[-url** *<http://server\_name>***]**

The syntax for the **getproperty** operation is:

## **stsadm -o getproperty**

### **-propertyname presenceenabled**

**[-url** *<http://server\_name>***]**

### **Note:**

You can substitute **-pn** for **-propertyname** and **-pv** for **-propertyvalue**.

## Property values

The following table shows possible values.

Name Value **propertyname**Gets or sets the name of the property. **propertyvalue** default value. **Yes**: Enables smart tag and online presence. This is the **No**: Disables smart tag and online presence. **url** Typically, a path to the URL of the Web application, in the form http://*server\_name*.

## Remarks

To use online presence, user computers must have the following programs installed:

- Microsoft Office 2003 or later
- One of the following:
	- Microsoft Windows Messenger version 4.6 or later
	- MSN Messenger version 4.6 or later
	- Windows Live Messenger version 8.0 or later

Also, users must have valid accounts with the .NET Messenger or Microsoft Exchange Instant Messaging service.

The e-mail address for the instant messaging account must be compatible with the Session Initiation Protocol (SIP) address for the user account in Windows SharePoint Services. The SIP address is the default setting unless the value is blank, in which case an e-mail address is used. SIP is a protocol that defines how applications can use a server to retrieve a set of attributes associated with an e-mail address or telephone number. For more information, see Session Initiation Protocol and SIP Servers [\(https://go.microsoft.com/fwlink/?LinkId=113696&clcid=0x409\)](https://go.microsoft.com/fwlink/?LinkId=113696&clcid=0x409) and [Overview](https://go.microsoft.com/fwlink/?LinkId=113697&clcid=0x409) of the Session Initiation Protocol (https://go.microsoft.com/fwlink/?LinkId=113697&clcid=0x409).

When you enable online presence for a Web application, it is enabled for all sites and subsites of that Web application.

For more information about online presence, see **Plan presence integration (Office SharePoint Server)**.

# Examples

To disable online presence, use the following syntax:

## **stsadm -o setproperty -pn presenceenabled -pv No**

Token-timeout: Stsadm property (Office SharePoint Server)

 $\Box$ 

Stsadm command-line tool (Office SharePoint Server) > Stsadm properties (Office SharePoint Server) > General: Stsadm properties (Office SharePoint Server) >

- $\Box$  Visual Basic (Declaration)  $\Box$  C#
- $\Box$  C++
- JavaScript
- JScript
- XML
- Visual Basic Script

This Office product will reach end of support on October 10, 2017. To stay supported, you will need to upgrade. For more information, see , [Resources](https://go.microsoft.com/fwlink/?linkid=838723) to help you upgrade your Office 2007 servers and clients.

# **Description**

Specifies the amount of time before a user token times out.

## **Note:**

This property is available only from the command line.

## **Syntax**

### **stsadm -o setproperty**

## **-propertyname token-timeout**

**-propertyvalue***<A valid time interval, in minutes>*

The syntax for the **getproperty** operation is:

### **stsadm -o getproperty**

## **-propertyname token-timeout**

### **Note:**

You can substitute **-pn** for **-propertyname** and **-pv** for **-propertyvalue**.

## Property values

The following table shows possible values.

Name Value **propertyname**Gets or sets the name of the property. **propertyvalue** A valid time interval, in minutes. The default setting is 1440 minutes.

## Remarks

This property applies to the entire farm.

The use of Stsadm will only affect the **ContentService** Web service property and not the **AdministrationService** Web service property. If you want to affect the **AdministrationService** Web service property, you must use the Object Model. For more information about the **ContentService** and **AdministrationService** Web service properties, see [SPWebService](https://go.microsoft.com/fwlink/?LinkId=114598&clcid=0x409) Members (http://go.microsoft.com/fwlink/? LinkId=114598&clcid=0x409) and [SPWebService](https://go.microsoft.com/fwlink/?LinkId=114599&clcid=0x409) Class (http://go.microsoft.com/fwlink/?LinkId=114599&clcid=0x409).

## Examples

To set a valid time to 2000 minutes, use the following syntax:

## **stsadm -o setproperty -pn token-timeout -pv 2000**

Information Rights Management: Stsadm properties (Office SharePoint Server)

 $\Box$ 

Stsadm command-line tool (Office SharePoint Server) > Stsadm properties (Office SharePoint Server) >

- $\Box$  Visual Basic (Declaration)  $\Box$  C#
- $\Box$  C++
- JavaScript
- **D** JScript
- XML
- Visual Basic Script

This Office product will reach end of support on October 10, 2017. To stay supported, you will need to upgrade. For more information, see , [Resources](https://go.microsoft.com/fwlink/?linkid=838723) to help you upgrade your Office 2007 servers and clients.

Information Rights Management (IRM) enables content creators to control and protect their documents. The contents of rights-managed documents are encrypted and supplied with an issuance license that imposes restrictions on users. These restrictions vary depending on the level of users' permissions. When you use the IRM Stsadm properties, you choose whether to use the Windows Rights Management Services (RMS) or another rights management platform, set the location of the RMS Server, and use the URL location of a RMS server that is stored in Active Directory. For additional information about Information Rights Management, see **Plan Information Rights Management**.

The information rights management properties are part of the **setproperty** and **getproperty** operations. The syntax for the **setproperty** operation is:

## **stsadm -o setproperty**

**-propertyname** *<property name>*

**-propertyvalue** *<property value>*

**[-url] <URL>**

The syntax for the **getproperty** operation is:

**stsadm -o getproperty**

#### **-propertyname** *<property name>*

**[-url]** *<URL>*

### **Note:**

You can substitute **-pn** for **-propertyname** and **-pv** for  **propertyvalue**.

The following table describes the information rights management properties.

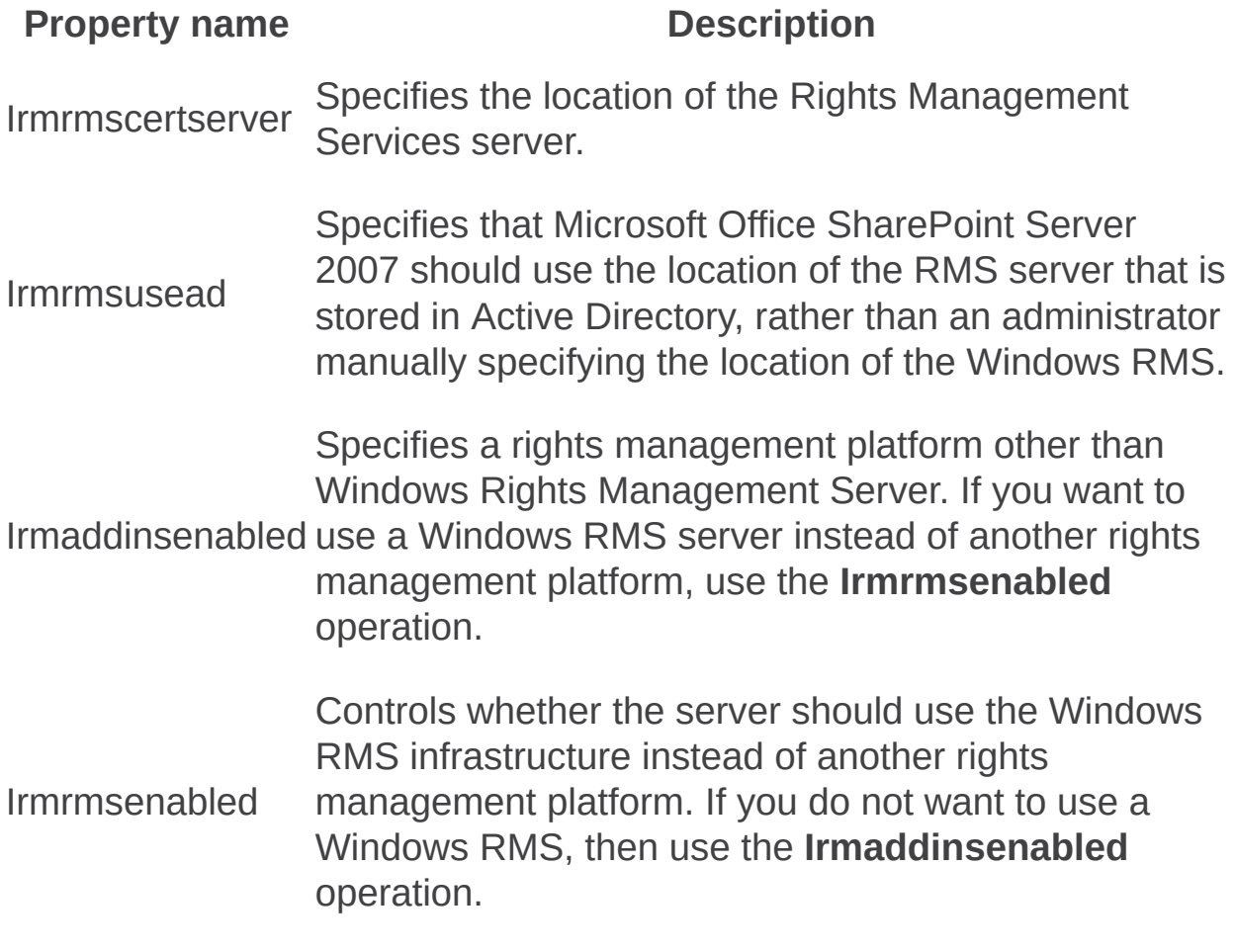

Irmrmscertserver: Stsadm property (Office SharePoint Server)

 $\Box$ 

Stsadm command-line tool (Office SharePoint Server) > Stsadm properties (Office SharePoint Server) > Information Rights Management: Stsadm properties (Office SharePoint Server) >

- $\Box$  Visual Basic (Declaration)  $\Box$  C#
- $\Box$  C++
- JavaScript
- JScript
- XML
- Visual Basic Script

This Office product will reach end of support on October 10, 2017. To stay supported, you will need to upgrade. For more information, see , [Resources](https://go.microsoft.com/fwlink/?linkid=838723) to help you upgrade your Office 2007 servers and clients.

# **Description**

Specifies the location of the Windows Rights Management Services server.

This property is equivalent to the **Use this RMS Server** user interface setting that is located on the Information Rights Management page of the SharePoint Central Administration Web site.

## **Syntax**

### **stsadm -o setproperty**

### **-propertyname irmrmscertserver**

**-propertyvalue** *<Uniform Resource Locator (URL) to the corporate Rights Management Server (RMS) server>*

**[-url]** *<http://server\_name>*

The syntax for the **getproperty** operation is:

### **stsadm -o getproperty**

#### **propertyname irmrmscertserver**

**[-url]** *<http://server\_name>*

#### **Note:**

You can substitute **-pn** for **-propertyname** and **-pv** for **-propertyvalue**.

## Property values

The following table shows possible values.

**Value Description propertyname**Gets or sets the name of the property. **propertyvalue** The URL location to the Windows RMS server, for example, http://contosorms. **url** Typically, a path to the URL of the Web application, in the form http://*server\_name*.

# Examples

To set the location of a RMS server to ContosoRMS, use the following syntax:

#### **stsadm -o setproperty -pn irmrmscertserver -pv http://contosorms**

To view the current setting of the **irmrmscertserver** property, use the following syntax:

#### **stsadm -o getproperty -pn irmrmscertserver**
Irmrmsenabled: Stsadm property (Office SharePoint Server)

 $\Box$ 

Stsadm command-line tool (Office SharePoint Server) > Stsadm properties (Office SharePoint Server) > Information Rights Management: Stsadm properties (Office SharePoint Server) >

- $\Box$  Visual Basic (Declaration)  $\Box$  C#
- $\Box$  C++
- JavaScript
- JScript
- XML
- Visual Basic Script

This Office product will reach end of support on October 10, 2017. To stay supported, you will need to upgrade. For more information, see , [Resources](https://go.microsoft.com/fwlink/?linkid=838723) to help you upgrade your Office 2007 servers and clients.

# **Description**

Controls whether the server should use the Windows RMS infrastructure instead of another rights management platform. If you do not want to use a Windows RMS, then use the **Irmaddinsenabled** operation.

This property is equivalent to the **Do not use IRM on this server** user interface setting that is located on the Information Rights Management page of the SharePoint Central Administration Web site.

# **Syntax**

### **stsadm -o setproperty**

### **-propertyname irmrmsenabled**

### **-propertyvalue {True | False}**

**[-url]** *<http://server\_name>*

The syntax for the **getproperty** operation is:

### **stsadm -o getproperty**

### **propertyname irmrmsenabled**

**[-url]** *<http://server\_name>*

### **Note:**

You can substitute **-pn** for **-propertyname** and **-pv** for **-propertyvalue**.

# Property values

The following table shows possible values.

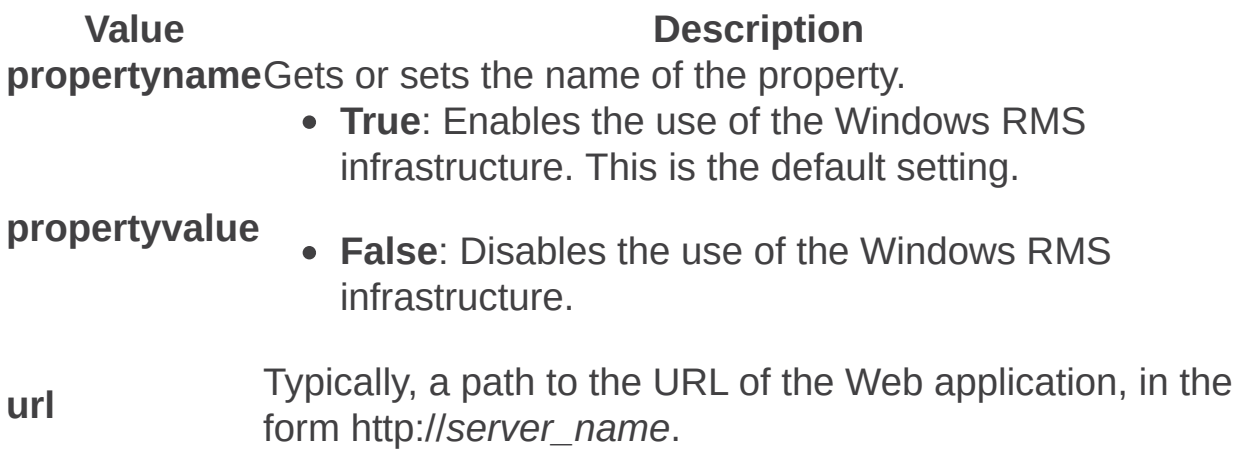

# Examples

To set the server to use another rights management platform, use the following syntax:

### **stsadm -o setproperty -pn irmrmsenabled -pv false**

To view the current setting of the **irmrmsenabled** property, use the following syntax:

#### **stsadm -o getproperty -pn irmrmsenabled**

Irmrmsusead: Stsadm property (Office SharePoint Server)

 $\Box$ 

Stsadm command-line tool (Office SharePoint Server) > Stsadm properties (Office SharePoint Server) > Information Rights Management: Stsadm properties (Office SharePoint Server) >

- $\Box$  Visual Basic (Declaration)  $\Box$  C#
- $\Box$  C++
- JavaScript
- JScript
- XML
- Visual Basic Script

This Office product will reach end of support on October 10, 2017. To stay supported, you will need to upgrade. For more information, see , [Resources](https://go.microsoft.com/fwlink/?linkid=838723) to help you upgrade your Office 2007 servers and clients.

# **Description**

Specifies that Microsoft Office SharePoint Server 2007 should use the location of the RMS server that is stored in Active Directory, rather than an administrator manually specifying the location of the Windows RMS.

This property is equivalent to the **Use the default RMS server specified in Active Directory** user interface setting that is located on the Information Rights Management page of the SharePoint Central Administration Web site.

# **Syntax**

### **stsadm -o setproperty**

### **-propertyname irmrmsusead**

### **-propertyvalue {True | False}**

**[-url]** *<http://server\_name>*

The syntax for the **getproperty** operation is:

### **stsadm -o getproperty**

### **propertyname irmrmsusead**

**[-url]** *<http://server\_name>*

### **Note:**

You can substitute **-pn** for **-propertyname** and **-pv** for **-propertyvalue**.

# Property values

The following table shows possible values.

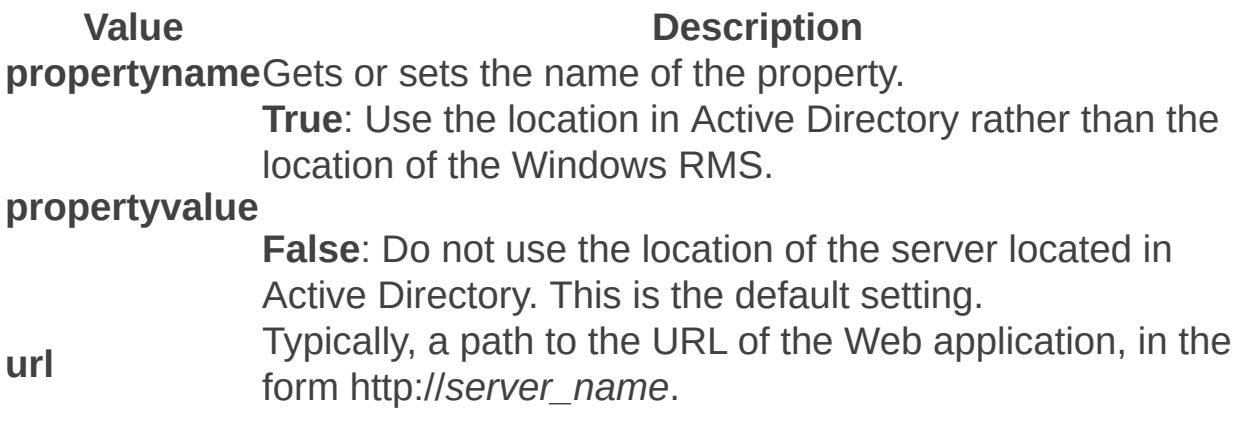

# Examples

To use the URL location in Active Directory, use the following syntax:

### **stsadm -o setproperty -pn irmrmsusead -pv true**

To view the current setting of the **irmrmsusead** property, use the following syntax:

### **stsadm -o getproperty -pn irmrmsusead**

Irmaddinsenabled: Stsadm property (Office SharePoint Server)

 $\Box$ 

Stsadm command-line tool (Office SharePoint Server) > Stsadm properties (Office SharePoint Server) > Information Rights Management: Stsadm properties (Office SharePoint Server) >

- $\Box$  Visual Basic (Declaration)  $\Box$  C#
- $\Box$  C++
- JavaScript
- JScript
- XML
- Visual Basic Script

This Office product will reach end of support on October 10, 2017. To stay supported, you will need to upgrade. For more information, see , [Resources](https://go.microsoft.com/fwlink/?linkid=838723) to help you upgrade your Office 2007 servers and clients.

# **Description**

Specifies a rights management platform other than Windows Rights Management Server. If you want to use a Windows RMS instead of another rights management platform, use the **Irmrmsenabled** operation. For additional information on IRM protectors, see **IRM Framework** [Archetecture](https://go.microsoft.com/fwlink/?LinkId=101327&clcid=0x409) in Windows SharePoint Services (http://go.microsoft.com/fwlink/?LinkId=101327&clcid=0x409).

#### **Note:**

This property can only be set using the Stsadm command-line tool. There is no User Interface setting available

# **Syntax**

### **stsadm -o setproperty**

**-propertyname irmaddinsenabled**

### **-propertyvalue {True | False}**

**[-url]** *<http://server\_name>*

The syntax for the **getproperty** operation is:

### **stsadm -o getproperty**

### **propertyname irmaddinsenabled**

**[-url]** *<http://server\_name>*

### **Note:**

You can substitute **-pn** for **-propertyname** and **-pv** for **-propertyvalue**.

# Property values

The following table shows possible values.

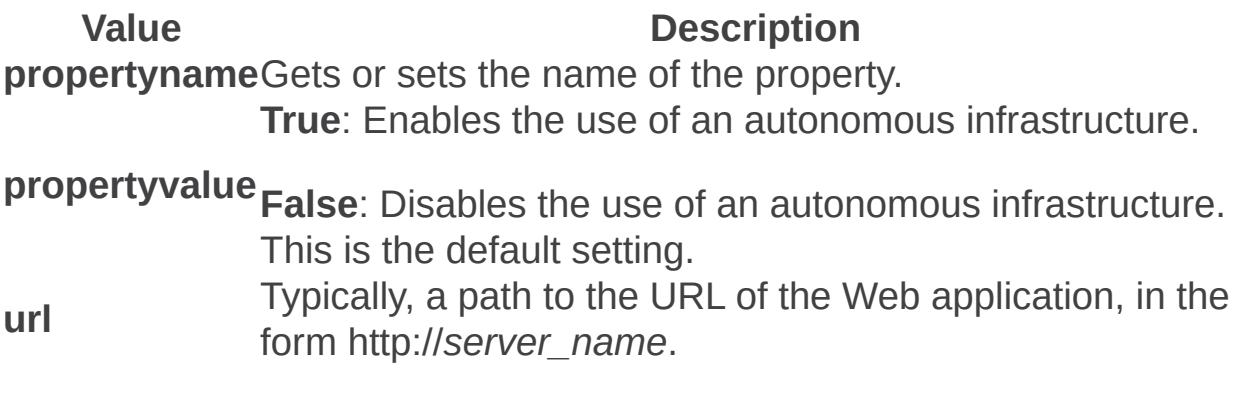

# Examples

To set the server to use another rights management platform, use the following syntax:

### **stsadm -o setproperty -pn irmaddinsenabled -pv false**

To view the current setting of the **irmaddinsenabled** property, use the following syntax:

#### **stsadm -o getproperty -pn irmaddinsenabled**

Peoplepicker: Stsadm properties (Office SharePoint Server)

 $\Box$ 

Stsadm command-line tool (Office SharePoint Server) > Stsadm properties (Office SharePoint Server) >

- $\Box$  Visual Basic (Declaration)  $\Box$  C#
- $\Box$  C++
- JavaScript
- JScript
- $\Box$  XML
- Visual Basic Script

This Office product will reach end of support on October 10, 2017. To stay supported, you will need to upgrade. For more information, see , [Resources](https://go.microsoft.com/fwlink/?linkid=838723) to help you upgrade your Office 2007 servers and clients.

Site administrators and other users use the People Picker Web control to select people and groups when assigning permissions. When information about users is located on multiple forests, additional steps might be necessary to ensure that all people and groups are available from this Web control. You are permitted to select users only on the domain that Microsoft Office SharePoint Server 2007 is installed.

The **peoplepicker** properties are part of the **setproperty** and **getproperty** operations. The syntax for the **setproperty** operation is:

### **stsadm -o setproperty**

**-propertyname** *<property name>*

**-propertyvalue** *<property value>*

**[-url] <URL>**

The syntax for the **getproperty** operation is:

### **stsadm -o getproperty**

**-propertyname** *<property name>*

**[-url]** *<URL>*

### **Note:**

You can substitute **-pn** for **-propertyname** and **-pv** for **-**

**propertyvalue**.

The following table describes the **peoplepicker** properties.

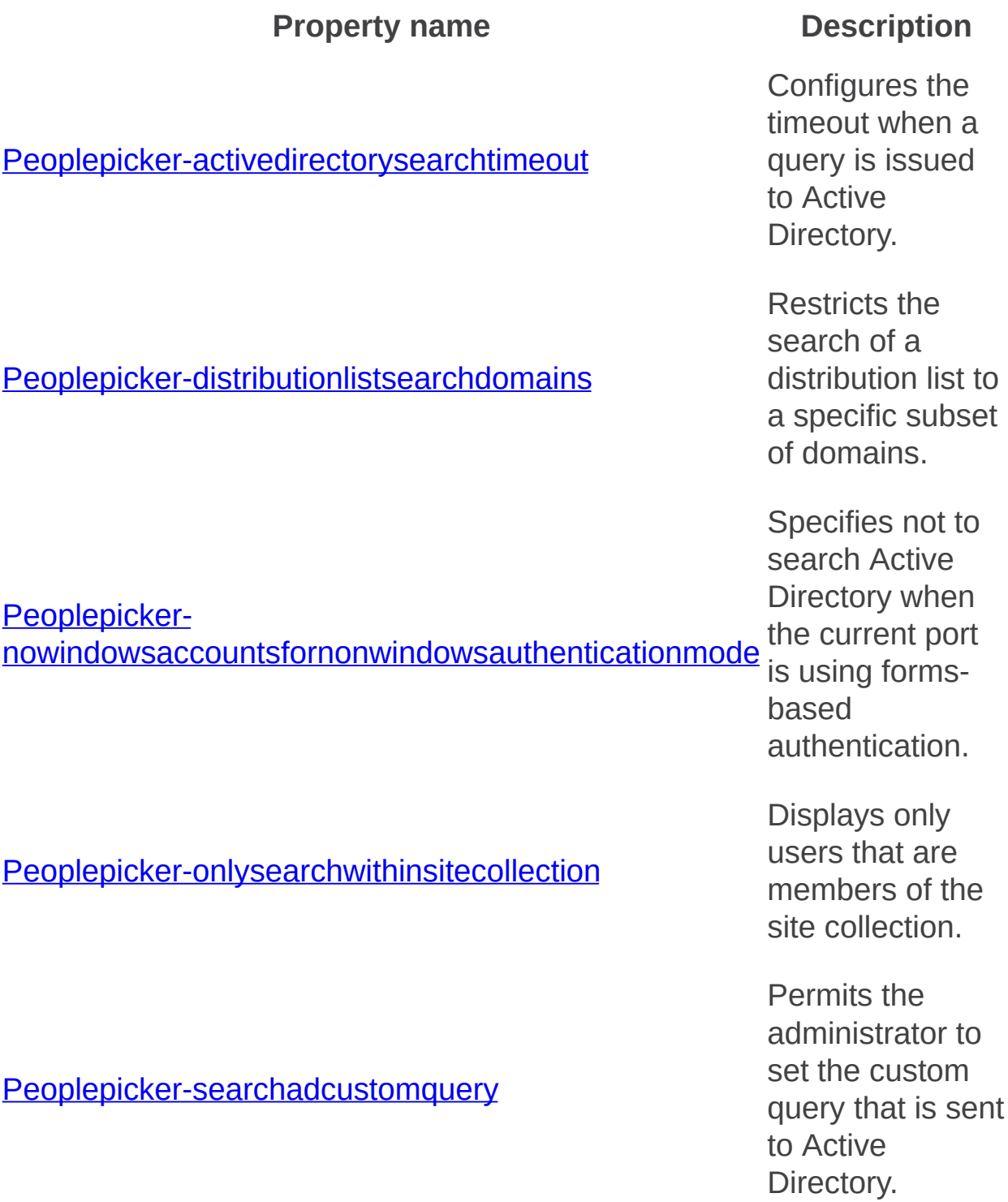

Peoplepicker-searchadforests

Permits a user to search from a second one-way trusted forest or d o m ain.

Peoplepicker-activedirectorysearchtimeout: Stsadm property (Office SharePoint Server)

 $\Box$ 

Stsadm command-line tool (Office SharePoint Server) > Stsadm properties (Office SharePoint Server) > Peoplepicker: Stsadm properties (Office SharePoint Server) >

- $\Box$  Visual Basic (Declaration)  $\Box$  C#
- $\Box$  C++
- □ JavaScript
- JScript
- XML
- Visual Basic Script

This Office product will reach end of support on October 10, 2017. To stay supported, you will need to upgrade. For more information, see , [Resources](https://go.microsoft.com/fwlink/?linkid=838723) to help you upgrade your Office 2007 servers and clients.

Configures the timeout when a query is issued to Active Directory. The default timeout value is 30.

# **Syntax**

The syntax for the **setproperty** operation is:

### **stsadm -o setproperty**

**-propertyname peoplepicker-activedirectorysearchtimeout**

**-propertyvalue** *<valid integer>*

**[-url]** *<URL>*

The syntax for the **getproperty** operation is:

### **stsadm -o getproperty**

**propertyname peoplepicker-activedirectorysearchtimeout**

**[-url]** *<URL>*

### **Note:**

You can substitute **-pn** for **-propertyname** and **-pv** for **-propertyvalue**.

### Values

The following table shows possible values.

**Name Value propertyname**Gets or sets the name of the property. **propertyvalue**A valid integer that represents seconds, such as 30. **url** Typically, a path to the URL of the Web application, in the form http://*server\_name*.

### Examples

### **Change the Active Directory search timeout**

If you have ten Active Directory directories to search and you do not want to let the user to wait too long, you can configure the timeout to be ten seconds per Active Directory. To do this, use the following syntax:

### **stsadm -o setproperty -pn peoplepickeractivedirectorysearchtimeout –pv 10**

To view the current setting for the **activedirectorysearchtimeout** property, use the following syntax:

**stsadm -o getproperty -pn peoplepickeractivedirectorysearchtimeout**

Peoplepicker-distributionlistsearchdomains: Stsadm property (Office SharePoint Server)

 $\Box$ 

Stsadm command-line tool (Office SharePoint Server) > Stsadm properties (Office SharePoint Server) > Peoplepicker: Stsadm properties (Office SharePoint Server) >

- $\Box$  Visual Basic (Declaration)  $\Box$  C#
- $\Box$  C++
- □ JavaScript
- JScript
- XML
- Visual Basic Script

This Office product will reach end of support on October 10, 2017. To stay supported, you will need to upgrade. For more information, see , [Resources](https://go.microsoft.com/fwlink/?linkid=838723) to help you upgrade your Office 2007 servers and clients.

# **Description**

Restricts the search of a distribution list to a specific subset of domains.

# **Syntax**

### **stsadm -o setproperty**

### **-propertyname peoplepicker-distributionlistsearchdomains**

**-propertyvalue** *<URL>*

**[-url]** *<URL>*

The syntax for the **getproperty** operation is:

### **stsadm -o getproperty**

### **-propertyname peoplepicker-distributionlistsearchdomains**

**[-url]** *<URL>*

### **Note:**

You can substitute **-pn** for **-propertyname** and **-pv** for **-propertyvalue**.

### Values

The following table shows possible values.

### **Name Value propertyname**Gets or sets the name of the property. A valid URL, such as http://*server\_name*.

#### **Note:**

**propertyvalue** listed in the configuration are searched. The domain name should be a Domain Name Service (DNS) name and should be separated by a semicolon. If no values are set, all trusted domains or the domains

> In the Example section, the property values (corp.fabrikam.com and dev.corp.fabriakm) are specified to conduct the search for a distribution list from corp.fabrikam.com and dev.corp.fabriakm.com and no other domain.

Typically, a path to the URL of the Web application, in the form http://*server\_name*.

**url**

In the Example section, http://contoso is the name of the Web application that is affected.

# Examples

### **Restrict a search distribution list to a subdomain**

To restrict a search for a distribution list to only be corp.fabrikam.com and ntdev.corp.fabrikam.com, use the following syntax:

#### **stsadm -o setproperty -url http://contoso-370 -pn peoplepickerdistributionlistsearchdomains -pv corp.fabrikam.com;dev.corp.fabrikam.com**

To view the current setting for the **distributionlistsearchdomains** property, use the following syntax:

**stsadm -o getproperty -pn peoplepickerdistributionlistsearchdomains**

Peoplepicker-nowindowsaccountsfornonwindowsauthenticationmode: Stsadm property (Office SharePoint Server)

 $\Box$ 

Stsadm command-line tool (Office SharePoint Server) > Stsadm properties (Office SharePoint Server) > Peoplepicker: Stsadm properties (Office SharePoint Server) >

- $\Box$  Visual Basic (Declaration)  $\Box$  C#
- $\Box$  C++
- □ JavaScript
- JScript
- XML
- Visual Basic Script

This Office product will reach end of support on October 10, 2017. To stay supported, you will need to upgrade. For more information, see , [Resources](https://go.microsoft.com/fwlink/?linkid=838723) to help you upgrade your Office 2007 servers and clients.

# **Description**

Specifies not to search Active Directory when the current port is using forms-based authentication.

For example, a Web application uses Windows authentication on port 80 and uses forms-based authentication on port 81. If a user accesses port 81 and attempts a search, results are returned when People Picker is used.

## **Syntax**

**stsadm -o setproperty**

**-propertyname peoplepickernowindowsaccountsfornonwindowsauthenticationmode**

**-propertyvalue {Yes | No}**

**[-url]** *<URL>*

The syntax for the **getproperty** operation is:

**stsadm -o getproperty**

**-propertyname peoplepickernowindowsaccountsfornonwindowsauthenticationmode**

**[-url]** *<URL>*

### **Note:**

You can substitute **-pn** for **-propertyname** and **-pv** for **-propertyvalue**.

### Values

The following table shows possible values.

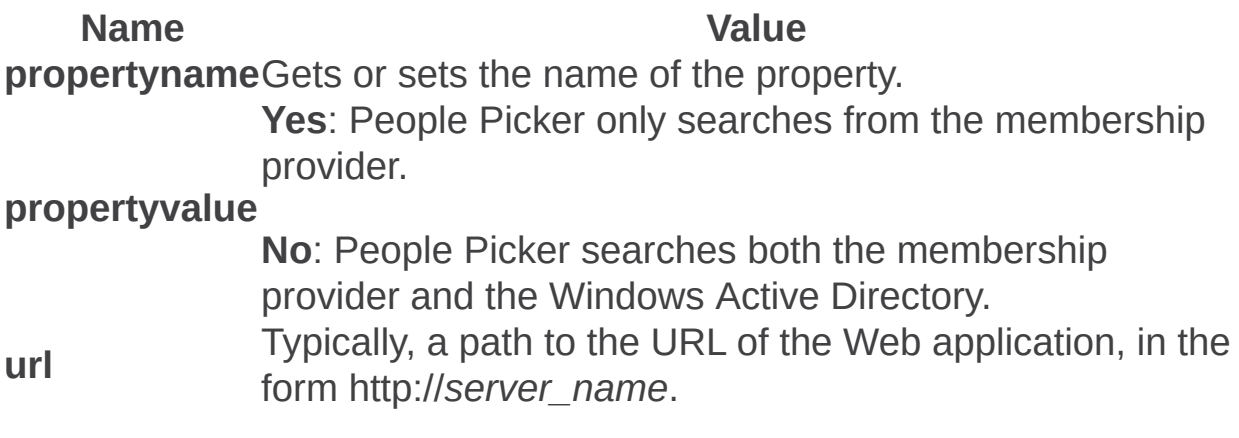

# **Examples**

### **Search membership providers using Windows authentication**

Do not search Windows Active Directory when the current port is using forms-based authentication.

To search from a membership provider only, use the following syntax:

### **stsadm -o setproperty -url http://<server> -pn "peoplepickernowindowsaccountsfornonwindowsauthenticationmode" -pv yes**

To search a membership provider and Windows Active Directory, use the following syntax:

### **stsadm -o setproperty -url http://<server> -pn "peoplepickernowindowsaccountsfornonwindowsauthenticationmode" -pv no**

### **Note:**

If the value is set to Yes, the People Picker does not try to search or resolve a user against Active Directory if the current zone does not use Windows authentication.

To view the current setting for the **nowindowsaccountsfornonwindowsauthenticationmode** property, use the following syntax:

### **stsadm -o getproperty -pn peoplepickernowindowsaccountsfornonwindowsauthenticationmode**

Peoplepicker-onlysearchwithinsitecollection: Stsadm property (Office SharePoint Server)

 $\Box$ 

Stsadm command-line tool (Office SharePoint Server) > Stsadm properties (Office SharePoint Server) > Peoplepicker: Stsadm properties (Office SharePoint Server) >

- $\Box$  Visual Basic (Declaration)  $\Box$  C#
- $\Box$  C++
- □ JavaScript
- JScript
- XML
- Visual Basic Script

This Office product will reach end of support on October 10, 2017. To stay supported, you will need to upgrade. For more information, see , [Resources](https://go.microsoft.com/fwlink/?linkid=838723) to help you upgrade your Office 2007 servers and clients.

Displays only users that are members of the site collection.

Only users that are already added to the site collection are displayed in the People Picker. This prevents anyone from using the People Picker to browse a different user directory.

Typically, users that are already added to a site collection are displayed in the People Picker. This prevents anyone from using the People Picker to browse a different user directory. However, in a hosting scenario, you do not want end users to be able to search users from Active Directory; you only want the end users be able to search users that are already in the site collection.

### **Note:**

Users can search Active Directory using a fully qualified logon name, regardless of this property setting.

# **Syntax**

The syntax for the **setproperty** operation is:

### **stsadm -o setproperty**

**-propertyname peoplepicker-onlysearchwithinsitecollection**

**-propertyvalue {Yes | No}**

**[-url]** *<URL>*

The syntax for the **getproperty** operation is:

### **stsadm -o getproperty**

**propertyname peoplepicker-onlysearchwithinsitecollection**

**[-url]** *<URL>*

### **Note:**

You can substitute **-pn** for **-propertyname** and **-pv** for **-propertyvalue**.

### Values

The following table shows possible values.

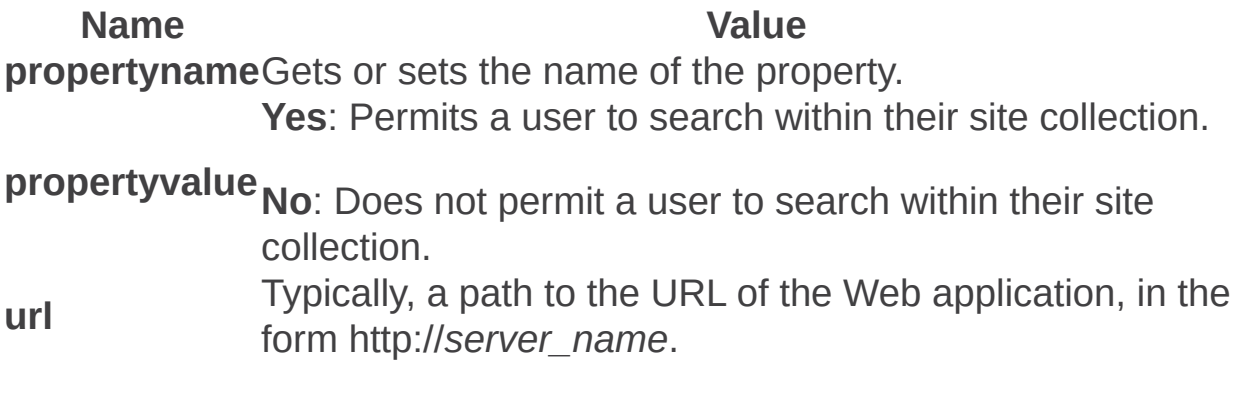

## Examples

### **Display users within a site collection**

If you want users to be able to search within a site collection, use the following syntax:

### **stsadm -o setproperty –url http://<server> –pn peoplepickeronlysearchwithinsitecollection –pv yes**

If you do not want users to be able to search within a site collection, use the following syntax:

### **stsadm -o setproperty –url http://<server> –pn peoplepickeronlysearchwithinsitecollection –pv no**

To view the current setting for the **onlysearchwithinsitecollection** property, use the following syntax:

**stsadm -o getproperty -pn peoplepickeronlysearchwithinsitecollection**
Peoplepicker-searchadcustomquery: Stsadm property (Office SharePoint Server)

 $\Box$ 

Stsadm command-line tool (Office SharePoint Server) > Stsadm properties (Office SharePoint Server) > Peoplepicker: Stsadm properties (Office SharePoint Server) >

- $\Box$  Visual Basic (Declaration)  $\Box$  C#
- $\Box$  C++
- □ JavaScript
- JScript
- XML
- Visual Basic Script

This Office product will reach end of support on October 10, 2017. To stay supported, you will need to upgrade. For more information, see , [Resources](https://go.microsoft.com/fwlink/?linkid=838723) to help you upgrade your Office 2007 servers and clients.

# **Description**

Permits the administrator to set the custom query that is sent to Active Directory.

The People Picker can only do wildcard searches for Active Directory Windows group names. With any role provider other than the ones included with Microsoft Office SharePoint Server 2007, the role provider lookup is specific to the entire name. For example, if you have a group called "Readers" and you enter "Read" in the **Select People and Groups** dialog box, it does not find your group. If you enter "Readers", the search succeeds.

#### **Important:**

When the people picker performs a search, it queries the Domain Controller using a LDAP Global Catalog Search Request. This means that when you create a new Active Directory custom attribute or use an Active Directory attribute you need to ensure that they are included in the Global Catalog, you can do this by checking the **Replicate to the Global Catalog** option in the Active Directory attribute properties. If this option is not checked you will not be able to reference this attribute in your People Picker filter. If the property value is not a correct Active Directory query, People Picker fails. Also, if the searched attribute is not an indexed attribute in Active Directory, the performance of Active Directory is very slow.

For additional information on people picker and search queries, see SharePoint [PeoplePicker](https://blogs.msdn.microsoft.com/garethemslie/2015/03/06/sharepoint-peoplepicker-filtering-active-directory-accounts-by-using-ldap-queries-and-custom-attributes-returns-no-results/) Filtering Active Directory accounts by using LDAP queries and custom attributes returns no results

# **Syntax**

### **stsadm -o setproperty**

**-propertyname peoplepicker-searchadcustomquery**

**-propertyvalue** *<custom query string>*

**[-url]** *<URL>*

The syntax for the **getproperty** operation is:

### **stsadm -o getproperty**

**-propertyname peoplepicker-searchadcustomquery**

**[-url]** *<URL>*

### **Note:**

You can substitute **-pn** for **-propertyname** and **-pv** for **-propertyvalue**.

Property values

# Values

The following table shows possible values.

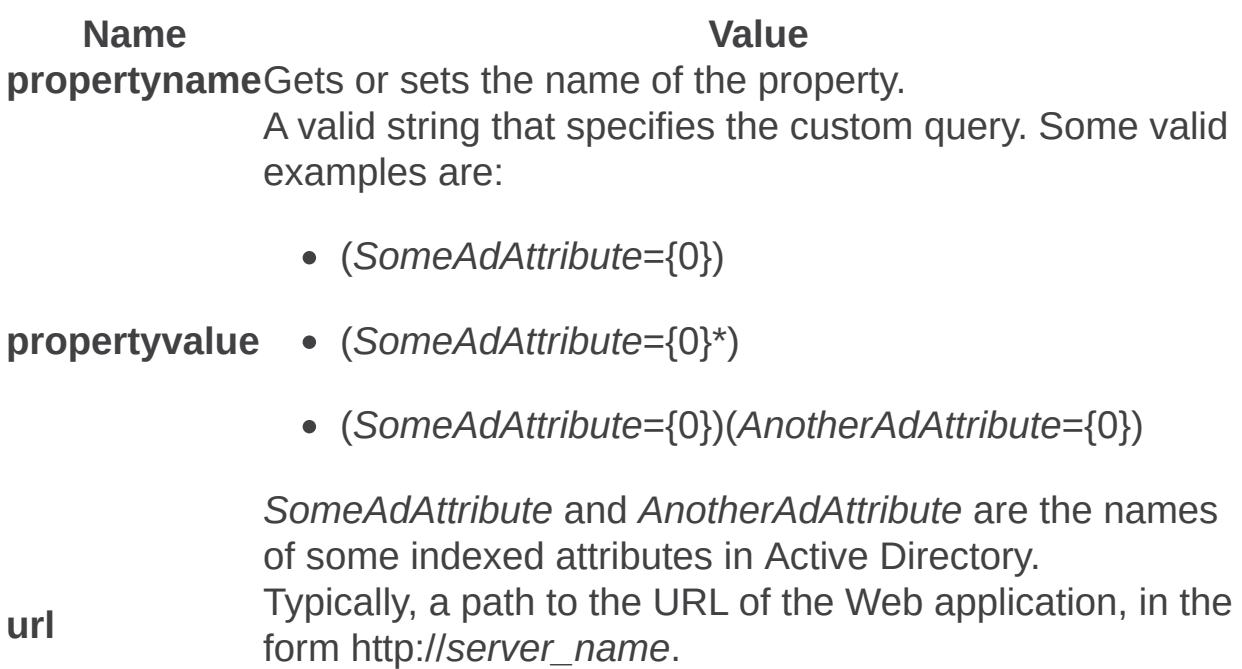

# Examples

### **Create a custom query in Active Directory**

To create a query that searches on the last name, use the following syntax:

### **stsadm -o setproperty -pn peoplepicker-searchadcustomquery -pv (sn={0}\*)**

To view the current setting for the **searchadcustomquery** property, use the following syntax:

#### **stsadm -o getproperty -pn peoplepicker-searchadcustomquery**

Peoplepicker-searchadforests: Stsadm property (Office SharePoint Server)

 $\Box$ 

Stsadm command-line tool (Office SharePoint Server) > Stsadm properties (Office SharePoint Server) > Peoplepicker: Stsadm properties (Office SharePoint Server) >

- $\Box$  Visual Basic (Declaration)  $\Box$  C#
- $\Box$  C++
- □ JavaScript
- **D** JScript
- XML
- Visual Basic Script

This Office product will reach end of support on October 10, 2017. To stay supported, you will need to upgrade. For more information, see , [Resources](https://go.microsoft.com/fwlink/?linkid=838723) to help you upgrade your Office 2007 servers and clients.

Permits a user to search from a second one-way trusted forest or domain.

All servers in a farm need to be within one domain. Users in the forest that the server is in (that is, a resource forest) are displayed automatically. Forests that have at least a one-way trust to that forest can be searched for users to add.

When a Web application uses Windows authentication, People Picker searches all two-way trusted forests and all two-way trusted domains. However, if you want to search from a one-way trusted forest or a oneway trusted domain, you must run the **setapppassword** operation, and then run the **peoplepicker-searchadforests** property.

The **peoplepicker-searchadforests** property allows you to search multiple values when users are selected. You also can add multiple forests, domains, accounts, and even specific property searches.

### **Note:**

By default, Microsoft Office SharePoint Server 2007 talks to the domain controller for the domain in which Office SharePoint Server 2007 was installed and all trusted domains for two-way trusted

domains.

#### **Note:**

When using this property, there might be a performance latency in the People Picker, and this latency will be in proportion to the latency in the one-way relationship to the Active Directory forest.

# **Syntax**

The syntax for the **setproperty** operation is:

### **stsadm -o setproperty**

**-propertyname peoplepicker-searchadforests**

**-propertyvalue** *<valid list of forests or domains>*

**[-url]** *<URL>*

The syntax for the **getproperty** operation is:

### **stsadm -o getproperty**

**propertyname peoplepicker-searchadforests**

**[-url]** *<URL>*

### **Note:**

You can substitute **-pn** for **-propertyname** and **-pv** for **-propertyvalue**.

# Values

The following table shows possible values.

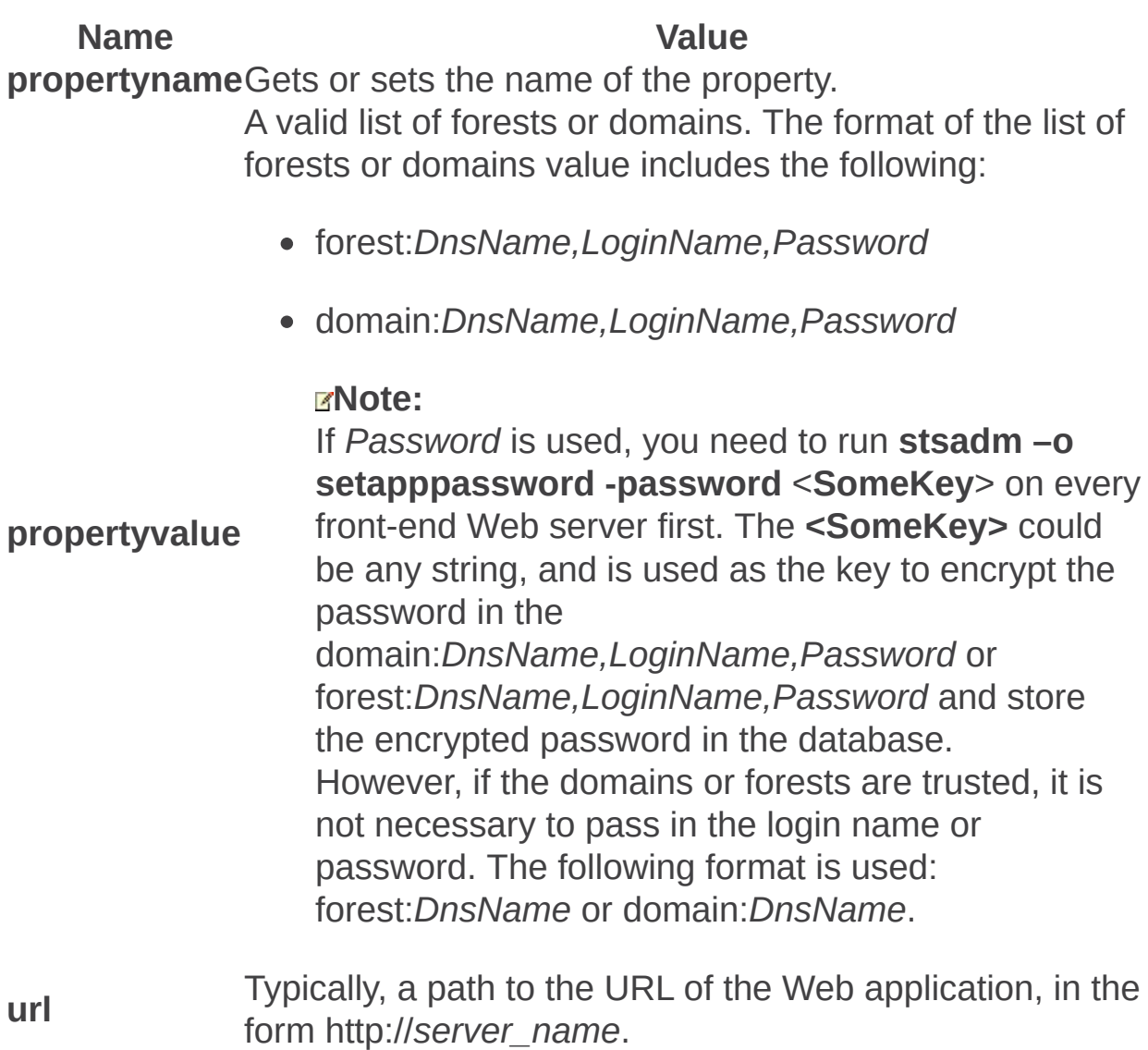

# **Examples**

### **Search additional domains or forests**

To enumerate a list of users by using People Picker from a second forest or domain, use the following syntax:

**stsadm –o setproperty –pn peoplepicker-searchadforests –pv <list of forests or domains> -url <WebApp>**

### **Specify user account and password from a one way trust**

To specify the user name and password from a one-way trust, so that People Picker can look up this information, use the following syntax:

**stsadm -o setproperty -url http://<server:port> -pn peoplepickersearchadforests -pv "forest:contoso.corp.com,<LoginName>, <Password>;domain:bar.contoso.corp.com,<LoginName>, <Password>"**

### **Related properties and operations**

You can include additional users and groups from multiple forests. For more information about how to select and add users, see **Select users from multiple forest domains** and **Add users from multiple forest domains**.

Peoplepicker-serviceaccountdirectorypaths: Stsadm property (Office SharePoint Server)

 $\Box$ 

Stsadm command-line tool (Office SharePoint Server) > Stsadm properties (Office SharePoint Server) > Peoplepicker: Stsadm properties (Office SharePoint Server) >

- $\Box$  Visual Basic (Declaration)  $\Box$  C#
- $\Box$  C++
- □ JavaScript
- JScript
- XML
- Visual Basic Script

This Office product will reach end of support on October 10, 2017. To stay supported, you will need to upgrade. For more information, see , [Resources](https://go.microsoft.com/fwlink/?linkid=838723) to help you upgrade your Office 2007 servers and clients.

# **Description**

Enables a farm administrator to manage the site collection that has a specific organizational unit (OU) setting as defined in the Setsiteuseraccountdirectorypath setting.

#### **Note:**

The **Peoplepicker-serviceaccountdirectorypaths** property was first introduced in Microsoft Office SharePoint Server 2007 Service Pack 1.

# **Syntax**

### **stsadm -o setproperty**

### **-propertyname peoplepicker-serviceaccountdirectorypaths**

**-propertyvalue** *<A list of OU names>*

**[-url]** *<URL>*

The syntax for the **getproperty** operation is:

### **stsadm -o getproperty**

**-propertyname peoplepicker-serviceaccountdirectorypaths**

**[-url]** *<URL>*

#### **Note:**

You can substitute **-pn** for **-propertyname** and **-pv** for **-propertyvalue**.

# Values

The following table shows possible values.

Name Value **propertyname**Gets or sets the name of the property. **propertyvalue** following form: A semicolon separated list of distinguished names in the "OU=FarmAdmin,DC=ContosoCorp,DC=local" **url** Typically, a path to the URL of the Web application, in the form http://*server\_name*. In the Example section, http://contoso is the name of the Web application that is targeted.

# Remarks

When an administrator uses Stsadm to manage the site collection, the administrator will be added as a user to the site collection. If the Setsiteuseraccountdirectorypath operation is set, it may block the administrator to manage the site collection if the administrator does not belong to the organization unit (OU). To permit the administrator to manage the site collection, the administrator needs to set the **peoplepicker-serviceaccountdirectorypaths** operation. If the administrator belongs to one of the OUs specified in the **peoplepickerserviceaccountdirectorypaths** operation, the administrator will be allowed to manage the site collection.

Before the **peoplepicker-serviceaccountdirectorypaths** operation will work, the **Setsiteuseraccountdirectorypath** operation must be set and contain a value.

#### **Note:**

This property cannot be used to set multiple OUs for a site collection. Only one site user directory path can be set for a site collection.

# **Examples**

In this example, the following environment setting is used:

FarmAdmin1 is a user in "OU=FarmAdmin, DC=ContosoCorp, DC=Local"

We have a FarmAdmin1 user that is in a separate OU definition: "OU=Sales, DC=ContosoCorp, DC=Local" and OU=Marketing, DC=ContosoCorp, DC=Local. The FarmAdmin1 is not a part of this OU unit, because FarmAdmin1 does not belong in OU=Sales or OU=Marketing, therefore FarmAdmin1 is not able to manage the site collection http://contoso.

To allow the farm administrator under the FarmAdmin OU in the Contoso corporate domain to manage http://contoso, use the following syntax:

#### **stsadm -o setproperty -url http://contosto -pn "peoplepickerserviceaccountdirectorypaths" -pv "OU=Farm Admin,DC=ContosoCorp,DC=local**

To view the current setting for the **serviceaccountdirectorypaths** property, use the following syntax:

#### **stsadm -o getproperty -url http://server\_name -pn peoplepickerserviceaccountdirectorypaths**

Peoplepicker-searchadcustomfilter: Stsadm property (Office SharePoint Server)

 $\Box$ 

Stsadm command-line tool (Office SharePoint Server) > Stsadm properties (Office SharePoint Server) > Peoplepicker: Stsadm properties (Office SharePoint Server) >

- $\Box$  Visual Basic (Declaration)  $\Box$  C#
- $\Box$  C++
- □ JavaScript
- JScript
- XML
- Visual Basic Script

This Office product will reach end of support on October 10, 2017. To stay supported, you will need to upgrade. For more information, see , [Resources](https://go.microsoft.com/fwlink/?linkid=838723) to help you upgrade your Office 2007 servers and clients.

# **Description**

Enables a farm administrator to specify a unique search query. A criterion that is entered searches the people that meet both the built-in query functionality or a custom query that is defined by a farm administrator. For additional information on custom queries and Active Directory, see the **Peoplepicker-searchadcustomquery** operation.

#### **Note:**

The **Peoplepicker-searchadcustomfilter** property was first introduced in Microsoft Office SharePoint Server 2007 Service Pack 1.

# **Syntax**

### **stsadm -o setproperty**

### **-propertyname peoplepicker-searchadcustomfilter**

**-propertyvalue** *<custom query string>*

**[-url]** *<URL>*

The syntax for the **getproperty** operation is:

### **stsadm -o getproperty**

**-propertyname peoplepicker-searchadcustomfilter**

**[-url]** *<URL>*

#### **Note:**

You can substitute **-pn** for **-propertyname** and **-pv** for **-propertyvalue**.

## Values

The following table shows possible values.

Name Value **propertyname**Gets or sets the name of the property. **propertyvalue** clicked; however, the user name is still resolved. Name of query string or custom filter, for example, (!  $(sn=Zhu)$ ). The filter name must be a valid Active Directory query. Otherwise, the People Picker does not work correctly. The filter is only applied when the **Browse** icon is clicked. The filter is not applied when **Check Names** icon is For example, assume there is a user with login name *Domain*\Joe, whose display name is "Joe" and "Joe" is unique in Active Directory. The farm administrator specifies the following custom filter: (!(Title=Joe)). If you type "Joe" and click the **Check Name** icon, the user name is resolved. However, you cannot use the **Select People and Groups** dialog box to search for the user "Joe". Typically, a path to the URL of the site collection, in the form http://*server\_name*.

**url**

In the Example section, http://contoso is the name of the Web application that is targeted.

# Examples

To create a custom filter that searches for the user "David" in the Active Directory in the Contoso domain, use the following syntax:

#### **stsadm -o setproperty -url http://contoso -pn "peoplepickersearchadcustomfilter -pv (|(Title=David))**

To view the current setting for the **searchadcustomfilter** property, use the following syntax:

#### **stsadm -o getproperty -url http://server\_name -pn peoplepickersearchadcustomfilter**

Recycle Bin: Stsadm properties (Office SharePoint Server)

 $\Box$ 

Stsadm command-line tool (Office SharePoint Server) > Stsadm properties (Office SharePoint Server) >

- $\Box$  Visual Basic (Declaration)  $\Box$  C#
- $\Box$  C++
- **D** JavaScript
- JScript
- $\Box$  XML
- Visual Basic Script

This Office product will reach end of support on October 10, 2017. To stay supported, you will need to upgrade. For more information, see , [Resources](https://go.microsoft.com/fwlink/?linkid=838723) to help you upgrade your Office 2007 servers and clients.

By default, a particular site has a Recycle Bin that allows that users to recover items that they have deleted. These items include list items, lists, folders, and files. When you, as the site administrator, or site visitors delete any of these types of items from a Web site, the items are placed in the Recycle Bin and remain there until:

- A user decides to permanently delete them from the Web site.  $-0r-$
- The items are permanently deleted after a set number of days, which is based on a schedule defined in the SharePoint Central Administration Web site.

You can either restore or delete an item from the Recycle Bin. When you delete an item from the Recycle Bin, the item is sent by default to the second stage Recycle Bin. The second stage Recycle Bin gives the administrator of a site collection greater control over deleted items by providing you with a second chance before an item is permanently deleted from a site.

#### **Note:**

A site collection is defined as a set of Web sites on a Web application that has the same owner and share administration settings. Each site

collection contains a top-level Web site and can contain one or more subsites.

The Recycle Bin is enabled in a site collection by default, and is configured from the SharePoint Central Administration Web site at the site collection Web application level. When enabled at this level, anyone who has been granted Full Control permission on Central Administration can perform the following tasks:

- Specify how long items remain in the Recycle Bin before the items are emptied.
- Disable the second stage Recycle Bin.
- Disable the Recycle Bins in a site collection entirely.

The Recycle Bin properties are part of the **setproperty** and **getproperty** operations. The syntax for the **setproperty** operation is:

### **stsadm -o setproperty**

**-propertyname <property name>**

**-propertyvalue <property value>**

**[-url] <URL>**

The syntax for the **getproperty** operation is:

**stsadm -o getproperty**

**-propertyname <property name>**

**[-url] <URL>**

### **Note:**

You can substitute **-pn** for **-propertyname** and **-pv** for  **propertyvalue**.

The following table describes the Recycle Bin properties.

**Property name**

**Description**

Recycle-bin- Automatically deletes Recycle Bin items after <sup>a</sup> specified

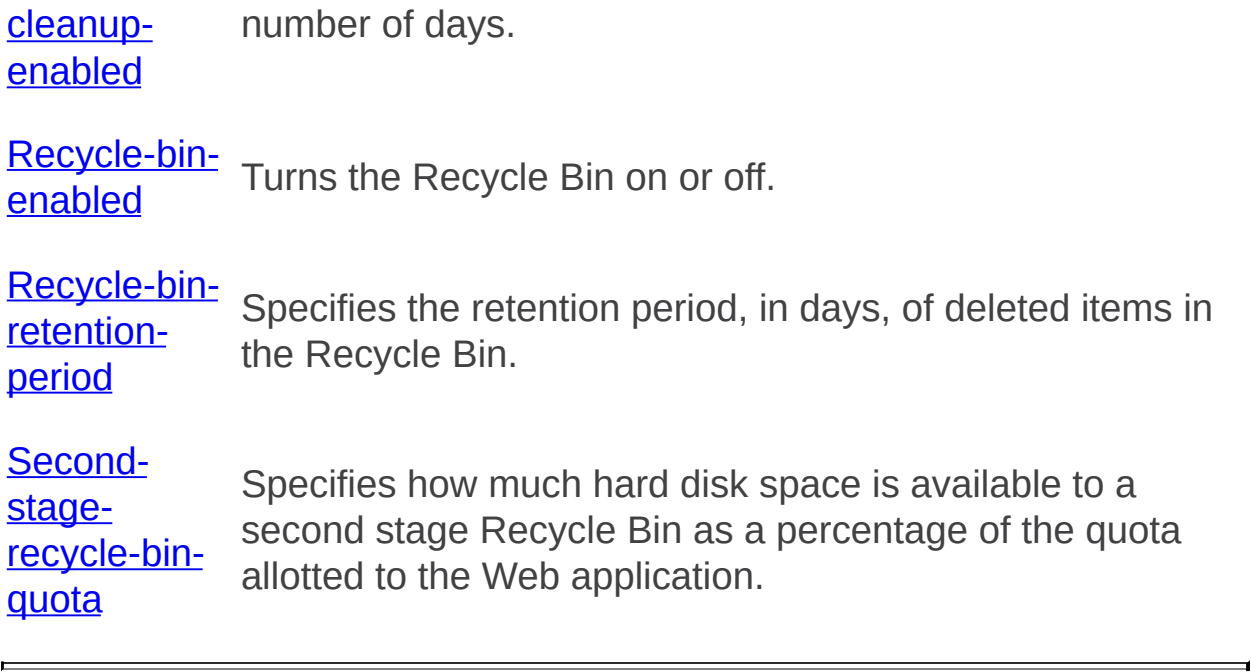

Recycle-bin-cleanup-enabled: Stsadm properties (Office SharePoint Server)

 $\overline{\blacksquare}$ 

Stsadm command-line tool (Office SharePoint Server) > Stsadm properties (Office SharePoint Server) > Recycle Bin: Stsadm properties (Office SharePoint Server) >

- $\Box$  Visual Basic (Declaration)  $\Box$  C#
- $\Box$  C++
- □ JavaScript
- JScript
- XML
- Visual Basic Script

This Office product will reach end of support on October 10, 2017. To stay supported, you will need to upgrade. For more information, see , [Resources](https://go.microsoft.com/fwlink/?linkid=838723) to help you upgrade your Office 2007 servers and clients.

# **Description**

Specifies whether a cleanup to the recycle bin occurs.

A value of true sets the "After" option and a value of false sets the "Never" option when the recycle-bin-retention property is used and sets the "Off" option when the second-stage-recycle-bin-quota property is used. This is an independent setting from the Recycle-bin-retentionperiod and Second-stage-recycle-bin-quota properties. You can have a number of days specified for the retention period and the **recycle-bincleanup-enabled** property can be set to "Never". If this scenario exists, and the number of days elapsed, a cleanup to the Recycle Bin would not occur as the cleanup-enabled property is set to "Never".

You also can have the quota amount specified for second stage Recycle Bin and the **recycle-bin-cleanup-enabled** property can be set to "Off". If this scenario exists, the functionality to the second stage Recycle Bin is turned off and no items in the second stage Recycle Bin would be deleted.

This property is equivalent to the **Delete items in the Recycle Bin** user interface setting that is located on the Web Application General Settings page of the SharePoint Central Administration Web site.

# **Syntax**

The syntax for the **setproperty** operation is:

### **stsadm -o setproperty**

**-propertyname recycle-bin-cleanup-enabled**

**-propertyvalue {On | Off}**

**[-url]** *<URL>*

The syntax for the **getproperty** operation is:

#### **stsadm -o getproperty**

**propertyname recycle-bin-cleanup-enabled**

**[-url]** *<URL>*

#### **Note:**

You can substitute **-pn** for **-propertyname** and **-pv** for **-propertyvalue**.

# Values

The following table shows possible values.

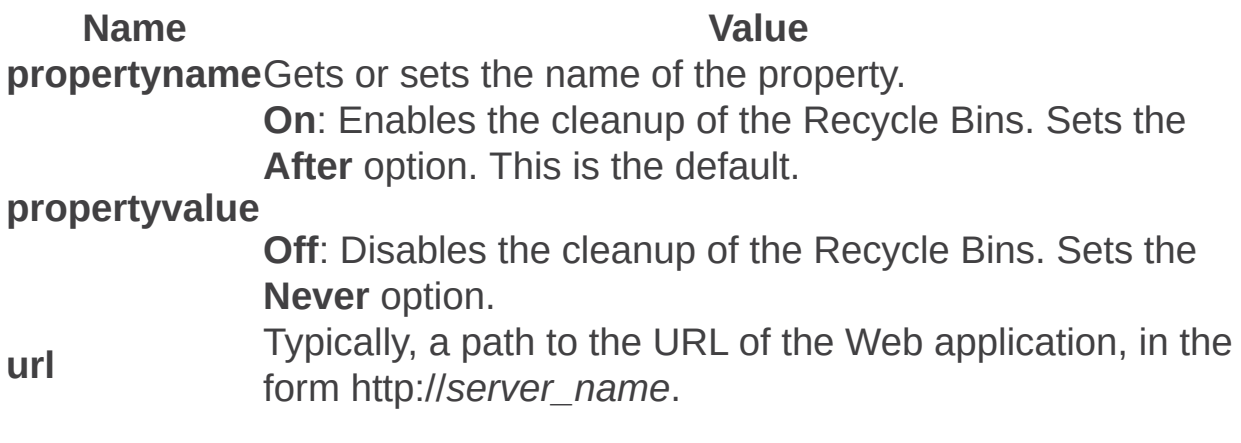

# Examples

To disable the Recycle Bin cleanup, use the following syntax:

#### **stsadm -o setproperty -pn recycle-bin-cleanup-enabled -pv off**

To view the current setting of the **recycle-bin-cleanup-enabled** property, use the following syntax:

### **stsadm -o getproperty -pn recycle-bin-cleanup-enabled**

Recycle-bin-enabled: Stsadm properties (Office SharePoint Server)

 $\Box$ 

Stsadm command-line tool (Office SharePoint Server) > Stsadm properties (Office SharePoint Server) > Recycle Bin: Stsadm properties (Office SharePoint Server) >

- $\Box$  Visual Basic (Declaration)  $\Box$  C#
- $\Box$  C++
- JavaScript
- JScript
- XML
- Visual Basic Script

This Office product will reach end of support on October 10, 2017. To stay supported, you will need to upgrade. For more information, see , [Resources](https://go.microsoft.com/fwlink/?linkid=838723) to help you upgrade your Office 2007 servers and clients.

# **Description**

Turns the Recycle Bin on or off. If the Recycle Bin is turned off, the entire contents of all Recycle Bins in the Web application are emptied.

This property is equivalent to the **Recycle Bin Status** user interface setting that is located on the Web Application General Settings page of the SharePoint Central Administration Web site.

# **Syntax**

The syntax for the **setproperty** operation is:

### **stsadm -o setproperty**

**-propertyname recycle-bin-enabled**

**-propertyvalue {On | Off}**

**[-url]** *<URL>*

The syntax for the **getproperty** operation is:

#### **stsadm -o getproperty**

**propertyname recycle-bin-enabled**

**[-url]** *<URL>*

#### **Note:**

You can substitute **-pn** for **-propertyname** and **-pv** for **-propertyvalue**.

# Values

The following table shows possible values.

### **Name Value propertyname**Gets or sets the name of the property. **propertyvalue** displayed when you turn off this setting: **On**: Turns on all Recycle Bins, that is, the primary Recycle Bin and second stage recycle bin. Deleted items are sent to the Recycle Bins. **Off**: Turns off all Recycle Bins. The following message is "Turning off the Recycle Bins deletes any items stored there for the entire Web application. Future deletions will not be sent to the Recycle Bins. Are you sure you want to

turn off the Recycle Bins?" **url** Typically, a path to the URL of the Web application, in the form http://*server\_name*.

# Examples

To turn off the Recycle Bins, use the following syntax:

#### **stsadm -o setproperty -pn recycle-bin-enabled -pv off**

To view the current setting of the **recycle-bin-enabled** property, use the following syntax:

#### **stsadm -o getproperty -pn recycle-bin-enabled**

Recycle-bin-retention-period: Stsadm properties (Office SharePoint Server)

 $\overline{\blacksquare}$ 

Stsadm command-line tool (Office SharePoint Server) > Stsadm properties (Office SharePoint Server) > Recycle Bin: Stsadm properties (Office SharePoint Server) >

- $\Box$  Visual Basic (Declaration)  $\Box$  C#
- $\Box$  C++
- □ JavaScript
- JScript
- XML
- Visual Basic Script

This Office product will reach end of support on October 10, 2017. To stay supported, you will need to upgrade. For more information, see , [Resources](https://go.microsoft.com/fwlink/?linkid=838723) to help you upgrade your Office 2007 servers and clients.
# **Description**

Specifies the retention period, in days, of deleted items in the Recycle Bin. Once the retention period has expired, the items in the recycle bin are permanently deleted.

This property is equivalent to number of days located in the **Delete items in the Recycle Bin** user interface setting that is located on the Web Application General Settings page of the SharePoint Central Administration Web site.

# **Syntax**

The syntax for the **setproperty** operation is:

### **stsadm -o setproperty**

### **-propertyname recycle-bin-retention-period**

**-propertyvalue** *<Numeric value indicating the number of days>*

**[-url]** *<URL>*

The syntax for the **getproperty** operation is:

### **stsadm -o getproperty**

**propertyname recycle-bin-retention-period**

**[-url]** *<URL>*

#### **Note:**

You can substitute **-pn** for **-propertyname** and **-pv** for **-propertyvalue**.

### Values

The following table shows possible values.

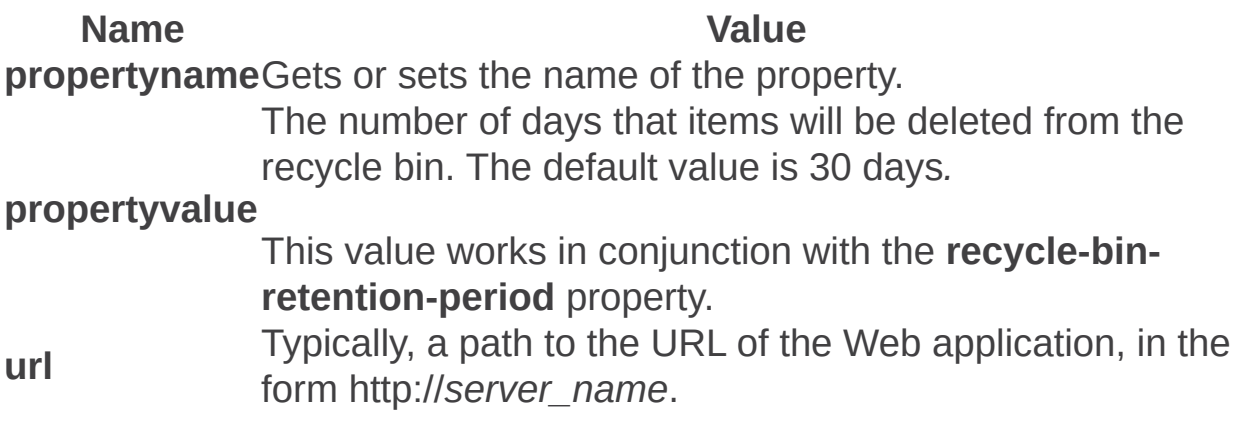

# Examples

To delete items in the Recycle Bin after 45 days, use the following syntax:

#### **stsadm -o setproperty -pn recycle-bin-retention-period -pv 45**

To view the current setting of the **recycle-bin-retention-period** property, use the following syntax:

### **stsadm -o getproperty -pn recycle-bin-retention-period**

### See Also

### **Concepts**

 $\blacksquare$ 

Recycle-bin-cleanup-enabled

Second-stage-recycle-bin-quota: Stsadm properties (Office SharePoint Server)

 $\overline{\blacksquare}$ 

Stsadm command-line tool (Office SharePoint Server) > Stsadm properties (Office SharePoint Server) > Recycle Bin: Stsadm properties (Office SharePoint Server) >

- $\Box$  Visual Basic (Declaration)  $\Box$  C#
- $\Box$  C++
- □ JavaScript
- JScript
- XML
- Visual Basic Script

This Office product will reach end of support on October 10, 2017. To stay supported, you will need to upgrade. For more information, see , [Resources](https://go.microsoft.com/fwlink/?linkid=838723) to help you upgrade your Office 2007 servers and clients.

### **Description**

Specifies how much hard disk space is available to a second stage Recycle Bin as a percentage of the quota allotted to the Web application.

For example, if you have allotted 200 megabytes (MB) of hard disk space for the Web application, allotting 50 percent quota for the second stage Recycle Bin allots 100 MB for the second stage Recycle Bin and 300 MB for the Web application as a whole.

By default, a second stage Recycle Bin stores items that are deleted from a Recycle Bin. The administrator of the site collection manages this second stage Recycle Bin.

This property is equivalent to the **Add \_\_ percent of live site quota for second stage deleted items** user interface setting that is located on the Web Application General Settings page of the SharePoint Central Administration Web site.

# **Syntax**

The syntax for the **setproperty** operation is:

### **stsadm -o setproperty**

**-propertyname second-stage-recycle-bin-quota**

**-propertyvalue** *<Numeric value indicating a percentage>*

**[-url]** *<URL>*

The syntax for the **getproperty** operation is:

#### **stsadm -o getproperty**

**propertyname second-stage-recycle-bin-quota**

**[-url]** *<URL>*

#### **Note:**

You can substitute **-pn** for **-propertyname** and **-pv** for **-propertyvalue**.

### Values

The following table shows possible values.

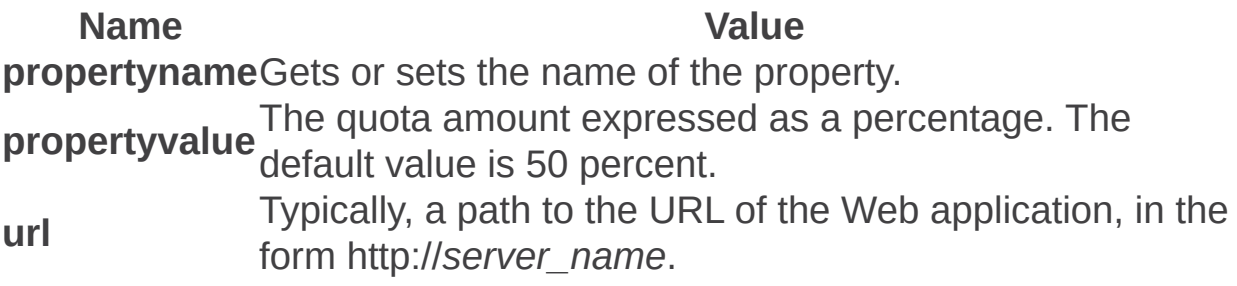

### Examples

To increase the quota amount for the second stage Recycle Bin to 60 percent, use the following syntax:

#### **stsadm -o setproperty -pn second-stage-recycle-bin-quota -pv 60 url http://server\_name**

To view the current setting of the **second-stage-recycle-bin** property, use the following syntax:

**stsadm -o getproperty -pn second-stage-recycle-bin-quota -url http://server\_name**

### See Also

### **Concepts**

 $\blacksquare$ 

Recycle-bin-cleanup-enabled

Site Use Confirmation and Automatic Deletion: Stsadm properties (Office SharePoint Server)

 $\Box$ 

Stsadm command-line tool (Office SharePoint Server) > Stsadm properties (Office SharePoint Server) >

- $\Box$  Visual Basic (Declaration)  $\Box$  C#
- $\Box$  C++
- JavaScript
- **D** JScript
- XML
- Visual Basic Script

This Office product will reach end of support on October 10, 2017. To stay supported, you will need to upgrade. For more information, see , [Resources](https://go.microsoft.com/fwlink/?linkid=838723) to help you upgrade your Office 2007 servers and clients.

The site use confirmation and automatic deletion properties can be set either at the server and server farm level or at the Web application level. They can be used to specify whether to send e-mail notifications about unused Web sites, how long to wait before sending the first e-mail notification, how many notifications to send, whether to automatically delete unused Web sites, and when to delete unused Web sites.

In Windows SharePoint Services 3.0, new administrative options allow you to automatically send notices to site owners requiring them to confirm that their sites are in use. You can also delete unconfirmed sites automatically. These features give you a way to control the number of unused Web sites on your server. Web sites based on Windows SharePoint Services 3.0 may become inactive for many reasons. For example, perhaps a site was set up for documents that relate to a project that has been completed, or perhaps a user was trying out Windows SharePoint Services 3.0 and created a site that he or she no longer needs. Because inactive sites take up space on the servers, it's important to check with site owners to see if their sites are still needed or have become inactive.

Site use confirmation works like alerts for your users' sites. When sites are created, they are added to the database and are logged as active sites. After a specified time defined by the administrator, the site owners

are sent an e-mail notification asking the owners to either reactivate or delete their unused Web sites. There are three possible outcomes from the notification e-mail:

- If a site is in use, the site owner clicks a link to confirm that the site is active and preserve the site. When the owner clicks the confirmation link, the timer is restarted, and the owner will be notified again after the same time period.
- If a site is not in use but the automatic deletion feature has not been activated, the site owner can delete the site by following instructions in the notification e-mail, or do nothing. The site owner continues to receive periodic e-mail notifications (the period is defined by the administrator) until use is confirmed or the site is deleted.
- If a site is not in use and you have turned on the automatic deletion feature, the site owner is queried a specific number of times (as configured by the administrator), and if use is not confirmed, the site is automatically deleted.

Automatic deletion is an advanced administrative feature that can delete unneeded sites without any administrative intervention and without any backup mechanism. By default, site confirmation is automatically enabled and at least two least two confirmation notices are sent before a site can be deleted. You must turn on site use confirmation before you can turn on automatic deletion. In addition to these basic safeguards, you should also consider the following best practices:

- Require a secondary contact when sites are created. When a user creates a site, the user is listed as the site owner. Depending on your configuration, the user may also be required to specify a secondary contact for the site. Confirmation notifications are automatically sent to the site owner and to the secondary contact, if one exists. For more information, see **Plan process for creating sites (Office SharePoint Server)**
- Set reasonable intervals between confirmations and before automatic deletion.

For example, if a site owner is unavailable for four weeks, and sites are deleted after four missed weekly confirmations, the site could be

deleted without allowing the owner a chance to confirm. If you are enabling this feature inside a corporation, be sure you consider your organization's policies regarding vacations and leaves of absence when you configure the intervals for confirmation and deletion.

• Back up Web sites regularly, so you can restore a recent copy if a site is unintentionally deleted. For example, if you configure confirmation and automatic deletion to happen on the fifth day of each month, make it a policy to back up your server on the fourth day. You can automate this process by creating a stored procedure in Microsoft SQL Server to check the sites table and automatically back up any items scheduled for deletion. For more information about SQL Server, see the SQL Server documentation. For more information about the sites table, see the Windows SharePoint Services Software [Development](https://go.microsoft.com/fwlink/?LinkId=103449&clcid=0x409) Kit (http://go.microsoft.com/fwlink/?LinkId=103449&clcid=0x409).

There are several settings that you can configure to control how much time elapses between stages for confirmation and automatic deletion. You can configure the following:

- When to begin sending site use confirmation notices The initial notification value controls when the first confirmation notice is sent to the owner of a new site, or to the owner of a site that has been confirmed as in use. This value does not control the frequency of notifications, only the number of days to wait before the initial notification.
- How frequently to check for sites needing confirmation and how frequently to send out notifications The frequency value affects both how often the server is checked and how often confirmation notices can be sent. If you set the frequency to weekly, the server is checked weekly, and notifications are also sent out weekly, immediately after the server has been checked.
- What time to perform the check and to send out notifications Change this time to suit your environment. For example, if most of your users are online and accessing the server during the day, pick a time during the night when the server is not as busy.

• How many notifications to send before allowing automatic deletion Adjust this number to be sure site owners receive notification before a site is deleted. The number of notifications also depends on the frequency, so if you specify daily checks, with 30 reminders before deletion, the site owner would be notified every day for a month before the site was deleted.

Be sure to configure these times to be useful and reasonable given your organization's context. In a large organization, where users may need data to be stored for some time, you can specify longer intervals. For example, you could start sending notifications at 180 days, have a notification sent every month, and delete sites after if six months have passed without a confirmation. If you are hosting free sites for customers, you may want to shorten these intervals. For example, you could start sending notifications at 45 days, have a notification sent weekly, and delete sites if four weeks have passed without a confirmation. If you are hosting sites for paying customers, you may not want to use this feature, unless you have an automated backup strategy that allows you to restore sites on request.

The confirmation and automatic deletion feature relies on the Microsoft SharePoint Timer service to carry out the timed jobs. The times and intervals you specify here follow the same rules as any other SharePoint Timer service job in Windows SharePoint Services 3.0.

#### **Note:**

There are two versions of the confirmation e-mail notification. One is used when only site use confirmation is enabled, and the other when automatic deletion is also enabled. The text for the notification e-mail messages is stored in the DEADWEB.XML file in the \Program Files\Common Files\Microsoft Shared\Web Server Extensions\12\TEMPLATE\XML folder for the server. You must be an administrator on the server computer to view or change this file. There are different versions of these e-mail messages for each language version. If you host site [collections](https://support.office.com/en-us/article/Manage-sites-and-site-collections-6D577246-7666-4558-8402-B5355C7FDEC9) in multiple languages, be sure to customize the specific language versions of the notification email messages as well.

The site use confirmation and automatic deletion properties are part of the **setproperty** and **getproperty** operations. The syntax for the **setproperty** operation is:

#### **stsadm -o setproperty**

**-propertyname** *<property name>*

**-propertyvalue** *<property value>*

**[-url]** *<http://server\_name>*

The syntax for the **getproperty** operation is:

#### **stsadm -o getproperty**

**-propertyname** *<property name>*

**[-url]** *<http://server\_name>*

#### **Note:**

You can substitute **-pn** for **-propertyname** and **-pv** for  **propertyvalue**.

The following table describes the site use confirmation and automatic deletion properties.

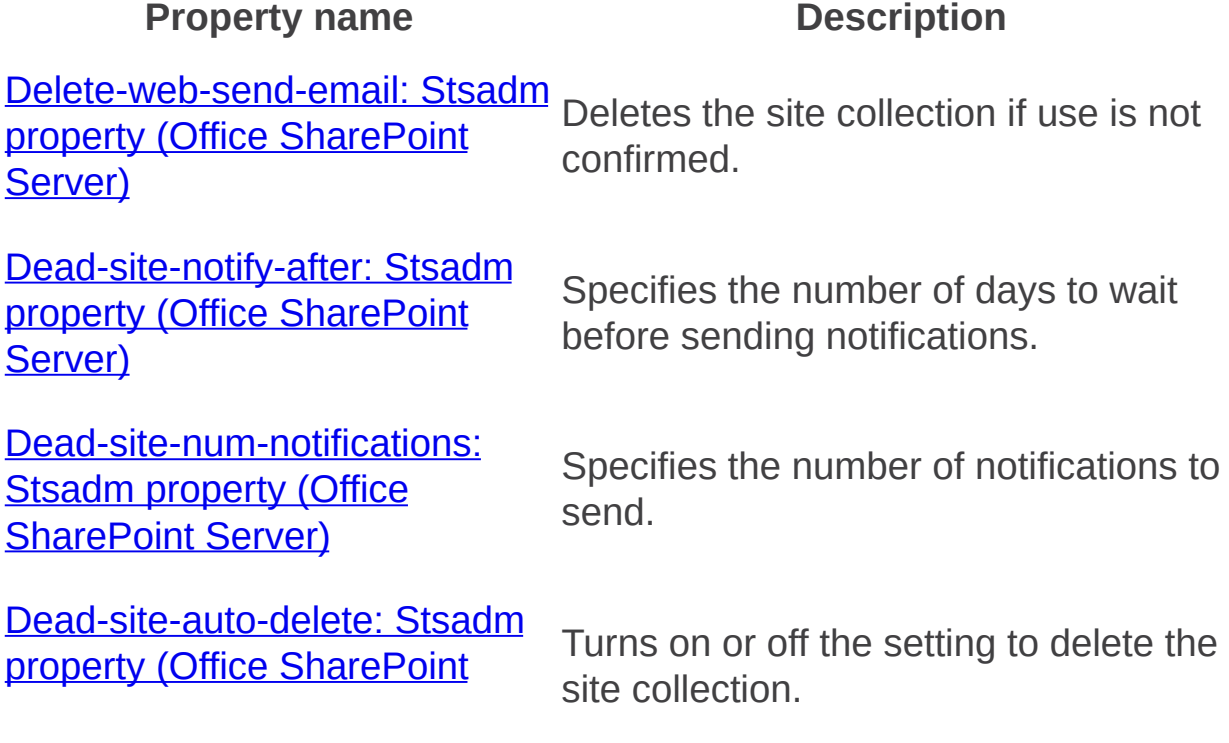

### Server)

Job-dead-site-delete: Stsadm property (Office SharePoint Server)

Specifies the frequency interval and time range to delete unused Web sites automatically.

Delete-web-send-email: Stsadm property (Office SharePoint Server)

 $\Box$ 

Stsadm command-line tool (Office SharePoint Server) > Stsadm properties (Office SharePoint Server) > Site Use Confirmation and Automatic Deletion: Stsadm properties (Office SharePoint Server) >

- $\Box$  Visual Basic (Declaration)  $\Box$  C#
- $\Box$  C++
- JavaScript
- JScript
- XML
- Visual Basic Script

This Office product will reach end of support on October 10, 2017. To stay supported, you will need to upgrade. For more information, see , [Resources](https://go.microsoft.com/fwlink/?linkid=838723) to help you upgrade your Office 2007 servers and clients.

# **Description**

Deletes the site collection if use is not confirmed. This property is used in conjunction with the **Dead-site-num-notifications** property, which sets the number of notifications before the site is actually deleted.

This property is equivalent to the **Automatically delete the site collection if use is not confirmed** user interface setting that is located on the Site Use Confirmation and Deletion page of the SharePoint Central Administration Web site.

# **Syntax**

#### **stsadm -o setproperty**

**-propertyname delete-web-send-email**

**-propertyvalue {Yes | No}**

**[-url]** *<http://server\_name>*

The syntax for the **getproperty** operation is:

**stsadm -o getproperty**

**propertyname delete-web-send-email**

**[-url]** *<http://server\_name>*

#### **Note:**

You can substitute **-pn** for **-propertyname** and **-pv** for **-propertyvalue**.

# Property values

The following table shows possible values.

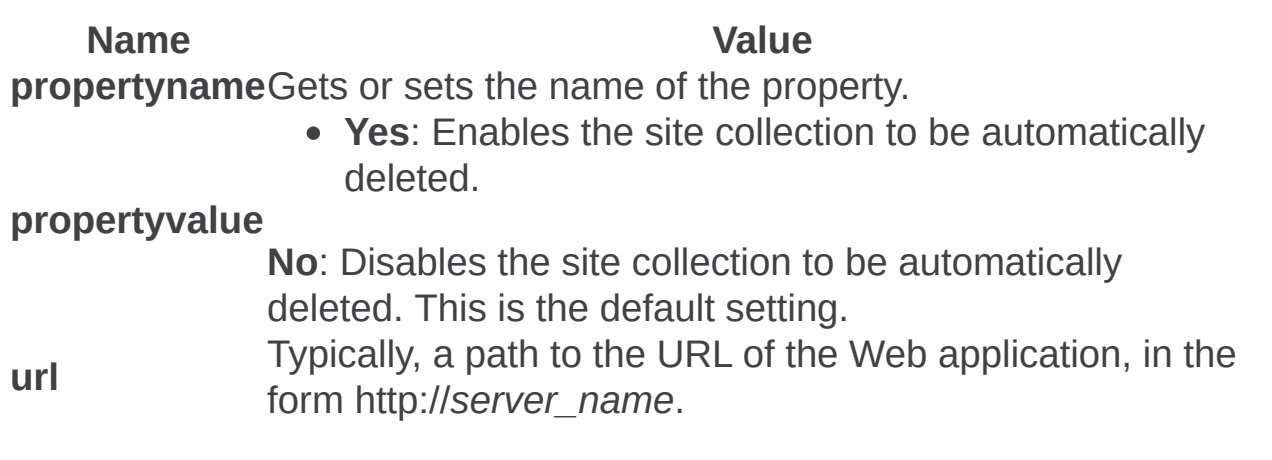

### Examples

To enable the site collection to be automatically deleted, use the following syntax:

**stsadm -o setproperty -pn delete-web-send-email -pv yes**

Dead-site-notify-after: Stsadm property (Office SharePoint Server)

 $\Box$ 

Stsadm command-line tool (Office SharePoint Server) > Stsadm properties (Office SharePoint Server) > Site Use Confirmation and Automatic Deletion: Stsadm properties (Office SharePoint Server) >

- $\Box$  Visual Basic (Declaration)  $\Box$  C#
- $\Box$  C++
- JavaScript
- JScript
- XML
- Visual Basic Script

This Office product will reach end of support on October 10, 2017. To stay supported, you will need to upgrade. For more information, see , [Resources](https://go.microsoft.com/fwlink/?linkid=838723) to help you upgrade your Office 2007 servers and clients.

# **Description**

Specifies the number of days to wait before sending notifications.

This property is equivalent to the **Start sending notifications \_\_ days after site collection creation, or use is confirmed** user interface setting that is located on the Site Use Confirmation and Deletion page of the SharePoint Central Administration Web site.

# **Syntax**

#### **stsadm -o setproperty**

### **-propertyname dead-site-notify-after**

**-propertyvalue** *<Number of days>*

**[-url]** *<http://server\_name>*

The syntax for the **getproperty** operation is:

### **stsadm -o getproperty**

#### **propertyname dead-site-notify-after**

**[-url]** *<http://server\_name>*

#### **Note:**

You can substitute **-pn** for **-propertyname** and **-pv** for **-propertyvalue**.

# Property values

The following table shows possible values.

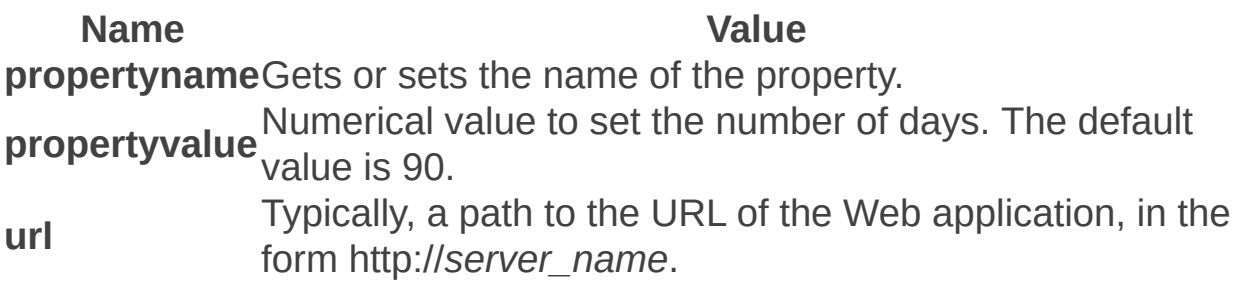

### Examples

To set the number of days to 100 to wait before sending notifications, use the following syntax:

**stsadm -o setproperty -pn dead-site-notify-after -pv 100**

Dead-site-num-notifications: Stsadm property (Office SharePoint Server)

 $\Box$ 

Stsadm command-line tool (Office SharePoint Server) > Stsadm properties (Office SharePoint Server) > Site Use Confirmation and Automatic Deletion: Stsadm properties (Office SharePoint Server) >

- $\Box$  Visual Basic (Declaration)  $\Box$  C#
- $\Box$  C++
- □ JavaScript
- JScript
- XML
- Visual Basic Script

This Office product will reach end of support on October 10, 2017. To stay supported, you will need to upgrade. For more information, see , [Resources](https://go.microsoft.com/fwlink/?linkid=838723) to help you upgrade your Office 2007 servers and clients.

# **Description**

Specifies the number of notifications to send.

# **Syntax**

#### **stsadm -o setproperty**

#### **-propertyname dead-site-num-notifications**

**-propertyvalue** *<Numeric value>*

**[-url]** *<http://server\_name>*

The syntax for the **getproperty** operation is:

### **stsadm -o getproperty**

#### **propertyname dead-site-num-notifications**

**[-url]** *<http://server\_name>*

#### **Note:**

You can substitute **-pn** for **-propertyname** and **-pv** for **-propertyvalue**.

# Property values

The following table shows possible values.

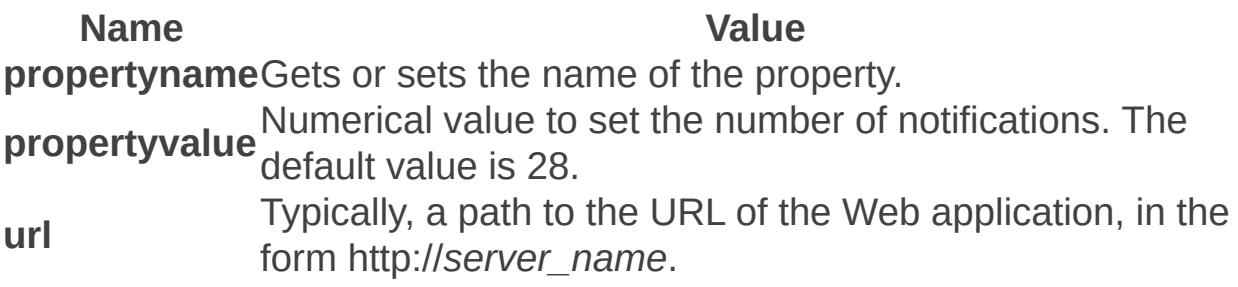

# Examples

To set the number of notifications to 50, use the following syntax:

### **stsadm -o setproperty -pn dead-site-num-notifications -pv 50**

Dead-site-auto-delete: Stsadm property (Office SharePoint Server)

 $\Box$ 

Stsadm command-line tool (Office SharePoint Server) > Stsadm properties (Office SharePoint Server) > Site Use Confirmation and Automatic Deletion: Stsadm properties (Office SharePoint Server) >

- $\Box$  Visual Basic (Declaration)  $\Box$  C#
- $\Box$  C++
- JavaScript
- JScript
- XML
- Visual Basic Script

This Office product will reach end of support on October 10, 2017. To stay supported, you will need to upgrade. For more information, see , [Resources](https://go.microsoft.com/fwlink/?linkid=838723) to help you upgrade your Office 2007 servers and clients.

# **Description**

Turns on or off the setting to delete the site collection.

This property is equivalent to the **Automatically delete the site collection if use is not confirmed** user interface setting that is located on the Site Use Confirmation and Deletion page of the SharePoint Central Administration Web site.

# **Syntax**

### **stsadm -o setproperty**

**-propertyname dead-site-auto-delete**

**-propertyvalue {Yes | No}**

**[-url]** *<http://server\_name>*

The syntax for the **getproperty** operation is:

**stsadm -o getproperty**

**propertyname dead-site-auto-delete**

**[-url]** *<http://server\_name>*

#### **Note:**

You can substitute **-pn** for **-propertyname** and **-pv** for **-propertyvalue**.

# Property values

The following table shows possible values.

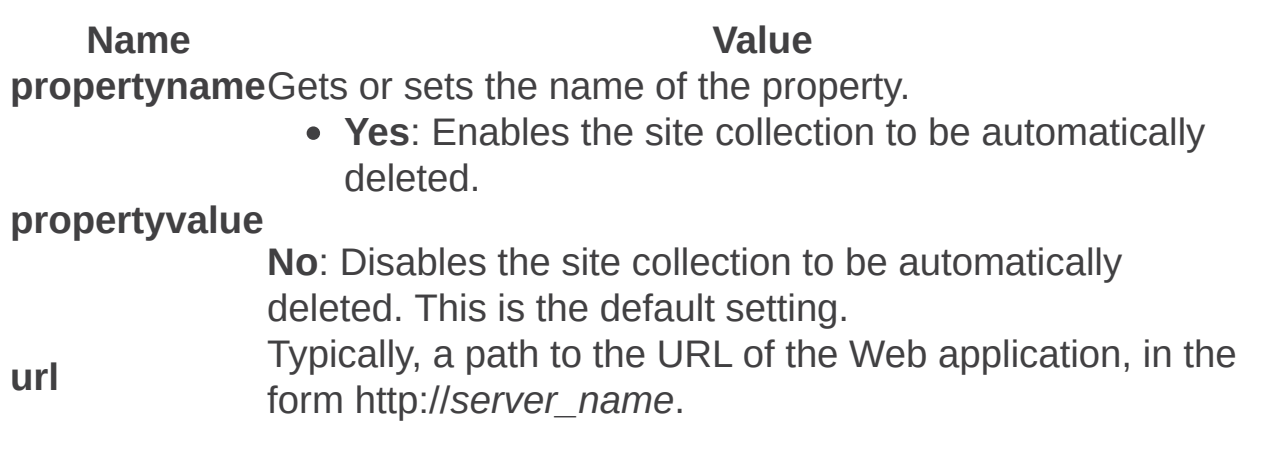
### Examples

To turn on the setting for the site collection to be deleted, use the following syntax:

**stsadm -o setproperty -pn dead-site-auto-delete -pv Yes**

Job-dead-site-delete: Stsadm property (Office SharePoint Server)

 $\Box$ 

Stsadm command-line tool (Office SharePoint Server) > Stsadm properties (Office SharePoint Server) > Site Use Confirmation and Automatic Deletion: Stsadm properties (Office SharePoint Server) >

- $\Box$  Visual Basic (Declaration)  $\Box$  C#
- $\Box$  C++
- JavaScript
- JScript
- XML
- Visual Basic Script

This Office product will reach end of support on October 10, 2017. To stay supported, you will need to upgrade. For more information, see , [Resources](https://go.microsoft.com/fwlink/?linkid=838723) to help you upgrade your Office 2007 servers and clients.

# **Description**

Specifies the frequency interval and time range to delete unused Web sites automatically, for example, "Weekly at Sat 0:00:00".

This property is equivalent to the **Check for unused site collections, and send notices** user interface setting that is located on the Site Use Confirmation and Deletion page of the SharePoint Central Administration Web site.

# **Syntax**

#### **stsadm -o setproperty**

**-propertyname job-dead-site-delete**

#### **-propertyvalue { Daily | Weekly | Monthly }**

**[-url]** *<http://server\_name>*

The syntax for the **getproperty** operation is:

#### **stsadm -o getproperty**

#### **propertyname job-dead-site-delete**

**[-url]** *<http://server\_name>*

#### **Note:**

You can substitute **-pn** for **-propertyname** and **-pv** for **-propertyvalue**.

### Property values

The following table shows possible values.

**Name Value propertyname**Gets or sets the name of the property. Valid frequency ranges:

- Daily
- Weekly

#### **propertyvalue**

• Monthly

The time interval adheres to the 24-hour time format.

The default value is "Daily at 0:00:00".

**url** Typically, a path to the URL of the Web application, in the form http://*server\_name*.

### Examples

To set a frequency of Weekly and time interval to 2:00 A.M., use the following syntax:

**stsadm -o setproperty -pn job-dead-site-delete -pv "Weekly at Sat 0:00:00"**

Timer Job: Stsadm properties (Office SharePoint Server)

 $\Box$ 

Stsadm command-line tool (Office SharePoint Server) > Stsadm properties (Office SharePoint Server) >

- $\Box$  Visual Basic (Declaration)  $\Box$  C#
- $\Box$  C++
- JavaScript
- JScript
- XML
- Visual Basic Script

This Office product will reach end of support on October 10, 2017. To stay supported, you will need to upgrade. For more information, see , [Resources](https://go.microsoft.com/fwlink/?linkid=838723) to help you upgrade your Office 2007 servers and clients.

A timer job is defined as service that stores information about logical units of work on a server, and queries it for execution at pre-defined intervals (that is, a time schedule). The phrase *time schedule* applies to all Web sites on a particular Web application. The *scope* determines how the job is run. If a job is scoped to the Web server level, it is run for each Web server computer, independently of any other Web servers that might be hosting the same content. If an operation is scoped to the content database level, it is run once for the content database, which means once for the each content database in the entire server or server farm.

When you schedule a timed job, you schedule the beginning time for the job. For example, you can schedule a job to be run daily, beginning between 1:00 A.M. and 2:00 A.M. You always schedule jobs to begin within a time range, rather than at a specific time. This allows the Windows SharePoint Services Timer service (SPTimer), which is described in following paragraphs, to be run at a random time in that range, so that not every server in a server farm is running the scheduled job at the same time. For example, if you set **job-change-log-expiration** processing to be done during the range 1:00 A.M. to 2:00 A.M., each front-end Web server starts processing the change log sometime between 1:00 and 2:00 A.M.

The Windows SharePoint Services Timer service (SPTimer), a background utility, handles scheduled jobs in Windows SharePoint

Services. This utility is installed to your Web server when you set up 1st WSS 3. The SharePoint Timer service relies on the Gregorian calendar for scheduling. For every job you schedule, you must specify a beginning time for that job based on a 24-hour clock. You specify the time in local time versus an offset from Universal Coordinated Time (UCT), and the time is stored in that format as well.

The dates used by the SharePoint Timer service are not stored in context. This means that you cannot schedule jobs to run every X days/weeks/months/years, where X is greater than 1. So, while you can schedule jobs to run every day, every week, or every month, you cannot schedule a process for every two days, and so on. Neither can you schedule jobs for relative days in a month, such as the third Monday of every month.

The timer job properties are part of the **setproperty** and **getproperty** operations. The syntax for the **setproperty** operation is:

#### **stsadm -o setproperty**

**-propertyname** *<property name>*

**-propertyvalue** *<property value>*

**[-url] <** *http://server\_name* **>**

The syntax for the **getproperty** operation is:

#### **stsadm -o getproperty**

**-propertyname** *<property name>*

**[-url]** *<http://server\_name>*

#### **Note:**

You can substitute **-pn** for **-propertyname** and **-pv** for  **propertyvalue**.

The following table describes the timerjob properties.

#### **Property name Description**

Job-change-log-expiration: **Stsadm property (Office** 

Specifies the time schedule when the change log timer job occurs.

#### **SharePoint Server)**

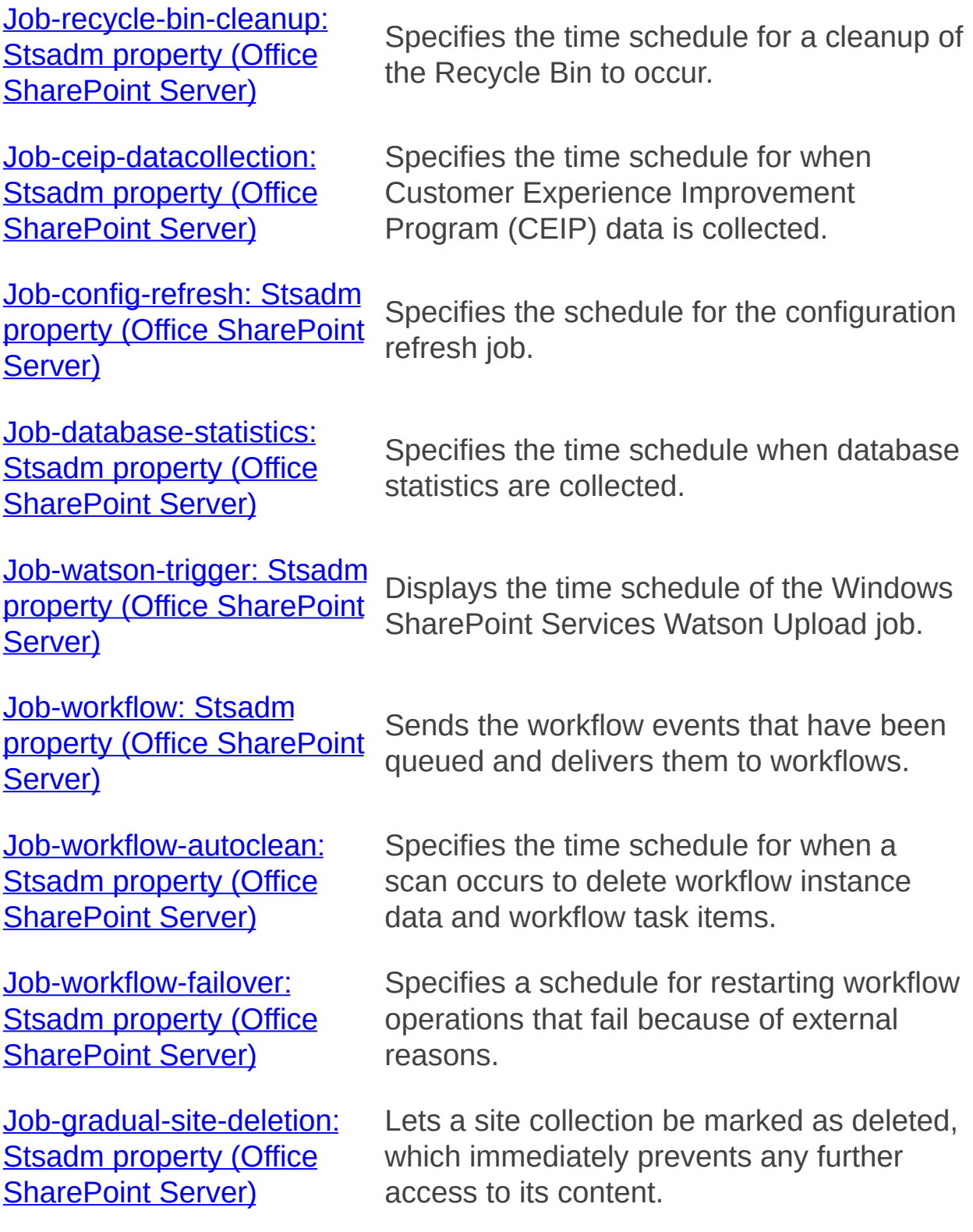

Job-ceip-datacollection: Stsadm property (Office SharePoint Server)

 $\Box$ 

Stsadm command-line tool (Office SharePoint Server) > Stsadm properties (Office SharePoint Server) > Timer Job: Stsadm properties (Office SharePoint Server) >

- $\Box$  Visual Basic (Declaration)  $\Box$  C#
- $\Box$  C++
- JavaScript
- JScript
- XML
- Visual Basic Script

This Office product will reach end of support on October 10, 2017. To stay supported, you will need to upgrade. For more information, see , [Resources](https://go.microsoft.com/fwlink/?linkid=838723) to help you upgrade your Office 2007 servers and clients.

### **Description**

Specifies the time schedule for when Customer Experience Improvement Program (CEIP) data is collected.

This property is equivalent to the **CEIP Data Collection** entry that is located on the Timer Job Definitions page of the SharePoint Central Administration Web site.

For additional information about CEIP, see **Configure diagnostic logging settings**.

# **Syntax**

#### **stsadm -o setproperty**

#### **-propertyname job-ceip-datacollection**

**-propertyvalue** *<valid date and time interval>*

**[-url** *<http://server\_name>* **]**

The syntax for the **getproperty** operation is:

#### **stsadm -o getproperty**

#### **propertyname job-ceip-datacollection**

**[-url** *<http://server\_name>* **]**

#### **Note:**

You can substitute **-pn** for **-propertyname** and **-pv** for **-propertyvalue**.

### Property values

The following table shows possible values.

**Value Description propertyname**Gets or sets the name of the property. A valid Windows SharePoint Services Timer service (SPTimer) schedule in the form of any one of the following schedules:

- "Every 5 minutes between 0 and 59"
- "Hourly between 0 and 59"

#### **propertyvalue**

- "Daily at 15:00:00"
- "Weekly between Fri 22:00:00 and Sun 06:00:00"
- "Monthly at 15 15:00:00"
- "Yearly at Jan 1 15:00:00"

**url** Typically, a path to the URL of the Web application, in the form http://*server\_name*.

### Examples

To set the schedule for CEIP data collection, use following syntax:

#### **stsadm -o setproperty -pn job-ceip-datacollection -pv "Monthly at 03:00:00"**

To view the current setting of the **job-ceip-datacollection** property, use the following syntax:

#### **stsadm -o getproperty -pn job-ceip-datacollection**

Job-change-log-expiration: Stsadm property (Office SharePoint Server)

 $\Box$ 

Stsadm command-line tool (Office SharePoint Server) > Stsadm properties (Office SharePoint Server) > Timer Job: Stsadm properties (Office SharePoint Server) >

- $\Box$  Visual Basic (Declaration)  $\Box$  C#
- $\Box$  C++
- JavaScript
- JScript
- XML
- Visual Basic Script

This Office product will reach end of support on October 10, 2017. To stay supported, you will need to upgrade. For more information, see , [Resources](https://go.microsoft.com/fwlink/?linkid=838723) to help you upgrade your Office 2007 servers and clients.

# **Description**

Specifies the time schedule when the change log timer job occurs.

This property is equivalent to the **Change Log** entry that is located on the Timer Job Definitions page of the SharePoint Central Administration Web site.

# **Syntax**

#### **stsadm -o setproperty**

#### **-propertyname job-change-log-expiration**

**-propertyvalue** *<valid date and time interval>*

**[-url** *<http://server\_name>***]**

The syntax for the **getproperty** operation is:

#### **stsadm -o getproperty**

#### **propertyname job-change-log-expiration**

**[-url** *<http://server\_name>***]**

#### **Note:**

You can substitute **-pn** for **-propertyname** and **-pv** for **-propertyvalue**.

### Property values

The following table shows possible values.

**Value Description propertyname**Gets or sets the name of the property. A valid Windows SharePoint Services Timer service (SPTimer) schedule in the form of any one of the following schedules:

- "Every 5 minutes between 0 and 59"
- "Hourly between 0 and 59"

#### **propertyvalue**

- "Daily at 15:00:00"
- "Weekly between Fri 22:00:00 and Sun 06:00:00"
- "Monthly at 15 15:00:00"
- "Yearly at Jan 1 15:00:00"

**url** Typically, a path to the URL of the Web application, in the form http://*server\_name*.

### Examples

To set the schedule of a change log time job for the Web application http://test, use the following syntax:

#### **stsadm -o setproperty -pn job-change-log-expiration -pv "daily at 15:00:00" -url http://test**

To view the current setting of the **job-change-log-expiration** property, use the following syntax:

#### **stsadm -o getproperty -pn job-change-log-expiration**

Job-config-refresh: Stsadm property (Office SharePoint Server)

 $\Box$ 

Stsadm command-line tool (Office SharePoint Server) > Stsadm properties (Office SharePoint Server) > Timer Job: Stsadm properties (Office SharePoint Server) >

- $\Box$  Visual Basic (Declaration)  $\Box$  C#
- $\Box$  C++
- JavaScript
- JScript
- XML
- Visual Basic Script

This Office product will reach end of support on October 10, 2017. To stay supported, you will need to upgrade. For more information, see , [Resources](https://go.microsoft.com/fwlink/?linkid=838723) to help you upgrade your Office 2007 servers and clients.

# **Description**

Specifies the schedule for the configuration refresh job. This job executes regularly to refresh a local cache of configuration objects with new, modified, and deleted objects.

This property is equivalent to the **Config Refresh** entry that is located on the Edit Timer Job page of the SharePoint Central Administration Web site.

# **Syntax**

#### **stsadm -o setproperty**

**-propertyname job-config-refresh**

**-propertyvalue** *<valid date and time interval>*

**[-url** *<http://server\_name>***]**

The syntax for the **getproperty** operation is:

#### **stsadm -o getproperty**

#### **propertyname job-config-refresh**

**[-url** *<http://server\_name>***]**

#### **Note:**

You can substitute **-pn** for **-propertyname** and **-pv** for **-propertyvalue**.

### Property values

The following table shows possible values.

**Value Description propertyname**Gets or sets the name of the property.

A valid Windows SharePoint Services Timer service (SPTimer) schedule in the form of any one of the following schedules:

- "Every 5 minutes between 0 and 59"
- "Hourly between 0 and 59"
- **propertyvalue** "Daily at 15:00:00"

**url**

- "Weekly between Fri 22:00:00 and Sun 06:00:00"
- "Monthly at 15 15:00:00"
- "Yearly at Jan 1 15:00:00"

The default value is "every 15 seconds" Typically, a path to the URL of the Web application, in the form http://*server\_name*.

### Examples

To set the schedule of a configuration refresh job for the Web application http://test, use the following syntax:

#### **stsadm -o setproperty -pn job-config-refresh -pv "daily at 15:00:00" url http://test**

To view the current setting of the **job-config-refresh** property, use the following syntax:

#### **stsadm -o getproperty -pn job-config-refresh**

Job-database-statistics: Stsadm property (Office SharePoint Server)

 $\Box$ 

Stsadm command-line tool (Office SharePoint Server) > Stsadm properties (Office SharePoint Server) > Timer Job: Stsadm properties (Office SharePoint Server) >

- $\Box$  Visual Basic (Declaration)  $\Box$  C#
- $\Box$  C++
- JavaScript
- JScript
- XML
- Visual Basic Script

This Office product will reach end of support on October 10, 2017. To stay supported, you will need to upgrade. For more information, see , [Resources](https://go.microsoft.com/fwlink/?linkid=838723) to help you upgrade your Office 2007 servers and clients.

### **Description**

Specifies the time schedule when database statistics are collected.

The server for Microsoft SQL Server keeps statistics about the distribution key values used in indices. This information is used to optimize queries when processed. This job advises SQL Server to update the statistics for the tables in each content database.

This property is equivalent to the **Database Statistics** entry that is located on the Edit Timer Job page of the SharePoint Central Administration Web site.

# **Syntax**

#### **stsadm -o setproperty**

#### **-propertyname job-database-statistics**

**-propertyvalue** *<valid date and time interval>*

**[-url** *<http://server\_name>***]**

The syntax for the **getproperty** operation is:

#### **stsadm -o getproperty**

#### **propertyname job-database-statistics**

**[-url** *<http://server\_name>***]**

#### **Note:**

You can substitute **-pn** for **-propertyname** and **-pv** for **-propertyvalue**.

### Property values

The following table shows possible values.

### **Value Description**

**propertyname**Gets or sets the name of the property.

A valid Windows SharePoint Services Timer service (SPTimer) schedule in the form of any one of the following schedules:

- "Every 5 minutes between 0 and 59"
- "Hourly between 0 and 59"
- "Daily at 15:00:00"

#### **propertyvalue**

- "Weekly between Fri 22:00:00 and Sun 06:00:00"
- "Monthly at 15 15:00:00"
- "Yearly at Jan 1 15:00:00"

The default value is "weekly between X and Y", where "X" is the first range of day and time and "Y" is the second range of day and time.

**url** Typically, a path to the URL of the Web application, in the form http://*server\_name*.

### Examples

To set the schedule for when database statistics are collected for the Web application http://test, use the following syntax:

#### **stsadm -o setproperty -pn job-database-statistics -pv "daily at 15:00:00" -url http://test**

To view the current setting of the **job-database-statistics** property, use the following syntax:

#### **stsadm -o getproperty -pn job-database-statistics -url http://test**

Job-gradual-site-deletion: Stsadm property (Office SharePoint Server)

 $\Box$ 

Stsadm command-line tool (Office SharePoint Server) > Stsadm properties (Office SharePoint Server) > Timer Job: Stsadm properties (Office SharePoint Server) >

- $\Box$  Visual Basic (Declaration)  $\Box$  C#
- $\Box$  C++
- JavaScript
- **D** JScript
- XML
- Visual Basic Script

This Office product will reach end of support on October 10, 2017. To stay supported, you will need to upgrade. For more information, see , [Resources](https://go.microsoft.com/fwlink/?linkid=838723) to help you upgrade your Office 2007 servers and clients.

Lets a site collection be marked as deleted, which immediately prevents any further access to its content.

Added in the April Cumulative Update to perform gradual deletion of site collections. When an operation uses gradual deletion, a site collection is immediately marked as deleted, which prevents any further access to its content. The data in the deleted site collection is then deleted gradually over time by this timer job instead of all at once, which reduces its effect on Windows SharePoint Services 3.0 and SQL Server performance. Gradual deletion is available in the Deletesite: Stsadm operation (Office SharePoint Server)and Mergecontentdbs: Stsadm operation (Office **SharePoint Server)**operations.

# **Syntax**

#### **stsadm -o setproperty**

#### **-propertyname job-gradual-site-deletion**

**-propertyvalue** *<valid date and time interval>*

**[-url** *<http://server\_name>* **]**

The syntax for the **getproperty** operation is:

#### **stsadm -o getproperty**

#### **propertyname job-gradual-site-deletion**

**[-url** *<http://server\_name>* **]**

#### **Note:**

You can substitute **-pn** for **-propertyname** and **-pv** for **-propertyvalue**.

### Property values

The following table shows possible values.

**Value Description propertyname**Gets or sets the name of the property. A valid Windows SharePoint Services Timer service (SPTimer) schedule in the form of any one of the following schedules:

- "Every 5 minutes between 0 and 59"
- "Hourly between 0 and 59"

#### **propertyvalue**

- "Daily at 15:00:00"
- "Weekly between Fri 22:00:00 and Sun 06:00:00"
- "Monthly at 15 15:00:00"
- "Yearly at Jan 1 15:00:00"

**url** Typically, a path to the URL of the Web application, in the form http://*server\_name*.

### Examples

To set the schedule of a site collection deletion for the Web application http://test, use the following syntax:

#### **stsadm -o setproperty -pn job-gradual-site-deletion -pv "daily at 15:00:00" -url http://test**

To view the current setting of the **job-gradual-site-deletion** property, use the following syntax:

#### **stsadm -o getproperty -pn job-gradual-site-deletion**

Job-recycle-bin-cleanup: Stsadm property (Office SharePoint Server)

 $\Box$ 

Stsadm command-line tool (Office SharePoint Server) > Stsadm properties (Office SharePoint Server) > Timer Job: Stsadm properties (Office SharePoint Server) >

- $\Box$  Visual Basic (Declaration)  $\Box$  C#
- $\Box$  C++
- JavaScript
- JScript
- XML
- Visual Basic Script

This Office product will reach end of support on October 10, 2017. To stay supported, you will need to upgrade. For more information, see , [Resources](https://go.microsoft.com/fwlink/?linkid=838723) to help you upgrade your Office 2007 servers and clients.

# **Description**

Specifies the time schedule for a cleanup of the Recycle Bin to occur.

This property is equivalent to the **Recycle Bin** entry that is located on the Timer Job Definitions page of the SharePoint Central Administration Web site.

# **Syntax**

#### **stsadm -o setproperty**

#### **-propertyname job-recycle-bin-cleanup**

**-propertyvalue** *<valid date and time interval>*

**[-url** *<http://server\_name>***]**

The syntax for the **getproperty** operation is:

#### **stsadm -o getproperty**

#### **propertyname job-recycle-bin-cleanup**

**[-url** *<http://server\_name>***]**

#### **Note:**

You can substitute **-pn** for **-propertyname** and **-pv** for **-propertyvalue**.
# Property values

The following table shows possible values.

**Value Description propertyname**Gets or sets the name of the property. A valid Windows SharePoint Services Timer service (SPTimer) schedule in the form of any one of the following schedules:

- "Every 5 minutes between 0 and 59"
- "Hourly between 0 and 59"

## **propertyvalue**

- "Daily at 15:00:00"
- "Weekly between Fri 22:00:00 and Sun 06:00:00"
- "Monthly at 15 15:00:00"
- "Yearly at Jan 1 15:00:00"

**url** Typically, a path to the URL of the Web application, in the form http://*server\_name*.

# Examples

To set the schedule of a Recycle Bin cleanup for the Web application http://test, use the following syntax:

## **stsadm -o setproperty -pn job-recycle-bin-cleanup -pv "daily at 15:00:00" -url http://test**

To view the current setting of the **job-recycle-bin-cleanup** property, use the following syntax:

#### **stsadm -o getproperty -pn job-recycle-bin-cleanup**

Job-watson-trigger: Stsadm property (Office SharePoint Server)

 $\Box$ 

Stsadm command-line tool (Office SharePoint Server) > Stsadm properties (Office SharePoint Server) > Timer Job: Stsadm properties (Office SharePoint Server) >

- $\Box$  Visual Basic (Declaration)  $\Box$  C#
- $\Box$  C++
- JavaScript
- JScript
- XML
- Visual Basic Script

This Office product will reach end of support on October 10, 2017. To stay supported, you will need to upgrade. For more information, see , [Resources](https://go.microsoft.com/fwlink/?linkid=838723) to help you upgrade your Office 2007 servers and clients.

# **Description**

Displays the time schedule of the Windows SharePoint Services Watson Upload job. This job is enabled when the customer chooses to automatically and silently upload error reports to Microsoft.

This property is equivalent to the **Windows SharePoint Services Watson Upload** entry that is located on the Timer Job Definitions page of the SharePoint Central Administration Web site.

#### **Note:**

The SharePoint Services Watson Upload option can be changed by going to the **Error Reports** entry that is located on the Diagnostic Logging page of the SharePoint Central Administration Web site.

For additional information about error reporting, see Configuring diagnostic logging settings.

# **Syntax**

### **stsadm -o setproperty**

## **-propertyname job-watson-trigger**

**-propertyvalue** *< valid date and time interval>*

**[-url** *<http://server\_name>* **]**

The syntax for the **getproperty** operation is:

# **stsadm -o getproperty**

# **propertyname job-watson-trigger**

**[-url** *<http://server\_name>* **]**

## **Note:**

You can substitute **-pn** for **-propertyname** and **-pv** for **-propertyvalue**.

# Property values

The following table shows possible values.

**Value Description propertyname**Gets or sets the name of the property. A valid Windows SharePoint Services Timer service (SPTimer) schedule in the form of any one of the following schedules:

- "Every 5 minutes between 0 and 59"
- "Hourly between 0 and 59"

## **propertyvalue**

**url**

- "Daily at 15:00:00"
- "Weekly between Fri 22:00:00 and Sun 06:00:00"
- "Monthly at 15 15:00:00"

"Yearly at Jan 1 15:00:00"

Typically, a path to the URL of the Web application, in the form http://*server\_name*.

# Examples

To set the schedule for the Windows SharePoint Services Watson Upload job, use following syntax:

### **stsadm -o setproperty -pn job-watson-trigger -pv "Daily at 02:00:00"**

To view the current setting of the **job-watson-trigger** property, use the following syntax:

#### **stsadm -o getproperty -pn job-watson-trigger**

Job-workflow: Stsadm property (Office SharePoint Server)

 $\Box$ 

Stsadm command-line tool (Office SharePoint Server) > Stsadm properties (Office SharePoint Server) > Timer Job: Stsadm properties (Office SharePoint Server) >

- $\Box$  Visual Basic (Declaration)  $\Box$  C#
- $\Box$  C++
- JavaScript
- JScript
- XML
- Visual Basic Script

This Office product will reach end of support on October 10, 2017. To stay supported, you will need to upgrade. For more information, see , [Resources](https://go.microsoft.com/fwlink/?linkid=838723) to help you upgrade your Office 2007 servers and clients.

# **Description**

Sends the workflow events that have been queued and delivers them to workflows. Events can be queued either from a Delay activity in the workflow, or due to throttling under heavy server load.

For more information about workflow, see Workflow management: Stsadm properties (Office SharePoint Server).

#### **Note:**

This property is available only from the command line.

# **Syntax**

### **stsadm -o setproperty**

### **-propertyname job-workflow**

**-propertyvalue** *<valid date and time interval>*

**[-url** *<http://server\_name>***]**

The syntax for the **getproperty** operation is:

## **stsadm -o getproperty**

### **propertyname job-workflow**

**[-url** *<http://server\_name>***]**

### **Note:**

You can substitute **-pn** for **-propertyname** and **-pv** for **-propertyvalue**.

# Property values

The following table shows possible values.

**Value Description propertyname**Gets or sets the name of the property. A valid Windows SharePoint Services Timer service (SPTimer) schedule in the form of any one of the following schedules:

- "Every 5 minutes between 0 and 59"
- "Hourly between 0 and 59"

## **propertyvalue**

- "Daily at 15:00:00"
- "Weekly between Fri 22:00:00 and Sun 06:00:00"
- "Monthly at 15 15:00:00"
- "Yearly at Jan 1 15:00:00"

**url** Typically, a path to the URL of the Web application, in the form http://*server\_name*.

# Examples

To set the time schedule for when workflow events are to be delivered for the Web application http://test, use the following syntax:

#### **stsadm -o setproperty -pn job-workflow -pv "daily at 15:00:00" -url http://test**

To view the current setting of the **job-workflow** property, use the following syntax:

#### **stsadm -o getproperty -pn job-workflow -url http://test**

Job-workflow-autoclean: Stsadm property (Office SharePoint Server)

 $\Box$ 

Stsadm command-line tool (Office SharePoint Server) > Stsadm properties (Office SharePoint Server) > Timer Job: Stsadm properties (Office SharePoint Server) >

- $\Box$  Visual Basic (Declaration)  $\Box$  C#
- $\Box$  C++
- JavaScript
- JScript
- XML
- Visual Basic Script

This Office product will reach end of support on October 10, 2017. To stay supported, you will need to upgrade. For more information, see , [Resources](https://go.microsoft.com/fwlink/?linkid=838723) to help you upgrade your Office 2007 servers and clients.

# **Description**

Specifies the time schedule for when a scan occurs to delete workflow instance data and workflow task items that have been in a completed state for longer than an amount of time specified on the workflow template.

This property does not set the expiration value of a completed workflow. The default value is daily. However, if no value is specified, the expiration value is 60 days.

For more information about workflow, see **Workflow management:** Stsadm properties (Office SharePoint Server).

#### **Note:**

This property is available only from the command line.

# **Syntax**

### **stsadm -o setproperty**

## **-propertyname job-workflow-autoclean**

**-propertyvalue** *<valid date and time interval>*

**[-url** *<http://server\_name>***]**

The syntax for the **getproperty** operation is:

## **stsadm -o getproperty**

## **propertyname job-workflow-autoclean**

**[-url** *<http://server\_name>***]**

### **Note:**

You can substitute **-pn** for **-propertyname** and **-pv** for **-propertyvalue**.

# Property values

The following table shows possible values.

**Value Description propertyname**Gets or sets the name of the property. A valid Windows SharePoint Services Timer service (SPTimer) schedule in the form of any one of the following schedules:

- "Every 5 minutes between 0 and 59"
- "Hourly between 0 and 59"

# **propertyvalue**

- "Daily at 15:00:00"
- "Weekly between Fri 22:00:00 and Sun 06:00:00"
- "Monthly at 15 15:00:00"
- "Yearly at Jan 1 15:00:00"

**url** A path to the URL of the Web application, in the form http://*server\_name*.

# Examples

To set the time schedule for when the scan will occur to delete workflow data for the Web application, http://test, use the following syntax:

#### **stsadm -o setproperty -pn job-workflow-autoclean -pv "daily at 15:00:00" -url http://test**

To view the current setting of the **job-workflow-autoclean** property, use the following syntax:

#### **stsadm -o getproperty -pn job-workflow-autoclean -url http://test**

Job-workflow-failover: Stsadm property (Office SharePoint Server)

 $\Box$ 

Stsadm command-line tool (Office SharePoint Server) > Stsadm properties (Office SharePoint Server) > Timer Job: Stsadm properties (Office SharePoint Server) >

- $\Box$  Visual Basic (Declaration)  $\Box$  C#
- $\Box$  C++
- JavaScript
- JScript
- XML
- Visual Basic Script

This Office product will reach end of support on October 10, 2017. To stay supported, you will need to upgrade. For more information, see , [Resources](https://go.microsoft.com/fwlink/?linkid=838723) to help you upgrade your Office 2007 servers and clients.

# **Description**

Specifies a schedule for restarting workflow operations that fail because of external reasons, for example, network outage to the server running Microsoft SQL Server, data corruption over the network wire, or hardware failure.

For more information about workflow, see Workflow management: Stsadm properties (Office SharePoint Server).

#### **Note:**

This operation is available only from the command line.

# **Syntax**

### **stsadm -o setproperty**

## **-propertyname job-workflow-failover**

**-propertyvalue** *<valid date and time interval>*

**[-url** *<http://server\_name>***]**

The syntax for the **getproperty** operation is:

## **stsadm -o getproperty**

## **propertyname job-workflow-failover**

**[-url** *<http://server\_name>***]**

### **Note:**

You can substitute **-pn** for **-propertyname** and **-pv** for **-propertyvalue**.

# Property values

The following table shows possible values.

**Value Description propertyname**Gets or sets the name of the property. A valid Windows SharePoint Services Timer service (SPTimer) schedule in the form of any one of the following schedules:

- "Every 5 minutes between 0 and 59"
- "Hourly between 0 and 59"

# **propertyvalue**

- "Daily at 15:00:00"
- "Weekly between Fri 22:00:00 and Sun 06:00:00"
- "Monthly at 15 15:00:00"
- "Yearly at Jan 1 15:00:00"

**url** A path to the URL of the Web application, in the form http://*server\_name*.

# **Examples**

To set the schedule for restarting failed workflow operations for the Web application [https://test](https://test/), use the following syntax:

### **stsadm -o setproperty -pn job-workflow-failover -pv "daily at 15:00:00" -url http://test**

To view the current setting of the **job-workflow- failover** property, use the following syntax:

#### **stsadm -o getproperty -pn job-workflow- failover -url http://test**

Usage Analysis: Stsadm properties (Office SharePoint Server)

 $\Box$ 

Stsadm command-line tool (Office SharePoint Server) > Stsadm properties (Office SharePoint Server) >

- $\Box$  Visual Basic (Declaration)  $\Box$  C#
- $\Box$  C++
- □ JavaScript
- JScript
- $\Box$  XML
- Visual Basic Script

This Office product will reach end of support on October 10, 2017. To stay supported, you will need to upgrade. For more information, see , [Resources](https://go.microsoft.com/fwlink/?linkid=838723) to help you upgrade your Office 2007 servers and clients.

Usage analysis is not enabled by default. If you want to use the usage analysis features for your server, you must enable the usage analysis logging process. Log files are created daily to track usage information. When the log file is processed, a flag is added to indicate that is has been processed. If you do not want to track usage analysis data and you want to conserve disk space, you can turn off data logging for usage analysis.

By default, the log files are in %programfiles%\common files\microsoft shared\web server extensions\12\logs. Inside this folder is a folder for every Web application, and under those folders, folders for each day. You can specify any other location you prefer. You can specify that up to 30 log files are created.

#### **Note:**

If you choose a different log file location, you must be sure to give the STS WPG user group Read, Write, and Update permissions to the directory. Without these permissions, the usage log files cannot be created or updated. For more information about setting permissions for a directory, see the Microsoft Windows Help system.

By default, the log files are set to be processed every day at 1:00 A.M. You can schedule the usage log to be processed at a more convenient

downtime for your Web sites. If your Web sites are primarily used by internal employees, for example, you might schedule the log to be processed at night, when demand on the sites is lower than during working hours. If you have multiple servers, you can stagger the processing. For example, you can configure the processing to start at midnight, and stagger it by 15 minutes, so that server1 starts at 12:00, server2 starts at 12:15, server3 at 12:30, and so on.

Usage data is stored for 31 months. Daily information is stored for 31 days. The log files will not be deleted, even after processing. Note that usage analysis processes rely on the Microsoft SharePoint Timer service to manage the timing of log processing.

#### **Note:**

When you configure usage analysis processing for a server, it takes effect for any existing Web applications. If you later add a Web application, you do not need to configure usage analysis processing to enable usage analysis for the new Web application.

Job-usage-analysis: Stsadm property (Office SharePoint Server)

 $\Box$ 

Stsadm command-line tool (Office SharePoint Server) > Stsadm properties (Office SharePoint Server) > Usage Analysis: Stsadm properties (Office SharePoint Server) >

- $\Box$  Visual Basic (Declaration)  $\Box$  C#
- $\Box$  C++
- JavaScript
- JScript
- XML
- Visual Basic Script

This Office product will reach end of support on October 10, 2017. To stay supported, you will need to upgrade. For more information, see , [Resources](https://go.microsoft.com/fwlink/?linkid=838723) to help you upgrade your Office 2007 servers and clients.

# **Description**

Usage analysis allows you to track how Web sites on your server are being used, such as visitor user names, number of visits to each page, and the types of Web browsers use.

# **Syntax**

## **stsadm -o setproperty**

**-propertyname job-usage-analysis**

**-propertyvalue {Yes | No}**

**[-url]** *<http://server\_name>*

The syntax for the **getproperty** operation is:

**stsadm -o getproperty**

**propertyname job-usage-analysis**

**[-url]** *<http://server\_name>*

# **Note:**

You can substitute **-pn** for **-propertyname** and **-pv** for **-propertyvalue**.

# Property values

The following table shows possible values.

#### **Name Value**

**propertyname**Gets or sets the name of the property.

**Yes**: Enables usage processing and set the time of day for processing on the Web server.

#### **propertyvalue**

**No**: Disables usage processing and set the time of day for processing on the Web server. This is the default setting. Typically, a path to the URL of the Web application, in the form http://*server\_name*.

**url**

# Examples

To enable usage analysis processing on a Web server, use the following syntax:

**stsadm -o setproperty -pn job-usage-analysis -pv yes**

Usageprocessingenabled: Stsadm property (Office SharePoint Server

 $\Box$ 

Stsadm command-line tool (Office SharePoint Server) > Stsadm properties (Office SharePoint Server) > Usage Analysis: Stsadm properties (Office SharePoint Server) >

- $\Box$  Visual Basic (Declaration)  $\Box$  C#
- $\Box$  C++
- JavaScript
- JScript
- XML
- Visual Basic Script

This Office product will reach end of support on October 10, 2017. To stay supported, you will need to upgrade. For more information, see , [Resources](https://go.microsoft.com/fwlink/?linkid=838723) to help you upgrade your Office 2007 servers and clients.

# **Description**

Configures whether the usage analysis process is turned on or off.

This property is equivalent to the **Enable usage analysis processing** user interface setting that is located on the Usage Analysis Processing page of the SharePoint Central Administration Web site.

# **Syntax**

### **stsadm -o setproperty**

### **-propertyname usageprocessingenabled**

# **-propertyvalue {Yes | No}**

**[-url]** *<http://server\_name>*

The syntax for the **getproperty** operation is:

# **stsadm -o getproperty**

### **propertyname usageprocessingenabled**

**[-url]** *<http://server\_name>*

#### **Note:**

You can substitute **-pn** for **-propertyname** and **-pv** for **-propertyvalue**.

# Property values

The following table shows possible values.

Name Value **propertyname**Gets or sets the name of the property. **propertyvalue No**: Disables usage analysis processing. This is the **Yes**: Enables usage analysis processing. default setting. **url** Typically, a path to the URL of the Web application, in the form http://*server\_name*.

# Examples

To enable usage analysis processing on a Web server, use the following syntax:

### **stsadm -o setproperty -pn usageprocessingenabled -pv yes**

To view the current setting for the **usageprocessingenabled** property, use the following syntax:

#### **stsadm -o getproperty -pn usageprocessingenabled**

Workflow management: Stsadm properties (Office SharePoint Server)

 $\blacktriangledown$  $\Box$ 

Stsadm command-line tool (Office SharePoint Server) > Stsadm properties (Office SharePoint Server) >

- $\Box$  Visual Basic (Declaration)  $\Box$  C#
- $\Box$  C++
- JavaScript
- JScript
- XML
- Visual Basic Script

This Office product will reach end of support on October 10, 2017. To stay supported, you will need to upgrade. For more information, see , [Resources](https://go.microsoft.com/fwlink/?linkid=838723) to help you upgrade your Office 2007 servers and clients.

While many business processes often involve software, the most important processes in many organizations depend on people. Automating interactions among the people who participate in a process can improve how that process functions, increasing its efficiency and lowering its error rate. Using software that supports this kind of human workflow can make organizations more effective.

Microsoft Office SharePoint Server 2007, part of the 2007 Microsoft Office system system, adds more capability to workflow applications built on Windows SharePoint Services. Using this product, workflows can use custom forms created with Microsoft Office InfoPath 2007 to interact with users through such Office applications as Microsoft Office Word 2007 and Microsoft Office Outlook 2007. Office SharePoint Server 2007 also includes several predefined workflows, letting information workers create automated business processes for approval and other common situations.

The workflow properties are part of the **setproperty** and **getproperty** operations. The syntax for the **setproperty** operation is:

#### **stsadm -o setproperty**

**-propertyname** *<property name>*

```
-propertyvalue <property value>
```
**[-url] <***http://server\_name***>**

The syntax for the **getproperty** operation is:

#### **stsadm -o getproperty**

**-propertyname** *<property name>*

**[-url]** *<http://server\_name>*

### **Note:**

You can substitute **-pn** for **-propertyname** and **-pv** for  **propertyvalue**.

The following table describes the workflow properties.

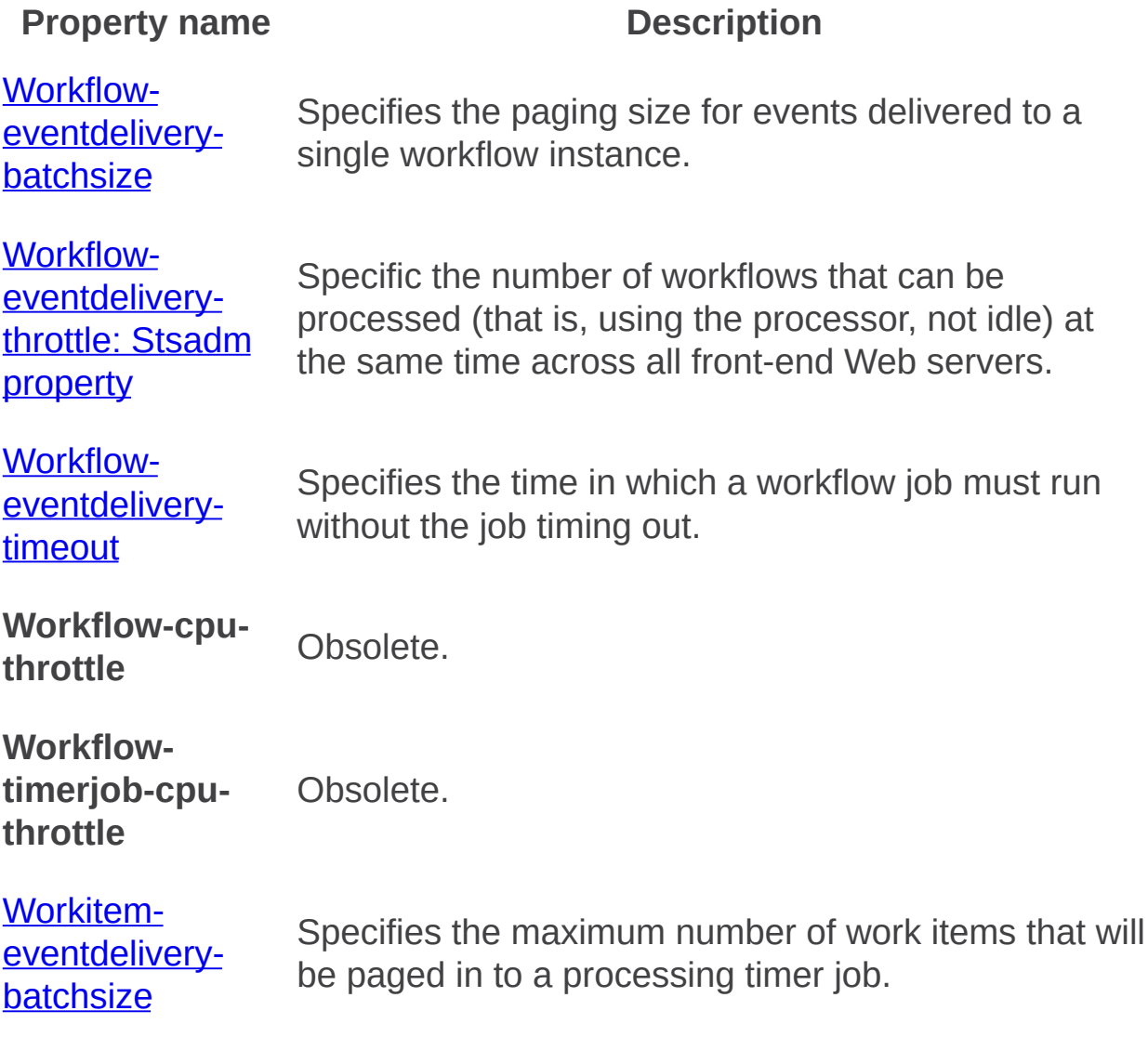
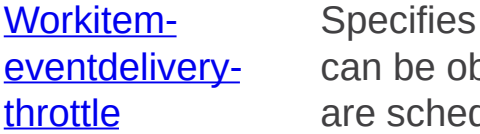

the maximum number of work items that otained on a given query for work items that duled to run.

Workflow-eventdelivery-batchsize: Stsadm property (Office SharePoint Server)

 $\Box$ 

Stsadm command-line tool (Office SharePoint Server) > Stsadm properties (Office SharePoint Server) > Workflow management: Stsadm properties (Office SharePoint Server) >

- $\Box$  Visual Basic (Declaration)  $\Box$  C#
- $\Box$  C++
- □ JavaScript
- JScript
- XML
- Visual Basic Script

This Office product will reach end of support on October 10, 2017. To stay supported, you will need to upgrade. For more information, see , [Resources](https://go.microsoft.com/fwlink/?linkid=838723) to help you upgrade your Office 2007 servers and clients.

### **Description**

Specifies the paging size for events delivered to a single workflow instance. For each request, the events are streamed out 100 at a time.

Batch size is the number of events processed for a single workflow instance, which can have many events queued at the same time. Throttle will override batch size; if the workflow instance cannot be started or restarted because there are too many instances running across all frontend Web servers, none of the events will be fetched, regardless of the batch size.

# **Syntax**

#### **stsadm -o setproperty**

#### **-propertyname workflow-eventdelivery-batchsize**

**-propertyvalue** *<A valid integer>*

**[-url]** *<http://server\_name>*

The syntax for the **getproperty** operation is:

#### **stsadm -o getproperty**

#### **propertyname workflow-eventdelivery-batchsize**

**[-url]** *<http://server\_name>*

#### **Note:**

You can substitute **-pn** for **-propertyname** and **-pv** for **-propertyvalue**.

### Values

The following table shows possible values.

#### **Name Value**

**propertyname**Gets or sets the name of the property.

A valid integer. For example, if there are 200 jobs in the queue, but the value is set to 100, only the first 100 jobs will be executed by the timer service.

**propertyvalue** The default value is 100.

#### **Note:**

If the **workflow-eventdelivery-throttle** number is reached, any items that were throttled will be put back on the queue.

**url** Typically, a path to the URL of the Web application, in the form http://*server\_name*.

### Examples

To set the number of workflows job to be processed by the timer service to 125, use the following syntax:

#### **stsadm -o setproperty -pn workflow-eventdelivery-batchsize -pv "125"**

To view the current setting of the **workflow-eventdelivery-batchsize** property, use the following syntax:

#### **stsadm -o getproperty -pn workflow-eventdelivery-batchsize**

Workflow-eventdelivery-throttle: Stsadm property (Office SharePoint Server)

 $\Box$ 

Stsadm command-line tool (Office SharePoint Server) > Stsadm properties (Office SharePoint Server) > Workflow management: Stsadm properties (Office SharePoint Server) >

- $\Box$  Visual Basic (Declaration)  $\Box$  C#
- $\Box$  C++
- □ JavaScript
- JScript
- XML
- Visual Basic Script

This Office product will reach end of support on October 10, 2017. To stay supported, you will need to upgrade. For more information, see , [Resources](https://go.microsoft.com/fwlink/?linkid=838723) to help you upgrade your Office 2007 servers and clients.

# **Description**

Specifies the number of workflows that can be processed (that is, using the processor, not idle) at the same time across all front-end Web servers.

Throttle is a limit across all workflows; however, batch size is the number of events processed for a single instance, which can have many events queued at the same time. Throttle overrides batch size; that is, if the workflow instance cannot be started or restarted because there are too many instances running across all front-end Web servers, none of the events will be fetched, regardless of the batch size.

# **Syntax**

#### **stsadm -o setproperty**

#### **-propertyname workflow-eventdelivery-throttle**

**-propertyvalue** *<A valid integer>*

**[-url]** *<http://server\_name>*

The syntax for the **getproperty** operation is:

#### **stsadm -o getproperty**

#### **propertyname workflow-eventdelivery-throttle**

**[-url]** *<http://server\_name>*

#### **Note:**

You can substitute **-pn** for **-propertyname** and **-pv** for **-propertyvalue**.

### Values

The following table shows possible values.

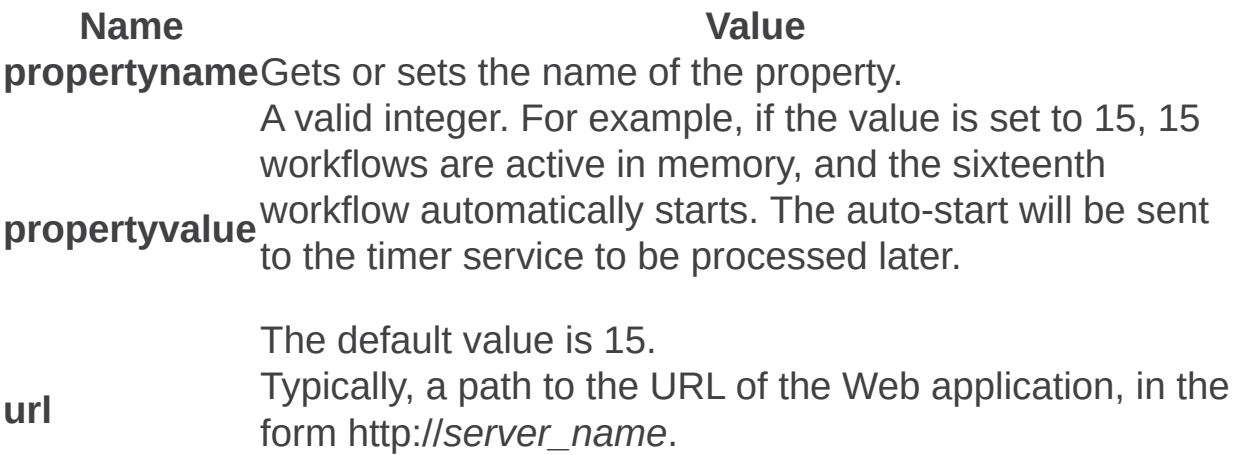

## Examples

To set the number of workflows to be processed to 20, use the following syntax:

**stsadm -o setproperty -pn workflow-eventdelivery-throttle -pv "20"**

To view the current setting of the **workflow-eventdelivery-throttle** property, use the following syntax:

### **stsadm -o getproperty -pn workflow-eventdelivery-throttle**

Workflow-eventdelivery-timeout: Stsadm property (Office SharePoint Server)

 $\Box$ 

Stsadm command-line tool (Office SharePoint Server) > Stsadm properties (Office SharePoint Server) > Workflow management: Stsadm properties (Office SharePoint Server) >

- $\Box$  Visual Basic (Declaration)  $\Box$  C#
- $\Box$  C++
- □ JavaScript
- JScript
- XML
- Visual Basic Script

This Office product will reach end of support on October 10, 2017. To stay supported, you will need to upgrade. For more information, see , [Resources](https://go.microsoft.com/fwlink/?linkid=838723) to help you upgrade your Office 2007 servers and clients.

# **Description**

Specifies the time in which a workflow job must run without the job timing out. If the workflow job does time out, it gets put back in the queue to be run again.

# **Syntax**

#### **stsadm -o setproperty**

#### **-propertyname workflow-eventdelivery-timeout**

**-propertyvalue** *<A valid integer>*

**[-url]** *<http://server\_name>*

The syntax for the **getproperty** operation is:

#### **stsadm -o getproperty**

#### **propertyname workflow-eventdelivery-timeout**

**[-url]** *<http://server\_name>*

#### **Note:**

You can substitute **-pn** for **-propertyname** and **-pv** for **-propertyvalue**.

### Values

The following table shows possible values.

#### **Name Value**

**propertyname**Gets or sets the name of the property.

A valid integer. For example, if the value is set to 5, the workflow job must run within 5 minutes are the workflow job will time out. Any workflow job that does time out is placed back in the queue to run again.

The default value is 5.

#### **Note:**

**propertyvalue** processing time to start your workflows, complete tasks, If you create a workflow solution that has a very long or modify workflows, you should consider increasing this value. View the ULS logs and watch the Microsoft SQL Server table ScheduledWorkItems to determine if the workflow jobs are timing out. The default folder location for the ULS log is Program Files\Common Files\Microsoft Shared\Web server extensions\12\Logs*.* In the ULS log file, you can use "workflow" or "workflow infrastructure" as search keywords.

**url** Typically, a path to the URL of the Web application, in the form http://*server\_name*.

### Examples

To set the timeout value of a workflow job to 10 minutes, use the following syntax:

#### **stsadm -o setproperty -pn workflow-eventdelivery-timeout -pv "10"**

To view the current setting of the **workflow-eventdelivery-timeout** property, use the following syntax:

#### **stsadm -o getproperty -pn workflow-eventdelivery-timeout**

Workitem-eventdelivery-batchsize: Stsadm property (Office SharePoint Server)

 $\Box$ 

Stsadm command-line tool (Office SharePoint Server) > Stsadm properties (Office SharePoint Server) > Workflow management: Stsadm properties (Office SharePoint Server) >

- $\Box$  Visual Basic (Declaration)  $\Box$  C#
- $\Box$  C++
- □ JavaScript
- JScript
- XML
- Visual Basic Script

This Office product will reach end of support on October 10, 2017. To stay supported, you will need to upgrade. For more information, see , [Resources](https://go.microsoft.com/fwlink/?linkid=838723) to help you upgrade your Office 2007 servers and clients.

# **Description**

Specifies the maximum number of work items that will be paged in to a processing timer job. For each request, the events are streamed out in a batch size of 100 at a time.

# **Syntax**

### **stsadm -o setproperty**

#### **-propertyname workitem-eventdelivery-batchsize**

**-propertyvalue** *<A valid integer>*

**[-url]** *<http://server\_name>*

The syntax for the getproperty operation is:

#### **stsadm -o getproperty**

#### **propertyname workitem-eventdelivery-batchsize**

**[-url]** *<http://server\_name>*

#### **Note:**

You can substitute **-pn** for **-propertyname** and **-pv** for **-propertyvalue**.

### Values

The following table shows possible values.

**Name Value propertyname**Gets or sets the name of the property. **propertyvalue** will be executed by the timer service. A valid integer. For example, if there are 200 jobs in the queue, but the value is set to 100, only the first 100 jobs

The default value is 100.

**url** Typically, a path to the URL of the Web application, in the form http://*server\_name*.

### Examples

To set the number of work items to be processed by the timer service to 125, use the following syntax:

### **stsadm -o setproperty -pn workitem-eventdelivery-batchsize -pv "125"**

To view the current setting of the **workitem-eventdelivery-batchsize** property, use the following syntax:

#### **stsadm -o getproperty -pn workitem-eventdelivery-batchsize**

Workitem-eventdelivery-throttle: Stsadm property (Office SharePoint Server)

 $\Box$ 

Stsadm command-line tool (Office SharePoint Server) > Stsadm properties (Office SharePoint Server) > Workflow management: Stsadm properties (Office SharePoint Server) >

- $\Box$  Visual Basic (Declaration)  $\Box$  C#
- $\Box$  C++
- □ JavaScript
- JScript
- XML
- Visual Basic Script

This Office product will reach end of support on October 10, 2017. To stay supported, you will need to upgrade. For more information, see , [Resources](https://go.microsoft.com/fwlink/?linkid=838723) to help you upgrade your Office 2007 servers and clients.

# **Description**

Specifies the maximum number of work items that can be obtained on a given query for work items that are scheduled to run. Throttle will override batch size.

# **Syntax**

#### **stsadm -o setproperty**

#### **-propertyname workitem-eventdelivery-throttle**

**-propertyvalue** *<A valid integer>*

**[-url]** *<http://server\_name>*

The syntax for the **getproperty** operation is:

#### **stsadm -o getproperty**

#### **propertyname workitem-eventdelivery-throttle**

**[-url]** *<http://server\_name>*

#### **Note:**

You can substitute **-pn** for **-propertyname** and **-pv** for **-propertyvalue**.

### Values

The following table shows possible values.

**Name Value propertyname**Gets or sets the name of the property. **propertyvalue** will be executed by the timer service. A valid integer. For example, if there are 200 jobs in the queue, but the value is set to 100, only the first 100 jobs

The default value is 100.

**url** Typically, a path to the URL of the Web application, in the form http://*server\_name*.

### Examples

To set the number of work items to be processed to 125, use the following syntax:

#### **stsadm -o setproperty -pn workitem-eventdelivery-throttle -pv "125"**

To view the current setting of the **workitem-eventdelivery-throttle** property, use the following syntax:

#### **stsadm -o getproperty -pn workitem-eventdelivery-throttle**